# **Using Flowcharts, Code and Animation for Improved Comprehension and Ability in Novice Programming**

Andrew Simon Scott Student ID: 01016601

A thesis submitted in partial fulfilment of the requirements of the University of Glamorgan / Prifysgol Morgannwg for the degree of a Doctor of Philosophy.

March 2010

University of Glamorgan

Faculty of Advanced Technology

# **Certificate of Research**

This is to certify that, except where specific reference is made, the work presented in this thesis is the result of the investigation undertaken by the candidate.

Candidate: ……………………………………………..

Director of Studies: ……………………………………………..

# **Declaration**

This is to certify that neither this thesis nor any part of it has been presented or is being currently submitted in candidature for any other degree other than the degree of Doctor of Philosophy of the University of Glamorgan.

Candidate: ………………………………………………..

# **Acknowledgements:**

I would like to express my sincere appreciation and thanks to my research supervisors Mike Watkins and Duncan McPhee for their kindness, unwavering support, guidance and encouragement throughout this research.

I would also like to thank Dave Eyres for inspiring and encouraging me to develop my original ideas into a fully fledged and successful research project.

I would also like to thank the faculty member Sue Stocking, external lecturers Geoff Rubner (Manchester University), Dave Peirce (Bridgend College) and teachers Jo Farag (Lanishen Secondary School) and Iain M. MacLean (Dyffryn Secondary School), that permitted, and facilitated or helped arrange the evaluation activities.

Finally a very special thank you to my wife and family whose love, support and patience has helped to make this work possible.

# **Abstract**

### **Using Flowchart, Code and Animation for Improved Comprehension and Ability in Novice Programming**

This thesis documents the research; development methodology and evaluation of 'Progranimate', a visual programming environment and associated pedagogy that helps novices overcome their difficulties in learning programming via an imperatives first (non object oriented) approach. In particular it focuses on problem solving and its prerequisite skills, these are known to be particularly troublesome for novice programmers.

Progranimate is a unique, web deliverable, simplified development environment that utilises dynamic structured flowchart program construction, generated code in several selectable languages and animated execution. Progranimate uses a structured flowchart visualisation to convey the key concepts and underlying abstractions of programming, whilst allowing the novice to focus on the development of problem solving skills. Progranimate utilises an easy to use, uncluttered development environment and removes the necessity of writing complex code. This allows the user to focus solely on problem solving and on conceptualising the underlying abstractions and semantics of programming. In Progranimate, programs are constructed and executed visually via dynamic flowchart and code based representations. The visual synchronisation between the flowchart and code representations allow the user to draw an effective correlation between the flowchart and the logical code structure that it represents. Program animation features provide the user with an accurate mental model of program execution by emphasising the interaction and behaviour of the key structures and components used in programming. A variable inspection feature is also provided, allowing the user to observe the changes in data as a program is executed.

Coupled to Progranimate is a scaffolding pedagogy designed to assist novice programmers in the development of problem solving skill. The pedagogy is underpinned by the theories of scaffolding support and the zone of proximal development. This pedagogy has been utilised within a range of contextual, fun, and gender neutral programming activities designed for use with Progranimate.

This thesis hypothesises that using Progranimate on its own or with the scaffolding pedagogy for the creation of simple programs, will help novices strengthen their conceptual understanding of programming and problem solving skills. Evaluations of Progranimate with secondary school pupils, their teachers and first year university students support this hypothesis. The evaluations also show that Progranimate coupled to the scaffolding pedagogy and associated programming problems is a very motivating way to introduce secondary school pupils to programming.

# **Table of Contents:**

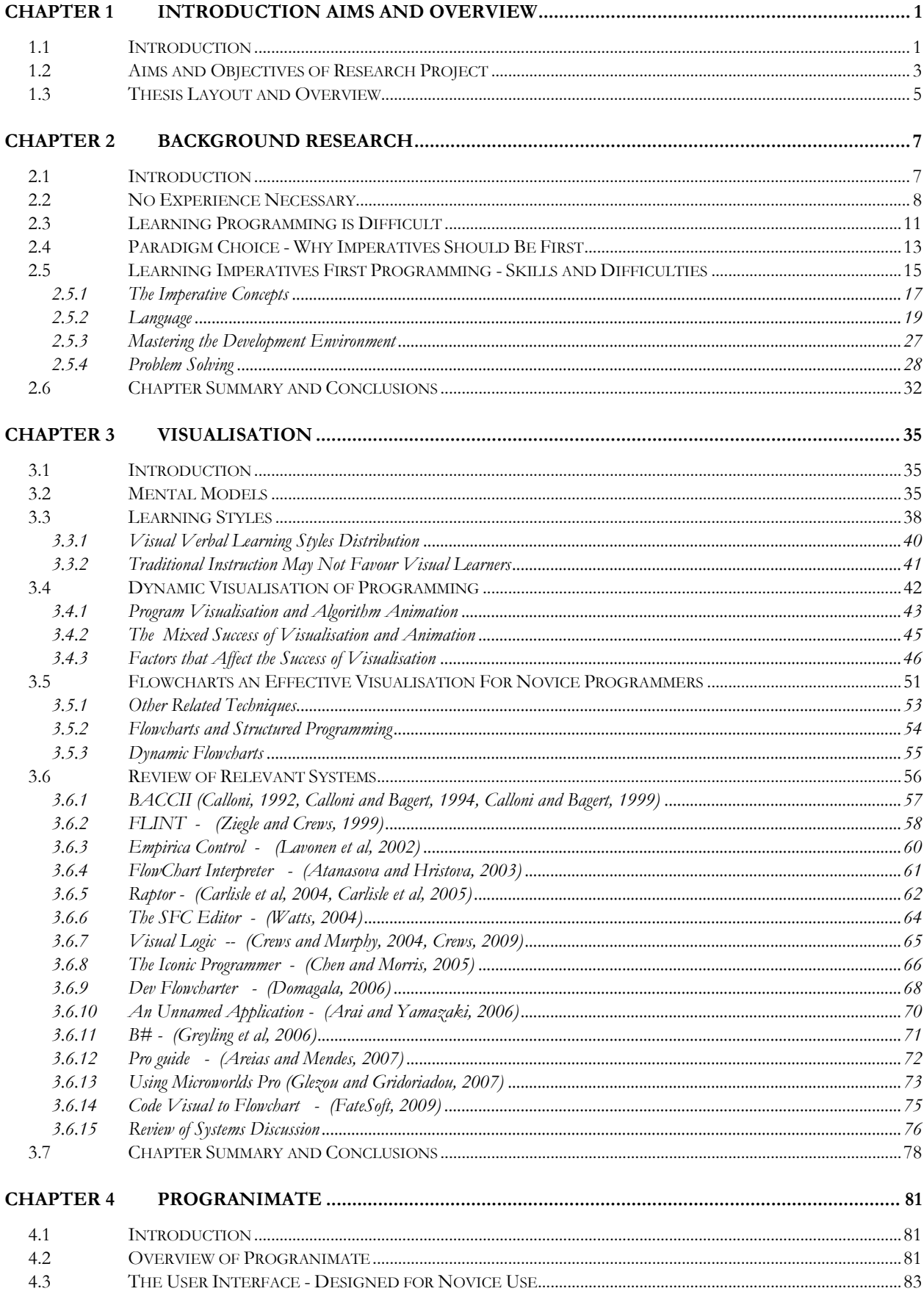

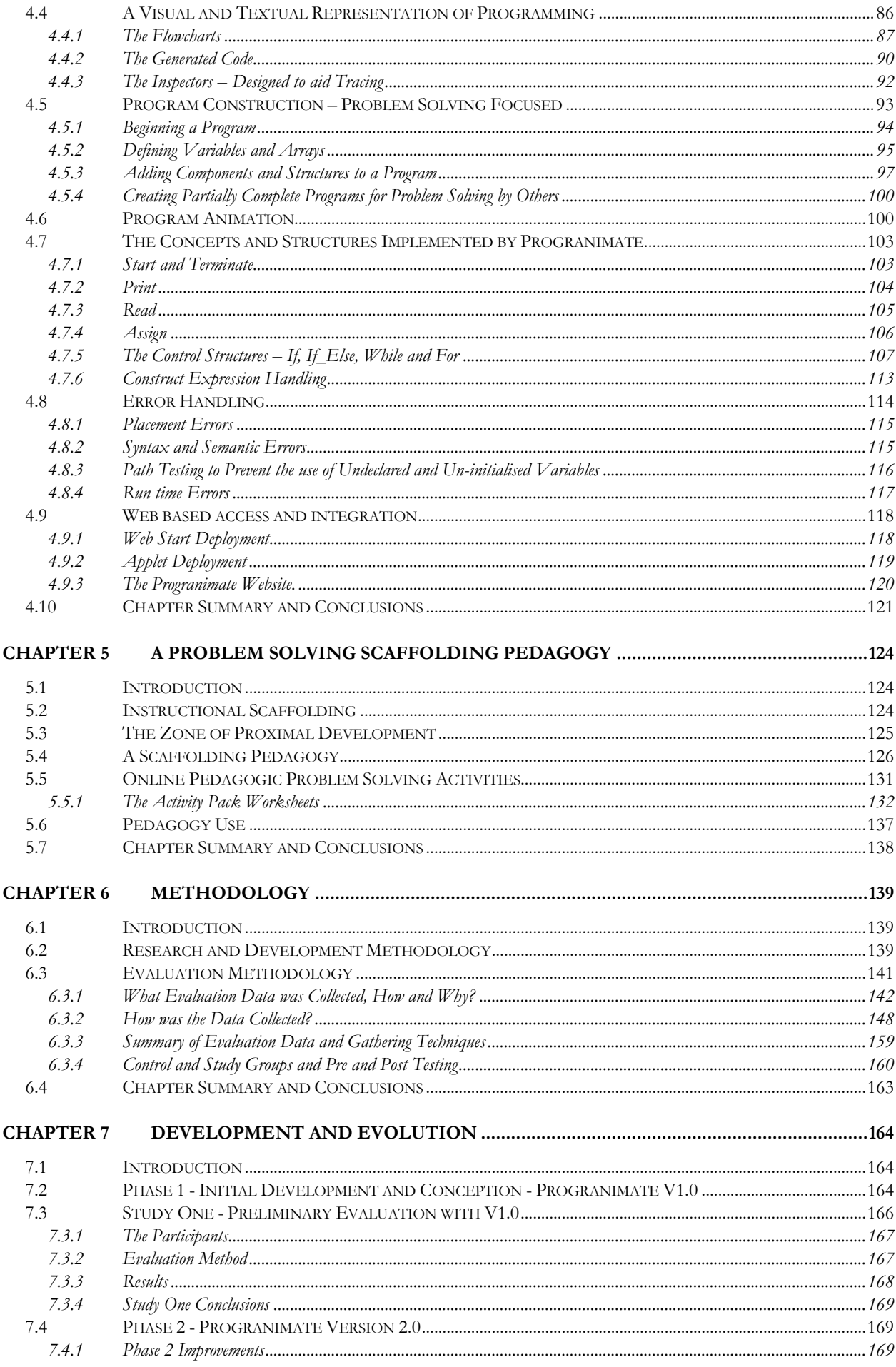

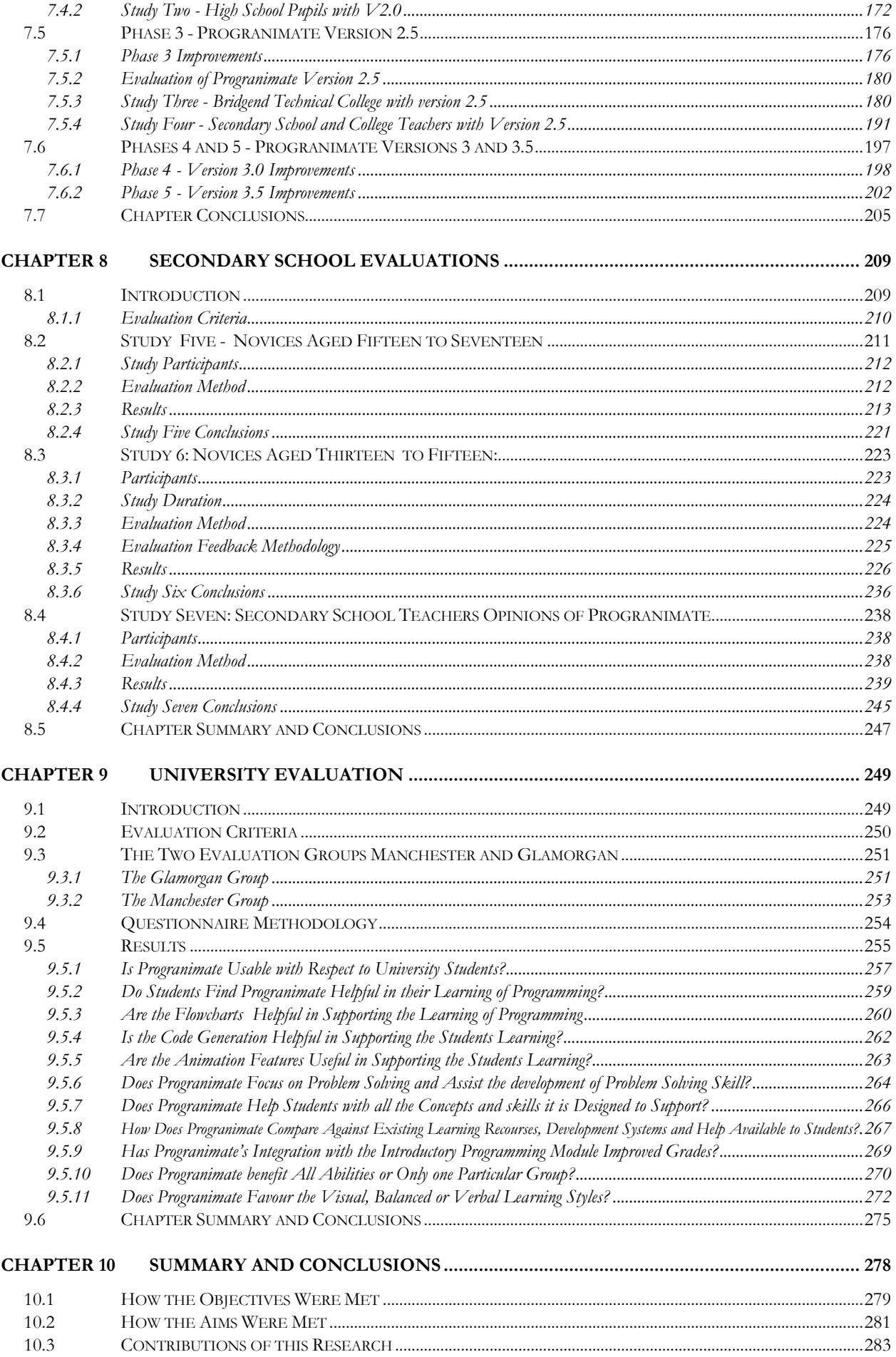

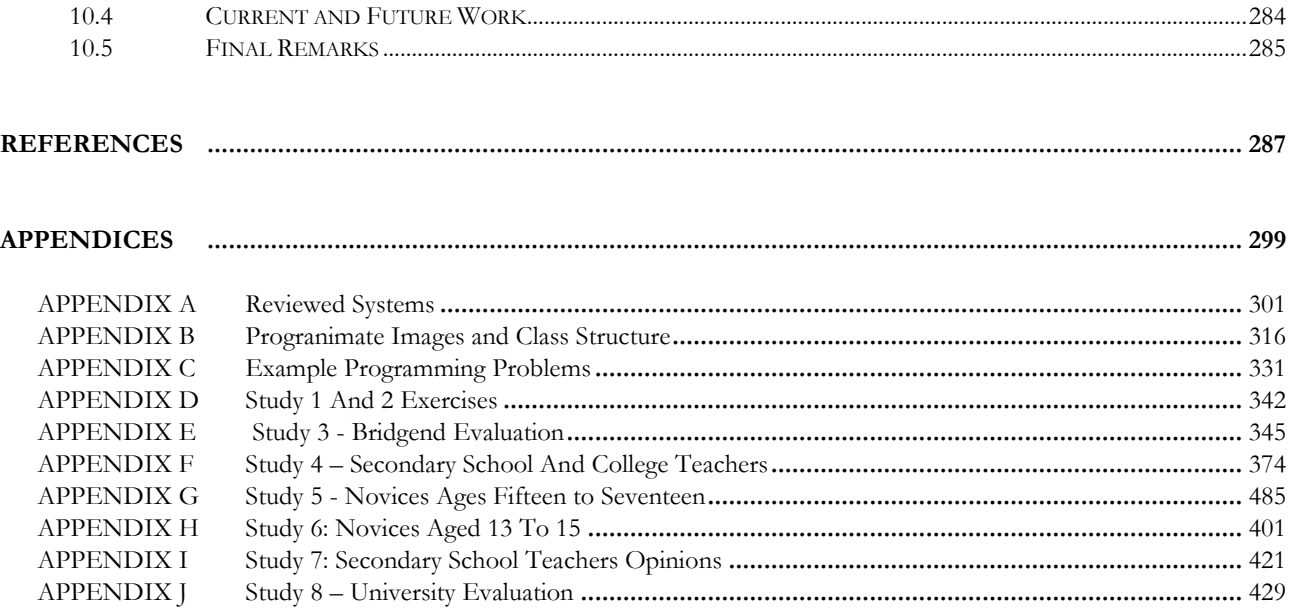

# List of Figures:

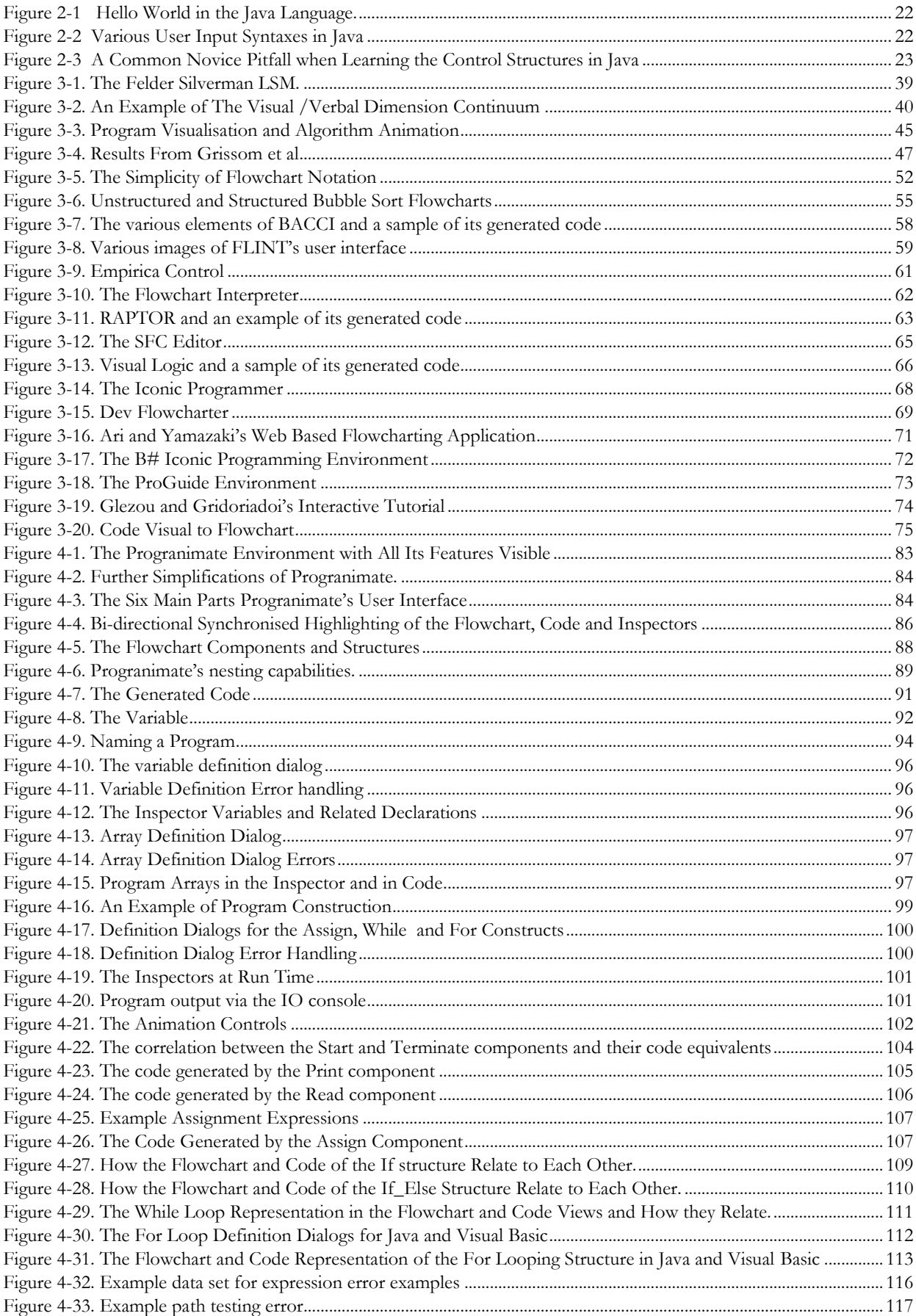

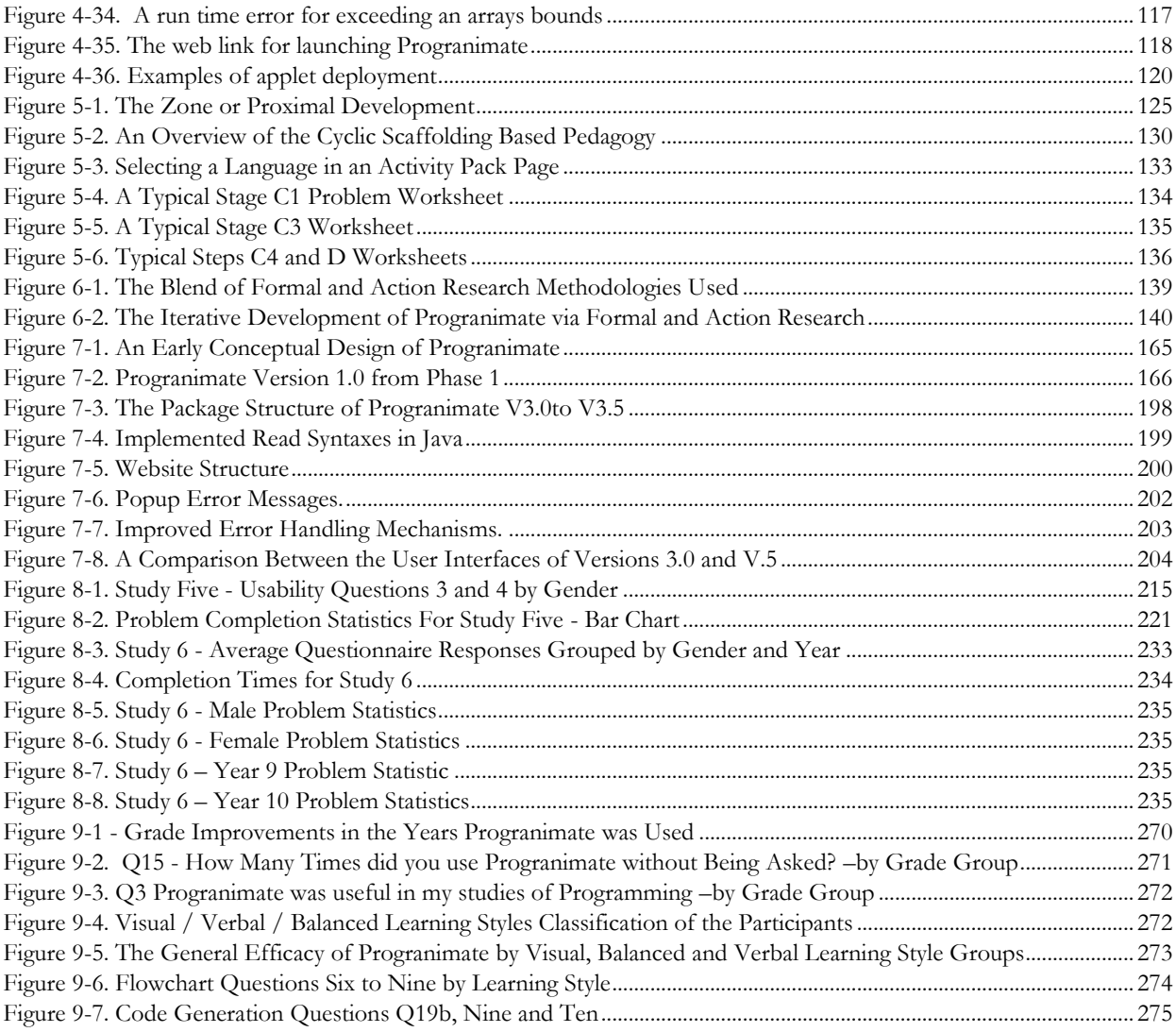

# **List of Tables**

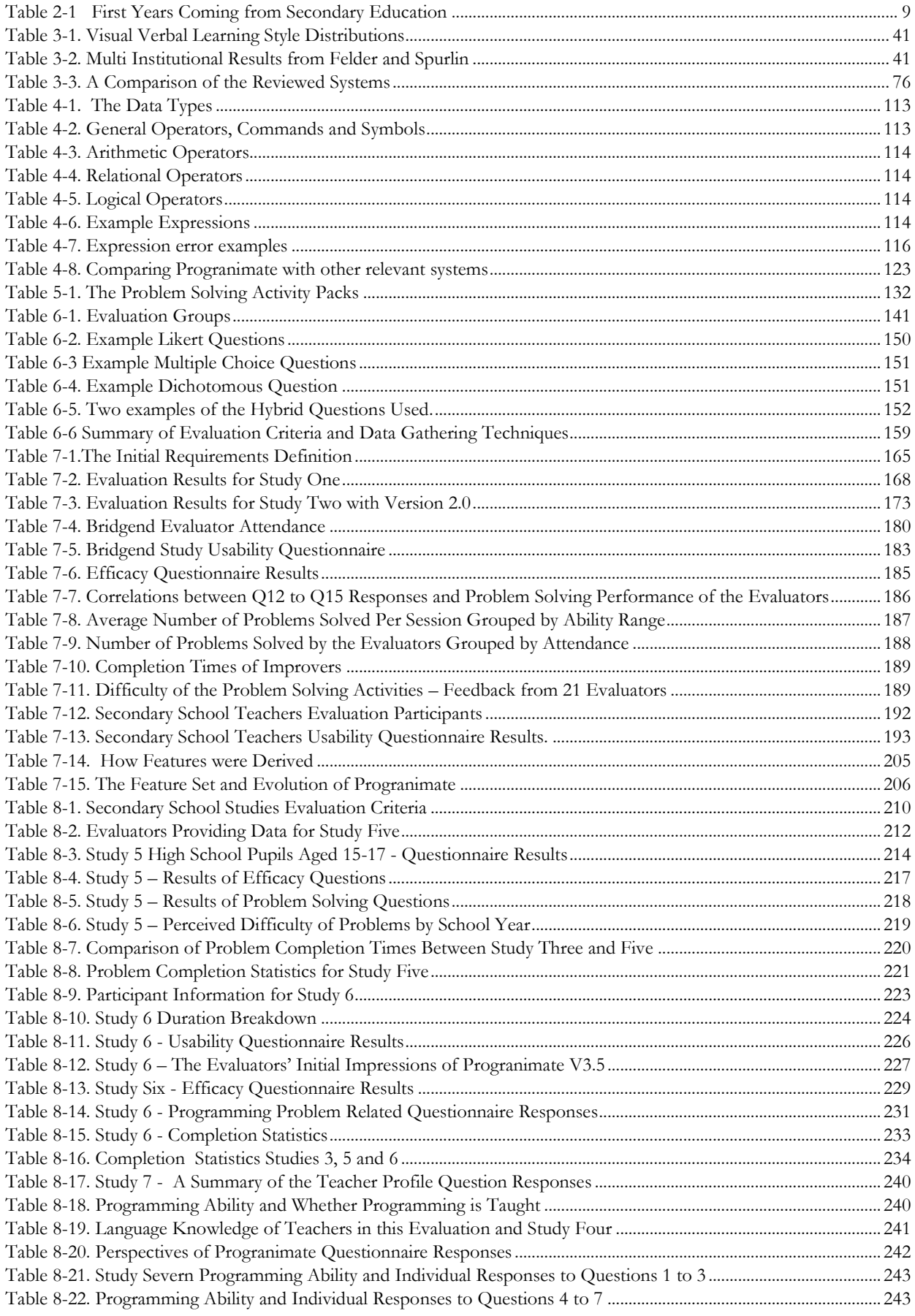

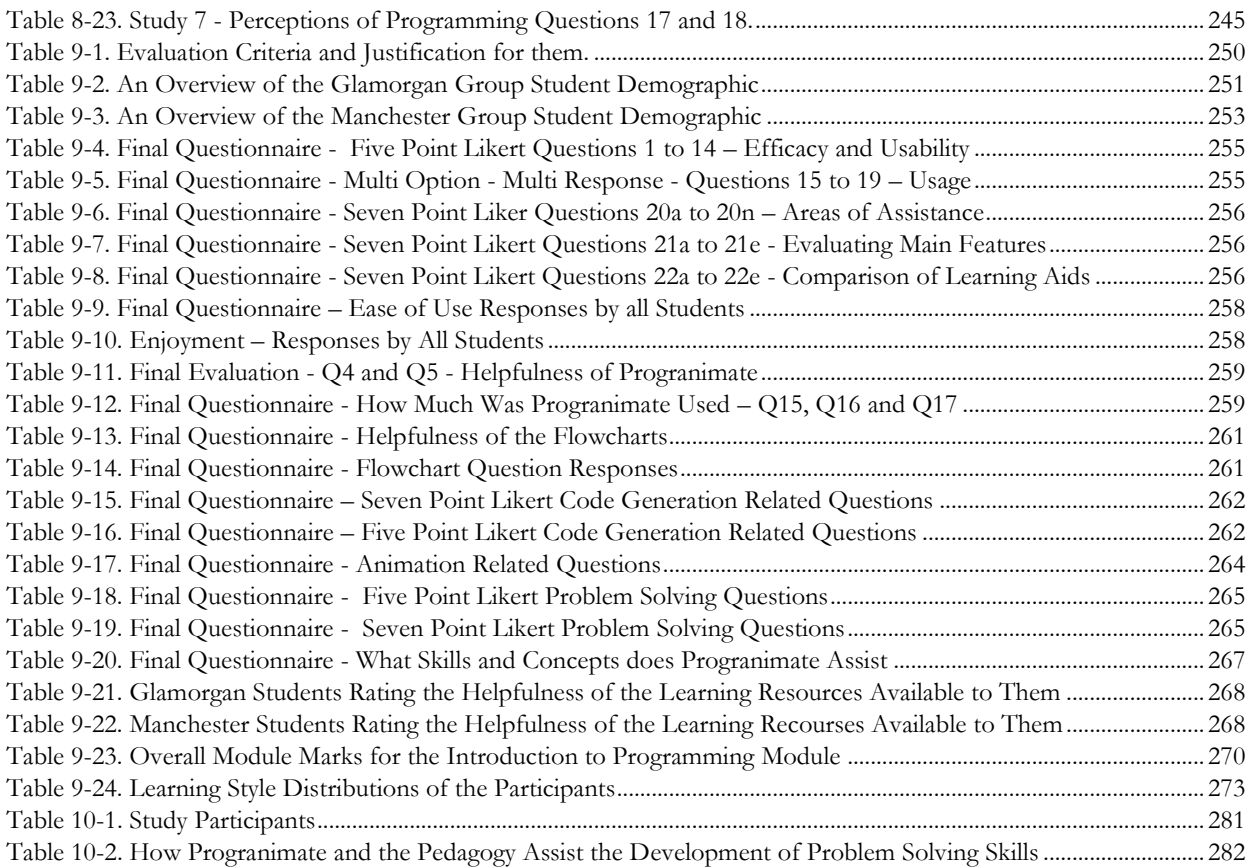

# **List of Abbreviations and Acronyms:**

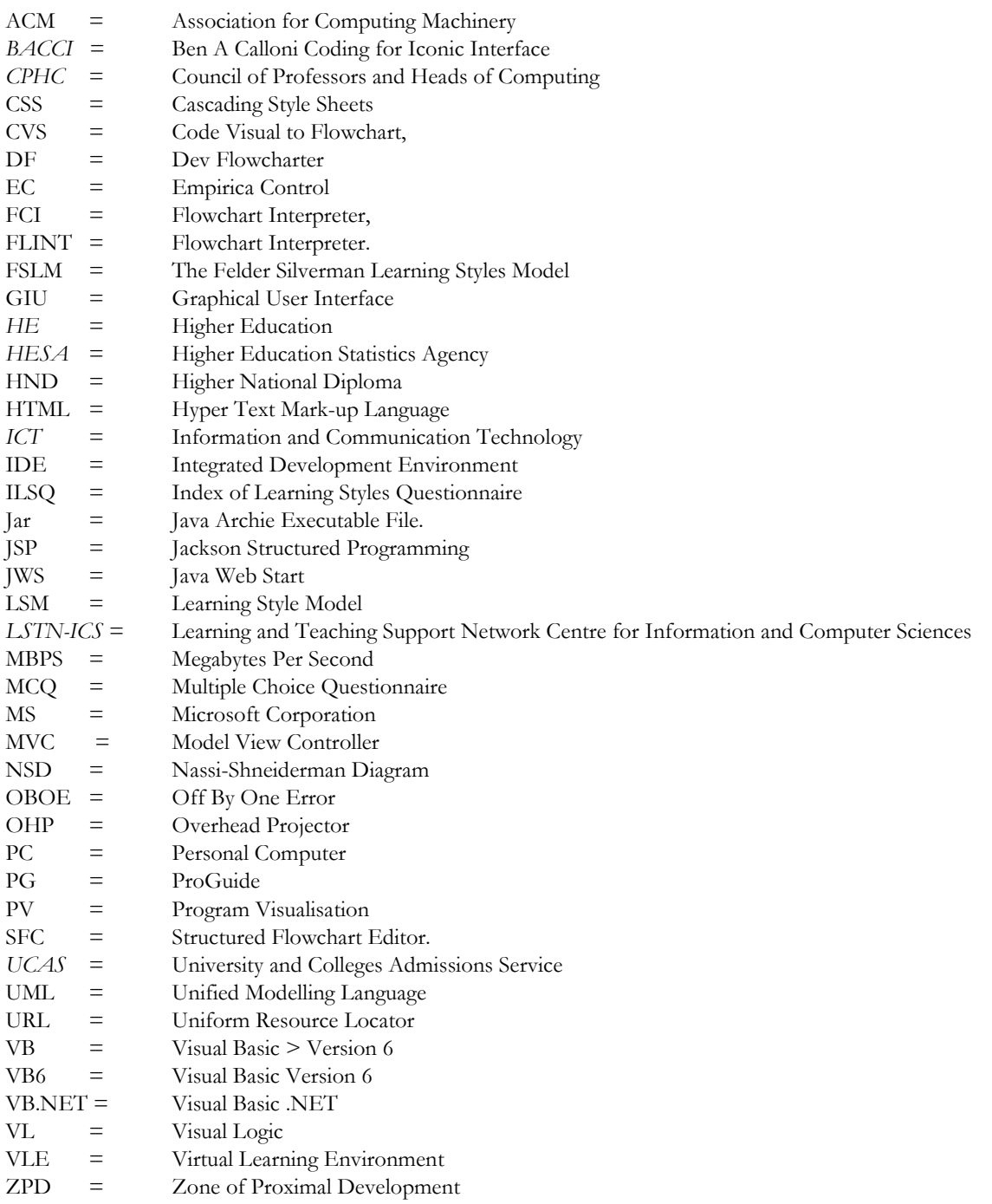

# **Published Works:**

This work documented in this thesis has resulted in a number of published research papers. A selection of the most prominent papers is shown below. Printouts of these papers can be found at the back of the thesis after the appendices.

- $\bullet$ **Watkins M, Stocking S and Scott A,***2008*, *Taking University to Schools*, ICSHEA 2008, *The Higher Education Academy*, Liverpool - UK, Conference Website: [Online Accessed April 200[8\]http://www.ics.heacademy.ac.uk/events/9th-annual-conf/](http://www.ics.heacademy.ac.uk/events/9th-annual-conf/)
- $\bullet$ **Scott A, Watkins M, and McPhee D,***2008*,Progranimate - *A Web Enabled Problem Solving Application*, The 2008 International Conference on e-Learning, e-Business, Enterprise Information Systems, and e-Government, 2008 World Congress in Computer Science, Computer Engineering and Applied Computing, Las Vegas – USA, pp: 498-508.
- **Scott A, Watkins M and McPhee D,***2008*, *E-Learning For Novice Programmers - A Dynamic Visualisation and Problem Solving Tool*,  $\bullet$ Proceedings of the ICTTA 2008, *Syrian Computing Society / IEEE*, Damascus – Syria.
- **Scott A, Watkins M and McPhee D,** *2007*, *A Step Back From Coding- An Online Environment and Pedagogy for Novice Programmers,*  $\bullet$ Proceedings of the 11h Java in the Internet Curriculum Conference, *The Higher Education Academy*, London Metropolitan University - UK, pp: 35-41.

# <span id="page-15-0"></span>**Chapter** 1

# **Introduction Aims and Overview**

### <span id="page-15-1"></span>**1.1 Introduction**

Learning to program has long been established as a particular difficulty for novices. This claim is backed up by the large amount of literature devoted to the numerous problems they experience. Over this time there has been a plethora of instructional approaches and tools that aim to overcome the various problems encountered by novice programmers. Despite this vast body of research, introductory programming continues to be a problem for the unacquainted novice trying to learn the subject at school, college and university.

In order to succeed a novice programmer must simultaneously acquire many new skills and concepts and needs to:

- Learn the core imperative the programming concepts (i.e. variables, sequence, selection and iteration).
- Quickly learn to represent and read these concepts via the keywords and symbols of a programming language.
- Learn to apply this knowledge within a development environment.
- Develop various problem solving skills and strategies in order to put the imperative concepts together to achieve intended outcomes.
- Novices studying objects first will also have to contend with classes, methods, constructors, overloading and other introductory OO concepts, thus complicating the subject yet further.

With so many new conceptually challenging things to learn it is easy for all but the most innately skilled novices to become overwhelmed, overburdened and de-motivated, especially during the first term. It is for this reason that programming courses are regarded as difficult and have higher than average drop out rates (Robins. A et al, 2003, Bennedsen and Caspersen, 2007), and why many novices continue their studies with an aversion to the subject (Jenkins and Davy, 2002). Between 2004 and 2008 Glamorgan"s Java based imperatives first (objects later) introductory programming courses have seen average combined failure and dropout rates of approximately 40%.

Chapter 2 of this thesis reviews the literature relating to novice programmers and the difficulties they face. The reviewed literature demonstrates that of all programming skills, in general problem solving appears to be the most prominent weakness of novice programmers, during and even after an introductory course. Not only do novices have a difficulty putting the imperative concepts together to achieve an intended outcome, they experience difficulty abstracting a program"s requirements or problem specification into a working program.

While the lack of problem solving skill has been highlighted as the most prominent difficulty, the cause of this difficulty is not simply problem solving itself, though it is part of the problem. This weakness is also partially due to deficiencies in skills which are pre-requisites of problem solving. These include but are not limited to comprehension of the imperative concepts, knowledge of how these concepts can be combined to build algorithms, and the ability to read and comprehend code in order to predict its flow and outcome. Further examples are discussed in Chapter 2. However, an additional and more pressing issue is that mastery of these prerequisite skills and problem solving as a whole is being overshadowed by complexities associated with writing code in professional languages, and the use of development environments never intended for novice use.

The syntax and semantics of a programming language can have a profound effect on the performance of novices. Most introductory courses introduce their students to a full strength industrial language such as Java or C++. These are easily misunderstood, intolerant of mistakes and deluge the novice with overly complex syntax and inconsistent semantic behaviour. As a result, the students end up spending the majority of their time wrestling with the grammar, leaving other skills such as problem solving underdeveloped. However, despite spending time with the grammar, authors report that novices are unable to read, comprehend and predict the outcome of even simple programs. This inability is another contributory factor in the novices' poor problem solving ability, as they are unable to fully understand, validate or debug the code they have written.

Novices are also often expected to use a fully featured professional integrated development environment (IDE). A professional IDE will be counter-productive to introductory programming, as the vast array of visual and functional complexity may overwhelm and intimidate a novice. The learning curve of a professional IDE will increase the difficulty of programming and further distract the novice from conceptual understanding and the development of problem solving and its

#### prerequisite skills.

This thesis suggests that in teaching novices, more attention needs to be paid to the underlying abstractions of programming, problem solving and its prerequisite skills, especially early on and when introducing to new concepts. To achieve this, the emphasis of the novices' programming tasks needs to be shifted from the language and the IDE, towards the abstractions of programming, the underlying algorithms, how the imperative pieces fit together and the flow of execution between them. Languages and development environments come and go, but mastery of the imperatives and problem solving will offer transferable skills pertinent to programming in any paradigm or language and provide a solid foundation for which to graduate on to more complex topics.

This thesis charts the research, development and evaluation of 'Progranimate', an interactive web based problem solving application that utilises flowchart based programming, code generation in a variety of languages, visualised execution, and an associated pedagogy to address the skill deficiencies and weaknesses of novice programmers within their first few weeks and months of instruction. The overall objective is to reduce the impact of complex development environments and language syntax. This aims to allow novices to focus on gaining a better conceptual understanding and on overcoming their weaknesses of algorithmic problem solving and subsequent development of source code.

### <span id="page-17-0"></span>**1.2 Aims and Objectives of Research Project**

The overall goal of this research is to bring about improvements in the abilities of novice programmers taking their first steps in programming at university, college and secondary school levels.

The main research question being addressed is: can side by side user constructed and structured flowchart and code program representations and animated execution of them bring about improvements in the general comprehension and problem solving skills of novice programmers taking their first steps in an imperatives first introduction to programming?

#### **Aims:**

Embedded within the overall goal of this research are four key aims which are specified as follows:

- 1. To help novices overcome their problem solving and related skill deficiencies and comprehension problems in learning programming
- 2. By improving student ability increase the pass rates and grades of students studying introductory programming at Glamorgan
- 3. To provide an effective and motivating way to introduce programming to secondary school pupils.
- 4. To make teaching programming in secondary schools a more appealing option for teachers and thus less likely avoided.

### **Objectives:**

To achieve the above aims the following objectives were defined:

- 1. To research the precise nature of the difficulties and skill deficiencies novices have when learning programming.
- 2. To research the potential of visualisation and how the use of dynamic structured flowcharts may be effective in aiding the conceptual understanding and problem solving skills of novice programmers.
- 3. Critically review past and current flowchart based visualisation systems and environments aimed at novice programmers and improve on the state of the art.
- 4. Using a blend of action research and formal research methodologies, develop, evaluate and refine a structured flowchart and code based visualisation aid associated pedagogy that assists novices in learning programming and its associated skills.
- 5. To evaluate the use of the visualisation aid and pedagogy with high school and university level novice programmers.

### <span id="page-19-0"></span>**1.3 Thesis Layout and Overview**

This thesis consists of 10 chapters (including this one) and 10 appendices and is structured as follows:

*Chapter 2 – Background Research*, contains the background research relating to novice programmers and the difficulties they face when taking their initial steps in the subject. In particular problem solving is highlighted as a prominent weakness of novice programmers due to weaknesses in prerequisite skills.

*Chapter 3 – Visualisation*, contains the background research pertaining to the visualisation of programming. It discusses how interactive and dynamic structured flowchart visualisations may help novices to conceptualise programming more effectively. It also critically reviews several current systems in this area of visualisation.

*Chapter 4 – Progranimate*, presents "Progranimate", a unique interactive and visually dynamic flowchart and generated code based programming environment and execution simulator that aims to address the novices' difficulties in learning programming.

*Chapter 5 – Problem Solving Scaffolding Pedagogy*, proposes a scaffolding pedagogy designed specifically for teaching the imperative concepts of programming and problem solving skills via Progranimate.

*Chapter 6 – Methodology*, discusses and rationalises the various methodologies used in the research, development and evaluation of Progranimate.

*Chapter 7 – Development and Evolution*, documents the initial conceptualisation and subsequent evolution of Progranimate though successive versions and evaluations which helped to refine it, the associated scaffolding pedagogy, related programming activities and website.

*Chapter 8 – Secondary School Evaluations*, documents three studies aimed at evaluating Progranimate and its pedagogy for use in teaching the basics of programming (imperatives first) to secondary school pupils from 13 to 17.

*Chapter 9 – University Evaluation*, comprises of a long term evaluation study conducted at two academic institutions. The study evaluates the benefit of integrating Progranimate within a university level introductory programming course.

*Chapter 10 – Summary and Conclusions*, concludes this thesis by providing an overview of this research, restating its key findings and clarifying its contributions to the field of novice programming and how it met the aims and objectives discussed previously.

References, an A to Z list of references that were used throughout this thesis.

The appendices of this thesis are fairly substantial and contain: images too large to be contained within the body of this thesis, illustrated examples of Progranimate's usage, information on Progranimate's class structure and implementation, example programming activities from Progranimate's website and detailed information and data that support the documented evaluation studies. These are labelled A to J and begin from page 289 onwards.

# <span id="page-21-0"></span>**Chapter 2**

# **Background Research**

### **The Learning and Teaching of Programming**

### <span id="page-21-1"></span>**2.1 Introduction**

Since the nineteen seventies researchers have been interested in the abilities of the programmer. Initial research focused on novice and expert programmers' interaction with the computer (Sackman. H, 1970). Later studies of the seventies and eighties focused on the psychological and cognitive aspects of programming, for example (Sheil, 1981), (Solloway and Iyengar, 1986). Literature relating specifically to the difficulties of novice programmers was particularly active in the nineteen eighties and early nineties, for example (Mayer, 1988, Solloway. E and Spohrer. J, 1988). More recent trends have moved towards the novice's comprehension of object oriented concepts, for example: (Rist R, 1996, Ramalingham. V and Weidenbeck. S, 1997) and (Cooper et al, 2003). Over this time there has been a plethora of instructional approaches and tools that aim to overcome the various problems encountered by novice programmers. Despite this vast body of research introductory programming continues to be a problem for the unacquainted novice.

This chapter contains the background research relating to novice programmers and the difficulties they face when taking their initial steps in the subject. Section [2.2](#page-22-0) discusses the prior programming experiences of students enrolling on HE computing courses and establishes why all students are taught programming from the ground up. Section [2.3](#page-25-0) acknowledges the difficulty of learning to program and the extent to which this problem has been recognised in research literature. Section [2.4](#page-27-0) advocates an imperatives first approach to introductory programming stating the case against the recent trend of teaching objects first in introductory programming courses. Section [2.5](#page-29-0) then looks into the individual skill requirements of programming and highlights the individual difficulties that novice programmers have. Finally, section 2.5 closes this chapter by presenting the overall conclusions drawn from the background research into the learning and teaching of programming. The findings of this research have directed and focused this research project.

### <span id="page-22-0"></span>**2.2 No Experience Necessary**

At the University of Glamorgan, as with most institutions, prior technical knowledge of computing and programming is not a prerequisite for enrolment on its courses involving programming, as the quality and quantity of a prior student"s experience cannot be guaranteed. The students enrolling on Glamorgan"s computing courses are able to use a computer and its applications, but many lack technical expertise and experience with regard to programming. These days computers are more abundant than ever; this is especially true in the home and at school. Despite their immense capability, modern home computers are more often than not merely used as tool for entertainment, i.e. browsing the internet, playing games, music and videos or for more serious tasks via off the shelf application software. Home computers of the 80"s were simple, and usually came with a built in programming language such as Basic. It is testament to the simplicity of computers such as the ZX Spectrum that many programming books were available for young audiences. Modern computers do not come pre-packaged with a simple programming language; also their vast capabilities distract users from exploring the technical side of computing. On the whole, today"s students who have owned a computer prior to their studies are less proficient and experienced in the technical side of computing (such as programming) than those of some fifteen to twenty five years ago. A similar opinion has also been expressed by (Jenkins and Davy, 2002).

Given that IT is a compulsory subject of the UK secondary school national curriculum, one would expect enrolling students to have some pre-exposure to programming. Disappointingly, this is not the case for a large proportion of students. In UK secondary schools computing is split into two main disciplines: Information and Communication Technology (ICT) and Computer Studies (CS). The basic distinction between the two subjects can be generalised as follows: ICT students learn how to use a computer and its software whereas CS students learn the fundaments of computer hardware, software development and implementation. Students of ICT will learn to use the internet and application software such as word processors, spreadsheets, databases, desktop publishing etc. Students studying CS will cover the more technical aspects such as: computer architecture and hardware, the development of web pages, databases, systems analysis, software development, and programming. It is clear that students studying a technical computing degree at HE level would benefit from a good foundation in both ICT and CS at A-Level. [Table 2-1](#page-23-0) presents the results of a study of first year undergraduates at Glamorgan (Watkins et al, 2008) and shows that a significant proportion of students will be arriving from secondary education with no prior programming tuition.

<span id="page-23-0"></span>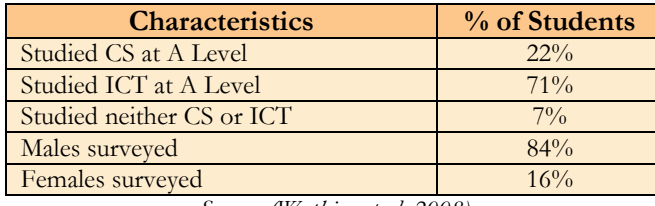

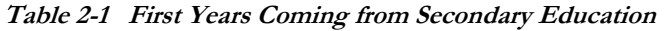

*Source: (Watkins et al, 2008)*

In UK schools ICT is compulsory throughout primary and secondary school (ages 5 to 16 pre A-Level) and most schools offer national qualifications in the subject. (Qualifications and Curriculum Authority, 2007). In contrast, CS is not compulsory at any level and is usually only studied at the level of GCSE or A-Level. Most secondary schools offer qualifications in ICT at GCSE and AS / A2 levels. However, fewer secondary schools offer CS because many schools lack the teaching and technical skills required for CS topics such as programming. Even where schools offer CS it transpires that the avoidance of programming is commonplace.

Focus groups were held with secondary school computing teachers from the South Wales (UK) region (University of Glamorgan, 2007). The aim of these groups was to gain the teachers" perspectives on programming in secondary schools. It was discovered that many IT teachers felt they lacked the skills required to teach computer programming confidently and effectively; as a result it is often stealthily avoided, despite being a vital part of CS education. In schools where CS was taught but programming was avoided, teachers expressed a reluctance to spend the time brushing up on their programming skills, producing course work and sourcing learning materials. Some of these teachers stated that with an already crammed syllabus there would be insufficient time to cover programming effectively. Another key driver behind the lack of programming tuition in the high school is its lack of prominence in the examination. Many teachers did not consider the subject a high priority due to its low proportion of the marks in the examination. A prevailing view that went along with this was that the time and effort required to teach the subject effectively can be more productively spent (in terms of grades) focusing on topics worth a greater proportion of marks in the examination.

However, this is not a new problem; the shortage of technical skills has been a long standing problem in secondary education CS. In 1997 Goldstein (1997) stated that most IT teachers lack qualifications in the subject, and the quality of teaching is poorer than in most other secondary school subjects. Carter (2001) interviewed pupils about their pre-exposure to computing subjects in secondary education. Disturbingly, the students interviewed unanimously agreed that most IT teachers know less about computing than many of their pupils. In this study the students also said they found it more useful to ask a knowledgeable friend for help than to ask the teachers.

It is important that the first impressions of the discipline are good. A research report commissioned by the Council of Professors and Heads of Computing (CHPC, 2006) has demonstrated that many students have been put off progressing to computing at A-Level due to poor experiences in the subject at GCSE level. McBride criticises the GCSE and AS/A-level syllabi of many examination boards as boring, outdated and irrelevant (McBride, 2008). If a school avoids programming or teaches the subject poorly, how can a student make an informed choice about studying the subject at HE level? Furthermore, poor teaching of the subject may depict computer programming as a boring subject and thus, as far as continued study is concerned, do more harm than good.

An additional source of students is those who have taken a foundation year, access course or BTEC national diploma in computer studies. Students who have entered via these routes will almost certainly approach their first year with more experience in the technical aspects of computing. These courses will have more of a computing focus and will more often than not engage the students in the basics of programming.

At the University of Glamorgan mature students make up approximately 30% of enrolments in first year computing subjects. Jenkins and Davey (2002) state that the modern trend of recruiting a larger proportion of mature students means that some students do have a background in programming and the technical side of computing, but these students are in the minority. Higher Education Statistics Authority (HESA) statistics show that in the UK approximately 21.5% of full time computing students studying foundation, HND and degree awards are mature. As a comparison 73.8% of full time students are under the age of 21 and from state funded schools (Higher Education Statistics Agency, 2007). The remaining 4.7% are students from other demographic groups such as private sector schools.

It is obvious that students with experience of programming are at an initial advantage. However, there is debate whether this advantage is sustained throughout the duration of an introductory course. Hagen and Markham (2000) have shown that prior experience of at least one language can have a significant positive effect on the performance and confidence of students throughout the duration of an introductory programming course. Kumwenda et al (2006) also demonstrated that prior programming experience has a positive effect on students learning the imperative and procedural aspects of programming. However, Ventura and Ramamurthy (2004) demonstrated that students with prior experience of programming performed no better than students with none when undertaking an objects first introductory course. As the students" pre exposure was imperative and procedural (non OO), it was felt that this experience was not a predictor of success in an objects first introductory course. At Glamorgan empirical evidence has demonstrated that even students with a pre-exposure to programming have been known to fail programming modules. This correlates with Hagen and Markem (2000) who state, "*students who have learnt to program in a situation where a working program is all that matters can react negatively when required to adopt a software engineering approach and document their test strategies and program designs. These students have been known to fail the course because they refuse to put enough effort into the non-coding parts of an assignment*".

Because the quality and quantity of the students' programming experience cannot be guaranteed and since a large number of students have no experience, programming is generally taught from the ground up to all students. In most institutions it is simply not practical to split students up based on ability, due to the low number of students enrolling or the unbalanced class sizes this would create. Furthermore, dividing students into ability streams would add problems as the students studying subsequent courses or modules would still not be on a level playing field. Hence the need for ability streams would continue into the second year and beyond. This would put the non experienced programmers at a perpetual disadvantage.

With relatively few students coming to university with programming experience, the tutor must expend a great deal of time and effort teaching students who have difficulty understanding the basics. Ensuring students have achieved a solid foundation in the basics of programming is the main aim of an introductory course. Like most subjects the first few weeks are the most important to get right and are crucial to continued success. In the following sections the difficulties of learning programming are discussed.

### <span id="page-25-0"></span>**2.3 Learning Programming is Difficult**

The terms 'novice' and 'expert' are relative terms; after all we are all novices in some areas and experts in others. In the context of this thesis a novice is someone new to programming and as such, lacks the time served skills, deep knowledge and strategies of expert programmers.

Anyone who has ever taught programming will know that for all but the best students, an introductory course in programming is difficult. The vast amount of research and literature surrounding this issue provides more than sufficient proof to back this claim. Over the last 25 years, national and international research has provided a plentiful amount of evidence that demonstrates the extent to which this problem is acknowledged. A quick search of the ACM Portal website (Association for Computing Machinery, 2008) with terms such as 'novice', 'programmer', 'difficult' and 'problem' will make the extent of the literature clear. Furthermore, doing the same in Google.com (Google Inc., 2008) yields some 425,00 results of which most appear relevant. From this it can be deduced that the difficulty of novice programmers is a widely acknowledged, long standing problem of international concern.

Year on year, many of Glamorgan"s first year programming students get discouraged when taking their initial steps in programming due to the difficulties they face. In some cases this causes an aversion to programming; in the extreme it can cause the student to drop the module or their studies as a whole. If the novices' early experiences of the subject are negative, it can have a detrimental effect on their confidence and subsequent ability in programming. Chalk and et al (2003) support this view, stating, *"early failure to understand key concepts in the first few weeks seems to undermine students" confidence and their ability to succeed"*. Jenkins and Davy (2002) state *"anyone who has presented an introductory programming module will be all too familiar with students who appear unable to grasp the*  basic concepts'. It takes very few negative experiences at the early stages to make the student disillusioned. Very often students show enthusiasm at the start but this decreases as barrier after barrier emerges in the learning cycle (Dunnican, 2002). Students who have had one too many negative experiences will often continue their studies with an aversion to programming or in the worse case scenario drop out. Lecturers who come to supervise final year dissertations and projects will be all to familiar with students who insist that they want to avoid programming at all costs (Jenkins and Davy, 2002) and (Jenkins, 2001).

University of Glamorgan statistics show that approximately 31% of student's dropout or otherwise fail to pass the Java based Introductory Programming Module. Robins et al (2003) state that *"programming courses are generally regarded as difficult, and often have the highest dropout rates"*. Sheard and Hagen provide similar anecdotal evidence (Sheard and Hagen, 1998). A House of Commons report into student retention in the UK provides statistical evidence to back these claims. In this report it was shown that Mathematical and Computer Sciences have the lowest retention rates among all UK undergraduates (National Audit Office, 2007). Bennedsen and Caspersen (2007) aimed to quantify the rate of failure in computing by surveying sixty two HE institutions; the results showed an average failure rate of 33%. Bennedsen and Caspersen suspect that the actual figures may be much worse, as underachieving institutions were less likely to respond to their request for information.

However, even when students do complete an introductory course, many are not reaching the level of programming ability it was designed to teach. Many authors have expressed concerns about the abilities of their students after the first year. Bruce and McMahon (2002) provide anecdotal evidence to support this claim, stating, *"failure rates are high and the inability of students to complete small programming tasks after the completion of introductory courses is not unusual"*. Such a scenario has also been

described by (Jenkins, 2001). This is not a new issue; in 1982 Solloway et al (1982) discovered that just 38% of computer programming students could write a simple program to average a set of numbers. More recently a 2001 ITiCSE working group (The McCracken Group) conducted a multi institutional study to assess the programming ability of students after the completion of a first year programming course (McCracken. M et al, 2002). The findings demonstrated that the students" algorithmic problem solving skills were weak and that the tutors" expectations of programming ability were far greater than what had actually been achieved by the students. Since this study a further ITiCSE working group was formed to further investigate the difficulty of novice programmers (Lister et al, 2004). This study focused on the novice comprehension of execution within small programs. The results were gathered from 556 students spanning 12 institutions who had recently or nearly completed their first semester of programming study. The study demonstrated significant novice difficulty in the analysis and comprehension of small programs and code fragments.(Lister et al, 2004). While a study from a single author may be dismissed as poor teaching these large scale multi institutional studies provide compelling evidence that students find programming difficult and are indeed falling short of expectation in even the most basic of programming skills.

### <span id="page-27-0"></span>**2.4 Paradigm Choice - Why Imperatives Should Be First**

A modern trend in the teaching of novice programming is the objects first approach, as advocated by authors such as Barnes, Kölling and Rosenberg (Barnes and Kölling, 2008), (Kölling and Rosenberg, 2001). This approach centres on teaching object oriented concepts to novices right from the beginning of their studies, rather than introducing them once the imperative and procedural aspects had been mastered. Since the emergence and proliferation of the objects first paradigm, researchers have developed a number of variations of this theme, for example: teaching graphics and events first (Bruice et al, 2001), software components first (Howe et al, 2004), design patterns first (Pecinovský et al, 2006) and GUIs first (Prolux et al, 2002).

If the students are failing to comprehend and apply even the basic imperative concepts, the viability of teaching complex, high level topics such as object orientation, graphical user interfaces and event handling to beginners is clearly questionable. This opinion has been expressed by other authors for example, Winslow (1996) who states *"One wonders, for example, about teaching sophisticated material to CS1 students when study after study has shown that they do not understand basic loops; more time spent on looping problems might pay a much larger return in the long run".* McCracken et al (2002) concluded that an objects

first approach to novice programming leaves less room within the syllabus to focus on the basic procedural and imperative fundamentals. This subsequently results in a more fragile comprehension of the topics taught and means more time is needed before the students can competently tackle programming problems on their own. These views are consistent with Rist (1996) who warns that *"object oriented (OO) programming is not different, it is more, because OO adds overheads such as class structure"*. Further evidence to back this claim can be found in Ramalingham and Weidenbeck (1997) who state *"Object oriented programming has a steeper learning curve than imperatives first programming"*. Also Cooper, Dan and Paush (2003) readily admit that object orientation adds to the complexity of teaching and learning programming. A concise criticism of the objects first paradigm can be found in Chenglie (2004) who considers it harmful to the development of algorithmic problem solving skills.

Given the considerable difficulty experienced by many novices, the addition of even the basic OO concepts would only add to the difficulty and burden facing the novice. It would mean that each concept would have to be covered more thinly and at greater pace, thus making the subject harder to comprehend and even harder to keep up with. For most institutions such as High Schools, FE Colleges and Universities like Glamorgan, this would almost certainly have a negative impact on a large proportion of students and would significantly increase the likelihood of attrition and aversion. Backing this claim, a paper by Regis (2006) entitled "Back to Basics in CS1 and CS2" speaks of the failure of OO first and claims that since switching back from an objects early approach to a traditional imperative approach, there had been marked improvements in programming skill, student satisfaction, retention and enrolment.. These views are consistent with Chenglie (2004), who states, *"the OO first paradigm has had a direct negative impact on a second year course in data structures. Many students cannot effectively write loops or carry out other logical thinking skills due largely to a lack of training in basic algorithms"*.

For HE institutions that cannot select from the very best students, such an approach would be unviable and counterproductive. Such a proposition would also be unfeasible in secondary education. This would present an even greater barrier to the unacquainted teacher who may have a limited time span and less than adequate confidence in their ability to comprehend and teach even the imperatives, let alone OO.

It is precisely for the reasons outlined in this section that the University of Glamorgan teaches object orientation only once the imperative and procedural aspects of programming have been mastered. This research takes the view that for introductory programming the objects first paradigm creates more problems than it solves. When a large proportion of novices have difficulty grasping even the imperative and procedural basics, the addition of OO or other advanced topics would be

futile. If novice programmers are to be given the best chance of success they first need to focus solely on mastering the imperative rudiments of the subject. This will provide a solid foundation on which more complex concepts can be learnt. In the following section the learning of imperatives first programming and its difficulties are discussed.

### <span id="page-29-0"></span>**2.5 Learning Imperatives First Programming - Skills and Difficulties**

In order to succeed at programming a novice must simultaneously acquire and apply many new skills and concepts. Much of what is learnt will be entirely new to the novice and will bear little if any relation to anything studied previously. The skills that a novice programmer studying an imperatives first style of instruction will typically need to master can be broken down into four main categories as follows.

- A practical understanding of the imperative programming concepts and structures;
- The syntax and semantics of a programming language;
	- o Reading code;
	- o Writing code;
- The use of a development environment;
- Problem Solving;
	- o Algorithmic Problem solving
	- o Debugging

With this many skills and concepts to learn, it is easy to conceive why novice programmers find the subject daunting, complicated and difficult.

At college and university level, an introductory programming module will typically last one academic year. Therefore, the pace of delivery has to be quick in order to cover all of these concepts. Within secondary education, CS programming will have to be squeezed in alongside other topics, leaving even less coverage time. This gives credence to many teachers" views that the time required to teach the subject effectively can be better spent gaining marks in other areas of the syllabus. Individual students will learn at different paces, meaning some students will cope, but others will be disadvantaged. The fast pace required to fit in all the required topics will also mean that a student who has missed a lecture may miss an important concept and thus not be able to follow the next tutorial or lecture. Furthermore, if a student falls behind, the gap between the concepts covered in the lecture and the reinforcing practical activities attempted in tutorials or study time will widen. This will mean that the topics conveyed in the lectures will be mostly forgotten by the time a student gets around to tackling them, which may slow the student, putting them further behind. Winslow (1996) characterises this scenario by stating, *"there is no going back; the course appears to behave very much as a high-speed train with no brakes"*. Without access to tutor support, good quality course notes and the motivation to do a little extra work, the student may continue their studies playing catch-up or fall further behind. Such a student may quickly come to the view that "they just can't do programming' and lose the will to continue. Such a scenario leads to anxiety, which is a significant attribute of the perceived difficulty of the subject as well as its high drop out rate as discussed by (Connoly et al, 2008).

Whilst acquiring and applying their programming knowledge and skill, a novice will undoubtedly encounter a large number of errors that will manifest themselves in various stages of the program development process. Learning from one's errors is an important aspect of mastery in any discipline. However, in comparison to other subjects (studied currently and previously) the novice programmer will encounter an unusually large number of errors and impasses. Backing this point, Perkins et al (1998) have said that *"programming is precision intensive, therefore the number of errors made by a novice programmer will be significantly more than in other subjects"*. The large number of errors encountered can lead to de-motivation and anxiety which will inevitably have an impact on a beginner's self confidence and efficacy in programming, as discussed by (Jenkins, 2001) and (Connoly et al, 2008). This is another major factor contributing to the proportionally high dropout rates and sustained aversion to the subject described by Jenkins and Connoly et al. Programming errors fall into three main categories and are described below (in A, B and C):

#### **A: Syntax Errors**

This type of error relates to the erroneous use of programming language syntax (grammar). Syntax errors are the most frequent error in programming and this especially true for the novice. It is for this reason that many simplified pedagogic languages exist.

#### **B: Run Time Errors**

These errors happen during execution when a programming instruction cannot be carried out. Some examples are, attempting to store too big a number in an integer or exceeding the bounds of an array. Typically, these errors cause a running program to halt mid flow.

### **C: Logic Errors**

A logic error is a flaw that causes a program to behave in an unexpected and unplanned way. The cause of these errors can often be traced back to logic errors in the program"s design phase. These logic errors can be due to the novice not anticipating all the sequences of execution or more fundamental misunderstandings relating to the individual concepts used and how they interact with each other. Logic errors can also creep in the transition between a program"s design and its subsequent conversion to program syntax and entry into the computer. Logic errors tend to be hard to spot, especially for the novice; as in many cases they will not cause the running program to halt, at least not immediately. Furthermore, fixing logic errors requires an accurate understanding of the fundamental programming components in use, abstraction and algorithmic problem solving skills, tracing skills (simulating execution manually), knowledge of the debugging features in the development environment and debugging strategies.

Before any programming take place, the novice needs to gain an understanding of at least a few imperative concepts. The imperative concepts typically learnt by the novice are discussed in the next section.

### <span id="page-31-0"></span>**2.5.1 The Imperative Concepts**

The imperative programming concepts and structures (the constructs) are the building blocks which underpin the functionality of all programs, regardless of paradigm or language. The goal of an introductory programming course is to teach mastery of these constructs which are the fundamental building blocks of any programming language. Typically the constructs covered are as follows:

- Variables
- Sequence
	- o Assignment (including calculation and string manipulation)
	- o Output (printing text to screen)
	- o Input (input data from the keyboard )
- Selection (decisional structures)
	- o Conditional expressions and Boolean Logic
	- o If / If Else and Else
	- o Case statements
	- Iteration (looping structure)
		- o While
		- o For
		- o Repeat Until
- Arrays,
- Functional decomposition (functions and procedures)  $\bullet$
- Basic File IO
- Recursion (possibly) $\sim$

From these constructs, an infinite number of algorithms, data structures and programs can be realised. It has been shown that any programming logic can be expressed using just sequence, selection and iteration concepts (Bohm and Jacopini, 1966). Teaching the mastery of these constructs will provide the novice with a useful and transferable set of programming skills which include: algorithmic problem solving, program design, the translation of a problem specification into working program, the use of a programming language and debugging skills.

It is logical to assume that a large proportion of non syntactical novice programming errors and bugs are attributable to a misunderstanding of the semantics and general principles of one or more of the constructs. Spohrer and Solloway (1986),(1989) demonstrated that the majority of novice errors were not due to misconceptions about the semantics of individual constructs. These studies indicated that the majority of errors occur for a range of reasons that relate to the skills of problem solving and the abstraction of a program's requirements from the program specification or problem to be solved. They also demonstrated that novices in general tended not to anticipate all possible sequences of execution and had significant problems realising the interaction between the individual constructs their programs were composed of. Similar conclusions were also reached by (Winslow, 1996), (McCracken et al, 2002), (Garner et al, 2005) and (Lister et al, 2004). These studies indicate that the constructs are not the primary cause of difficulty. However, construct errors and misconceptions do still present a significant problem to the novice. Since the late seventies (when research into novice programming gathered pace) a significant number of studies have demonstrated a number of construct based (non syntactical) errors and misconceptions. Some prominent examples of these studies are discussed below.

Dubolay, Bayman and Mayer presented a range of misconceptions relating to the concepts of the variable and the semantics of assignment (Du Boulay, 1988, Baymen and Mayer, 1983). Dubolay"s work has since been backed up by more recent studies (Jackson et al, 2005, Ma et al, 2007, Laakso et al, 2008). The basic concepts of print and read have been shown to be problematic; Bayman and Mayer (1983) have highlighted several issues that are relevant to screen and keyboard IO; despite being written in 1983 their points are relevant to modern languages such as Java, C and Visual Basic. Authors (Pea, 1986, Solloway et al, 1981, Bonar and Solloway, 1983, Roberts, 1995, Garner et al, 2005) have demonstrated that novices can have fundamental misconceptions relating to the semantic control flow of selection, iteration and even sequence. Spohrer, Solloway and Pope found that bugs associated with conditional and looping structures were more prevalent than those associated with input, output, assignment and initialisation (Spohrer et al, 1989). Other authors have also noted that conditional statements present problems in the application of sequence, selection and iteration; such as off by one errors, infinite loops, data type mismatching, the logical operators AND and OR, and confusions between equality and assignment (Ebrahimi, 1994, Ahmadzadeh et al, 2005). Sphohrer and Solloway state that some novices base their expectations of a while loop on natural language, believing that the exit condition of a while loop applies continually rather than once per iteration (Spohrer and Solloway, 1989). DuBolay notes that For loops are problematic because novices fail to understand that behind the scenes the loop control variable is being updated (Du Boulay, 1988). Arrays are also notoriously problematic for the novice and prone to a range of language independent semantic errors and misconceptions, such as confusing the subscript with its value and zero based array issues (Du Boulay, 1988, Garner et al, 2005). Research has also shown that besides abstraction, functional decomposition presents a major semantic challenge to the novice; for example passing parameters and returning values (Pillay and Jugoo, 2006, Naidoo and Remjeeth, 2007). Recursion is also conceptually difficult and error prone, it is often used inappropriately and can lead to such errors as infinite recursion and stack overflows (Kessler and Anderson, 1989, Yarmish and Kopec, 2007).

Accurate comprehension of the imperative rudiments is a prerequisite of higher order programming skills. If a novice's low level misunderstandings are not quickly resolved, they will negatively impact the subsequent skills of problem decomposition, algorithm development, program comprehension and tracing. These are skills which are known to be weak in novices (McCracken et al, 2002, Lister et al, 2004, Fitzgerald et al, 2008). However, in the learning of these concepts novices face an additional challenge, the programming language. Language issues are discussed in the following section.

#### <span id="page-33-0"></span>**2.5.2 Language**

To successfully utilise a programming language and write code, a novice must acquire an applied knowledge of the constructs (listed and discussed in the previous section ) and the rules for how they are textually and symbolically represented (the programming language). This suggests that the conceptual mastery of the underlying concepts of sequence, selection and iteration etc is a prerequisite skill to the mastery of a programming language. However, often a programming language is introduced to novices before they have developed an adequate conceptual grasp and applied knowledge of the underlying constructs represented by the syntax. Hence, a novice has to learn both simultaneously, resulting in great difficulty, many errors and a steep learning curve when taking their first steps in programming.

The learning of a programming language itself is not straightforward. Programming languages are generally complex and present a significant challenge for the novice. Kelleher and Pausch (2005) support this point, stating that, *"syntax is one of the largest and most frustrating challenges for a novice programmer"*. McIver and Conway (2000) have said that, *"the syntax and semantics of a programming language can have a profound effect on the performance of novices"*.

Syntax requires of the novice an extremely high level of precision, and certainly a much higher level than most other academic subjects (Jenkins, 2002). It is for this reason that Perkins and et al (1998) have described programming as a precision intensive discipline. The smallest of errors in a program"s syntax can render it totally worthless. The level of precision required is something unfamiliar to novices and can be a source of much frustration and intimidation (Jenkins, 2001, Connoly et al, 2008). The learning curve of a programming language is steep, and syntax errors are bound to occur repeatedly. For example, the program code may include invalid language elements, valid elements in the wrong order or missing or mistyped elements. These syntactical errors are usually picked out by the compilation process and presented to the user in the form of error messages which in themselves are not always easy to comprehend. Avoiding syntax errors requires a very high attention to detail; generally programming language compilers have no tolerance for errors.

In a three-year study, Garner, Haden and Robins (2005) discovered that minor syntactical errors persisted as the most common cause of problems for novice programmers, in both the stronger and weaker students throughout the duration of an introductory programming course. McIver and Conway (2000) state, *"trivial syntax errors may in fact impede learning as they distract from the fundamentals of programming and problem solving"*. Students waste a lot of time attempting to get an otherwise logically correct program to run because of some small syntactical misdemeanour they have not noticed. Flowers, Curtis and James (2004) state that, *"syntax errors have nothing to do with the student failing to understand the learning objective"*. They go on to say that, *"common mistakes are often repeated by students, even after the teacher has explained the error several times"*. This indicates that syntax may in fact be a barrier to learning programming, taking up valuable time and distracting the novice from more important and transferable skills such as conceptual comprehension, algorithmic problem solving, and the translation of a problem specification into working program. A heavy emphasis on syntax will mean that much of the novices' efforts are focused on writing syntactically correct program statements rather than the design of the underlying algorithm. Hence, at the end of an introductory course many novices are not achieving the expected level of problem solving skill that the course intended to teach (problem solving is discussed further in section [2.5.4\)](#page-42-0)

Java is the language used to teach an imperatives first introductory programming course at the University of Glamorgan. It is also currently the language most commonly used to teach introductory programming(Chalk and Fraser, 2006). Java, C and C++ are the three most mentioned languages on the web (DedaSys LLC, 2008, TIOBE Software, 2008). Due to Java's syntactic complexity its suitability for novice instruction has been brought into question. Biddle and Tempero (1998) critique the Java and  $C++$  programming language's suitability for novices and demonstrate a range of problematic semantic and syntactic complexities. In a similar manner many other authors have also criticised Java's suitability for novices for example: (Roberts, 2001, Reges, 2002, Prendergast, 2006). Java's syntactical complexities prompted the ACM to create the Java Task Force, with the aim of developing tools and libraries that alleviate some of Java"s syntactic and semantic burden (Roberts et al, 2006). Java"s object oriented focus has caused some authors to question its suitability for imperatives first programming instruction (Böszörményi, 1998, Clark et al, 1998). However, Reges a former objects early advocate has seen significant improvements after returning to an imperatives first programming course using Java (Reges, 2006).

For the University of Glamorgan, teaching Java provides a number of benefits. It allows for a smooth transition from the imperative to OO concepts, as the subsequent OO programming course also uses Java. It is well supported in both text books and on the web. It costs little to implement, as the language and many development environments are available at no cost. Java is also powerful and flexible enough to please the more advanced student programmers. Furthermore, its prolific use in professional programming means students feel they are learning industry relevant skills.

The outlined paragraphs that follow elaborate on some of the pitfalls and difficulties of using Java within an introductory programming course.

### **Novice Pitfalls in Java:**

One of the worst syntactic problems in Java is the main method declaration, the use of which means instruction must gloss over many extraneous advanced topics such as static methods, public and private methods, the meaning of void, and why we need a String array in the brackets. This is troublesome when all the instructor wants to convey is a program to print "hello world". It is also difficult to memorise, making the construction of simple programs unnecessarily difficult for the novice.
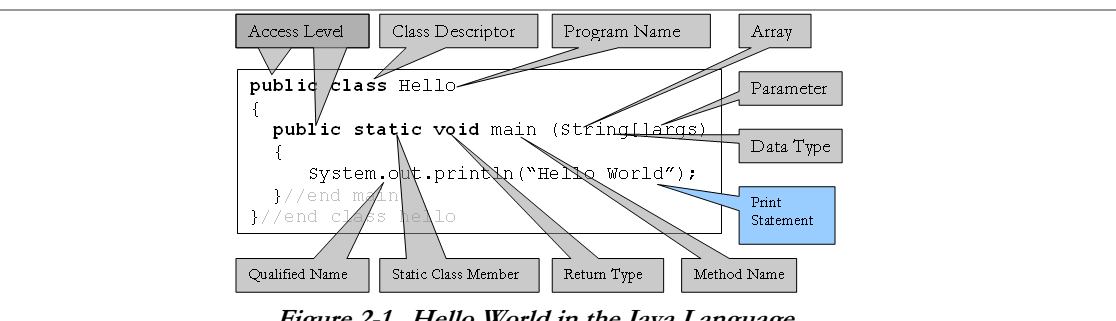

**Figure 2-1 Hello World in the Java Language.**

Other such problems occur when user input is required. In Java there is no simple and standard way to take input from the keyboard. This will mean there is often a disparity between the input methods used by the instructor and those of textbooks and online material as every author has their own take on how it should be achieved. Three such ways are shown in [figure 2-2](#page-36-0) (methods A to C) all of which require more than a single line of code or explicit use of at least one object or static class. Methods A and C also require some knowledge of exception handling, requiring a try and catch block or "throws IOException" to be added to the already convoluted main method syntax; also required is an associated import statement java.io.IOException. Because of the complexities of keyboard input, the University of Glamorgan uses a custom class called UserInput (method D in [Figure 2-2\)](#page-36-0); this requires only one line of code, requiring no exception handling and no import statements. However, this requires the use of an additional class file, and an explanation of the dot operator and method calls, which means user input is still unnecessarily complex. Furthermore, to avoid the need for conversion the users must remember a range of commands to read different data types e.g. readInt, readString, readDouble, readChar etc. Similar approaches have been used by others, for example, (Bishop, 2000, Roberts et al, 2006) and (Flanagan, 2007).

```
Figure 2-2 Various User Input Syntaxes in Java
METHOD A: Three objects and three lines of complex code.
InputStreamReader in = new InputStreamReader(System.in);
BufferedReader input = new BufferedReader(in)
x = Integer.parseInt(input.readLine());
METHOD B: Two static classes and methods, one line of esoteric code
x = Integer.parseInt(JOptionPane.showInputDialog(null, "Read"));
METHOD C: One object, two lines of code (Java 1.5 and above)
Scanner input = new Scanner(System.in);
x= input.nexInt();
METHOD D: One static class and method, one simple line of code
x = UserInput.readInt();
```
<span id="page-36-0"></span>Another problem with Java is its seemingly inconsistent syntax. For example, when comparing characters, numbers and Booleans (the primitives) one would use the standard comparison

operators. A common pitfall of novices is to think the same is true of Strings. This is not helped by the fact that comparing strings with the equality operator is entirely valid syntax, used for comparing object references. Another related pitfall is the novices' tendency to confuse the equality operator  $\epsilon$  =  $\epsilon$  with that of assignment  $\epsilon$  in the Boolean logic of control structures. In some instances, this is also valid syntax, as assignments are permitted mid expression. Before novices tackle control structures in Java they learn the sequential print, read and assignment statements all of which require semicolons at the end. Novices soon reach the erroneous conclusion that all lines of Java code require a semicolon after them. When novices begin tackling the control structures, they are told otherwise. However, novices often forget this and place semicolons in places they should not go as in [Figure 2-3.](#page-37-0)

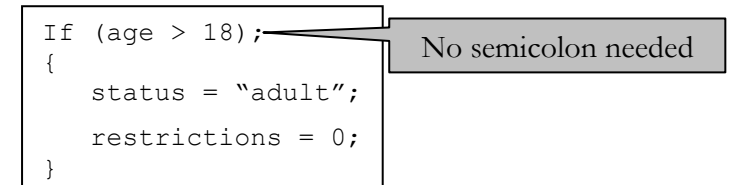

**Figure 2-3 A Common Novice Pitfall when Learning the Control Structures in Java**

<span id="page-37-0"></span>However, as far as the Java compiler is concerned, the example in [figure 2-3](#page-37-0) falls within Java"s syntactic rules and is not picked up. When the same error occurs in Java"s looping structures the effect is an infinite loop. Often students do not realise the semantic impact of this semicolon or fail to notice it, placing it there out of habit. This causes confusion and frustration as the program does not behave as the novice expects.

Java also makes the declaration of arrays unnecessarily complex and prone to error, due to the requirement of the keyword new (e.g., int[] scores = new int[10]). Novices studying imperatives first programming will be unfamiliar with this requirement and often omit this keyword which results in a relatively unhelpful syntax error. Java is also a case sensitive language, and as a result, the likelihood of typographical errors is greatly increased. For example, a common error of the Java novice is to type Double instead of double which can lead to a range of unexpected semantic behaviours due to the fact that they have created an object not a primitive. This leads one to question whether or not Java would be better without its primitives even for imperatives first instruction.

Whether or not Java should be taught to novices is outside the scope and control of this thesis. However, the fact remains that Java, like many other full scale languages used in introductory programming, places a big burden on the task of programming, clouding the underlying concepts and negatively impacting on other programming skills such as algorithm composition.

As well as Java, the syntax and semantics of several languages used in introductory programming have been criticised. In discussing the design of novice programming systems, Payne and Myers (1996) discuss a range of potential novice problems that occur in many different programming languages; as do McIver and Conway (1996),(2000). When comparing the Java and C# languages, Reges (2002) showed that despite some small improvements, much of Java"s syntactic overhead was prevalent in C#. Banner (2005) criticised Visual Basic.NET for not being basic enough and showed that it contained many of Java"s pitfalls. Nelson and Rice (2000) used Visual Basic in their introductory programming course and found that students struggled to divide up their algorithm between the various event procedures; Raymond and Welch (2000) expressed similar opinions. The C language has been criticized for its confusing syntax, semantics and lack of a Boolean data type (Dingle and Zander, 2001). C++ has also received similar criticism causing one institution to drop it and revert back to Pascal (Becker, 2002). Pascal has come under criticism from Hamilton et al (2000) who demonstrate the existence of several inconsistencies and pitfalls. The desire to teach real world languages such as Java, C , C++, C# and Visual Basic.NET within introductory programming means novices are forced to deal with a complex language at the expense of other programming skills.

The novices" difficulty with syntax is generally unaided by the cryptic and misleading error messages that most language compilers tend to present to the user. This is especially true of the language compilers associated with professional languages such as Java, C++, C# and VB, but is also true of languages intended for education i.e. Pascal. Professional compilers are ill matched to introductory programming. In order to understand the technical jargon and subtle nuances of their error messages, significant experience in programming is required. Flowers et al (2004) back this point, stating: *"students waste a great deal of time deciphering esoteric error messages and teachers expend valuable time explaining such messages"*. As with many professional languages the compiling techniques used by the Java compiler to check for syntax errors are not nearly as thorough as they could be. This means that the error messages are often inaccurate, misleading or too unspecific. For example, a missing concatenation operator from a Println statement is diagnosed as a missing closing bracket; erroneously capitalising the first letter of reserved words such as if, while and new is incorrectly diagnosed as a missing semi colon. Other messages such as Illegal Start of Expression, Not A Statement, and Cannot Find Symbol are very general and often do not reflect the precise nature of the syntax error, especially for a novice. Hristova and colleagues (2003) have said that *"Java error messages are so cryptic to students that they have a hard time simply identifying their errors, let alone making corrections<sup>?</sup>*. For the reasons outlined in this paragraph, authors have sought to overcome this issue by developing specialised compilers that display more accurate,

jargon free error messages expressed in terms that a novice can easily understand. Three such successful examples are Gauntlet (Flowers et al, 2004), Espresso (Hristova et al, 2003) and an unnamed compiler extension by (Lewis and Mulley, 1998).

*"Many bugs are caused by the fact that the code programmers write does not always do what it was intended to do, so the ability to read what the code actually does, rather than what one thinks it should do, is an important programming skill" (Lister et al, 2004).*

The principle aim of teaching a programming language is teaching the novice to write their own code. Typically, students are expected to acquire this skill by observing and breaking down the code that is presented in lectures, tutorials and text books. In doing so, instructors expect students to be able to read and comprehend such examples. The ability to read code and accurately predict its outcome is an important skill in programming. Successful program writing requires frequent reading and mental simulation of already written parts of the program (tracing), a skill which is also required for debugging and maintenance. However, several authors have shown that the reading and tracing skills of novices are weak. Lister et al (2004) demonstrated that many novices have a distinct problem comprehending the objective of relatively small pieces of code because they have a weakness in their ability to read and trace though the syntax of a programming language. In addition, Fitzgeral (2008) et al, observed this weakness and discovered that a lack of tracing skill means many novices prefer to rewrite whole sections of code to tracking down the source of error. Lopez et al (2008) also found the tracing skills of novices to be weak, especially when the code involved loops. The application of tracing skills is hindered by the fact that the novices' understanding of programming language constructs may be incomplete or fragile (Perkins and Martin, 1986). Lister et al pointed out that code reading is a prerequisite skill of code writing and problem solving, and as such, the inability to read code negatively impacts the preceding skills of writing and problem solving. This is consistent with Perkins et al (1988) who noticed without sufficient reading and tracing ability an impasse will either cause the novice to stop, be unable to continue (without help) or cause them to make almost random haphazard changes to their code in the hope they will stumble upon the answer.

Solloway (1986) states that among many abilities and skills, expert programmers can carry out mental simulations of executing code and argues that such strategies should be taught to novices. Vesa and Sajaniemi (2007) state that *"generally program comprehension (code reading and tracing) is not explicitly taught in programming education, as educators seem to suppose that reading and comprehension skill will evolve as a side-effect of learning program writing."* The cognitive load of complete and correct tracing simply exceeds the novices' mental capacity even though an expert could do the same tracing with

no difficulties. Educators traditionally use a blackboard to track the values of several variables when explaining example code to students. Vesa and Sajaniemi (2007) suggest that an instructor should stress that this technique is not used for demonstration purposes only, but because memorising several or more variable values is doomed to fail due to the limits of human cognition.

Because of the complexities and confusion associated with language, there have been numerous attempts to overcome its impact. One approach is to produce a language subset containing only the key elements pertinent to introductory programming. A study by DePasquale et al (2004) evaluated a simplified development environment with a language subset of C++. The results of their study demonstrated no significant advantage over the standard method of using the .Net studio environment and the standard C++ language. Sub-setting excludes the language features that are not being taught, in order to simplify the language. However, it still places a heavy reliance on the programming language and does not address the syntactical and semantic issues that reside within the subset. A good use of sub-setting can be found in Roberts (Roberts, 2001); here the Java programming language is not only sub-setted but also syntactically simplified. Whilst this approach appears potentially beneficial, no evaluation studies or follow up research has since been conducted. McIver (1999) developed a completely independent programming language "Grail" solely for the purpose of teaching programming to novices. This language was designed to cover purely the basics whilst removing all the needless syntactic and semantic difficulties prevalent in many of the languages used in introductory programming. In a study McIver and Conway (2000) compared the syntax and logical errors of students using the Grail and Logo Languages**.** The results demonstrated a significant decrease in the number of syntactic errors; the number of logic errors were also positively affected but to a lesser extent. Interestingly, the study demonstrated only a slight correlation between the number of syntactical and logical errors, demonstrating the mutual exclusivity of these skills. As with many bespoke teaching languages, such an approach will constrain the better students within the bounds of the language which is purposely limited and of no real use outside the course. Furthermore, due to a lack of related text books and online material, these students can not go beyond what is expressly taught. The concept of a language for teaching is not a new one. Notably, Pascal (Wirth, 1971) and BASIC (Kemeny and Kurtz, 1964) are two once popular pedagogic programming languages. In education establishments BASIC went out of favour in the mid to late eighties due to its tendency for creating unstructured, spaghetti-like code. The use of Pascal tapered off towards the mid to late nineties because educators required a modern industrial strength world language such as Java that embodied the contemporary programming practices that were emerging at the time, i.e. web based applets, graphical user interfaces, event handling, Object Orientation, exception handling and garbage collection. Thus modern languages

such as Java offer scope for a range of follow-on courses once the introductory concepts have been mastered.

When writing program code there is another skill that the novice must master, the use of a development environment. This is discussed in the following section.

#### **2.5.3 Mastering the Development Environment**

Another major hurdle for the novice is mastery of the development environment within which they will be expected to program. Traditionally an introductory programming course will immerse students in a fully featured development environment such as JDeveloper (Oracle Corporation, 2008), Eclipse (The Eclipse Foundation, 2008), Visual Studio (Microsoft Corporation, 2008) or NetBeans (Sun Microsystems, 2008) to name but a few. Professional integrated development environments (IDEs) are designed to help skilled software developers productively write and test complex large scale programs. They possess a range of advanced features to improve productivity and reduce the number of clerical errors. Professional IDEs for Java work well in advanced courses, but they are poorly matched to introductory courses because they deluge beginning students with a complex array of features (Reise and Cartwright, 2004). Some features such as main method generation, auto indentation, bracket matching, code completion and code colouring, may help the novice, but when the goal is to write and run simple programs, most other complexities are a superfluous hindrance.

Experience at Glamorgan has shown that novice programmers have great difficulty using Oracle"s JDeveloper within the introductory modules. Due to its complexity the first lecture and tutorial is almost entirely devoted to teaching the novices how to use its basic features. Over the following weeks students spend a considerable time wrestling with the development environment when attempting standard tasks such as creating, compiling, running and loading in program files. This is time which could be spent focusing on programming rather than the tools designed to facilitate it. Similar experiences have been documented by Chen and Marx (2005) who state that it takes about three weeks of hands on exercises for students to get used to the Eclipse environment so that they are able to use it on their own. Muller and Hosking (2003) believe that the chief difficulty faced by novice programmers in using the Eclipse IDE is the learning curve necessary to just get started.

One approach to overcoming this difficulty is to avoid a development environment altogether. However, Rises and Cartwright (2004) warn that students who try to learn Java using a

conventional text editor and command line interface are often overwhelmed by the mechanics of writing and running a program. Using this approach a novice may suffer the same degree of distraction that a professional IDE would entail.

It is for the reasons outlined in the paragraphs above that many simplified pedagogic development environments (PDEs) exist, for example: Thetis (Freud and Roberts, 1996), BlueJ (Kölling et al, 2008), Dr Java (Cartwright, 2008), Penumbra (Mueller and Hosking, 2003) to name a few. The question of what makes a suitable development environment for novices is not an easy one to answer, though Payne and Myres provide a very good starting point (Payne and Myers, 1996). Studies have been conducted to compare the effects of a professional versus pedagogical development environment on the performance of novices within an introductory programming course. Rigby and Thompson (2005) have shown that for novice programmers a PDE is more suitable than Professional environments. Vogts, Calitz and Greyline (2008) provided evidence to suggest that a PDE affects the stronger students much more positively than the weaker ones, who are only marginally affected. The authors conclude that the weaker students are hindered more by a lack of problem solving skill than by the development environment; therefore a PDE has a less noticeable effect on weaker students but a more noticeable effect on stronger students who possess a higher degree of problem solving skill.

The research in this section demonstrates that professional development environments are ill matched to novice programming. They are overly complex and take time to master; this is time better served by learning to program especially when the time permitted to cover the subject is limited. Simplified pedagogic development environments can help but are not the major determining factor of programming success. For weaker students it would seem that the acquisition of problem solving skill matters more than the simplicity of the development environment. In the section that follows, problem solving skill is discussed further.

#### **2.5.4 Problem Solving**

In terms of programming, the term problem solving describes the transition from a problem specification or requirement to a working computational program. In line with the author's experience teaching introductory programming at Glamorgan, Westphal, Harris and Fadali (2003) note that the transition from a problem specification through to a working syntactical solution is a particular difficulty for novice programmers. Winslow (1996) concurs, stating that "*even when the novice knows how to solve the problem by hand, they have trouble translating the solution into an equivalent computer* 

#### *program"*.

Problem solving encompasses a range of skills that relate to the processes of program design. Problem solving can be broken down into two activities, algorithmic problem solving and debugging. Algorithmic problem solving is taking the constructs and putting them together in meaningful and intentional ways to express a solution to a specified problem or program requirement. Debugging is the process of finding and fixing logic, semantic and declarative errors within the program"s design or resultant code. Problem solving is the most transferable skill set a novice will learn and is pertinent to programming in any language or paradigm. Fostering problem solving skills should be the main aim of an introductory course in programming.

Problem solving can be broken down into 6 stages as follows, where stages  $1 - 4$  are algorithmic problem solving and stages 5-6 are testing and debugging which are carried out repeatedly until the problem is solved.

- 1. Understand the problem to be solved;
- 2. Break problem down into manageable pieces;
- 3. Design a solution;
- 4. Code the solution in a programming language via an IDE;
- 5. Determine if problem has been solved, testing;
- 6. Find and fix any problems, debugging ;

In the traditional programming sense, the development of effective problem solving skills is reliant on the mastery of a range of pre-requisite skills that include.

- $\bullet$ Comprehension of the constructs their semantics and general roles;
- Knowledge of how the constructs can be put together to solve problems;
- Knowledge of how the constructs are represented in the language used;
- The ability to read and comprehend code in order to predict its flow and outcome;
- The ability to identify and solve declarative, logic and semantic errors;
- The use of a development environment;
- An understanding of the error messages generated by the programming system;  $\bullet$

If the novice has not developed sufficient ability in one or more of these prerequisites, the inevitable result will be poor problem solving ability, i.e. a cause and effect scenario.

Many authors have indicated that within and upon completion of an introductory programming course, many students are not achieving the expected level of problem solving skill that the course intended to teach. A study by Garner, Haden and Robins (2005) demonstrated that problems of program design came second only to the problems of syntax and were more prominent than

problems relating to the comprehension of individual language constructs. Garner, Haden and Robins' view that novices have significant problems with program design concurs with Sohporer and Soloway (1989) who claim that student misconceptions about the programming language are not as widespread or as troublesome as believed. They believe many problems arise from structure composition problems stating*, "students have difficulties in putting all the pieces together."*. Winslow (1996) reached a similar conclusion: *"Study after study has shown that students have no trouble generating syntactically*  valid statements once they understand what is needed. The difficulty is knowing where and how to combine statements *to generate the desired result."* Howell (2003) went as far as to say, *"*"*Students no longer master problem solving skills, as they are no longer emphasized in elementary education. Students have become so weak in the development of learning strategies and problem solving skills that it adversely affects independent and meaningful learning in all disciplines"*. This supports the notion that students have a deficiency in their problem solving skills. McCraken et al (2002) gained further evidence to back this claim. In a large scale multi-institutional study they assessed the knowledge of students who had completed a CS1 level course in computer science. The results suggested that students had achieved knowledge of the implementation and syntax of programming, but lacked the necessary skill needed to abstract a problem into a solution. This point is also backed up by Robins et al (2003) who provide a comprehensive review of research related to the current problems of learning and teaching programming. In this report they conclude that the difference between effective and ineffective novices relates to strategies they employ when applying their programming knowledge. Lahtinen et al (2005) also concur with these points, stating that the biggest problem for novice programmers is not in understanding basic concepts but in learning to apply them. McIver and Conway (2000) state that this may be because novices are forced to deal with syntax and the individual elements of their algorithms, sometimes to the exclusion of the broader picture of the problem at hand. While the results of one isolated study could be put down to poor tuition, the large number of concurring studies provides sufficient evidence to back the claim that problem solving is a key weakness of novices.

Within introductory programming the development of problem solving skills is often overshadowed by the complexities of the development environment, the programming language and the novices' sloppy approach to programming. More often than not novices do not approach their day to day (non assignment based) programming activities via the analysis, design, code, and test methodology even though instructors and text books stress the importance of this approach. The natural tendency of the novice is to focus on a coding by trial and error style, skipping the analysis and design phases, diving straight into the coding, before thinking the problem thorough and planning a solution (Perkins et al, 1988). Subsequently the development environment and language forces the programmer to wrestle with the syntax before gaining any feedback on the

efficacy of the ad-hock algorithm they are trying to implement. This creates an unbalanced focus on syntax and overshadows the problem solving process. This approach is made more difficult by the novices" fragile and incomplete comprehension of the constructs and how they interact; this makes decomposing solutions directly into code prohibitively difficult. Furthermore the students" general weaknesses in reading and comprehending code means they have immense difficulty predicting the outcome of what they have written making their algorithms susceptible to error and difficult to debug.

Debugging requires the same prerequisite skill set as algorithmic problem solving, therefore it is logical to assume that those with weak algorithmic problem solving skills have weak debugging skills. Ahmadzadeh et al (2005) studied the debugging skills of approximately 200 students and discovered that good programmers are not necessarily good debuggers. In this study only 40% of the good programmers demonstrated good debugging skills; the weaker programmers did much worse. A study by Fitzgerald et al (2008) also studied debugging ability by presenting novices with error seeded code. The results of the study demonstrated that finding the error was more difficult than fixing it and concurred with the premise that tracing skills are weak. This demonstrates that overall the students" have achieved a very varied level of debugging mastery. Like Amedzadeh this study also showed that good programmers are not necessarily good debuggers and generally poor programmers are not good debuggers.

Perkins et al (1988) have shown that effective programming and debugging rely on one"s ability to predict the outcome of code. Lister et al (2004) say that *"instructors need to place greater emphasis on simulation as part of the process of writing code."* This is in agreement with earlier work by Solloway (1986) which concluded that mental simulation skills should be explicitly taught to novices. Solloway went on to suggest that underlying abstractions of programming must be made explicit. More recently Robins, Rountree and Rountree (2003) expressed similar opinions suggesting that instruction should focus not only on the learning of new language features, but also on the combination and use of those features, especially the underlying issue of basic program design.

From the research reviewed in this section, it is clear that problem solving skill is deficient in a large proportion of novice programmers and that this is a long standing issue of global concern. Various authors have shown that students have difficulties anticipating how to put all the pieces together to solve programming problems. However, this deficiency is also attributable to a cause and effect relationship between problem solving and its pre-requisite skills. If one or more of these prerequisite skills is deficient, the inevitable result is poor problem solving ability.

McCracken et al (2002) state *"it is the student"s rote knowledge rather than their skills that enabled them to*  successfully complete a first year course in programming<sup>2</sup>. This supports the view that the novice's programming ability is largely due to memorisation of code "recipies" rather than applied problem solving skill and a proper comprehension of the underlying abstractions. The novices' sloppy ad hock coding approach to programming, coupled with the deficiencies in their tracing ability makes it very difficult for them to realise the underlying abstractions of programming, as they are distracted by complexities of code when trying to formulate their ideas. Furthermore if they have an inadequate comprehension of the underlying abstractions, how are they supposed to develop tracing skills? By getting the students to think more about the underlying abstractions and the interaction between program components it is logical to assume their problem solving abilities may be enhanced. It is this aim that forms the backbone of this thesis.

### **2.6 Chapter Summary and Conclusions**

Many students are enrolling on technical computing courses at HE level with little or no prior experience of programming. Prior work conducted at the university shows that very few former secondary school students are taking technically oriented computing courses prior to enrolment.

However, even in technically oriented secondary school subjects such as computer science, programming tuition in secondary education is often avoided or taught to a very poor standard. The primary cause of this appears to be the technical expertise of the teaching staff, but also the limited time in which they have to cover the subject effectively, coupled with its relatively low contribution to the overall assessment grades.

Because the students' level of programming expertise cannot be guaranteed, like most universities, Glamorgan teaches all first year computing students programming from the ground up. However, for all but the most innately skilled, programming is an extremely difficult subject to master. In taking their first steps in the subject, a novice must contend with many new things: the development environment, the syntax and semantics of a programming language, an understanding of programming concepts and any paradigm specifics. They also need problem solving skills and strategies in order to solve programming problems effectively. It is clear that novices are burdened by having to learn so many new things at once. This, coupled with the subject's precision intense nature, is leading to an overwhelming perception of incapability and uphill struggle in a large proportion of novices. The addition of object orientation would further add to this burden. This is the reason why Glamorgan chooses not to adopt the objects first approach.

Several authors have demonstrated that of all programming skills, problem solving appears to be the most prominent weakness of novice programmers. Not only do novices find it difficult putting all the imperative pieces together; they also have a difficulty abstracting a program"s requirements or problem specification into a working program. While the lack of problem solving skill has been highlighted as the most prominent difficulty, its cause is in part attributable to the deficiencies in skills which are prerequisites of problem solving.

Several authors have demonstrated the existence of misconceptions in the novices' understanding of the variables, assignment, keyboard input, screen output, conditions, decisions, loops, array, methods and recursion. Obviously, if knowledge of these concepts is flawed, the inevitable result is a difficulty in utilising them to solve problems. These misconceptions will also negatively impact on the ability to predict the outcome of code and are therefore also a contributory factor in the novices" generally poor tracing skill.

Whilst syntax has also been highlighted as an initial difficulty for novices, the novices' tendency to dive straight into coding means their difficulty with syntax overshadows the development of other skills. Often novices begin coding before they have properly conceptualised the concepts they are trying to utilise. Also, because too much time is spent wrestling with the syntax, less energy is spent considering the problem at hand and the solution they aim to achieve. Another factor adding to this difficulty is the complexity of the development environment. A complex professional environment will not only intimidate the novice, the mechanics of using it will further distract attention away from problem solving, and the underlying abstractions of programming.

Authors have concluded that the ability to read, understand and trace though code is a prerequisite skill of writing code. However, multiple authors have shown that in general the code reading and tracing skills of the novice are prohibitively underdeveloped. Deficiencies in these skills are another contributory factor of poor problem solving ability, as novices are unable to validate or debug the code they have written. It is for this reason that several authors recommend that code reading, simulation and tracing skills need to be explicitly taught, as they are not being learnt as a side effect of program writing.

To improve the development of problem solving skill,s the emphasis of programming needs to be shifted from the syntax to the underlying algorithm, the abstractions of programming, and how the imperative pieces fit together. Why should the syntax of a programming language predominate the

teaching of programming? Remembering where to put a semi colon in Java does not lead to enhanced problem solving ability. By reducing complications of the development environment, the impact of writing complex and often confusing syntax the novice can focus their attention on the abstractions of programming and the issues of basic program design. Novices also need to be taught to read code, if they are to properly apply it in solving programming problems, learn from the code of others and debug the programs they are attempting to write.

This background research suggests that this shift of focus should bring about an improvement in the problem solving skills, self-efficacy and all around competence in the programming abilities of novices. Languages and development environments come and go, but mastery of the imperatives and problem solving will offer transferable skills pertinent to programming in any paradigm or language and provide a solid foundation from which to graduate on to more complex topics.

# Chapter 3

# **Visualisation**

# **Mental Models, Learning Styles and Program Visualisation**

# **3.1 Introduction**

Chapter 2 highlighted the problems, conceptual difficulties and skill deficiencies that novice programmers" face, during and upon conclusion of an imperatives first introductory programming course. This section moves on to discuss some of the possible solutions for overcoming these difficulties; in particular it focuses on the importance of mental models, learning styles and visualisation.

Section 3.1 begins by discussing the importance of mental models. Section 3.2 discusses learning styles and how programming, a largely textual activity, may be difficult for learners who prefer to take onboard new information visually. Section 3.3 shows how graphical visualisation may help the novice form accurate mental models and increase their knowledge of program composition, execution and the fundamental concepts of assignment, variables, sequence selection and iteration. Section 3.4 then justifies why the structured flowchart may be an appropriate visualisation for novice programmers studying a structured language such as Java or Visual Basic. This chapter then ends with a critical review of 14 systems considered most relevant to show how others have used flowcharts to aid novices in learning programming.

# **3.2 Mental Models**

Mental models are conceptual representations of objects, events and systems and the structural relationship between those objects, events and systems. They comprise of small scale working models of reality or abstract concepts that are formed in the human mind and used to support reasoning and prediction activities. Mental models are used to realise and envisage the location, structure, function and outcome of objects, events or systems and their associated phenomena. A good overview of mental models and their implications can be found in (Gentner, 2002).

As an example of a mental model, imagine you were telling a friend about a fantastic meal you recently had at a restaurant. They might assume that you were met at the door by a host or hostess, seated, presented with a menu, your order was taken and then after a while were presented with the meal you ordered earlier. They assume these details, and others, that were never actually mentioned because they have a mental model of how restaurants operate.

In computer programming, appropriate mental models would be conceptual knowledge of the computer and the semantics of the programming language features, that is, the parts, functions and interactions involved in executing programs. Examples include the concepts of sequence, selection and iteration, as well as the semantics of assignment, expression analysis, the changing state of variables and the effect each program statement has on a program"s data.

Several authors have acknowledged the importance of mental models in the comprehension of programming and other technical computing subjects.

*"Programming is a highly cognitive activity that requires the programmer to develop abstract representations of a process in the form of logical structures. […] Having a well-developed and accurate mental model may affect the success of a novice programmer in an introductory programming course, […] helping students develop good mental models should remain a goal in introductory programming courses."* (Ramalingham et al, 2004)

Shih and Alessi (1994) point out that the attainment of these mental models enables experienced programmers to accurately predict how the computer will execute a program, what the results will be, and whether the program will successfully accomplish its goal. It's logical to assume that the possession of such models would improve on the novices' general weaknesses in problem solving and tracing ability.

At Glamorgan experience has shown that the weaker programming students have an inability to describe accurately and articulately the function of key program features and how they interact with each other. Perkins et al (1988) have stated that novices lack the mental models of the language, primitives, and the sorts of programming plans that can be built out of those primitives, therefore students experience immense difficulty decomposing problems directly into code. Ramalingham, LaBelle and Weidenbeck (2004) conducted a study into mental models and their effect on programming ability; the study demonstrated that a well developed and appropriate mental model directly affects course performance and also increases self efficacy, another key element in course performance. Kessler and Anderson (1989) studied their students' ability to write recursive and iterative programs and state that *"the possession of an adequate mental model of the functionality of*  *programming is a pre-requisite of learning to program"*. While recursion is not a basic topic, it does demonstrate that appropriate mental models are required across the entire spectrum of programming concepts. In an overview of programming pedagogy Winslow (1996) also acknowledges the importance of mental models stating that *"mental models are crucial to building understanding."*

Gentner (2002) is keen to point out that the mental models formed by an individual are not always accurate or appropriate and as a result can lead to incorrect assumption, belief or prediction. To illustrate an example of how a mismatched mental model may form, lets go back to the restaurant analogy. Imagine the meal you were talking about was eaten in a buffet restaurant. Your friend"s mental model of how that restaurant operates doesn't match the actual situation. They have over generalised and as your description unfolds it causes confusion or misconception until (or unless) they realise you were talking about a buffet, in which they modify their original model to include the concept of a buffet.

Gentner goes on to state the importance of creating materials that minimise the chances of triggering inappropriate or inaccurate mental models. This is commensurate with the views of Winslow (1996), who states that *"models of control, data structures, data representation, program design, and the problem domain are all important. If the instructor omits them, the students will make up their own models of dubious quality."* Ma, Roper and Wood (2007) provide quantative evidence to demonstrate that novices often form incorrect mental models. In their study they demonstrated that upon completion of an introductory course, one third of students possessed an unviable model of assignment by value (non object oriented assignment). The results of their study showed that when students develop appropriate mental models, they perform significantly better in the course examination and programming tasks than those with a non-viable mental model. This finding corresponds with the earlier work by Baymen and Mayer (1983) who demonstrated a range of misconceptions in the novices comprehension of programming structures and concepts of the BASIC programming language involving input, output, decisions and assignment. In their conclusions Baymen and Mayer recommend that explicit training be given so that students can form appropriate mental models regarding the underlying mechanics of the language features and program design. Ben-Ari (2002) also concurs with these points recommending teachers guide their students in the construction of a viable model so that new situations can be interpreted in terms of the model and correct responses formulated. Solloway (1986) believes to help tracing skills, novices should be presented with a model of execution and suggests that mental simulation strategies should be explicitly taught.

Authors have also shown that the semantics of looping structures such as the while loop are unintuitive and prone to triggering subtle inaccuracies in the mental models formed by the novice programmer (Roberts, 1995, Ben-Ari, 1996). By providing the novice with accurate models of the various looping structures it is logical to assume that misconception can be prevented or at least remedied.

The studies referenced in this sub section reveal how important it is that novice programmers develop appropriate working mental models of the key programming concepts and how they function. Students who have not developed mental models or who have been allowed to develop inappropriate mental models may be significantly disadvantaged. This may be a key factor in the weak tracing and problem solving skills of novice programmers and the inability of some students to compose effective programs or describe accurately the function of key program features. Another factor is learning style, which is discussed in the next section.

# **3.3 Learning Styles**

There are multiple ways in which a student may accommodate and comprehend new information, for example, by seeing, hearing, reading, discussing, doing or by reflection and logical reasoning (deduction) to name a few. Learning style theorists generally agree that every student has preferred ways in which they can accommodate new information more effectively; these preferred ways of learning are referred to as learning styles. How much is learnt by a student is governed by their native ability, prior preparation and experience but also by the compatibility between the students" favoured learning style(s) and the style of instruction. Learning style theorists also generally agree that students will learn at their best when the style of instruction is compatible with their favoured learning style. Where mismatches exist students can become inattentive or bored and will disengage with the learning activity (Felder and Silverman, 1988). Students whose learning styles are compatible with the teaching style of a course instructor tend to retain information longer, apply it more effectively, and have more positive post-course attitudes toward the subject than do their counterparts who experience learning/teaching style mismatches (Felder, 1993).

There are a large number of theories concerning learning styles, each define and categorise learning styles in different ways for example (Myers and Briggs, 1995), (Kolb, 1984), (Honey and Mumford, 1992), (Dunn and Dunn, 1993) and (Felder and Silverman, 2002). These examples are just a few of the many theories relating to learning styles. These categorisations are known by the term learning style inventories or learning style models (LSM"s from here in). A LSM commonly referred to in the pedagogical research of science, engineering and computing literature is that of Felder and Silverman (2002), which from here in will be referred to as the FSLSM. The way in which this FSLSM is categorised is very relevant to engineering and technical computing subjects such as programming. Furthermore, its authors have provided practical advice on how to accommodate a variety of learning styles within the teaching repertoire of a subject such as introductory computer programming. It is for this reason that the FSLSM has been utilised in the research presented in this thesis.

The most recent 2002 publication of the FSLSM distinguishes between teaching and learning styles, dividing each into 4 dimensions. Every learning style dimension has 2 poles and a corresponding 2 poled teaching style. The dimensions and poles of the FSLM are shown in [figure 3-1](#page-53-0) below.

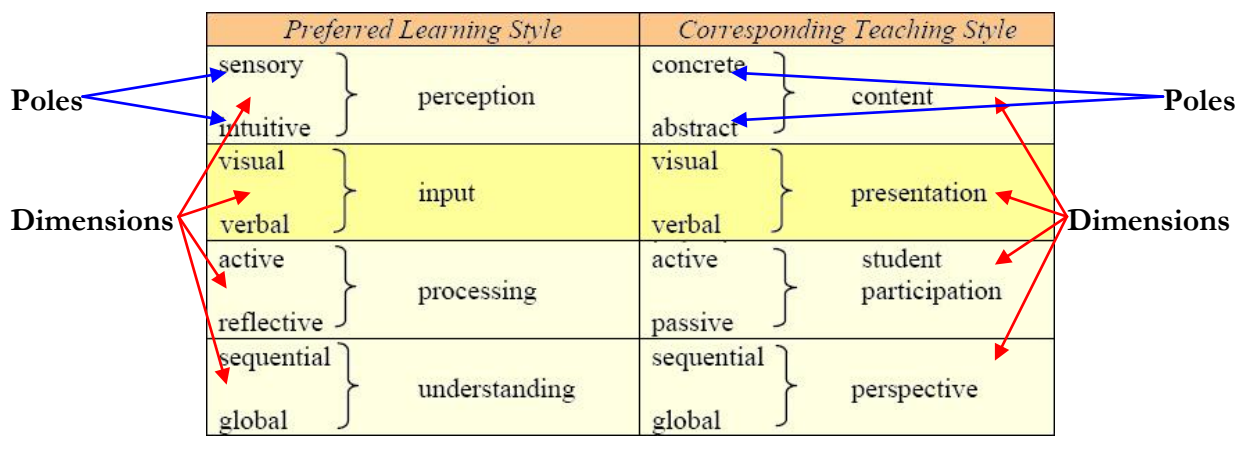

**Figure 3-1. The Felder Silverman LSM.**

<span id="page-53-0"></span>For each learning style dimension a learner can be said to have a preference towards one pole or another; though sometimes the preference is equal and the learner is said to be balanced. Learning potential is maximised when for each dimension the style of instruction (teaching style) aligns with a student"s learning style preferences. Overall, the Felder and Silverman model gives a possibility of 16 (2<sup>4</sup>) unique learning style combinations that may be declared; for example, *sensory / visual / active / sequential* is one and *intuitive/verbal/ reflective/ global* is another*.*

The interest of this thesis is in using the input dimension only, to classify learners as having a visual, balanced or verbal learning style. Therefore, the other learning styles and dimensions of the FSLSM will not be covered. However, detailed descriptions of all learning styles and how they can best be taught can be found in (Felder and Silverman, 2002).

Along the input dimension, every learner can be said to have a preference towards the visual, verbal or both presentational styles when accommodating new information. A brief description of these two preferences is given below.

#### **Visual Learners**

Visual learners remember what they see better than what they read or hear. They like pictures, diagrams, flowcharts, time lines, hands on activities and practical demonstrations.

#### **Verbal Learners**

Verbal learners are more able to retain and recall more of what they read and hear. They get a lot out of discussion and from explaining things to others.

A learner"s visual versus verbal persuasion is measured by a score which can fall anywhere from -11 up to 11. A score of -11 would indicate an extreme visual learner, a score of 11 would indicate an extreme verbal learner, and a score of between -1 to 1 would indicate a learner with a very balanced preference. A score of 3 or 5 would indicate a moderately verbal learner but one who was not completely adverse to a visual presentational style. The scores for each learning style dimension are derived by administering a learner with the Solomon Felder index of learning styles (ILSQ) questionnaire (Soloman and Felder, 2002). [Figure 3-2](#page-54-0) below illustrates the principle of this visual verbal continuum

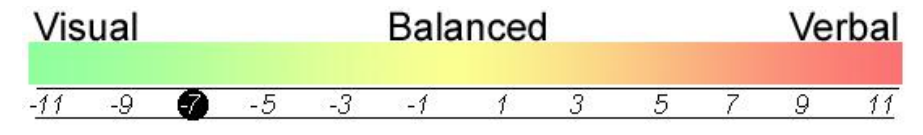

**Figure 3-2. An Example of The Visual /Verbal Dimension Continuum**

<span id="page-54-0"></span>This learning styles classification is used in chapter 9 of this thesis when evaluating the product of this research "Progranimate" and its effect on visual, balanced or verbal students.

### **3.3.1 Visual Verbal Learning Styles Distribution**

To investigate the typical distribution of the visual versus verbal learning style preferences of undergraduate novice programmers, the results from four computing and programming studies have been combined and averaged. The results are shown in [table 3-1.](#page-55-0) In each study the learning styles of at least 97 undergraduate novice programmers have been analysed using the ILSQ.

<span id="page-55-0"></span>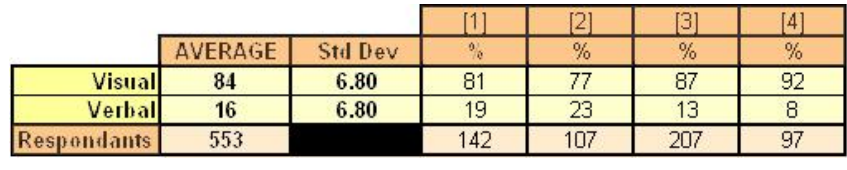

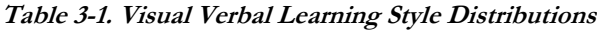

 $[1] = (Layman et al, 2002) [2] = (Thomas et al, 2002) [3] = (Viola et al, 2007) [4] = (Da Silva et al, 2007)$ 

The figures presented above demonstrate a relative consistency between the studies and demonstrate that on average 84% of students have a bias towards the visual style of input. These results are very similar to those presented by Felder and Spurlin (2005), whose meta study looked at the figures from a large range of learning style studies concerning undergraduate engineers. Though indicative, the results shown above do not paint the true picture, as they do not show the learners who are balanced, that are having a similar preference to both visual and verbal poles. Felder and Spurlin"s paper showed the results from several studies whose statistics did differentiate between those with a clear bias and those with a balanced learning style. The results of the studies referenced by Felder and Spurlin have been averaged and are presented below.

**Table 3-2. Multi Institutional Results from Felder and Spurlin**

| 50       |
|----------|
| 40       |
| $1 \cap$ |
| 142      |
|          |

<span id="page-55-1"></span>Again these figures show a very significant bias towards the visual pole of the input dimension. There are 40% more visual learners than verbal, many are balanced and few are verbal. From the data of [table 3-1](#page-55-0) and [table 3-2](#page-55-1) it can be seen that there is not an even distribution amongst the two visual and verbal poles, a clear bias exists.

### **3.3.2 Traditional Instruction May Not Favour Visual Learners**

To ensure all students have maximised learning potential, programming tuition must benefit both styles when presenting information to novice programmers. From the data of tables 3-1 amd 3-2 it is clear that a significant mismatch is occurring between the predominantly textual (verbal) representation of computer programs and the visual learning styles of most students.

Thomas at al (2002) correlated learning styles and performance within an introductory programming course. The results of this study demonstrated that some learning style combinations performed better than others. In particular, learners with a verbal style consistently outperformed

their visual counterparts. Gomez et al (2007) studied remedial students and demonstrated that visual learners performed poorly when the programming instruction was purely textual and did not contain figures or graphs. The visual learners of the Gomez study were better at expressing their intentions visually rather then via the text of a programming language or pseudo code. Conversely the verbal learners were more able to present solutions textually.

If the concepts of introductory programming are predominantly represented textually via the programming language and pseudo code, then the majority of students are being placed at a disadvantage, as most are visual learners. Furthermore, if instruction does not contain diagrams or graphs, how then may visual learners form effective mental models? The logical answer to this question is, with difficulty. By presenting the programming concepts both visually and textually and in equal measure, students across the continuum of the verbal / visual dimension will benefit. This is where the visualisation of programming can play a key role.

### **3.4 Dynamic Visualisation of Programming**

In the domain of programming the term "visualisation" can encompass many things, some of which are irrelevant or outside the scope of this thesis. Therefore, before proceeding any further, it is important to define the meaning of "Visualisation" within the context of this thesis.

Visualisation concerns the graphical (or semi graphical) representation of information in order to assist human comprehension of, and reasoning about, that information (Petre and de Quincey, 2006). It does not refer to so called visual languages such as Visual Basic and Visual C++ etcetera; these centre on the production of graphical user interfaces but do not visualise the mechanics of programming. In the context of this thesis, visualisation relates to the presentation of computer programming with the aim of enhancing novice comprehension.

Visualisations can be static or dynamic animated entities; a dynamic visualisation has the added benefit of visualising the behaviour of a program in real time, whereas a static one leaves this to the imagination of the viewer. A detailed meta analysis of the impact of static versus animated pictures has shown that animations have practical and positive implications for the design of instructional material (Hoffler and Leutner, 2007). Furthermore, as pointed out in section 3.1, novices must be guided in the formation of an accurate mental model; if left to form their own mental models they are often of dubious quality. It is logical to suppose a dynamic model of execution will do more to fortify the formation of accurate and effective mental models than a static visualisation will (i.e. a

static flowchart versus an animated flowchart). Reinforcing this supposition, various authors have evidenced the positive benefit of dynamic visualisations, for example (Kann et al, 1997, Smith and Webb, 2000, Ma et al, 2008)

A visualisation can also be categorised as passive or interactive. Passive visualisations systems are by and large un-engaging, simply requiring the user to sit and watch. Early examples of this are in the videos "An Example of L6 Programming" (Knowleton, 1966) and "Sorting out sorting" (Beacker, 1981). Interactive visualisation systems actively engage the user in the learning activity. In the context of programming, an interactive visualisation allows the user to control the computational processes that the visualisation presents with immediate and direct effect. This could be in constructing their own animation, providing alternate data sets, or as simple as providing features such as play, stop, rewind and pause. Computer based interactive visualisations became viable towards the second half of the nineteen eighties due to the increased availability and capability of classroom computers. One well known tool of this period is BALSA (Brown and Sedgewick, 1984).

Computer based visualisations that are static offer no real advantage over printed text. Computer based visualisations that are passive offer no benefit over films and video. To use the benefits of a computer to maximum effect, a computer based visualisation should be interactive and engaging. Hundhausen (2002) has demonstrated that visualisation systems that engage the user in active learning have a 50% higher success rate than passively engaging ones. This study is discussed further in section 3.3.2.1.

### **3.4.1 Program Visualisation and Algorithm Animation**

Two terms commonly associated with visualisation and the learning of programming are Program Visualisation and Algorithm Animation (also known as Algorithm Visualisation). Early research into computer based visualisation (of the late 1980"s) tended to use these terms interchangeably. However, as time has progressed and the discipline matured, authors generally accept that these terms have two distinct meanings.

Program visualisation refers to a way of presenting the components and structures (i.e. assignments, decisions and loops) of a program visually; in either static or dynamic form, via the use of computer based graphical displays. A program visualisation may comprise mainly of graphics, but can also comprise of an enhanced textual representation too. For example, the highlighted execution of code is one form of visualisation; dynamic or static flowcharts are another. In loose terms program

visualisation can even extend to pretty-printed code. Program visualisation is used to visualise either the construction or execution (and sometimes both) of a program. The domain of program visualisation is precisely that with which novices have difficulty, i.e. program construction and comprehension. Therefore, program visualisation is very relevant to the difficulties faced by novice programmers and will remain the central focus of this thesis.

The other form of visualisation is algorithm animation. This category of visualisation is concerned with visualising high level algorithms such as sorting, searching, shortest path analysis or other complex non-novice programming procedures. Algorithm animation is achieved by representing the data structure directly or by employing the use of a metaphor contextualised in the domain of the algorithm in use. The animation is then applied to this representation of the data structure to show its transitional state during the execution of the algorithm. Generally, this category of visualisation is more concerned with the outcome of a program in relation to a relevant dataset or data structure, rather than the visualisation of the individual assignments, decisions and loops the algorithm is composed of. This type of visualisation assumes that such fundamental knowledge already exists in the mind of the viewer. Because of this, algorithm animation is largely unsuitable for the complete novice programmer who has yet to fully comprehend the mechanics of assignment, looping and decisions etcetera. As discussed in chapter 2, the novices' difficulty with programming lies mainly in problem solving, the formation of syntactically correct code, comprehending the flow of execution, conceptualising the semantics of individual components and understanding how they interact to form higher level programming concepts. Algorithm animation cannot provide any feedback until a syntactically valid program has been coded and therefore does not aid the process of program composition very well.

To further demonstrate the distinction between program visualisation and algorithm animation, screenshots of two program visualisations and two algorithm visualisations are presented in [figure](#page-59-0)  [3-3.](#page-59-0)

Based on the two outlined distinctions of visualisation, it is clear that program visualisation is more appropriate than algorithm animation when teaching complete beginners. Therefore, in this thesis the focus will be on program visualisation and not algorithm animation. However, in research, many of the usability, design and efficacy issues affecting algorithm animation are very pertinent to the development and design of program visualisations. Also, some systems relevant to program visualisation occasionally incorporate the use of algorithm animation features. Therefore, while program visualisation is the focus of this thesis, relevant research relating to algorithm animation shall not be excluded from discussion.

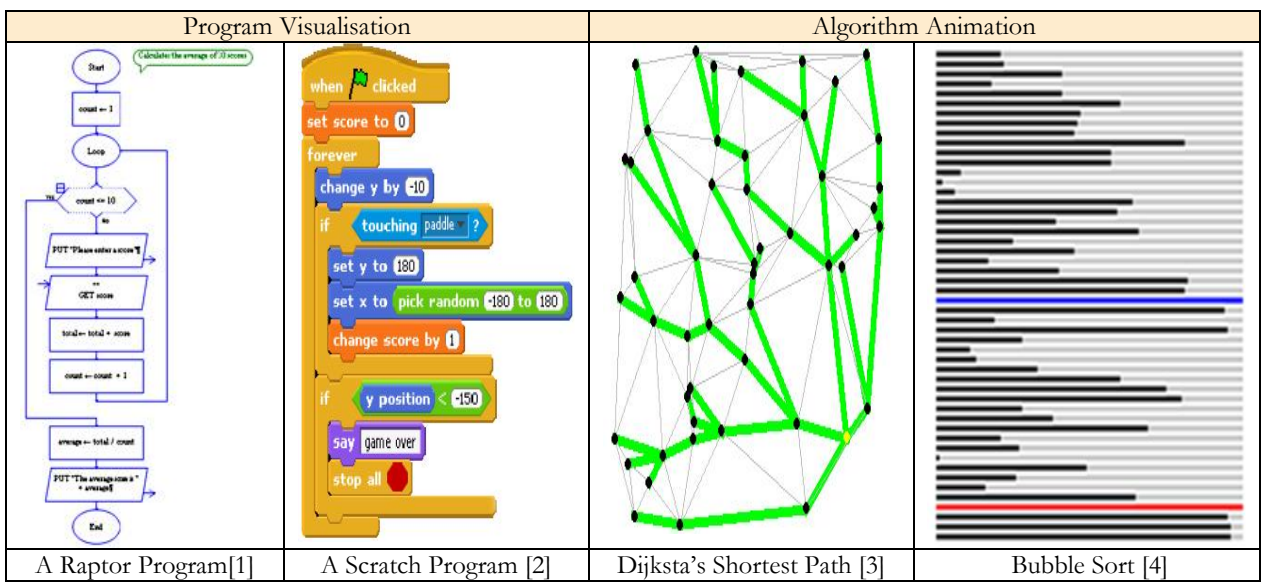

[1]= (Carlisle et al, 2005), [2] (Maloney et al, 208) , [3] (King and Kiena, 1996), [4] (Gosling and Harrison, 2002)

**Figure 3-3. Program Visualisation and Algorithm Animation**

<span id="page-59-0"></span>As mentioned previously in section 2.3, the focus of this thesis is on the imperatives first (non OO) approach to introductory programming. However, much of this research is relevant for visualising the logic that may reside within an OO method or procedure. In the next subsection the mixed successes of visualisation tools are discussed.

### **3.4.2 The Mixed Success of Visualisation and Animation**

Many authors have voiced their support for program visualisation and animation. Tudoreanu (2003) states that *"visualization holds great potential for conveying information about the state and behaviour of a running program"*. Levy, Ben-Ari and Uronen (2001) state *"the main benefit of animation is that it offers a concrete model of execution that all but the best students need in order to understand algorithms and programming"*. Researchers Baldwin and Kiljis (2000) state that *"through the presence of visualisation, an accurate mental model can be developed if novices use an interface incorporating graphics"*. Westphal, Harris and Fadali (2003) have stated that, *"without use of diagrams or flowcharts, it is difficult for beginners, even with pseudo code, to communicate the flow of a program. For example, the next instruction to follow may not always be obvious from reading pseudo code."*

Backing this anecdotal support, various studies have provided empirical evidence to suggest that carefully designed computer based visualisations can help the novice programmer form accurate and useful mental models, improve on problem solving, increase self efficacy, and benefit a wide range of other programming skills. Recent work by Ma et al (2008) has shown that visualisations play an important role in fostering viable and effective mental models of assignment, putting right nearly all of the unviable models and ill-conceived notions that the participants of the study had initially demonstrated. A study undertaken by Kann, Linderman, and Heller (1997) has shown promising results in the use of animation within the teaching of programming. Their study was conducted on second semester computer science undergraduates who had recently studied to the level of recursion. The study showed significant improvements in ability and self efficacy against students who were not exposed to algorithm animation. A study by Smith and Webb (2000) demonstrated that a low level program visualisation tool was enthusiastically embraced, positively influencing the mental models and tracing skills (the authors called this desk checking) of the study"s participants. Carlisle et al (2005) evaluated a flowchart based programming environment called Raptor against programming in Ada and MatLab. When given the choice 95% of students chose to answer the examination questions using Raptor over Ada or MatLab. Improvements were achieved by students using Raptor in all primary programming concepts except arrays.

The research outlined in the paragraph above shows that visualisation can be an effective and helpful tool to aid the novice programmer in learning subject. However, despite the large body of author support and numerous empirical successes there have been a number of instances where visualisation has been unsuccessful or had no significant effect on the students" abilities (Hundhausen et al, 2002, Kannusmäki et al, 2004, Blackwell and Green, 1999). Hundausen et al analysed various visualisation tools demonstrating an overall failure rate of 61%. It is clear that visualisation can work, but it is not a silver bullet; the mere presence of a visualisation tool is not a guarantee for increased learning and comprehension, a considerable number of systems have failed to produce significant improvements. Just why have some visualisations succeeded and other failed? This question is discussed in the next sub section.

#### **3.4.3 Factors that Affect the Success of Visualisation**

In the design of visualisation aids, a pertinent question to ask is, why are some visualisations effective and others not? In answering this question, some of the pitfalls of visualisation may be identified and avoided.

#### **3.4.3.1 Learner Engagement and Interactivity**

Hundhausen and colleagues (2002) conducted a meta analysis of 24 algorithm visualisation systems and showed that of these systems only 11 (46%) had proven significantly beneficial. A further analysis revealed that of the beneficial systems, all but one actively engaged the viewer in one or more of the following activities:

- Constructing their own dataset for the visualisation;
- Answering strategically chosen questions about the algorithm;
- Making predictions regarding future algorithm behaviour;
- Programming the algorithm to be visualised;

A similar study by Grissom, McNally and Naps (2003) measured the effect of varying levels of engagement with JHAVÉ, a code visualisation and algorithm animation tool. The subjects of the study were split into three groups; one group did not see any visualisations, a second group saw visualisations in a lecture presented and controlled by the instructor but not in tutorials and a third group saw the visualisations in the lecture and interacted with them in their tutorials on their workstations. Measurement was gained by conducting pre and post tests on the three groups. The results are presented in [Figure 3-4](#page-61-0) and indicate that those who engaged with the visualisation environment showed the most improvement, and those who were not exposed to visualisation showed the least improvement.

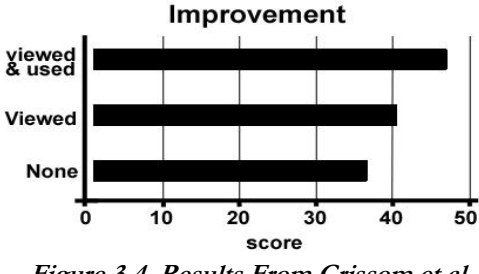

**Figure 3-4. Results From Grissom et al**

<span id="page-61-0"></span>These studies indicate that visualisations can be effective, but in the use of such systems, more is learnt when visualisation is compounded by active learning and engagement. Therefore, it can be concluded that interactivity is an important element in learner comprehension and subsequently the success of a visualisation system.

#### **3.4.3.2 Cognitive Economy**

Tudoreanu (2003) provides several interesting points about the design of effective visualisation tools and why some visualisations are ineffective. He demonstrates that cognitive economy is critical if a visualisation is to be effective. On the one hand, animations have the potential to free internal cognitive resources. However, if the visualisation requires the user to perform additional tasks or handle information unrelated to the problem at hand, it will consume additional cognitive resources; this results in similar performance advantages to having no visualisation at all. From Tudoreanu"s research, four key points can be made about the design of effective visualisations.

#### **Visual Relevance**

If the visualisation does not relate directly to the problem domain, the user must expend additional cognitive effort to recognise the relationship between the visualisation and the problem domain. Additional cognitive effort will also be expended if the visualisation contains additional information unrelated to the problem domain. For example, a flowchart used for control systems in novice electrical engineering would by and large be unsuited to novice programmers. The notation used would most probably not map cleanly to the domain of programming and contain additional information unrelated to programming. It is for similar reasons that Blackwell and Green discovered that the metaphor they employed did not increase the usability of a visual language. They found that extra cognitive resources were required to map between the problem domain and the metaphor; this made the visualisation ineffective (Blackwell and Green, 1999). Therefore when visualising a concept, it is best to represent it as directly as possible, minimising any extraneous distractions.

#### **Omitting Information**

To be cognitively efficient a visualisation must reduce the amount of data the viewer has to mentally store. Whilst being careful to avoid extraneous information, omitting relevant information can have the effect of increasing the information that the user must store and process mentally, thus decreasing cognitive economy. Tudoreanu has shown that providing relevant textual cues, values and legends in a visualisation is helpful at reducing cognitive load.

#### **Learning Curve**

If the visual representation is unknown the visualisation will be perceived as a set of randomly changing shapes, colours and values. Thus additional cognitive effort will be required to learn and make sense of the various states the visualisation presents and how this maps to the problem domain. Because this necessitates additional learning, it significantly reduces the immediate benefit of the visualisation. Leveraging the users' prior knowledge may ensure that visualisation syntax is easily understood and minimises the learning curve of the visualisation. Two studies into the effectiveness of the Jelliot semantic visualisation system demonstrated limited success (Ben-Bassat Levy et al, 2001, Kannusmäki et al, 2004). In the earlier 2001 study the authors concluded that the interpretation of the animation itself must be explicitly taught.

Most probably, the learning curve required by the visualisation was a major contributing factor in the limited success of the tool.

#### $\bullet$ **Environment Simplicity**

Visualization may be of little use if packaged within an environment that requires the user to handle extraneous additional information or perform tasks unrelated to the problem domain, as this will increasing cognitive load. Such a scenario may occur when a novice programmer uses visualisation tools of a complex development environment.

Mayer and Moreno (2003) also discuss cognitive economy and put forward several ways to increase cognitive economy in the design of multimedia learning systems. Meyer and Moreno show that in the design of multimedia learning systems, optimal learning will only occur when the amount of information that the learner must hold in working memory is minimised. An example of where working memory can be overloaded is when related verbal and visual material is displayed separately. Imagine a computer based tutorial conveying the principles of a steam engine. If the tutorial has both textual and diagrammatic descriptions, the user will most probably want to relate the textual description to the diagram. However, if the two descriptions are not displayed concurrently, the user must switch between the two views or scroll, whilst holding the premise of the last read paragraph and their place within the text in working memory. This will consume valuable cognitive resources needed for comprehension. A similar situation may apply to a programming environment that chooses to utilise both a visual and verbal representation of the same program (i.e. flowcharts and code); if the two representations are not displayed concurrently and the user wished to relate one to the other they will have to switch between the two views, which will consume additional cognitive resources.

#### **3.4.3.3 The Impact on Teaching Staff**

An aspect crucial to the success of a visualisation tool that is often overlooked in relevant literature is the teacher. The success of a visualisation tool depends not only on its educational efficacy but also the instructors who may or may not choose to integrate it within their teaching activities. A visualisation tool will less likely be adopted if from the instructors" perspective, the visualisation technology incurs too much overhead to make it worthwhile. Naps et al (2003a) pointed out that that there is a disconnect between the intuitive belief that visualisation enhances a students learning and the willingness and ability of instructors to deploy it in their teaching. The experience gained during the research of this thesis has demonstrated that instructors (from secondary school through

to HE level) are often unwilling to embrace new tools. Naps and colleagues provide valuable insight, stating that a key impediment to the adoption of visualisations by instructors is the time to learn, install and develop visualisations and then integrate them into a course. Therefore, when developing pedagogic tools, one should be mindful of this. This was a weakness of the BALSA algorithm visualisation and animation tool. Though purported to be very successful at assisting the learner, setting up an animation required a considerable investment in time and effort from the class instructor (Brown and Sedgewick, 1984).

Based on the findings of earlier work (Naps et al, 2003b) and other relevant research, Naps (Naps et al, 2003a) listed a number of top impediments to the adoption of visual tools by teachers: Interestingly, in the top eight issues identified, time was a key factor. This included the time to:

- **Find** a relevant visualisation tool;
- **Download** the tool (which may incur a fee);
- **Install** the tool (which may include contacting relevant technicians etc);
- Learn how to use the tool effectively;
- **Develop** visualisations and associated materials to use with the tool;
- **Adapt and integrate into course** the visualisation tool and associated materials;
- **Teach Students** how to use the visualisation tools;
- **Maintain and upgrade** the tool and ensure compatibility with computer system changes;

Other factors highlighted in the research of Naps were issues of platform independence and course integration.

### **Platform Independence**

If a system was developed for a particular platform e.g. a PC with Windows, it precludes its use on other systems e.g. Linux PCs or Apple Macintoshes. The problem can also be more subtle, such as compatibility with different versions of an operating system, or if online, different web browsers. A system deployed on an independent platform such as Java or Flash can overcome this issue.

### **Integration Issues**

How easy is it to incorporate the visualisation tool without completely overhauling the course material? Is there a discrepancy between notation used in the visualisation and with existing learning materials? Is it the notation supported in text books or other resources? There are many different implementations of a particular algorithm e.g. quicksort; can the tool easily

support the different implementations that might be used? If the answer to these questions is no, then most likely a visualisation will not be utilised.

Usefully, Naps et al also provides practical and intuitive advice on how these potential impediments may be addressed, for further reading see (Naps et al, 2003a).

The work outlined in this subsection indicates that the key barrier to the adoption of visualisation by teachers / lectures is the time and effort required to integrate it within their teaching practices.

# **3.5 Flowcharts an Effective Visualisation For Novice Programmers**

A flowchart is a type of chart that uses a graphical representation to describe the detailed logic of a process or set of rules. In the domain of programming, flowcharts have been typically used to visualise and communicate the design of programs, algorithms and procedures by visually depicting the concepts of sequence, selection and iteration they are composed of. This section discusses why flowcharts are an excellent form of visualisation for novices.

Flowcharts can be easily understood with little or no prior training. This small learning curve is due in part to the simplicity of their notation; any program can be expressed using only five basic flowcharting symbols (see [Figure 3-5](#page-66-0) below). Furthermore, flowcharts are in use in our day to day lives and in other disciplines such as science and mathematics; therefore, it is likely that a student learning programming for the first time will have some degree of familiarity with flowcharts. Therefore, flowcharts can be considered very cognitively efficient.

Flowcharts are designed to aid program composition, comprehension and the transition from problem specification through to syntactical solution; skills that in general have been shown to be weak in novice programmers. They are also very appropriate in a lecture setting and allow the instructor to convey and discuss the concepts of sequence selection and iteration and how they are implemented within a program or algorithm without the distraction of language syntax. Flowcharts also stand a better chance of being seen and comprehended by those students sitting towards the back of a lecture theatre; whereas lines of programming language syntax maybe harder to make out, especially for dyslexic learners.

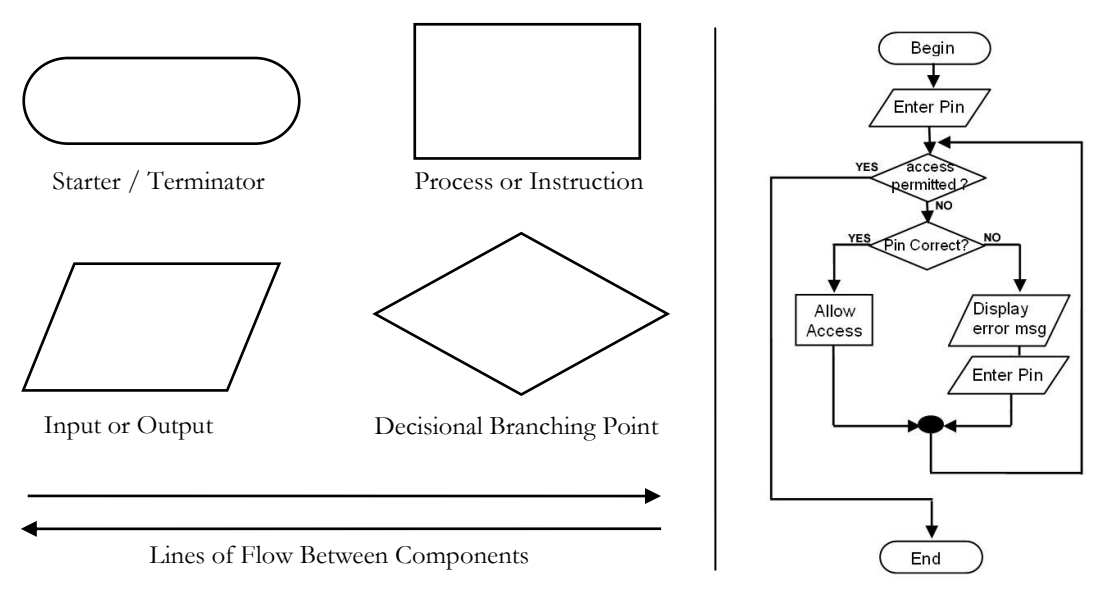

**Figure 3-5. The Simplicity of Flowchart Notation**

<span id="page-66-0"></span>Section 3.1 demonstrated that the formation of accurate mental models is a crucial factor in the novices" comprehension of programming. Students can form inappropriate or misleading mental models if not guided in the formation of an appropriate and accurate one. Therefore, within the teaching of programming, it is important to incorporate instructional aides that minimise the likelihood of triggering inappropriate mental models. A flowchart can provide the novice with an accurate and useful visual metaphor of a program and the semantics of individual components it is composed of. Therefore, flowcharts are useful instructional aides for promoting the formation of accurate, appropriate and useful mental models of program logic.

While flowcharts may not be ideal for modelling the large and complex programs of professional programmers, they are very appropriate for modelling and visualising relatively small scale procedures, simple programs and the foundational imperative programming concepts for novice programmers of all programming paradigms (even OO). Flowcharts allow the novice to envisage the flow of execution, the semantics of the conditional structures (i.e. if, if else, while, for etc) and how the individual pieces of a program interact to form higher level concepts, whilst limiting the syntactic overheads of a programming language. Westphal et al (2003) point out that *"without the use of diagrams or flow charts, it is difficult for beginners, even with pseudo code to communicate the flow of a program. For example, the next instruction to follow may not always be obvious from reading pseudo code."* Furthermore, pseudo code is a purely textual representation and thus may not adequately benefit learning styles with a preference towards the visual style of input. Ziegle and Crews (1998) studied the utility of flowcharts for novice use and found that in comparison to structured code, the flowchart offered significant benefits with respect to solution accuracy, time to completion, and subject confidence. Khalife (2006) successfully used flowcharts to alleviate the conceptual and

syntactic difficulties novices face during their initial experiences with programming. This allowed initial instruction to focus on problem solving and program comprehension, and as a result, the students receiving this instruction performed better in examinations.

Flowcharts also benefit from being widely supported in programming related educational text books to emphasise the nature of the control structures used in programming, stereotypical examples of their use and algorithmic concepts that employ them. Two such examples are Deitel and Deitel's popular 'How to Program' series of programming books (Deitel and Deitel, 2009) and O"Reilly"s Head First Java (Sierra and Bates, 2005).

# **3.5.1 Other Related Techniques**

With the rise of structured programming, the use of flowcharts almost became a taboo subject (Lindsay, 2002). More structured programming techniques aimed to replace the flowchart with other documentation techniques such as Jackson Structure Diagrams (JSD) (Jackson, 1975), Nassi Sheiderman Diagrams (NSD) (Nassi and Shneiderman, 1973), and pseudo code. However, the usefulness of the flowchart was re-acknowledged when it later resurfaced in Unified Modelling Language (UML) under the guise of the Activity Diagram.

It could be argued that UML activity diagrams are a more appropriate and modern representation. Activity diagrams bear a close visual and functional resemblance to the traditional flowchart and offer advanced features that surpass the capability of the standard flowchart notation, such as stereotyping, swim-lanes and split and join. These features are not needed by novices who are producing only simple single threaded programs. Therefore, within the scope of novice programming, the activity diagram has no functional or visual advantage over the traditional flowchart.

In visualising the flow of execution, NSD and Pseudo code are largely textual representations offering little visual advantage over indented computer code. The boxes, lines of flow and arrows of flowcharts make very apparent the order of execution, the next instruction to follow and the fact that each statement is carried out one at a time. Experience at Glamorgan has shown that novices do not find the conventions of JSDs as intuitive as the flowchart. Often novices blur the conventions of JSD with flowcharts, drawing subsequent processes by progressing down the page rather than traversing across. Also JSD diagrams do little to visualise the semantics of loops and decisions. Therefore, within the scope of novice imperative programming the flowchart is considered the most appropriate visual notation for beginning programmers.

Experimental Psychologist David Scanlan (1989) conducted a study in which he compared the performance of structured flowcharts and pseudo code as an aid to program comprehension. The results showed that in comparison to pseudo code, the structured flowchart is a more effective and efficient aid to the programmer. The subjects made significantly fewer errors, had significantly more confidence, spent significantly less time answering questions and needed to look at the algorithm far less when using structured flowcharts. The study also showed that as the complexity of the algorithms grew, so did the benefit of flowcharts over pseudo code. Scanlan also discussed several potential flaws in earlier influential studies that rebuked the flowchart. For example, Sheneiderman et al (1977) were criticised for their use of unstructured flowcharts and for not considering response time as measure of efficacy.

#### **3.5.2 Flowcharts and Structured Programming**

A key criticism of flowcharts is that they do not enforce a structured approach to programming, and as such, promote the use of unconditional jumps (i.e GOTO statements), resulting in spaghetti logic and the creation of incomprehensible, un-maintainable program code.

The flowchart on the left of [figure 3-6](#page-69-0) represents the bubble sort algoritm and is unstructured. It breaks the key rule of structured programming, i.e. every control structure should have only one entry and exit point. If this flowchart was translated literally, one could not avoid the use of unconditional jumps. Not only are unconditional jumps considered bad practice, many modern languages such as Java do not support them. Because of its unstructured design, it does not translate directly into structured code without significant re-interpretation, something a novice may find difficult and a prohibitive additional burden. It could be argued that this flowchart could be drawn more tidily. However, this evidences another failing of unstructured flowcharts, as drawing this algorithm tidily and clearly may take several attempts especially for a novice. Therefore an unstructured flowchart may be considered cognitively inefficient. The problem here lies not in the use of flowchart notation, or flowcharts as a whole; rather it is the unstructured way it is drawn.

By obeying the key rule of structured programming, that every structure has only one entry and exit point, flowcharts can easily communicate a well defined and structured program. Subsequently, the

transition from flowchart to structured code will be more apparent, requiring less reinterpretation. This should make the novice's transition from problem specification through to resultant structured code much simpler and more cognitively efficient. The flowchart on the right of [figure 3-6](#page-69-0) represents a structured version of the bubble sort algorithm. This structured flowchart is much clearer than the unstructured one. It is also easier to distinguish loops from decisions and therefore much more cognitively efficient.

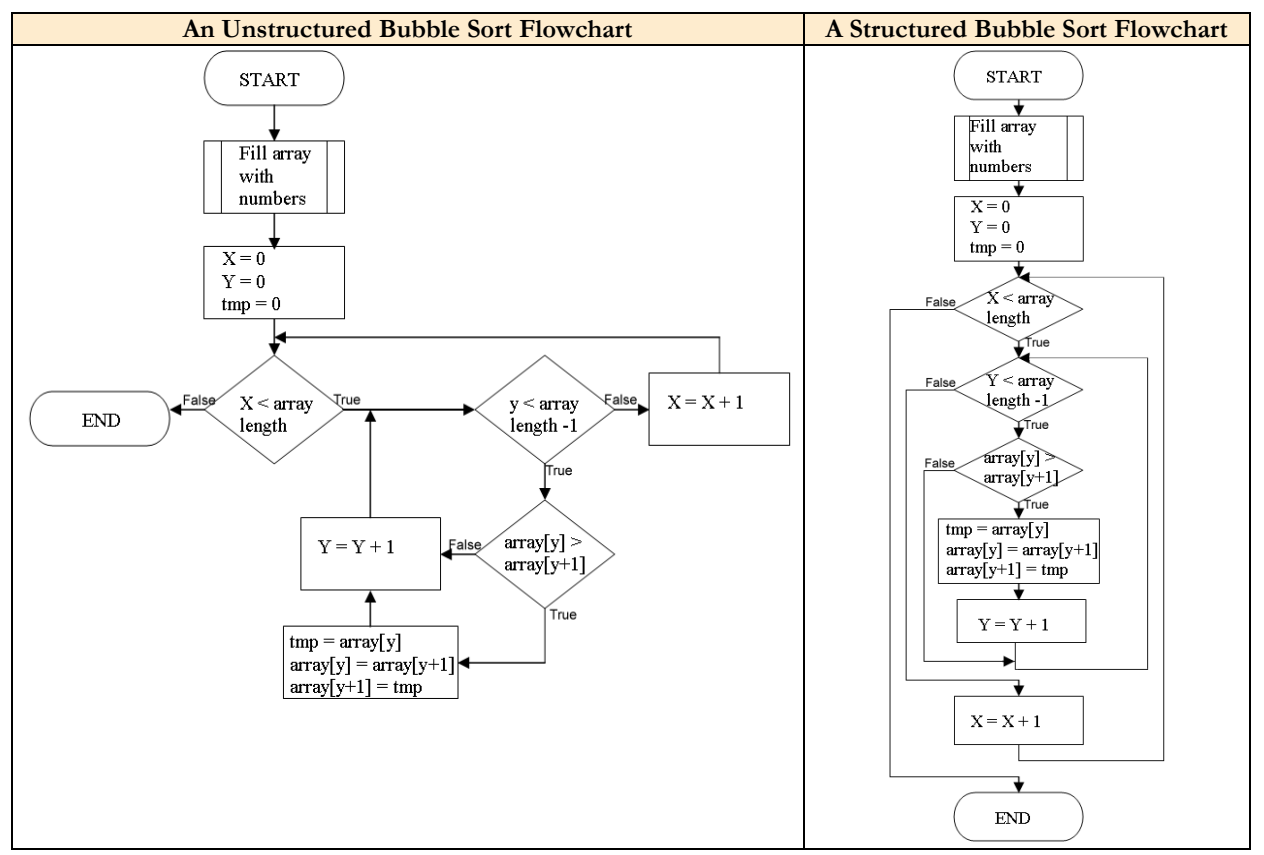

**Figure 3-6. Unstructured and Structured Bubble Sort Flowcharts**

<span id="page-69-0"></span>From this it can be concluded that to map an unstructured flowchart to resultant structured code introduces unnecessary cognitive burden for the novice programmer. However, this problem can be alleviated by adhering to simple structured flowcharting conventions, making flowcharts very appropriate for modelling the programs intended for structured programming languages.

#### **3.5.3 Dynamic Flowcharts**

The capability of modern computers means that a visualisation such as the flowchart no longer needs to be static. A computer based visualisation of a flowchart can be used to animate the dynamic nature of a computer program, its flow of execution, the changing state of program variables and the interactivity between program components. An executable flowchart is a significant improvement over static flowcharts which leave this process largely up to the mind of the viewer. Because of this, a dynamic flowchart is more likely to trigger the formation of appropriate and accurate mental models of execution and decrease the chances of conceptual inaccuracies. A dynamic flowchart also has better cognitive efficiency, as the viewer does not need to manually keep track of the state of program data, thus minimising the amount of information the learner has to hold in working memory or write down.

Not only can a dynamic flowchart be used to visualise program execution, it can also be dynamically constructed. A criticism of flowcharts is that they are hard to update; as new ideas and modifications are added, a traditional flowchart needs to be completely redrawn. To a large extent this is also true of computer based graph drawing systems such as Visio (Microsoft Corporation, 2009), whereby adding or removing items requires the existing diagram to be significantly rearranged by the user. This can take time and makes the flowchart a less than compelling design methodology. However, a computer based visualisation of a flowchart can overcome this requirement by tidily restructuring and redrawing a flowchart automatically as items are added or removed (auto structuring). A program that allows the novice to construct a program visually via a flowchart based representation will provide the novice with an effective mental model of the constructs and how they can be composed whilst reducing syntactic overheads. This will place a greater emphasis on the underlying abstractions of programming, problem solving and program composition i.e. how the pieces fit together to form a solution to a problem or specification. The dynamic execution of a flowchart will allow the novice to evaluate the appropriateness of their solutions, gain a deeper understanding of the programs they have composed and foster a mental model of program execution.

The product of this thesis (discussed in [Chapter 4\)](#page-95-0) employs a dynamic flowchart to great effect, visualising both program construction and execution. The use of dynamic flowcharts as aids to novice programming has recently received attention from a number of authors, some of whom published work during the research and development stages of this thesis. In the section that follows, a review of relevant systems is given. Then in section four the central product of this research 'Progranimate' is introduced.

#### **3.6 Review of Relevant Systems**

Since the early explorations into computer based visualisations of programming such as BALSA (Brown and Sedgewick, 1984) a large number of graphical visualisation systems have been developed. Research was especially active during the early millennium due to the increased capability of the average computer; even today new systems are cropping up on a very regular basis. A quick search of the ACM portal website (Association for Computing Machinery, 2008) with the keywords "Novice" and "Visualisation" will reveal the extent of this research. Clearly, there are many more systems than can be effectively covered within the bounds of this thesis. Therefore, this section will only discuss programming systems directly relevant to the focus of this thesis, flowcharts, problem solving, program comprehension and imperatives first novice programming.

Recently, there has been an increasing development and utility of flowchart based programming environments aimed at novices. A search of relevant literature and the internet has revealed fourteen related systems developed from 1992 onwards. Of the systems discussed in this section, seven were developed during the research of this thesis.

The systems were reviewed by downloading and testing them (when available) and by reading relevant literature (when available). Three of the systems reviewed have not featured in academic literature, but were available via the internet. Only five of the fourteen systems were publicly available on the internet; others were retrieved by contacting the respective authors. However, despite correspondence, some systems could not be obtained; for these systems the review relied solely on information and images gained from published research.

The fourteen systems reviewed in this section are covered in chronological order. Each review contains a small screen shot of the application, larger examples can be found in appendix A which accompanies this chapter.

# **3.6.1 BACCII (Calloni, 1992, Calloni and Bagert, 1994, Calloni and Bagert, 1999)**

Ben A Calloni Coding for Iconic Interface (BACCI) is a Microsoft (MS) Windows based application designed for teaching programming. BACCI allows the user to express a program in an iconic flowchart like form. In doing so, it aims to focus the user on algorithm development rather than syntactical correctness.

Though structured, the flowchart notation of BACCI does not conform to standard flowcharting conventions; its layout is composed of proprietary icons, not standard flowchart notation. This proprietary notation means that BACCI is not in line with the flowcharting notation commonly used in textbooks. This also means it can not teach conventional (and therefore transferable)
program design methodologies. The benefit of using standard flowchart notation is the small learning curve (due to notational simplicity) and the likelihood of novice pre-exposure. However, a non standard notation will initially require additional learning and interpretation. Therefore, it will not be cognitively efficient and distract the novice from the learning of programming.

BACCII does not provide any feature to execute its program. Instead BACCII converts its flowcharts into syntactically correct C++, Pascal or Fortran code which can only be viewed or executed by using an additional programming environment. This makes it difficult for the novice to relate the flowchart to the resultant code. The lack of execution features means that BACCI does not provide novices with a model of execution in code or flowchart form. Nor can it support the development of program testing, debugging and tracing skills.

The authors of BACCII have shown that its utility within an introductory programming course enhances the students" conceptual understanding and results in higher academic scores (Calloni and Bagert, 1994). In 1999 the authors expressed an intention to go commercial with BACCI (Calloni and Bagert, 1999); despite this it does not appear to be openly available on the web.

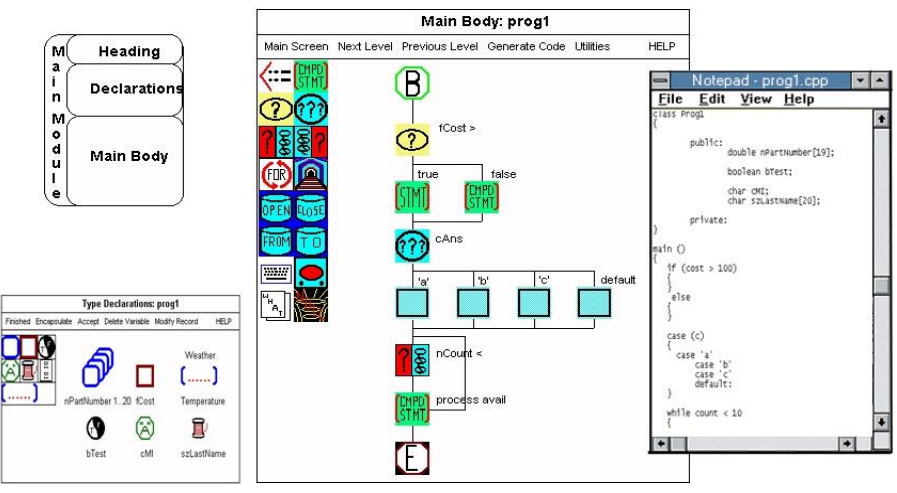

**Figure 3-7. The various elements of BACCI and a sample of its generated code**

# **3.6.2 FLINT - (Ziegle and Crews, 1999)**

The Flowchart Interpreter (FLINT) is an MS Windows based system for teaching algorithm design, testing and debugging and is designed for a syntax free introduction to programming. FLINT uses flowchart notation and Jackson Structure Diagrams to focus the novice on algorithmic problem solving and a top down design methodology. Users of FLINT must first construct a structure diagram to outline the key functionality of the problem. Each node of the structure diagram then represents a process which must be defined by the user in the form of a structured flowchart. This

approach means that novices must be exposed to functional decomposition before the basics of sequence, selection and iteration have been mastered.

The flowcharting features of FLINT support the use of variables, assignment, output (print), input (read), Selection (if else only), Loops (while loop only) and procedures. Flint employs a rudimentary use of colour in its flowchart notation. However, this colour is not used to differentiate between the decision and looping structures (which all use diamonds of the same proportion and colour) which could cause them to be confused with each other.

FLINT also supports the visual execution of its programs where each diagrammatic component and any variables used are highlighted in turn as they are executed, the speed of which can be adjusted by the user or stepped though at the users control. This feature is particularly useful and facilities a higher degree of program comprehension and the development of debugging strategies.

One major drawback of FLINT is that it offers only a visual representation of a program; there are no features to view a program in a textual form. While the tool may benefit students with a visual learning style (the majority), those with a verbal (textual) style are less affected. Also, by delaying the exposure to syntax, the learning curve of syntax is not minimised but postponed. Students using the tool will have no support in learning to simulate the execution of code. The absence of code also means that the programs constructed cannot be taken to another environment where this support may be given.

FLINT has been empirically evaluated by one of its authors (Crews, 2001). The results of this study demonstrate that the early use of a flowchart based programming environment by novices has a positive effect on the novices' understanding of programming logic and program composition skills, compared with a control group that were taught traditionally. Flint is not readily available on the internet. Communication with one of FLINT"s authors (Uta. Zeigler via email) indicated that any further development of this tool was unlikely.

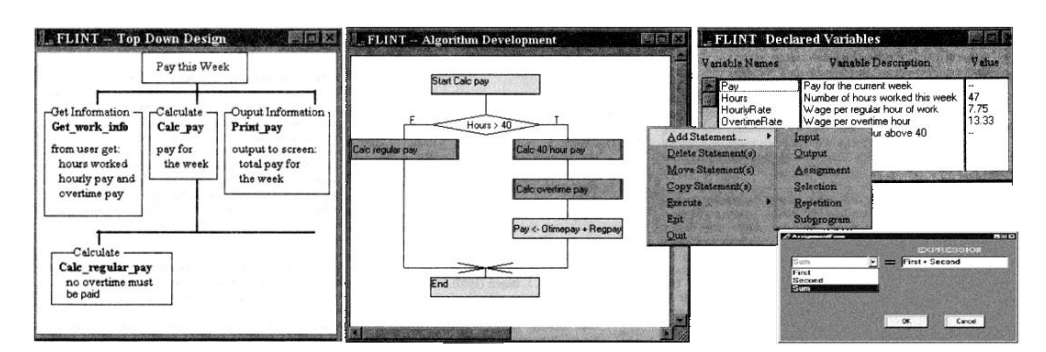

**Figure 3-8. Various images of FLINT's user interface**

# **3.6.3 Empirica Control - (Lavonen et al, 2002)**

Empirica control (EC) is an MS Windows based visual programming platform designed primarily for technology education. Students can use EC"s visual tools to construct programs for controlling simple electronic systems, as well as to show a graphical representation of program execution via a flowchart like control flow diagram. Empirica control is shown in [figure 3-9.](#page-75-0)

Users of EC construct a program by first selecting options from a palette of tools and then by double clicking the area of the control flow diagram where they wish the new component to be inserted; this makes for very easy program construction. Each added component can then be right clicked where parameters may be set. Once constructed, a program can be visually executed; this is achieved via a moving ball indicating the flow of execution within the control flow diagram. EC can handle output, input, decisions loops, and a range of features for interacting with external devices. To exploit its full functionality an additional piece of hardware is required. EC"s programs can then be used to measure temperature, electrical current, ph or control electronic devices such as motors and lights via various outputs.

EC"s authors assert that it is useful for teaching programming; a closer inspection reveals that it has several problems that make it unsuitable for this purpose. The notation of its flowcharts relates closely to electronic engineering and thus does not map cleanly to programming like a standard flowchart. The semantics of EC's controls are very unlike the programming languages a novice will eventually use. Both the loop or decision structures are incapable of handling Boolean expressions; the decision structure will only work with a single key press or via input provided by external electronic devices; the loop structure can only loop a predetermined number of times which cannot be adjusted programmatically. Also, while it is possible to assign one variable to another, it appears not to support mathematical expressions.

The limitations of EC significantly restrict the range of programs that can be built. Furthermore the programs that can be built do not possess the semantics of a typical programming language. From this it can be concluded that EC may be suitable for teaching the programming of control systems, but not for teaching the basics of algorithm design in relation to the traditional programming concepts of sequence, selection and iteration. While the tool has received positive empirical evaluation, these studies relate only to the teaching of control systems logic rather then programming (Lavonen et al, 2001, Lavonen et al, 2002) .

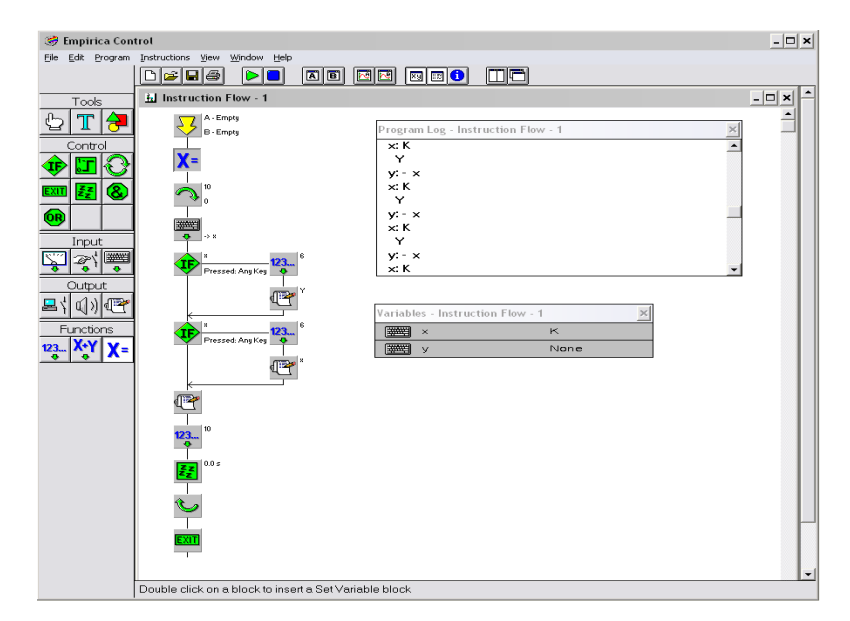

**Figure 3-9. Empirica Control**

#### <span id="page-75-0"></span>**3.6.4 FlowChart Interpreter - (Atanasova and Hristova, 2003)**

The flowchart interpreter (FCI, not to be confused with FLINT) has been developed at the University of Rousse in Bulgaria and is shown in [figure 3-10.](#page-76-0) FCI employs a black and white flowchart that is constructed by the user from a palette of primitive shapes and lines. As each flowchart piece is added, the user enters an appropriate expression (i.e. conditional arguments, assignment statements, or a variable) which is checked for syntactic correctness. If successful, the flowchart is updated with the addition of the new flowchart component or structure. In the case of an error, immediate feedback is presented to the user via a popup message box.

Once constructed, a program can be executed visually or non visually. The flow of execution is visualised by outlining each flowchart instruction as it is carried out. Execution can be carried out automatically from start to end or manually where the user initiates each step. During animation the values of variables are displayed in a table to the left; this table also serves to display the changed state of program data after the program has executed. The animation features provide a concrete model of execution whilst allowing the novice to practice testing and debugging skill.

Because FCI's programs are constructed via primitive shapes (i.e. rectangle, diamond, parallelogram, lines, arrows and text) users can construct a wide range of non procedural programs utilising variables, output, input, decisions and loops. This means the user must spend considerable time manually restructuring and tidying the flowcharts rather than focusing on problem solving and the concepts of programming. Also, this allows for the creation of unstructured flowcharts, which as

discussed earlier, do not translate easily to a structured programming language. As the flowcharts of the FCI are in black and white, it is difficult to differentiate between the parallelograms of the input and output and the diamonds of decisions and loops, as the function each flowchart shape is not clearly marked. This increases the tools cognitive load, as the user must expend more effort deducing their purpose. FCI also offers no way to present a program in a textual form. This does not benefit verbal learners and serves only to defer the learning curve of syntax rather than reduce it. A literature search has indicated that no published or widely available empirical research has evaluated the effectiveness of FCI.

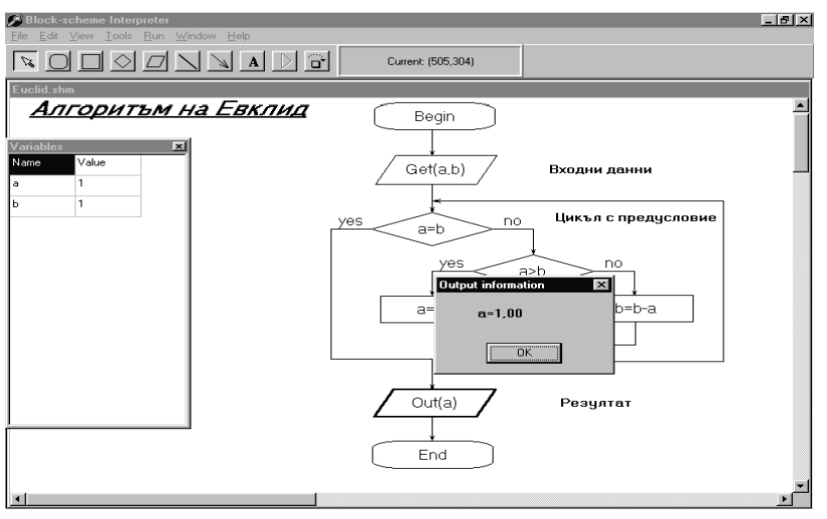

**Figure 3-10. The Flowchart Interpreter**

# <span id="page-76-0"></span>**3.6.5 Raptor - (Carlisle et al, 2004, Carlisle et al, 2005)**

Raptor was developed for the United Stares Air force academy as a programming aid for their "Introduction to Computing" course which is offered to all students. Raptor is an MS Windows based application; its user interface is shown in [figure 3-11.](#page-77-0) The aim of Raptor is to develop problem solving ability whilst avoiding the problems of syntax. Raptor is in many ways similar to Atanasova and Hristova"s FCI which allows the user to construct and execute black and white flowcharts. However, a key difference is that programs are constructed and auto-structured by dragging and dropping complete structures onto the flowchart (rather than individual shapes, lines and arrows); the flowchart then tidily redraws itself without intervention from the user, which improves cognitive efficiency by retaining the users" focus on the programming task rather than the construction of flowcharts. This also ensures that the rules of structured programming cannot be broken. Other improvements are Raptor's support for procedures and arrays. Raptor also offers a library of inbuilt procedures that can be used to perform IO with text files, determine the data types of variables and draw simple 2D graphics.

The latest 2007 version also aims to support the translation of its flowcharts into code, supporting the Ada, C++, C# and Java languages as well as the creation of standalone executable programs. However, the programs of Raptor are not strongly typed (variables and arrays are not initialised or given a data type); therefore the generated code omits the data types, initial values and sizes of arrays, substituting them with a "??" place holder. This problem affects declarations, method parameters and return types, meaning the generated code is syntactically incorrect and not executable without significant manual modification in an external environment. Another problem is that the arrays of Raptor are not zero indexed (they start at element one); therefore the algorithms modelled by Raptor are incompatible with the semantics of the Java, C++ and C# code it generates. This means that the generated code never uses element zero of an array, which exacerbates the potential for misconceptions relating to array element numbering. The generated code is placed in an external file which cannot be viewed or executed by Raptor; one must use an additional programming environment. This makes it difficult for the novice to relate the flowchart to the resultant code, but more importantly means that Raptor cannot assist in the development of code tracing skills. The lack of inbuilt code viewing and execution features coupled with the syntactic omissions and semantic inconsistencies significantly negates the potential of Raptor"s code generation features. An example of a Raptor"s user interface and the code that it generates is shown in [figure 3-11.](#page-77-0)

The results of evaluation studies have shown that Raptor brought about an increase of approximately 4% in scores of assessed problem solving exercises, compared with students using their own choice of traditional flowcharts or the Ada or Matlab languages (Carlisle et al, 2004, Carlisle et al, 2005). Raptor is currently available at no cost via the internet.

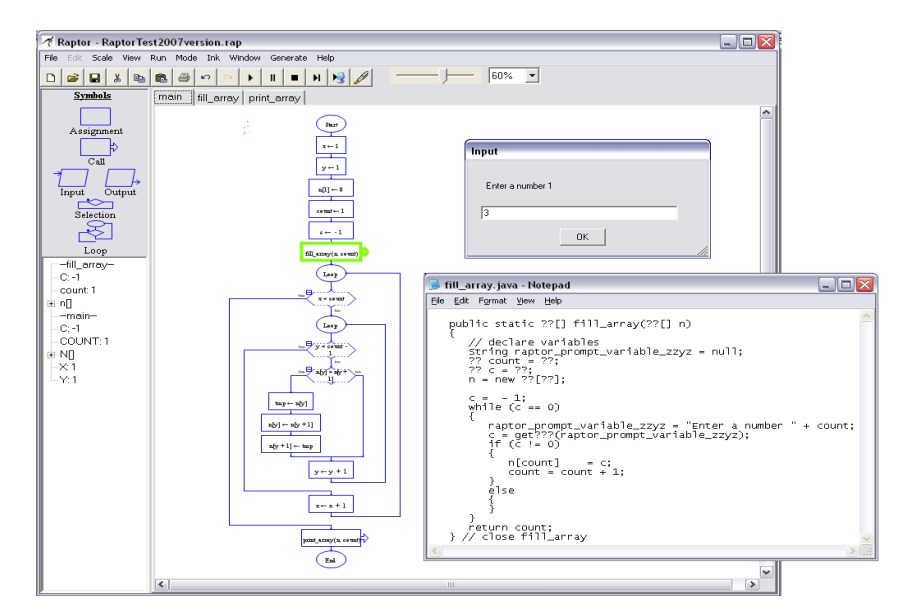

<span id="page-77-0"></span>**Figure 3-11. RAPTOR and an example of its generated code**

# **3.6.6 The SFC Editor - (Watts, 2004)**

The Structured Flowchart Editor (SFC) is an MS Windows based application and has been developed at Sonoma State University in California. Like many other environments reviewed in this section, the SFC utilises line drawn black and white flowcharts. Like the other environments such as Raptor, SFC utilises auto structuring in its flowchart construction. However, a key difference is that commands and control structures are added by clicking a flowchart insertion point and selecting an option from a popup menu, whilst Raptor and others use a drag and drop palette approach. SFC supports the use of sequential commands(assignment, input, output), selective structures (if, if then else and case) , looping structures (while, repeat, for and exit loop), procedures and comments, which is more than any other system reviewed so far.

SFC can also generate C++ style or generic pseudo code automatically as items are added to the flowchart. SFC improves on other flowchart and code generating environments, as the code and flowchart are presented on screen side by side. This means that the SFC can simultaneously benefit both visual and verbal learners. Selecting a flowchart component causes the relevant line of code to be highlighted. This is a particularly useful feature and allows the user to see how each flowchart component relates to the generated code. However, this synchronization is not bidirectional; it is not possible to select a line of code and have the relevant flowchart component highlight, therefore the potential of this feature is not fully utilised.

A major drawback of the SFC is that it provides no feature to run the programs it models and so cannot provide the novice with an accurate model of program execution. This means that the code generated must be copied to an additional environment. Also, because the code generated is pseudo code (all be it with the possibility of C++ like syntax), it will need significant modification to be usable within a programming environment. Another problem is that the SFC does not validate the syntax entered into its structures and components, and therefore does not provide feedback regarding the correctness of the program they have written.

While the side by side synchronous display of flowcharts and code is potentially useful, the lack of execution features, syntactic validation and a proper language means its support is limited. It cannot foster tracing skill or help overcome syntactic difficulties and conceptual inaccuracies. Currently, no empirical research can be found that evaluates the effectiveness of the SFC.

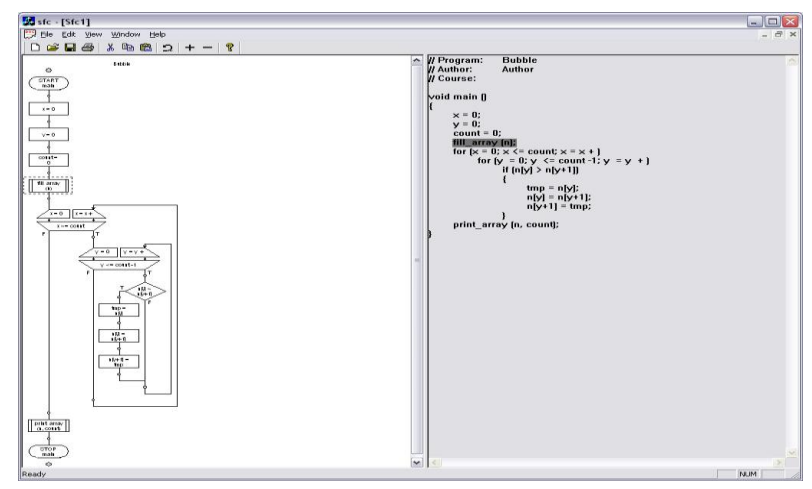

**Figure 3-12. The SFC Editor**

# **3.6.7 Visual Logic -- (Crews and Murphy, 2004, Crews, 2009)**

Visual logic (VL) is another MS Windows based application, originally provided as an accompaniment to an introductory programming text book (Crews and Murphy, 2004). A newer version of VL authored in 2007 is currently being sold commercially online for a fee of approximately  $\angle$  50 (Crews, 2009). A demo version can be accessed free of charge which amongst other restrictions, prevents saving of programs. [Figure 3-13](#page-80-0) shows VL and its generated code.

VL allows users to construct and execute structured flowcharts. It features variables, arrays, assignment, input, output, selection, iteration, procedures and simple 2D graphics commands. Flowchart construction is achieved via a menu of selectable options which appear when a valid line of flow is right mouse clicked. The flowcharts of visual logic are very clear and well laid out; auto structuring features ensure constant structural integrity without burdening the user. All of the flowchart components are the same colour (with exception to the start and end components). However, clear distinctions have been made between loops and decisions and the parallelograms of the input and output by their differing graphical form. A minor drawback is that Boolean data types are not supported by assignment expressions; this limits the scope of VL's programs but not significantly. A problem also exists which prevents anything other than a literal value to be used when assigning array elements, this significantly limits the scope of VL's array handling features.

VL can execute its flowcharts; two options exist, standard non-visual and manually stepped visual. There are no features for automatically animating a program; therefore visual execution requires many repetitive mouse clicks, especially with loops. Visualised execution is carried out by highlighting the shadow of each flowchart component in turn rather than the whole component or its surrounding area, which makes spotting the current instruction difficult. VL also contains a simple and effective variable watcher window; this displays the changing state of variables and arrays during stepped execution. This means VL can provide the novice with a real time visual model of flowchart execution and can also help teach debugging skill.

A prominent feature of VL is its ability to translate its flowcharts into a VB.Net project or VB6 and Pascal files. However, as with some of the other code generating environments, the resultant code is entirely separated from the application and can only be executed and viewed in an external environment. This makes it difficult for the novice to relate the flowchart to the resultant code; it also does nothing to aid code tracing skills. The code generated possesses many of the same problems as Raptor in that the data types are missing from variable declarations and procedures. Also missing from VL"s code is the declaration of arrays. This means that the code generated can not be executed without significant modification; as with Raptor this negates its effectiveness.

To evaluate VL"s use in the classroom Mark Hall (2007) conducted a basic student evaluation questionnaire. The results of the questionnaire indicate that programming students found the tool easy to use, enjoyable, and helpful in their programming activity.

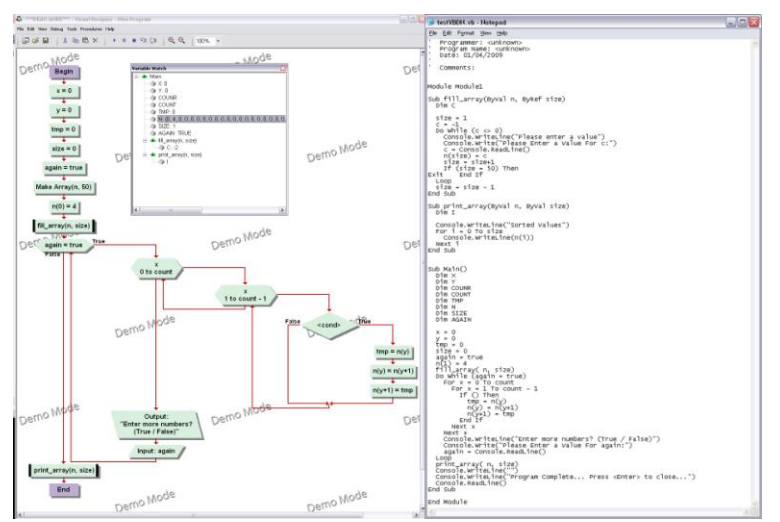

**Figure 3-13. Visual Logic and a sample of its generated code**

# <span id="page-80-0"></span>**3.6.8 The Iconic Programmer - (Chen and Morris, 2005)**

The Iconic Programmer (IP) is a collaboration between two Canadian academic institutions. IP is a flowchart based programming environment that allows the novice to build executable flowcharts from which static code can be generated (see [Figure 3-14\)](#page-82-0). Like many of the other tools discussed in this section, IP is purely MS windows based.

IP uses auto structuring in its flowchart construction features; insertion points can be clicked, causing a popup menu to appear. Via this menu the users define program components which are then automatically added to the flowchart. IP aims to eradicate the need for entering syntax by employing a menu and button driven system. However, in practice this appears to have made IP visually complex. A user may get overwhelmed by the large number of options, buttons, dropdown menus and input fields presented in its expression builders (see [figure 3-14\)](#page-82-0). In handling expression errors the user receives no error feedback, other than the default windows beep, which will lead to frustration and confusion. It also seems impossible to work with non numeric data types except in conditional structures. This significantly limits the scope of programs that can be built with the IP.

IP"s flowcharts are coloured, but only in red and black; this offers no advantage over the black and white flowcharts. Therefore, it is difficult to distinguish one type of component from another, especially with a loop and branch structures. This problem is exacerbated by the flowchart components only displaying generalised notions of their behaviour; for example, declaration, perform math, print output, get input. On no occasion do the flowchart components display their true functionality i.e.  $x = x + y$  or Print x. The decisional structures loop and branch will also only ever display a single relational operator rather than the whole expression. To view the function of a component, the user must click it to inspect its expression builder, which means the user cannot get an immediate overview of a program"s core functionality. This will have the effect of increasing the number of things the novice will have to hold in working memory and is therefore not cognitively efficient. Another problem relating to the decisional structures is that the true and false paths are not marked and could therefore cause confusion. These drawbacks seriously negate the effectiveness of IP"s flowcharts at communicating the algorithm being modelled. IP uses background colour to identify the scope of nested structures. This is helpful to IP because in an attempt to maximise screen space the layout of its flowcharts is not as straightforward as they could be. Without this feature the boundaries of each structure would not be as obvious to the novice.

The tool also has the ability to visually execute its flowcharts. This is achieved by highlighting each of the flowchart components in turn. Users can manually step through each instruction, or automatically run the program from start to end. However, the speed controls are limited; normal speed runs at approximately two instructions per second, and slow speed runs at approximately one instruction per second. Both of these speeds are much too fast for effective comprehension to take place, rendering the run feature largely unusable. Another execution related problem is that the area used for the output and input commands is also used to display the changing state of variables. Therefore, the print commands and changes in variable state get lost amongst each other as the program generates lines and lines of output in rapid succession. These two visualisations should have been made distinct, rather than combined.

A potentially useful feature is IP"s ability to translate the flowchart into English Pseudo code, Java, Turing or C++. However, IP cannot execute this code and offers no synchronicity between the generated code and the flowchart. The generated program is detached from the main application appearing in its own frame which vanishes from view the moment the application is clicked. This makes it difficult for the user to map the pieces of the flowchart to the generated code, especially as the flowchart components do not display expressions. One redeeming feature is that IP"s code generation improves on those of Raptor, SFC and visual logic in that the code generated is syntactically correct and can be executed with no modification. However, IP cannot do anything with the code; it offers no synchronicity between the code and the flowchart (like the SFC does) and therefore cannot help in developing code tracing skills. A literature search has revealed no empirical research that evaluates the use of IP.

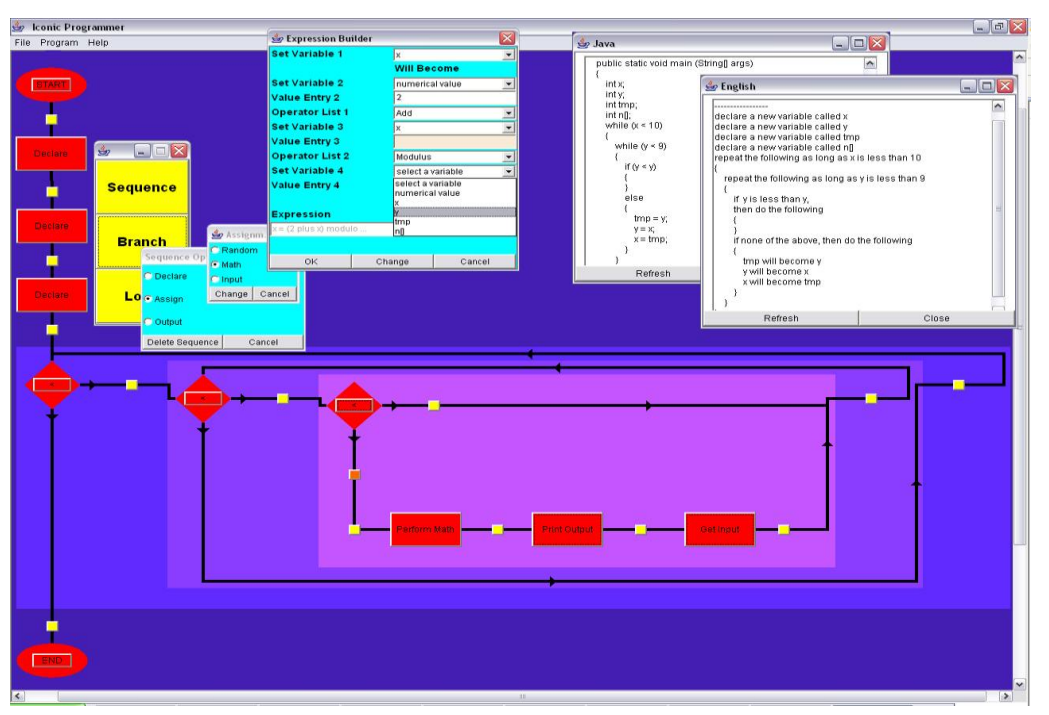

**Figure 3-14. The Iconic Programmer**

# <span id="page-82-0"></span>**3.6.9 Dev Flowcharter - (Domagala, 2006)**

DevFlowcharter (DF) is a small, non academic open source tool designed for MS Windows. DF allows users to construct structured flowcharts from which Pascal code can be generated. DF handles variables, assignment, decisions (if, if else and case) and Loops (for, while and repeat), but not arrays or procedures. As with some other reviewed systems, programs are built via a menu driven system. Right mouse clicking a line of flow causes a menu of components and structures to appear; the user selects an option and defines an associated expression which updates and auto structures the flowchart without user intervention. As with other environments, this retains the focus on programming rather than the constant rearrangement of flowchart features. In its default state the flowcharts of DF are black and white; however, the program settings allow the user to assign colours to the various flowchart shapes. This is potentially beneficial but flawed as the diamonds of the While, Until or If structures cannot be distinctly coloured. This means the user could still confuse the decision and looping structures (see [Figure 3-15\)](#page-83-0). Although the flowcharts of DF are always structured, the way in which they are laid out means the boundaries of the structure is not clear (see [Figure 3-15\)](#page-83-0). This problem could have been averted by visually marking the ends of each structure.

The tool is capable of compiling the Pascal code it generates, providing an additional Pascal compiler is installed. However, the programs of DF cannot be executed in either the flowchart or code views. Executing the code involves the use of an additional development environment which serves to increase the number of things the novice must learn. Also, like other environments discussed in this review, the code is entirely separated from the DF application, with no synchronicity between it and the flowchart. Therefore, DF cannot help with the development of code tracing skills and makes it difficult for a novice to relate the code to the flowchart. A search revelled there is no public information concerning the evaluation of DF.

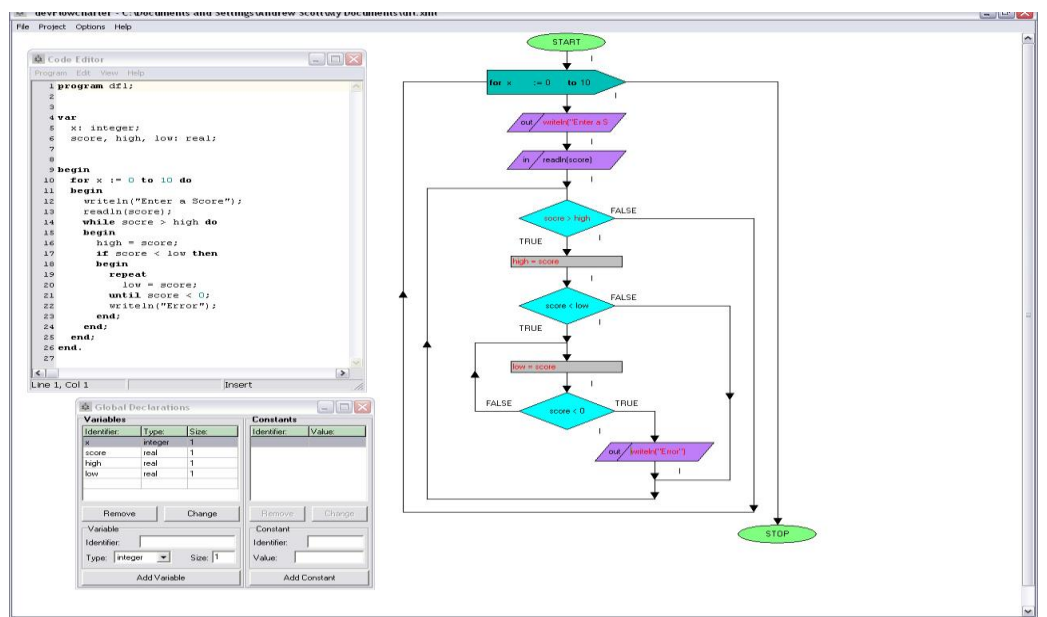

<span id="page-83-0"></span>**Figure 3-15. Dev Flowcharter**

# **3.6.10 An Unnamed Application - (Arai and Yamazaki, 2006)**

Masayuki Arai and Tomomi Yamazaki of Teikyo University Japan have taken a radically different approach in the deployment of their flowchart based program visualisation system. Like other systems, they employ executable flowcharts and code; however, this application is deployed as a web based client server application. The web based client server approach makes the application platform independent and accessible to any operating system equipped with a modern web browser. This is an improvement on the other systems reviewed, most of which are platform dependant. In subsection [3.4.2](#page-59-0) it was stated that visualization may be of little use if packaged within an environment that requires the user to handle extraneous additional information or perform tasks unrelated to the problem domain, as this has the effect of increasing cognitive load. Embedding the learning aid within a browser means many of the onscreen options are unrelated to the task at hand, i.e. programming. Also, the tool bars and visual features of the browser leave less room for the flowchart application, its tools and program workspace.

Aria and Yamazaki"s environment is capable of displaying both code and flowchart side by side. Program execution is achieved on a manual step by step basis only. However, execution is bidirectional, going both forwards and backwards. During execution both the flowchart and code views are synchronised. This allows the user to see a direct link between the flowchart and the code. It also provides the user with a model of execution in both code and flowchart form which will aid the development of tracing skills.

A large drawback to this tool is that it can only visualise instructor created problems. The creation of programs for animation requires significant effort and technical knowledge of the system, C++ and a special notation that must be inserted in the program code being visualised. Also, whilst Ari and Yamazuki's system can provide a visual and verbal model of execution it cannot support the novice in overcoming the difficulties of program construction. Another rather obvious drawback to this tool is its language; the application contains predominately Japanese text which prevents it use in English speaking universities such as Glamorgan.

A literature search has revealed that no published or widely known empirical research has been conducted to evaluate Arai and Yamazaki "s online environment. This environment also does not appear to be widely available. Arai and Yamazaki"s environment is shown below in [Figure 3-16.](#page-85-0)

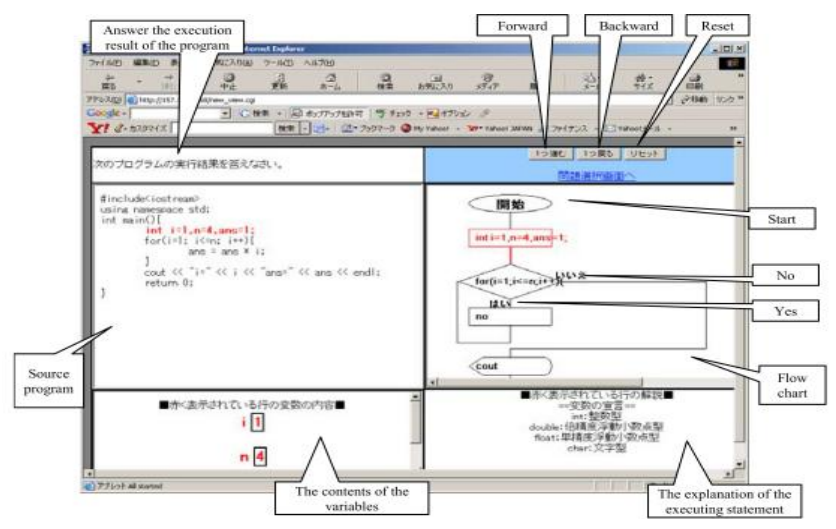

**Figure 3-16. Ari and Yamazaki's Web Based Flowcharting Application**

# <span id="page-85-0"></span>**3.6.11 B# - (Greyling et al, 2006)**

B# (Be Sharp) was developed by a team of researchers at the University of Port Elizabeth and has been designed for the use in MS Windows. B# users construct a structured flowchart from which syntactically correct code is generated in Pascal. B# employs auto structuring in its flowchart construction features. Users drag various options from a palette onto the intended location of the flowchart. As items are added, the user defines associated parameters which are syntactically checked, and any errors are presented to the user. Once a component or structure is successfully added to the flowchart, the associated Pascal code is then automatically generated and the flowchart restructured and redrawn. Because B# will only generate Pascal, it is largely unsuitable for introductory courses like those of Glamorgan that use other languages such as Java.

B# allows users to see the correlation between a flowchart and code as they are presented side by side. This is further assisted by a synchronised highlighting feature. Selecting a flowchart component causes the relevant line of code to highlight (but not the other way). B# also provides a visualised program execution. This is achieved by highlighting each flowchart components and associated line of code as it is executed. Simultaneously, B# displays inputs, outputs and the changing state of variables as they happen. This means B# provides a graphical and textual model of execution. Each step of execution is invoked by an onscreen button, but animation cannot be carried out automatically. Therefore visualised execution involves many repetitive mouse clicks, especially with loops. B# uses a proprietary flowchart notation that is not in line with the standard notation commonly found in textbooks and online material. Therefore B# does not teach conventional (and therefore transferable) program design methodologies.

The authors have provided empirical evidence to demonstrate the effectiveness of the tool (Greyling et al, 2006). The results showed the abilities of novice programmers improved significantly when they used B#, compared with students using a traditional code only environment. However, B# does not appear to be readily available on the internet, which will restrict any potential benefits the tool has to offer.

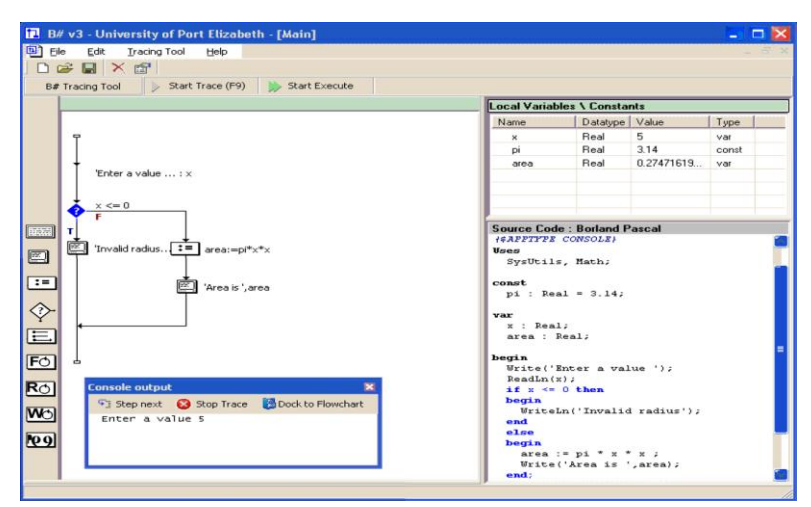

**Figure 3-17. The B# Iconic Programming Environment**

# **3.6.12 Pro guide - (Areias and Mendes, 2007)**

ProGuide (PG) is a flowchart based problem solving aid designed for the Windows operating system. It has been developed at the University of Coimbra in Portugal. PG focuses on the creation of executable flowcharts for expressing solutions to a library of inbuilt programming problems. The central aim of PG is to provide guidance in the novices" transition from problem specification to a program solution. PG is shown below in [figure 3-18.](#page-87-0)

PG supports the use of assignment, input, output, decisions and looping and like other tools is able to animate the flowchart programs constructed within its workspace. Like other environments PG uses a menu driven auto structuring approach to flowchart construction. This retains the user"s focus on the task at hand rather than the constant rearrangement and tidying of a flowchart. Like many of the other tools discussed in this review of systems, PG does not employ the use of colour to distinguish between the flowchart elements and structures.

The authors of PG note the benefit of one to one tuition. A unique feature of PG is that it aims to emulate the support given by a class tutor by supporting the novice in their reasoning activities. While this feature is useful, one key drawback to PG is that its use is constrained only to its inbuilt collection of programming activities and is thus unable to support the open ended development of programs. Furthermore the creation of new problems is complex and definitely outside the ability of the average novice programmer.

PG supports the visualised execution of its flowcharts, which provides a concrete model of execution and allows the users to validate the correctness of the programs they build. However, PG does not present its programs in a textual form. This also means that PG does not favour students with a predominantly verbal learning style or aid in the development of code tracing skills. Furthermore, delaying exposure to code will only defer the learning curve of syntax rather than reduce it. This prevents the novice from seeing how the flowchart solutions translate into actual program code. Therefore PG does not provide complete support in the transition from problem specification though to syntactic solution.

Although a number of English and Portuguese papers have been written by PG"s authors, a literature search has indicated there are no publicly available evaluation results for PG.

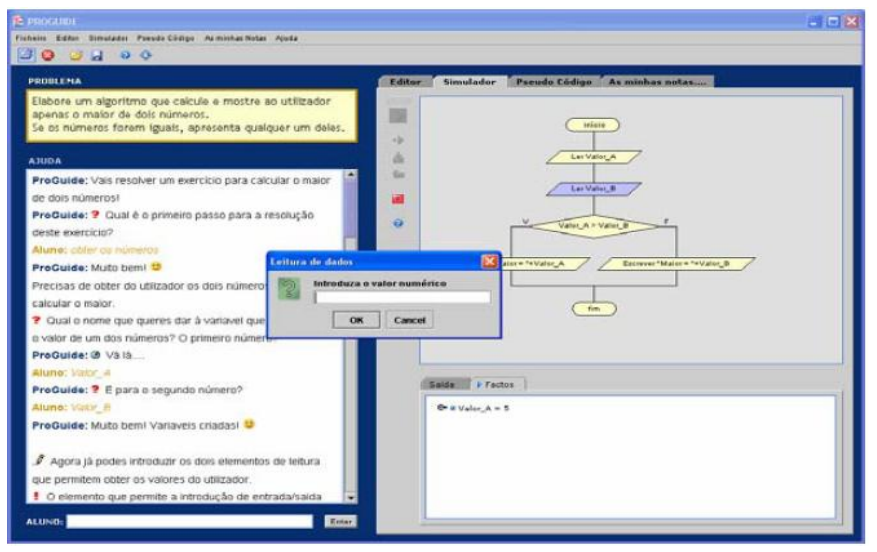

**Figure 3-18. The ProGuide Environment**

# <span id="page-87-0"></span>**3.6.13 Using Microworlds Pro (Glezou and Gridoriadou, 2007)**

Katrana Glezou and Maria Gridoriadoi from the University of Athens in Greece have developed an interactive and flowchart based tutorial for teaching the if and if else structures to learners aged approximately 14 years old. The tutorial consists of 5 pages and was authored in the multimedia authoring software MicroWords Pro (Logo Computer Systems Inc, 2009); it therefore benefits from being usable on both the MS Windows and Macintosh operating systems. An example page from this tutorial can be found in [figure 3-19.](#page-88-0)

Glezou and Grodoriadou have created a tutorial rather than a programming environment. However, this tutorial incorporates some useful features that surpass other flowchart visualisation systems discussed earlier. Throughout the tutorial, flowcharts play a key role in conveying the concepts of sequence and selection. Of particular interest are tutorial pages two and four which present simple flowchart programs employing the use of if and if else structures. In these pages the programs are presented using side by side multiple representational forms, consisting of: a verbal description, pseudo code, flowcharts and the logo language. These 4 representations animate the execution of the modelled program in synchronisation. This feature is particularly useful as it allows the novice to see the semantics of the structures and how the flowchart relates to the program description and resultant code. Also, its multi modal presentation means multiple learning styles (verbal and visual) may be equally affected.

The use of this tutorial has been combined with a simple teaching pedagogy designed to fit one hour of classroom instruction. Glezou and Gridoriadoi"s research indicates that an interactive tutorial incorporating flowcharts is an appropriate and motivating mechanism for teaching programming concepts to a younger audience. A drawback to this approach is that novices can only follow the path of the tutorial; it is not possible for the user to implement their own programs using this multi-representational presentation. Also, the Logo language is not used to teach programming at Glamorgan and is thus unsuitable for our students. A final rather obvious drawback is language, as the tool"s user interface is in Greek, which will not suit English speakers.

Anecdotal evidence from the authors indicates that the students" response to the tutorial was positive, resulted in increased motivation and significant gains in the students" ability to answer test questions. However, other than the anecdotal evidence stated in Glezou and Gridoriadoi"s research paper (Glezou and Gridoriadou, 2007) an empirical evaluation of this work has not been conducted or is not publicly available.

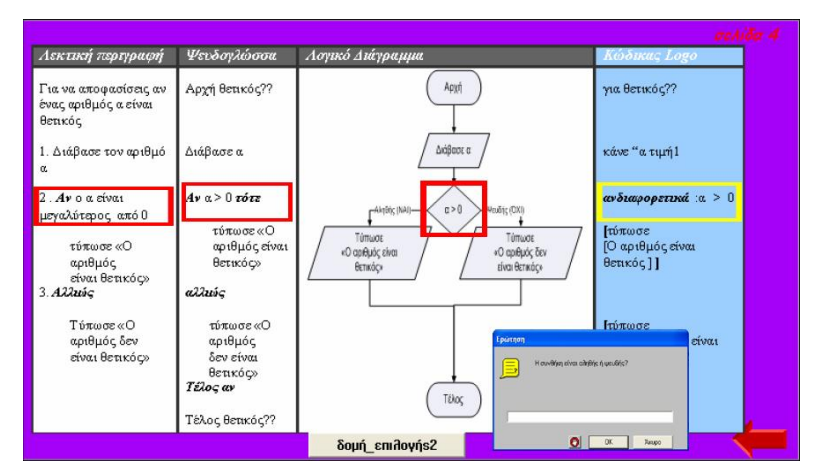

<span id="page-88-0"></span>**Figure 3-19. Glezou and Gridoriadoi's Interactive Tutorial**

# **3.6.14 Code Visual to Flowchart - (FateSoft, 2009)**

The last system of this review is a commercial product, Code Visual to Flowchart (CVF) by Fatesoft (shown in [figure 3-20\)](#page-89-0). The central feature of CVF is the conversion of program code into flowcharts, with the aim of helping programmers understand and document source code. As each line of code is entered into CVF"s text editor, the flowchart view auto updates, presenting the program visually. However, it is not possible to generate code by constructing the flowchart. This approach does little to minimise the overheads of syntax, meaning the focus of the programming activity will not be entirely devoted to problem solving. This code first then create flowchart approach to programming visualisation will reinforce sloppy programming habits by encouraging the hacking out of programs without careful forethought and planning.

CVF presents its flowcharts and code side by side, which are synchronised via highlighting; clicking a line of code causes a relevant flowchart component to highlight and vice versa. This is particularly useful, as it allows the user to see how the flowchart and code relate to one another. CVF also has the ability to export its flowcharts to any Microsoft Office application, including Visio. It is thus is a useful documentation tool. The free demo version prevents nesting of more than three levels, a restriction which is lifted when a licence is purchased. CVF cannot execute the programs it models, therefore it cannot provide the novice with a concrete model of execution. It also does not check for syntax errors, which for a code driven system makes program composition unnecessarily difficult and open to miscomprehension.

CVF"s inability to construct programs via flowcharts, its lack of execution features and its lack of syntax error checking means that the tool cannot provide a model of execution, promotes a sloppy approach to programming and does little to overcome the syntactic overheads of programming. It is therefore not suitable for the novice. CVF is a commercial venture, its roots are not founded in academia. Because of this CVF has not received any formal evaluation. Also, despite its perceived benefit, there are no indications of its use within an educational setting.

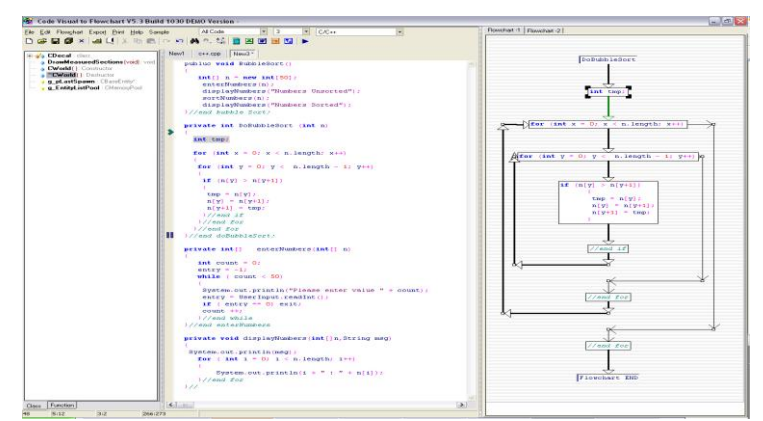

<span id="page-89-0"></span>**Figure 3-20. Code Visual to Flowchart**

# **3.6.15 Review of Systems Discussion**

[Table 3-3](#page-90-0) below provides an overview and comparison of the reviewed system"s features.

<span id="page-90-0"></span>

| Feature                            | <b>BACCII</b> | <b>FLINT</b> | EC     | FCI    | Raptor | <b>SFC</b> | VL     | IP     | DF      | A&Y    | B#     | PG     | G&G              | <b>CVF</b> |
|------------------------------------|---------------|--------------|--------|--------|--------|------------|--------|--------|---------|--------|--------|--------|------------------|------------|
| Year Published                     | 1992          | 1999         | 2002   | 2003   | 2004   | 2004       | 2004   | 2005   | 2006    | 2006   | 2006   | 2007   | 2007             | 2009       |
| Flowchart                          | $\ast$        | $\ast$       | $\ast$ | $\ast$ | $\ast$ | $\ast$     | $\ast$ | $\ast$ | $\ast$  | $\ast$ | $\ast$ | $\ast$ | $\ast$           | $\ast$     |
| Flowchart based programming        | $\ast$        | $\ast$       | $\ast$ | $\ast$ | $\ast$ | $\ast$     | $\ast$ | $\ast$ | $\ast$  |        | $\ast$ | $\ast$ |                  |            |
| Flowchart generates code           | $\ast$        |              |        |        | $\ast$ | $\ast$     | $\ast$ | $\ast$ | $\ast$  |        | $\ast$ |        |                  |            |
| Structural rules enforced          | $\ast$        | $\ast$       | $\ast$ |        | $\ast$ | $\ast$     | $\ast$ | $\ast$ | $\ast$  | $\ast$ | $\ast$ | $\ast$ |                  | $\ast$     |
| Colour used to fully differentiate | $\ast$        |              |        |        |        |            |        |        |         |        |        |        |                  |            |
| components and structures          |               | $\ast$       | $\ast$ |        |        |            |        |        | $\ast$  |        |        |        |                  |            |
| Code                               | $\ast$        |              |        |        | $\ast$ | $\ast$     | $\ast$ | $\ast$ | $\ast$  | $\ast$ | $\ast$ |        | $\ast$           | $\ast$     |
| Code based Programming             |               |              |        |        |        |            |        |        |         |        |        |        |                  | $\ast$     |
| Code generates flowchart           |               |              |        |        |        |            |        |        |         |        |        |        |                  | $\ast$     |
| Generated<br>code<br>compiles      | $\ast$        |              |        |        |        |            |        |        |         |        | $\ast$ |        |                  |            |
| without modification               |               |              |        |        |        |            |        | $\ast$ | $\ast$  |        |        |        |                  |            |
| Code and Flowchart Displayed       |               |              |        |        |        |            |        |        |         |        | $\ast$ |        |                  |            |
| Concurrently.                      |               |              |        |        |        | $\ast$     |        |        |         | $\ast$ |        |        | $\ast$           | $\ast$     |
| Synchronised highlighting<br>of    |               |              |        |        |        |            |        |        |         | 1/2    | 1/2    |        |                  |            |
| flowcharts and code                |               |              |        |        |        |            |        |        |         |        |        |        | $\ast$           | $\ast$     |
| Synchronised Visual Execution      |               |              |        |        |        |            |        |        |         | $\ast$ |        |        | $\ast$           |            |
| of Flowcharts and code             |               |              |        | $\ast$ |        |            | $\ast$ |        |         |        |        |        |                  |            |
| Non visual execution               |               | $\ast$       | $\ast$ | $\ast$ | $\ast$ |            | $\ast$ | $\ast$ |         | $\ast$ | $\ast$ | $\ast$ | $\ast$           |            |
| <b>Visual execution</b>            | $\ast$        | $\ast$       | $\ast$ | $\ast$ | $\ast$ |            |        | $\ast$ |         | $\ast$ | $\ast$ |        |                  |            |
| Variable inspector                 | $\ast$        |              |        |        |        |            |        | $\ast$ | $\ast$  | $\ast$ | $\ast$ |        |                  | $\ast$     |
| <b>Strongly typed</b>              | $\ast$        | $\ast$       | $\ast$ | $\ast$ | $\ast$ | $\ast$     | $\ast$ |        | $\ast$  | $\ast$ | $\ast$ | $\ast$ | $\ast$           |            |
| <b>Error</b> feedback              |               |              |        |        | $\ast$ |            | $\ast$ | $\ast$ |         |        |        |        |                  | $\ast$     |
| Java support                       | $\ast$        | $\ast$       | $\ast$ | $\ast$ | $\ast$ | $\ast$     | $\ast$ | $\ast$ | $\ast$  | $\ast$ | $\ast$ | $\ast$ | $\ast$           | $\ast$     |
| <b>Variables</b>                   | $\ast$        | $\ast$       | $\ast$ | $\ast$ | $\ast$ | $\ast$     | $\ast$ | $\ast$ | $\ast$  | $\ast$ | $\ast$ | $\ast$ | $\ast$           | $\ast$     |
| Sequence                           | $\ast$        | $\ast$       | $\ast$ | $\ast$ | $\ast$ | $\ast$     | $\ast$ | $\ast$ | $\ast$  | $\ast$ | $\ast$ | $\ast$ | $\ast$           | $\ast$     |
| Selection<br>Iteration             | $\ast$        | $\ast$       | $\ast$ | $\ast$ | $\ast$ | $\ast$     | $\ast$ | $\ast$ | $\ast$  | $\ast$ | $\ast$ | $\ast$ |                  | $\ast$     |
|                                    | $\ast$        |              |        |        | $\ast$ | $\ast$     | $\ast$ |        |         |        |        |        |                  | $\ast$     |
| Arrays<br><b>Procedures</b>        | $\ast$        | $\ast$       |        |        | $\ast$ |            | $\ast$ |        |         |        |        |        |                  | $\ast$     |
| <b>Empirically Evaluated</b>       | $\ast$        | $\ast$       |        |        | $\ast$ |            | $\ast$ |        |         |        | $\ast$ |        |                  |            |
| <b>Associated Pedagogy</b>         |               | $\ast$       |        |        |        |            |        |        |         |        |        | $\ast$ | $\ast$           |            |
|                                    |               |              |        |        |        |            |        |        |         |        |        |        |                  |            |
| <b>OS</b> Dependency               | Win           | Win          | Win    | Win    | Win    | Win        | Win    |        | Win Win | Any    | Win    | Win    | $W_{in}/$<br>Mac | Win        |

**Table 3-3. A Comparison of the Reviewed Systems**

As the focus of this thesis is on the use of flowcharts as a visual aid to programming, all of the systems covered are flowchart oriented. The fourteen systems reviewed demonstrate that the use of dynamic executable flowcharts is viewed by several authors to be an effective approach for teaching novices programming. However, despite this only five of the reviewed systems have empirical evidence to demonstrate their efficacy.

All but three of the reviewed systems support the creation of programs via user constructed dynamic flowcharts. A criticism of hand drawn flowcharts is that they need to be redrawn every time an amendment is made; computer based flowcharting environments can overcome this problem via auto structuring. However, computer based flowcharts have been criticised because the amount of available screen space means only small programs can be displayed as a whole on the screen; larger programs will necessitate scrolling, which prevents the overall picture from being seen. However, the resolution of computer graphics hardware and screen sizes are now much better than they were 10 years ago, meaning this is increasingly becoming less of a problem especially for programs of the size novices will be expected to create.

One of the reviewed systems (CVF) generates flowcharts from code (but not the other way around); whilst this approach provides a visual model of the written program, it does not overcome the syntactical overheads of programming. Systems that translate flowcharts to code give the novices exposure to a textual representation, but reduce the burden of syntax and therefore allow the novice to focus on problem solving and the conceptual mastery of the underlying concepts of variables, sequence, selection and iteration. Systems that do not support code only defer the difficulty of syntax. Code generating systems can help provide a gentler, less daunting introduction to syntax. Only seven of the systems reviewed have the capability to generate code from a user constructed flowchart (BACCII, Raptor, SFC, VL,IP, B# and DF). Of these six systems only SFC and B# support the concurrent side by side presentation of flowcharts and code. The other systems generate code (some not very well) but place the results in a separate text file that is unconnected with the flowcharting environment. Therefore, in order to relate the flowchart to the code, the user must switch between the two representations, holding the invisible one in working memory. This consumes valuable cognitive resources that should be focused on comprehending the underlying principles of programming. Furthermore, in the systems that do not incorporate their generated code, there exists no feature (such as highlighting) to emphasise the relationship between the pieces of the flowchart and the lines of code generated. The user must deduce this relationship themselves which could lead to misunderstandings, conceptual errors and subsequently ill-founded mental models.

An environment that provides both a visual and textual model of execution will help foster a more complete model of execution and teach by example the tracing of code. The work of Glezou and Gridoriadou has shown that presenting a program in both visual and verbal forms, side by side and in synchronisation is a useful aid to comprehension. Unfortunately, their environment does not support the open ended development of programs. Whilst SFC allows flowchart based programming, code generation and the side by side presentation of flowcharts and code, it cannot execute its programs. B# does support the side by side visual and verbal presentation of a program, allows for open ended development and visualised execution. However, it does not adopt a standard flowcharting convention or support the generation of languages other than Pascal. It is also not platform independent and so is restricted to users with access to Windows based PCs only.

Currently, there are no environments (other than the one detailed in this thesis) that can offer programming via standard flowcharting conventions, code generation, side by side presentation of flowcharts and code and an animated model of execution in both visual and textual forms. Furthermore, there are no platform independent tools for composing programs; the only platform independent system reviewed allows execution of programs pre-created by a knowledgeable tutor with a good grasp of C++. At the University of Glamorgan Java is taught to our novices; therefore a visualisation system that supports the generation of Java syntax would be useful. However, of the 4 systems that manage to achieve this only raptor offers open ended flowchart based programming. However, Raptor's generated Java code contains many omissions, is entirely separate from the application and cannot be executed without an external environment.

This research aimed to develop a platform independent application that offers standard flowchart based programming, concurrent visual and verbal presentation of programs, code generation in Java and other languages, together with an animated visual and verbal model of execution. This provides a gentle introduction to syntax and a greater level of support in the development of problem solving skills, tracing skills, and conceptual comprehension of the imperatives of programming. Such a feature set surpasses the support available in the reviewed systems of this chapter. The central product of this thesis 'Progranimate' achieved these features and many more. Progranimate is introduced and discussed in [chapter 4.](#page-95-0)

# **3.7 Chapter Summary and Conclusions**

[Chapter 2](#page-21-0) highlighted the novices" key difficulties as problem solving, conceptual understanding, tracing, and the transition from problem specification through to syntactical solution. [Chapter 3](#page-49-0) (this chapter) discussed how visualisation can help overcome these problems.

It started by discussing why mental models are crucial to building understanding in programming and showed that students who have not developed a mental model, or have developed an unviable one, are significantly disadvantaged. It was concluded that the lack of an appropriate mental model is a factor in the conceptual difficulties and weak problem solving and tracing skills of novice programmers. Therefore, the formation of accurate mental models should be a key goal of an introductory programming course.

Another factor in a novice's comprehension of programming is their learning style. The research discussed showed that when mismatches exist between the style of instruction and a learner"s preferred learning style, less learning occurs. Research has shown that in programming instruction there is a mismatch between the predominantly textual representations of programming and the majority of students" visual learning preferences. Only the minority of learners have a verbal (textual and aural) preference which means that typical programming instruction favours the minority. A solution to this is to present programs both textually and visually to equal measure; this way both the visual and verbal learners are equally favoured and the learning potential is maximised for all. This is one of many ways visualisation can help the novice programmer.

Visualisation can provide the novice with an accurate mental model of the imperative programming concepts, whilst addressing the needs of visual learners. A dynamic visualisation has the benefit of being editable and capable of conveying the dynamic nature of a running program. Thus, visualisation can help the novice develop a working mental model and therefore a better understanding of programming. However, the presence of visualisation is not a guarantee of increased learning, as a large number of systems have been ineffective. It was shown that visualisations which actively engage learners have a much higher success rate than those the learner passively watches. Cognitive economy is also important; if the visualisation consumes additional cognitive resources it will be ineffective. To maximise efficacy a visualisation must be directly relevant, quick and easy to learn, minimise load on working memory and the amount of extraneous information that must be learnt. Leveraging the learners' existing knowledge is one way to reduce the learning curve of a visualisation. An additional aspect crucial to the success of a visualisation is its impact on teaching staff that may or may not choose to integrate it within their repertoire. To encourage its adoption and integration within teaching, the need for additional work should be minimised or eliminated.

This thesis advocates dynamic flowcharts as an effective visual aid to the learning of programming. Flowcharts have a small learning curve and can be easily understood with little or no prior training. They focus on the basic imperatives of sequence, selection and iteration whilst emphasising program composition and the flow of execution. This allows the novice to focus on overcoming conceptual difficulties and the development of problem solving skills whilst minimising the impact of a complex programming language such as Java. Flowcharts also benefit from being widely supported in existing programming literature. A criticism of flowcharts is that they are hard to update and need redrawing every time an amendment is made. Another is that they encourage the use of unconditional jumps and spaghetti logic. However, by enforcing the simple structural rule that every control structure has only one entry and exit point, a flowchart will remain structured. A computer based flowchart can overcome both these criticisms, by automatically restricting flowcharts without user intervention and by ensuring the basic rule of structured programming is not broken. Therefore, a computer based flowchart maybe an effective visual representation with which the novices can build programs, minimise the overheads of syntax and focus on problem solving.

Whilst a flowchart visualisation may help a novice learn programming, an entirely visual system may have the effect of alienating the verbal learners. Presenting a program both visually and textually (in equal measure) overcomes this issue. Furthermore, a visual only system will remove the overheads of syntax, but will not lessen the impact of syntax when it is eventually introduced to the novice. Systems that generate code, but do not require the novice to write code will provide a gentle introduction to the syntax of a programming language whilst retaining focus on problem solving, the flow of execution and comprehension of the underlying fundamentals.

The capability of modern computers means that a flowchart can be dynamic and thus provide a visual real time model of execution. In addition to being a problem solving aid and model of program composition, dynamic flowcharts can be used teach mental simulation strategies as recommended by various authors in chapter 2. They can also demonstrate the semantics of each programming concept how they interact to form higher level algorithmic concepts. This will also help prevent the novices from forming misconceptions of the imperative concepts.

A review of fourteen systems considered most relevant to this research shows that many authors believe flowcharts to be an effective representation for learning the basics of programming. Whilst these systems possessed useful features in isolation, their other features were either limited, or poorly designed; no one system has brought these good ideas together in one system.

The central product of this research is Progranimate, a visual (flowchart) and verbal (code) aid for learning the introductory imperative concepts common to all programming languages. Progranimate is a platform independent application that offers an animated model of execution, flowchart programming, code generation, a concurrent visual and verbal representation and much more. Its range of features and deployment methods greatly surpass the supportive capability and convenience of existing environments. Progranimate is introduced in the following section (section 4).

# <span id="page-95-0"></span>**Chapter 4**

# **Progranimate**

# **A Visual and Verbal Aid for Novice Programmers**

# **4.1 Introduction**

[Chapter 2](#page-21-0) identified that for various reasons novice programmers often have gaps and flaws in their conceptual understanding of the imperative programming concepts. It also identified that novices have significant weaknesses in their ability to trace though and predict the outcome of even small and simple passages of program code. These are pre-requisite skills of problem solving and debugging. If the component skills of problem solving and debugging are not being mastered, it should come as no surprise that novice programmers experience great difficulty composing solutions to simple programming problems. This chapter introduces the central product of this research, Progranimate, a flowchart and code based dynamic and visual programming aid for novice programmers. It has been designed to help novice programmers overcome the difficulties associated with problem solving and its component skills.

Progranimate was conceived, developed and refined using a blend of formal and action research methodologies. This research resulted in various successive revisions of Progranimate and culminated in version 3.5, as discussed in this chapter. The development methodology is covered in chapter 6. The evolution of Progranimate though successive trials is covered in chapter 7.

# **4.2 Overview of Progranimate**

Progranimate improves on existing flowchart based learning environments by combining multiple forms of program presentation (side by side standard flowcharts and code) with program creation features and the synchronised animation of flowcharts and code.

Progranimate allows the user to focus most of their attention on algorithmic problem solving and the underlying abstractions of programming. This has been achieved by eliminating the necessity of writing complex and confusing program code and by reducing the learning curve associated with professional development environments. These distractions can inhibit fundamental understanding and cloud the problem solving processes at the heart of programming.

Progranimate focuses on using automatically restructured flowcharts to develop computer programs from which syntactically correct program code is generated in a range of selectable languages. It allows the user to construct a wide range of programs involving variables, arrays, data types, assignment, decisions and loops. It is these basics that underpin the development of programming logic in all languages, even object oriented ones. The aim is to provide the user with an accurate visual and textual mental model of the programming structures whilst greatly simplifying the mechanics of program construction. The side by side presentation of the visual and textual program representations enables the user to draw a correlation between the flowchart and code representations of a program. This relationship is further emphasised by the two program views highlighting in synchronisation when their individual program features are clicked.

Progranimate provides the facility to animate its programs. Animation is achieved by highlighting in turn each step of execution in both the flowchart and code representations. During animation the effect each program statement has on any variables and array elements used is visualised in a set of tables called the inspectors. This aims to provide a concrete model of execution and clarify the semantics of each program construct (and this prevent misconception), whilst fostering tracing skills.

Progranimate is a platform independent system written in Java. It is therefore capable of running on any operating system that has installed the Java Runtime Environment (Sun Microsystems, 2009b). It also requires no installation and is launched over the web via Java Webstart technologies (Sun Microsystems, 2009d). This means that to start Progranimate all a user need do is follow a web link contained within Progranimate's website (Scott, 2009b). Progranimate then appears to the user as if it were a locally installed application, external to the web browser that initiated it. This removes the necessity of installation and updates when Progranimate is used in schools, colleges and universities. Removing these barriers to its use maximises the potential audience that could benefit from Progranimate. It also means Progranimate can be easily and consistently accessed in the classroom or at home.

# **4.3 The User Interface - Designed for Novice Use**

As discussed in [chapter 2,](#page-21-0) professional development environments are ill matched to introductory programming. Their vast visual and functional complexity greatly increases cognitive load and can overwhelm and intimidate the novice. Progranimate"s user interface has been designed to minimise these problems by being visually and functionally simple, consistent and uncluttered, yet flexible and pleasing to the eye. This has made Progranimate easy to use and quick to learn and ensures it adds a minimal cognitive overhead to the programming activities conducted within it.

An image of Progranimate's user interface with all its features and constructs enabled is shown below in [figure 4-1.](#page-97-0) However, Progranimate can be simplified further by turning off unneeded features, and hiding constructs that have not yet been learnt. The various features and constructs can also be enabled or disabled by the user at anytime. The features and constructs visible can also be pre-specified in parameters so that when Progranimate loads in on the user"s computer, only the needed features are visible. These parameters are contained in a launching file (discussed further in section [4.9\)](#page-132-0) which Progranimate reads upon starting. Four examples of this further simplification are shown in [figure 4-2.](#page-98-0)

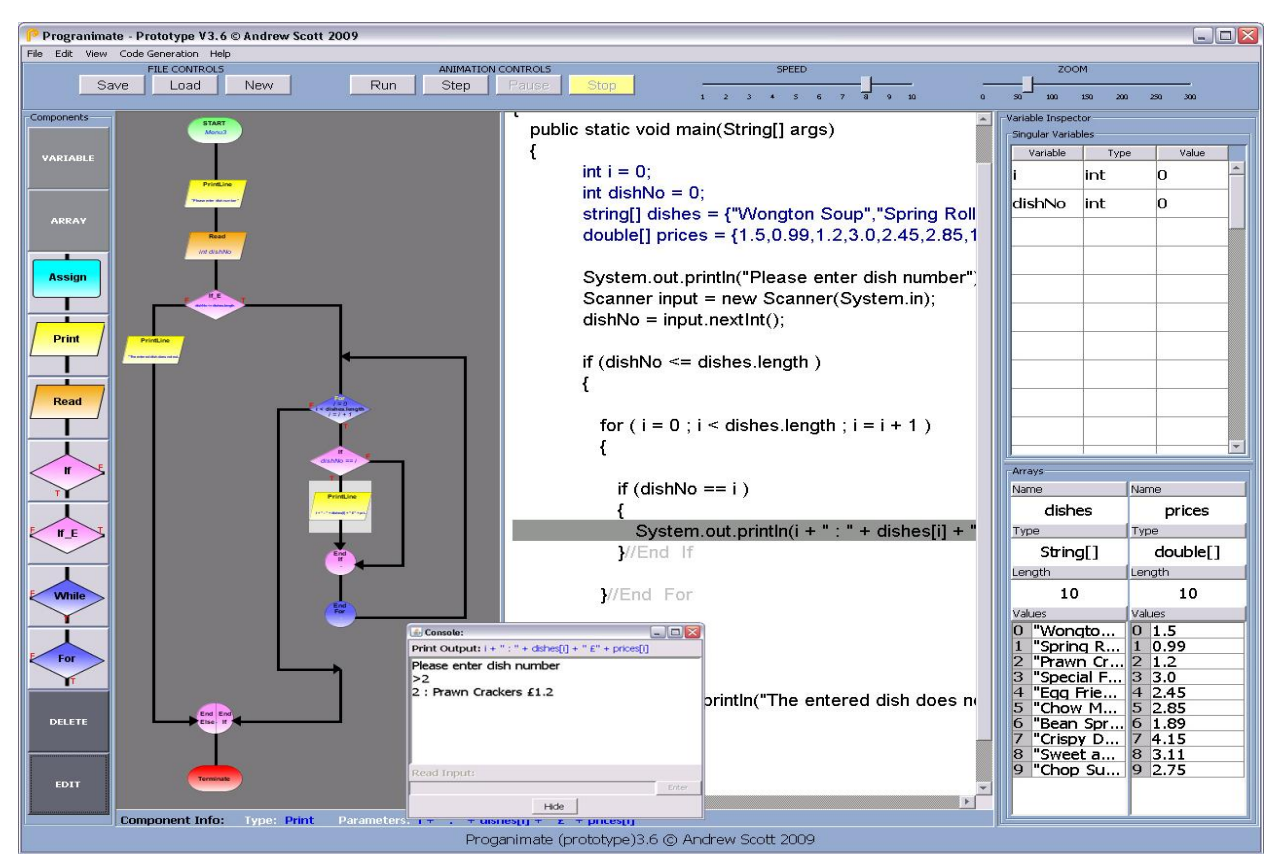

<span id="page-97-0"></span>**Figure 4-1. The Progranimate Environment with All Its Features Visible**

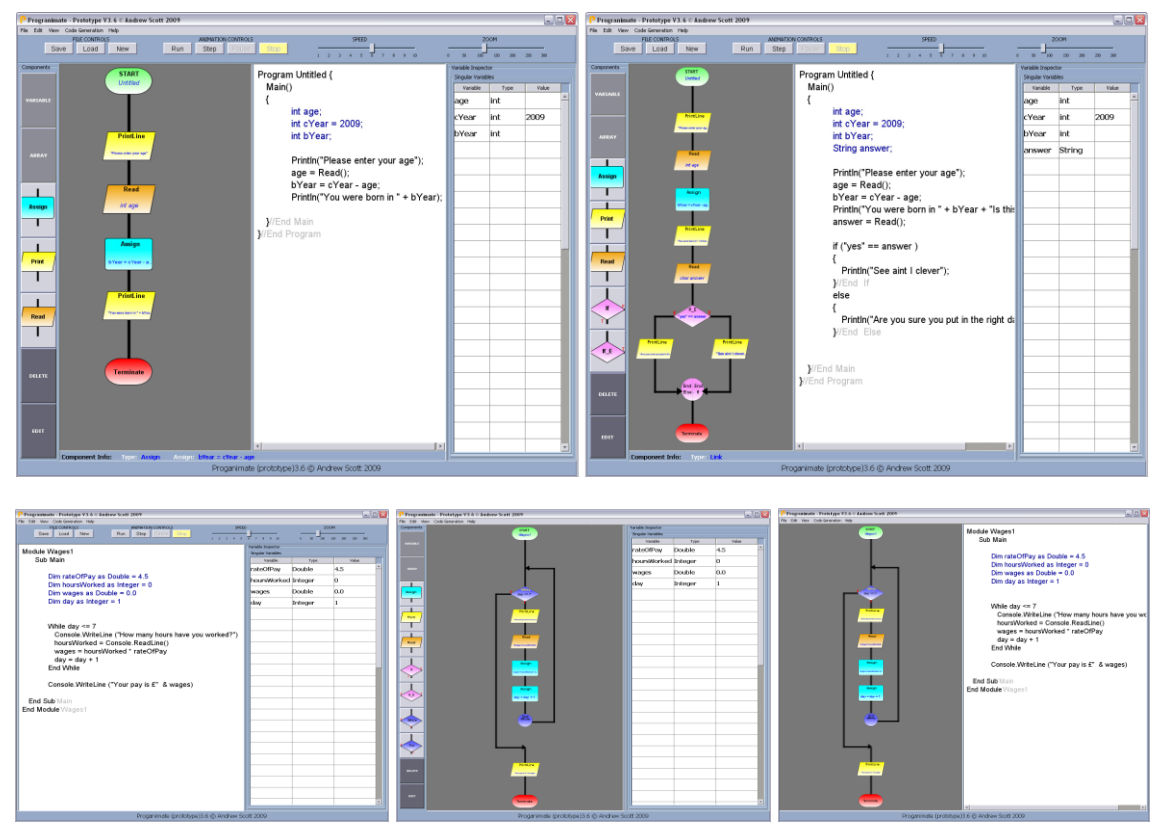

**Figure 4-2. Further Simplifications of Progranimate**

<span id="page-98-0"></span>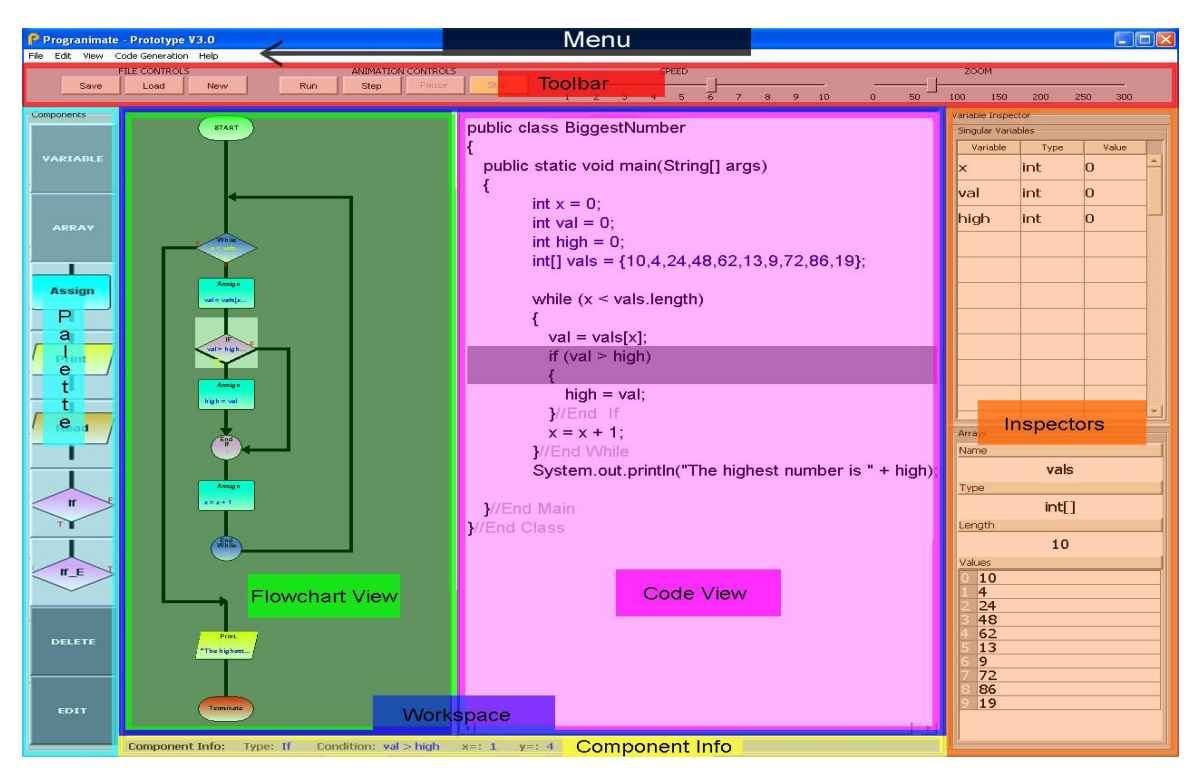

**Figure 4-3. The Six Main Parts Progranimate's User Interface**

<span id="page-98-1"></span>Progranimate's user interface is split into various distinguishable parts, each of which can be hidden or enabled via Progranimate"s view menu option. These distinct parts are highlighted in [figure 4-3](#page-98-1) and are described briefly below.

#### **Workspace (flowcharts and code)**

The workspace contains the flowchart and code representations of a program. A user is able to construct a program by interacting with either the flowchart or the code.

#### **Palette**

The palette provides a list of programming concepts and structures that can be selected and added into the programs contained in the workspace. It also contains edit and delete controls for program constructs, variables and arrays.

# **Inspectors**

The variable and array inspectors are used to visualise program variables and arrays. At runtime they visualise the changing state of program data as each step of visual execution is carried out.

# **Toolbar**

This provides access to the most commonly used features of Progranimate, such as saving, loading, visual execution and scaling of the flowchart.

#### **Menu**

This provides access to Progranimate"s less frequently used features and controls which ensures Progranimate's interface remains simple and clutter free. The *file* menu provides options for loading, saving and printing. It also contains a link to the advanced settings panel which can be used to customise Progranimate. The *edit* menu provides undo, copy, cut and paste facilities. The *view* menu can be used to show and hide various user interface elements shown in [figure 4-3.](#page-98-1) The *code generation*  menu is used to select the programming language in use, as well as to adjust the font size, style and code commenting of the code view. Finally the *help* menu provides access to user documentation.

# **The IO Console**

Used at runtime this popup dialog handles the output of print statements and the user input from the keyboard. An example of the IO console can be seen in the bottom centre of [figure 4-1.](#page-97-0)

# **Component Info**

Finally the component info screen displays information about the currently selected component such as its type and any associated expressions.

# **4.4 A Visual and Textual Representation of Programming**

Progranimate's program visualisation features are split into three views: the flowcharts, the generated code and the inspectors for visualising variables and arrays. By presenting its programs and animated execution features both visually (flowchart) and textually (program code), Progranimate aims to benefit students with visual, balanced and verbal learning styles (learning styles were discussed in section [3.3\)](#page-52-0). Furthermore, Progranimate allows users to construct a program by interacting with either the flowcharts or code. For example, a verbal learner may wish to turn off the flowchart view entirely, and a visual learner may wish to turn off the code (see [figure](#page-98-0)  [4-2\)](#page-98-0). Doing so will not restrict the programming features and capabilities of Progranimate. However, Progranimate's main strength is in having both visualisations displayed at once, that way an extremely visual learner can strengthen their verbal programming skills by using the visual flowchart to make the meaning of the code more apparent. The introduction of each programming concept visually via Progranimate, coupled with the code presentation, aims to prepare visual learners for engagement with a code only programming environment, whilst clarifying the concepts for users of all learning styles.

The relationship between the flowchart and code is emphasised by displaying the code and the flowchart side by side and by synchronising the highlighting of the two representations in construction and at runtime. The hypothesis of this design is that the intuitiveness of the flowchart should make the code easier to understand, thus making underlying abstractions and function of the code clearer to the novice. It also provides a run time model in both the visual and textual program representations which aims to foster tracing skill.

[Figure 4-4](#page-100-0) shows these three visualisations and how their relationship with each other is emphasised via Progranimate's bi-directional synchronised highlighting features. The three visualisations within Progranimate are discussed in the following three subsections.

<span id="page-100-0"></span>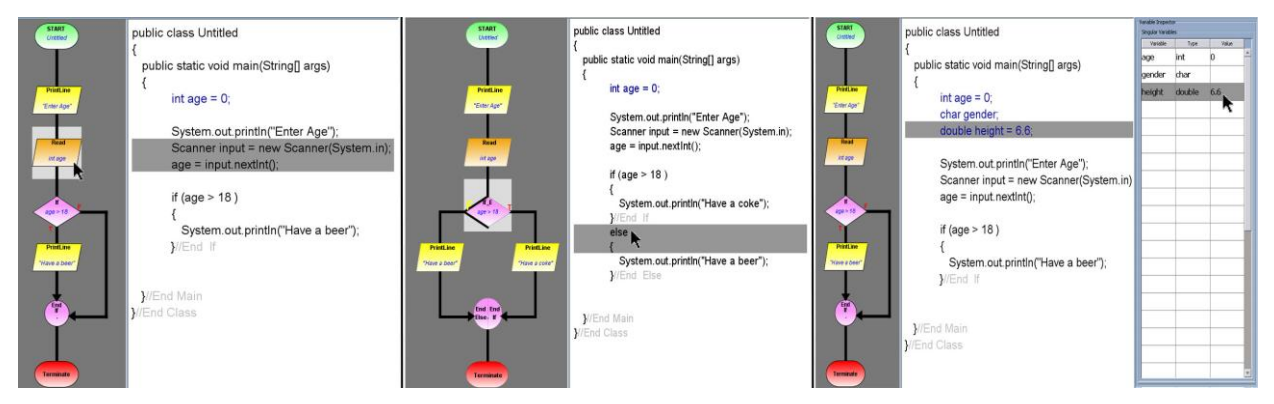

**Figure 4-4. Bi-directional Synchronised Highlighting of the Flowchart, Code and Inspectors**

#### **4.4.1 The Flowcharts**

As discussed in section in [3.5,](#page-65-0) structured flowcharts are an ideal way to represent computer programs to novices. They can be understood with little prior training, and can make clear the underlying concepts that are often clouded by a programming language such as Java or VB. Furthermore, their visual nature should appeal to visual learners and so help address the learning style mismatch of programming courses that predominantly present programming textually.

Progranimate's flowcharting features were designed with the background research of chapter 3 in mind. For this reason the flowcharts of Progranimate always conform to the rules of structured programming, i.e. every control structure has only one entry and exit point. This rule cannot be broken by the user. In comparison to unstructured notation a structured flowchart will make the relationship between the flowcharts and code more apparent (discussed previously section 3.4.2). This relationship is further emphasised by the flowcharts and code being situated side by side and by Progranimate's synchronised highlighting features. When a piece of the flowchart is clicked, relevant line(s) of code are also highlighted and vice versa; these features are shown in [figure 4-4.](#page-100-0) A flowchart should be easier to read than complex computer code of a language such as Java or VB, especially as novices tend to write code badly. By aligning and synchronising the two views, the readability and intuitiveness of the flowcharts can be used to make the meaning of the code more apparent. This aims to help the novice to learn how to read and trace though code. As is discussed later in 8, the intuitiveness of the flowcharts meant that thirteen year old novices could take their first steps in programming after roughly 30 minutes of instruction. Furthermore, the opinions of the pupils suggested that they were learning to understand the code despite only being instructed on the meaning of the flowchart.

A unique feature of Progranimate is that it uses both colour and text to differentiate between *all* of its different component and structure types. Whilst other systems have used coloured flowcharts, colour has not been used to differentiate between the diamonds of loops and decisions, so at first glance they could easily be confused. Therefore Progranimate"s use of coloured flowchart notation (demonstrated in [figure 4-5\)](#page-102-0) is a significant improvement on other systems. The flowchart notation of Progranimate is based on a subset of the BSI4850 flowchart notation standard (British Standards Institute, 1987). Using standards compliant notation ensures that when novices learn the notation of Progranimate's flowcharts they are learning transferable skills. Furthermore, it is this notation that predominates the flowchart notation of programming text books and online learning material. However, in BSI flowchart notation a parallelogram represents data of no specific source rather than input and output. BSI4850 has no generic symbol for output or input. There are separate

symbols for output to screen, output to printer, manual input, punch cards and tape. To keep the notation simple, Progranimate uses the parallelogram to represent input and output. This is a common convention adopted in most textbooks and online materials. Another addition is that circles are also used to mark the boundaries of each structure; this is useful especially when nesting structures. The systems in the literature review do not do this, which can make the boundaries of the structures represented in their flowcharts unclear and thus increase the likelihood of misconception and error. These slight derivations from BSI4850 means Progranimate"s flowcharts are composed of only five basic shapes: square, circle, diamond, parallelogram, and stadium (not including links) which aims make them easy to learn, comprehend and memorise.

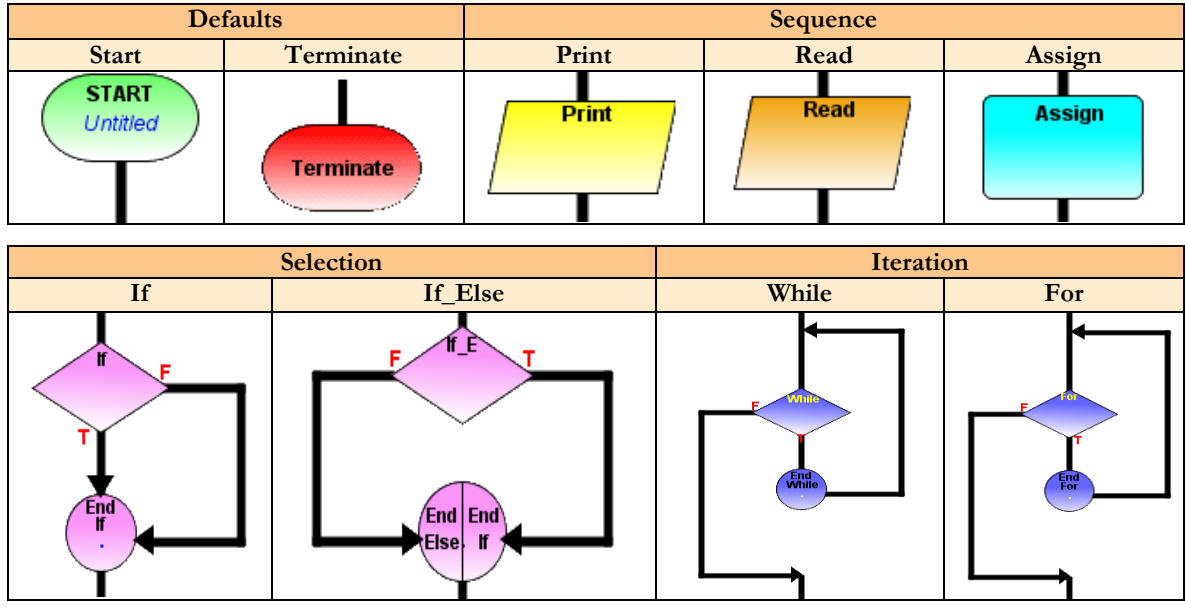

**Figure 4-5. The Flowchart Components and Structures**

<span id="page-102-0"></span>Progranimate's flowcharting features facilitate auto structuring. This means the user simply has to choose a component or structure and then decide where it will go. The flowchart will then automatically and consistently restructure itself to tidily accommodate the new construct without intervention from the user. Auto structuring is also used when deleting, cutting, or pasting program constructs. The structures if, if else, while and for can be nested in any valid combination and to any level, though obviously too much nesting is bad practice and should be discouraged. Auto structuring allows the novice to focus on programming rather than the constant tidying and restructuring of flowcharts which has been a long standing criticism of flowcharts (Shneiderman et al, 1977). [Figure 4-6](#page-103-0) demonstrates an example Progranimate"s nesting flexibility.

On the far right of Progranimate"s toolbar a slider marked scale is provided. This allows the user to set the scale the flowchart is drawn at (0.1 to 300%). This allows the novice to zoom into parts of the flowchart to view its details or zoom out to fit an entire program on one screen. The flowcharts

of Progranimate may also be printed or saved in popular image file formats. This makes Progranimate useful as a documentation aid. As an example of this, the image in [figure 4-6](#page-103-0) was generated by Progranimate. This image also serves to demonstrate Progranimate's nesting capabilities.

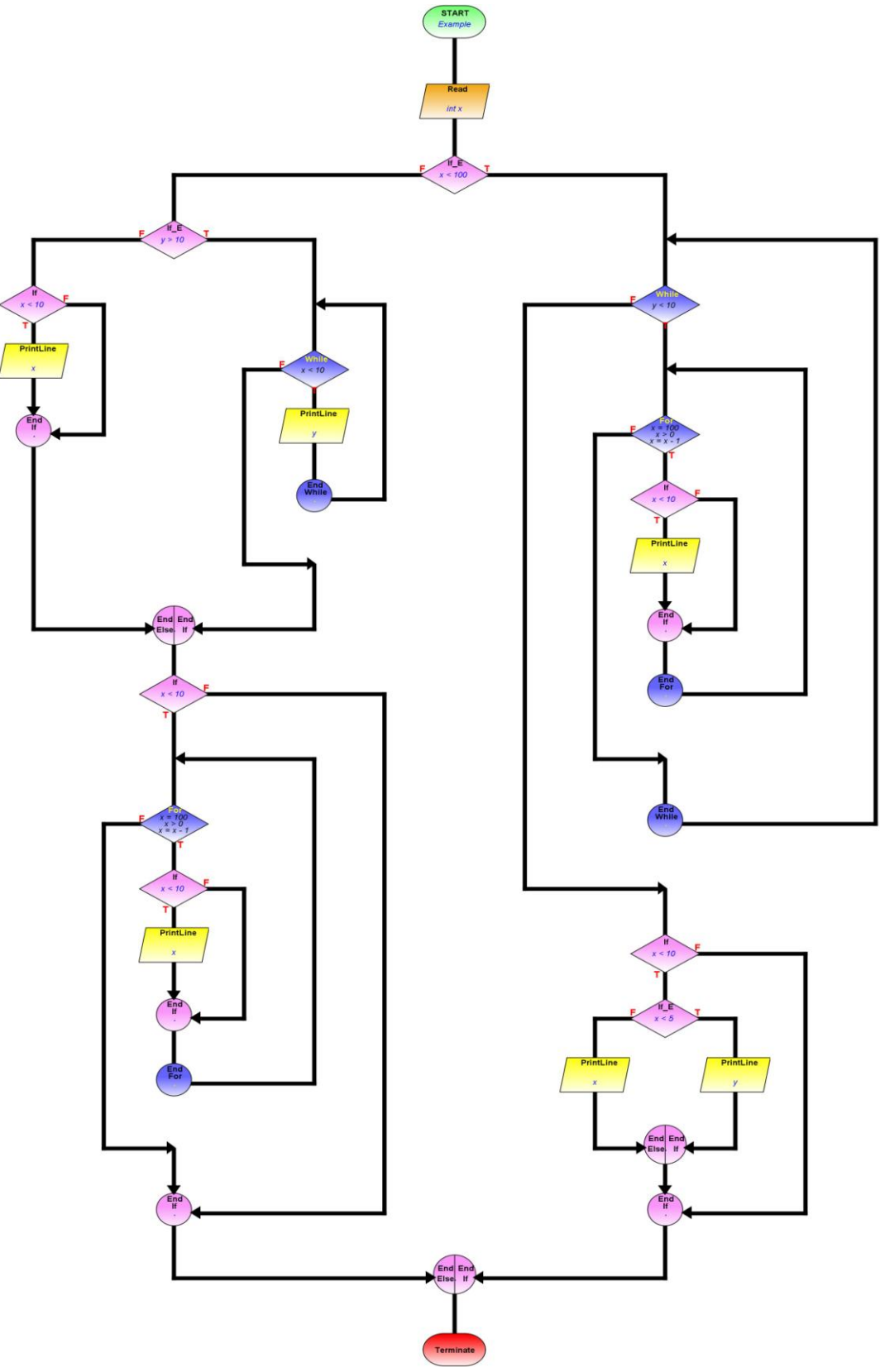

<span id="page-103-0"></span>**Figure 4-6. Progranimate's nesting capabilities.**

#### **4.4.2 The Generated Code**

[Chapter 2](#page-21-0) identified that a programming language such as Java can present a significant barrier to the novices' mastery of programming and impinge on the development of more crucial and transferable programming skills such as comprehension of the imperative concepts, tracing skills and problem solving. Novices tend not to write well structured and indented code, making their code hard to read and thus learn from, which exacerbates code related difficulties. Subsequently, they also experience difficulty reading, simulating and predicting the outcome of even small code passages. As discussed in chapter 2, reading and understanding code is a pre-requisite skill of writing it, but the reading skills of novices tend to be weak. Therefore, code reading needs more attention, and the elements of this skill should be learnt before code writing is performed by the novice.

Whilst reducing the impact of code writing, Progranimate does not eliminate its presence. To avoid any exposure to program code would do nothing to help overcome code reading weaknesses, nor would it reduce the impact and steep learning curve of a programming language. The generated code also means Progranimate can present programs in a way that is in tune with both visual (flowchart) and verbal (code) learning styles.

Progranimate aims to facilitate a gentle introduction to code and syntax rules whilst retaining a primary focus on the underlying concepts and problem solving aspects of imperative programming. Therefore, it does not require users to enter code directly into Progranimate as they would with a standard development environment. All the user needs to do is decide where in the flowchart or code a construct should go, then enter an associated expression; the rest is generated from templates. As each variable, array, component or structure is added, edited or removed, syntactically correct code is automatically regenerated, indented and refreshed without any intervention from the user. This gives the novice exposure to a clear well written examples of program code whilst minimising the overheads of writing it. It also eliminates the possibility of erroneous syntax because errors are picked when the expressions of program constructs are defined. Therefore, syntax errors cannot work their way into the resultant generated code which is always correct.

Whilst a novice will eventually produce compliable code, it is often indented poorly and inconsistently, if at all. Consequently, their poorly indented code is hard to read, comprehend and modify. This clouds the underlying concepts they are trying to learn and utilise and is a potential source of misconception and confusion. Unpicking this messy code consumes a lot of cognitive resources and makes the learning experience less effective. Enforcing good indenting habits is one

of many goals within an introductory course. However, standard development environments do very little to encourage correct indentation. The code generated by Progranimate is automatically indented and therefore very readable. This serves as a good example of well written code and helps the novice realise the positive impact that proper indentation has on readability. The regular use of Progranimate by novices will repeatedly expose them to well formed, properly indented code. The intention is that this will be habit forming.

The default language of Progranimate is Java. However, Progranimate is able to generate its code in a range of selectable languages that currently includes: Java, Visual Basic.Net and Visual Basic 6. These languages were chosen as they are commonly used to teach programming in Universities, Colleges and Secondary Schools. Therefore, the potential audience for the tool is broadened. Progranimate also supports syntactically simplified visions of these languages called "Pseudo Java' and 'Simple Code', though these aren't covered within this thesis. Because Progranimate's code generation features are template driven, adding extra languages at a later date will be a relatively simple undertaking. Its template driven nature also means that it is possible to translate a constructed program from one language to another, a feature not seen in other systems. To translate the current program to another

```
public class Graduation
{
   public static void main(String[] args)
\{int grade = 57;
     if (grade >= 70)
\overline{\phantom{a}} System.out.println("1st Class");
      }//End If
      else 
      {
       if (grade >= 60)
\{ System.out.println("Two One");
        }//End If
        else 
\{if (grade >= 50)
\left\{ \begin{array}{cc} & \end{array} \right. System.out.println("Two Two");
          }//End If
          else 
\left\{ \begin{array}{cc} & \end{array} \right.if (grade > 40)
\{ System.out.println("Third");
            }//End If
            else 
\{ System.out.println("Fail");
            }//End Else
          }//End Else
        }//End Else
      }//End Else
   }//End Main
}//End Class
      Figure 4-7. The Generated Code
```
<span id="page-105-0"></span>language the user merely needs to select a different language in the code generation menu; the program is then instantly updated.

The code generation menu also provides a range of features relevant to the generation of code. Besides language selection there are features to adjust the font size, font style, and the level of commenting in the generated code (none, basic or advanced), which adjusts the level of detail contained in the comments. [Figure 4-7](#page-105-0) shows an example of the Java code that is generated by Progranimate. In this example the commenting level has been set to basic. The code of Progranimate can also be exported to file so that it can be used in other environments. This allows Progranimate to function as a test bed so that its users can try ideas out and utilise the code in whatever other environment they normally utilise in their programming courses. At Glamorgan Progranimate was used alongside the BlueJ programming environment.

#### **4.4.3 The Inspectors – Designed to aid Tracing**

Tracing requires the mental simulation of execution and requires of the programmer to keep track of a program"s data. However, due to the limits of human cognition keeping track of these values without a manually written table or computer aided debugging tools is almost impossible, even for an accomplished programmer. Chapter 2 demonstrated that novices have a weakness in their tracing ability and so need support in their mastery of this skill. Coupled with the animation of flowcharts and code, Progranimate"s inspectors aim to help with this.

The inspectors are basically two tables that are used to hold the program variables, arrays and their values. Once a variable or array has been added to a program it will appear in the inspectors. There are two inspectors in Progranimate, one for variables and one for arrays; these are shown in [figure 4-8.](#page-106-0) To maximise user interface simplicity, the array inspector is not shown unless one or more arrays have been defined.

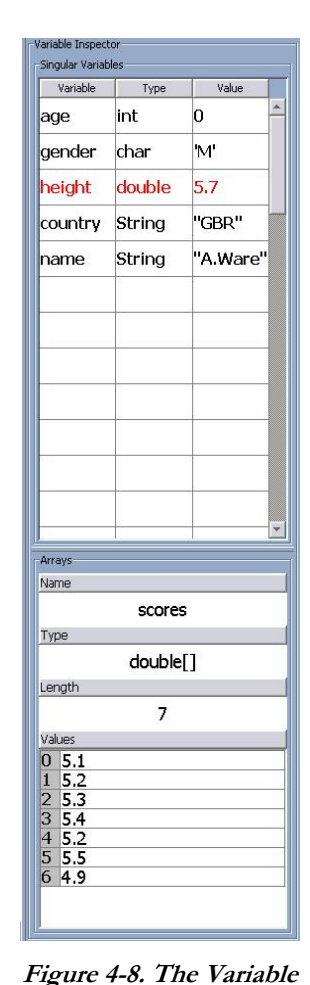

<span id="page-106-0"></span>**and Array Inspectors**

The inspectors come into play at run time where they visualise the effect the program has on its data as each step of execution is

performed. During runtime when a variable"s or an array element"s value gets updated it is coloured red for emphasis. Like the flowchart, the highlighting of inspector variables and arrays is synchronised with the code. Clicking a variable or array in the inspector will cause it and the relevant line of code to highlight and vice versa. This allows the novice to relate the visual concepts presented in the inspectors to the code, which otherwise may be more difficult for the novice to understand and a source of misconception, especially with arrays.

For the novice, arrays are notoriously problematic and prone to a range of misconceptions and errors. Common problems include confusing an element's value with its subscript, or violating the bounds of an array. Often students take time to realise that with the zero based arrays, an array of length 10 consists of elements 0 to 9 not 1 to 10. The array inspector aims to help overcome these problems by making the nature of arrays apparent. For example, because the array inspector visualises the length of an array and the index values of each element, it is very apparent that an array of length 7 is made up of elements 0 to 6; this is shown in [figure 4-8.](#page-106-0) Also because of this the user should be less likely to violate the bounds of an array. Even if they do, the animation features of Progranimate make it clear what error has occurred and why. Additionally, because the inspector makes the index of each element clear the idea of the subscript being used to access these elements is clear, and can be explained easily by a tutor.

For information on defining variables and arrays see the next section which discusses program construction.

#### **4.5 Program Construction – Problem Solving Focused**

Section 2.4.4 showed that the problem solving skills of novice programmers are weak during and even after an introductory course in programming. Several authors have pointed out that the novices" key programming difficulty lies in knowing where and how to combine program constructs to achieve a desired outcome. The overheads of the programming language and complex development environments distract the novice from developing this skill. It is because of these overheads that various authors, referenced in section 2.4.4, suggest that more attention needs to be paid to problem solving and the underlying abstractions of programming.

Via code generation Progranimate"s program creation features minimise the impact of writing code, and via auto structuring, the overheads of constant flowchart maintenance. Programs can be constructed by inserting complete commands and structures (selected via a palette) into either the flowchart, or code representations. All the user needs to do is define an associated expression. Both the flowchart and code views then update and restructure themselves simultaneously. This allows the novice to focus almost all of their attentions on understanding the underlying abstractions and how they can be combined and utilised in solving programming problems. Furthermore, program construction can then suit both the visual and verbal learning styles.

The evaluation studies discussed later in the thesis have shown that with Progranimate the learning
curve of program construction is very small, whether it is being used by secondary school pupils or university students. One evaluation in particular (discussed later in chapter 8) showed that thirteen and fourteen year old secondary school pupils could use Progranimate in a self guided problem solving context after roughly thirty minutes of instruction.

This section aims to demonstrate how simple the process of program construction is by providing a brief overview of the methods involved. However, very detailed information can be found in Progranimate's online manual (Scott, 2009a).

# <span id="page-108-1"></span>**4.5.1 Beginning a Program**

When Progranimate begins the user is presented with an empty program showing no variables, no arrays, only the start and end flowchart components and the class and main method descriptions (or non Java equivalents) in the code. This is termed Progranimate"s default state. The default program name is Untitled, but this can be changed by editing the start component of the flowchart, or the first line of code. This process is shown in [figure 4-9](#page-108-0) and can be conducted at anytime to rename a program within Progranimate"s workspace. This figure is a clear example of how the flowcharts of Progranimate can be used to make clear the central purpose of Java's otherwise complex and intimidating code.

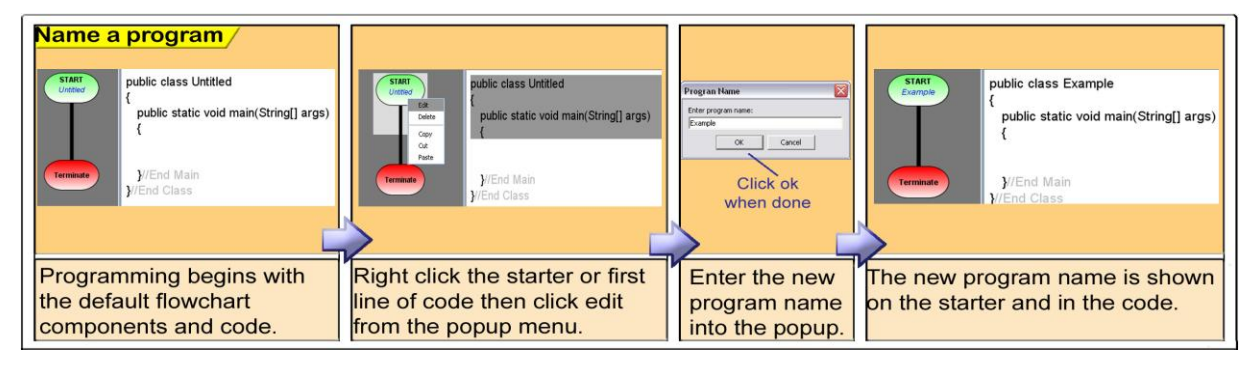

**Figure 4-9. Naming a Program**

<span id="page-108-0"></span>At any time the user can clear the current program to start again from scratch. This is achieved by clicking the new button on the tool bar. Once the button is clicked the user is prompted to enter a program name and if it is valid, Progranimate resets to its default state but with a new name.

When entered, the program name is validated in accordance with the rules of the selected language. Should any errors occur, the user is presented with a clearly written error message which precisely reflects the cause of the problem. For example, if Java was the selected language and the user

entered the program name as 1stGrade, Progranimate would display *"Program or class names cannot start with a numeric character"*. The user would then have to type another name. By obeying the rules of the selected language precisely Progranimate aims not to be a source of misconception.

#### **4.5.2 Defining Variables and Arrays**

One of the first processes in program construction is to define the key variables or arrays you intend it to work with.

In its variable and array handling features Progranimate supports the use of integer, double, char, string and Boolean data types. These data types are sufficient for modelling any number of novice level programs. Throughout Progranimate the data types are displayed using the nomenclature for the currently selected language, for example, int in Java but integer in VB. This ensures that Progranimate is completely consistent with the languages it supports and not a source of misconception.

#### **4.5.2.1 Variables**

Adding variables within a program is easy. The user first needs to click the variable button from the palette. This will cause the variable definition dialog [\(figure 4-10\)](#page-110-0) to pop up where the variable can be defined. The variable definition panel has three fields: name, type and value. Firstly, the variable's name must be entered in accordance with the naming conventions of the currently selected language. For example, in Java this means a variable should begin with a lower case letter, and consist of only letters, numbers or the underscore. Secondly the user must select one of the data types via a drop down list. Thirdly and optionally the user can also choose to initialise the variable with a value. During the definition state any errors are picked up and displayed to the user beneath the relevant field. Progranimate has been designed so that errors are presented in plain easily understood English using terms relevant to the novices level of experience. In doing so it aims to prevent much of the confusion associated with the errors of standard programming systems and language compilers. An example of the definition dialog"s error handling features can be seen in [figure 4-11](#page-110-1)

Once the *add* button has been pressed and the fields validated, the generated code is automatically updated with the variables declaration; the variable also appears in the inspector. Variable

declarations do not appear in the flowchart, as they play no part in visualising the flow of execution. An example of how the code and inspectors relate can be seen in [figure 4-12](#page-110-2)

<span id="page-110-0"></span>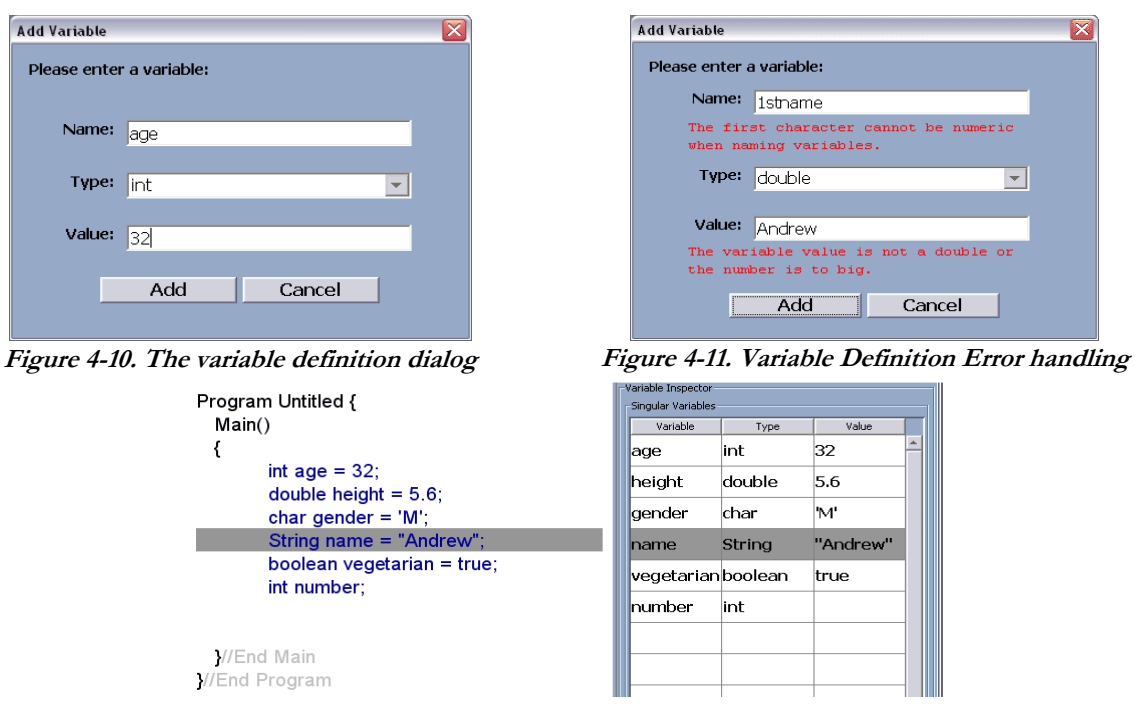

<span id="page-110-1"></span>**Figure 4-12. The Inspector Variables and Related Declarations**

# <span id="page-110-2"></span>**4.5.2.2 Arrays**

Creating an array is almost as simple as creating a variable. The user first needs to click the array button from the palette. At this point they are then presented with the array definition dialog (see [Figure 4-13\)](#page-111-0). The naming conventions and data type selection are identical to standard variables. Once a name and data type have been chosen, the user can either specify the size of the array (in which an empty array of the entered size is created), or they can enter comma separated values (in which the size is determined by how many values have been entered). As with variables, any errors are picked up and presented to the user beneath the relevant fields using accurate and clearly written error messages appropriate to the novice"s level of experience. Because the errors appear below the relevant field, and not via a popup dialog that can be simply dismissed, the user does not have to memorise the error message whilst looking for the cause. This aims to make the error handling features of the definition panels cognitively efficient. Examples of these errors are shown in [figure](#page-111-1)  [4-14.](#page-111-1)

Once an array has been created it will appear in the array inspector and the generated code, but not in the flowchart. To maintain application simplicity the array inspector remains invisible until at least one array has been defined.

When the value field is left empty the code view will update to declare the array. The inspector will also update to show an array of the entered size consisting of empty elements. When the value field contains comma separated values the program code will update to declare the array and initialise its values. The inspector will also update to show a new array containing the entered values within its elements. [Figure 4-15](#page-111-2) demonstrates how the arrays appear in both the code and the inspector. Like variables arrays do not appear within the flowcharts.

| <b>Add New Array</b>                                                                     | <b>Add New Array</b>                                                                                                    |
|------------------------------------------------------------------------------------------|----------------------------------------------------------------------------------------------------|
| Please enter an array:                                                                   | Please enter an array:<br>Name:<br>$1$ valueLis#                                                                          |
| Name:<br><b>Iscores</b>                                                                  | The first character cannot be numeric<br>when naming variables.                                                           |
| Size: $7$<br>Type:<br> int                                                               | Size:<br>Type:<br>int1<br>10                                                                                              |
| Values { $\begin{bmatrix} 5.4 \\ 4.7 \\ 5.3 \\ 5.5 \\ 4.9 \\ 5.0 \\ 4.2 \end{bmatrix}$ } | <b>Values {</b> $\boxed{10}$ , 3, 2, A, 1, 3, 9, 8, 7, 4<br>Value 4 is invalid. Integer data types<br>can only be numeric |
| Add<br>Cancel                                                                            | Add<br>Cancel                                                                                                    |

<span id="page-111-0"></span>**Figure 4-13. Array Definition Dialog Figure 4-14. Array Definition Dialog Errors**

<span id="page-111-1"></span>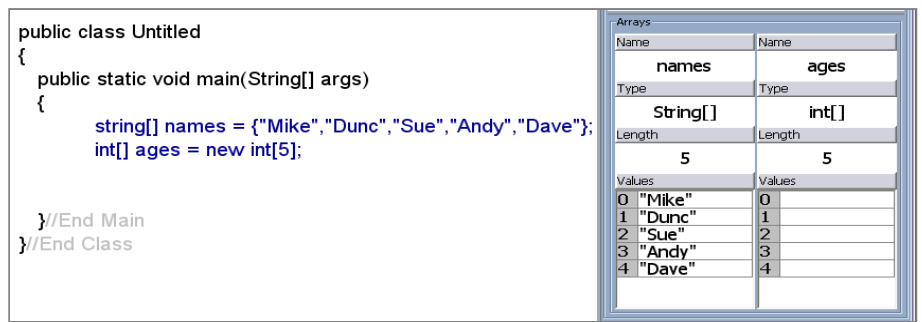

**Figure 4-15. Program Arrays in the Inspector and in Code**

# <span id="page-111-2"></span>**4.5.3 Adding Components and Structures to a Program**

In Progranimate users can construct a program by interacting with either the flowchart or code views. This means programs can be constructed with just the code, just the flowchart or both flowchart and code visible. However, by design Programimate's main strength is in having both views visible.

In constructing programs Progranimate supports the use of print, read (from keyboard), Assignment, if, if else, while and for. These imperative concepts are common to almost all modern programming languages; they will support the construction of any number of novice level programs. An applied knowledge of these imperative concepts will offer transferable skills pertinent to programming in any language and will serve as a solid foundation upon which more complex topics may be learnt.

.

To add a program construct the user simply selects one from the palette on the left of the user interface. The user must then choose a place where the new construct will be inserted by clicking the mouse in either the code or flowchart. If the chosen location is invalid, the user is informed via a clearly worded error message that pops up. If the location chosen is valid, the user is then prompted via a component definition dialog (see [figure 4-17](#page-114-0) for examples ) to enter an associated expression. The expression required varies depending on the construct selected. A description of each construct and the expressions permitted can be found in section [4.7.](#page-117-0) Once entered the user selects ok; the expression is then validated against the syntax rules of the currently selected language. If the expression is found to be valid the flowchart and code are automatically and tidily updated to accommodate the new construct (auto structuring). If the expression is found to be invalid then the user is informed of their error directly beneath the input field where the error occurred.

The error messages have been designed to be an accurate description of the error, written using clear wording relevant to the novices' level of programming experience. As with the variable and array definition dialogs the error messages appear below the field where the error occurred. This helps the user pinpoint the source of the error and means that they do not have to memorise the error message whilst looking for the cause, as would be the case if popups were used. This aims to make the error handling features of the construct definition dialogs cognitively efficient. Examples of the definition dialogs errors are shown in [figure 4-18.](#page-114-1) Because errors are picked up as each construct is defined, the generated code and the flowchart will always be syntactically correct. This ensures that the programs presented by Progranimate are not a source of misconception.

Another way in which cognitive efficiency has been ensured is by employing a consistent functional and visual design across all definition panels. This reduces the learning curve of Progranimate, allowing the novice to focus on programming.

Progranimate aims to make the mechanics of program construction as simple as possible. This allows the user to focus on problem solving and the underlying abstractions of programming, rather than the mechanics of program construction, be it writing code or constantly re-arranging a flowchart. To illustrate the simplicity of program construction a diagram is shown on the next page [\(Figure 4-16\)](#page-113-0). To fit it on a single page this image has been scaled down. A larger example of this diagram and others, from the program construction section can be found in appendix B.

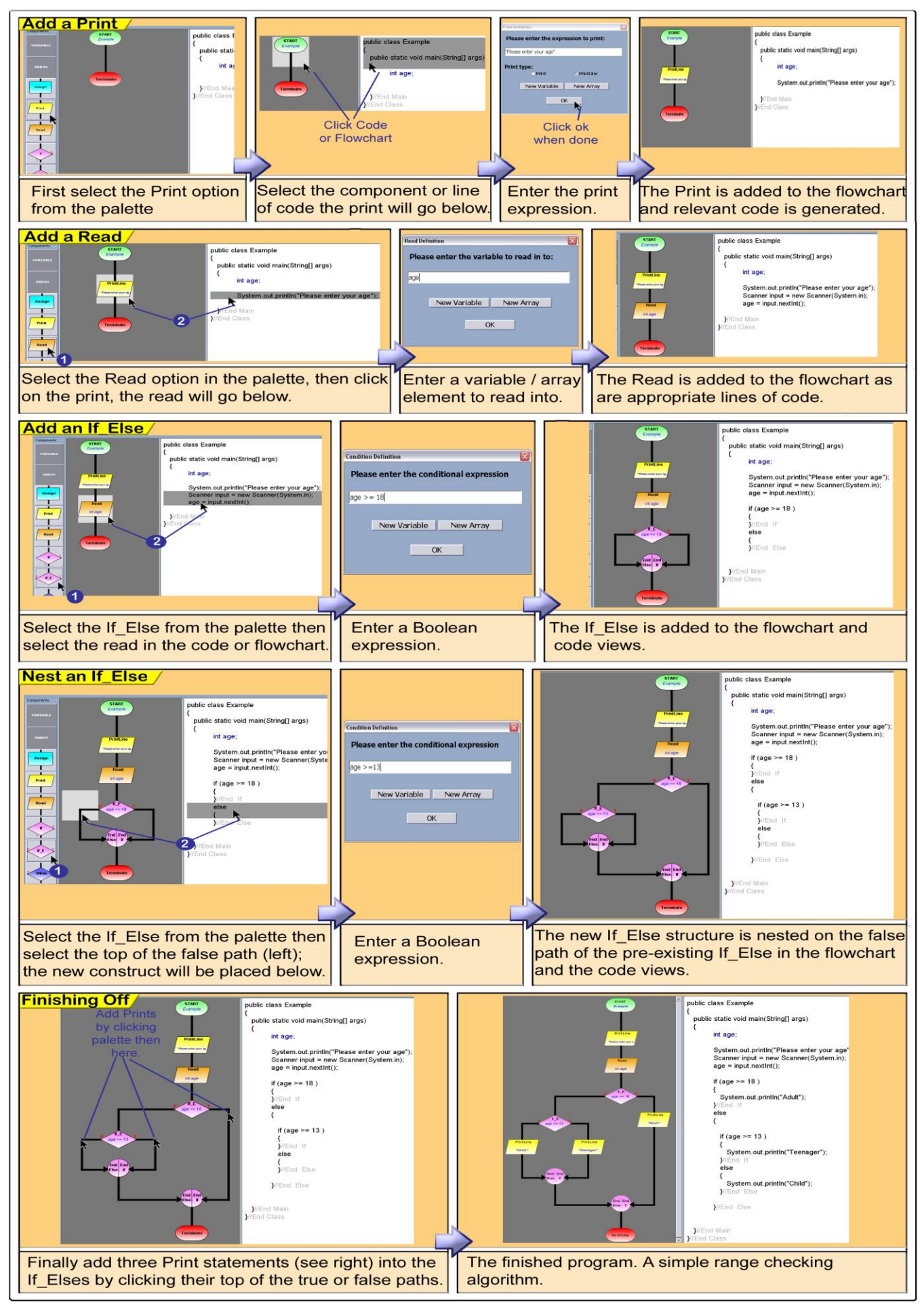

<span id="page-113-0"></span>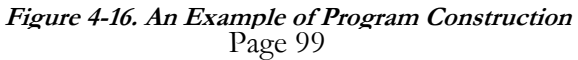

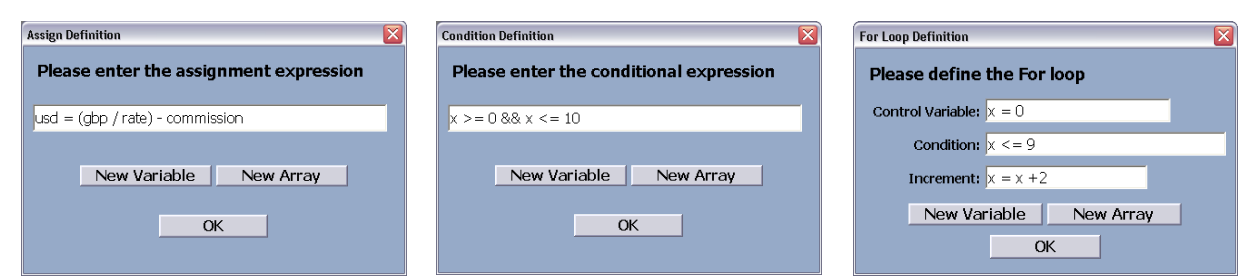

**Figure 4-17. Definition Dialogs for the Assign, While and For Constructs**

<span id="page-114-0"></span>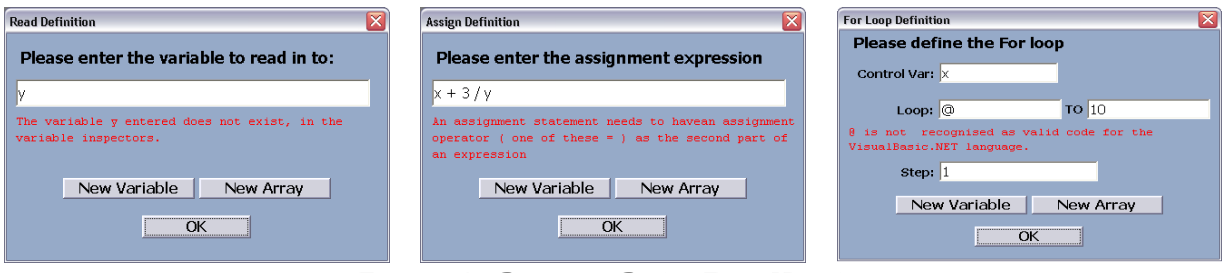

**Figure 4-18. Definition Dialog Error Handling**

## <span id="page-114-1"></span>**4.5.4 Creating Partially Complete Programs for Problem Solving by Others**

For an instructor it may be desirable to create partially complete programs which are to be completed by the learner. When defining program constructs it is possible to leave the expression fields empty. Leaving expressions empty causes validation to be disabled, unless specified otherwise in the advanced settings.

This provides the possibility for creating and saving partially complete programs that the learners must load in and complete. Learners can then be tasked with completing the program by entering the missing parameters or flowchart pieces either from supplied unordered lists or from the knowledge gained in previous programming activities or instruction. This possibility is used in Progranimate's associated teaching pedagogy and by the online problem solving activities that utilise this pedagogy (see chapter 5).

## **4.6 Program Animation**

Tracing involves mentally simulating the execution of a program; this requires an understanding of the interaction between program statements and program variables and their effect on the flow of execution. The background research presented in [chapter 2](#page-21-0) has shown that the tracing skills of novices are weak. This lack of tracing skills prevents the novice from accurately comprehending

and predicting the outcome of even simple programs. If novices cannot read and comprehend code, it will inevitably impact on their ability to write and debug programs. Furthermore, this will inhibit their ability to learn from the code of others (i.e. tutors and textbooks), or revise the code they have written themselves. As was also discussed in [chapter 2,](#page-21-0) several authors have stated that tracing skills need to be specifically taught to novices.

Via the synchronous animated execution of flowcharts and code and the inspectors, Progranimate can run the programs created within its workspace. These animated execution features aim to demonstrate the flow of execution, the semantics of each programming construct and their interaction with the program variables, arrays and each other. These features provide the novice with a real time model of program execution and aim to teach tracing skills by demonstration.

Animation is achieved by synchronously highlighting each step of execution in the code and flowcharts. Changes in program variables and array elements are shown in the inspectors by highlighting the changed data in red, as shown in [figure 4-19.](#page-115-0)

During animation when conditional structures are reached, their conditions are evaluated and the flow of execution is diverted appropriately. When assignment components are reached their expressions are evaluated and the inspectors are updated. At run time input and output is facilitated via the IO console. This allows the output of print commands and input to be read from the keyboard. The console offers similar run time experience to a traditional command line driven program. The console displays the history of previous output and input commands via a vertically scrollable text field. This gives a user a run time record of what has been entered and output previously. It is a significant improvement on environments that use a popup dialog for input and output where the information is only

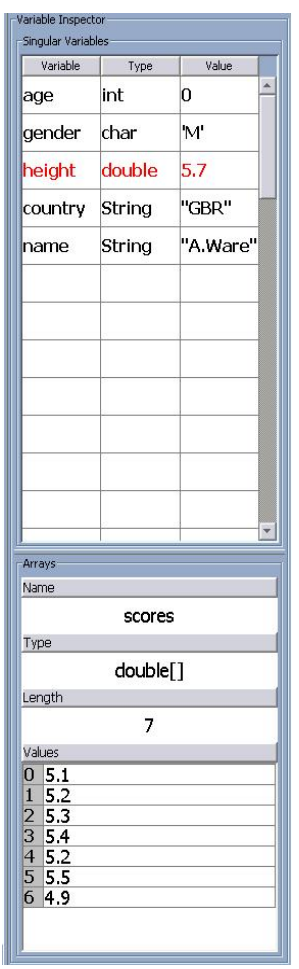

<span id="page-115-0"></span>**Figure 4-19. The Inspectors at Run Time**

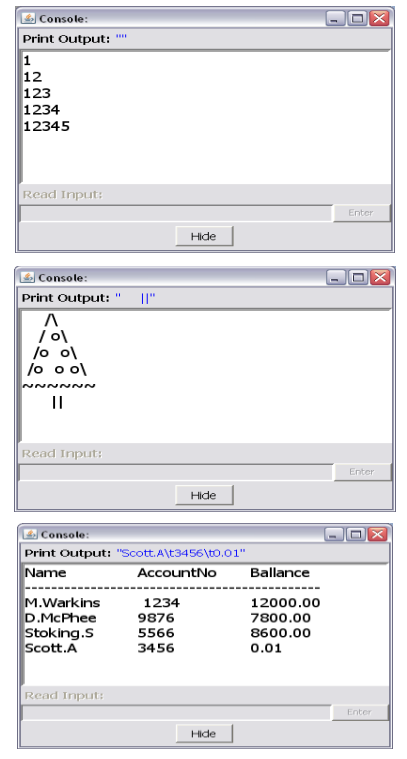

<span id="page-115-1"></span>**Figure 4-20. Program output via the IO console**

displayed momentarily. This also means that Progranimate can be used to output tabular data and multiple lines of formatted text; this extends its programming flexibility over the other systems covered in the review of systems. Examples of the IO console and its tabular output are shown in [figure 4-20.](#page-115-1)

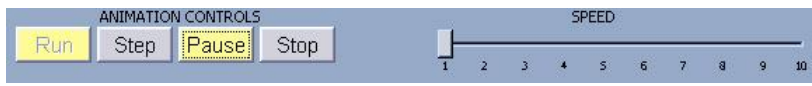

**Figure 4-21. The Animation Controls**

<span id="page-116-0"></span>The animation controls [\(figure 4-21\)](#page-116-0) are contained within the tool bar and facilitate the following features.

# **Run:**

This button starts the animation.

# **Step:**

This button allows users to run though the program one step at a time.

## **Pause:**

This button stops the animation on the currently animated flowchart component and line of code. The animation can be re-started again by clicking pause again.

# **Stop:**

This button stops the animation and allows the user to continue with creation or editing of the flowchart. When stop is pressed the program variables are reset to what they were before animation began.

# **Speed Slider:**

This slider controls the speed of animation, 1 is slowest and 10 is fastest. At its fastest speed Progranimate carries out each step of execution in approximately one tenth of a second. At it's slowest each instruction is carried out at approximately 30 second intervals.

Besides providing a model of execution, by clearly and accurately visualising the semantics of each programming construct, the animation feature also aims to prevent the formation of conceptual errors. As the pace of execution is entirely controlled by the users, they will have adequate time to observe, comprehend and reflect on the effects of each program step. Appendix B section B provides a visual example of animation; though it is better to see it for yourself in Progranimate which can be accessed at its website (Scott, 2009b).

# <span id="page-117-0"></span>**4.7 The Concepts and Structures Implemented by Progranimate**

This subsection provides a little more detail on the concepts and structures (constructs) and their associated expressions that can be used in constructing programs within Progranimate. Its primary aim is to explain how the programming constructs implemented by Progranimate are used to help overcome the difficulties of novice programmers.

Programimate has been designed to support a novice's first steps in imperative programming; the set of constructs modelled by it reflect this. Currently Progranimate supports the use of variables, arrays, assignments, print, read, if , if else, while loops and for loops. In the future more advanced concepts such as case statements and functional decomposition may be incorporated. However, it was decided that before developing more advanced programming features, the efficacy of the current programming constructs needed to be assured. It is this assurance process that provides the evaluation section of this thesis (see chapters 8 and 9). In any case, an applied knowledge of the constructs currently implemented offers a transferable skill set applicable to any language and solid foundation on which more complex topics can be learnt.

In this section each of the constructs implemented and how they are designed to help the novice are discussed in turn. Following this, information on the data types, operators and commends implemented and the expressions possible is provided.

## **4.7.1 Start and Terminate**

The start and terminate components do not appear in the palette and are generated by default as the first and last components of any program.

Writing the class descriptor and main method in Java (and equivalents in other languages) is an overhead to even the simplest of programming tasks. Progranimate overcomes this problem by generating this code automatically. The start and terminate components form the flowchart equivalent of class and method declarations and the code which marks their boundaries. Progranimate emphasises this relationship by the synchronised highlighting of flowcharts and code. [Figure 4-22](#page-118-0) shows how the highlighting of the flowchart and code is linked. This allows the novice to make sense of this esoteric code without having to worry about its full meaning; they can simply conceptualise it as start and terminate and concentrate more on building the program.

The start and end components will provide the foundation for any new program; additional components are then placed between them. The start component and its associated code are also used to name a program; this process has been described previously in sub section [4.5.1.](#page-108-1)

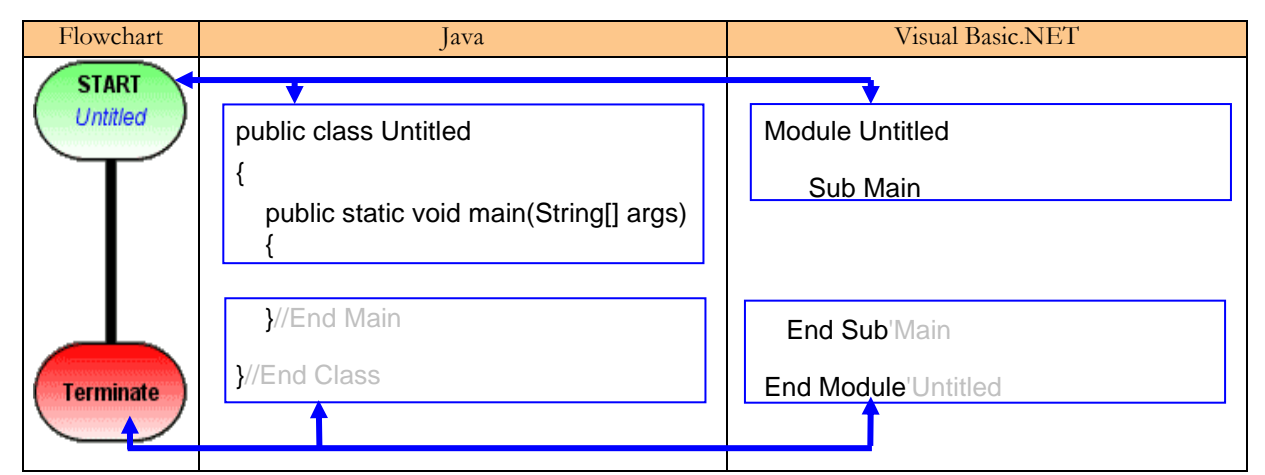

<span id="page-118-0"></span>**Figure 4-22. The correlation between the Start and Terminate components and their code equivalents**

# **4.7.2 Print**

The print component is typically one of the first programming constructs a novice will use, i.e. "hello world". However, the syntax used to represent this concept in Java, and to a lesser extent VB, is unnecessarily complex. Progranimate overcomes this problem making the print command as easy to use as it should be. When creating a print all the user needs to do is enter the expression to be printed, the rest is generated automatically.

At run time, the print component will evaluate an associated expression and display the result in the IO console as it is executed. The print component is able to handle any expression which is permissible under the rules of the currently selected language and falls within subset of operators data types, and commands implemented by Progranimate. Entered expressions could be as simple as a literal string i.e. "Hello World". Also possible are multiple strings using a concatenation operator i.e. "Hello" + name. Expressions can also consist of a singular variable such as X. They can also be mathematical expressions involving more than one variable such as  $X + Y *$ Z. Complex expressions using brackets and array elements are also permitted.

Besides the entry of an expression to print, the print component definition dialog contains options for print or println (Write or Writeln in VB). This allows print statements to be made with a new line. The println option displays the string then creates a new line; any subsequent printing will then begin on a new line. The print option just displays the string; any subsequent printing will be displayed directly after the last printed character. This is in line with the semantics of the command line print commands in the languages modelled. By facilitating this capability the flexibility of Progranimate is increased. Furthermore, it allows the print instruction to be modelled in its entirety and thus offers greater support to the novice.

An example of the print component and its associated generated Java or Visual Basic code is shown below.

| Flowchart                           | $\vert$ ava                         | <b>Visual Basic.NET</b>            |
|-------------------------------------|-------------------------------------|------------------------------------|
| <b>PrintLine</b><br>"Hello" + name! | System.out.println("Hello" + name); | Console.WriteLine ("Hello" & name) |
| <b>Print</b><br>"Hello"             | System.out.print("Hello");          | Console.Write ("Hello")            |

**Figure 4-23. The code generated by the Print component**

# **4.7.3 Read**

In Java code taking input from the keyboard for assignment to a variable is not a simple task, as there is no easy and standard way to do it. The inbuilt methods for achieving this are syntactically intricate and involve between two to three lines of code as discussed previously in section [2.5.2](#page-33-0) and shown in [figure 2-2.](#page-36-0) It is for these reasons that many instructors have written their own libraries for handling this process. Progranimate overcomes this problem with its code generation features. All a user needs to do is decide where the read should go, state which variable or array element they wish the keyboard entry to go in to, and the rest is automatically taken care of. This makes reading data from the keyboard a simple process that can be covered within the first hour of instruction along with print and assignment. This means that within a novice's first programming lesson they can begin to build meaningful programs and begin to think about algorithmic problem solving. The evaluation studies discussed in chapters 8 and 9 have shown that when using Progranimate this is possible with both university students and secondary pupils aged 13 and above.

At run time, the read component takes input from the keyboard via the IO console. At this time, animation is halted until data is typed into the console and either the enter key or the on screen enter button is pressed. The entered data is then validated and if ok assigned to the specified variable or array element. Entering invalid data (e.g a String when an int is required) does not cause the program to crash; the user is informed of their mistake and prompted to re-enter. Once the entered data has been validated, execution continues.

The read component can only take one variable or array element. Expressions are not permitted in a read component unless the expression forms the array"s subscript, for example:  $anArray[x+(2*y)].$ 

In its generation of the Java read syntax Progranimate supports the BufferedReader, JOptionPane and Scanner classes. Progranimate also supports the text class provided with the introductory programming book Java Gently (Bishop, 2000). These four methods are shown in [figure 4-24.](#page-120-0) The syntax used for reading in Java can be set in the code generation tab of the advanced settings panel which can be accessed via the file menu. This increases the likelihood that the read syntax of Progranimate can be aligned with an instructors pre-existing course material and associated syntactic nomenclature. However, because many instructors develop their own bespoke solutions, anticipating and supporting them all is currently impractical.

[Figure 4-24](#page-120-0) demonstrates how the various read components are represented in the flowchart and various code forms.

| Flowchart                         | $\vert$ ava                                                                                                    | Visual Basic.NET              |
|-----------------------------------|----------------------------------------------------------------------------------------------------|-------------------------------|
| <b>Read</b><br><b>String name</b> | <b>METHOD A:</b><br>InputStreamReader in = new InputStreamReader(System.in);<br>BufferedReader input = new BufferedReader(in)<br>$name = Integer.parseInt(input.readLine());$<br><b>METHOD B:</b><br>name = Integer.parselnt(JOptionPane.showInputDialog(null, "Read"));<br>METHOD C:<br>Scanner input = new Scanner(System.in);<br>$name = input.next(n)$ ; | $name = Consider. ReadLine()$ |
|                                   | METHOD D:<br>$x = Text.readInt("")$ ;                                                                                                    |                               |

**Figure 4-24. The code generated by the Read component**

# <span id="page-120-0"></span>**4.7.4 Assign**

The background research in section 2.4.1 demonstrates that novices possess a range of

misconceptions relating to the semantics of assignment. Progranimate aims to provide an accurate model of assignment in its visual execution features.

The assignment component is used to assign the value of an expression into a variable or array element, providing the expression result is compatible with the data type of the variable to which it is being assigned. Expressions can be as simple as specifying a literal value i.e.  $x = 1$ , or by assigning one variable/array element to another i.e.  $x = y$ . However, Programimate facilitates the use of much more complex expressions which when evaluated will conform to the selected languages rules of operator precedence. Examples of the types of expression permitted by the assignment component are shown below in [figure 4-25](#page-121-0) using the Java language syntax.

#### **Examples:**

```
X = YX = X + 1X = X + n[5]X = Y * (Z+2) - 3n[x] = n[x] + score;message = "Your account balance is f'' + bal + "p"
canDrinkBeer = age \ge 18 && beerCount <= 10
```
**Figure 4-25. Example Assignment Expressions**

<span id="page-121-0"></span>When the assign component is executed at run time, the assignment expression is evaluated then assigned to the relevant variable or array element. The changes to program data are then displayed in the variable or array inspector. This provides a novice with an insight to the semantics of the assignment and execution which aims to prevent the formation of inaccurate mental models. [Figure](#page-121-1)  [4-26](#page-121-1) shows how the *Assignment* component is represented in flowchart and code form.

| Flowchart     | <b>l</b> ava | Visual Basic.NET |
|---------------|--------------|------------------|
| <b>Assign</b> | $X = X + 1$  | $X = X + 1$      |
| $x = x + 1$   |              |                  |

**Figure 4-26. The Code Generated by the Assign Component**

## <span id="page-121-1"></span>**4.7.5 The Control Structures – If, If\_Else, While and For**

There are many novice difficulties and errors associated with the control structures used in programming (i.e. decisions and loops). Frequently occurring Java syntax errors or misdemeanours include incorrect indentation, misplaced semicolons and misplaced block delimiting brackets or

keywords. These such errors have been averted by the code generation features of Progranimate. The user always gets to see the control structures they create properly indented and consistently structured; the intention is that this will be habit forming. This also makes the code easier to read and thus learn from, compared with the messy code novices often write themselves.

In composing control structures, the conditional expressions they contain also present problems. Common novice mistakes include, off by one errors, data type mismatching, confusion resulting from the use of logical operators such as AND and OR, and confusions between the equity and assignment operators. Progranimate minimises the impact of these errors as they are picked up when the component is being defined, thus they never get through the resultant program code.

In its execution features Progranimate aims to make the semantics of the structures, the flow of execution and their associated conditional logic very apparent. This makes it easier for the novice to realise boundary values and thus spot the logic errors in their program designs.

The control structures currently supported by Progranimate are if, if else, while and for. These structures are common to most programming languages, an applied knowledge of them is useful for programming in almost any language. These structures are discussed further in the following four subsections.

#### **4.7.5.1 If**

Progranimate's if structure is a precise model of the if structures found in almost all third generation programming languages. Like all Progranimate"s control structures, it must contain a Boolean expression that is entered when it is created.

At run time, the if structure directs the flow of execution down one of two paths, based on the evaluated result of the expression it contains. In the flowchart view the two paths are marked clearly with the letters T (for true) and F (for false). The false path has no equivalent in the code view, therefore the flowchart makes visually apparent the notion that the if structure is stepped over when its condition evaluates to false. This is one of many examples where a flowchart makes clear semantics not otherwise visually apparent in the code.

Components and sub structures that reside within the if"s structure can be placed only within the true path. When interacting with the flowchart, attempting to a add component to the false path of a standard If will cause a placement error to be generated and displayed.

[Figure 4-27](#page-123-0) demonstrates how the flowchart and code correlate with respect to Progranimate's highlighting feature. As with all of Progranimate's control structures, the flowchart notation uses a circular end to clearly mark the boundary of the structure.

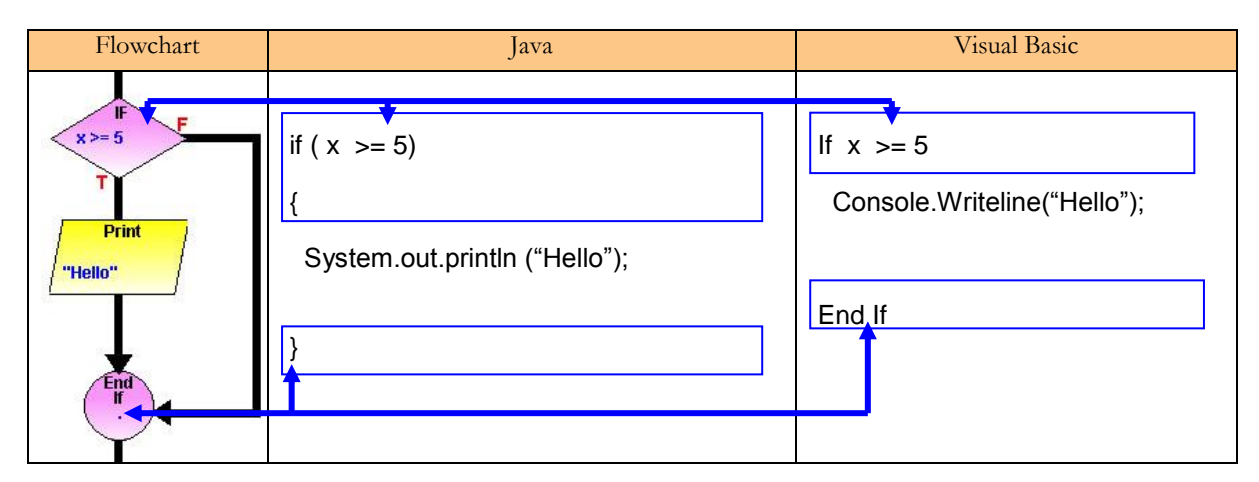

**Figure 4-27. How the Flowchart and Code of the If structure Relate to Each Other.**

## <span id="page-123-0"></span>**4.7.5.2 If Else**

Progranimate's implementation of the if else structure is a precise model of the if then else then structures commonly found in most programming languages. Like the other control structures the if else is associated with a Boolean condition when it is first created.

At run time, the if else structure directs the flow of execution down one of two paths, based on the evaluated result of the expression it contains. In the flowchart view the two paths are marked clearly with the letters T (for true) and F (for false). Unlike the if *s*tructure the if else represents the true and false paths in both the flowchart and code. Components and substructures can also be placed on both paths.

To show the user how the if and else sections of the code relate to the flowchart, the if else structure employs an enhanced highlighting feature. For this structure the left and right sides of the flowchart diamond and end are liked to different lines of code. Clicking the right side of the diamond causes its right edge to thicken and its associated if *…..* line of code to highlight and vice versa. Clicking on the left side of the diamond causes its left edge to thicken and its associated else line of code to highlight and vice versa. A similar behaviour is associated with the structure ends, whereby the left and right side of the if else*"s* flowchart end is linked with different lines

of code. This description may sound complex, but in practice it is very simple and intuitive. [Figure](#page-124-0)  [4-28](#page-124-0) demonstrates the enhanced highlighting of the if else structure.

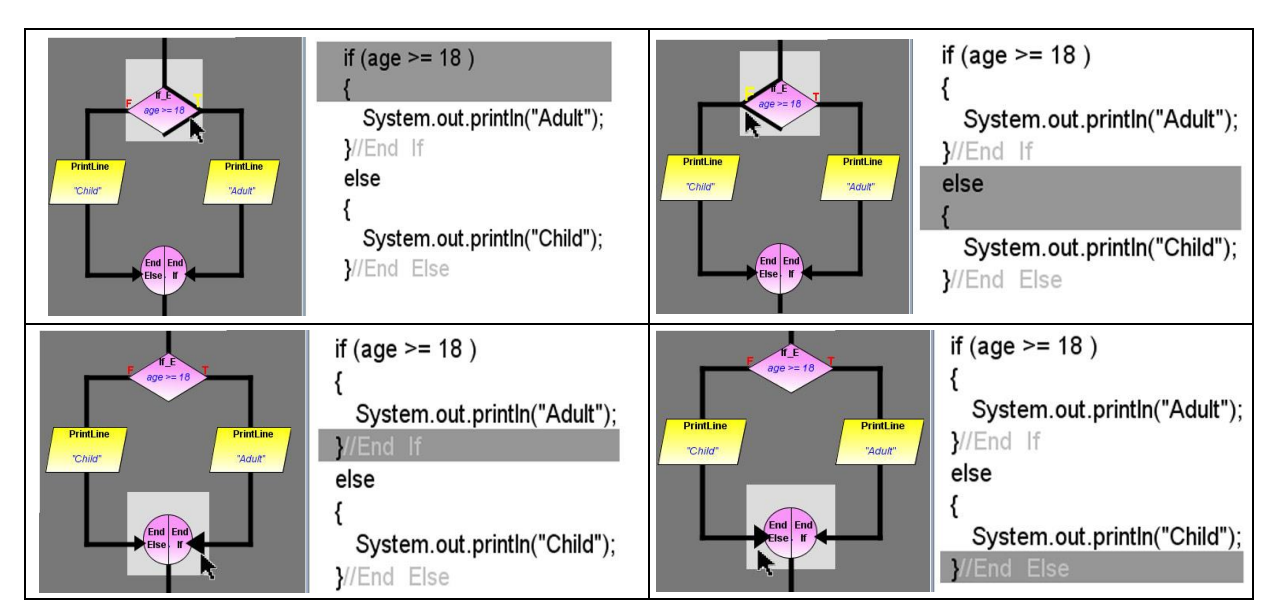

<span id="page-124-0"></span>**Figure 4-28. How the Flowchart and Code of the If\_Else Structure Relate to Each Other.**

# **4.7.5.3 While Loop**

For novice programmers learning loops presents a significant cognitive challenge especially when nesting them. Commonly many novice errors stem from the conditional logic they contain, such as infinite loops or off by one boundary errors which cause one too many or one too few loops. The visualised execution of loops and the changing state of control variables in the inspector aims to makes apparent the semantic nature of looping structures and their effect on program flow. This aims to help the novice foster effective and accurate mental models of looping.

The while control structure is the first of two looping structures implemented in Progranimate. Like the if and if else structures, the while structure is associated with a Boolean expression during its definition. Its role is to continually re-direct the flow of control though a set of components or sub structures, until the expression that controls it evaluates to false. Progranimate"s implementation of this control structure provides a precise model of this process.

Progranimate's implementation of the while loop is designed to address some of the misconceptions that novices can form about this structure. Compared with program code, Progranimate's flowchart representation of the while loop conveys much more information about its semantic nature. For example, in code the loop and exit paths are not shown, which leaves the semantic nature of the while loop vulnerable to misconception. Coupled with Progranimate's animation features, its while loop implementation demonstrates that the condition is evaluated once per loop and not continually, which as discussed in [chapter 2](#page-21-0) is a misconception some novices can form. [Figure 4-29](#page-125-0) demonstrates the relationship between the flowchart and code representations of the while loop and how they are linked for synchronised highlighting.

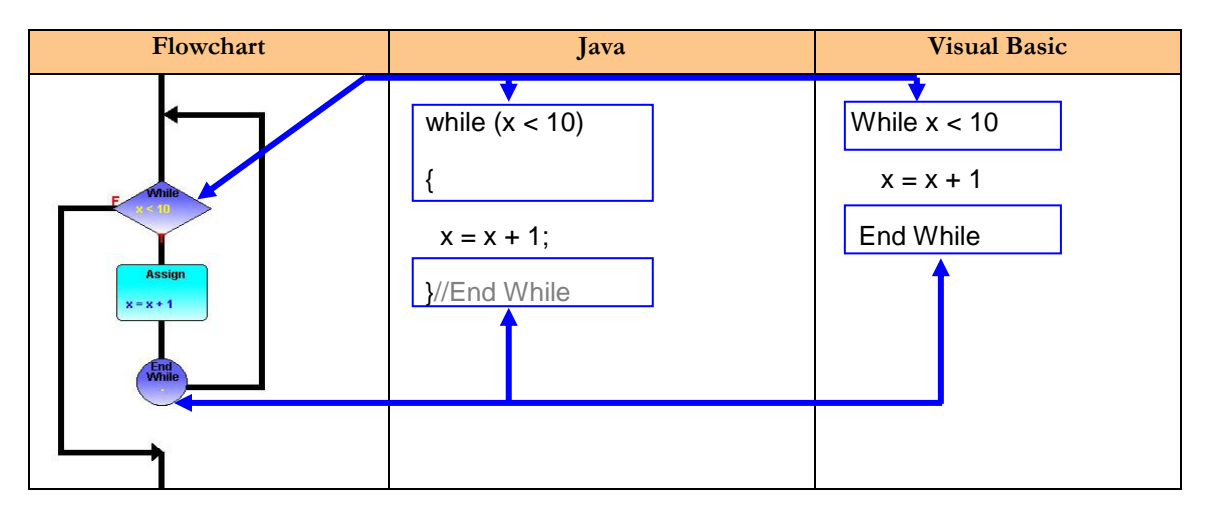

<span id="page-125-0"></span>**Figure 4-29. The While Loop Representation in the Flowchart and Code Views and How they Relate.**

## **4.7.5.4 For Loop**

The For control structure is the second and final looping structure implemented by Progranimate.

The for loop differs from the while loop in that it requires multiple expressions. This is because in addition to having a loop condition, a for loop initialises and updates a control variable. DuBolay notes that For loops are problematic because novices fail to understand that behind the scenes the loop control variable is being updated (Du Boulay, 1988). The author's personal experience in teaching has also shown that the intricacy of the for loop also presents a syntactic as well as semantic challenge and is prone to a range of misconceptions.

Unlike the other control structures implemented by Progranimate, the for loop differs greatly between languages such as Java and VB. Progranimate's for loop implementation aims to provide a precise model of both styles of for loop. [Figure 4-31](#page-127-0) demonstrates these differences and shows how the code and flowchart are visually linked via Progranimate's highlighting feature. Java's for loop is characterized by its three-parameter loop control expression (initialise, condition, update). This type of for loop is found in nearly all languages such as Java which share a common heritage with the [C programming language.](http://en.wikipedia.org/wiki/C_(programming_language)) The syntactic and semantic intricacy of Java's for loop syntax makes it prone to error and misconception. For example, when writing Java for loops novices often get the required order of the parameters mixed up, misinterpret the boundaries of its condition or the order the parameters are evaluated. Progranimate has been designed to overcome these coding problems via its code generation features and for loop definition dialogs.

The definition panel for Java's for loop splits the entry of the loop parameters into three separate entry fields labelled: control variable, condition and increment. The order of the parameter entry fields aims to reinforce the order they appear within Java code. Furthermore, the definition panel feature makes it impossible to get the order wrong, as any errors are picked up and presented to the user before the for structure can be added to the program. Progranimate also eliminates other common declarative errors, as the rest of the for loop syntax i.e. semicolons, brackets and keywords are generated automatically. Due to the differing syntax and semantics of the Visual Basic for loop, a different style of definition panel is used when this language is selected. The two different definition panels for the for loop are shown below in [figure 4-30.](#page-126-0)

Progranimate's implementation of the for loop aims to prevent semantic misconception as the viewer gets to see what goes on behind the scenes. As with the while loop, the flowchart visualisation of the for loop conveys more information about the nature of loops by displaying the loop and exit paths, something the code alone does not make apparent. The visual execution of for loops in Progranimate also aims to make the semantics of this structure clear by showing when its expressions are used and how they influence the program variables and the flow of execution.

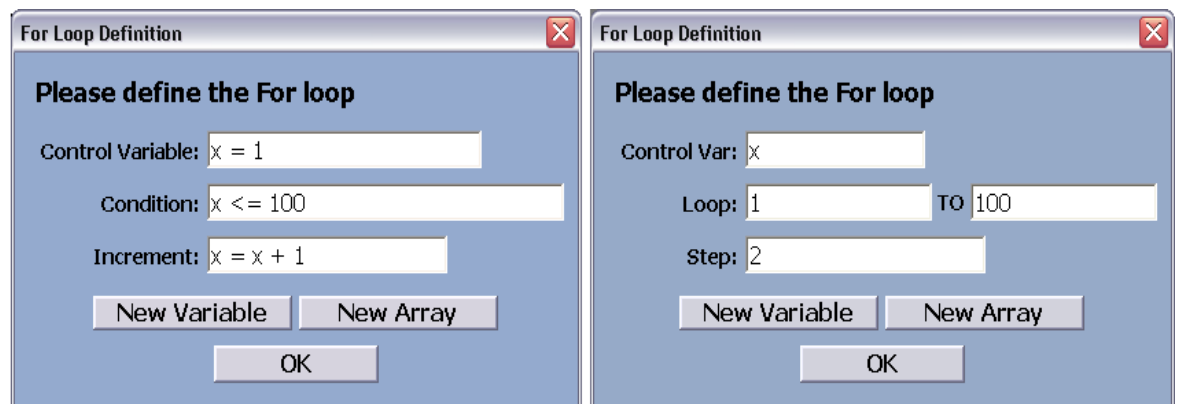

<span id="page-126-0"></span>**Figure 4-30. The For Loop Definition Dialogs for Java and Visual Basic**

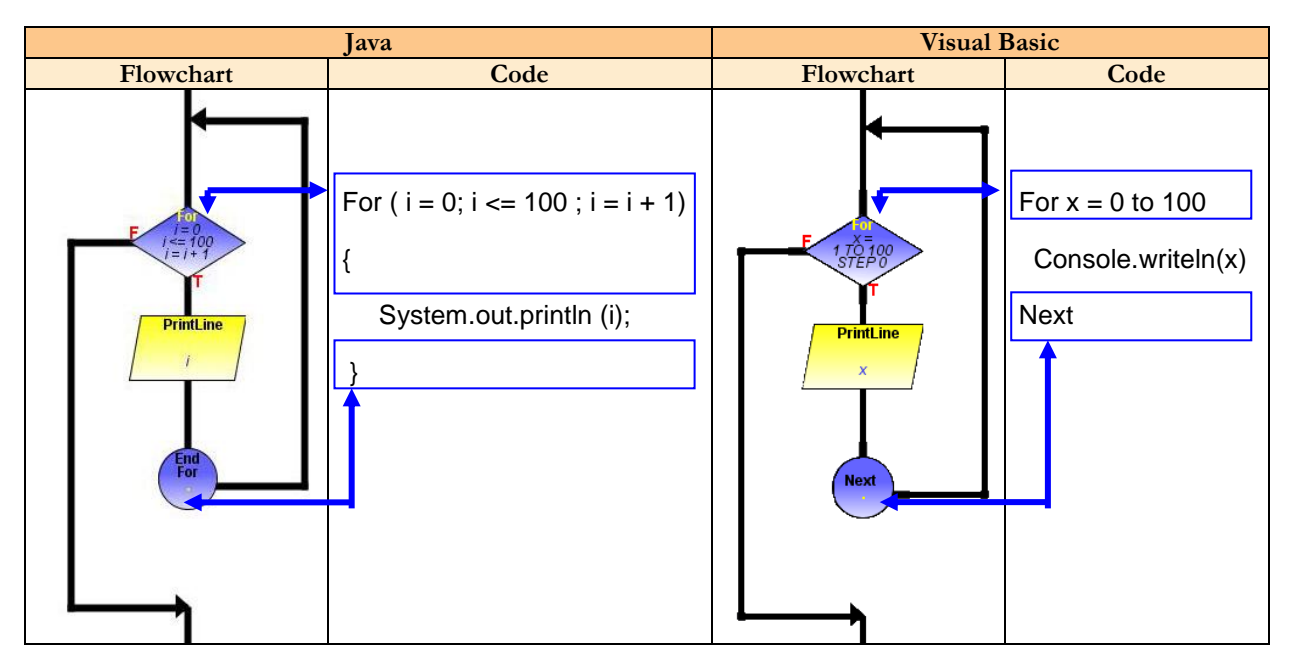

<span id="page-127-0"></span>**Figure 4-31. The Flowchart and Code Representation of the For Looping Structure in Java and Visual Basic**

# **4.7.6 Construct Expression Handling**

The range of expressions that can be associated with the constructs is very diverse. They are restricted only by the subset of data types, operators, commands and symbols implemented by Progranimate and by the grammar and syntax rules of the selected language. The data types, operators, symbols and commands implemented in Progranimate's expression handling features are shown in tables 4-1 to 4-5. Examples of various expressions and the constructs they are compatible with are provided in [table 4-6.](#page-128-0)

#### **Table 4-1. The Data Types**

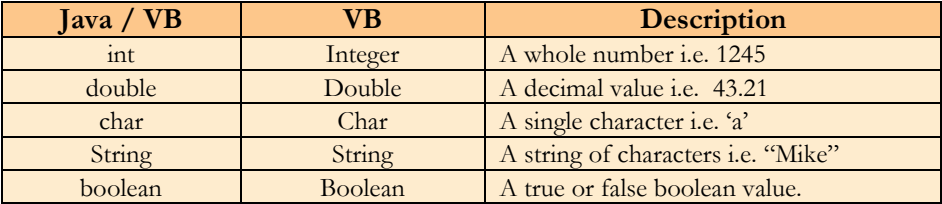

| Java / VB   | VВ      | <b>Description</b>                  |  |  |
|-------------|---------|-------------------------------------|--|--|
|             |         | Assignment                          |  |  |
|             | $\&$    | Concatenate                         |  |  |
| .length     | .length | The lengh of an array               |  |  |
|             |         | <b>Brackets</b>                     |  |  |
|             |         | Aray element reference brackets     |  |  |
|             | N/A     | Tab                                 |  |  |
| $\mathbf n$ | N/A     | New line                            |  |  |
|             |         | Esape character for when quotes and |  |  |
|             |         | double quotes are needed in strings |  |  |

**Table 4-2. General Operators, Commands and Symbols**

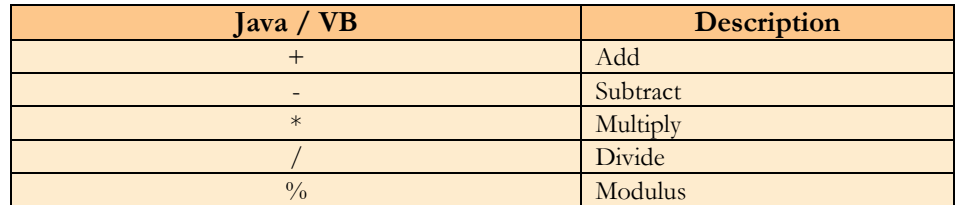

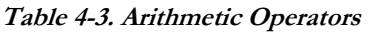

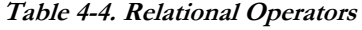

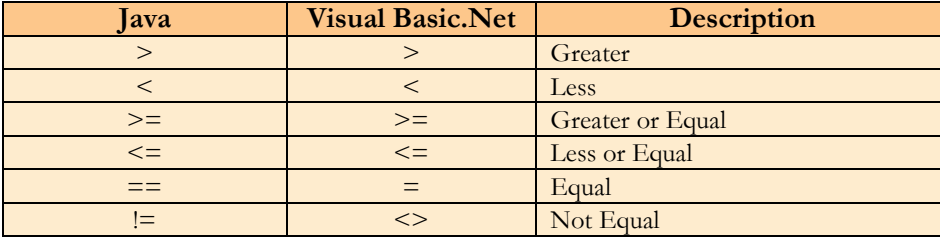

#### **Table 4-5. Logical Operators**

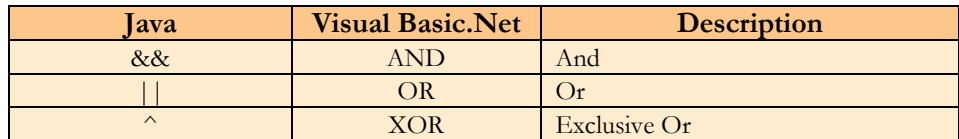

#### **Table 4-6. Example Expressions**

<span id="page-128-0"></span>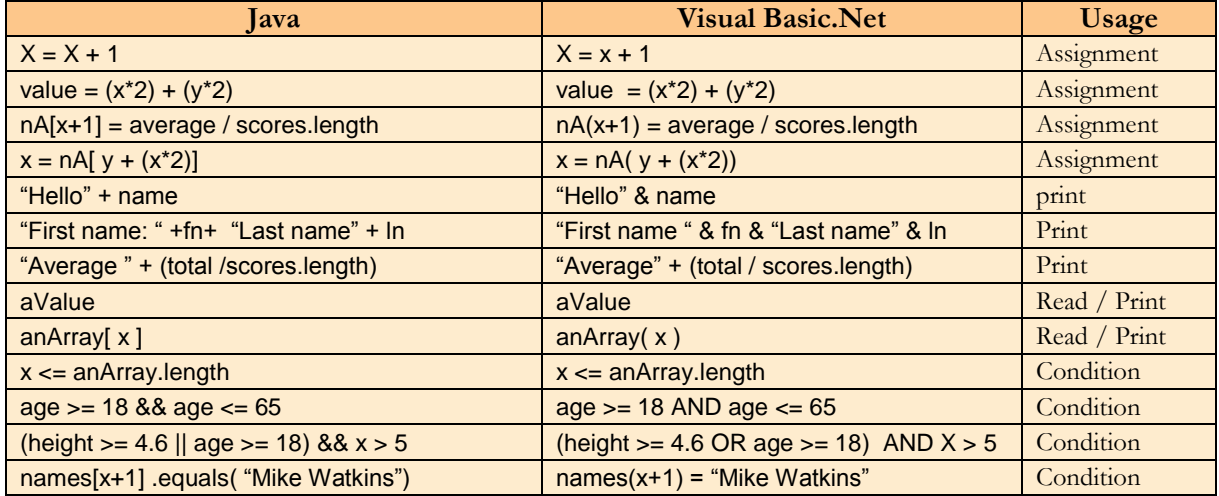

# **4.8 Error Handling**

As discussed in section [2.5.2](#page-33-0) one of the problems associated with the novice use of professional development environments and professional language compilers are the error messages generated by them. The error messages presented by these systems have been designed with professionals in mind and use far too much technical jargon that is beyond the novices' level of programming knowledge. Furthermore, the error messages generated by these systems are often inaccurate, misleading or not specific and require significant re-interpretation and background knowledge to realise the root cause of the error.

Progranimate's error handling features aim to overcome many of the difficulties associated with the novice use of professional programming systems. All of the error messages generated and presented by Progranimate aim to use simple terms relevant to the novices" level of expertise. This aims to help the novice realise the true source of error and guide them in making the necessary corrections. The errors of Progranimate can be split into five distinct types: placement errors, syntax and semantic errors, path testing errors, and run time errors; these are discussed in the sections that follow.

#### **4.8.1 Placement Errors**

Placement errors occur during program construction when a user attempts to add a construct to an invalid location within the flowchart or code. For example, if a user attempts to add a component below the terminator, on the false path of a standard if structure, or on the exit and loop paths of a while or for loop a relevant error is displayed. Placement Errors also occur when a user attempts to edit or delete something which is not editable or deletable such as the start and terminate components or flowchart links. Like all errors, these are written so as not to confuse the novice

## **4.8.2 Syntax and Semantic Errors**

Professional programming environments will not pick errors up on a line by line basis; instead they present the novice with long lists of often cryptic errors only when they press the compile button. This can be very de-motivating. Progranimate does not allow this to happen, any syntax errors are picked up as and when expressions are entered during the definition of constructs, variables and arrays. These error messages appear in the definition dialogs below the relevant text field where the error exists. They aim to pinpoint the source of error clearly, precisely and in words relevant to the novices" level of programming expertise. A construct, variable or array cannot be added if errors are found in the expression entered; a novice may then fix the cause of the error or close the dialog and continue with something else. This error handling mechanism coupled with the code generation features ensures that the code displayed by Progranimate is always syntactically correct.

[Table 4-7](#page-130-0) demonstrates the simplicity and clarity of the error messages produced when entering invalid expressions in Progranimate against the set of declarations given in [Figure 4-32.](#page-130-1)

```
int x = 0;
int y;
double z = 3.3;
boolean a = false;
String b;
char c = 'M';int[] nA = new int[10];
```
<span id="page-130-1"></span>**Figure 4-32. Example data set for expression error examples**

<span id="page-130-0"></span>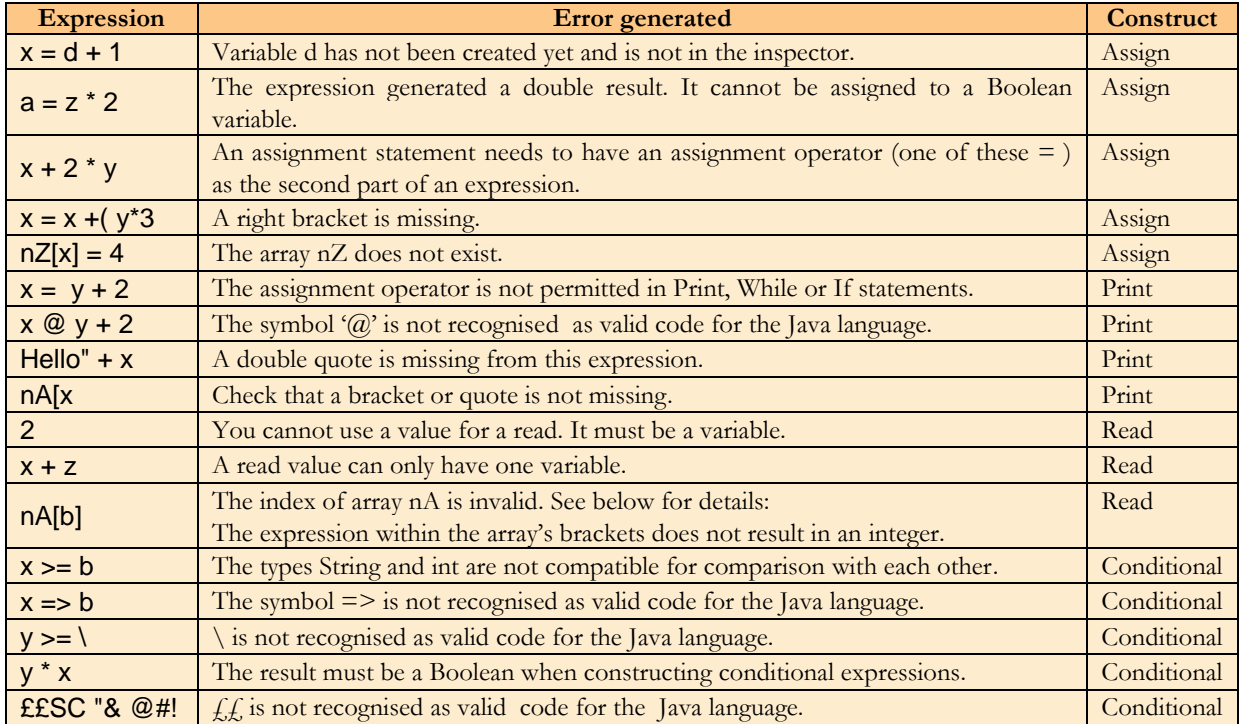

#### **4.8.3 Path Testing to Prevent the use of Undeclared and Un-initialised Variables**

A common novice programming error is to attempt to use undeclared variables in their program code. Progranimate prevents this from happening. A variable cannot be used in an expression unless it has been declared; doing so will cause an error which informs the user that the variable has not been declared. Also, variables and arrays cannot be removed from the inspector and code declaration if they are referenced in a program; attempting to do so will raise an error. A user must first remove all references to that variable within the program. Also when renaming a variable or an array in the inspectors, all program references to it are also updated with the new name. This functionality prevents programs from using undeclared variables and arrays.

Another common error made by novices is to use a declared variable before it has been initialised. In the early stages of programming study this may stem from the novices not realising the sequential nature of computer programs. Later in the novice's study of programming this error can occur because the novice has assigned an initial value within a structure such as a while or if and attempts to reference it outside this structure, i.e. they have failed to realise a variable"s scope. In many instances novices fail to envisage all possible sequences of execution and experience confusion when such an error is detected by the compiler. In Progranimate before a program can be executed every path execution is analysed. This checks that there is no possible path of execution that results in a variable being used before it has been initialised. Any errors are presented to the user and execution is prevented. Thus the novice must inspect their code or flowchart and trace the execution path to realise where the error has occurred. The synchronicity between the flowchart and code aims to make this process easier and help develop tracing skills. An example of this error is shown below. Future revisions to Progranimate will aim to visualise this path analysis process, though this will not be covered in this research.

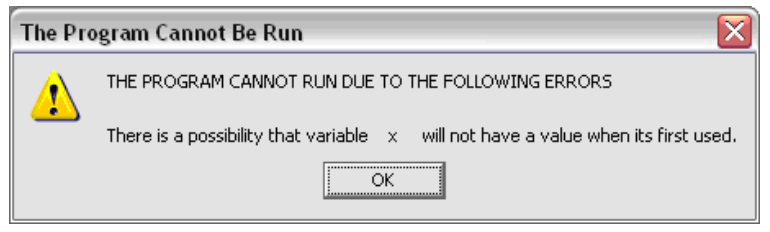

**Figure 4-33. Example path testing error**

## **4.8.4 Run time Errors**

Run time errors occur during the visual execution of a program when due to bad program design the semantic rules of the selected language have been broken. For example, when an assignment causes a variable to exceed its maximum or minimum permitted value, or when the bounds of an array have been exceeded. When a runtime error occurs execution stops and the user is presented with an error dialog. An example of the run time error dialog is shown in [figure 4-34.](#page-131-0) Like the other error types care has been taken to ensure they are clear and meaningful to a novice.

<span id="page-131-0"></span>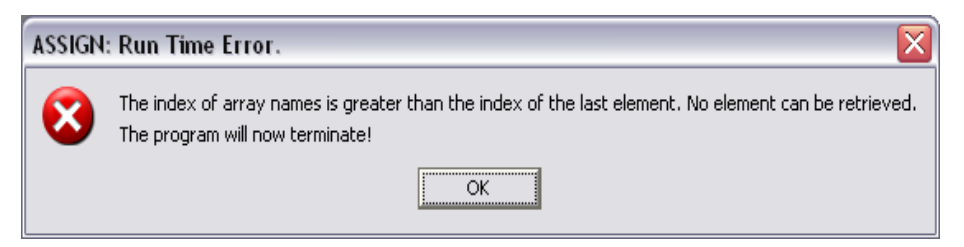

**Figure 4-34. A run time error for exceeding an arrays bounds**

## **4.9 Web based access and integration**

One clear advantage that Progranimate has over other novice flowchart based programming environments is its web integration and deployment features. As Progranimate was developed in the Java language, it can be delivered to the user via the Java Web Start (Sun Microsystems, 2009d) or Java Applet (Sun Microsystems, 2009a) deployment methods. This allows the environment to be launched by any online computer with Internet access and Java 1.5. or greater. This deployment method removes the problems associated with installation and updates. This makes it possible to access the same environment in and out of the classroom with ease and ensures the end users always get the latest version. This web based access also reduces the impact of program bugs. When errors are detected, corrections can be promptly made, then uploaded to the web server and automatically propagated to users when they next launch Progranimate.

## **4.9.1 Web Start Deployment**

When deployed via Java Web Start (JWS) Progranimate is launched via a hyperlink link contained within a webpage. Clicking the link causes Progranimate to load into the client computer, appearing as if it were a regular stand-alone application installed locally. This link is provided within Progranimate's websie (Scott, 2009b) and is shown in [figure 4-35.](#page-132-0)

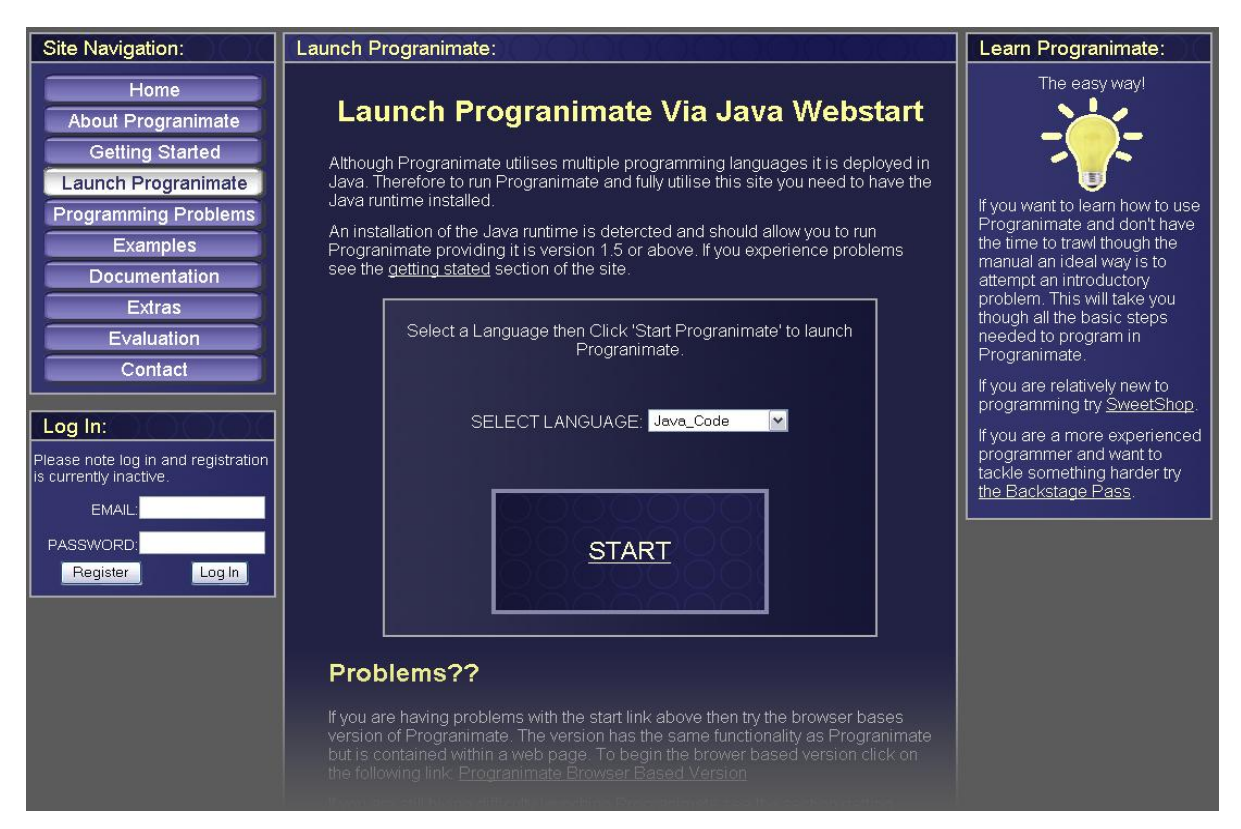

<span id="page-132-0"></span>**Figure 4-35. The web link for launching Progranimate**

The web link refers to a JNLP (Java Network Launching Protocol) launch file which is located on the web server. This file contains a pointer to Progranimate"s program files which are also hosted on the web server. It also contains several parameters which can be used to customise Progranimate in many ways. These parameters allow the Webmaster to control many of Progranimate's features such as the selected programming language, level of complexity, and what visualisation features and controls are enabled. This file can also contain a link to a program file stored on the server, allowing the environment to automatically load ready made programs, examples or programming exercises as it is launched. This auto load feature has been used in Progranimate's associated problem solving pedagogy to load up partially completed problems that the user must complete. This pedagogy is discussed further in chapter 5. The creation of JNLP launch files and parameters within it are covered in Progranimate's manual (Scott, 2009a).

As discussed in section 3.3.3.2, a visualisation contained within an environment that requires the user to handle extraneous additional information or perform tasks unrelated to the problem detracts cognition away from the task at hand (learning programming). Visual environments packaged within a web browser could suffer from this problem. Furthermore, the browser's own features steal valuable screen space from the visualisation tool. The JWS launching method means the end user gets the benefit of web based platform independence without the overheads of a web browser. In this respect JWS applications have the same benefits as locally hosted applications. The launching times for Progranimate are quick and take roughly 30 to 40 seconds on a user's first visit, but considerably less thereafter due to web caching on the client computer.

### **4.9.2 Applet Deployment**

Progranimate's applet deployment allows its dynamic visualisations and animations to be viewed within a web page. The applet has full access to any of the visual elements and features available to the standalone JWS deployment. In this mode of deployment it is possible to utilise all or a selection of Progranimate"s visual features. For example, it is possible to show a simple flowchart or code only visualisation with simple controls for run, pause, step and stop. This form of deployment can be used to visualise key concepts and examples within a web based tutorial environment. [Figure](#page-134-0)  [4-36](#page-134-0) shows examples of how Progranimate can be utilised within a web page.

The applet and JWS deployment makes Progranimate ideal as the centre piece of an online tutorial covering the imperative concepts of introductory programming. Within each tutorial page Progranimate makes it possible to visualise and animate the semantics of the programming concepts under discussion; this will help the novice develop an accurate working model of the concepts whilst minimising the potential for miscomprehension. Via JWS deployments tutorial pages can then link to full screen examples or relevant programming problems.

Though the applet deployment methods have been fully developed, this thesis focuses on the use and evaluation of Progranimate via its JWS deployment methodology. The development of a complete online tutorial and evaluation of the applet deployment approach is beyond the scope of this thesis and has been reserved for further work.

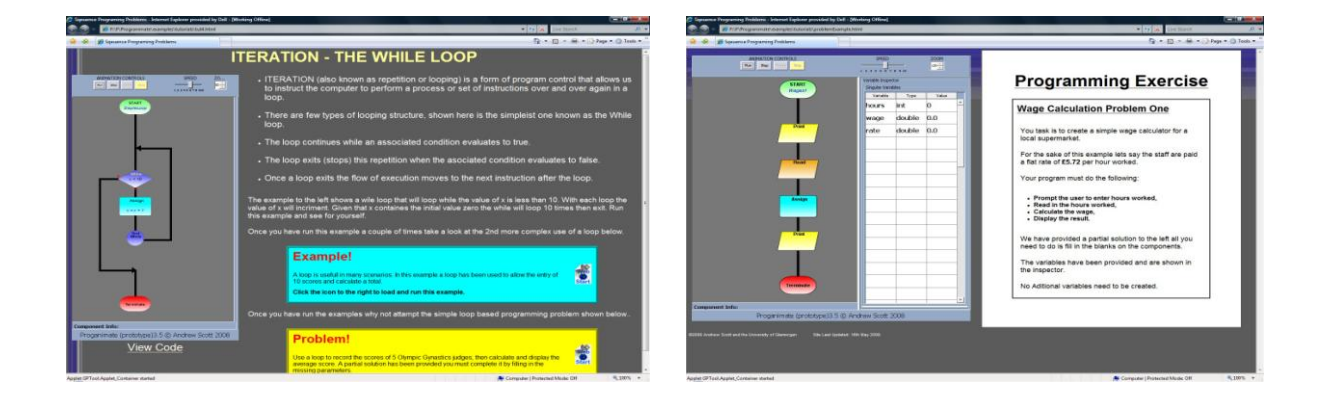

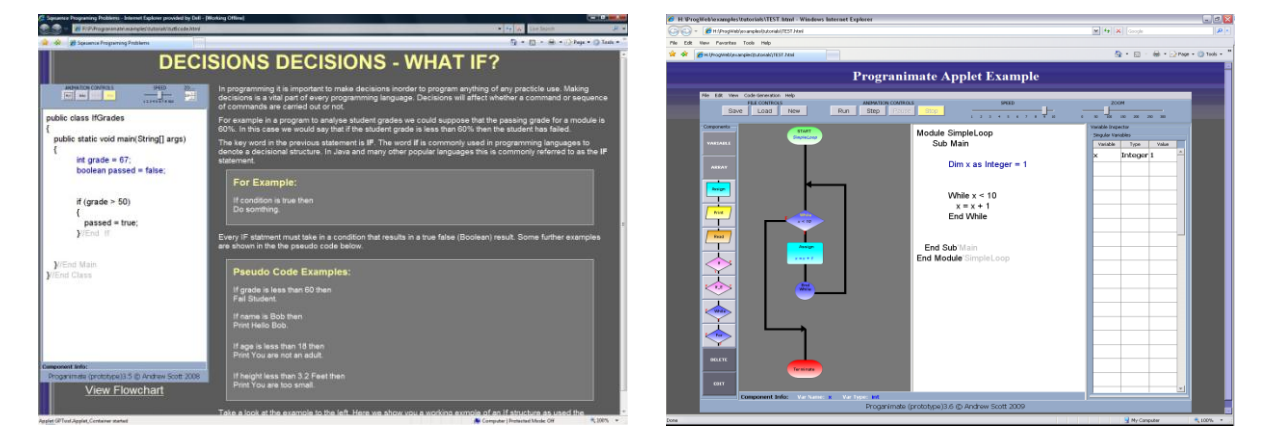

**Figure 4-36. Examples of applet deployment**

# <span id="page-134-0"></span>**4.9.3 The Progranimate Website.**

The Progranimate programming environment has been coupled to a dedicated website: www.glam.ac.uk/progranimate/ (Scott, 2009b). The website offers access to Progranimate via its JWS and Applet deployment methods, installation links for the Java run time, information about Progranimate, user documentation, example programs, links to various evaluation materials and contact information. It also offers a range of 28 programming activities spread over 8 gender

neutral themes that cover sequence, selection, iteration and arrays. Each programming activity is currently available in one of three languages Java, Visual Basic.NET and Visual Basic 6. These problems are built arround an associated problem solving pedagogy. This pedagogy and the programming problems are discussed in more detail in [chapter 5.](#page-138-0) As an example two of the websites pages are shown in appendix B section D.

The Progranimate website is intended for public use and places no restrictions on access to Progranimate and the associated programming problems. This has made performing evaluation activities at other institutions very straightforward, as their computer technicians were not tasked with pre-installing Progranimate. In almost all cases the required Java Run Time was also preinstalled therefore Progranimate deployment in other institutions entailed minimal overheads.

Google analytics statistics (Google Inc, 2009) has shown that between  $25<sup>th</sup>$  of May and the  $25<sup>th</sup>$  of June 2009 the website has received 1,055 page views mostly from within the UK, but also the USA, and to a lesser extent several, other countries.

## **4.10 Chapter Summary and Conclusions**

This chapter introduced the main product of this thesis, 'Progranimate', a flowchart and code based programming environment to address the many issues of the novice programmer. A central aim of its design is to allow the novice to focus on the underlying concepts of programming and the development of problem solving skills whilst minimising the complexity of the development environment and the overheads of writing code. Specifically, Progranimate employs flowchart and code based program construction to provide a visual and textual model of programming whilst minimising the complexities of writing and structuring code.

However, Progranimate does not overcome code writing difficulty by avoiding it all together; it aims to provide a gentler introduction to program code in order to reduce rather than defer the steep learning curve of program code. Progranimate's flowcharts are more intuitive easier to read than complex computer code of a language such as Java or VB. By aligning and synchronising the flowcharts and code via highlighting, the readability and intuitiveness of the flowcharts aims to make the meaning of the code more apparent. Furthermore, Progranimate's code presentation provides the novice with exposure to consistent, well formed and syntactically correct code that is

perfectly indented. The code of Progranimate will be easier to read (and thus learn from) than the poorly structured and indented code a novice would most likely write themselves. In this respect it is hoped that Progranimate can pass on good programming habits to the novices.

The animation features of Progranimate have been designed to provide the novice with an accurate model of program execution in flowchart and code form. This feature is enhanced by the variable and array inspectors and the synchronous highlighting of flowcharts and code. These features aim to make the semantics of each programming construct, and the program as a whole clearer. This aims to enable the novice to foster an accurate understanding of program execution in both the visual and code representations and thus improve their tracing and debugging skills.

Besides making the underlying abstractions of programming clearer, the flowchart and code presentation, construction and animation features aim to present programming in a way that satisfies both visual and verbal learning styles to an equal extent. Furthermore, for the visual learners, Progranimate may be used to strengthen their verbal skills in relation to programming. This will help them learn from standard non visual programming environments more effectively.

A review of systems (see section [3.6\)](#page-70-0) has indicated that amongst flowchart based programming environments for novices, Progranimate is unique. There are currently no platform independent applications offering unrestricted flowchart based programming and none that offer Progranimate's range of supportive features. Progranimate is also closely coupled with a dedicated website offering free unrestricted access to it, without the need for installation. The website also contains a range of fun, gender neutral contextual programming activities to use with Progranimate (these are covered in chapter 5). Very few of the reviewed systems have a dedicated website, and none offer learning activities or the level of web integration offered by Progranimate.

[Table 4-8](#page-137-0) further emphasises the improvements that Progranimate makes on existing systems by comparing its feature set against the other applications covered in the review of systems. Though this table does not include all of Progranimate"s features, it is very clear that Progranimate offers many more features and a greater level of support for the novice than the other relevant flowcharting systems reviewed.

<span id="page-137-0"></span>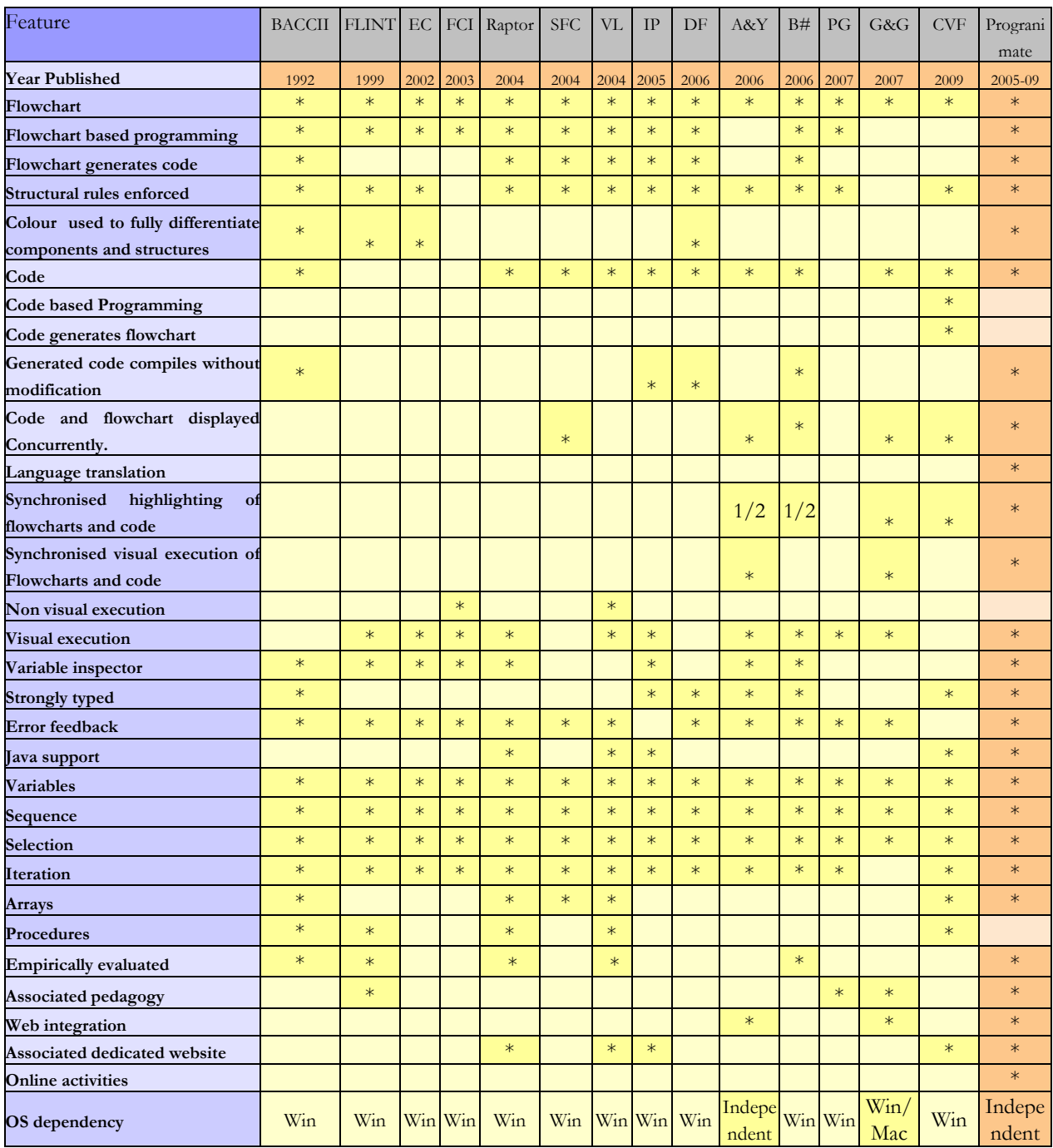

## **Table 4-8. Comparing Progranimate with other relevant systems**

# <span id="page-138-0"></span>**Chapter 5**

# **A Problem Solving Scaffolding Pedagogy A Pedagogy for Learning with Progranimate**

# **5.1 Introduction**

This chapter introduces a pedagogy designed specifically for teaching the imperative concepts and problem solving skills of programming via Progranimate. This pedagogy utilises a range of contextual programming activities covering the concepts of sequence, selection, iteration and arrays. This pedagogy is underpinned by the theories of scaffolding support and the zone of proximal development.

# **5.2 Instructional Scaffolding**

The metaphorical term scaffolding was originally coined by cognitive psychologists David Wood, Jerome Bruner and Gail Ross (Wood et al, 1976) whose work paralleled and built upon the earlier social development theories of Lev Vygotsky (Daniels, 1996).

In the context of learning, instructional scaffolding represents the helpful guidance and assistance given to a learner when being introduced to new tasks, concepts and skills. This supportive scaffold is used to assist the learner in the completion of tasks that they could not otherwise do entirely by themselves. To facilitate optimised learning potential, this supportive scaffolding is gradually removed as the learner becomes competent and knowledgeable in the application of a particular concept, task or skill. Eventually, the aim is for the student to be self-sufficient and capable of handling the task, skill or concept without any supportive scaffolding. In this context, the supportive structure is defined as adult guidance or peer collaboration. However, in this technological age, the supportive structure may also encompass computer-aided instruction.

While the theories of instructional scaffolding have been generally oriented towards the instruction of younger children, this research hypothesises that scaffolding theories are appropriate for introducing the imperative programming concepts to all ages of learner.

# **5.3 The Zone of Proximal Development**

The zone of proximal development (ZPD) is a concept developed by Lev Vygotsky (Daniels, 1996). The ZPD is the mid point between what a learner can do without help and what they can"t do unless complete (or almost complete) assistance is given. For optimal learning, the tutor (or supportive instructional environment) should teach towards the mid point of the ZPD. Teaching too far ahead of the students abilities may overwhelm them. Teaching too close to their current ability will decrease the amount achieved by the student, which may also have negative motivational repercussions, for example the learner may become bored and inattentive. In either case, straying too far from the mid point of the ZPD will decrease the amount learnt. [Figure 5-1](#page-139-0) below aims to illustrate the theory behind the zone of proximal development.

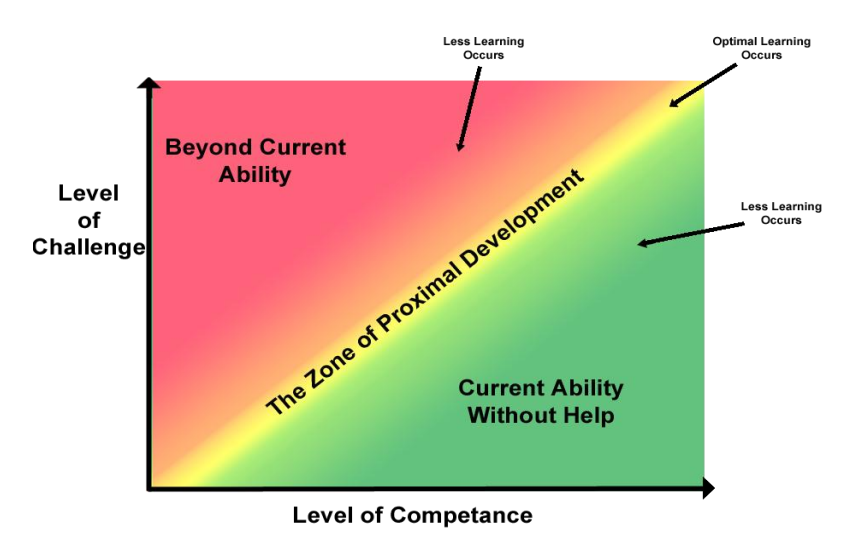

**Figure 5-1. The Zone or Proximal Development**

<span id="page-139-0"></span>At all times the instructor (or instructional environment) must provide the minimum amount of support required for the learner to complete the task or understand and apply a concept. As the learner gains competence, the level of support (instructional scaffolding) can be reduced through a series of activities which encompass the task or concept to be learnt. The eventual goal is for the learner to gain self sufficient competence without the aid of any supportive scaffolding.

Every student learns at their own pace; while one student may progress though a set of activities quickly, another may not. Therefore, within reasonable limits, learners need to be allowed to progress at their own rate. Pedagogy based on the theories of scaffolding and the ZPD can cater for the students" abilities on an individual basis. This would be more effective than attempting to find the middle ground (a one size fits all pace of delivery) for all learners in an instructional group; as this would inhibit the abilities of the stronger and weaker students of a class.

# **5.4 A Scaffolding Pedagogy**

The theories of scaffolding support and the ZPD have been utilised in the development of a program solving pedagogy for use with Progranimate. The pedagogy is used to gently introduce one by one the basic imperative concepts of sequence, selection iteration and arrays in a problem solving context.

The pedagogy is designed to be reiterated once or more times for each imperative programming concept or scenario in which the concepts can be deployed. For example, when teaching decisions or loops an instructor may pass through the pedagogy multiple times. Once for a straightforward use of an If, once again for the basic nesting of an If and possibly a third time for multiple levels of nesting. For the remainder of this chapter the tutor and instructional environment will be referred to collectively as the instructor. With each iteration of the pedagogy it is important not to introduce too many new and complex topics at once. For example, introducing both loops and decisions for the first time in a single iteration of the pedagogy could lead to cognitive overload. The pedagogy can be used as a supplement to more traditional modes of instruction; for example, when introducing new concepts and ideas. It can also be used to introduce a learner to basic ideas of imperative programming and problem solving.

This cyclic scaffolding pedagogy has been split up into four key steps labelled A to D. These four stages provide the continuum between concept introduction to independent problem solving skill, in which the novice will gain an accurate comprehension and applied understanding of the concept being introduced. These four steps are discussed below.

# **A. Concept Usage and Demonstration**

An imperative programming construct is introduced, discussed and visualised using the Progranimate programming environment. This gives the novices both a visual and textual model of the concept being learnt. The animation features of Progranimate reinforce an understanding of program flow and the semantics of the concepts in both the visual and code representations. This aims to promote comprehension and prevent the formation of misconceptions. In this stage various scenarios should be presented to show the novices how the concepts can be utilised. This stage may also include the demonstration of composite programming concepts involving more than one construct, such as nesting of decisions, nesting of loops, or the concept of the read ahead while loop. These composite concepts would be typically introduced via a second pass through the pedagogy rather than when then individual concepts are first introduced, as this could lead to

cognitive overload. This stage is carried out by a knowledgeable tutor who should actively involve the audience by asking leading questions such as, "what will happen when I run the program?", "how many times will this loop?', or 'what happens when I enter this value?'

### **B. Fully Supported Problem Solving**

This stage is broken down into two sub stages which both encompass fully supported problem solving. Stage B1 involves class wide tutor lead support and stage B2 worksheet guided support. A tutor can choose to conduct either stage B1 or B2 or both. Conducting both stages is worthwhile when the learners are completely new to Progranimate and programming or when the topic to be covered is considered particularly challenging. In both stages, the animation features are used with the aim of increasing the novice"s understanding of program statement flow and behaviour, demonstrating how the program pieces interact to arrive at a desired outcome

### **B1. Tutor Guided Problem Solving**

Using Progranimate, solutions to simple programming problems (that use the concept being learnt) are presented to the class via a projector. During this presentation, each novice sits at a classroom computer loaded with Progranimate, which is launched via its website. Solutions to these posed problems are developed in a step-by-step process in collaboration with the whole class who copy the actions of the tutor. During this stage the novices should be involved in discussing and suggesting potential solution ideas. This ensures that learners actively engage in the learning process and are thus more likely to remember what has been discussed.

### **B2. Worksheet Guided Problem Solving**

Ideally the pedagogy stage B2 worksheets are designed to follow stage B1. However, they may be conducted in place of stage B1 if a tutor presentation is not conducted. The benefits of the B2 worksheets are that they allow learners to go at their own pace. The B2 worksheets have not been designed to merely pose a problem and give the solution, but to also impart the problem solving skills needed to arrive at the solution. For example, how the problem description can be used to identify the names and types of program variables, what program constructs are needed and their order. Also, this activity is a useful way to gently introduce the learners to Programimate's user interface and how it is used for program construction. The worksheets also serve as written reminder of Progranimate's functionality; the student can look back on them when encountering difficulty in subsequent exercises. Stage B2 worksheets are much longer than the other stage"s problem solving worksheets, as more guidance is given. Typically they are

split into six pages as follows: Step 1 *– Problem Description* , Step 2 – *Starting Progranimate*, Step 3 – *Naming the Program*, Step 4 – *Defining the variables*, Step 5 - Building *the program*, Step 6 – *Running and Testing the program*.

#### **C. Reducing Problem Solving Support**

This stage involves novices applying the tool through a series of approximately four sub-stages, where at each step the supportive scaffolding provided is gradually reduced.

#### **C1. Fill in the Blanks With Parameter List**

In stage C1, the novices are presented with a problem description and a partially complete program solution in Progranimate"s workspace. In this partially complete solution, the structure of the program is complete, but for some or all of the program constructs their parameters and expressions are missing. From a supplied but unordered list of parameters, the novices need to decide which constructs the parameters should go in to fulfil the problem specification. The novice can also be supplied with a table of test data with which they must validate their solution. This promotes the skills of testing, debugging and tracing ones programs.

#### **C2. Fill in the Blanks Without Parameter List**

Stage C2 again presents a similar problem, or one that builds on the solution to the previous task. Again, some or all of the parameters are missing from the program constructs. However, this time no list of parameters is given. The novices must decide for themselves what the parameters are and where they go. Again the novices can be supplied with a table of test data with which they can validate their solution. In designing a set of problem solving exercises based on this pedagogy, stage C2 is optional. Depending on the activity, it may be more logical to go from sub-stage C1 straight to sub-stage C3.

#### **C3. Extend Existing Program with a List of Constructs and Variables**

In stage C3 the novices are given a problem specification that tasks them with extending the functionality of the program constructed in the previous task. For this activity the learner is told what additional constructs, parameters and variables are needed but not where they go, he or she must decide this for themselves. Again the learner can be supplied with a table of test data with which they can validate their solution. This stage may also be repeated whereby the second time the required additional functionality and the challenge is increased.

#### **C4. Extend Existing Program without a List of Constructs and Variables**

In the final stub-stage the novices are tasked with extending the functionality of the previous program yet further. However, this time they are not told what additional constructs, variables and parameters are needed; they must strive to work this out entirely for themselves. Again, the novices can optionally be provided with a table of test data with which they are to validate their solutions. This stage may also be repeated whereby the second time the required additional functionality and level of challenge is increased.

#### **D. Unassisted Problem Solving**

In this stage, the users are presented with one or two similar problems of incremental difficulty. This time the users are given just a problem description and a blank canvas. The users have to solve the problem from the ground up, with minimal assistance from the tutor. As with the previous stage, the provision of test data is an optional extra which will allow the novices to validate their solutions.

For a single concept or set of related concepts, once a learner has had the chance to pass though pedagogy stages A to D at least once, they will have had the opportunity to focus on gaining an applied knowledge of the concepts covered and how they are utilised in programs and problem solving. Via visualisation and animation, they will have had a better chance of developing an accurate, working mental model of the concepts being learnt. Via Progranimate's code generation, they will have experience of how they are represented in code. At this point a learner can pass though the pedagogic model again for the next concept to be introduced. Bear in mind that a single iteration of this pedagogy is used for *introducing* a programming concept to novices, and only when instructional time is limited should this pedagogy be used in isolation. For more thorough instruction and practice (when time permits), the novice should follow each iteration of the pedagogy by utilising the concept in a standard code only environment via a more traditional set of tutorial tasks. After this they can progress to the next concept and iteration of the pedagogy. This will give the novice practice in writing code and aims to ensure that the learner does not become reliant on Progranimate. This together with the pedagogy will ensure that all of the component skills of problem solving and programming are given much more equal prominence. The aim is to provide the novice with a well rounded skill set, rather than one aspect of programming taking undue prominence, i.e. too much time spent wrestling with the syntax.

Once an iteration of the pedagogy is complete, the novices will pass through it again to cover the next programming concept. Each pass through should build on and leverage the novices prior
knowledge gained in previous iterations. This aims to reinforce recently gained knowledge and prevent it from becoming fragile and largely forgotten. [Figure 5-2](#page-144-0) below provides a visual overview of this cyclic pedagogy.

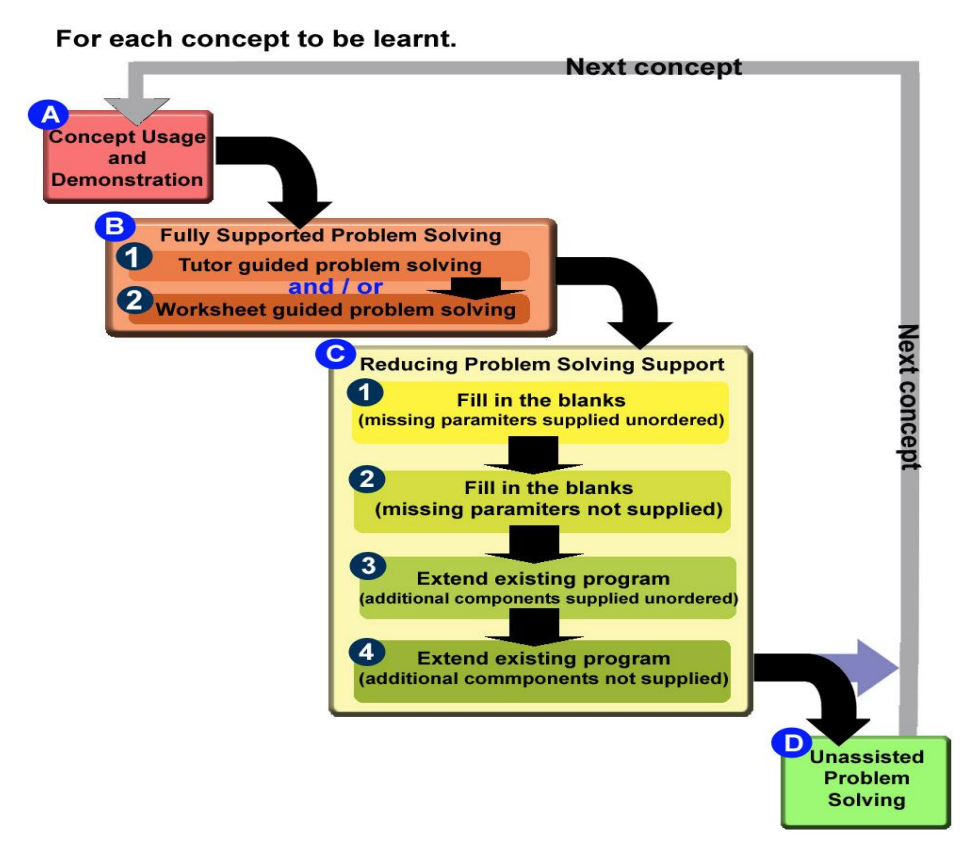

**Figure 5-2. An Overview of the Cyclic Scaffolding Based Pedagogy**

<span id="page-144-0"></span>Although each cycle of this pedagogy is shown as a waterfall approach there is some flexibility in how programming activities can progress though this pedagogic model. For example it is possible to skip stage C2, jumping directly from stage C1 to stage C3. It is also possible to repeat any stage, for example stage C4 may be performed twice on consecutive tasks. However, in doing so it is important that successive activities present either an increased challenge or lower the level of support given (or both). One concept may also span two iterations of this pedagogy, in which case in the first iteration stage D may be omitted and in the second iteration stages A or B. This is useful when the concept being introduced is complex. It is also useful during the initial sequential stages of instruction when the users will typically be new to programming and need more time to get a feel for the basic concepts, Progranimate and the problem solving activities. This pedagogy has been applied to a range of online programming activities which are discussed in the following section.

## **5.5 Online Pedagogic Problem Solving Activities**

The pedagogy described in the previous section has been applied to a range of online problem solving exercises for use with Progranimate. The problems cover the concepts of sequence (variables, assignment, print and read), selection (if and if else), iteration (while and for loops) and finally arrays.

The problem solving exercises have been divided into activity packs. Each pack covers an individual programming concept and encompasses a single iteration of the cyclic pedagogy stages A to D. Besides aiming to teach the imperative programming concepts, each activity pack has been carefully designed to be interestingly contextualised, gender neutral and fun. The problem packs encompass themes such as ordering food from a take away, buying theme park tickets, calculating wages, handling a VIP guest list and building scoring systems for Olympic events such as gymnastics and diving to name but a few. These contexts are aimed to be relevant to both secondary school pupils and students of higher education. This will allow the novice users to hook the concepts being learnt onto their pre-existing knowledge and experiences. A key consideration in the design of these problems is gender neutrality. The aim is to make Progranimate and its problems equally inviting to both females and males. Therefore, stereotypically masculine themes such as football, fishing and cars have been avoided. In order to provide increased motivation, the activities also incorporate the use of light humour such as wordplay on well known brands and celebrities.

Currently, the Progranimate website (Scott, 2009b) hosts an ever growing number of problem solving activities that currently stands at 8 activity packs, which overall encompass 28 individual problem solving activities. Each activity pack is currently available in the Java, VB.NET and VB6.0 languages. [Table 5-1](#page-146-0) below provides an overview of the eight contextual problem solving packs. From looking at the list, it should become clear that there are no problems focusing on the if else or for structures and fewer problems on loops and decisions in general. The current set of activities serves as a proving ground for the pedagogy, additional activity packs will be developed at a later date.

<span id="page-146-0"></span>

| <b>Theme</b>                    | <b>Description</b>                                                                                                    | <b>Stages</b>                                                       | Conceptual<br>Focus                                           |
|---------------------------------|----------------------------------------------------------------------------------------------------|---------------------------------------------------------------------|---------------------------------------------------------------|
| EE7' 54                         | Themed around a sweet shop, this exercise has been $ B $<br>designed to get the user used to problem solving and<br>using Programimate. It guides the user through the<br>development of a solution to a simple programming<br>problem.                                                                                  |                                                                     | <b>Sequence</b><br>Print.<br>Read.<br>Assignment<br>Variables |
|                                 | A set of problems based around a fast-food takeaway.<br>These problems are designed to convey the sequential<br>aspects of programming.                                                                                                    | C1, C3, C                                                           | Sequence<br>Print,<br>Read,<br>Assignment<br>Variables        |
| Gardi                           | This set of five progressive sequence<br>based<br>programming problems is themed around an the<br>feeding of animals in an imaginary animal shelter called<br>the Cardiff Animal Shelter.                                                                                                    | C1, C3, C<br>4, D                                                   | Sequence<br>Print,<br>Read,<br>Assignment<br>Variables        |
|                                 | A set of four problems based around a fictional theme<br>park called Walley World. These problems introduce the<br>concepts of selection and focus on ticket issuing<br>systems and ride height allowance.                                                                                                    | C1, C3,<br>C4, C4,<br>D                                             | <b>Selection</b><br><sup>If</sup>                             |
| se <i>b</i> rices we must be ma | A set of four programming problems themed around a<br>fictional supermarket called Insanesbury's and the<br>wages one might earn working there. The problems<br>introduce the concepts of looping into the program<br>solutions. Later problems combine the concepts of<br>looping and nesting (of loops and decisions). | C1, C3,<br>C4, C4,<br>C4.                                           | Itteration<br>While                                           |
|                                 | To introduce arrays and Programimate's array handling B<br>features, this problem is based around a backstage VIP<br>guest list.                                                                                                    |                                                                     | <b>Arrays</b>                                                 |
|                                 | The creation of menu and payment systems for a<br>Chinese takeaway. The problems introduce the use of<br>1D arrays.                                                                                                    | $C1$ ,<br>C3<br>C <sub>4</sub> , C <sub>4</sub> ,<br>C <sub>4</sub> | <b>Arrays</b>                                                 |
|                                 | Scoring systems for various Olympic events. These<br>problems cover arrays. Later activities employ a simple<br>sorting mechanism.                                                                                                    | $C1$ ,<br>C <sub>3</sub><br>C4<br>C <sub>2</sub><br>&D              | <b>Arrays</b>                                                 |

**Table 5-1. The Problem Solving Activity Packs**

## **5.5.1 The Activity Pack Worksheets**

Most activity packs contain between three to five problem solving worksheets which form stages C to D of the pedagogy. In addition to these, introductory worksheets are provided and make up stage B2 of the pedagogy. There are no worksheets for steps A and B1, as this is performed by the tutor. Before accessing an online worksheet the user can select a language to take it in. Currently, the website permits Java, VB.NET and VB6. Language selection is shown below in [figure 5-3.](#page-147-0) Also provided in each worksheet are links to word equivalents of the online problems, so that a student or tutor may print them out. The stage B2 worksheets are self explanatory and need no explanation. However, the stage C worksheets are slightly more complex and so are discussed and demonstrated in the following subsection. Examples of the stage B2 and C worksheets can be found in appendix C of this thesis.

<span id="page-147-0"></span>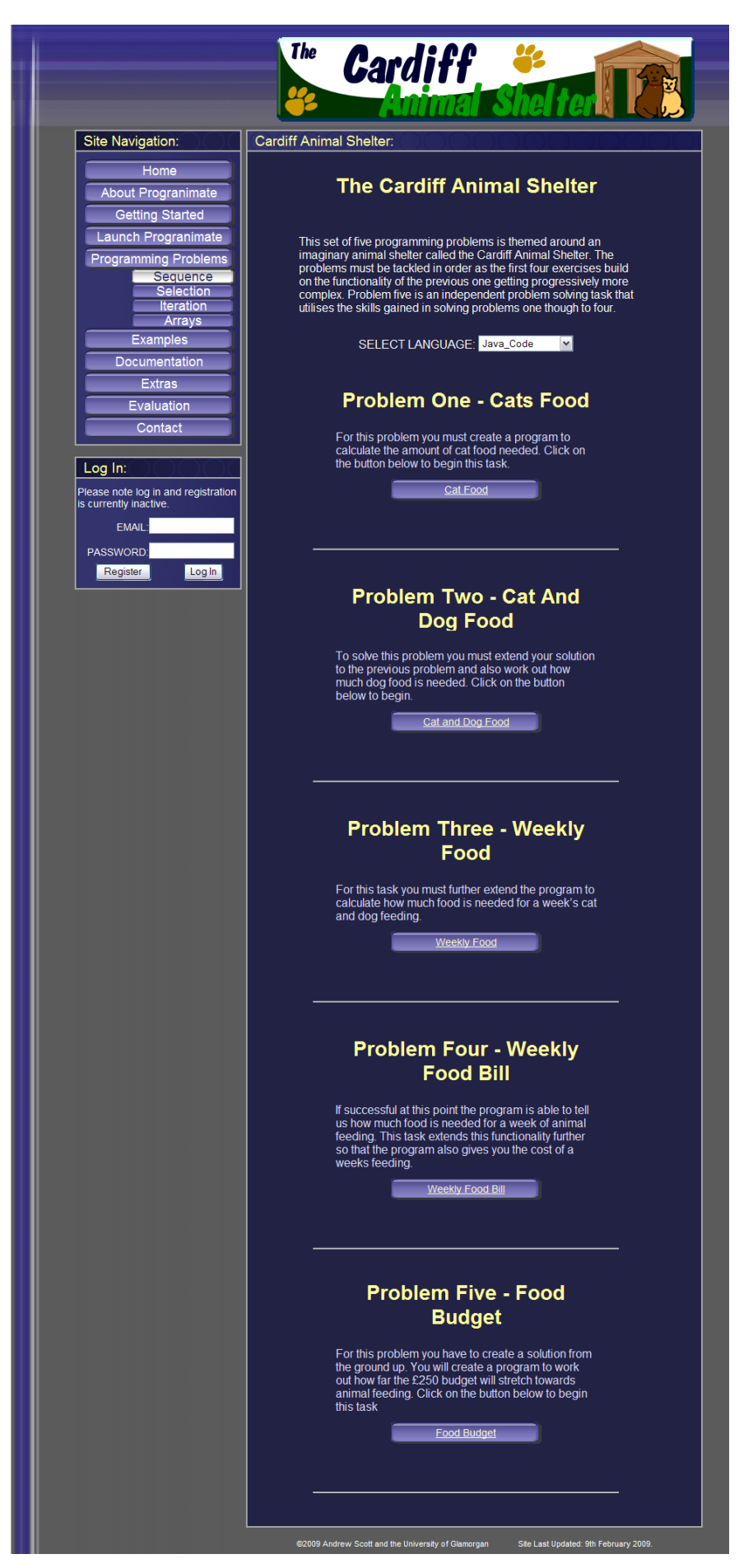

**Figure 5-3. Selecting a Language in an Activity Pack Page**

#### **5.5.1.1 Step C1 & C2 Worksheets**

In problems C1 and C2 users are tasked with completing a partially complete solution, where the program structure is complete, but some or all of the expressions or parameters are missing. These worksheets utilise hyper linking and Progranimate"s web integration features to automatically load Progranimate with the partially complete solution. On these worksheets the image of a partially complete solution is clickable. This causes Progranimate to start up and automatically load in the same partially complete problem, which the user must complete. An example of a C1 hyperlinked worksheet is shown below in [figure 5-4.](#page-148-0)

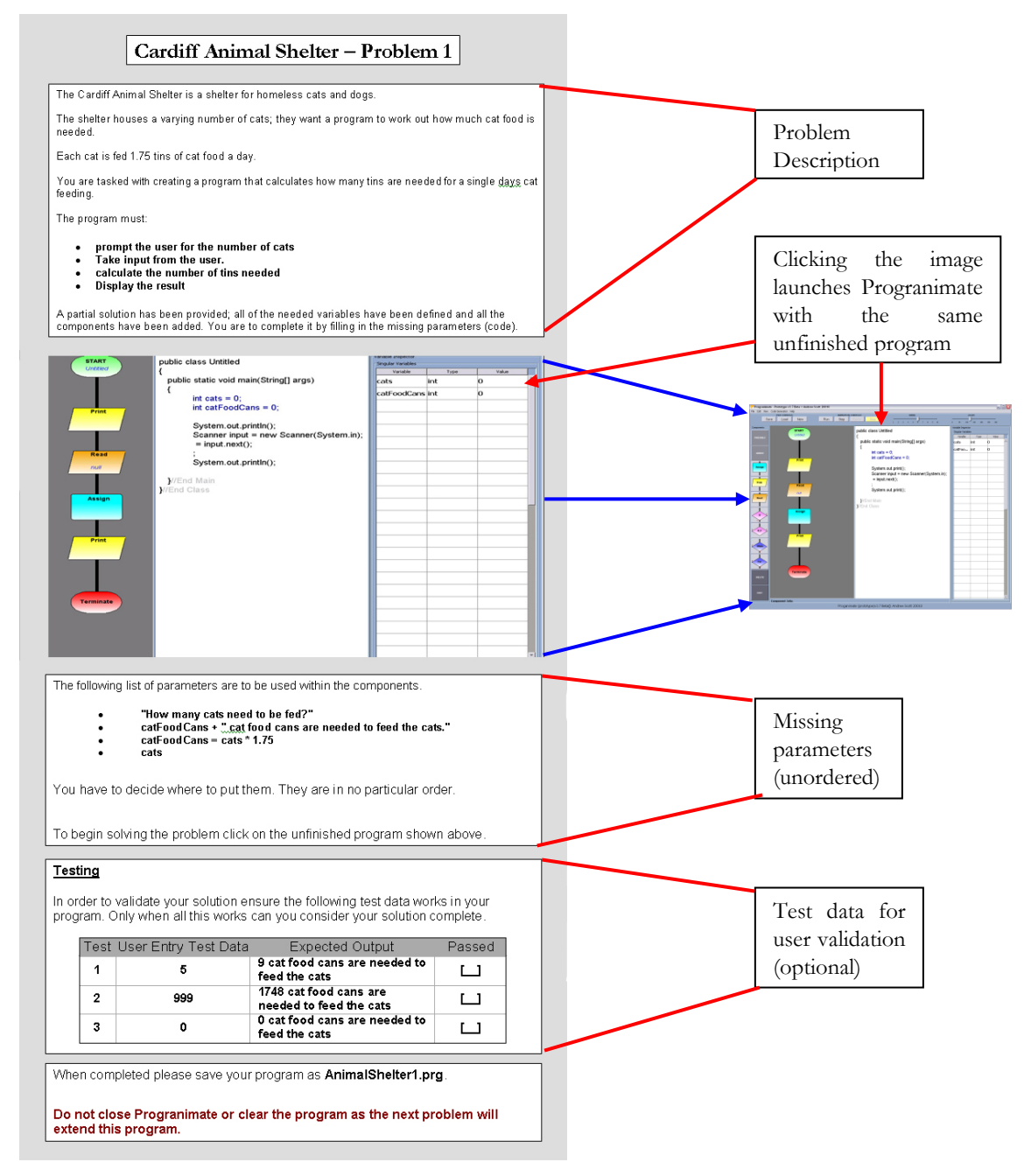

<span id="page-148-0"></span>**Figure 5-4. A Typical Stage C1 Problem Worksheet**

#### **5.5.1.2 Step C3 Worksheets**

In step C3 the learners are tasked with extending the functionality of the previous program. They are told what additional variables, constructs and parameters are needed, but not where they go. These and subsequent worksheets do not contain hyper linking to partially complete problems, as the user should have Progranimate open with their solution to the previous task loaded in. An example of a step C3 worksheet is shown below in [figure 5-5.](#page-149-0)

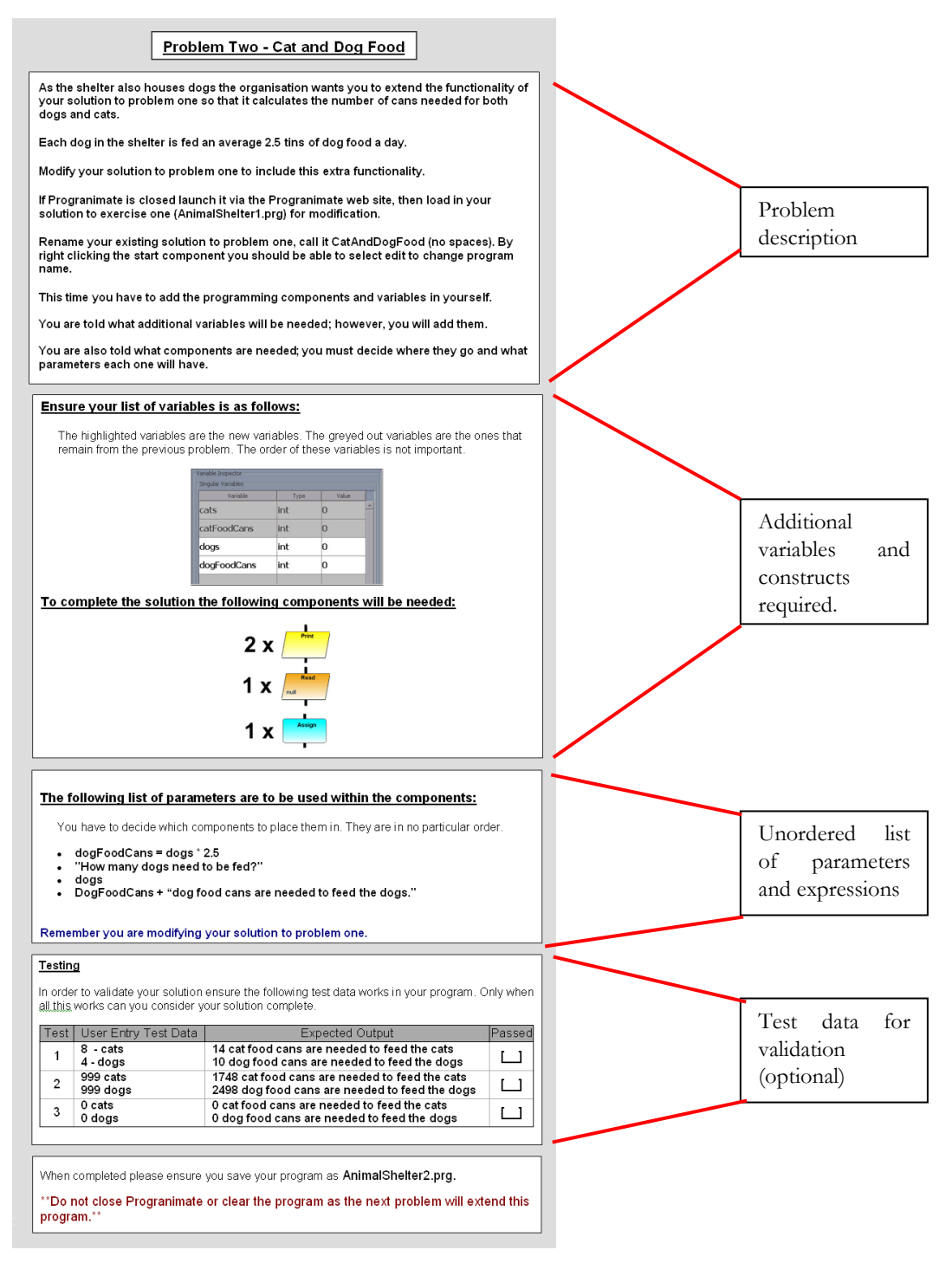

<span id="page-149-0"></span>**Figure 5-5. A Typical Stage C3 Worksheet**

#### **5.5.1.3 Step C4 Worksheets**

In step C4 worksheets the learners are tasked with extending the functionality of the previous problem, but without any guidance. These worksheets contain only a problem description and optional test data and not a list of variables, constructs or parameters. An example of a stage C4 worksheet is shown on the left of [figure 5-6.](#page-150-0)

#### **5.5.1.4 Step D Worksheets**

In step D worksheets, learners are tasked with building a program from the ground up. As with step C4 worksheets, these contain only a problem description and optional test data for validation. An example of a stage D worksheet is shown on the right of [Figure 5-6](#page-150-0) below.

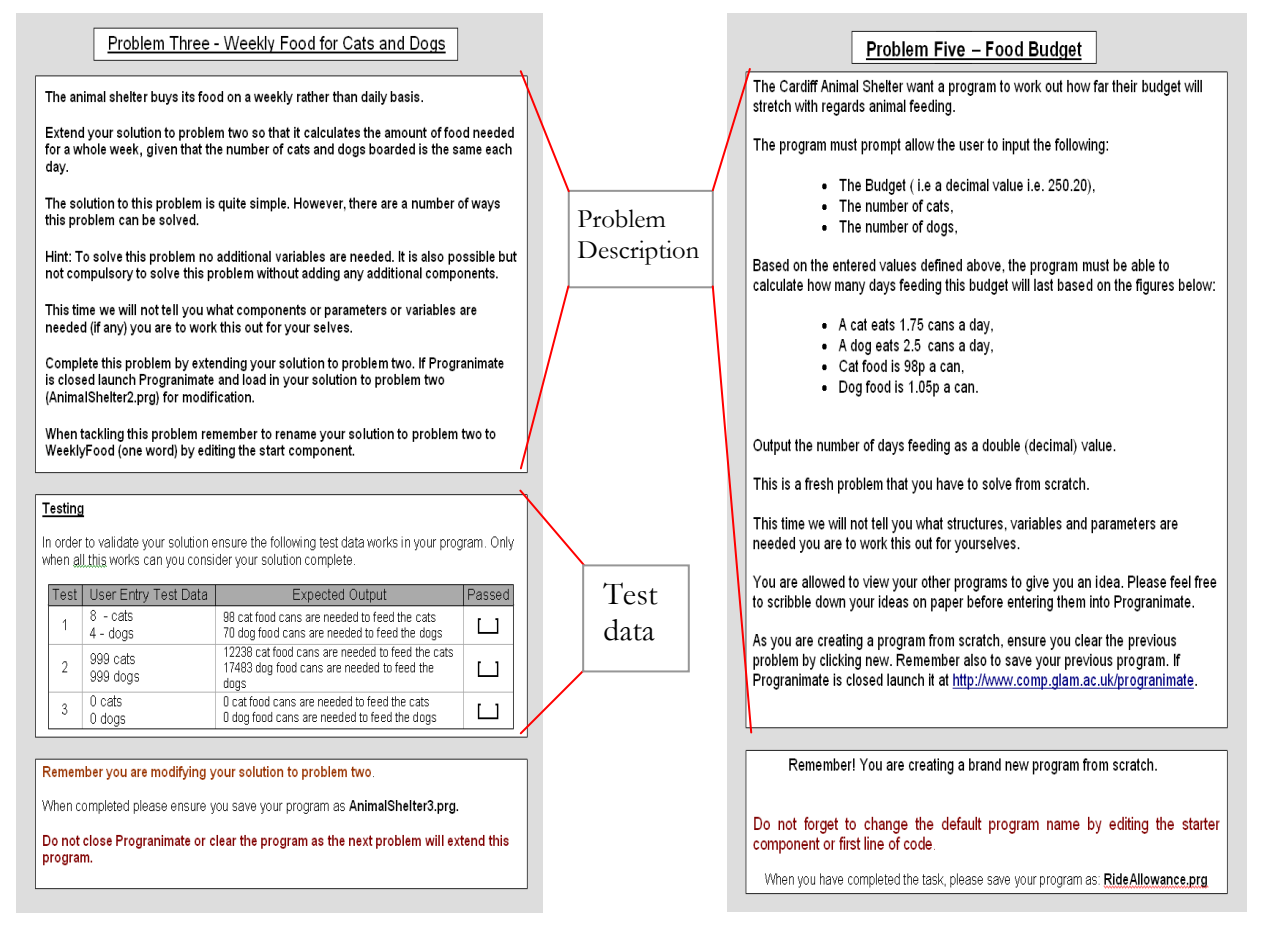

<span id="page-150-0"></span>**Figure 5-6. Typical Steps C4 and D Worksheets**

The worksheets presented in this section and others are presented in full scale in appendix C.

## **5.6 Pedagogy Use**

As was discussed in chapter 3, even a good visualisation tool will seldom be used if it is treated as a stand alone system and not integrated within the teaching routine and learning resources of a class. With this in mind, Progranimate and its pedagogy will be most effective when integrated with a courses teaching repertoire. Below are three ways in which this pedagogy coupled with Progranimate may be usefully integrated within the teaching of programming.

Firstly, it can be used alongside traditional instruction, when new programming concepts are introduced to learners. As each new programming concept is introduced, the novice can pass though the pedagogy one or two times, to gain a good comprehension of the concept being learnt. The flowchart and code representations of Progranimate will then provide the novice with a visual and verbal model of the concept. The animation features will provide the novice with a working semantic model of the concept, which aims to help prevent the formation of conceptual inaccuracies. The problem solving activities of the pedagogy aim to focus the novice on the problem solving nature of programming, and thus strengthen the skills which are known to be weak and underdeveloped in novices. As test data can optionally be provided with each activity, this forces the novice to analyse the validity of the solution they have come up with. The aim of this is to promote the skills of debugging which include the ability to read, simulate and trace though the execution of a program, skills which are also known to be weak. Once Progranimate has provided a feel for the concept and how it may be used within a program and problem solving, a learner is then tasked with utilising the concepts in a traditional code only programming environment via more traditional tutorial tasks. This weaning process ensures that the students do not become reliant on Progranimate and gives them important practice in writing code. Once the next programming construct or concepts are introduced, the students will then pass through the pedagogy again, and as before, be weaned onto a standard code only environment. Progranimate has been trialled in this context at the University of Glamorgan, the results of which are discussed in chapter 9.

Secondly, within regular instruction it may be used in a remedial context. When a learner is encountering difficulty with a particular concept, they can then turn to Progranimate and its relevant pedagogic problems. This will help them gain a visual, textual and functional model of the concept they are trying to learn and may help clear any up conceptual inaccuracies. Also, if students have missed a lecture, an iteration of this pedagogy with a particular concept also provides a very convenient and expedient way to catch up and fill in any potential gaps in their knowledge. This activity can be supported by providing access to ready made learning materials and programming problems for use within Progranimate. It could also be administered in a one to one student teacher

scenario when a novice's difficulty is severe. All of these approaches are currently utilised at the University of Glamorgan for students experiencing difficulty.

Thirdly, it may also be used to provide an effective but quick introduction to programming in situations where there is precious time to cover the subject, such as in the high school. In this situation, Progranimate will convey the most important and transferable aspects of programming and provide a motivating context for further study of the subject in subsequent school years or at a higher education level. In this capacity Progranimate has been trialled with high school pupils, the results of which are presented in chapter 8.

## **5.7 Chapter Summary and Conclusions**

This chapter introduced a pedagogy designed specifically to assist the teaching of the imperatives first approach to programming. The pedagogy is underpinned by the theories of scaffolding support and the zone of proximal development. This pedagogy has been coupled with a range of contextual, fun and gender neutral programming activities designed for use with Progranimate.

In particular, the pedagogy and its worksheets aim to focus the user on developing problem solving skill, the ability to think abstractly in terms of algorithms and on the transition from problem specification to resultant program. It also has a strong focus on debugging and tracing. It aims to strengthen these skills as a side effect of watching Progranimate's visualised execution and by using it (via the test data of the worksheets) to validate the appropriateness of their solutions. Coupled with this, Progranimate's animation aims to provide the novice with a visual and textual mental model of the imperative concepts in action, to promote a higher degree of comprehension whilst minimising the potential for misconception.

# Chapter 6

# **Methodology**

## **Research, Development, and Evaluation Methods**

## **6.1 Introduction**

This chapter outlines the research, development and evaluation methods used in defining, refining and evaluating Progranimate, its associated website, pedagogy and programming problems. It begins by outlining the development methodology used, then discusses the design of and rationale behind the evaluation processes used in the following chapters of this thesis.

## **6.2 Research and Development Methodology**

The research that underpins the need, functionality, features and pedagogy of Progranimate followed a formal research paradigm the outcomes of which form chapters 2, 3 and the first two sections of chapter 5 of this thesis. Once a preliminary version of Progranimate was developed, the continual development, evaluation and refinement of its features engaged more with an iterative action research paradigm. Using this approach Progranimate, the scaffolding pedagogy, programming problems and website underwent a continual process of evaluation and refinement which is documented in the remaining chapters of this thesis. [Figure 6-1](#page-153-0) demonstrates visually the iterative nature of the action research methodology used.

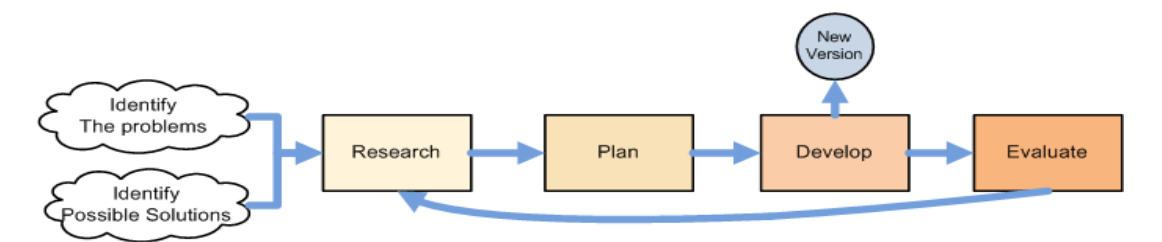

**Figure 6-1. The Blend of Formal and Action Research Methodologies Used**

<span id="page-153-0"></span>Action research is an umbrella term defining a wide range of agile research practices combining diagnosis, action, and reflection, in which the researcher is an active participant in the problem domain. The primary rationale for action research is the notion that those closest to the problem

are in the best possible position to identify and work towards a solution. In the context of this thesis, those closest to the problem being addressed are the teachers and learners of programming. Because the researcher of this thesis is an active participant in teaching programming, the action research paradigm was seen as an appropriate methodology for the continual research, development, evaluation and improvement of Progranimate, the scaffolding pedagogy, programming problems and the associated website. By using an iterative action research based methodology, the work presented in this thesis has undergone a process of continual improvement which has been shaped by the opinions, observations and abilities of both learners and teachers of programming and by the researcher's own experiences in teaching programming. Detailed and well written descriptions of action research and its implications can be found in Cohen et al (2007a) and McNiff (1988).

The initial development focused on proof of concept to indicate the potential of continued work on the idea. Subsequent developments evolved various successive versions, the development of which was informed though evaluation and feedback by targeted user groups. Early usability research identified the need for easy deployment and for a teaching and learning pedagogy to serve as a framework for engagement with Progranimate. This has made Progranimate a bundled package for the learning and teaching of imperative programming and associated problem solving skills in both schools and university. This continual process of evaluation and refinement has culminated in what is now Progranimate version 3.5 as introduced previously in chapter 4 and which is used in the latter evaluation activities of chapters 8 and 9. The diagram below provides an overview of Progranimate's evolution within the formal and action research methodologies used.

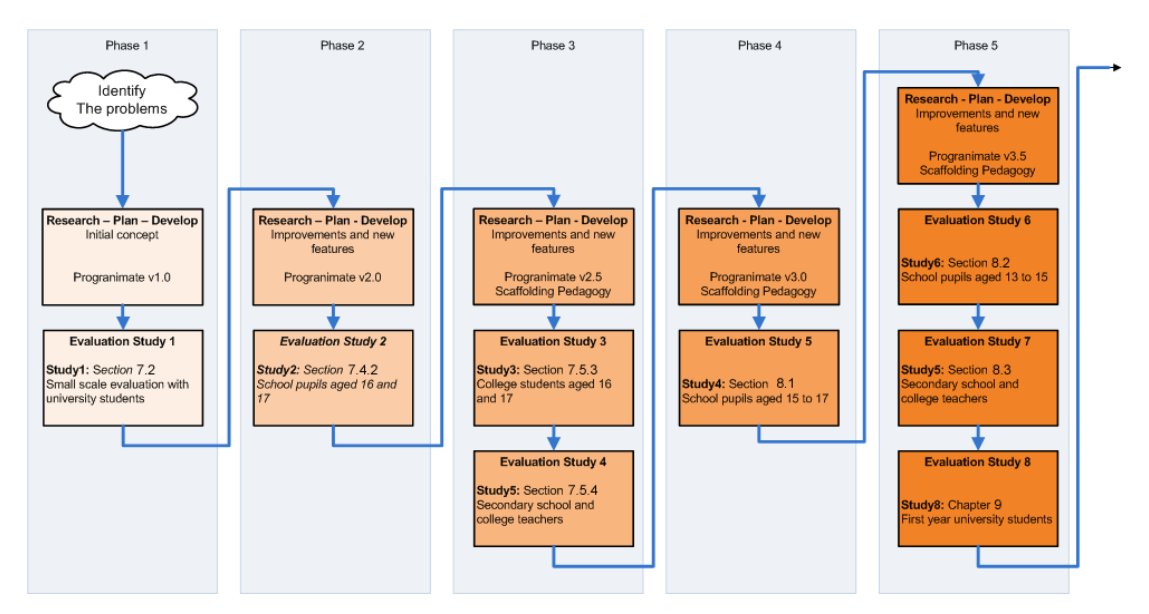

**Figure 6-2. The Iterative Development of Progranimate via Formal and Action Research**

## **6.3 Evaluation Methodology**

Originally, this research intended to focus on novice programmers at a University Level. However, soon into the action research phases of this work, an opportunity to use Progranimate with secondary school pupils arose. From study 2, coupled with the focus groups held at the university with secondary school teachers of ICT and CS (University of Glamorgan, 2007), it became apparent Progranimate may be suitable for secondary school pupils. For these reasons the scope of the thesis aims was extended to include novice programming at university and secondary school levels. Likewise, the evaluation studies were also targeted at a wider age range, encompassing school pupils aged 13-17, secondary school teachers, further education college students and degree level university students (see [table 6-1](#page-155-0) for a further breakdown). It was felt that if Progranimate was found to be usable and effective with secondary school pupils, there was a good chance it would also work at the university level, but much less so the other way around. It was for this reason that Progranimate's efficacy at a pre university level (studies 2 to 7) was assured before finally returning the studies to the original target audience of university students in study 8. Over all the studies, 383 distinct evaluators contributed to at least one of the data gathering techniques used in the evaluations. A breakdown of this is shown in [table 6-1.](#page-155-0)

<span id="page-155-0"></span>

| <b>Study</b>   | Participants                            | Participants |
|----------------|-----------------------------------------|--------------|
|                | Mixed year university students aged 18+ |              |
| 2              | School pupils ages 16 to 17             | 12           |
| $\mathfrak{Z}$ | College students ages 16 to 17          | 32           |
| $\overline{4}$ | School and college teachers             | 8            |
| 5              | School pupils aged 15 to 17             | 32           |
| 6              | School pupils aged 13 to 15             | 41           |
| 7              | Secondary school teachers               | 10           |
| 8              | First year university students aged 18+ | 242          |
|                | Total                                   | 383          |

**Table 6-1. Evaluation Groups**

The approaches taken by the studies of this thesis were as follows:

- Test the evaluators" problem solving improvements during their exposure to Progranimate,  $\bullet$ the pedagogy and associated programming activities (school and college studies only),
- Observe the users engaging with Progranimate, the pedagogy and programming activities to gain indications of usability and efficacy, and the strategies students employ in using them.
- Provide a questionnaire for the evaluators after exposure to Progranimate etcetera to gain  $\bullet$ their attitudes towards usability and efficacy.
- Interview users about usability and efficacy during or after exposure to Progranimate.
- Discover the impact Progranimate"s introduction within teaching has on student grades and  $\bullet$ the module pass rate at Glamorgan University.

Additional approaches considered and not used were Control and Study Groups and Pre and Post Testing which are discussed in section [6.3.4.](#page-174-0)

#### **6.3.1 What Evaluation Data was Collected, How and Why?**

As with any computer based learning environment, the evaluation of Progranimate has two key aspects. Firstly, a consideration in the evaluation of any software application is usability, which Jacob Nielsen (2003) defines as a quality attribute that assesses how easy user interfaces are to use. Secondly and of most importance, the learning effectiveness (efficacy) needs to be assessed to discover if Progranimate is educationally beneficial to novice programmers and if it meets the aims of this thesis. Every study conducted aimed to gain both usability and efficacy information. However, as the studies progressed and Progranimate was gradually refined, the emphasis of the evaluations focused more on efficacy and less on usability.

#### **6.3.1.1 Usability Data**

Ascertaining the usability of Progranimate is of utmost importance, as any failings will have an inevitable impact on one's ability to learn from it. For this reason the evaluation activities put significant energy into discovering any potential usability problems and correcting them in subsequent improvements to Progranimate. The usability data the evaluations were directed towards discovering fall under five general areas of interest: ease of use, reliability, error handling, enjoyment, and finally website related questions. These usability areas were used to establish the focus of the usability studies and what kinds of questions needed to be addressed by them. These and their rationale are discussed under five appropriately named headings below. It is important to note that not all these questions were defined at the same time. Some were added as new features were developed, or when previous evaluations discovered particular problems that new developments aimed to deal with.

#### **Ease of use:**

Is Progranimate easy to use and therefore a minimal overhead to programming, i.e. can users easily and quickly accomplish their intended tasks such as program construction, amendment and execution, even on their first exposure to it? Any problems with ease of use will impact on Progranimate's cognitive economy (see section [3.4.3.2](#page-61-0)) making it less educationally beneficial. For example, if the users have great difficulty in constructing and executing programs in Progranimate, their cognitive energies will be focused on the mechanics of Progranimate and not programming. With these points in mind, the key 'ease of use' questions asked in the various evaluation studies were:

- Is the user interface design clear, consistent and appropriate for the inexperienced user?
- Is it easy to use and quick to learn even on a novice's first exposure?
- Is constructing and amending programs quick and easy to achieve?
- Can the user focus on programming with minimal distractions from the environment?
- Are the execution features clear and easy to use?

#### **Reliability**

An important consideration in the design of any software system is reliability, and in Progranimate this is especially so. Any errors in the user interface, or in the underlying implementation could be a source of misconception for the novice. For example, if subtle errors were made in its evaluation of expressions, the flow of execution may be diverted inappropriately, the data output may be inaccurate, or malformed expressions may go undetected. The users also need to be able to complete their tasks with a high degree of speed and responsiveness from the user interface. Failure to achieve this may lead to a degree of user dissatisfaction (Rushinek and S, 1986), which may impact on their continued willingness to engage with Progranimate. Therefore, the key reliability areas addressed by the evaluations include:

- What bugs exist in Progranimate?
- Does Progranimate function in a correct and consistent manner by design?
- Does it model the languages implemented precisely?
- Is the user interface speedy and responsive?

#### **Error Handling**

The correct handling of errors is very important in an e-learnng system. Firstly, novices by their definition are prone to making many mistakes; secondly they will need support in understanding what errors they have made and how to correct them; thirdly, a misdiagnosis of the users' mistakes would represent a source of misconception. Therefore, the key error handling questions included the following.

- Are the users informed when every error happens?
- Are the error messages a correct diagnosis of the problem that has occurred?
- Are the error messages clear and easy enough for a novice to understand?
- Can any mistakes be corrected easily?

#### **Enjoyment**

Linked to usability is enjoyment; if Progranimate is seen as enjoyable to use, then it is logical to assume that students will be more motivated to engage with it and reap its potential benefits. Fun can have a positive effect on the learning process by inviting intrinsic motivation, suspending one's social inhibitions, reducing stress, and creating a state of relaxed alertness (Bisson and Luckner, 1996). Therefore, when learning is fun and motivating, one's potential for learning is enhanced. Also, if the users enjoy using Progranimate, then it is likely that they will be more motivated to engage with it and gain the benefits it may bring them. Therefore, measuring the levels of enjoyment experienced by the various user groups was of significant importance to Progranimate"s success. For these reasons the following questions needed to be addressed.

- Do the users enjoy constructing and executing programs?
- Do the users enjoy tackling the problem solving tasks?

#### **Website and Online Problem Solving Tasks**

It was important to gain some usability indications regarding Progranimate's website. This was intended to discover if the current design is a suitable foundation upon which to undertake further research and development. As the programming problems are hosted on Programmate's website, these also fall under this topic. Therefore, the evaluations addressed the following website related questions.

- Is the website easy to get to?
- Is it easy for users to navigate though the website?
- Are the pages and programming problems clearly laid out and easy to use and read?
- Can Progranimate be accessed easily and quickly in and out of the university network where Progranimate is hosted?

#### **6.3.1.2 Efficacy Data**

The efficacy data sought by the evaluation activities was targeted at discovering if Progranimate, the pedagogy and programming activities can address the thesis aims set out in the introduction. Obviously, no one evaluation study could address all these aims; therefore this was achieved by targeting the evaluation activities at various different user groups. Below, each aim is restated under four separate headed sections. Within each section is a description of and rationale for the data sought by the evaluation studies. These were intended to address each aim and show how this data links back to the issues discussed in chapters 2 and 3.

#### **Aim 1:- To help novices overcome their problem solving and related skill deficiencies and comprehension problems in learning programming.**

As highlighted in chapter two, a lack of problem solving skill is a distinct problem of novice programmers. Effective problem solving ability is the culmination of several prerequisite skills which by themselves are often difficult and prone to misconception by novices. Therefore, novices not only need support in improving their problem solving ability, but also in mastering the knowledge and skills that are prerequisites of it. This difficulty is made worse by the fact that novices tend to dive straight into the coding and therefore spend a disproportionate amount of time wrestling with the syntax, leaving other skills lacking attention. Therefore, to help novices improve, more emphasis needs to be placed on the skills that are not syntax related. Overcoming the problems discussed above was a primary motive behind Progranimate"s creation. Therefore, the most pressing aim of the evaluations was to establish if Progranimate had achieved this fully, partially or not at all.

At the university level, it was expected that Progranimate would be of most benefit to those students having difficulty in their studies of programming. It was important to measure how Progranimate benefited students of different ability levels. From this it can be ascertained whether Progranimate, the pedagogy and programming problems meet their original aims in helping less proficient students. This will also reveal if the implications are greater i.e. Progranimate is an aid to students of other ability levels and not just those who struggle.

To ascertain how Progranimate benefits its users, it is important to know if it helps with all, some or none of the concepts and skills it is designed to support. This can identify where improvements need to be made. It can also determine whether extending the number of concepts implemented is worthwhile.

Whilst the students may see Programmate as beneficial (or not) it is important to see how these benefits compare with that provided by the existing learning support available to the students. This will establish if integrating Progranimate within the teaching of Programming is worthwhile for a tutor

Another feature of Progranimate"s design was to address the mismatch between the computing students" predominantly visual learning preferences and the predominantly verbal (textual and spoken) teaching style of programming (see section 3.2). This aimed to be achieved by appealing equally to both styles via its interlinked and synchronised presentation of user constructible flowcharts and code. Therefore, there was an obvious need to evaluate this aim. This analysis of learning styles was targeted at the university evaluations only, as they a contained greater number of participants and ran over a much longer period than any other study.

With the above paragraphs in mind to evaluate this aim the fivee questions below were addressed in the evaluation activities.

- Does Progranimate as a whole and its features (i.e. flowcharts, code, animated execution etc) help novices overcome their conceptual difficulties, knowledge of run time processes and syntax?
- $\bullet$ Can Progranimate focus the novice on problem solving and does it improve problem solving skill?
- Is Progranimate helpful in all, some or none of the Programming concepts and skills it aims to support?
- How does Progranimate compare against existing learning resources, development systems and help available to the students?
- Can Progranimate address the mismatch between the computing students" predominantly visual learning preferences and the predominantly verbal (textual and spoken) teaching style of programming?

## **Aim 2:- By improving student ability increase the pass rates and grades of students studying introductory programming at Glamorgan**

A straightforward and effective way to evaluate Progranimate's efficacy in improving student ability is to analyse how it impacted module marks. This process can be conducted by comparing the grades and pass rates of the introductory programming module in the years Progranimate was and was not used (see sections [6.3.2.4](#page-170-0) and [9.5.9](#page-283-0) for more detail). Therefore this aim asks the following question:

At the university level, it was expected that Progranimate would be of most benefit to those students having difficulty in their studies of programming. It was important to measure how Progranimate benefited students of different ability levels. From this it can be ascertained whether Progranimate, the pedagogy and programming problems meet their original aims in helping less proficient students. This will also reveal if the implications are greater i.e. Progranimate is an aid to students of other ability levels and not just those who struggle.

- Does Programimate's integration within teaching improve the pass rates and module marks of a Java based imperatives first introduction to programming course?
- What ability levels (if any) are affected by Progranimate and which are affected the most?

#### **Aim 3:- To provide an effective and motivating way to introduce programming to secondary school pupils.**

As discussed in chapter 2 the quality of programming tuition in secondary schools varies greatly, and in many instances it is avoided altogether, even in GSCE and A-Level computer science subjects. If programming is not being represented well, how can school pupils make informed choices about studying the subject further? Furthermore, poor teaching of the subject may depict computer programming (and computing in general) as a boring subject and thus, as far as continued study and interest is concerned, do more harm than good. Therefore, the evaluation of Progranimate's efficacy in relation to secondary pupils needs to encompasses two key themes, learning effectiveness and motivation. This can be summarised by the following two questions which were used to focus the data gathering methodologies of the secondary school studies.

- Are Progranimate, its features, associated pedagogy and programming activities effective in introducing programming and problem solving to secondary school pupils?
- Are Progranimate, its features, associated pedagogy and programming activities a fun and motivating way to introduce programming in secondary schools?

## **Aim 4:- To make teaching programming in secondary schools a more appealing option for teachers and thus less likely avoided.**

Related to the previous aim, this aim addresses the impact of Progranimate, the pedagogy and associated programming activities on the secondary school teacher. As discussed in chapter 2, the reasons for the poor quality and often avoided introduction of programming in secondary schools are the skills, confidence and time of the teacher. Therefore, even if proven to be effective in teaching school pupils, a tool such as Progranimate will less likely be adopted if from the teachers" perspective, it requires too much additional work and a degree of expertise they do not possess. Therefore, an additional goal in the design of Progranimate, its pedagogy and programming activities was to make teaching programming a more attractive and convenient option for teachers. For this reason, the attitudes of the teachers regarding both Progranimate's efficacy and its potential impact on them were sought. For the reasons outlined above, the data sought by evaluating the teachers aimed to address the following four themes:

- Do the teachers consider Progranimate to be an effective and motivating way to teach programming in secondary schools?
- Do the teachers feel they have the skills and confidence to teach programming via  $\bullet$ Progranimate and the programming activities of the scaffolding pedagogy?
- Do the teachers feel teaching programming via Progranimate, the pedagogy and programming  $\bullet$ problems is within the capabilities of the secondary school ICT/Computing teacher?
- How do Progranimate, the pedagogy and programming problems impact the workload of the teacher, and is this workload a barrier to its use?

#### **6.3.2 How was the Data Collected?**

This section presents an overview and rationale for the methodologies used gain the evaluation data (discussed in the previous section) from the various studies presented in this thesis. Also discussed are the reasons why 'pre and post test' and 'study and control group' style evaluations were not used in the evaluation activities of this thesis.

For each and every study presented in this thesis, both subjective (opinion based) and objective (fact based) data was gathered to evaluate Progranimate. Whilst a study may provide objective data that shows Progranimate is beneficial to a novice"s programming skill, research has shown that user adoption and usage of an IT innovation is ultimately determined by their attitudes towards it (Venkatesh and Davis, 1996) Therefore, if the target audience are largely disinclined to use Progranimate, it cannot be considered effective, as any potential benefits it may bring will be lost. For this reason it is important to gather the users" attitudes towards the Progranimate, the pedagogy and programming problems in addition to the objective data. In any case, asking the users is an effective way to discover not only if Progranimate is helpful but also why. Below a brief overview and rationale for data gathering techniques used is provided. More technical information into the mechanics of these methods can be found within each study.

#### **6.3.2.1 Questionnaires**

To gain subjective information regarding all aims of this thesis, questionnaires were employed in all of the studies presented. They were seen as an attractive option because once set up, they are a quick and relatively unobtrusive way to gain efficacy data regarding the users" attitudes, preferences, expectations and levels of satisfaction. With questionnaires it is also relatively straightforward to process and analyse the numerical data gained.

The questionnaires employed within the studies of this thesis utilised a combination of closed and open question styles. Closed questions provide the range of responses from which the evaluator must choose. Closed questions are useful because they are very amenable to statistical treatment and analysis, comparisons can easily be made across groups of respondents and they are quicker to process than word data (Cohen et al, 2007b). Therefore, where measurement is sought, a closed question is appropriate for gaining the quantitative data. However, a questionnaire comprising of entirely closed questions does not allow for unanticipated responses, which subsequently constrains the data gained only to the response options considered prior to the evaluation. This leaves a risk that the questionnaire may miss important data not anticipated.

An open ended question requires a written response. Open questions are useful when all the possible responses cannot be anticipated. This may lessen the risk of missing crucial data relevant to the question text, as the respondents are free to write anything they feel is relevant. However, open ended questions take significantly longer to respond too, rely somewhat on the eloquence of the respondent and may result in irrelevant or redundant data(Cohen et al, 2007b). They are also take much longer to process than quantitative closed questions and are not so amenable to statistical analysis, correlation and comparison.

The majority of questionnaires used in the evaluations employed a mix of both open and closed question styles. However, where the evaluations used interviews as an additional data gathering technique, the questionnaires consisted almost entirely of closed questions.

#### **Likert**

Likert questions (also known as rating scales) are a type of closed question and the most common question style used in this research. They very useful devices for the researcher, as they build in a degree of sensitivity and differentiation of response in a quantifiable way (Cohen et al, 2007b). Likert questions pose statements and a range of response options which consist of related verbs or adjectives which indicate strength of feeling towards the statement along a continuum, for example see [table 6-2](#page-164-0) .

<span id="page-164-0"></span>

| I like it when my lecturers use diagrams when they present     | Disagree<br>Strongly | Disagree | Undecided |  | Agree   | Agree<br>Strongly |
|----------------------------------------------------------------|----------------------|----------|-----------|--|---------|-------------------|
| ideas that are new to me. (tick one response)                  |                      |          |           |  |         |                   |
| the<br>[Developer]<br>studies<br>programming<br>of<br>Ιn<br>my | Verv<br>Unhelpful    |          | Unhelpful |  | Helpful | Very<br>Helpful   |
| programming environment is (tick one response)                 |                      |          |           |  |         |                   |

**Table 6-2. Example Likert Questions**

In the top example of [table 6-2](#page-164-0) the statement is worded so that a response of "Strongly Agree" indicates a positive reply. It is possible to negate the questions so that a response of "Strongly Disagree" is positive. However, it has been recommend that negatively oriented questions should not be used as they cause have a greater tendency to confuse or remain unanswered, especially when in combination with positively worded questions (Oppenheim, 1992). Therefore, the use of negatively worded questions has been avoided in this research.

Once all the responses have been collected, the average score per question is calculated by scoring each question response in a range from 0 to 4 where: strongly disagree = 0, disagree = 1, undecided  $= 2$ , agree  $= 3$  and strongly agree  $= 4$ . To make the results more meaningful and comparable with questions of other scales, the responses are first averaged and then normalised as a percentage of the maximum possible average score. In this example if we had 100 respondents, the maximum score would be 400. Therefore, to create a normalised average for the question the following formula is used :

(un-normalised average \* 100)

normalised average =

(number of respondents \* highest scoring category)

In this example a 5 point scale (0 to 4) was used, which results in a mid point (2) indicating neutrality. However, the Likert questions can use other scales, for example 0 to 3 in the second example of [table 6-2,](#page-164-0) or 0 to 7 when a more fine grained analysis is required. In this example there is an even number of response options; in this case the mid-point neutral response is not possible. This means the respondent cannot sit on the fence; the respondent is forced to choose one way or the other. Both an even and odd number of responses were used in the evaluation studies, though within a single questionnaire an odd and even number of Likert responses were not mixed.

Where responses to related questions need to be compared, then using the above approach it is also possible to rank the responses for example in order of respondents" preferences. For more detailed information on the Likert style questionnaire see (Preece et al, 2007a) or (Cohen et al, 2007b).

#### **Multiple Choice**

Multiple choice questions (MCQs) are another example of a closed question. MCQs pose a question statement and require the respondent to select one option (and sometimes more) from a range of discrete (i.e. non-overlapping) response choices. This style of question is useful for grouping the respondents and for measuring response frequencies. Two examples of this question style are provided in [table 6-3.](#page-165-0)

<span id="page-165-0"></span>

| How many times did you use Programmate without being asked to do so? (tick one response only) |  |  |               |             |  |  |            |      |
|-----------------------------------------------------------------------------------------------|--|--|---------------|-------------|--|--|------------|------|
| $\Box$ 1-3<br>$\Box$ 0                                                                        |  |  | $\lfloor$ 4-6 | $\Box$ 7-10 |  |  | $ $ 1 > 10 |      |
| Which programming concepts did you use in Programmate? (tick as many as applicable)           |  |  |               |             |  |  |            |      |
|                                                                                               |  |  |               |             |  |  |            | ]For |

**Table 6-3 Example Multiple Choice Questions**

Cohen et al (2007b) warns that care must be taken with this question style as words are inherently ambiguous, meaning wordy response options may be interpreted differently from one person to another. To avoid this problem, when this question style was employed, the response categories were worded simply and used a maximum of two words. Dillman et al (2003) note that the order of the response items can be a cause of respondent bias, as items earlier in the list can have a greater weight than those later on. They note that this ordering effect is particularly strong in online questionnaires and when questioning the respondent"s uninformed beliefs, for example: *"Which of the following describe the town you live in"*. The questionnaires used in this research were paper based. The multiple choice questions avoided questioning any uninformed beliefs in all but one question<sup>1</sup>. Therefore the ordering effect was a negligible issue in the MCQs used in this research.

#### **Dichotomous Questions**

 $\overline{a}$ 

This style of question is formatted similarly to an MCQ except that it consists of two opposing responses, for example: yes and no or male and female. Like any closed question, this style of question is very amenable to statistical analysis. The responses can also be used as a filter, to group the evaluator, or to provide alternate paths through the questionnaire, i.e. if no go to question 4. An example of this question format is provided below.

**Table 6-4. Example Dichotomous Question**

| $ -$<br>before<br>Nc.<br>VOIL done any programming<br>$-19V^{\alpha}$ |  |
|-----------------------------------------------------------------------|--|
|-----------------------------------------------------------------------|--|

<sup>&</sup>lt;sup>1</sup> This multiple choice question (university study Q17) comprised of only three options, so the ordering effect was negligible.

 $2$  This was useful for identification purposes when the recording were transcribed so that correlations with the

#### **Open Question**

The open question format is useful when all the possible response options cannot be anticipated or for when the exact nature of the questionnaire is exploratory. For example *"What did you* **like** *most about the whole experience of using Progranimate and solving the problems?"* or at the end of a questionnaire *"Please leave here any other comments you feel are important"*. Following the questions, the respondent is given the space to write as much or as little as they feel is necessary (within a reasonable limit). This enables a questionnaire to capture unanticipated data that might otherwise have gone unnoticed, or clarify the significance of data that might otherwise have been considered unimportant or irrelevant. A drawback to this style of question is that it takes the evaluator much more time and thought to complete, which often leads to a refusal to complete them. Therefore, they should be used sparingly (Cohen et al, 2007b). For this reason the number of open ended questions was restricted.

#### **Hybrid Open and Close Question**

In the smaller scale studies, i.e. all but the university studies, a hybrid blend of both closed and open question styles was used. This consisted of a closed question (such as Likert, MCQ, Dichotomous) and beside space where the respondent could also add any comments if they wished. These hybrid questions were designed to enable the questionnaires to pick up a greater number of unanticipated responses than questionnaires consisting mostly of closed questions. The evaluators were never expected to fill in every hybrid comments section. They were only expected to use them when they had something relevant to say that could not be gained by their closed response. In practice this worked well, with most evaluators filling in at least one of the hybrid comments areas with useful information. These comments can be found in the appendixes relating to each study where hybrid questions were used. Two examples of these hybrid question styles are shown below.

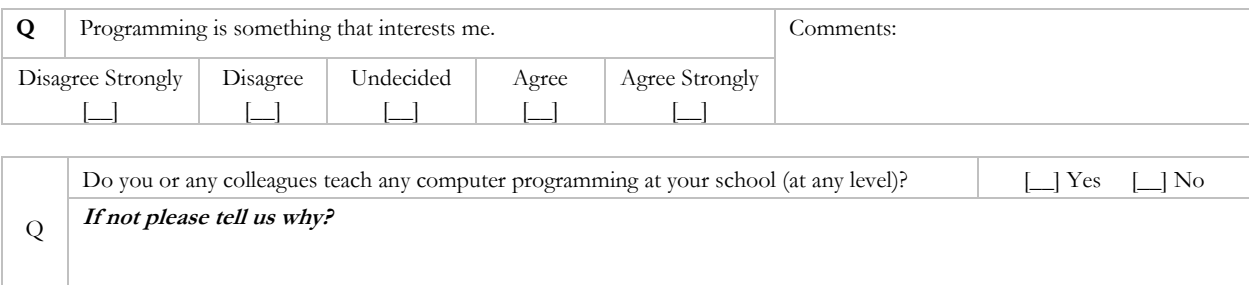

**Table 6-5. Two examples of the Hybrid Questions Used.**

#### **6.3.2.2 Interviews**

In addition to the questionnaire, three of the studies (study 3 – college students, studies 4 and 8 school teachers) employed a semi-structured interviewing technique to gain data that can address the aims of this thesis. The interview is a flexible tool for providing more detailed and qualitative data than can be achieved via a questionnaire. The interviewer can make full use of the responses of the interviewees to alter the interview questions or clarify particular points when needed. This contrasts with a questionnaire where changes cannot be made once the questionnaire has been delivered (Borg and Gall, 1989a). Also, the exploratory nature of the interview means that much more unanticipated data can be gathered, which can for example: identify difficulties, gain suggestions for improvement, influence the design of future studies, or highlight other issues not envisaged.

The semi-structured interview is one in which the interviewer can use interview questions from a pre-planned and structured schedule of questions. This schedule can be used to guide the discussion and ensures a reasonable level of consistency from one interview to the next. However, the interviewer is not bound by this schedule. When a particular question elicits some interesting data, the interviewer is free to probe deeper, asking questions not pre-planned that aim to provide further insight into interesting issues not anticipated in the schedule. For more detailed information on this interview technique see Preece, Sharp and Rogers (2007a).

As with any interview, care must be taken on how the questions are phrased, or else this could bias a response. Cohen et al (2007c) suggest that it is important not to presuppose an answer, as the interviewees' tendency to be agreeable can distort the findings. For example: "You enjoyed that didn't you?" would be supposition but "Did you enjoy that?" would not. Interviewees can tend to hold back useful information if they believe it puts them in a bad light, it may offend the interviewer or it is not what the interviewer wants to hear, i.e. "actually, your idea really does not work". This issue is called the response effect and is discussed further in (Borg and Gall, 1989c). Whist this problem is unavoidable, it is possible to minimise its effects. Therefore, care was taken to brief the interviewees that negative responses are as useful as positive ones and that this was the most effective way they could contribute to improving the ideas presented to them. Care was also taken to give the evaluators plenty of time to get their points across, as a rushed interview would not be relaxed and would reduce both the quantity and quality of the data gained.

In line with the recommendations of (Robson, 2002), the interviews were conducted by using the following 5 steps.

#### 1. Introduction:

The researcher introduced himself, and explained why he was conducting the interview, what kind of data it aims to capture and how this data would be used. At this time the interviewees were informed that their identities would only be known by the researcher, and that when then the data was presented their anonymity would be ensured. The interviewees were then informed that the interview would be recorded on audio tape and that if anyone wanted to opt out, they could do so now or at any time during the interview. The interviewers were then told that in providing responses to the questions to be as frank and honest as possible about their own skills and opinions. Also, they were told that negative responses are as useful as positive ones and that this was the most effective way that they could contribute to improving the ideas presented to them.

#### 2. Warm-up:

The audio tape recoding process was initiated, and the evaluators were informed. To help the evaluators feel comfortable with the interview process, the first two or three questions were designed to be easy and gentle in their inquisitive nature. For example, interviewees were asked to state their names<sup>2</sup>, if they had enjoyed visiting the university, if the evaluation experience was fun, and if they were ready proceed.

#### 3. Main Questions:

The main questions were asked by following the interview schedule and probing further as was needed; the questions started off gently but gradually moved on to slightly more probing questions. Alongside the audio recordings, notes were taken regarding any gestures made, for example: question 5, John Doe pointing at the flowchart. This enabled the transcribing process to put the responses in context. This overcomes the problem of an audio recording filtering out the important non verbal communicative aspects of the interview, which is a criticism of Mishler (1986).

#### 4. Cool Down:

 $\overline{a}$ 

The aim of the warm down is to defuse any tensions that may have arisen in the interview process. As the main questions were not confrontational in nature, a warm down as described by Robson (2002) was not required, though the last one or two questions were intentionally easier.

 $2$  This was useful for identification purposes when the recording were transcribed so that correlations with the questionnaire responses could be made if needed

#### 5. Closing Session

Finally, the evaluators were thanked for their time and patience in attending the evaluation session and in conducting the interview. The end of the interview was clearly stated, and the audio recorder was visibly switched off.

#### **6.3.2.3 Observation**

The distinctive feature of observation is that it enables the researcher the opportunity to gather 'live' data from naturally occurring situations(Cohen et al, 2007d). Observation is a useful data gathering technique at any stage during the development a product such as a software application. Early in design, observation can be used to understand a user"s needs with regard to the application"s usability and feature set; in later stages of development it may be used to investigate how well a product supports the tasks and goals is was designed for (Preece et al, 2007b).

Observational data gathering was conducted in all but the secondary school teacher evaluations (studies 4 and 7, due to interviewing and limited time), to support or refute the findings of the other feedback mechanisms. Prominent and interesting observations were recorded on note paper during each evaluation session or tutorial. After, they were transcribed more formally to a research diary or computer based document. These observations were correlated with the questionnaire responses to help gain insight into the opinions gained. However, many observations were also useful in themselves, as can be found throughout the results sections of the studies and in particular study 8 (university students) which provided significant opportunities for observational data gathering.

The observational approach taken was an unstructured one, the reasons for which are as follows. Structured observation takes much time to prepare, but the data analysis is fairly rapid as the categories for observation have already been decided. However, this approach operates within the agenda of the researcher and hence might neglect unanticipated phenomena which may be important. On the other hand, the unstructured approach operates within the agenda of participants and is therefore more responsive to unexpected phenomena (Preece et al, 2007a). As the anticipated phenomena were already being captured by the other data gathering methods, it was thought that the structured approach may be largely redundant. For more detail on structured and unstructured observation see (Cohen et al, 2007d).

The observations aimed to capture following:

- The strategies the users were employing in utilising Progranimate (when not prompted to do so),
- The learning curve of Progranimate,
- Any difficulties and confusion associated with the students use of Progranimate, the pedagogy or problems,
- Program bugs, typographical errors, and website related issues,  $\bullet$
- The time taken for the whole class to web launch Progranimate,
- By interacting with the users when using Progranimate, gain immediate observational and verbal indications about the benefits it provides a novice programmer.

To summarise, this process was discovering unanticipated information regarding Progranimate"s usability and educational benefit that may have been missed via the other data gathering methodologies.

#### <span id="page-170-0"></span>**6.3.2.4 Problem Solving Ability Monitoring**

In line with aim one of this thesis, this process aims to provide objective indications that Progranimate is a benefit to the abilities of novice programmers. So far all the data gathering techniques discussed gain largely subjective data. This data gathering mechanism aims to gather objective, quantitative data to measure the effect Progranimate, the pedagogy and the problem solving activities have on the users" problem solving skills. To gather this data two basic methods were used in the evaluation studies, monitoring of task completion times and monitoring of the number of problems solved per session. These data gathering methodologies were used in studies 3,5 and 6 (school pupils and college students). They were not employed in the university study because it was decided that as the students were contributing to the research in other ways, they needed to focus on learning programming and not on providing data for this research. A brief summary and rationale for the two approaches used is provided below. More detailed information can be found in each relevant study.

#### **Task Completion Times**

Measuring the improvement in task completion times of learners engaging with problem solving activities has been demonstrated as an appropriate way to establish the efficacy of a learning aid or pedagogical approach, for example (Warnalulasooriya et al, 2007, Hearrington, 2009).

In the evaluation of Progranimate, the pedagogy and associated programming problems, time taken to solve problems was also used as evidence of learning efficacy. The methodology used was to gain both the start and finish times of each evaluator as they engaged in a range of problem solving tasks of the scaffolding pedagogy by using Progranimate. Via the scaffolding pedagogy, each successive problem increases the level of difficulty whilst decreasing the level of support provided. Therefore, the efficacy of Progranimate and the pedagogy is established or refuted by monitoring changes in completion times.

#### **Task Completion Rates**

Monitoring of the number of problems completed per lesson is another way in which to evidence increased learning. If the number of problems solved per lesson by the students (on average) increases, this can be taken as evidence of learning efficacy, i.e. Progranimate and the pedagogy have improved the students" problem solving skills or the level of motivation. However, this can only be conducted on evaluation activities that run over more than one evaluation session. This approach was used in study 3 (college students) only, because it was the only non university study to run over more than a single session.

A drawback to both these approaches is that it is impossible to attribute the efficacy to either Progranimate or the pedagogy. Whilst this omission is acknowledged, to achieve such an analysis is both difficult and time consuming. Four study groups would be needed: 1) Progranimate and traditional instruction, 2) scaffolding pedagogy and traditional development environment, and 3) both the scaffolding pedagogy and Progranimate 4) traditional instruction and development environment. To achieve this analysis, care is also needed to ensure that the four groups consist of participants with roughly the same level of education, experience and ability. Therefore, using four groups from four different schools may not achieve this. It would also not be practical or ethical to split university 100 or so students of a programming course into four groups. This would require four different tutorial styles, and ensuring the same students turned up to the same tutorial slot each week, which would be impossible to guarantee. Also, this may disadvantage certain student groups, and therefore this approach would not gain ethical approval.

However, such a study is viable when the 4 groups involve a very large number of volunteers, i.e. if each group was made up of 3 high school classes and possibly student volunteers. This would even out the differences between the groups. However, this would require multiple evaluation sessions (4\*3) which in practice could only be achieved over a long period. Within the time span required to develop, refine and evaluate Progranimate (i.e. within the expected completion duration of PhD

research at Glamorgan ) such an elaborate study could not be planned and conducted. However, it may be an avenue for post doctoral work where the constraints of time are not an issue. Therefore, to determine the potential worthiness of conducting such an exhaustive study, an indication of the efficacy of Progranimate and the pedagogy first needs to be sought. This is what the evaluation methodology discussed in this section aims to achieve.

#### **6.3.2.5 Grade Analysis**

In line with aim two of this thesis, this process aimed to discover if Progranimate was improving the abilities, pass rates and grades of the students who were using it. It also aimed to address one aspect of aim one, namely which abilities are impacted by and view Progranimate most favourably. This process was conducted with the Glamorgan students only, as issues outside the control of this research prevented the release of student data from the other institution involved in the university studies (Manchester University UMIST campus).

This analysis involved comparing the marks and pass rates of students during and prior to the years in which Progranimate was used. This can be achieved with a good degree of certainty because in all the years analysed during and prior to Progranimate's introduction, the first year programming course utilised the same programming language and syllabus.

During the period reviewed, the entry requirements for Glamorgan did increase slightly, but only by 12 UCAS points (6%) each year from 2005 to 2009. Given that an A grade at A-Level is worth 120 entry points and an E grade is worth 40 points, this difference is considered negligible compared with the grade changes seen in the years Progranimate was used. Also, during the period analysed there was a change of module leadership; however, this happened two years prior to Progranimate's introduction and is therefore not a factor influencing the module results in the years Progranimate was used. Therefore, using the methodology outlined above, the following question addresses aim two.

## **6.3.3 Summary of Evaluation Data and Gathering Techniques**

[Table 6-6](#page-173-0) summarises the key evaluation criteria, and data gathering techniques used to address this criteria.

<span id="page-173-0"></span>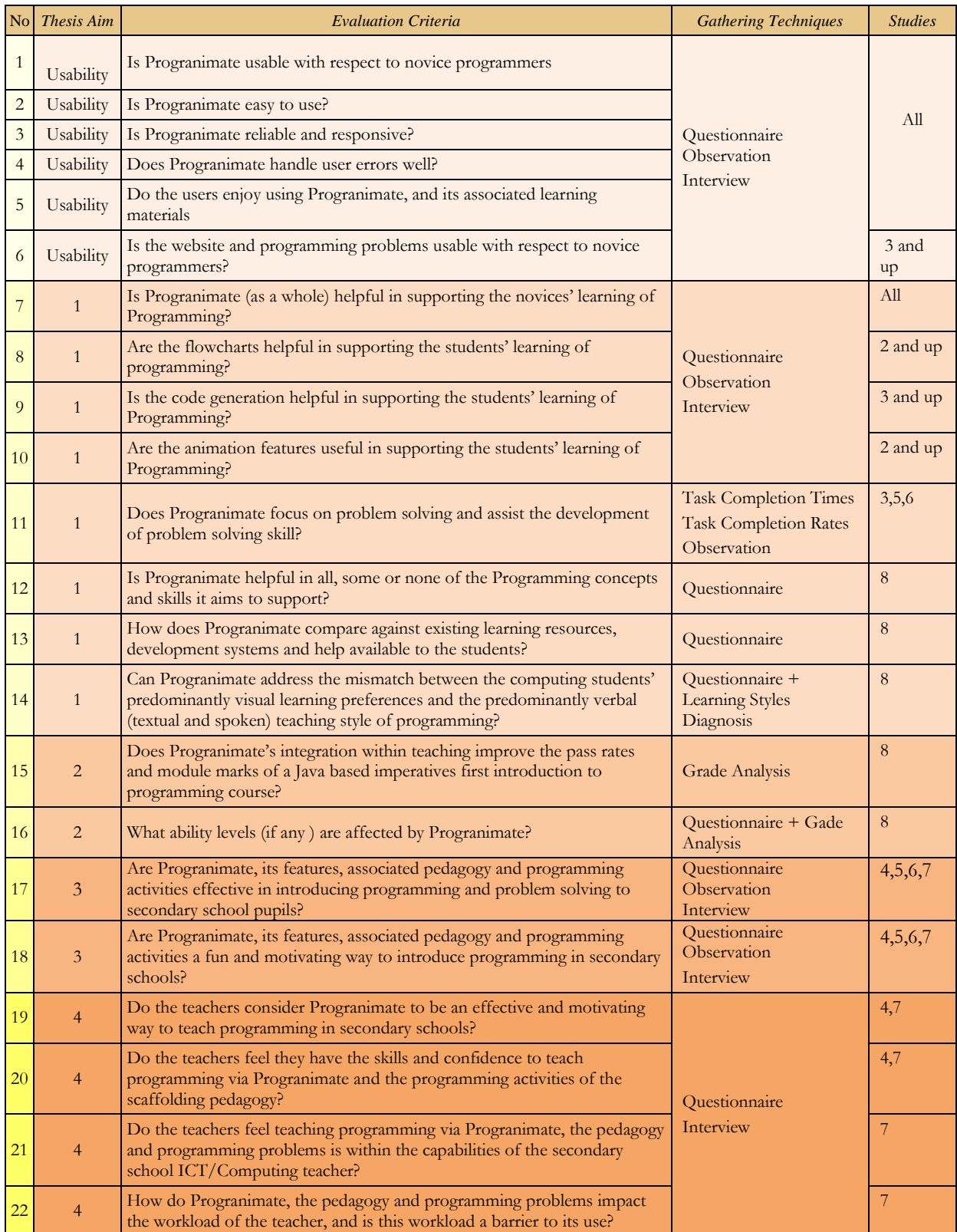

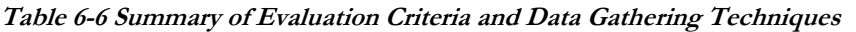

#### <span id="page-174-0"></span>**6.3.4 Control and Study Groups and Pre and Post Testing**

This subsection discusses Control and Study Groups and Pre and Post Testing evaluation approaches and provides justification for their non-use.

#### **6.3.4.1 Control and Study Groups**

A common approach when evaluating the benefit of some treatment, be it a crop fertiliser, medicine, teaching pedagogy or educational tool is the "controlled experiment" (Weiss, 1998) involving control and study groups. For example, in the context of Progranimate's evaluation with university students, this type of study could be characterised as follows. The study consists of two groups; a control group receives a traditional mode of programming instruction, and a study group receives the same approach but with the addition of Progranimate and its pedagogy in lectures and tutorials. At the end, both groups are tested for their knowledge and ability, and conclusions are drawn on which approach resulted in a better performance from the students. When such a study commences, care must be taken to ensure minimal differences exist between the populous of the control and study groups, so as not to bias the results. Therefore, both groups should on average have similar educational backgrounds and abilities and be studying at a similar scholastic level. This can be achieved by randomly assigning participants between the groups. During the study instructional variances between the two groups should be minimal, with exception to the addition of Progranimate and the scaffolding pedagogy in the study group"s instruction. All groups must cover the same syllabus, utilise comparable tutorial programming tasks and be taught by the same individuals. This will minimise any instructional variances between the two groups which could bias the results. After a period of instruction, the control and study groups are then tested, and the benefits of Progranimate are evaluated by differences in the knowledge and abilities of the two groups. For this reason, it is not possible to compare and contrast the differences between a control and study group if each is at different academic levels, for example HND and degree introductory programming course students or two classes, each at different institutions. To minimise the differences between the study and control groups, they must be taken from one class, or multiple classes must be split evenly over the control and study groups.

Whilst such a controlled approach may seem attractive, it does raise some ethical problems when used to evaluate educational approaches within non voluntary instruction. For example, if Progranimate transpired to be harmful towards the students" educational development, then the study group would be disadvantaged. Conversely, if Progranimate transpired to be very educationally beneficial, then the control group would be disadvantaged. This is a form of nonmaleficence and breaks the British Educational Research Association"s (BERA) ethical guidelines for educational research, which state:

*"Researchers must take steps to minimize the effects of design that advantage or are perceived to advantage one group of participants over others e.g. in an experimental or quasi-experimental study in which the treatment is viewed as a desirable intervention and which by definition is not available to the control or comparison group respectively." (BERA, 2004)*

For this reason, such an approach would struggle to gain ethical approval. However, to overcome this problem one could spread such a study over two academic years where year 1 forms the control group and year 2 the study group. Due to the expected completion times of PhD research in UK institutions such as Glamorgan and the extent of development required by Progranimate (and associated contributions) such an approach was impractical to research and pre-arrange. Furthermore, it was felt that there was too many risks associated with this approach which could have affected its validity. For instance, there were so many unforeseen and uncontrollable outside variables that could have affected the intake of students between the two years, for example changes in government policy and agenda, changes in entry requirements or those of competing universities and funding changes. At this time the university was also debating changing the first year programming language, which would have nullified the study. However, it transpired that the changed between the years were negligible; this allowed a retrospective analysis of the student grades and pass rates in the years prior to and during Progranimate"s integration with teaching.

An additional way around this problem is to use a crossover design where after a period of instruction and subsequent testing, the control and study groups reverse roles for a second period of instruction and subsequent testing. However, in the context of this research, the concepts covered in the second period of instruction are more complex. Thus, the learning curve required to use Progranimate would be steeper in the second period of instruction. Therefore, the participants of the second phase may be more reluctant to learn and adopt it in their studies. Another threat to the validity of a crossover study in learning would be that of the maturation effect, i.e. changes in the learners" abilities and confidence over time. For example, if Progranimate proved to be significantly beneficial in the early stages of instruction, the baseline of the two groups would be different as the study entered its second phase. Therefore, in the context of this research a crossover design would bias the results of a study by causing differences between the two groups.

Another way around all these issues is to rely solely on volunteer students from other subjects. However, those likely to volunteer would tend to be the more studious types; therefore the results would not represent the reality of a typical programming course. One could argue that the

"controlled experiment" approach would not have raised ethical problems in the studies conducted with school pupils. However, the sample sizes of each study were too small for reliable comparisons to be made between two groups. The innate abilities of one or two students would skew the findings, meaning results could not be depended upon to represent the reality. Also, as discussed previously, differences in the educational practices of each school could be a source of bias.

For the reasons outlined in this section, a control and study group ('controlled experiment') evaluation methodology was rejected.

#### **6.3.4.2 Pre and Post Tests**

Another approach to assessing the efficacy of instructional aids and pedagogies are pre and post tests (Clarke, 1999). In this form of experiment, efficacy information is obtained by testing the skills and knowledge of the evaluation participants before and after being exposed to the instructional aid or pedagogy under study. This type of study is often conducted with control and study groups. As far as this work is concerned, this approach would entail the same preventative problems associated with control and study groups discussed previously.

However, this type of study does not have to rely on control and study groups; it can be conducted with a single group to deduce whether or not an instructional aid or pedagogy has resulted in increased learning and to what extent, this approach is discussed in (Cohen et al, 2007e, Borg and Gall, 1989b) and for example, utilised by (Stubbs, 2001). This could not be conducted in the schools evaluations, as the sessions were too short to permit pre-testing, learning and post testing. At the university level Progranimate was used in tandem with existing teaching practices over a long period. A Pre and post test will not reveal if any increases in knowledge or ability were the result of Progranimate's introduction or existing teaching practices, unless a control group is used, which for reasons outlined previously was not a path taken by this research. Retrospectively it was possible to compare the grades and pass rates of students in the years Progranimate was and was not used. This analysis made it possible to determine if grade and pass rate changes were attributable to Progranimate, as there were no other significant changes to the introductory programming module (other than Progranimate) or its student body in the years analysed.

For the reasons outlined in this section a pre and post test style of evaluation was not adopted.

## **6.4 Chapter Summary and Conclusions**

This chapter documented the key features, rationale and methodology of the developmental and evaluative practices used in the initial conception, construction, improvement and evaluation of Progranimate to what is now version 3.5 as discussed in chapter 4.

The chapter began by outlining the formal and iterative action research paradigms used and why they were appropriate for this work. By using this research and developmental approach, the work presented in this thesis has undergone a continual process of improvement which has been shaped by the teaching experiences of the researcher and the various evaluation studies documented in the chapters that follow.

Originally, the target audience for this research was novice programmers at the university level. However, in addition to this, the initial phases of the action research process highlighted Progranimate's potential as an effective and motivating way to introduce programming in secondary schools. For this reason the original thesis aims and evaluation scope were extended to encompass all levels of novice programming from the secondary school up to first year university students. Also included in this consideration were the secondary school teachers of IT who may or may not choose to adopt Progranimate and the pedagogy within their teaching repertoire.

Once the development methodology and target audience of this work had been discussed, section 6.3.1 turned attention towards the data sought by the evaluation process and how this was targeted at the four thesis aims. Section 6.3.2 then discussed the various data methodologies that aimed to address the key questions discussed in section 6.3.1, and why it was important to gain both subjective opinion and objective facts when evaluating usability and efficacy. Also discussed are the numerous reasons why the evaluation approach taken in this thesis did not utilise a control and study group or pre and post test methodologies. These reasons include ethical problems, maturation effects, the complexity required to ensure a high degree of validity and the time constraints within which this research was conducted. However, the approach taken aimed to gain strong indications of Progranimate"s potential benefit in order to investigate the potential of conducting such a complex study. If it transpired that Progranimate was of not significant benefit, such an elaborate and time consuming study would represent a significant waste of resources.

The next section documents the evolution of Progranimate from conception to though various successive studies and subsequent versions of Progranimate, the pedagogy, associated programming problems and website.

# **Chapter** 7

## **Development and Evolution**

## **Progranimate's Development & Preliminary Evaluation**

## **7.1 Introduction**

The section documents the evolution of Progranimate from the initial conception and subsequent prototype, through the iterative process of action research which lead to the most recent versions of Progranimate, the pedagogy, associated problem solving tasks and website.

Discussed are the evaluation studies one to four, which are considered the preliminary studies. Via an iterative process of action research (discussed in the previous chapter) these studies were used to refine the ideas of the initial prototype (v1.0) though five developmental phases, each a single iteration of the action research approach taken. The early studies focused on gaining usability data to influence improvements in the design and function of the user interface. As the studies progressed and the evaluation activities became more elaborate, attention was paid more to gaining indications of efficacy. This was achieved via subjective and objective means as rationalised in chapter 6. This lead to the development of five successive versions of Progranimate (v1.0, v2.0, v2.5, v3.0 and v3.5) and a refinement of the scaffolding pedagogy, associated programming activities, and website. This process lead to versions 3.0 and 3.5 which were used in the full scale evaluation studies (five to eight) of the following chapters 8 and 9.

## **7.2 Phase 1 - Initial Development and Conception - Progranimate V1.0**

The first version of Progranimate was developed purely as a proof of concept system and served as an indication of feasibility and worthiness of conducting further work on the idea.

Progranimate was originally conceived as a drag and drop or point and click visual flowcharting tool. This design was based on the hypothesis that a simplified flowchart based programming environment would allow the novice to focus on problem solving and comprehension of the imperative programming concepts and their semantics. The original intended audience for this tool was the University's foundation and first year students when taking their first steps in programming.

An early conceptual design of Progranimate is shown in [figure 7-1.](#page-179-0) From this original design idea a list of requirements were drawn up that defined the initial feature set and the design of its user interface. These requirements are presented in [table 7-1.](#page-179-1)

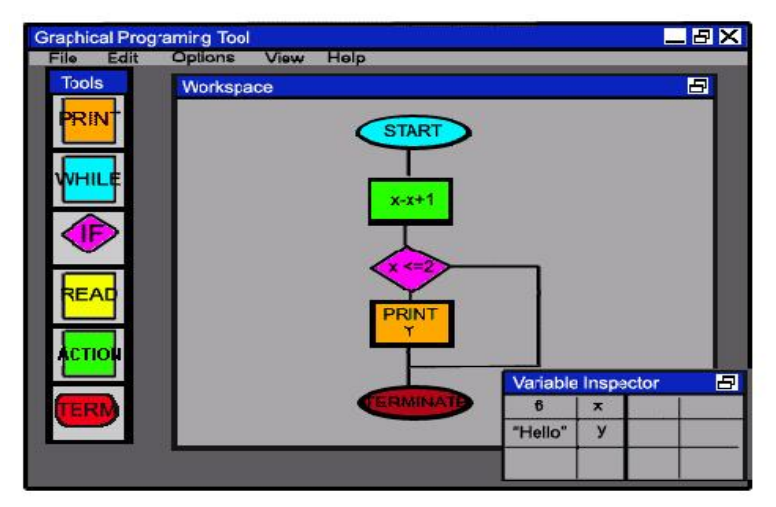

**Figure 7-1. An Early Conceptual Design of Progranimate**

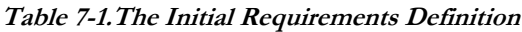

<span id="page-179-1"></span><span id="page-179-0"></span>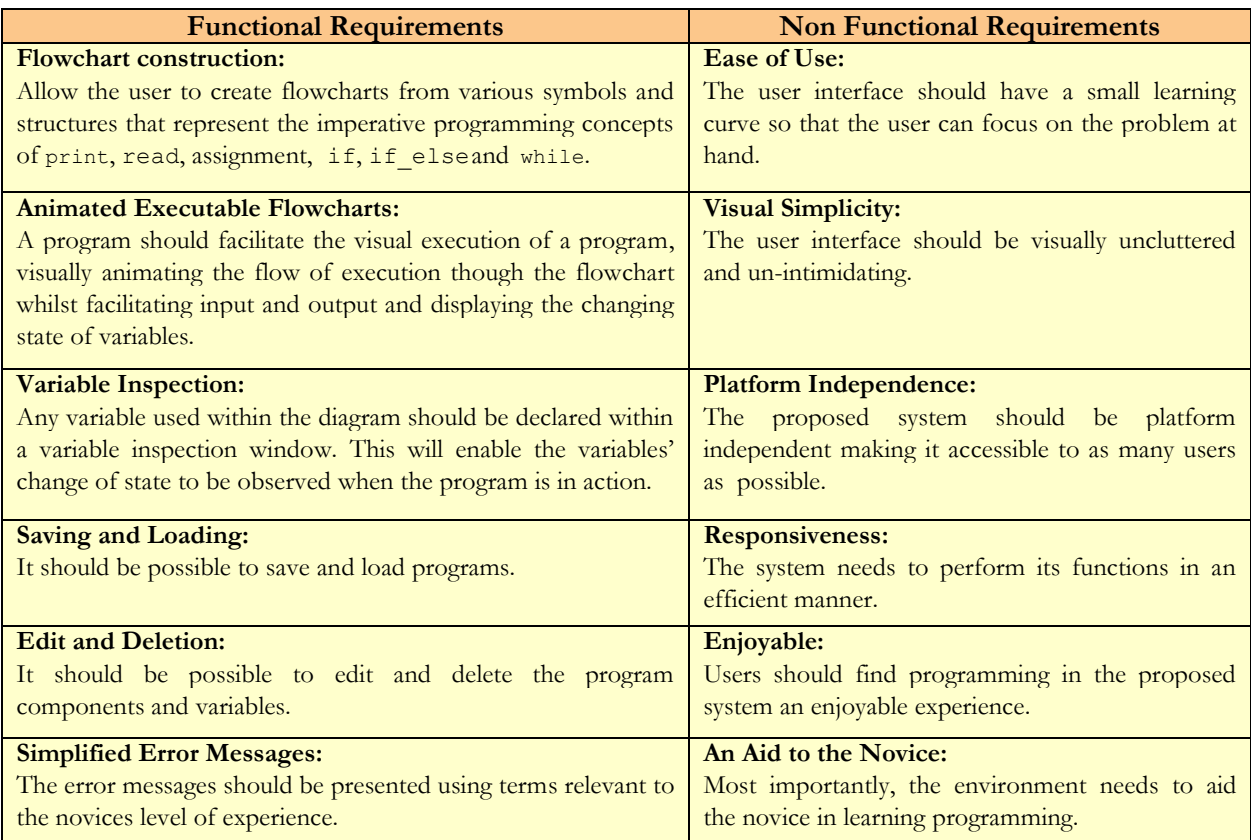

This and subsequent versions of Progranimate were developed using the Java language. Java was chosen due to its platform independence, the high level of technical support available online and in books, and because the language and its associated development environments could be obtained for free. Other platform independent languages such as Adobe's Flash (Adobe Systems Inc, 2009)
are not free to developers and are quite costly. A drawback to using Java is its relatively slow execution speed (compared to compiled languages such as C); however, the execution speed of Java was more than adequate for an environment of this nature.

In the development of this initial pilot version, all of the functional requirements mentioned in [table](#page-179-0)  [7-1](#page-179-0) were met and even exceeded. As this version was developed only as a proof of concept, the tool had restrictions in comparison with later versions. For example, no code generation, only simple expressions were permitted in the constructs, control structures could not be nested, there was no undo feature and negative numbers were not handled.

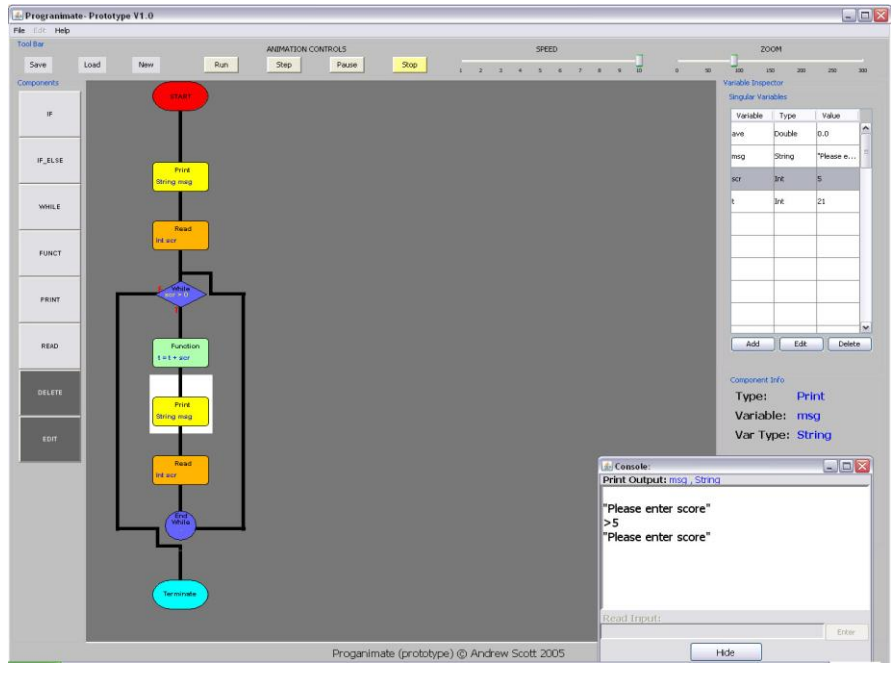

**Figure 7-2. Progranimate Version 1.0 from Phase 1**

# **7.3 Study One - Preliminary Evaluation with V1.0**

In order to assess the feasibility and worthiness of conducting further work on Progranimate, a simple evaluation exercise was conducted. The results of this study are documented in the following research paper (Scott et al, 2006) and discussed briefly below. The purpose of this study was to provide rudimentary indications of usability and efficacy:

- Usability was determined though the intuitiveness and ease of use of the application, taking into account the type of user this tool is aimed at;
- Effectiveness was evaluated by assessing the programming tool against its goal of being an  $\bullet$ aid to a novice's understanding of the basic imperative programming principles;

To evaluate these two aspects, the outcomes of the study were related to seven key questions:

- $\bullet$ Is the programming tool easy to use and quick to learn?
- Does it handle user errors well?
- Is it enjoyable to use?
- $\bullet$ Is this tool helpful in understanding the basics of computer programming?
- Is the tool effective?
- Is the tool reliable and responsive?
- What improvements and changes need to be made?

# **7.3.1 The Participants**

The evaluators consisted of six first year undergraduate students from the University of Glamorgan. They all had a basic understanding in the use of modern GUI driven desktop computers such as those employing MS Windows, but none had any previous experience with programming. Though six evaluators is a very small group, a study conducted by Jakob Nielsen and Kate Landaur (Nielsen and Landuar, 1993) demonstrated that using six evaluators should result in approximately 90% of the usability problems being detected. In any case, the aim of the study was to serve only as a rough indication that the design was useable and that continued work on the idea was worthwhile.

# **7.3.2 Evaluation Method**

The evaluation was conducted by exposing the evaluators to the system for approximately 30 minutes each. The evaluations were conducted in an informal setting one evaluator at a time. Following basic instruction in how to use the tool and a few programming concepts, the participants were asked to solve some simple programming problems (see appendix D). Feedback was then gained in the form of a four point Likert style questionnaire that posed questions the respondents could either agree or disagree with. Each statement is worded so that a response of "Strongly Agree" indicates a positive reply. The average score per question was then calculated by scoring each question response in a range from 0 to 3 where strongly disagree  $= 0$ , disagree  $= 1$ , agree  $= 2$  and strongly agree  $= 3$ . To make the results more meaningful, each result has also been calculated as a percentage of the maximum possible average score. Sharp, Rogers and Preece are a useful source for more information on the Likert style questionnaire (Preece et al, 2007a).

# **7.3.3 Results**

The responses to this questionnaire have been averaged (Ave) and are also shown as a percentage of the maximum possible average of 4 (Ave%). These are shown below in [table 7-2.](#page-182-0) To assess the feedback gained, the responses have been related to the seven aspects posed earlier.

<span id="page-182-0"></span>

| O              | <b>Question</b>                                                                         | Ave $\%$              | Ave  | Median StDev   |                              | $\mathbf{0}$ |          | 2              | 3      |
|----------------|-----------------------------------------------------------------------------------------|-----------------------|------|----------------|------------------------------|--------------|----------|----------------|--------|
|                | Its very clear to you what this program does                                            | 77.8                  | 2.33 | 2              | 0.52                         | $\Omega$     | $\Omega$ | 4              | 2      |
| $\overline{2}$ | The program is easy to use and understand                                               | 66.7                  | 2.0  | 2              | 0.63                         | $\theta$     |          | 4              |        |
| 3              | The program performs its functions in a correct manner                                  | 88.9                  | 2.67 | 3              | 0.52                         | $\theta$     | $\theta$ | $\overline{2}$ | 4      |
| 4              | The program performs it functions in an efficient manner                                | 88.9                  | 2.67 | 3              | 0.52                         | $\Omega$     | $\Omega$ | $\overline{2}$ | 4      |
| 5              | User errors are handled adequately                                                      | 72.2                  | 2.17 | 2              | 0.41                         | $\theta$     | $\Omega$ | 5              |        |
| 6              | The error messages are meaningful and helpful                                           | 66.7                  | 2.0  | 2              | 0.00                         | $\theta$     | $\Omega$ | 6              | $\cup$ |
| $\overline{7}$ | The program does or would have helped in your understanding of<br>computer programming  | 77.8                  | 2.33 | $\overline{2}$ | 0.52                         | $\theta$     | $\Omega$ | $\overline{4}$ |        |
| 8              | The use of animation furthers your understanding more than a<br>static flowchart would. | 83.3                  | 2.5  | 3/2            | 0.55                         | $\theta$     | $\Omega$ | 3              |        |
| 9              | The user interface design is appropriate for an inexperienced user                      | 88.9                  | 2.67 | 3              | 0.52                         | $\Omega$     | $\Omega$ | $\overline{2}$ | 4      |
| 10             | The program does what it set out to do.                                                 | 88.9                  | 2.67 | 3              | 0.52                         | $\theta$     | $\Omega$ | $\overline{2}$ | 4      |
| 11             | Further development of this tool is worthwhile                                          | 66.7                  | 2.00 | 2              | 0.63                         | $\Omega$     |          | $\overline{4}$ |        |
| 12             | The Programming tool is enjoyable to use                                                | 72.2                  | 2.17 | 2              | 0.75                         | $\theta$     |          | 3              | 2      |
|                | $0-24\%$ (0) = Strongly Disagree<br>25-49% (1) = Disagree                               | 50-74% (2) = $A$ gree |      |                | 75-100% (3) = Strongly Agree |              |          |                |        |

**Table 7-2. Evaluation Results for Study One**

## **Is this programming tool easy to use and quick to learn? (Q2 and Q9)**

The averages of 67% and 89% demonstrated an overall positive response, but one that indicated some room for improvement. Observation demonstrated that some of the participants were slightly confused about where to click when adding constructs to the flowchart, but only initially. In this version of Progranimate, new components are added by clicking on the component above its intended position. Subsequent evaluation exercises discussed later in this thesis have demonstrated no urgent need to change this mechanism.

# **Does it handle user error well? (Q5 and Q6)**

Further evaluation is needed, but these initial findings show that Progranimate was intuitive to use and not prone to error. Few errors were encountered, and most participants experienced none.

# **Is the program enjoyable to use (Q12)**

Most evaluators agreed that they enjoyed using Progranimate, some strongly so.

# **Is this tool helpful in understanding the basics of computer programming? (Q 7 and Q8)**

On the whole, the evaluators felt Progranimate helped their understanding of programming, with the animation features being particularly helpful.

## **Does the tool do what it set out to achieve? (Q1 and Q10)**

The evaluators agreed that Progranimate's purpose is clear; it is intuitive and meets their expectations.

### **Speed and Responsiveness (Q4)**

Observations and the responses to question four demonstrated Progranimate was speedy and responsive.

#### **What improvements and Changes need to be Made? (Q11)**

The responses to Q11 show that the evaluators feel that continued work on Progranimate is worthwhile. Progranimate's functionality was limited, and several initial improvements were suggested and noted down for further investigation in the next development cycle. For example, the need for an undo feature became apparent. An evaluator stated that Progranimate was too plain looking. Another suggestion was that the values of the speed control should be revered, so that ten is fastest and one slowest.

#### **7.3.4 Study One Conclusions**

This study served only to indicate the feasibility of developing Progranimate further. The outcomes demonstrate that even in its early stage of development, Progranimate was enjoyable and perceived as intuitive and helpful in the learning of programming. However, the tool is limited in several areas, and the study did show some improvements were required. The positive results of this study demonstrated that Progranimate had potential, and further work was worthwhile.

## **7.4 Phase 2 - Progranimate Version 2.0**

This section details the enhancements made to Progranimate in research and development phase two and the results of a subsequent evaluation study.

## **7.4.1 Phase 2 Improvements**

Whilst the preliminary version demonstrated the viability of Progranimate, there were several limitations which limited its scope for modelling a wide range of programs. For example, the control structures could not be nested; the range of expressions permitted within the constructs was

limited to a maximum of two operators, and negative numbers were not handled. The program also lacked an undo feature and application resizing caused undesirable visual side effects. Version 2.0 was designed as an enhancement to the existing program code of version 1.0. It aimed to address its limitations and introduce several new features, implemented as a result of additional formal research.

## **7.4.1.1 Nesting of Structures**

A high priority enhancement was enabling the nesting of structures. The nesting of loops and decisions is known to be conceptually challenging for novices. The auto structuring algorithm was completely overhauled. This permitted the structures of Progranimate to be nested in any valid combination and to an infinite level. This significantly broadened Progranimate"s scope, allowing it to model many more algorithms and concepts.

### **7.4.1.2 Code Generation and Visual Synchronisation**

As discussed in Chapter 2, novices tend not to write well structured and indented code, making their code hard to read and thus learn from. They also experience difficulty reading, simulating and predicting the outcome of even small code passages. Authors have said the ability to read and understand code is a pre-requisite skill of writing it and therefore needs more attention. It was felt that the absence of program code in Progranimate would do nothing to help overcome coding weaknesses, nor would it reduce the impact and steep learning curve of code when introduced. Therefore, code generation was incorporated to help the novice in the mastery of reading and understanding program code.

For phase 2, the generation features were restricted to Java code and a simplified version of Java to evaluate the potential of this idea. The intuitiveness of the flowcharts and their visual synchronisation with the code (via highlighting) aimed to make the meaning of the code more apparent. The animation of flowcharts and code also aimed to fortify the novices" knowledge of the semantics of the code.

#### **7.4.1.3 Flowchart Improvements**

For version 2.0 several improvements to the flowchart notation were made as follows:

- Previously the print and read components used a rounded box. As of version 2.0 they are  $\bullet$ represented by a parallelogram to unify Progranimate's notation with that commonly found in textbooks and online;
- The function command was renamed to assign; this is more in keeping with its purpose, which  $\bullet$ is expression analysis and assignment;
- The control structures were also remodelled to simplify their layout, making them clearer and  $\bullet$ easier to comprehend;
- The flowchart pieces were given a more intuitive colour scheme: Green for start, red for  $\bullet$ terminate and cyan for assign.
- One of the criticisms of the preliminary evaluation was the plain look of Progranimate. As a first step to improving the appearance of Progranimate the flowchart pieces were given fade effect which aims to enhance its visual appeal;

## **7.4.1.4 Handling Negatives**

Progranimate's expression handling and variable inspection features were extended, enabling Progranimate to handle negative numbers properly. From this version on, the number ranges permitted in Progranimate"s data types have been designed to mimic precisely the conventions of the languages it implements. Not doing this could prove to be a source of misconception; it would also mean the generated code may behave differently when taken to a standard IDE.

### **7.4.1.5 Undo Feature**

In the preliminary evaluation, the need for an undo feature was observed. For version 2.0 this feature was subsequently incorporated as a simple and uncomplicated one command undo.

#### **7.4.1.6 Additional Menus**

With the addition of code generation, an additional code generation menu option was added to facilitate the adjustment of font style, font size, and code commenting. The view menu was also added to allow the user to hide or show various aspects of Progranimate's user interface. This allows the user to free up screen space and further simplify the interface.

#### **7.4.1.7 Reversal of Speed Slider Values**

Influenced by the findings of the preliminary study, the values on the animation speed control were reversed; 10 became fastest and 1 slowest.

### <span id="page-186-0"></span>**7.4.2 Study Two - High School Pupils with V2.0**

Another preliminary study was conduced to re-evaluate Progranimate in light of the changes that had been made. The main focus of this study was to evaluate usability; however, some initial indications of efficacy were also obtained. Unlike the previous study this was conducted in a more formal classroom setting, and involved a larger number of evaluators (twelve) who were using Progranimate simultaneously instead of one at a time.

#### **7.4.2.1 Participants**

The participants of this study were twelve secondary school pupils aged between sixteen and seventeen years of age (nine girls and three boys) from local schools. All evaluators were taking computer related studies at school and had expressed an interest in computing at HE level. The majority of the evaluators (eight out of the twelve) had no programming experience, though four indicated a prior knowledge of the basic imperative concepts.

### **7.4.2.2 Evaluation Method**

The study was conducted by exposing the participants to the programming tool for approximately one hour. During this time the evaluation group were introduced to Progranimate, guided though the solution of two simple example problem solving exercise, then given three problems of increasing complexity to solve. Problem one was sequential in nature, problem two utilised an *if*  structure and problem three featured nested *If*s; these activities are shown in appendix D. It is worth noting that these problem solving activities used do not relate to the problem solving pedagogy as discussed in chapter 5, which at the time of this study was not yet developed. The evaluators received guidance from the class instructor as and when they required it. The time requirements of the introduction, example problem and questionnaire filling in at the end meant that the time spent solving the problems was approximately forty minutes. Not all evaluators completed the third exercise, but all got to either complete or try exercise two and a third got to try

or complete exercise three.

## **7.4.2.3 Feedback**

Feedback was gained by observation and via the responses to a questionnaire consisting of sixteen Likert style questions. The questions posed statements that the evaluators could either agree or disagree with. The responses were measured via a five point scale where strongly disagree scored zero and strongly agree scored four. Unlike the previous study, the evaluators were allowed an undecided response which scored two. Also contained on the questionnaire were spaces for comments below each question and space for stating any difficulties encompassed in solving the problems. To provide more meaningful statistics, the responses to the questions have been converted to a percentage of the maximum possible average response of four and are shown in [table 7-3.](#page-187-0)

## **7.4.2.4 Results**

The results of the evaluation questionnaire are presented below.

<span id="page-187-0"></span>

| Q               | <b>Question Summary</b>                                                    | $Ave\%$ | St Dev% | $Mode\%$       | Median% | 0              | 1              | $\overline{2}$ | 3              | 4              |
|-----------------|----------------------------------------------------------------------------|---------|---------|----------------|---------|----------------|----------------|----------------|----------------|----------------|
|                 | I have done programming before                                             | 35.42   | 48.22   | $\Omega$       | 0.00    | 7              | 1              | $\Omega$       | $\theta$       | $\overline{4}$ |
| 2               | Programming is difficult                                                   | 39.58   | 19.82   | 50             | 50.00   |                | $\overline{4}$ | 6              |                | $\Omega$       |
| 3               | The problems were hard to solve                                            | 18.75   | 21.65   | 25             | 25.00   | 5              | 6              | $\Omega$       |                | $\Omega$       |
| 4               | I enjoyed solving the problems with the programming tool                   | 91.67   | 16.28   | 100            | 100.00  | $\Omega$       | $\theta$       |                | $\overline{2}$ | 9              |
| 5               | I found the tool easy to use and understand                                | 85.42   | 12.87   | 75             | 75.00   | $\overline{0}$ | $\overline{0}$ | $\overline{0}$ | 7              | 5              |
| 6               | The tool was speedy and responsive                                         | 35.42   | 31.00   | $\overline{0}$ | 37.50   | $\overline{4}$ | $\overline{2}$ | 3              | 3              | $\Omega$       |
|                 | The error messages helped me when I got something wrong                    | 72.92   | 22.51   | 50             | 75.00   | $\Omega$       | $\theta$       | 5              | 3              | 4              |
| 8               | The tool helped me understand programming                                  | 75.00   | 23.84   | 75             | 75.00   | $\Omega$       |                | $\overline{2}$ | 5              | 4              |
| 9               | The tool made the programming concepts easier to understand                | 75.00   | 23.84   | 50             | 75.00   | $\Omega$       | $\Omega$       | 5              | $\overline{2}$ | 5              |
| 10 <sup>1</sup> | Flowcharts are useful for designing computer programs and<br>sharing ideas | 77.08   | 19.82   | 75             | 75.00   | $\overline{0}$ | $\theta$       | 3              | 5              | $\overline{4}$ |
| 11              | The flowcharts helped me understand the behaviour of a<br>computer program | 62.50   | 31.08   | 50             | 62.50   | $\mathbf{1}$   | $\mathbf{1}$   | $\overline{4}$ | 3              | 3              |
| 12              | I understood the relationship between the flowchart and code               | 81.25   | 21.65   | 100            | 87.50   | $\Omega$       | $\theta$       | $\overline{3}$ | 3              | 6              |
| 13              | The animations helped me develop a solution                                | 56.25   | 32.20   | 50             | 50.00   | $\overline{2}$ | $\theta$       | 5              | 3              | $\overline{2}$ |
| 14              | The tool is suitable for beginners                                         | 81.25   | 25.89   | 100            | 100.00  | 0              | $\overline{2}$ |                | $\theta$       | 9              |
| 15              | I would like to use this program at my school                              | 89.58   | 16.71   | 100            | 100.00  | 0              | $\theta$       | $\overline{1}$ | 3              | 8              |
| 16              | Could this tool be greatly improved in any way                             | 43.75   | 24.13   | 50             | 50.00   | $\overline{2}$ |                | 7              | $\overline{2}$ | $\theta$       |

**Table 7-3. Evaluation Results for Study Two with Version 2.0**

*0=[0-19% Strong Disagreement] 1 =[20– 39 Disagreement] 2=[40-59% Undecided] 3=[60-79% Agreement] 4=[80-100% Strong Agreement]*

# **Is the Progranimate easy to use and quick to learn? (Q2, Q5 &Q14)**

Observations and question responses showed Progranimate as easy to use, quick to learn and having a very small learning curve.

# **Is it enjoyable to use? (Q4 & 15)**

Progranimate was found to be enjoyable to use and enhanced pupil motivation towards programming.

# **Does it handle user error well? (Q7)**

As with study one, Progranimate was found to be intuitive and not error prone, despite the new features. As a result, relatively few error messages were encountered by the evaluators.

# **Is the tool reliable and responsive? (Q6)**

Several stability and performance issues occurred during the study. However, these problems were not fatal, and the evaluation proceeded.

# **Is the tool helpful in understanding the basics of programming? (Q8 & Q9)**

Progranimate was found to be helpful with positive indications of its efficacy being gained, though further work is needed to assure this finding.

# **Are the flowcharts of Progranimate an effective visualisation for novices? (Q10,Q11 & 12)**

The responses shown the flowcharts were helpful in program design and understanding program behaviour. The flowchart and code synchronisation was seen as particularly effective.

# **Are the Animation features helpful? (Q13)**

The animation features were affected by Progranimate's stability problems. For those able to use this feature successfully, it was viewed positively, but further investigation is needed.

# **What improvements and changes need to be made? (Q16)**

Much of the feedback related to the stability problems. However, some useful suggestions regarding Progranimate's usability were received as follows:

- In Progranimate v2.0 there were two sets of edit and delete buttons on screen (one for variables, the other for constructs); this caused confusion when following instructions.
- A couple of students noted that the mechanism for editing and deleting variables (click a  $\bullet$ construct then the relevant button) was unintuitive and should be reversed.
- The pupil"s teacher suggested that the capability to print out the flowchart would be useful.

## **7.4.2.5 Study Two Conclusions**

The main intention of this study was to evaluate the usability of Progranimate in light of the recent changes and to gain initial indications of efficacy.

Two prominent findings that emerged from this study were that the evaluators found Progranimate easy and enjoyable to use. It has a small learning curve, allowing its users to concentrate on the tasks at hand soon after its introduction. These findings proved a turning point for this research, indicating that Progranimate may be suited to a wider age range than the original target audience, first year undergraduates. Also interesting were the high levels of enjoyment, coupled with the fact that 75% of the evaluators were female. This is significant because females have been and continue to be under represented in technical computing subjects , tend to lack confidence in their ability and are generally less fascinated by computers than their male counterparts (Carter and Jenkins, 1999).

In evaluating individual features, the results indicate that the synchronised highlighting of code and flowchart was effective. Though not instructed about the meaning of the generated code it, it may have been useful to ask the evaluators if they gained any understanding of it. Clearly more questions needed to be asked and were in later studies. In questioning the efficacy of Progranimate's flowcharting and animation features, the results were positive but in some aspects hampered by the stability problems. The simplified error handling features were also analysed; however, though they were rated positive overall, it transpired that most users never even encountered errors. This indicated that Progranimate was not error prone, at least at the level of complexity encompassed within the study.

The study highlighted the need for several improvements, most notably in stability and performance. Some stability problems were realised and eliminated shortly before the evaluation, but unfortunately, the updated version could not be installed in time. It could credibly be argued that these problems skewed the results; however, communication with the evaluators and the comments they left indicated that they were able to overlook this shortcoming in their responses to questions not related to performance and reliability.

Ignoring the stability and performance issues, these results show that Progranimate coupled with its new features is usable and effective. Even with this increased functionality, Progranimate's learning curve remains small.

# **7.5 Phase 3 - Progranimate Version 2.5**

Whilst the evaluation of Progranimate version 2.0 demonstrated some success, it clearly demonstrated a need to improve its stability and performance. Besides major advances in stability and performance, Progranimate version 2.5 was the culmination of many other improvements and new features. Of particular note was the development of an associated scaffolding pedagogy, an associated website and mechanisms for deploying Progranimate over the internet. To date, version 2.5 incorporated more major changes than any other version.

## **7.5.1 Phase 3 Improvements**

In this section are listed the improvements made to Progranimate version 2.5.

## **7.5.1.1 Stability and Performance Improvements**

One of the first changes to take place was improvements in the stability and performance of Progranimate, by optimising and redesigning several aspects of its underlying implementation. This optimisation process brought about ten fold improvements in speed and faultless stability throughout Progranimate, whilst reducing its size of the code base by 20%.

## **7.5.1.2 Single Dimension Arrays**

Arrays and the algorithms that use them are a widely acknowledged conceptual challenge for novices. They are prone to several misconceptions and are therefore an important feature to include in a supportive environment for novice programmers. The addition of array handling significantly increased the range of programs that could be developed and modelled in Progranimate. It was decided to limit these features to 1-D arrays until the efficacy of this feature could be assured. The handling of 2-D arrays is considered outside the scope of this thesis.

To visualise the changing state of arrays at run time the inspector needed to be modified to handle arrays whilst maintaining application simplicity. After careful research and planning, two interchangeable designs were implemented; a table (default) and a tree based view. These are shown in section c of appendix B. The enhanced inspector aimed to maintain Progranimate's simplicity and thus does not show the array inspector until one or more arrays have been defined.

## **7.5.1.3 Enhanced Expression Handling**

Progranimate's expression handling features are used to validate and evaluate the expressions that are associated with the constructs when they are defined and at run time when they are executed. Prior to Progranimate version 2.5 the expressions permitted within Progranimate were limited. For example, only one variable could be printed at a time, expressions were limited to two operators (not including assignment), did not allow the use of parentheses and did not fully obey the rules of precedence. Furthermore, some normally valid but less common combinations were not permitted. As the code generation had been implemented, it was important that Progranimate obeyed the semantics of the language generated as precisely as possible. Failing to do so could make Progranimate a source of misconception. It would also mean that the generated code would behave differently in Progranimate than it would in a standard IDE, causing unnecessary confusion.

In light of Progranimate's limitations, the addition of code generation and array handling features, the expression handling mechanisms were completely re-designed. The underlying implementation now utilised more efficient and robust expression handling methodologies. This brought with it a few new expression related features which included parentheses, array handling and a command for retrieving the size of an array. The print command was now also more flexible, being able to take a wide range of expressions rather than a single variable. As a result of the improved expression analysis mechanism, Progranimate was able to support any valid expression which fell within the scope of its data type and operator subset and the rules of the language used for code generation.

#### **7.5.1.4 Generation of Visual Basic**

Up until version 2.5, Progranimate had only supported the generation of Java code and a simplified Java like language. However, from the inception of these features, the intention was to support multiple languages and was therefore designed with extensibility in mind. The initial plan was to incorporate the generation of Visual Basic.NET (VB.NET) only. However, this was extended to cover Visual Basic 6 (VB6) due to an impending evaluation study (discussed in section 7.5.3) in which the institution used VB6.

When VB.NET is selected as the language for generation, the entered expressions are defined and evaluated using VB.NET syntax, commands, operators and semantic rules. Compared with Java, VB utilises a simpler and more consistent set of commands and semantics. The addition of VB opens Progranimate to a wider audience, particularly in pre-university institutions.

## **7.5.1.5 Web Deployment Capabilities**

The need for an alternative deployment mechanism became apparent in the second evaluation study. Prior to version 2.5 Progranimate had to be installed manually on each computer. This was time consuming and required a technician with sufficient installation privileges. It was this that prevented a more stable version being deployed in time for the previous evaluation.

As Progranimate is deployed in Java, the requirement for installation can be circumnavigated. By leveraging the Java Web Start (JWS) (Sun Microsystems, 2009d) and applet (Sun Microsystems, 2009a) deployment methodologies, Progranimate need never be installed, as the program files are called from a web server and executed on users" computers via a hyperlink contained within a standard webpage hosted on a standard web server. This hyperlink connects with a launching file containing various parameters, such as selected language, any files to be loaded upon start up and the visual appearance of Progranimate to name but a few. Progranimate then downloads and starts as if it were a locally installed application All that is required is an installation of the Java Run-time Environment (Sun Microsystems, 2009b), a web browser and a broadband internet connection of approximately one megabyte per second (mbps) or more. These software technologies are prevalent on most computers and are readily available free of charge, which maximises Progranimate"s potential audience. Provisional testing showed that Progranimate could be downloaded in less than a minute, on a broadband connection of approximately 1.5 mbps. This was seen as an ideal deployment mechanism, as program updates could be deployed instantly, and the users always got the latest version.

## **7.5.1.6 Test Website**

The need to deploy Progranimate over the internet meant that a website was required. An initial test website was developed using basic HTML. The sole purpose of the website was to permit unrestricted access to Progranimate in and out of the classroom and to alleviate installation issues prior to evaluation activities. The website served as a proving ground for the JWS deployment methodology and was used on and off of campus on two subsequent evaluation studies (covered in the next section). The website was also used to host the trial version of the online activity packs as used in a study conducted with secondary school teachers, which is documented in section [7.5.4.](#page-205-0)

## **7.5.1.7 Associated Problem Solving Pedagogy**

In research and development phase three, the problem solving pedagogy was conceived. The previous evaluation study had indicated that ready made problem solving activities might be very appropriate for introducing imperative Programming and its concepts to novices.

From an initial idea, formal research was conducted, and a pedagogy based on the theories of scaffolding support emerged (see chapter 5 for details on a pedagogy and activity packs). Initially, three activity packs were developed covering sequence, selection and iteration. For the initial trial (section [7.5.3\)](#page-194-0) the activity packs were provided as printouts only. Following these successful trials, further activity packs were developed and incorporated into the Progranimate website (Scott, 2009b).

### **7.5.1.8 Other Improvements**

#### **User Interface Resizing**

From version 2.5 on, application resizing does not cause undesirable side effects to the UI. Also, the screen size devoted to the flowchart, code, or inspector can be proportioned by the user, allowing larger programs to fit on one screen.

### **Edit and Delete Mechanism Modifications**

Study two indicated that having two separate sets of edit and delete buttons caused confusion, so the variable add, edit and delete buttons were removed from the inspector and their functionality incorporated into the palette buttons of the same name. This simplified Progranimate further. Study two also indicated that the edit and delete mechanisms needed modification. To edit or delete a construct, the user must first select it, and then chose either the edit or delete button in the palette. Some felt it should be the other way around, i.e. click the edit/delete command then the construct. To test the viability of this idea, the mechanism was modified in line with this suggestion.

#### **Printing of Flowcharts and Code**

In light of the suggestions put forward in the previous evaluation study, Progranimate v2.5 was provided with the capability to print both its flowcharts and code in colour.

## **7.5.2 Evaluation of Progranimate Version 2.5**

In light of the changes brought about by Progranimate version 2.5, two further evaluation studies were conducted. Study three was conducted with college students and evaluates usability and efficacy but also the then new problem solving pedagogy and online deployment. Study four was conducted to gain the opinions of college and secondary school teachers of computing. These studies heavily influenced the several new features and improvements which were incorporated in Progranimate v3.0 and v3.5 and are evaluated in the next two chapters. In most of its basic functions, Progranimate v2.5 has a similar level of functionality to the two latter versions. Therefore, the findings of these two studies are relevant to the overall findings of the thesis.

### <span id="page-194-0"></span>**7.5.3 Study Three - Bridgend Technical College with version 2.5**

This study was conducted off campus at a local technical college. It was conducted over three weeks with two classes participating in an hour per week. The longer duration provided an opportunity for a more in-depth and robust evaluation with more evaluators than in previous studies. The evaluation aimed to discover any potential problems with the use of Progranimate v2.5, its online deployment, and the problem solving pedagogy. It was not intended as an extensive evaluation of its educational efficacy, though many interesting findings were obtained.

### **7.5.3.1 Participants**

The subjects of the study were 32 mixed gender students (27 males 5 females) aged 16 and 17 and spread between two classes. The students were studying on the second year of a BTEC National Diploma in IT Practition and had about nine months experience in the rudiments of VB6. To protect the identity of the evaluators, their names have been abbreviated with initials. As is shown in [table 7-4,](#page-194-1) participant attendance varied from week to week, with session two having the lowest number of attendees.

<span id="page-194-1"></span>

| Attendance          | Total | <b>Attendance Per Week</b> | Total |
|---------------------|-------|----------------------------|-------|
| One Session         |       | Session <sub>1</sub>       | 25    |
| <b>Two Sessions</b> |       | Session <sub>2</sub>       |       |
| Three Sessions      |       | Session <sub>3</sub>       | 25    |
|                     |       | No of Distinct Evaluators  | 32    |

**Table 7-4. Bridgend Evaluator Attendance**

## **7.5.3.2 Evaluation Method:**

The study was conducted over three one hour sessions spread over three weeks. This facilitated a more elaborate and in-depth study than had been achieved previously. In the first evaluation session the participants were given a twenty minute introduction. This included the use of Progranimate, a brief discussion and demonstration of the constructs it supports and a collaborative walkthrough of an example programming problem and its solution.

The participants were then expected to access Progranimate via the online link and tackle a range of programming problems that utilised the scaffolding pedagogy (see chapter 5). The problems were divided into three activity packs which were earlier revisions of those now hosted on Progranimate's website (Scott, 2009b):

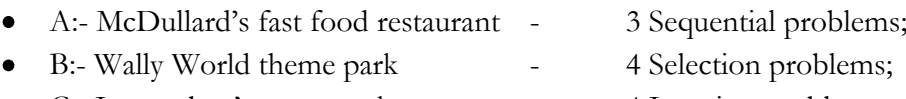

C:- Insanesbuy's supermarket - 4 Iteration problems;  $\bullet$ 

It was intended for the students to tackle a different activity pack each week, where each week would begin with a scaffolding pedagogy stage A and B introduction lead by the tutor. However, it was clear from very early in the study that this pace of delivery would be unattainable, even for the stronger students. Therefore, the evaluators all progressed at their own individual pace, doing as much as they could manage. Each activity pack was accompanied by a cheat sheet. This reminded the evaluators how the relevant constructs and expressions could be used and what the possibilities were. An instructor was on hand to discuss the constructs, operators and commands covered in the cheat sheets when an evaluator was ready to begin a new activity pack.

# **7.5.3.3 Feedback Methodology:**

Feedback methods used were: observation, interviews, questionnaires and monitoring of task completion times. By using four forms of feedback it was hoped that the results would paint a more accurate picture of Progranimate"s usability and educational efficacy. Furthermore, it was also hoped that this would help clarify any otherwise conflicting or confusing results that may arise.

To monitor the achievements of the evaluators, their completion times were recorded. This was achieved by writing the start time on each worksheet as a student began a problem. When a student believed a problem complete an instructor would check their solution and if correct, record the finish time. In spaces provided, the students were also encouraged to write any difficulties

encountered or help received from the tutor or their peers.

In the final session, interviews were carried out in groups of three or four; and recorded for later transcription and analysis. A semi-structured interview technique (Preece et al, 2007a) was used, as this provides a preset agenda for discussion whilst allowing the students to make relevant but unanticipated comments. The interview transcripts are available in appendix E.

In the final session a two part questionnaire was administered: part one usability and part two efficacy. This was Likert based, containing statements the respondents could agree or disagree with. The responses to each question were taken using a four point scale where  $0 =$  strong disagreement and  $3 =$  strong agreement. For each question the responses were averaged, then converted to a percentage of the maximum possible averaged response of three. The standard deviation, mode, median and a combined percentage of evaluators in agreement and strong agreement (% agreed) was calculated. This data is shown in table 7-5 and table 7-6. Each question also provided space for the evaluators to reason their answer or provide comments not addressed by the question text.

#### **7.5.3.4 Results**

The results from the study are broken down into three sections. Subsection A evaluates usability, subsection B evaluates Progranimate's efficacy and subsection C the pedagogy and the associated programming tasks.

## **A) Usability of Progranimate:**

To evaluate usability the results from the usability questionnaire were correlated with observations made and the students' interview responses. The questionnaire results are shown in [table 7-5.](#page-197-0) The results demonstrated that in comparison to the previous and subsequent evaluation studies, the participants were much more critical. It is believed that the evaluators" prior experience of VB6 and the pure focus on algorithmic problem solving (something they were not used to and found difficult) was a significant contributory factor in this higher level of criticism. In Visual Basic the program code is fragmented in to various event procedures, hence the VB novice is not required to think too much about the development of an algorithm. Therefore, for the students of this study Progranimate was a readjustment and a very different way of programming than they were used to.

<span id="page-197-0"></span>

|                |                                                                                         |       |       |       |                        | $\frac{0}{0}$ |                |                 | <b>Distribution</b> |                |
|----------------|-----------------------------------------------------------------------------------------|-------|-------|-------|------------------------|---------------|----------------|-----------------|---------------------|----------------|
| O              | <b>Question Text</b>                                                                    | Ave   | Dev   |       | Mode   Median   Agreed |               |                |                 | 2                   | 3              |
|                | Programmate is easy to use                                                              | 52.78 | 16.79 | 66.67 | 66.67                  | 58.33         | $\theta$       | 10 <sup>1</sup> | 14                  | $\theta$       |
| $\overline{2}$ | Programmate is fun to use                                                               | 77.78 | 21.23 | 66.67 | 66.67                  | 91.67         | $\Omega$       | $\overline{2}$  | 12                  | 10             |
| 3              | My first impressions were good                                                          | 48.61 | 25.97 | 66.67 | 66.67                  | 54.17         | 3              | 8               | 12                  |                |
| 4              | Adding, Editing and Deleting components was easy to do                                  | 66.67 | 24.08 | 66.67 | 66.67                  | 75.00         | $\theta$       | 6               | 12                  | 6              |
| 5              | The expressions (code) entered when creating components was<br>easy to use and remember | 47.22 | 25.85 | 33.33 | 33.33                  | 41.67         | $\overline{2}$ | 12              | 8                   | $\mathcal{D}$  |
| 6              | Adding and editing variables was easy                                                   | 61.11 | 25.38 | 66.67 | 66.67                  | 70.83         |                | 6               | 13                  | $\overline{4}$ |
|                | Saving and loading programs was easy and trouble free                                   | 81.94 | 16.97 | 66.67 | 66.67                  | 100.00        | $\theta$       | $\theta$        | 13                  | 11             |
| $\overline{8}$ | The function of each button slider and menu option etc. was very<br>clear to me         | 56.25 | 24.97 | 66.67 | 66.67                  | 60.87         |                | 8               | 11                  | 3              |
| 9              | Programmate was speedy and responsive                                                   | 55.07 | 19.09 | 66.67 | 66.67                  | 69.57         |                | 6               | 16                  | $\theta$       |
| 10             | User errors are handled correctly                                                       | 58.70 | 20.02 | 66.67 | 66.67                  | 77.27         |                | 4               | 16                  |                |
| 11             | The error messages generated were meaningful and helpful                                | 54.17 | 29.18 | 33.33 | 66.67                  | 54.17         | $\overline{2}$ | 9               | 9                   | $\overline{4}$ |
| 12             | Programmate functioned reliably                                                         | 61.11 | 18.82 | 66.67 | 66.67                  | 75.00         | $\theta$       | 6               | 16                  | $\overline{2}$ |
| 13             | Programmate is suitable for beginners                                                   | 55.56 | 21.23 | 66.67 | 66.67                  | 58.33         | $\Omega$       | 10 <sup>1</sup> | 12                  | 2              |

**Table 7-5. Bridgend Study Usability Questionnaire**

*0-24% (0) = Strongly Disagree 25-49% (1) = Disagree 50-74% (2) = Agree 75-100% (3) = Strongly Agree % Agreed = percentage of combined agreement and strong agreement.*

#### **Web Launching**

The web launching deployment caused no problems launching in under a minute on all the students computers. However, the URL used to access Progranimate caused problems, as it was long, intricate and prone to typographical errors. This showed a need for a smaller dedicated URL.

## **Ease of Use (Q1, Q13 & Q8)**

The results obtained were positive but much more modest than in previous studies in which most participants had no programming experience. A common interview response was that VB was easier, as they were more used to it. Some indicated that Progranimate was a significant readjustment.

Observation showed that most of the evaluators experienced a small but evident learning curve. Some experienced initial confusion adding and deleting flowchart components, but only needed guiding once in this regard. The learning curve was due mostly to the programming problems which became evident by improvements in completion times (discussed later).

## **Enjoyment (Q2& Q3 )**

Of all usability questions, Q2 scored the highest average and percentage agreement, which indicates Progranimate was enjoyed by the evaluators.

However, in contrast to this, the responses to Q3 and the interview responses showed that many

students experienced initial trepidation. A correlation coefficient between average problems solved per week and the responses to Q3 revealed no significant correlation (-0.02). This shows that the initial trepidation felt by many evaluators was not linked to ability. This demonstrated a need to make Progranimate more inviting.

## **Program Construction ( Q4, Q5, Q6 & Q7)**

The responses to Q4 show that overall the mechanics of program construction and modification were viewed as easy. However, there were some criticisms. One student remarked they had no idea how to delete un-required items. However, once instructed in how to do this, it no longer presented a problem. Another remarked that the palette button and flowchart component say print, but when generated in code it says MsgBox. This has not been altered because Progranimate aims to teach transferable skills, not language dependant terminology.

Q5 indicated that some experienced difficulty in the entry of expressions. Errors were mostly typographical rather than logical; for example, misspelt variable names and missing operators. Observations showed that this problem was linked with a learning curve. Generally, once an evaluator had solved two problems, these issues subsided.

The answers to Q6 show that most believed that adding variables was easy. However, seven of the 24 respondents indicated difficulty; six of the seven did not perform well in problem solving.

Saving and loading presented no discernable problems, as evidenced by the 100% agreement of Q7.

#### **Error Handling (Q10 & Q11)**

Q10 demonstrates that most evaluators believed that Progranimate handled user errors correctly. However, the 23% disagreement indicates that some felt improvements were needed.

The responses to Q11 show that over half of the evaluators felt the errors were meaningful and helpful, though the modestly positive score indicated improvements were needed. The interviews and written responses revealed that the error messages were viewed as meaningful by most and much better than those generated by their usual environment, Visual Studio. However, some felt they could be further simplified with even less use of technical terms.

#### **Reliability and Performance (Q9 & Q12)**

In this study observations showed that the performance and reliability problems of the previous

study were almost eliminated. A few small bugs were discovered, but nothing that prevented Progranimate from being used to its full extent. The responses to Q12 show that most believed Progranimate to function reliably. The responses to Q9 indicate dissatisfaction with the responsiveness of Progranimate, further investigation via interview and written responses revealed that most evaluators expected it to web launch instantly rather than in 40 or so seconds. The speed and responsiveness of Progranimate once loaded was not considered a problem by users.

### **B) Efficacy of Progranimate**

[Table 7-6](#page-199-0) presents the statistics gained from the efficacy questionnaire. Evaluators who attended only one session have been excluded from these results; it was felt that their lack of exposure could skew the results gained from those with greater attendance. The results are discussed under four headings: 'Overall Efficacy', 'Flowcharts', 'Animation' and finally 'Problem Solving Activities' and are aligned with observations made and the evaluators written and interview responses.

<span id="page-199-0"></span>

|                                  |                                                                                      |       | Std               |                   |                              | $\frac{0}{0}$ |                |                 | <b>Distribution</b>        |                |
|----------------------------------|--------------------------------------------------------------------------------------|-------|-------------------|-------------------|------------------------------|---------------|----------------|-----------------|----------------------------|----------------|
| <b>Question Text</b><br>Q<br>Ave |                                                                                      |       |                   |                   | Mode   Median   Agreed       |               |                |                 |                            | -3.            |
|                                  | Programimate enabled me to understand how a program works and runs                   |       |                   | 46.97 19.68 33.33 | 33.33                        | 45.45         |                |                 | $1 \mid 11 \mid 10 \mid 0$ |                |
| $\mathbf{1}$                     | better than before                                                                   |       |                   |                   |                              |               |                |                 |                            |                |
|                                  | Programimate made it easier to see how the individual parts of a program             |       |                   |                   |                              |               |                |                 |                            |                |
| $\overline{2}$                   | interact to achieve its purpose                                                      |       | 53.03 16.77       | 66.67             | 66.67                        | 59.09         | $\theta$       | 9               | $13 \mid 0$                |                |
| 3                                | I had problems understanding the flowcharts                                          |       | 36.36 25.01       | 33.33             | 33.33                        | 31.82         | 5 <sup>1</sup> | 10 <sup>1</sup> |                            | $\Omega$       |
| 4                                | The flowchart visualisation helped me when developing the solution                   |       | 70.45 24.09       | 66.67             | 66.67                        | 80.95         | $\Omega$       | $\overline{4}$  | 10 <sup>1</sup>            |                |
| 5                                | I preferred looking at the computer code than looking at the flowchart               |       |                   | 57.14 31.52 33.33 | 66.67                        | 54.55         | $\overline{2}$ | 8               |                            | 5              |
| 6                                | I found the flowcharts easier to understand than the code                            |       | 59.09 28.97       | 33.33             | 66.67                        | 59.09         |                | 8               | 8                          |                |
|                                  | I understood the relationship between the flowchart and the code                     |       |                   | 57.58 18.35 66.67 | 66.67                        | 68.18         | $\Omega$       |                 | 14 <sup>1</sup>            |                |
| $\mathbf{8}$                     | If I could use flowcharts to create and animate programs in my usual                 |       |                   |                   |                              |               |                |                 |                            |                |
|                                  | programming environment I would make use of the feature                              |       | $60.61$ 24.42     | 66.67             | 66.67                        | 63.64         | $\Omega$       | 8               | $10 \mid 4$                |                |
| 9                                | Program animation is a good and useful feature                                       |       | 63.64 17.55       | 66.67             | 66.67                        | 81.82         | $\overline{0}$ | $\overline{4}$  | $16 \mid 2$                |                |
| 10                               | The animations helped me debug my code and develop a working solution                |       | 54.55 19.37       | 66.67             | 66.67                        | 59.09         | $\Omega$       | 9               | 12                         |                |
| 11                               | The variable inspector was a very useful feature                                     |       | 52.38 24.88       | 66.67             | 66.67                        | 52.38         |                | 9               | $\Omega$                   | $\overline{2}$ |
| 12                               | The tool made it easier for me program                                               |       | 53.97 19.65       | 66.67             | 66.67                        | 57.14         | $\Omega$       | $\Omega$        | 11                         |                |
|                                  | 13 Programimate enabled me to develop correct programs faster than before            | 46.97 | 22.20             | 33.33             | 33.33                        | 40.91         | $\mathbf{1}$   | 12              | 8                          |                |
|                                  | 14 I feel I have learnt something by using Programmate                               |       |                   | 51.52 26.68 33.33 | 33.33                        | 45.45         |                | 11              |                            | 3              |
|                                  | 15 My knowledge of programming has been strengthened by using Progranimate           |       | 46.97 19.68       | 33.33             | 33.33                        | 45.45         | $\mathbf{1}$   | 11              | $10\mid 0$                 |                |
|                                  | 16 I would recommend Programmate to friends who wanted to learn programming          |       | 57.58 21.04 66.67 |                   | 66.67                        | 63.64         | $\Omega$       | 8               | $12 \mid 2$                |                |
|                                  | $0-24\%$ (0) = Strongly Disagree<br>$25-49% (1) = Disagree$<br>$50-74\%$ (2) = Agree |       |                   |                   | 75-100% (3) = Strongly Agree |               |                |                 |                            |                |

**Table 7-6. Efficacy Questionnaire Results**

*%Agreed = percentage of combined agreement and strong agreement.*

## **Overall Efficacy: (**Q1,Q2**,Q12,Q13.Q14,Q15 & Q16)**

The responses to Q1 and Q2 show that approximately half believed Progranimate helped them conceptualise the run time nature of programming better than had been achieved previously. This is a significant finding given that the evaluators already have nine months experience with VB.

Similar responses were gained by Q12, Q13, Q14 and Q15 which show that roughly half of the students felt Progranimate enhanced their programming abilities. In interviews, almost all of the higher achievers (in the problem solving activities) expressed positive opinions along the themes of Q12 to Q15. Correlation coefficients were calculated between the evaluators" problem solving performance (average problems solved per week) and their responses to these questions. The results appear to back up these opinions in all but Q13. These statistics are presented in [table 7-7.](#page-200-0)

<span id="page-200-0"></span>**Table 7-7. Correlations between Q12 to Q15 Responses and Problem Solving Performance of the Evaluators**

| <b>Ouestion No:</b> |  |  |
|---------------------|--|--|
| <b>Correlation:</b> |  |  |

The responses to question sixteen show that roughly 63% of the students would recommend Progranimate to friends, but a prevailing sentiment expressed in the interviews was only if they had not done VB first.

## **Flowcharts: (Q3,Q4,Q5, Q6 Q7, & Q8)**

The responses to Q3 and Q4 show that the most students had no problems understanding the flowcharts, and they were seen as helpful in the development of solutions to the problems. Q5 and Q6 show the flowcharts were preferred and seen as easier to understand than the code. Similar opinions were also expressed in the interviews. The responses to Q7 show that almost two thirds of the students believed the relationship between the flowcharts and code was understandable and clear. The interviews revealed that some students misunderstood this question; which may account for the positive yet modest score. Q8 shows that almost two thirds of the students would use the flowcharting and animation features were they available in their usual programming environment.

In light of evaluators' experience with VB6, the responses to this evaluation aspect suggest that the flowcharts of Progranimate are usable, clear and easier to understand than computer code. This demonstrates Progranimate"s flowcharts are ideal for novices.

#### **Animation: ( Q9, Q10, Q11)**

The results obtained by Q9 show that the vast majority of students believed the animations were helpful and worthwhile. The results of Q10 showed most also believed the animations were a useful debugging aid. The efficacy of the animation features was also evident in the interview. Several evaluators indicated that the step by step execution provides more insight into the workings of a program than static code.

The responses to Q11 show that over half felt the variable inspector was a useful feature. However, the responses were more modest than for Q10 and Q9. This indicates that whilst the inspector was seen as useful, the visualised execution was the most insightful feature of animation. However, in interviews one of the higher achievers indicated unfamiliarity with the term variable inspector, despite its prominence in discussions and the learning materials used. Therefore, many evaluators may not have understood Q11 properly; the term may need clarifying in future studies.

## **C) Problem Solving Activities**

This aspect looks at the problem solving exercises, their efficacy and how the evaluators performed when solving them. This analysis was performed by looking at each evaluator's improvements in completion times and the number of problems solved per session. The complete set of statistics regarding completion times is available in appendix E. In this section, only the key findings will be discussed. [Table 7-8](#page-201-0) shows the average number of problems completed per session by the evaluators, grouping the results into three ability ranges: good, average and poor. The number of problems solved overall cannot easily and clearly indicate success, as attendance varied. However, this data (see [table 7-9\)](#page-202-0) does show that several evaluators underperformed, even some of those attending three sessions, demonstrating a lack of problem solving skill.

It transpired that the evaluators" problem solving skills were weaker than expected. Only a couple managed to solve more than the three problems per session that was originally envisaged. [Table 7-9](#page-202-0) shows the number of problems achieved by the evaluators, with the results grouped by attendance. This data shows that whilst some did well, several evaluators underperformed, even some of those attending three sessions.

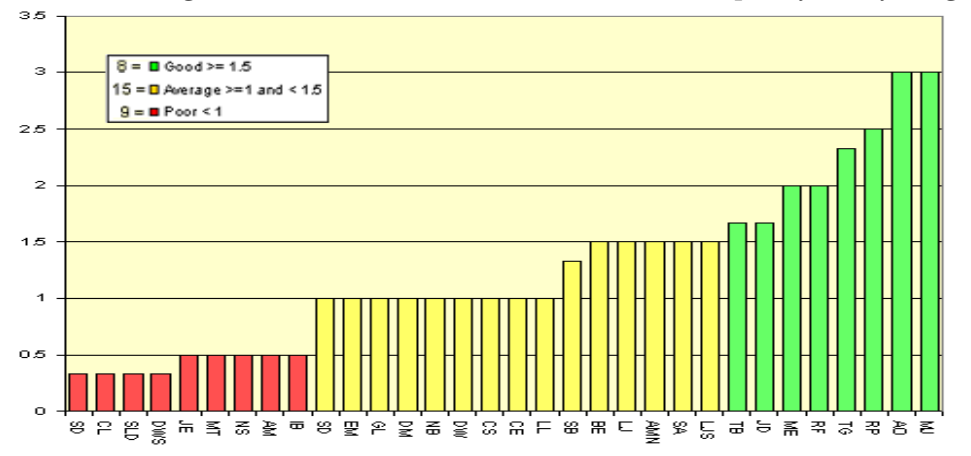

<span id="page-201-0"></span>**Table 7-8. Average Number of Problems Solved Per Session Grouped by Ability Range**

<span id="page-202-0"></span>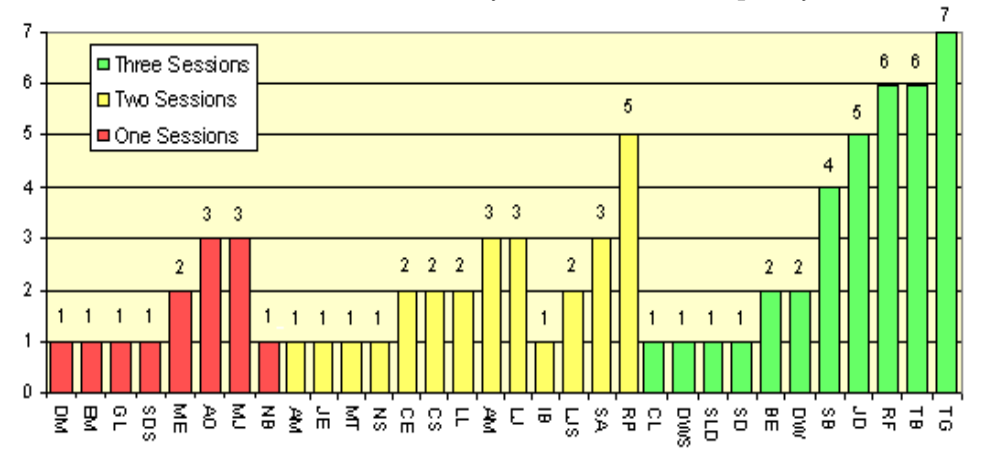

**Table 7-9. Number of Problems Solved by the Evaluators Grouped by Attendance**

#### **Attendance and Achievement**

One unsurprising statistic was a link between attendance and achievement. A student was considered an improver if they had shown improvements in their completion times or the number of problems solved per session. The link between attendance and achievement is described below.

- **11 students** *attended all* **three evaluation sessions** *of these* **six** *were* **improvers.**
- **13 students** *attended t***wo evaluation sessions** *of these* **one improved***.*
- *Improvements could not be measured for students attending one session only.*

Nine of the thirteen attending two sessions attended sessions one and three. Because of the lack of attendance in week two, they would have forgotten much by week three, hence the general lack of improvement.

#### **Improvements in Completion Times**

[Table 7-10](#page-203-0) shows that the improvers were on average showing a decrease in completion time with each successive problem, despite the fact that the problems were increasing in complexity. This shows Progranimate and the problem solving activities were having a very positive impact on the problem solving skills of some evaluators. For most improvers, problem three sees the most dramatic improvements in time, evidencing a three problem learning curve. None of the evaluators reached activity pack C (the supermarket); it was expected that a least a few would.

<span id="page-203-0"></span>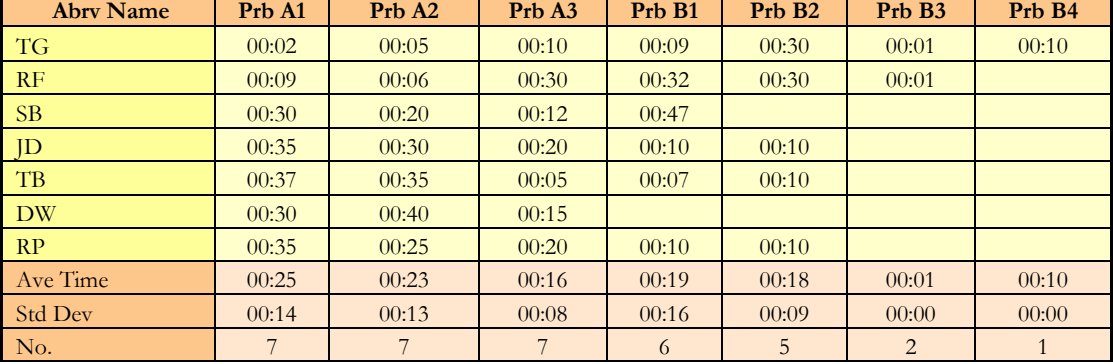

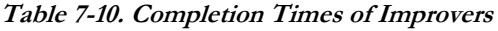

## **Difficulty Level**

In the interviews, the students were questioned on the difficulty of the programming problems. Feedback was obtained from 21 evaluators and resulted in a wide range of opinions. The responses were categorised under five headings, ranging from easy to hard. They were then categorised under three headings (good, average and poor) based on how well the students performed in the problem solving tasks. This performance was measured in average problems solved per session. Good was more than 1.5 problems, average was one to 1.5 problems and poor was less than one problem. These results are shown in [table 7-11.](#page-203-1)

<span id="page-203-1"></span>

| Question: Did you find the problems I gave you too easy or too hard or just right? |                             |          |          |                    |  |  |  |  |  |  |
|------------------------------------------------------------------------------------|-----------------------------|----------|----------|--------------------|--|--|--|--|--|--|
|                                                                                    | <b>Responses by ability</b> | All      |          |                    |  |  |  |  |  |  |
| Category                                                                           | Good                        | Average  | Poor     | <b>Respondents</b> |  |  |  |  |  |  |
| Hard                                                                               | $0.00\%$                    | $9.52\%$ | 23.81%   | 33.33%             |  |  |  |  |  |  |
| A Bit Hard                                                                         | $0.00\%$                    | 4.76%    | 4.76%    | 9.52%              |  |  |  |  |  |  |
| Challenging (but doable)                                                           | 4.76%                       | $0.00\%$ | $0.00\%$ | 4.76%              |  |  |  |  |  |  |
| OK.                                                                                | 14.29%                      | 19.05%   | $0.00\%$ | 33.33%             |  |  |  |  |  |  |
| Easy                                                                               | 4.76%                       | 4.76%    | $9.52\%$ | 19.05%             |  |  |  |  |  |  |
| <b>SUM</b>                                                                         | 23.8%                       | $38.1\%$ | 38.1%    | 100.00%            |  |  |  |  |  |  |

**Table 7-11. Difficulty of the Problem Solving Activities – Feedback from 21 Evaluators**

Categories for Average Problems Solved Per Session: Good: > 1.5 Average >= 1 to <1.5 Poor < 1

The results show an inverse correlation between the evaluators' ability and their perception of difficulty. The evaluators who viewed the problems as hard were asked how the problems could be improved. It was suggested by two that that the wording of the instructions could be simplified and stated more clearly. These participants were then asked if it would have been better to have demonstrated more problems and their solutions in the introduction; they tended to agree. Some of the weaker evaluators indicated that the increment in difficulty from their first to second problem was too great and that this was why they never completed a second problem.

## **Key difficulties in Solving the Problems**

The observations and interviews revealed that the students" main difficulties were deciding where the expressions and additional constructs should go. It is interesting to see that when isolated as a problem (in pedagogy stages C1 to C3) the order of constructs and expressions are still a significant problem for many students. This shows that despite nine months of experience with VB, the students" problem solving skills were underdeveloped.

VB (especially version 6) predominantly focuses on the use of GUI widgets (buttons, text areas etc) which are tied together by fragments of code evoked by events such as a button press. The fragmented nature of the language does not focus the user on the development of algorithms and process logic of non event driven programming, hence these skills are weak. Supporting this view, many evaluators expressed the opinion that "Progranimate and its problems were a significant readjustment', even though it facilitated the language they had been using for nine months.

# **7.5.3.5 Study three Conclusions**

The performance and reliability problems experienced in the previous evaluation study have now been overcome; Progranimate was shown to be both responsive and reliable. Its web deployment was also effective, with exception to the URL which needs simplifying.

Despite some initial trepidation, Progranimate was found to be enjoyable and easy to use by the college students. Along with the results of previous studies, this shows Progranimate is a motivating way to learn programming and problem solving.

The entry of expressions presented an initial problem for some evaluators, though in general this subsided after they had completed a second problem. These errors tended to be typographical rather than logical. In summing up the error handling features, while many users found Progranimate"s error messages helpful, some (especially the lower achievers) felt they could be further simplified.

The efficacy of the flowcharts became apparent in the study"s findings. It transpired that despite the evaluators" pre-exposure to VB, most evaluators found them easier and viewed them more than the code. This demonstrates the intuitiveness of Progranimate's flowcharts. Feedback from the students also indicated that the animation features were useful, insightful and helpful in the development and debugging of program solutions.

This study demonstrated that in using Progranimate and solving the problems, the evaluators were experiencing an initial learning curve of three problems, as after this the evaluators' completion times decreased significantly despite the complexity of the problems growing steadily. However, many evaluators failed to solve more than three or more problems, highlighting serious weaknesses in their problem solving skill, despite nine months of pre-exposure to VB6. VB (especially version 6 as taught in the college) predominantly focuses on the use of GUI widgets (buttons, text areas etc) which are tied together by fragments of code which are evoked by events such as a button press. This fragmented nature of VB programming may not have allowed the students to focus on the development of algorithms and process logic, hence their problem solving skills are in general very weak. This demonstrates a clear need for Progranimate, or a change in the way VB is taught at Bridgend College, to focus the user at least occasionally on the development of problem solving skill.

Considering the number of hours spent with Progranimate (three) compared to their usual environment and the differing focus of the programming activities (purely on process logic not GUI widgets and associated events) the findings are viewed optimistically.

## <span id="page-205-0"></span>**7.5.4 Study Four - Secondary School and College Teachers with Version 2.5**

The previous two evaluation studies demonstrated the potential for teaching novice programmers of pre-university age (sixteen to seventeen). However, at this level, educational tools such as Progranimate will have additional stakeholders, these being the secondary school or college computer science teachers who may or may not choose to incorporate Progranimate within their teaching practices. As discussed previously in section 3.3.3.3, even if proven to be effective, a tool such as Progranimate will less likely be adopted if from the teachers' perspective, it incurs too much overhead to make it worthwhile. Therefore, this study was conducted to gain the usability and efficacy opinions of college and secondary school computer science teachers and indications about how well it would fit with in their teaching practices and syllabuses.

### **7.5.4.1 Participants**

The participants were eight secondary school or college teachers from South Wales (UK). All teach

ICT or Computing at GCSE, A-Level or equivalent levels of education. [Table 7-12](#page-206-0) presents the participant information. To protect identifies, the names of the teachers and their institutions are abbreviated; this also ensured more honest responses. The data shows that programming tuition and expertise varies greatly between the institutions. Informal conversations revealed that programming confidence and ability varied from one teacher to another, even in intuitions where programming is taught. Some were confident, while others considered themselves rusty.

<span id="page-206-0"></span>

|            | <b>School Institution Teacher</b> |           | <b>Teacher's Subjects</b>              |                |                 | IT is Main School Teaches Languages Taught         | <b>GCSE</b> | A-Level      |
|------------|-----------------------------------|-----------|----------------------------------------|----------------|-----------------|----------------------------------------------------|-------------|--------------|
|            | Type                              | Name      |                                        | <b>Subject</b> | Programming     |                                                    |             |              |
| <b>LHS</b> | School                            | P         | ICT.                                   | <b>YES</b>     | <b>YES</b>      | <b>VBA</b>                                         |             | X            |
| <b>LHS</b> | School                            | JF        | ICT.<br>Computing.                     | <b>YES</b>     | <b>YES</b>      | <b>VBA</b>                                         |             | X            |
| <b>PC</b>  | College                           | CF        | Networking,<br>Multimedia,<br>Web.     | <b>YES</b>     | <b>YES</b>      | ava,<br>VB,<br>JavaScript,<br>Php,<br>ASP.<br>XMĹ. |             | X            |
| <b>PC</b>  | College                           | AW        | Computing, IT,<br>Computerised Art.    | <b>YES</b>     | <b>YES</b>      | VB.NET,<br>Php,<br>Asp,                            | X           | X            |
| <b>PMR</b> | School                            | KG        | Computing A-Level,<br><b>GCSE ICT.</b> | <b>YES</b>     | <b>YES</b>      | Pascal,<br>VBA.                                    |             | $\mathbf{X}$ |
| <b>PCC</b> | School                            | AP        | ICT.                                   | <b>YES</b>     | <b>YES</b>      | V <sub>B6</sub>                                    |             | X            |
| CS         | School                            | <b>MW</b> | ICT.                                   | <b>YES</b>     | NO <sub>1</sub> | n/a                                                |             |              |
| <b>YGG</b> | School                            | GE        | ICT,<br>Computing,                     | <b>YES</b>     | NO <sub>1</sub> | n/a                                                |             |              |

**Table 7-12. Secondary School Teachers Evaluation Participants**

# **7.5.4.2 Evaluation Method**

The study duration was one hour. It began with a fifteen minute presentation about Progranimate, its goals, design and use. The teachers were then invited to try some of the problem solving tasks. The confident programmers were given selection and iteration problems and others the sequential problems. As an experiment in paperless instruction, the activity packs were presented online, with no handouts given. To gain views on the efficacy and usability, the teachers were interviewed two at a time. They were also given a Likert scale questionnaire comprised of 14 questions. Each question could be responded to on a scale of zero (strongly disagree) to three (agree strongly). An undecided option was intentionally not provided. To make the results more meaningful, each question"s results are presented as a percentage of the maximum possible average of three. Each question had space for further comments; this was used extensively. At the end of the questionnaire the participants could state what they did and didn"t like about Progranimate, its pedagogy and problems and any other useful comments. A complete account of the written comments and interview responses is available in appendix F.

## **7.5.4.3 Usability Results**

To evaluate usability the results from the questionnaire were put together with the evaluators' written and interview responses. The averaged results from the usability questionnaire are shown below in [table 7-13.](#page-207-0) The results are discussed under seven headings as follows: ease of ease, enjoyment, first impressions, program construction, error handling, reliability and performance, and finally what usability improvements need to be made.

<span id="page-207-0"></span>

|                |                                                                                               |       | <b>Std</b> |       |        | $\frac{0}{0}$ |   |                | <b>Distribution</b> |                |                |
|----------------|-----------------------------------------------------------------------------------------------|-------|------------|-------|--------|---------------|---|----------------|---------------------|----------------|----------------|
| Q              | <b>Question:</b>                                                                              | Ave   | Dev        | Mode  | Median | Agreed Rsp    |   | $\mathbf{0}$   |                     | 2              | 3              |
|                | Programmate is easy to use                                                                    | 79.17 | 17.25      | 66.67 | 66.67  | 100.00        | 8 | $\Omega$       | $\Omega$            | 5              | 3              |
| $\overline{2}$ | Programmate is fun to use                                                                     | 79.17 | 17.25      | 66.67 | 66.67  | 100.00        | 8 | $\theta$       | $\Omega$            | 5              | 3              |
| 3              | My first impressions were good                                                                | 70.83 | 11.79      | 66.67 | 66.67  | 100.00        | 8 | $\theta$       | $\Omega$            |                |                |
| 4              | Adding, editing & deleting components was easy to do                                          | 75.00 | 15.43      | 66.67 | 66.67  | 100.00        | 8 | $\Omega$       | $\Omega$            | 6              | $\overline{2}$ |
| 5              | expressions (code) entered when<br>The<br>creating<br>components was easy to use and remember | 66.67 | 0.00       | 66.67 | 66.67  | 100.00        | 7 | $\Omega$       | $\Omega$            | 7              | $\Omega$       |
| 6              | Adding and editing variables was easy                                                         | 66.67 | 0.00       | 66.67 | 66.67  | 100.00        | 8 | 0              | $\theta$            | 8              | $\Omega$       |
|                | Saving and loading programs was easy and trouble free                                         | 80.95 | 17.82      | 66.67 | 66.67  | 100.00        | 7 | $\theta$       | $\theta$            | $\overline{4}$ | 3              |
| 8              | The function of each button slider & menu option etc.<br>was very clear to me                 | 75.00 | 15.43      | 66.67 | 66.67  | 100.00        | 8 | $\Omega$       | $\Omega$            | 6              | $\overline{2}$ |
| 9              | Programimate was speedy and responsive                                                        | 70.83 | 11.79      | 66.67 | 66.67  | 100.00        | 8 | $\Omega$       | $\Omega$            |                |                |
| 10             | User errors are handled correctly                                                             | 57.14 | 16.27      | 66.67 | 66.67  | 71.43         | 7 | $\theta$       | 2                   | 5              | $\theta$       |
| 11             | The error messages generated by Programimate were<br>meaningful & helpful                     | 52.38 | 17.82      | 66.67 | 66.67  | 57.14         | 7 | $\Omega$       | 3                   | $\overline{4}$ | $\Omega$       |
| 12             | Programmate functioned reliably                                                               | 75.00 | 23.57      | 66.67 | 66.67  | 87.50         | 8 | $\overline{0}$ |                     | $\overline{4}$ | 3              |
| 13             | Programmate is suitable for beginners                                                         | 75.00 | 15.43      | 66.67 | 66.67  | 100.00        | 8 | $\Omega$       | $\Omega$            | 6              | 2              |
| 14             | Programmate is suitable for secondary school pupils                                           | 83.33 | 25.20      | 66.67 | 66.67  | 100.00        | 8 | $\Omega$       | $\overline{0}$      | 5              | $\overline{2}$ |

**Table 7-13. Secondary School Teachers Usability Questionnaire Results.**

*0-24% (0): Strongly Disagree 25-49% (1): Disagree 50-74% (2): Agree 75-100% (3) : Strongly Agree % Agreed = percentage of combined agreement and strong agreement.*

#### **Ease of use. (Q1, Q8, Q13, & Q14)**

There were no disagreements to any of these questions which shows that the evaluators found the tool easy to use, clear in its functionality, and suitable for secondary school pupils with no programming experience. The verbal comments suggested that it was suited to all secondary school ages, but particularly ages thirteen and older.

## **Enjoyment (Q2).**

If teachers view Progranimate and its activities as interesting, they would be more likely to adopt it within their teaching practices. The responses to question two show the teachers found Progranimate enjoyable. In interviews, the teachers indicated that their students would find Progranimate interesting, and particularly so because the problem solving activities were fun.

## **First Impressions (Q3).**

If the users' first impressions of Progranimate are positive they will more likely be motivated to engage with it. Therefore, the teachers' first impressions are especially important to know. The responses to question three show that the first impressions were positive for all teachers. The interview revealed a teacher of one of the non programming institutions had some initial trepidation, but it was soon overcome. No indications of trepidation were received by the others.

### **Program Construction (Q4, Q5, Q6, Q7).**

The responses to these questions indicate that the various aspects of program construction, saving and loading were viewed as easy and presented few if any problems. The responses to question five show that expression entry was viewed as easy but not incredibly so, which aligns with the previous study.

It was suggested that a drag and drop or cut and paste functionality be implemented for moving program constructs. Progranimate v2.5 required constructs to be deleted and recreated, which was found to be laborious. It was also suggested that edits could be achieved via a double click of the appropriate construct or variable or the current method of editing and deletion be reversed where the construct is clicked and then the palette option. Interestingly, this functionality was switched from the evidence gained in study two. Maybe both methods should be facilitated. A final suggestion was to make variable names editable. Currently, this is not permitted to stop the programs referencing undeclared variables. All of these issues were addressed in subsequent versions of Progranimate.

#### **Error Handling (Q10 & Q11)**

The responses to these questions show the error handling features were viewed as favourable by most, but warrant some improvements. The two negative respondents had discovered bugs which resulted in empty error dialogs.

It was suggested that program errors detected in compilation should not stop Progranimate from running; it should run until the error is reached. However, many logical errors may then go unnoticed, especially when nested control structures are used. It was also suggested that the error messages link to a webpage offering detailed information on the error. However, experience at Glamorgan shows that long compiler errors rarely get read, let alone a whole page of information.

#### **Reliability and Performance. (Q9 & Q12)**

Except for the discovery of one minor bug, Progranimate exhibited no stability or performance problems. This finding is reflected in the responses to questions nine and twelve.

#### **Other Usability Suggestions**

It was suggested that palette buttons should be coloured to match their respective flowchart components. The evaluator stated that this would make their functionality more apparent whilst brightening up Progranimate, which one evaluator commented was too plain looking.

### **7.5.4.4 Efficacy Results**

The efficacy findings were obtained by the semi structured interviews given to the teachers. The transcripts of these interviews are available in appendix F.

#### **Is Progranimate Useful to Your Pupils?**

All of the teachers had very strong opinions in favour of Progranimate and its usefulness to their pupils as a way of introducing programming and problem solving.

### **Is the combination of Flowcharts and Code Effective?**

All respondents had positive things to say about this and particularly in regard to the flowcharts, which they believed made programming more comprehensible.

### **Are the animation features useful?**

The responses from the teachers were universally positive in regards to the animation features. Cited as particularly useful was the variable inspector, which they believe provides a clear insight into how a program works.

#### **What do you think about the programming problems?**

This question was only properly answered by four of the eight evaluators; as many took it as an opportunity to impart recommendations for improving Progranimate. Those who did answer gave very positive feedback, indicating the problems and pedagogy were an effective way to introduce programming and problem solving. Some quotes are shown below.

- *"I think it"s a very good way of doing it because you are starting off very simply and you begin to think ooh,*   $\bullet$ *ooh I know where to put this."*
- "*Building it up I think is an excellent way of doing it rather than throwing someone in at the deep end."*
- *"It is something that they will relate to, so that makes it more realistic; so it"s a nicer way."*

It was suggested that the online worksheets impacted usability as the user had to flick between them and Progranimate. The teachers recommended that for greater effectiveness they also be provided as printed handouts.

## **Would Progranimate fit easily within a GCSE or A-level computer science based module?**

An important factor in the adoption of a tool such as Progranimate is how easily it can be integrated with teachers' practices and subject syllabus. The feedback gained revealed that all of the teachers believed Progranimate would fit in well with secondary school computing subjects with a programming element. Some comments are below.

- *"Yes, easily, as a starter for ten when they get a first chance at programming. It may well be more useful for projects as well where they can actually test the code before using it."*
- *"Yes, it would; they find it hard a lot of our second years when they go into programming. I think this would*   $\bullet$ *be a benefit to them actually."*
- *"We deliver mainly HE degrees and HNDs and things, it would be even useful for that initially."*
- *"Having an introductory unit of programming would fit in nicely, before you start going into the Visual Basic programming language itself."*

## **Would you Recommend Progranimate to others?**

The response gained was a resounding and definite yes from all evaluators, for example.

- *It"s a brilliant introduction to programming.*
- *I can"t see any problems using this in a year six primary classroom. I would like to show my wife who is a year six teacher and IT coordinator and I think she could use that.*

## **Cost Concerns**

A concern amongst the teachers was cost. They sought assurance that Progranimate was not eventually going to be a chargeable service, as they felt this would be a barrier to its use in schools. Currently, there are no plans to charge for access to Progranimate.

## **7.5.4.5 Study Four Conclusions**

Though only an hour long and consisting of eight evaluators, the results of this study showed that Progranimate had achieved a good level of usability. However, several useful suggestions were made regarding modifications to improve Progranimate's usability. Most of these suggestions were adopted in subsequent versions of Progranimate.

The study also showed that all of the teachers held Progranimate in high regard, considering it an effective, motivating and interesting way to introduce programming and problem solving to secondary school pupils. The suggestions made showed Progranimate may be suited to a wide age range such as year nines (13 year olds) and not just at GCSE or A-Level (or equivalent).

In questioning the efficacy of Progranimate's individual features the teachers believed that the combination of flowcharts and code together and the animation were effective, helpful, clear and insightful aids to the novice"s comprehension of programming and running computation.

This study trialled the idea of paperless worksheets, hosting them purely online with no handouts given. It was found the constant flicking between the online worksheet and Progranimate may be a source of frustration. It was recommended that the online worksheets be printable, to maximise their efficacy. In the weeks following the study, this useful suggestion was implemented.

To conclude, this study has reinforced the finding of the second evaluation study (section [7.4.2\)](#page-186-0) which suggested that Progranimate may, in addition to our original target audience (university first or foundation year students), be suited to a younger audience.

# **7.6 Phases 4 and 5 - Progranimate Versions 3 and 3.5**

Following the previous two studies, several incremental versions of Progranimate were developed in research and development phases four and five. To keep things simple, these improvements are categorised under two key versions, 3.0 and 3.5. Within the bounds of this research, version 3.5 is considered the most recent and polished version of Progranimate and was introduced in chapter 4. Besides major improvements in the underlying structure, these versions incorporated many of the usability improvements suggested in the previous two studies. These two versions are used in the full scale evaluation studies detailed in chapter 8 and 9.

## **7.6.1 Phase 4 - Version 3.0 Improvements**

This section discusses the changes brought in with research and development phase five.

## **7.6.1.1 Application Restructuring**

The central aim of this process was to make Progranimate more maintainable and extensible by its original author and others who may develop and maintain it. Prior to v3.0 class structure was inherited from the initial prototype which was developed quickly and purely as a proof of concept. Version 2.5 consisted of 63 unorganised class files and was quickly becoming a can of worms. For this reason, Progranimate"s class files were reorganised into ten functional units (packages) as shown in figure 7-3. Several class files were also rewritten, combined or split. Tried and tested object oriented design patterns were also implemented, for example the model view controller (MVC). Each class file was thoroughly documented using inline comments written especially for the Javadoc documentation tool (Sun Microsystems, 2009c). This enabled Progranimate's code to become self documenting, which has obvious maintenance benefits. Provided in appendix B section E is a complete class diagram for Progranimate and descriptions of each class and package.

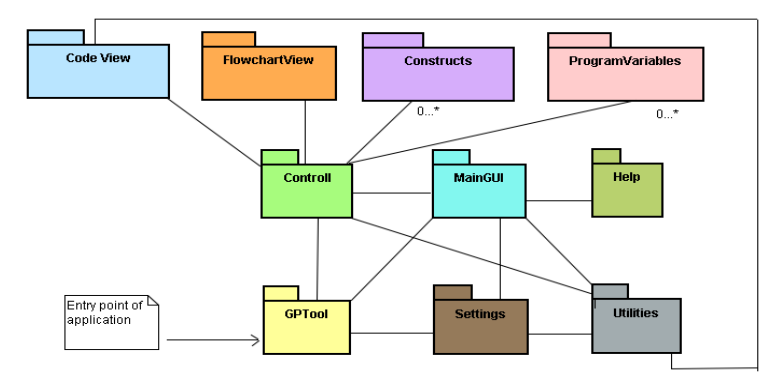

**Figure 7-3. The Package Structure of Progranimate V3.0to V3.5**

## **7.6.1.2 Copy Cut and Paste**

The previous study highlighted the need for drag and drop or copy, cut and paste features as a mechanism for easily moving program constructs. Cut, copy and Paste features were subsequently implemented in version 3.0 and above. The copy, cut and paste features were placed in the edit menu, but were also made available via a new popup menu which is accessed by right clicking any flowchart component or line of code. When a structure is cut or copied, any internal constructs are taken with it; when pasted, its internal constructs are pasted too. This made moving entire structures, their internal components and nested structures achievable in just two mouse clicks, which is far more convenient than the old method of deleting and re-creating components.

## **7.6.1.3 Improvements to Edit and Delete Mechanisms**

From the previous two evaluations, it because apparent that the current method for editing and deleting program constructions and variables was for some unintuitive. Some thought the edit or delete button should be selected first and then the program construct, whilst others wanted it the other way around. For this reason it was decided to allow both ways to achieve the same result. It was also recommended that edit and delete be available via a right click popup menu. As the right click popup menu had been developed for the new copy, cut and paste features, edit and delete were also added. These options were also incorporated in the edit drop down menu. By allowing edit and delete operations to be carried out in multiple ways, it was hoped these features would prove to be more intuitive.

### **7.6.1.4 Supporting Different Print and Read Syntax**

This improvement was motivated by the fact that Java has no standard syntax for reading keyboard input. As discussed in section [3.4.3.3,](#page-63-0) a visualisation tool will less likely be adopted if from the instructors" perspective, the visualisation technology incurs too much overhead to make it worthwhile. If Progranimate is to be adopted by teachers, its code needs to align with that of their learning material. For this reason the Read and Print features of Progranimate were extended so that within a single language, multiple forms of syntax are possible. From Progranimate v3.0 onwards it became possible to select the syntax used for print and read via a new set of options in the advanced settings panel. In the Java language it is possible to choose one of four read syntaxes (shown in [figure 7-4\)](#page-213-0) and in VB6 and VB.NET different read and print syntaxes i.e. MsgBox and InputBox or Console. The syntax used can be pre-specified prior to launching via parameters contained in the JNLP launching files or HTML applet parameters; this is discussed in Progranimate's manual (Scott, 2009a).

```
METHOD A: The Scanner Class *Default*
Scanner input = new Scanner(System.in);
x= input.nexInt();
METHOD B: Text Class of Judy Bishop's book Java Gently
x = \text{text.readInt}("");
METHOD C: Buffered Reader
InputStreamReader in = new InputStreamReader(System.in);
BufferedReader input = new BufferedReader(in)
x = Integer, parseInt(input, readLine());
```
<span id="page-213-0"></span>Figure 7-4. Implemented Read Syntaxes in Java

## **7.6.1.5 A Proper Website for Progranimate**

Originally, Progranimate"s website (Scott, 2009b) served as a proving ground for the JWS deployment methodology and was very basic. The success of the previous two evaluation activities had proven Java Web Start to be an appropriate mechanism for deploying Progranimate on and off the campus. For this reason it was decided to develop a much more professional looking website to host, integrate and grow with Progranimate.

As platform independency was a key design consideration for Progranimate, the same must be achieved by its website. The website was deployed on a standard web server and developed using a combination of HTML, CSS, and Java Script. This has been achieved by using W3C standards, compliant HTML mark-up and CSS (W3C, 2007, W3C, 1999) throughout the site. Previous evaluation studies demonstrated that the URL originally used to access Progranimate was impractical. With the re-development of the website, a more practical shorter URL was put in place which is: [http://www.glam.ac.uk/progranimate/.](http://www.glam.ac.uk/progranimate/)

Within the bounds of this research, the website was designed to provide free open access to Progranimate, provide information about the tool, and host its online problem solving activity packs. It was designed with extensibility in mind and in the future may incorporate interactive tutorials and web 2.0 technologies. The intended audience for the site is university, college and secondary school students and their tutors or lecturers. Therefore, other than access to Progranimate and the programming problems, the website provides information about Progranimate, the requirements for launching it, example problems, user guides, and contact information. Figure 7-5 shows the basic structure of the website.

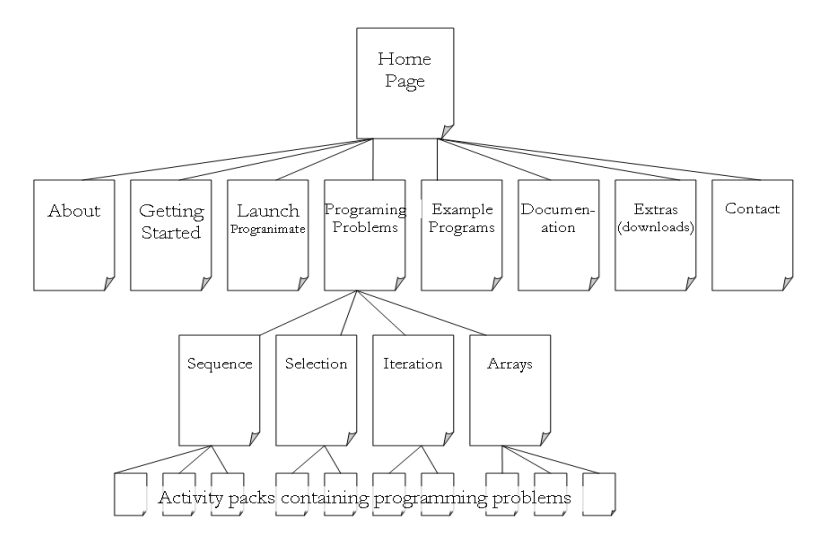

**Figure 7-5. Website Structure**

## **7.6.1.6 Introductory Worksheet for Pedagogy Stage B2**

In study 3 (Bridgend college) it became apparent that despite prior programming experience, many students had under developed problem solving skills. Some found the increment in difficulty between their first and second programming problems too great and did not complete problem two. This demonstrated a need to lower the learning curve of both Progranimate and the problem solving nature of the programming activities.

Originally, stage B (guided problem solving) of the scaffolding pedagogy consisted only of a tutor lead, class based, collaborative problem solving activity. To lower the learning curve of the problem solving activities and Progranimate, this was divided into two sub stages named B1 and B2. Stage B1 forms the original tutor lead problem solving activity, whilst B2 follows this up with an additional paper based guided problem solving exercise. The B2 worksheets allow students to work alone at their own pace, familiarising themselves with Progranimate and the problem solving skills needed to translate the problem description into a program. Pedagogy stages B1 and B2 are discussed more detail in section [5.4](#page-140-0)

Currently, two stage B2 worksheets have been developed. The first is a sequential activity entitled "the sweetshop" and is designed for a novice"s first encounter with programming and Progranimate. The second is entitled 'The backstage pass' and is an array based activity. The array based activity was designed to teach the students how to use the array handling features so they may use them in further problem solving activities. An example of a stage B2 worksheet is provided in appendix C, further examples can be found of Programimate's website (Scott, 2009b).

## **7.6.1.7 Additional Programming Problems**

Three new activity packs were developed and are discussed below. These can be found on Progranimate's website (Scott, 2009b). Examples of the 'Cardiff Animal Shelter' activity pack can also be found in appendix C.

#### **The Cardiff Animal Shelter – Sequence**

A set of five sequence based programming problems is themed around the costs of feeding the animals of an animal rescue centre. This activity pack is designed to follow on from the previous sequential one (McDullards) and increases the challenge presented to the learner.
## **The Wok-U-Like Takeaway - Arrays**

Five array based problem solving activities are themed around Chinese takeaway food orders. These exercises are intended to be used when novices are first introduced to arrays. They aim to help the novice conceptualise arrays and realise the scenarios in which they may be useful.

## **Olympic Scoring Systems - Arrays**

A second set of five array based activities, this time with an Olympic theme. The learners build various event scoring systems and a medals table. This activity pack was developed to offer more complex array based problems and usage scenarios and is therefore intended to follow on from the "Wok-U-Like" activity pack. The exercises culminate in the construction of a bubble sort based program that utilises three 1D arrays.

## <span id="page-216-0"></span>**7.6.2 Phase 5 - Version 3.5 Improvements**

This section discusses the improvements that were made in research and development phase five.

## **7.6.2.1 For Loop**

Prior to version 3.5 Progranimate only supported one looping structure, the while loop. Besides the while loop, an additional looping structure commonly taught to novices is the for loop. Compared with the while loop, for loops are much more intricate and thus much more prone to conceptual and syntactic errors. Therefore, its inclusion within Progranimate was seen as important and included as of version 3.5. The feature is discussed in detail in section [4.7.5.4.](#page-125-0)

#### **7.6.2.2 Error Handling Improvements**

In study 3 (Bridgend college) it became apparent that the error messages of Progranimate needed improving. The results of this study showed that the weaker students had difficulty comprehending them, a problem that was exacerbated by their tendency to dismiss an error without taking the time to read it properly, if at all. Prior to version 3.5 all errors were presented to users via a modal popup alert box; two examples are shown below in figure 7-6.

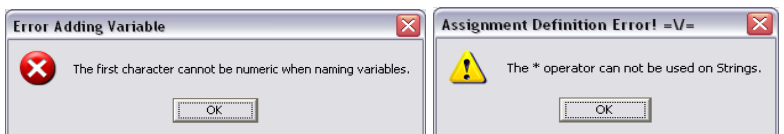

**Figure 7-6. Popup Error Messages.**

The problem with modal popup boxes is that when they are displayed, the underlying application cannot be used until they have been dismissed. This means that the user must hold the error message in working memory while they attempt to address its cause. This is a potential source of cognitive overload, especially seeing as the errors contain terminology that the novice will be new to, e.g. integer, string, double, operator and variable. Furthermore, with a pop up dialog it is sometimes not clear which input field contains the source of the error which impinges on their effectiveness.

For the reasons outlined above, Progranimate v3.5 replaced the error dialogs with an improved error displaying mechanism. Any syntax errors discovered are displayed in red underneath the input field where they occur. This allows the error message to persist on screen whilst the user attempts to fix the problem. This means they no longer have to hold an error message in working memory, thus freeing up cognitive resources. Also, the error cannot be simply dismissed as before, the message will remain until the field has been validated. Furthermore, because the error appears below the relevant field the user gets a better idea of what is causing it. Two examples of the improved handling mechanism are shown in [figure 7-7.](#page-217-0)

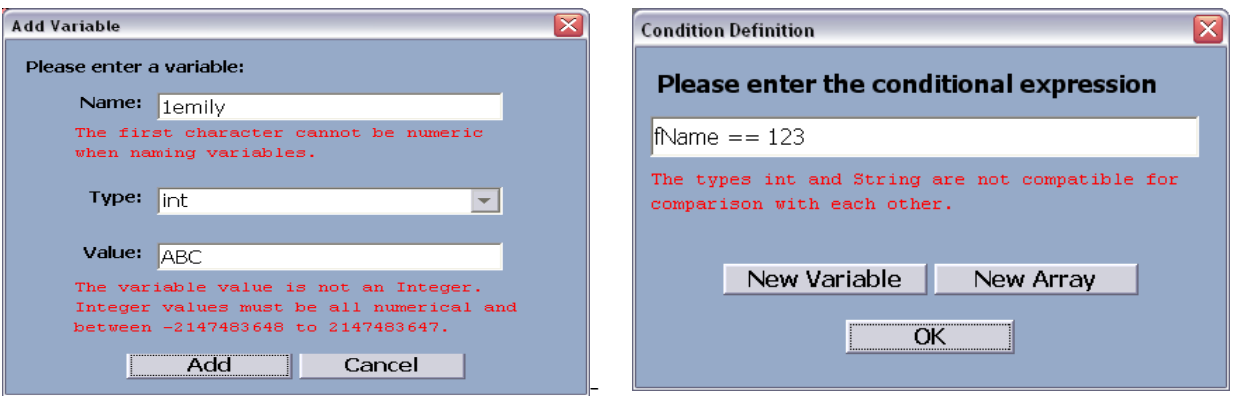

<span id="page-217-0"></span>**Figure 7-7. Improved Error Handling Mechanisms.**

## **7.6.2.3 Renaming Variables**

Prior to Progranimate version 3.5, the ability to rename variables had been inhibited. This was done to prevent the expressions from containing undeclared variable names and thus prevent runtime or compile time errors. In the Secondary School and College Teachers evaluation a need was established to enable this functionality. As of Progranimate version 3.5, the renaming of variables became possible. However, this can now be achieved safely. When a variable is renamed, all program references to it are also updated. This prevents the situation in which a program can contain undeclared variables.

## **7.6.2.4 Making the User Interface more Colourful**

A finding of both study 3 (Bridgend College) and study 4 (school and college teachers) evaluations was the need to make Progranimate more colourful and appealing at first glance. One teacher suggested that buttons of the palette be coloured to match the flowchart components they invoke. Based on this idea, the palette has been visually enhanced; the palette buttons now contain coloured icons representing their functionality.

A second enhancement was made to improve Progranimate's overall appearance. A blue colour scheme was applied to complement the colours of the recently developed website and to make Progranimate stand out from the stereotypical grey windows applications. [Figure 7-8](#page-218-0) shows how the appearance of Progranimate v3.5 improves on its predecessor.

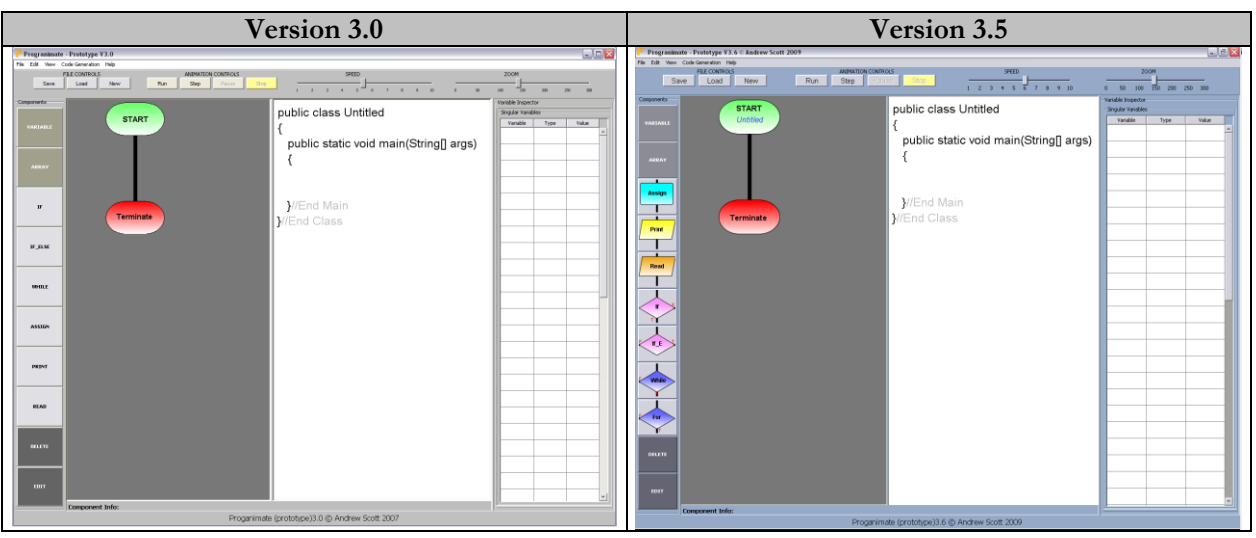

**Figure 7-8. A Comparison Between the User Interfaces of Versions 3.0 and V.5**

## <span id="page-218-0"></span>**7.6.2.5 Exporting Graphics and Code to File**

As of version 3.5, features were included so Progranimate's flowcharts could be saved as graphics files. The graphics can be saved in high, medium or low resolution in BMP, PNG or JPG file formats. Alongside this feature, the ability to save the code to a text file was also developed. These features enabled Progranimate to become a documentation aide, a feature which has since been keenly exploited by the first year programming students at Glamorgan.

## **7.6.2.6 Performance Optimisations**

A final enhancement to Progranimate version 3.5 was to code profile Progranimate to discover which parts of its program code were executed most commonly and why. As a result, several commonly executed procedures were optimised, and various redundant procedure calls were prevented. As a result of these optimisations the flowchart was able to smoothly redraw and scale itself in real time as the zoom slider was moved. This capability has surprising user appeal and makes Progranimate appear effortless and responsive.

## **7.7 Chapter Conclusions**

This chapter discussed the conception and development of Progranimate and how the results of four preliminary evaluation activities influenced its continued evolution to what is now version 3.5.

[Table 7-15](#page-219-0) presents an overview of Progranimate"s features and how enhancements, new features and associated systems were applied to it through its successive versions. To show how features and enhancements were derived, three columns are shown marked FR, AR and GI which are explained in [table 7-14](#page-219-1) below.

From the data presented in [table 7-15](#page-220-0) it is possible to provide an overview of how Progranimate"s features, improvements, and associated pedagogy, activity packs and website were derived.

38 % of features were developed as a result of formal research. 36% of features were developed or enhanced as a direct result of action research. 26% of features were enhanced to improve flexibility, scope, usability or simplicity.

From this it can be concluded that the evaluation studies played a major role in improving Progranimate's user interface and feature set.

<span id="page-219-1"></span><span id="page-219-0"></span>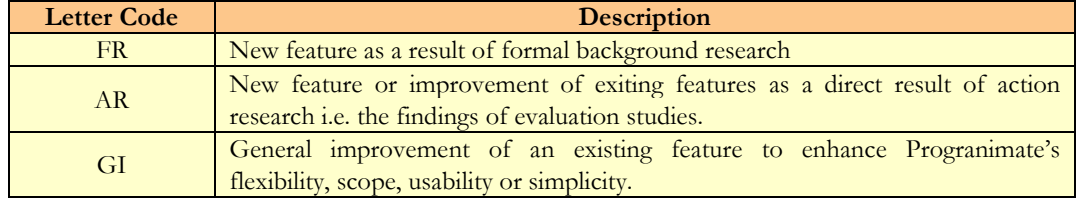

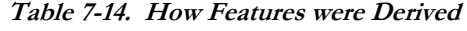

<span id="page-220-0"></span>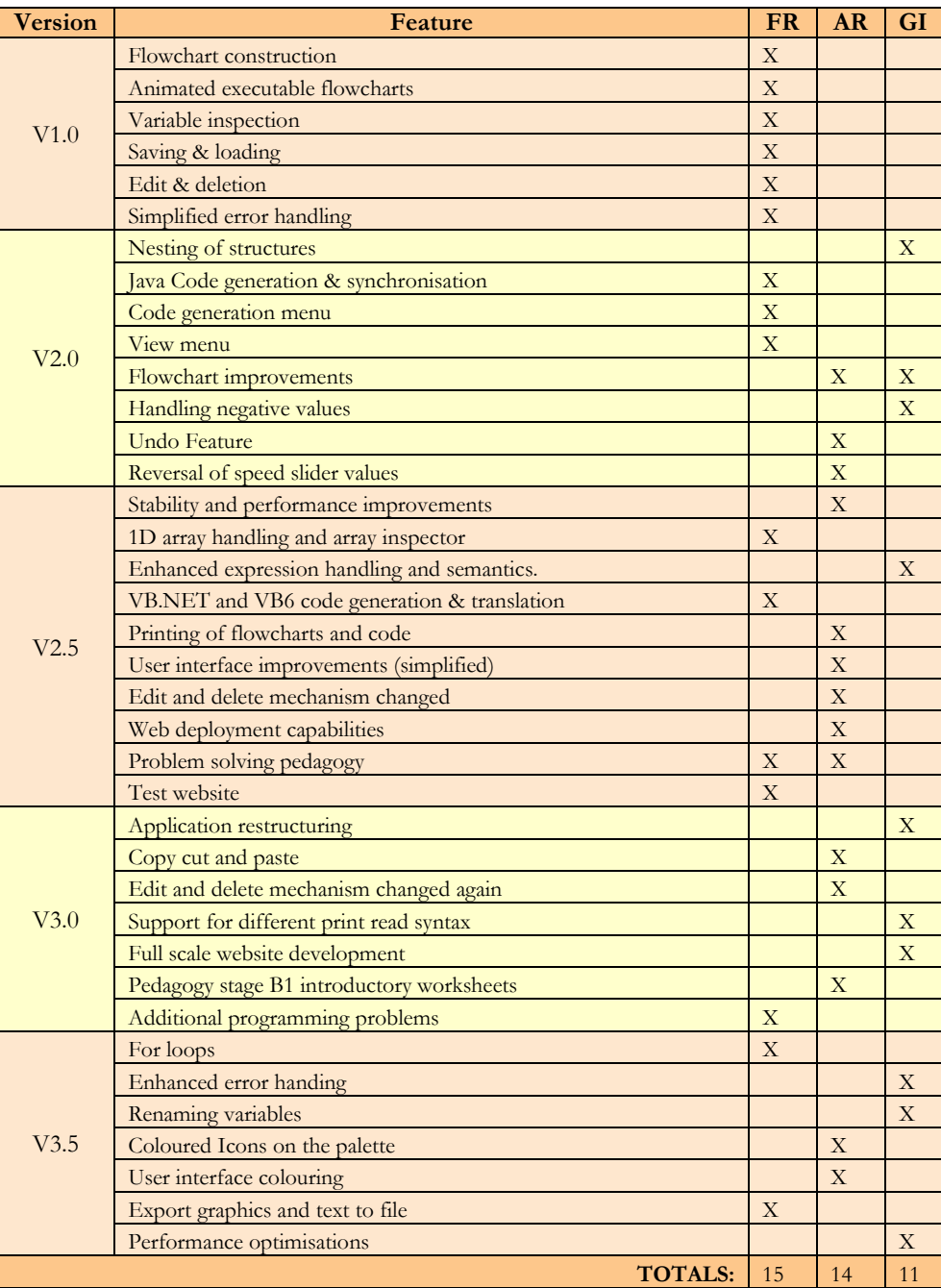

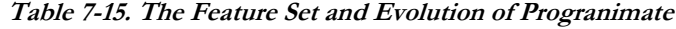

Originally, Progranimate's intended target audience was the University's foundation and first year students taking their first steps in programming. However, the four evaluation activities documented throughout this section demonstrated that Progranimate is suitable for a much wider audience than originally envisaged. The studies show that in addition to University level novices, Progranimate is also suitable for fifteen to seventeen-year-olds in secondary school and college.

With each successive version of Progranimate, the evaluation studies became more elaborate and in-depth. However, across these studies there were several consistencies. Every study demonstrated that Progranimate was enjoyable and therefore a motivating way to learn the concepts of programming and problem solving. Interestingly, a study comprising mostly of female evaluators provided one of the most positive responses in this regard. Another consistency was in ease of use. Although several improvements were suggested along the way, every study showed that Progranimate was considered easy to use and thus a minimal overhead to programming. Another consistent finding was evaluators" positive opinions of the flowcharts. Furthermore, despite having nine months of VB6 exposure, most the Bridgend evaluators (study 3) found the flowcharts more insightful and comprehensible than the VB6 code. The efficacy of the animation features was evident in all but the second study (due to stability issues). The evaluators' responses demonstrate that the vast majority viewed the animation features as effective in aiding both program development and comprehension of execution.

Regarding error handing, the results of the first two studies showed that for trivial tasks Progranimate is not error prone. Due to the increased complexity of the programming tasks and their longer duration, the third and forth studies were able to provide a more robust evaluation of these features. In the Bridgend college study it transpired that the stronger students found the error messages helpful, though the weaker ones had problems understanding their full meaning. This problem was exacerbated by the evaluators" tendency to close the errors without reading them properly (if at all) and by the fact they had to hold the error in working memory due to its appearance on a modal popup. Version 3.5 aimed to address this problem with improvements to the error handling features; these are evaluated in chapter 8.

The Bridgend study and, to a lesser extent, the high school and college teachers evaluation demonstrated that some users experienced some initial trepidation when first exposed to Progranimate. Visual enhancements made to version 3.5 have aimed to address these issues and are evaluated in chapter 8.

The Bridgend study showed that Progranimate, coupled with the problems of the scaffolding pedagogy, can improve the problem solving skills of novices. Those who had completed more than two individual exercises saw dramatic improvements in completion time from the third exercise onwards, despite the incremental difficulty of the tasks. However, the weaker students found the increment in difficulty between their first and second exercises too great and did not progress further. With this in mind, stage B of the scaffolding pedagogy was augmented with an additional stage to help the novices learn Progranimate and the thinking skills needed to solve the problems. Regarding problem solving ability, the Bridgend study showed that despite the evaluators" significant exposure to VB6, many had underdeveloped problem solving skills. This is evidenced by many evaluators" poor achievements in the problem solving tasks. It was thought that their poor

problem solving skills were connected to the VB6"s lack of algorithmic focus. It was concluded that this evidenced the need for an instructional practice focusing on problem solving.

An evaluation conducted with secondary school and college teachers demonstrated that they held Progranimate and its programming problems in high esteem, particularly in regard to the flowcharts and animated execution. They also expressed the opinion that it would integrate quite easily within their syllabuses and teaching practices.

The studies documented in this section served as a proving ground for Progranimate, the scaffolding pedagogy and problem solving activities. The initial aim was to ascertain the viability of pursuing further work. As studies progressed, the emphasis shifted to refining Progranimate. This resulted in the latter versions of Progranimate 3.0 and 3.5 which were used in the full scale evaluation stages of this research, as detailed in the next two chapters.

# **Chapter 8**

## **Secondary School Evaluations**

## **Evaluation by 13 to 17 Year Olds and Teachers of Them**

## **8.1 Introduction**

The studies of the previous chapter were conducted in order to refine Progranimate to what became Progranimate versions 3.0 and 3.5, which were used for the final evaluations of this chapter and the next. During these evaluations it was realised that Progranimate was suited to a much wider age range than had originally been envisaged. This lead the final evaluations down two paths, evaluations with university students (the original target audience) and evaluation with secondary school pupils.

This chapter focuses on evaluating the learning effectiveness of Progranimate when used in teaching programming to secondary school pupils. It consists of three studies as follows:

- Section 8.1 Study  $5$  Year 11 and year 12 (ages 15 to 17)
- Section 8.2 Study 6 Year 9 to year 11 (ages 13 to 15)
- Section 8.3 Study 7 Secondary School teachers of computer science and ICT

The data sought by studies 5 and 6 aims to objectively and subjectively measure the impact Progranimate, the pedagogy and programming activities were having on the problem solving skills of the school pupils. No pre-test was needed to ascertain the baseline of the pupils" programming knowledge, as all but a very small proportion (2 students had a minimal experience) had absolutely no prior experience of programming. The evaluators" subjective opinions regarding usability and efficacy were gained via a questionnaire, the methodology and rationale of which was discussed in section[.6.3.2.1.](#page-162-0) In addition to this, the teachers were interviewed to capture unanticipated data that could not be gained by questionnaire methods alone. Finally, observation was also used as a basis for establishing how the evaluators were making use of Progranimate, and for clarifying some of the questionnaire responses. An overview of the data gathering techniques in use and rationale for the questions asked can be found previously in [Chapter 6.](#page-153-0)

The findings of these studies demonstrated that Progranimate, its pedagogy and associated activities are very well suited for introducing programming and algorithmic problem solving to secondary school pupils from year nine upwards. The opinions of the secondary school teachers also backed this data and indicated that Progranimate, coupled with its pedagogy and online problems, would fit in well with the GCSE and A-Level computer science subjects and that this would also make delivering programming to pupils easier, more convenient and thus more likely.

This section starts off with study five, which was conducted with pupils aged fifteen to seventeen. In the next section study six then moves on to evaluate Progranimate with thirteen to fifteen year olds. Finally, study seven evaluates Progranimate with a cohort of secondary school teachers from schools from the South Wales region of the UK.

## **8.1.1 Evaluation Criteria**

The evaluation criteria influencing the studies of this chapter is a subset of that discussed in chapter 6, placed in the context of the secondary school. The evaluation questionnaires, interviews and observations used these criteria to guide what questions were asked and what observations were important to this research. Below [table 8-1](#page-224-0) lists the criteria and recaps the justifications for their use as discussed in chapter 6.

<span id="page-224-0"></span>

|                | No Thesis Aim | Criteria                                                                                               | <b>Justification</b>                                                                                                    |
|----------------|---------------|----------------------------------------------------------------------------------------------------|----------------------------------------------------------------------------------------------------|
| $\overline{2}$ | $\mathbf{1}$  | Is Programmate usable with respect to<br>novice secondary school pupils?                               | An important evaluation consideration for any computer program is<br>usability, as this will inevitably impact on its efficacy in assisting novice<br>programmers. As discussed in chapter 6, the various aspects looked into<br>are: ease of use, enjoyment, reliability and responsiveness and of<br>Progranimate's website and online materials.                                                                                                    |
| $\overline{2}$ |               | Is the Programmate (as a<br>whole)<br>helpful in supporting the<br>pupils'<br>learning of Programming? | In evaluating efficacy, the first priority was to discover if Programmate<br>and its features as a whole were helping school pupils learn<br>programming.                                                                                                    |
| 3              | 1             | flowcharts<br>helpful<br>Are.<br>the<br>1n<br>supporting<br>the pupils'<br>learning of<br>programming? | Chapter 3 demonstrated that flowcharts have the potential to aid<br>novices in learning programming. Whilst previous studies have shown<br>they are effective with secondary school pupils, further indications were<br>sought, especially in light of the changes made to Progranimate since<br>these studies were conducted.                                                                                                    |
| 4              | 1             | Is the code generation helpful in<br>supporting the pupils' learning of<br>Programming?                | As identified in chapter 2, having novices write code before they have<br>gained knowledge of the concepts that underlie the language means<br>novices can spend too much time wrestling with code. Consequently<br>they do not develop a well rounded skill set. Programmate's code<br>generation features aim to overcome this by lowering the learning curve<br>of code by having the novices focus on its meaning before attempting<br>to write it themselves. This criterion was devised to evaluate the impact<br>and helpfulness of Programmate's code generation features. |
| 5              |               | Are the animation features useful in<br>supporting the pupils' learning of<br>Programming?             | As advised by the several authors referenced in chapter 2, simulation<br>strategies need to be expressly taught to novices to help them<br>understand execution. Programmate's animation features aim to achieve<br>this and it is what this criterion aims to assess.                                                                                                    |

**Table 8-1. Secondary School Studies Evaluation Criteria**

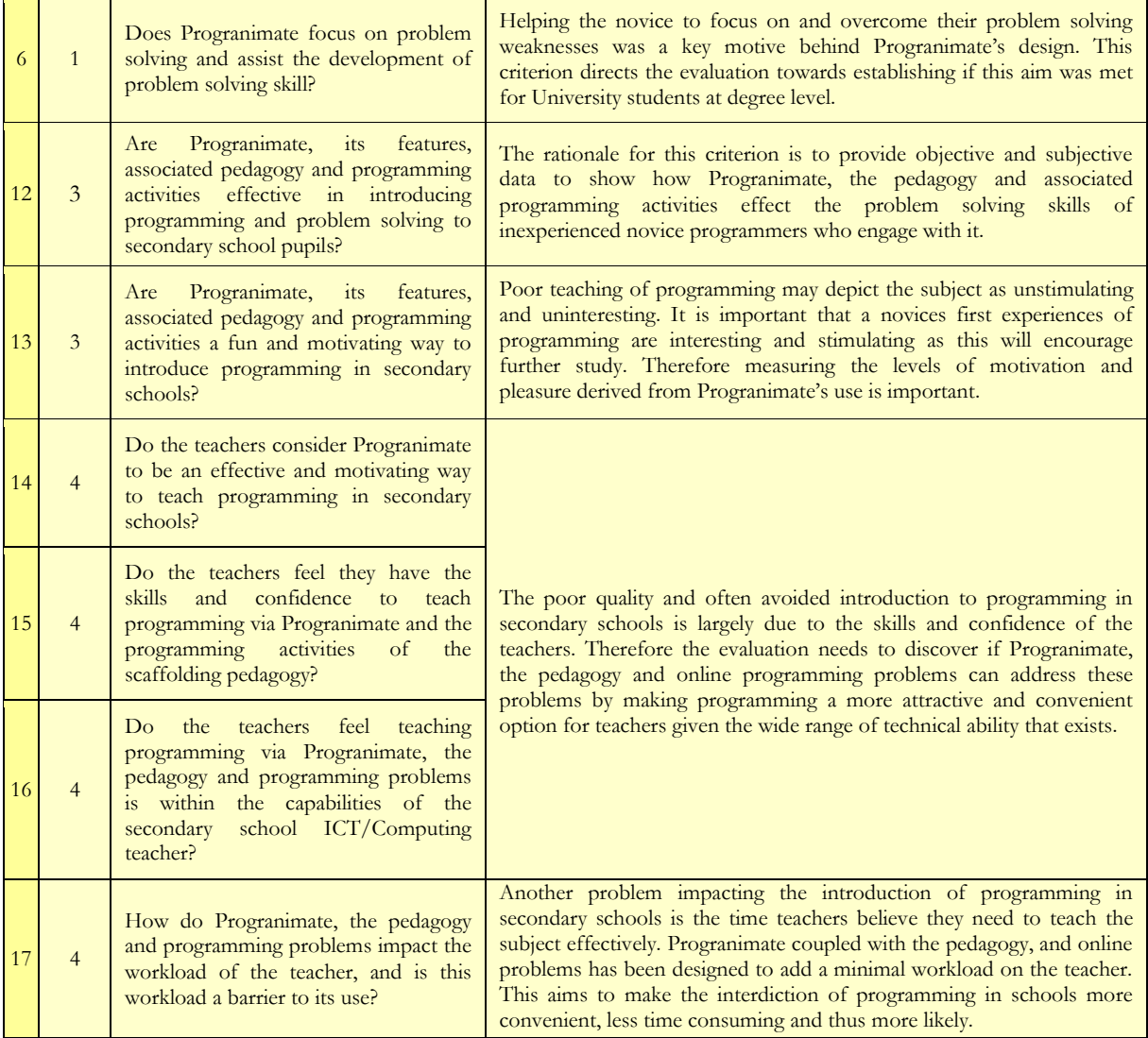

## **8.2 Study Five - Novices Aged Fifteen to Seventeen**

This study was conducted to assess the effectiveness and usability of Progranimate, its pedagogy and online programming problems with regard to year 11 and 12 secondary school pupils. This was measured by gaining the students opinions via questionnaire (subjective data) and by monitoring changes in problem solving ability as they engaged with Progranimate and the problem solving activities they were set. By including the year 11s, this study was able to assess Progranimate with a younger audience than in previous evaluations. This evaluation study was conducted with Progranimate version 3.0, which was the most current version at the time. The language was set to VB.NET,as the syntax is clearer and more consistent than the other option, Java. Besides seeking assurances of usability and efficacy, the study was also used to discover any bugs that recent developments had introduced.

## **8.2.1 Study Participants**

The participants of the study were 32 secondary school pupils. Of these, 27 provided statistical data for the study. The others did not identify themselves on questionnaires and forms or hand them in.

|                     |    | Total 15s:                                                                  |                 | Males:          | 14 | Year 10s: |  |
|---------------------|----|-----------------------------------------------------------------------------|-----------------|-----------------|----|-----------|--|
| <b>Participants</b> | 26 | Total 16s:                                                                  |                 | <b>Females:</b> | 12 | Year 11s: |  |
| providing data      |    | Total 17s:                                                                  | $\overline{10}$ |                 |    | Unknowns: |  |
|                     |    | Further more detailed participant data can be found in appendix G section A |                 |                 |    |           |  |

**Table 8-2. Evaluators Providing Data for Study Five**

## **8.2.2 Evaluation Method**

The study was conducted on the University of Glamorgan's campus in a classroom consisting of twenty networked PCs. The duration of the study was intended to be two one-hour sessions held on consecutive days. The study was originally meant to be comprised of 15 evaluators. However, due to a cancellation elsewhere on campus, the first session consisted of 32 pupils, 17 of whom had not expressed an interest in programming. Consequently, in the first session most evaluators had to work in pairs due to the number of computers available. The evaluators of the first session also arrived 15 minutes late; this meant the initial stages of it were hurried.

The original plan was to introduce Progranimate via pedagogy stages A, B1 and B2. However, due to the limited time available, this was condensed to a quick overview of Progranimate followed by the provision of the stage B2 worksheet guided problem solving exercise ("The Sweet Shop"). It was hoped that this pedagogy stage B2 worksheet would make up for the lack of a full introduction. However, it transpired that the condensed introduction resulted in some initial confusion and frustration for several evaluators. This suggested that the tutor lead stages of the pedagogy (A and B1) are a crucial component of the scaffolding pedagogy and should not be avoided.

Once the evaluators had completed the pedagogy stage B2, they were tasked with completing as many pedagogy stage C and D sequential programming exercises as possible, starting with the "McDullards" activity pack then moving onto the slightly more difficult "Cardiff Animal Shelter" pack. All problems were accessed online but also provided as printouts. The evaluators were also provided with a guidance sheet; informing them of the expressions possible in Progranimate's sequential programming constructs. Attached to each exercise worksheet was a monitoring form to record completion times (start time, end time), any help received (including from whom), problems encountered and bugs discovered.

In the second session the evaluators continued tackling the problems of pedagogy stages C and D. This time only the intended 15 pupils participated, all of whom arrived on time. This meant the pupils no longer had to share computers. It also permitted the delivery of the introduction that should have been given in session one. This appeared useful, as the session resulted in far less confusion and difficulty being displayed by the evaluators. Many had not saved their problems from session one so started over with the second 'Cardiff Animal Shelter' activity pack.

At the end of the second session the 15 pupils were given a Likert based questionnaire to gain opinions of usability and efficacy. All but one of the 15 returned their questionnaire. Each question used a five point scale where:  $0 =$  strongly disagree,  $1 =$  disagree,  $2 =$  undecided,  $3 =$  agree and  $4 =$ strongly agree. The responses for each question was then averaged and calculated as a percentage of the maximum possible average of 4. Also calculated were the percentages for agreement (strong agreements + agreements), indecision and disagreement (strong disagreements + disagreements). Each question provided space to add relevant comments. The last three questions allowed the evaluators to write what they liked and disliked about the experience as well as other relevant comments.

## **8.2.3 Results**

The results of this study are summarised and discussed under four headings: usability, efficacy, problem solving activities and problem solving achievement. The results from the questionnaire, salient written comments made by the evaluators and observations made are discussed and shown throughout these three sections. Complete results from this study can be found in appendix G.

#### **8.2.3.1 Usability**

The overall responses to the usability questions are presented in [table 8-3](#page-228-0) and discussed below grouped under five headings.

<span id="page-228-0"></span>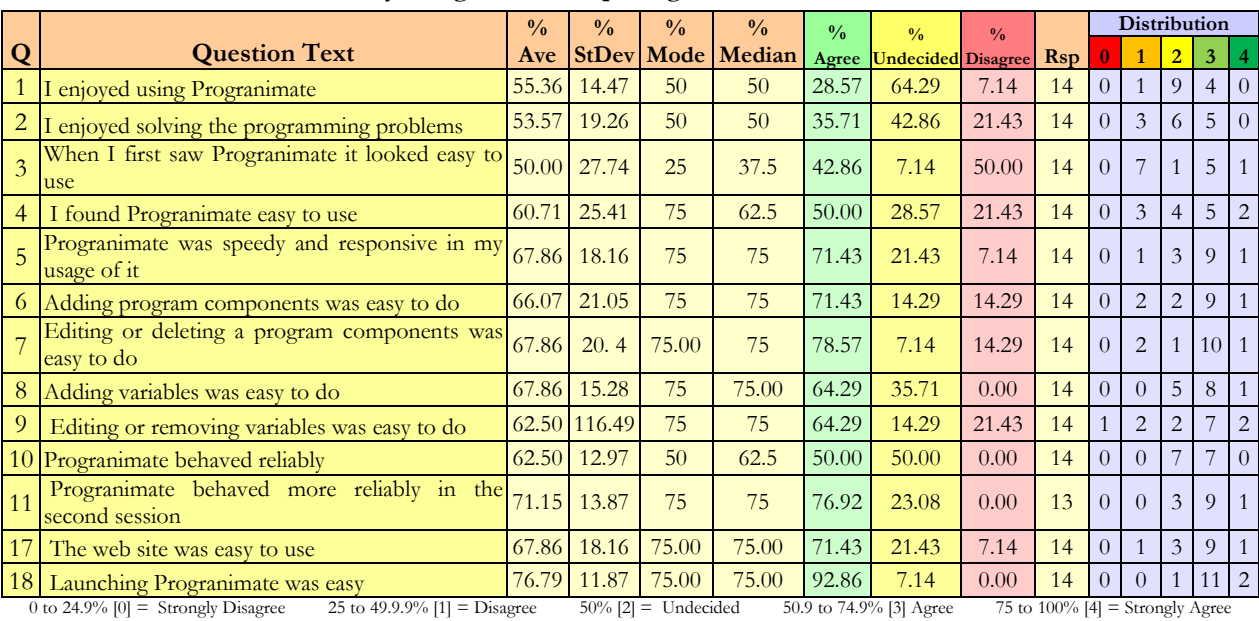

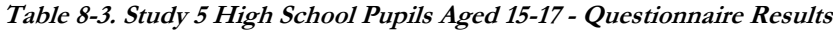

(Strongly disagree + disagree) \*100/n = % Disagree Undecided \*100/n = % Undecided (strongly agree + agree)\*100/4 = % Agree

## **Enjoyment (Q1 and Q2)**

It was anticipated that enjoyment levels would result in similar opinions to previous studies However, the enjoyment levels were more modest than in previous studies. This is thought to be linked to the overcrowding, late attendance and hasty introduction of the first session, as this caused confusion for some.

Question 26 asked the evaluators to write what they liked about the whole experience. Four salient responses are shown below. Further responses can be found in appendix G section E.

- *"It made me use my brain." "Watching the whole program when it runs and calculates the results."*
- *"Solving the problems." "Learning something new"*

## **Ease of Use (Q3 and Q4)**

A goal of Progranimate"s user interface was to minimise the intimidation that novices feel when first exposed to a programming environment. This trepidation was measured by question three and showed that whilst many believed it looked easy, almost as many did not. This evidenced the need to improve Progranimate's initial appeal, as had also been identified in the developmental studies three (Bridgend college) and four (school and college teachers). This issue was addressed in Progranimate v3.5 (see section [7.6.2\)](#page-216-0) which has been used in all subsequent evaluation studies of this thesis.

Question four addressed ease of use. The responses to this question compared with those of question two showed that in practice Progranimate was easier to use than it first appeared. The results show half of the evaluators felt Progranimate was easy to use. Had a proper introduction been given in session one, this may have been higher.

An analysis of the responses by gender revealed that on the whole, the males believed Progranimate easier to use than the females. What transpires from this data is that when the female responses are taken away, the average responses are become much more positive with question three scoring a 70.83% and question four scoring a 75%. The results of this analysis are presented in [figure 8-1.](#page-229-0)

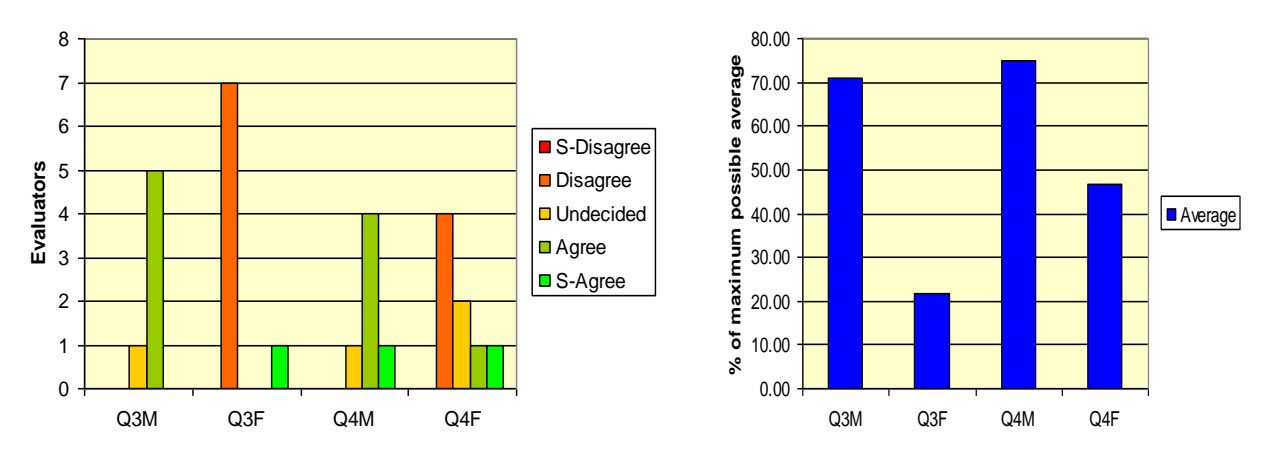

**Figure 8-1. Study Five - Usability Questions 3 and 4 by Gender**

## <span id="page-229-0"></span>**Program Construction (Q6, Q7, Q8, Q9)**

The responses to all three of these questions show that most evaluators believed that adding editing and deleting program constructs and variables was easy to do. This demonstrates that for most of the pupils, Progranimate presented a minimal overhead to programming.

A few evaluators were observed having a small degree of frustration in trying to delete variables. To prevent programs from referencing undeclared variables, it is not possible to delete a variable that is referenced in at least one program construct. Some mistook this as a program bug, despite the existence of an error message stating *"Variables cannot be removed while they are in use elsewhere within the program"*. In the belated introduction of session two, the students were told of this functionality, and issues related to it subsided.

## **Reliability and Responsiveness, (Q5, Q10, Q11)**

Because Progranimate v3.0 was used for the first time in this study, it was important to see how its new features and changes impacted its stability and performance. The responses to question five show that most students believed Progranimate to be speedy and responsive. During the study no performance or stability issues were observed. From this it was concluded that the improvements did not introduce performance problems.

In questioning the reliability of Progranimate, question ten gained a 50-50 split between agreement and indecision. The reason for this was the discovery of a few prominent but uncritical bugs affecting some students in session one (described in appendix G section H). These bugs did not preclude Progranimate's use or make its use difficult. These bugs were promptly resolved and a new version of Progranimate was deployed online for the next day"s session. Due to the bugs, question 11 asked if Progranimate performed more reliably in the second session. The responses (71% average and 79% agreement) aligned with observations made in which no bugs were discovered in the second session.

## **Progranimate's Website and Web Launching ( Q17 and Q18)**

While the focus of this research centres on Progranimate and its pedagogy, it was thought useful to question the usability of Programimate's new website. The results show that the large majority of the evaluators considered it easy to use. There existed no written comments regarding problems with the website, and none were observed. This indicated that the website is fit for purpose.

Question 18 gained feedback on the web launching features and received almost total agreement Observations showed Progranimate launching as quickly any standard application, which is due to the on campus access (the same network as the web server). This demonstrates the efficacy of the JWS deployment mechanism in place.

## **8.2.3.2 Efficacy**

The overall responses to the efficacy questions are presented in [table 8-4](#page-231-0) and discussed below grouped under three headings: flowcharts, generated code and educational benefit.

<span id="page-231-0"></span>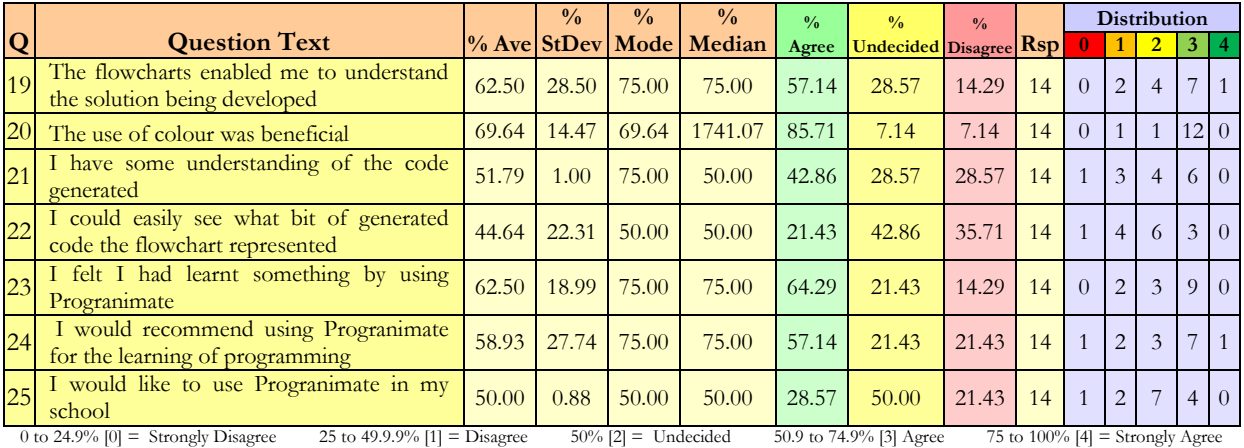

#### **Table 8-4. Study 5 – Results of Efficacy Questions**

(Strongly disagree + disagree) \*100/n = % Disagree Undecided \*100/n = % Undecided (strongly agree + agree)\*100/4 = % Agree

#### **Flowcharts ( Q19 Q20 )**

The responses to question 19 show that despite the lack of prior programming knowledge or formal tuition (other than the programming activities), the flowcharts enabled the majority to gain a functional understanding of the programs they were constructing. A particularly outstanding result was gained by question 20 which analysed the benefit of using coloured flowcharts. 85% of the evaluators believed that the use of colour on the flowcharts was beneficial.

#### **Generated Code ( Q21 Q22 )**

The evaluators did not have any prior programming experience and during the sessions were not instructed about the meaning of VB, other than what was presented in the worksheets and syntax guidance sheets. Despite this 43% of the evaluators believed they had gained an understanding of the code generated. This shows that Progranimate is teaching the declarative nature of programming largely by itself.

Question 22 asked the evaluators if they could easily see how the flowchart and code related to one another. This was aimed at assessing Progranimate"s synchronised highlighting features which in studies two (secondary school pupils) and three (Bridgend college) were seen as effective. These results contradicted those of previous, studies gaining an agreement from only 21% of the evaluators. With the data available from this study the reason for this result remains unclear, though it is possible that it is linked to the lack of a thorough introduction in the first session. In future studies this feature was explicitly demonstrated to the evaluators.

## **Educational Benefit ( Q23, Q24 and Q25 )**

Question 23 aimed to discover if the evaluators felt they had learnt anything by using Progranimate. The responses show that most considered the experience educationally beneficial. Further evidence of efficacy was achieved by the responses to question 24 which show that most of the evaluators would recommend Progranimate to others wanting to learn programming. However, when asked by question 25 if they would like to use Progranimate in school, the responses showed a high degree of indecision and a small number of both agreements and disagreements. This contradicts the findings of previous studies. Had the first session run more smoothly and been less crowded, the responses to this question may have been more positive and in line with those of other studies.

## **8.2.3.3 Problem Solving Activities**

This section looks at the evaluators" opinions of the problem solving activities. These aspects were covered by questions 12 to 16 and are presented below.

|                |                                                                             |       | $\frac{0}{0}$ | $\frac{0}{0}$          | $\frac{0}{0}$ | $\frac{0}{0}$ | $\frac{0}{2}$             | $\frac{0}{0}$ |                                   |              | <b>Distribution</b> |   |          |                 |
|----------------|-----------------------------------------------------------------------------|-------|---------------|------------------------|---------------|---------------|---------------------------|---------------|-----------------------------------|--------------|---------------------|---|----------|-----------------|
| $\overline{Q}$ | <b>Question Text</b>                                                        |       | $%$ Ave StDev | Mode                   | Median        | Agree         | <b>Undecided Disagree</b> |               | <b>R</b> sp                       |              |                     |   |          |                 |
|                | The programming problems were too difficult<br>$\frac{12}{\text{for me}}$   | 28.57 | 23.73         | 25                     | 25            | 14.29         | 7.14                      | 78.57         | 14                                | 3            | 8                   |   | $\Omega$ | $\Omega$        |
| 13             | The programming problems were to easy for<br>me                             | 51.92 | 16.01         | 50                     | 50            | 23.08         | 61.54                     | 15.38         | 13                                | $\Omega$     | $\overline{2}$      | 8 | 3        | $\Omega$        |
|                | The programming problems were at the right<br>14 level of difficulty for me | 66.07 | 27.05         | 75                     | 75            | 71.43         | 21.43                     | 14.29         | 14                                | $\mathbf{1}$ |                     | 3 | 8        | 2 <sub>1</sub>  |
|                | 15 The programming problems were well laid out                              | 60.71 | 23.44         | 75                     | 75            | 57.14         | 21.43                     | 21.43         | 14                                | $\theta$     |                     | 3 |          |                 |
| 16             | The programming problems were written in a<br>way I could understand        | 51.79 | 22.92         | 75.00                  | 50.00         | 42.86         | 21.43                     | 35.71         | 14                                | $\Omega$     | 5                   | 3 | 6        | $\vert 0 \vert$ |
|                | 25 to 49.9.9% $[1] =$ Disagree<br>0 to 24.9% $[0]$ = Strongly Disagree      |       |               | $50\%$ [2] = Undecided |               |               | 50.9 to 74.9% [3] Agree   |               | 75 to 100% $[4]$ = Strongly Agree |              |                     |   |          |                 |

**Table 8-5. Study 5 – Results of Problem Solving Questions**

 $\frac{\text{de}}{\text{de}}$  50% [2] = Undecided 50.9 to 74.9% [3] Agree 75 to 100% [4] = Strongly Undecided  $\frac{\text{de}}{\text{d}}$ (Strongly disagree + disagree) \*100/n = % Disagree

## **Problem Difficulty Level (Q12 and Q13, Q14)**

It is important to establish if the difficulty levels of the programming problems were at the right level for the evaluators, i.e. within their zone of proximal development (ZPD see chapter 5). The responses show that overall the evaluators did not consider the tasks too hard or too easy and that the majority believed they were at the right level of difficulty for them. To support the validity of this data, a correlation coefficient was calculated with the individual responses to questions twelve and thirteen; this showed an inverse correlation of -0.56.

Separating the responses of the year 10s and 11s revealed there were very little differences in the average responses gained by the two groups. A breakdown of these results is shown in [table 8-6.](#page-233-0)

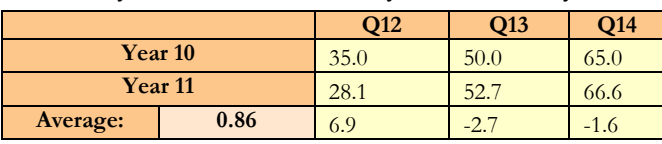

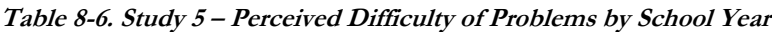

<span id="page-233-0"></span>From this data it can be concluded that the problems were at the right level of difficulty for the fifteen to seventeen year old age group of this evaluation.

## **Problem Worksheets ( Q15 and Q16 )**

In questioning the clarity and layout of the worksheets, the results of question 15, and to a greater extent 16, indicate that some improvements may be required. However, it is believed that the design and wording of worksheets were not the primary cause of this modest score.

Due to the lack of a full introduction in session one, the evaluators were not fully briefed on some of the terminology and conventions used in the problem solving worksheets e.g. variable, parameter, component, integer and double. This lead to some initial confusion and minor frustration, as is evidenced by some of the evaluators' written comments (see appendix G section G.G.A). For example. in the pedagogy stage B2 worksheet they were asked to enter the program name as SweetShop; the evaluators were unclear if this should be entered as one or two words. A similar problem also occurred with variable names. Also, because the worksheets would talk of monetary values in pounds and pence, some evaluators tended to enter 0.05p and not 0.05. The modest scores may also relate to the existence of a two small typographical errors discovered on the McDullards 1 worksheet. These errors prevented two of the listed expressions from validating. However, this was quickly spotted and the class informed.

Any confusion experienced with the worksheets tended to subside once the second one had been completed. This is further evidence that Progranimate and its programming problems have a short but nonetheless noticeable learning curve.

With a proper introduction and the absence of typographical errors, these results could have been much higher. Evidence to back this claim can be found in subsequent studies which gained a much higher response for these questions.

## **8.2.3.4 Problem Solving Achievement**

A questionnaire can at best only provide a subjective opinion of Progranimate's efficacy. By analysing the evaluators" performance in the problem solving tasks, it is possible to establish the efficacy of Progranimate, its pedagogy and problem solving tasks non subjectively. Problem solving performance statistics were gained from 23 of the 32 participants. In session one, responses were not obtained from a few attendees, as they failed to identify themselves on the monitoring forms. However, feedback was obtained from all participants of session two.

The evaluators" written comments and the observations showed, as with earlier studies, the order of expressions and components was a challenge, despite being isolated as a problem in pedagogy stages C1 to C3. However, this was the sole aim of these activities and demonstrates the importance of focusing solely on this crucial component of problem solving skills.

A striking statistic that emerged from this analysis was how the average completion times for each problem were significantly quicker than those of study three (Bridgend college). This is especially interesting, as the evaluators of this study had no prior programming experience, whereas in study three the evaluators had nine months experience of VB6. To demonstrate this fact, [table 8-7](#page-234-0) shows the average, maximum and minimum completion times (in minutes) of the McDullards problems one and two. These problems were common to both studies, and in both studies were the first pedagogy stage C worksheets tackled. These results suggest that despite the rushed introduction in session one, the newly introduced pedagogy stage B2 introductory worksheet (the SweetShop) had a significant impact on the pupils" problem solving abilities. However, a contributory factor could be that the students of this study were brighter or just more motivated.

<span id="page-234-0"></span>

| Study                    | McDullards1<br><b>SweetShop</b> |                                 |       |      |       |       |      | McDullards2 |       |
|--------------------------|---------------------------------|---------------------------------|-------|------|-------|-------|------|-------------|-------|
|                          | Ave                             | Max                             | Min   | Ave  | Max   | Min   | Ave  | Max         | Min   |
| Study 3 Bridgend College |                                 | <i><b>NNANA ANNANA ANNI</b></i> |       | 0:22 | 0:37  | 00:01 | 0:23 | 1:45        | 00:03 |
| Study 5 (this study)     | 00:18                           | 00:30                           | 00:15 | 0:18 | 00:35 | 00:10 | 0:14 | 00:20       | 00:10 |

**Table 8-7. Comparison of Problem Completion Times Between Study Three and Five**

Another prominent discovery is that on average, with each successive exercise the times to completion tended to improve, despite the complexity of the tasks increasing. This is evidence that Progranimate and the programming activities are increasing the evaluators' problem solving skills. Data to demonstrate this finding is shown in [table 8-8](#page-235-0) and [figure 8-2.](#page-235-1)

This data provides further evidence of the two problem learning curve of Progranimate. As in study 3 (Bridgend college) this data provides evidence that the problem solving tasks are improving problem solving skills once two problems have been completed. Once the introductory worksheet (stage B) and the first stage C problem have been completed, the times to completion begin to improve dramatically. Note also that the times to completion of the second session improve significantly. The second session was less crowded; the evaluators no longer had to share their computer and as a result were less chatty and more focused on the task. Furthermore, in the second session the evaluators got the introduction they should have been given in the first section.

<span id="page-235-0"></span>

|           | <b>Sequential Programming Problems</b> |                                              |      |              |      |             |           |                                            |                      |                        |      |                 |                         |      |           |                         |      |
|-----------|----------------------------------------|----------------------------------------------|------|--------------|------|-------------|-----------|--------------------------------------------|----------------------|------------------------|------|-----------------|-------------------------|------|-----------|-------------------------|------|
|           |                                        | Session 1: data available from 22 Evaluators |      |              |      |             |           | Session2 data available from 15 Evaluators |                      |                        |      |                 |                         |      |           |                         |      |
|           | <b>B</b> -Introduction                 |                                              |      |              |      |             |           |                                            | C1<br>C <sub>3</sub> |                        |      |                 |                         |      |           |                         |      |
|           | <b>Intro Sweet Shop</b>                |                                              |      | McDullarrds1 |      | McDullards2 |           |                                            |                      | <b>Animal Shelter1</b> |      |                 | <b>Animal Shelter 2</b> |      |           | <b>Animal Shelter 3</b> |      |
| Ave       | Max                                    | Min                                          | Ave  | Max          | Min  | Ave         | Max       | Min                                        | Ave                  | Max                    | Min  | Ave             | Max                     | Min  | Ave       | Max                     | Min  |
| 0:18      | 0:30                                   | 0:15                                         | 0:18 | 0:35         | 0:10 | 0:14        | 0:20      | 0:10                                       | 0:07                 | 0:11                   | 0:03 | 0:04            | 0:0.5                   | 0:03 | 0:03      | 0:05                    | 0:02 |
| Completed |                                        | 23                                           |      | Completed    | 17   | Completed   |           | 6                                          | Completed            |                        | 15   |                 | Completed               | 10   | Completed |                         |      |
|           | Attempted                              | 23                                           |      | Attempted    | 23   |             | Attempted | 14                                         | Attempted            |                        | 15   | 12<br>Attempted |                         |      | Attempted |                         |      |

**Table 8-8. Problem Completion Statistics for Study Five**

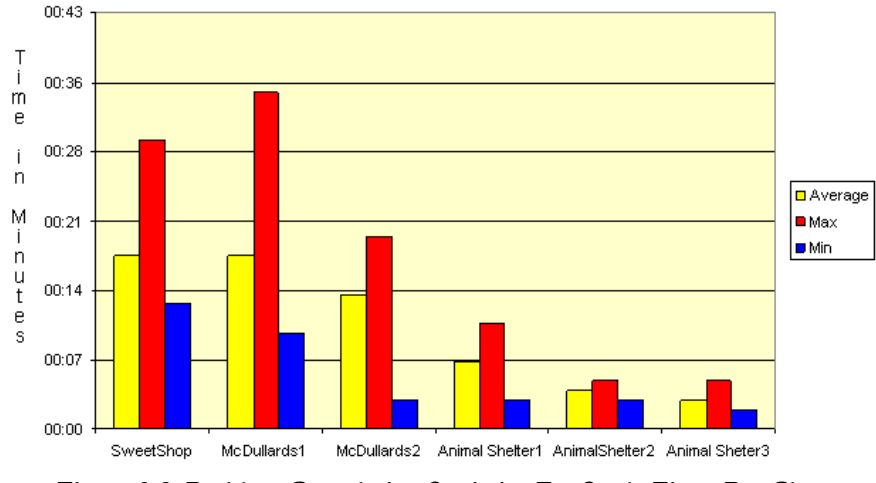

**Figure 8-2. Problem Completion Statistics For Study Five - Bar Chart**

<span id="page-235-1"></span>This data shows that despite having no prior programming experience, within the two hour long sessions, the evaluators were gaining both programming knowledge and problem solving skills. Unfortunately, due to the time constraints, no evaluator managed to complete the pedagogy stage C4 or D problems. However, the small times to completion of the latter problems show that given more time, some evaluators after only two hours of instruction would soon have been ready to graduate past the purely sequential problems.

## **8.2.4 Study Five Conclusions**

This study evaluated Progranimate, its associated pedagogy and sequential programming activity packs with secondary school pupils aged fifteen to seventeen from school years 11 and 12. Several interesting findings emerged from this study; these are summarised below.

Firstly, it was clear that Progranimate, its pedagogy and programming problems are very well suited to the age range of evaluators participating in this study. It was also clear that in using Progranimate and solving the exercises, the students were learning the sequential programming concepts whilst developing problem solving skills. This is evidenced by their decreasing completion times and by the feedback of the questionnaire.

From the questionnaire it was apparent that that the evaluators were gaining a functional understanding of the programs they were constructing. This was due to the intuitiveness of the flowcharts, as the majority of evaluators agreed that they enabled them to understand the solutions being developed. Furthermore, a large majority (86%) considered the flowchart's use of colour beneficial. Rather surprisingly, despite having no programming experience or instruction in the VB.NET language (other than the programming problems and brief but belated introduction), almost half believed they had gained some understanding of the code generated by Progranimate. This knowledge was acquired primarily through the evaluators' active engagement with Progranimate via the problem solving tasks. This demonstrates the efficacy of Progranimate, the pedagogy and the problem solving tasks.

Used for the first time in this study was the introductory pedagogy stage B2 worksheet (The Sweet Shop). The efficacy of this introductory worksheet was evident in the problem completion times of the evaluators. Despite the lack of a proper introduction or any programming experience their completion times were quicker than those of study 3 (Bridgend college), in which the evaluators had nine months programming experience but no introductory worksheet. However, despite this positive result, the lack of a proper introduction caused some initial confusion and frustration in session one, which was rectified in session two by a belated introduction. This served to demonstrate the importance of conducting scaffolding pedagogy stages A and B1, prior to the self guided problem solving stages. Had this been conducted, the responses to some of the questionnaire questions may have been more positive and in line with the findings of the previous studies.

The efficacy of the web launching features was also evident in this study. It allowed Progranimate to be accessed quickly and allowed bug fixes to be applied with a minimal deployment overhead. The recently re-developed website was also seen as effective and very appropriate for hosting the online activity packs and problems.

## **8.3 Study 6: Novices Aged Thirteen to Fifteen:**

A secondary school teacher in study four (section [7.5.4\)](#page-205-0) stated that besides high school pupils in years 11 and 12, Progranimate might also be suitable for year 9s (13 and 14 year olds). Following this suggestion, an evaluation activity was arranged with a local secondary school which consisted of pupils from years 9 and 10. This evaluation activity was conducted off campus in a class room at Dyffyrn Comprehensive School, Port Talbot, UK.

For this evaluation activity, the evaluators were using Progranimate version 3.5, which at the time was a recent development. Prior to this study, this version had undergone extensive testing to iron out as many bugs as could be found.

In a similar vein to the previous study this study aimed to gain the students opinions regarding Progranimate's usability, efficacy and its effect on their motivation towards programming. Also measured were the participants changes in problem solving skill brought about by their engagement with Progranimate and the programming problems. The results of this study were surprisingly positive, demonstrating that Progranimate, its pedagogy and associated programming problems were a very motivating way to introduce and teach programming and algorithmic problem solving at this age range.

## **8.3.1 Participants**

The participants of the study were 41 male and female secondary school pupils aged thirteen to fifteen from years nine and ten. The participants were not hand picked; they volunteered themselves and had a wide range of scholastic ability. This ensured that the participants of the study represented a typical classroom demographic. Computer programming does not form part of the year 9 and 10 computing/ICT syllabus at Dyffyrn comprehensive. Therefore, the evaluators can be considered complete beginners at programming. A breakdown of the participants is shown in [table](#page-237-0)  [8-9;](#page-237-0) further details can be found in appendix H section A, that accompanies this study.

<span id="page-237-0"></span>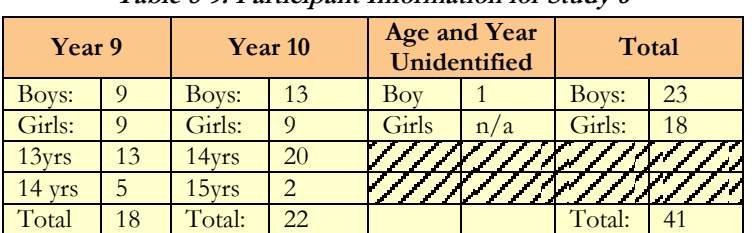

**Table 8-9. Participant Information for Study 6**

## **8.3.2 Study Duration**

The study duration was initially meant to be an hour and a half, from 10:30 till 12:15pm (including a fifteen minute break). However, the pupils were having so much fun that the teacher and pupils requested the study was extended until the end of the school day at 3:00pm. This resulted in a study duration of three hours and fifteen minutes. Most students were able to stay for the extended period, though a few had to leave early, as their attendance was required elsewhere. A breakdown of the day is shown in [table 8-10.](#page-238-0)

| <b>Time Period</b>             | Duration                    |
|--------------------------------|-----------------------------|
| $10:30 - 11:15$                | 45 Mins                     |
| <b>Morning Break (15 mins)</b> |                             |
| $11:30 - 13:00$                | 1hr 30 Mins                 |
|                                | <b>Lunch Break (1 Hour)</b> |
| $14:00 - 15:00$                | 1 <sub>hr</sub>             |
| Total:                         | 3hr 15 Mins                 |

**Table 8-10. Study 6 Duration Breakdown**

<span id="page-238-0"></span>The school's normal class duration is fifty minutes; the school's computing teacher stated that this is due to the short attention spans of pupils at this age and lower. The participants of this study were engaged in the same subject (programming and problem solving) for most of the day. This clearly demonstrates that the combination of Progranimate, its pedagogy and the problem solving tasks is a very motivating and engaging way to teach programming in secondary schools.

## **8.3.3 Evaluation Method**

The evaluation was conducted in a school classroom with thirty networked computers running Windows XP. So that there were enough computers for those who wanted to work on their own, a few evaluators chose voluntarily to work in pairs or threes. The classroom was equipped with a teacher computer and class room projector. By conducting the session in the evaluators" normal surroundings, the results may paint an accurate picture of Progranimate's potential efficacy.

This study made full use of Progranimate"s associated scaffolding pedagogy and associated problems. This is summarised below.

## **Stage A - Introduction**

The study began by giving the participants a fifteen minute introduction to Progranimate, its purpose, its user interface and how it can be used to develop simple programs. All of the activities that the students would tackle were sequential, so this was used to teach the evaluators about the print, read and assignment concepts and show examples of where they might be used.

## **Stages B1 and B2 Guided Problem Solving**

This stage was split into two activities, B1 and B2. Firstly, for approximately fifteen minutes, the evaluators were guided though two simple tutor lead problem solving activities. The tutor and class solved the problem together as a discussion based activity. Each of the participants followed the actions of the tutor, each developing the solution on their computers. This activity formed stage B1.

For stage B2 of the guided problem solving process, the evaluators were issued with the pedagogy stage B2 worksheet 'The Sweet Shop'. This was intended to give a gentler introduction to Progranimate and problem solving before the semi-assisted and unassisted problem solving activities (that form stages C and D) were tackled.

## **Stages C and D – Decreasing Support**

This stage comprised of the evaluators tackling the problem solving activities from the "McDullards" and 'Cardiff Animal Shelter' sets of sequential programming problems. They were tasked with completing as many as possible.

## **8.3.4 Evaluation Feedback Methodology**

Feedback was obtained by monitoring the completion times and number of problems solved by the participants. With each problem worksheet the evaluators were given forms to record the start and end times, any help received from friends or the tutor and any difficulties encountered. Once an evaluator believed they had completed the problem, the tutor would validate it and the completion time would be recorded. A new problem was then issued with the start time recorded. These results are discussed and summarised throughout this section; detailed results are shown in appendix H.

As the evaluation drew to a close, the evaluators were given a Likert questionnaire of 28 questions to gain their opinions on Progranimate and the programming problems. Each question contained a statement the evaluators could either agree or disagree with. The responses were scored on a five point scale where,  $0 =$ strong disagreement,  $1 =$ disagreement,  $2 =$ indecision,  $3 =$ agreement and  $4 =$ strong agreement. The responses to each question were then averaged and calculated as a percentage of the maximum possible average of four. Also calculated were standard deviations, median, total percentage of agreements (agree + strongly agree), total percentage of undecided responses, and total percentage of disagreement (disagree + strongly disagree). Each question provided space where the evaluators could write any relevant comments they felt were important. At the end of the questionnaire were spaces where the evaluators could state what they liked and disliked about the whole experience, add suggestions for improvement or make any other comments they felt were important. A complete breakdown of the individual evaluators' questionnaire responses and written comments can be found in appendix H.

## **8.3.5 Results**

The results of this study are divided into five sections. Firstly, section [8.3.5.1](#page-240-0) covers usability; section [8.3.5.2](#page-242-0) covers efficacy; section [8.3.5.3](#page-245-0) discusses opinions regarding problem solving tasks of the scaffolding pedagogy; section [8.3.5.4](#page-246-0) summarises and discusses the opinions grouped by gender and year and finally section [8.3.5.5](#page-247-0) looks at achievement in the problem solving tasks.

## <span id="page-240-0"></span>**8.3.5.1 Usability**

The results from the usability questionnaire are shown and discussed below, together with observations made and the evaluators written comments.

|                                                                                                    |                                                                                                    | $\frac{0}{0}$          | $\frac{0}{0}$ | $\frac{0}{0}$ | $\frac{0}{0}$ | $\frac{0}{0}$           | $\frac{0}{0}$                   |    |          | <b>Distribution</b> |    |             |                |
|----------------------------------------------------------------------------------------------------|----------------------------------------------------------------------------------------------------|------------------------|---------------|---------------|---------------|-------------------------|---------------------------------|----|----------|---------------------|----|-------------|----------------|
| Q                                                                                                    | <b>Question Text</b>                                                                                                    | Ave                    | <b>StDev</b>  | Median        | Agree         | Undecided               | Disagree Rsp                    |    |          |                     |    | 3           |                |
|                                                                                                    | I enjoyed using Programmate.                                                                                                    | 78.13                  | 0.75          | 3             | 84.38         | 12.50                   | 3.13                            | 32 | $\theta$ |                     | 4  | 17          | $\vert$ 10     |
| $\overline{4}$                                                                                                    | When I first saw Programmate it looked easy to use.                                                                                                    | 60.16                  | 29.00         | 3             | 59.38         | 9.38                    | 31.25                           | 32 |          | 9                   | 3  | 14          | $\overline{5}$ |
| 5                                                                                                    | When I first saw Programmate it looked interesting.                                                                                                    | 72.66                  | 20.44         | 3             | 75.00         | 18.75                   | 6.25                            | 32 | $\Omega$ | $\overline{2}$      | 6  | 17          |                |
| 6                                                                                                    | I found Programmate easy to use.                                                                                                    | 69.53                  | 24.37         | 3             | 65.63         | 21.88                   | 12.50                           | 32 | $\theta$ | 4                   |    | $13 \mid 8$ |                |
|                                                                                                    | Programmate was speedy and responsive in your<br>usage of it.                                                                                              | 71.09                  | 19.17         | 3             | 68.75         | 28.13                   | 3.13                            | 32 | $\Omega$ |                     | 9  | $16 \mid 6$ |                |
| 8                                                                                                    | Adding and Editing program components was easy<br>to do: (I.e. Print Read and Assign etc).                                                                 | 74.22                  | 18.50         | 3             | 71.88         | 28.13                   | 0.00                            | 32 | $\Omega$ | $\Omega$            | 9  | $15 \mid 8$ |                |
| 9                                                                                                    | Adding and Editing variables was easy to do.                                                                                                    | 75.78                  | 20.56         | 3             | 75.00         | 21.88                   | 3.13                            | 32 | $\Omega$ |                     | 7  | 14          | $ 10\rangle$   |
| 10                                                                                                    | Programmate behaved reliably.                                                                                                    | 69.35                  | 23.01         | 3             | 67.74         | 25.81                   | 6.45                            | 31 |          |                     | 8  | 15 6        |                |
| 16                                                                                                    | The web site was easy to use.                                                                                                    | 70.31                  | 18.45         | 3             | 62.50         | 37.50                   | 0.00                            | 32 | $\Omega$ | $\Omega$            | 12 | $14 \mid 6$ |                |
| 32<br>Launching Progranimate was easy.<br>3<br>25.00<br>3.13<br>8<br>72.66<br>19.43<br>71.88<br>16 <sup>1</sup><br>$\Omega$ |                                                                                                    |                        |               |               |               |                         |                                 |    |          |                     |    |             |                |
|                                                                                                    | 0 to 24.9% $[0]$ = Strongly Disagree<br>25 to 49.9.9% $[1] = \text{Disagree}$                                                                              | $50\%$ [2] = Undecided |               |               |               | 50.9 to 74.9% [3] Agree | 75 to 100% [4] = Strongly Agree |    |          |                     |    |             |                |
|                                                                                                    | Undecided *100/ $n = \frac{1}{2}$ Undecided<br>strongly agree $+$ agree)*100/4 = % Agree<br>Strongly disagree + disagree) *100/ $n = \frac{9}{6}$ Disagree |                        |               |               |               |                         |                                 |    |          |                     |    |             |                |

**Table 8-11. Study 6 - Usability Questionnaire Results**

#### **Enjoyment ( Q2)**

The averaged responses, total agreements and large number of strong agreements show that overall the evaluators found Progranimate very enjoyable. This aligns with the observations made and the evaluators" wish to extend the session from an hour and a half to the entire school day. To have the evaluators engaged on the same activity for almost a whole school day demonstrates the levels of pleasure derived from using Progranimate. Clearly, this shows that Progranimate is a very motivating way to introduce secondary school years 9 (13 year olds) and 10 (fourteen year olds) to programming. Further opinions regarding enjoyment can be found in results part C which discusses the programming problems.

#### **First Impressions (Q4 and Q5)**

In previous studies. Progranimate brought about initial trepidation for some students. Progranimate v3.5 utilised a more colourful user interface which aimed to make Progranimate more inviting and reduce this issue. To measure the effect of this improvement, questions four and five have been related to a similar question asked in previous studies conducted before this improvement. [Table](#page-241-0)  [8-12](#page-241-0) shows questions four and five gained a more positive response compared with similar questions asked in studies three and five. This suggests that the visual improvements made to Progranimate v3.5 have been effective in improving the users" initial impressions of Progranimate.

<span id="page-241-0"></span>

| Table o is, buttly of the Evaluations thing impressions of Flozialmiate 1989 |              |                                              |                                               |                 |
|------------------------------------------------------------------------------|--------------|----------------------------------------------|-----------------------------------------------|-----------------|
| <b>Question Text</b>                                                         | <b>Study</b> | Evaluators'                                  | <b>Progranimate</b> Average<br><b>Version</b> | <b>Response</b> |
|                                                                              |              |                                              |                                               |                 |
| Q3: My first impressions were good.                                          |              | College students aged 16 and 17              | 2.5                                           | 52.78%          |
| Q3: When I first saw Programmate it looked easy to use.                      |              | School pupils aged 15 to 17.                 | 3.0                                           | $50.00\%$       |
| Q4: When I first saw Programmate it looked easy to use.                      |              | $(6 \times 15)$ School pupils aged 13 to 15. | 3.5                                           | 60.16%          |
| Q5 When I first saw Programmate it looked interesting                        |              | 6(this) School pupils aged 13 to 15.         | 3.5                                           | $72.66\%$       |

**Table 8-12. Study 6 – The Evaluators' Initial Impressions of Progranimate V3.5**

### **Ease of Use (Q6)**

The responses gained by question six show that the majority of evaluators believed Progranimate was easy to use and by several very much so. This averaged response for question six improves on that of question four, which demonstrates that in practice Progranimate is even easier to use than it looks. The responses to these questions were significantly more positive than those of similar questions asked in other school or college based evaluations (e.g. study 3 and 4 ). This suggests that the improvements made in Progranimate version 3.5 have resulted in improvements in ease of use.

#### **Program Construction ( Q8, Q9)**

The responses to questions eight and nine show that on the whole, the evaluators felt adding and editing program constructs and variables was easy to do. The pupils" written comments and observations made throughout the evaluation showed that the evaluators were experiencing far less trouble entering expressions, defining variables and comprehending error messages than in previous

evaluations. These results suggest Progranimate v3.5 is easier to use than previous versions.

## **Reliability and Responsiveness (Q 10, Q7)**

Observations showed that throughout the study, Progranimate was very responsive and reliable. Only one problem occurred, and this related to a broken link within Progranimate"s website, rather than any fault with Progranimate. This problem prevented Progranimate from web launching from directly within one of the online worksheets. However, this did not preclude the use of Progranimate or the worksheet at fault. The responses to question ten confirm these observations and show that the vast majority believed Progranimate was reliable, and there were no disagreements. Had the broken hyperlink not occurred, the results may have been slightly higher. Question seven gained a similar response, showing that most considered Progranimate speedy and responsive. However, written comments suggested that some did not understand this question, which resulted in the 28% indecision. If the question had of been clarified, the result could have been higher.

### **Website and Web Launching (Q16, Q17)**

Progranimate was launched simultaneously by thirty computers on and off campus network (the web server is at the University of Glamorgan). Despite this, there were no problems or performance issues in accessing it. All classroom computers had Progranimate load in approximately one minute or less. This shows that JWS is an appropriate deployment mechanism for Progranimate, limited only by the capacity of the web server that hosts it.

Question sixteen aimed to establish if the website presented any problems. It scored an average response of 70% and a total agreement from 63%; there were no disagreements. Throughout the study, no problems relating to the website were observed (other than the broken link). This demonstrates that Progranimate"s website is suitable and usable by users of this study"s age group.

## <span id="page-242-0"></span>**8.3.5.2 Efficacy**

The efficacy of Progranimate was established by questionnaire questions one and 18 to 28. The responses gained are shown in [table 8-13](#page-243-0) and are discussed under five headings as follows: flowcharts, code animation, stimulating interest in programming and overall educational benefit.

<span id="page-243-0"></span>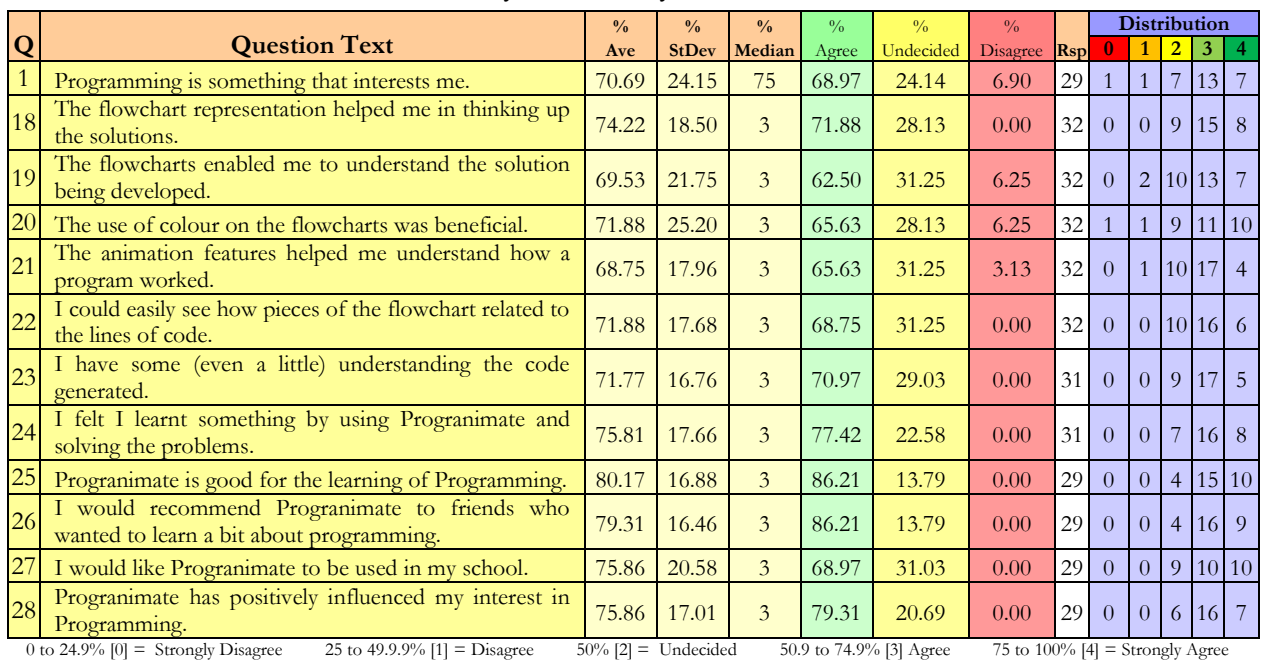

#### **Table 8-13. Study Six - Efficacy Questionnaire Results**

Strongly disagree + disagree) \*100/n = % Disagree Undecided \*100/n = % Undecided (strongly agree + agree)\*100/4 = % Agree

#### **Flowcharts ( Q18, Q19, Q20)**

The responses to these questions demonstrate that for all but a small proportion of students, the flowcharts and their colour are an effective aid to sequential programming and problem solving for thirteen to fifteen year olds with no programming experience. Generally for these questions, those who disagreed or were undecided were those students who completed three or less of the problem solving activities (the class average was four ). A correlation coefficient between problem solving performance and the responses to these questions revealed a positive correlation of 0.54 (Q18), 0.46 (Q19) and 0.48 (Q21). Graphs for these correlations are shown in appendix H section B. This shows that the flowcharts were considered most helpful by those achieving well in the problem solving exercises.

#### **Code ( Q22, Q23 )**

The responses to question 23 demonstrate that despite not having detailed instruction about the VB code generated, 71% of the evaluators believed they were gaining some understanding of it (there were no disagreements). As with study 5 this knowledge would have been picked up purely by their active engagement with Progranimate and by seeing how the code and flowchart pieces relate. A similar response was gained by question 22, which asked if the evaluators could easily see how the code and flowchart relate. This demonstrates that the side by side synchronised presentation of flowcharts and code is an effective way to learn a programming language, especially given the age of the evaluators. As with study 5, this provides an avenue for future study in which the evaluators

could be tested on their knowledge of code fragments.

### **Animation ( Q21)**

The responses to question 21 show that 66% of the evaluators believed (some strongly so) that the animated execution of programs furthered their understanding of how programs work. An analysis of the individual responses has revealed a positive correlation coefficient (0.48) between the strength of agreement to this question and performance in the problem solving activities; this correlation is charted in appendix H section B. This demonstrates that the animation features provide an effective model of execution which furthers a novice"s understanding of how programs work. Observation showed that the evaluators gained a lot of pleasure and satisfaction in watching their solutions run and output the correct result. This result shows animation is helpful in conveying how programs work whilst adding to the levels of fun and motivation experienced by the users.

## **Stimulating Interest in Programming ( Q1, Q27, Q28 )**

Question one shows that at the end of the study 69% of the evaluators agreed that programming was something that interested them and 24% (7 out of 29) strongly so. Question 28 shows that 79% of the evaluators agreed that Progranimate positively influenced their interest in programming; there were no disagreements. Question 27 shows that the vast majority of evaluators agreed they would like Progranimate to be used in their school, and many strongly agreed. There were no disagreements.

These results show that Progranimate can be an effective and motivating way to introduce programming to thirteen to fifteen year olds in secondary schools. Given that the study was made up of a cross section of pupils who were not hand picked, the results are very supportive towards the use of Progranimate in secondary schools. Given that programming is often not represented well in schools, this finding shows Progranimate may be a useful tool to stimulate interest in the subject.

## **Overall Educational Benefit (Q24, Q25, Q26)**

Question 24 revealed that 77% of the evaluators agreed that they learnt something by using Progranimate, there were no disagreements. Question 25 shows that the vast majority (86%) believed Progranimate was good for learning programming; again there were no disagreements. The responses to question 26 were similarly positive, demonstrating that the vast majority would recommend Progranimate to friends who wanted to learn programming. These results demonstrate overwhelmingly that the students perceive Progranimate to be an effective way to be introduced to programming.

## <span id="page-245-0"></span>**8.3.5.3 Programming Problems**

The efficacy of the programming problems is assessed by questions three and 11 to 15. These are shown in [table 8-14](#page-245-1) and discussed under three headings below.

<span id="page-245-1"></span>

|                                                                                                    |                                                                                | $\frac{0}{0}$ | $\frac{0}{0}$ | $\frac{0}{0}$ | $\frac{0}{0}$ | $\frac{0}{0}$          | $\frac{0}{0}$ |    |                |                |          | <b>Distribution</b> |   |
|----------------------------------------------------------------------------------------------------|--------------------------------------------------------------------------------|---------------|---------------|---------------|---------------|------------------------|---------------|----|----------------|----------------|----------|---------------------|---|
|                                                                                                    | <b>Question Text</b>                                                           | Ave           |               | StDev Median  | Agree         | Undecided Disagree Rsp |               |    |                |                |          |                     |   |
| 3                                                                                                    | I enjoyed solving the programming problems                                     |               | 75.00 19.05   | 3             | 78.13         | 18.75                  | 3.13          | 32 | 0              |                | $\sigma$ |                     |   |
| 11                                                                                                    | I enjoyed the programming problems.                                            |               | 74.22 20.56   | 3             | 78.13         | 15.63                  | 6.25          | 32 | $\overline{0}$ | $\overline{2}$ |          |                     | 8 |
| 12                                                                                                    | I found the problems challenging.                                              |               | 28.13 21.77   |               | 3.13          | 34.38                  | 62.50         | 32 | 9              | 11             | 11       |                     |   |
| 13                                                                                                    | The programming problems were at the right level<br>difficulty for a beginner. |               | 69.53 18.77   | 3             | 65.63         | 31.25                  | 3.13          | 32 | $\Omega$       |                | 10       | 16                  |   |
| 14                                                                                                    | The programming problems were well laid out.                                   |               | 73.44 15.47   | 3             | 78.13         | 56.25                  | 0.00          | 32 | $\Omega$       | $\Omega$       | 18       | 20                  |   |
| 15                                                                                                    | The programming problems were written in a way<br>I could understand.          |               | 75.00 16.80   | 3             | 78.13         | 21.88                  | 0.00          | 32 | $\Omega$       | $\theta$       |          | 18                  |   |
| 50.9 to 74.9% [3] Agree<br>0 to 24.9% $[0]$ = Strongly Disagree<br>25 to 49.9.9% $[1] = \text{Disagree}$<br>Undecided<br>75 to 100% $[4]$ = Strongly Agree<br>$50\%$ [2] = |                                                                                |               |               |               |               |                        |               |    |                |                |          |                     |   |

**Table 8-14. Study 6 - Programming Problem Related Questionnaire Responses**

(Strongly disagree + disagree) \*100/n = % Disagree Undecided \*100/n = % Undecided (strongly agree + agree)\*100/4 = % Agree

## **Enjoyment (Q3, Q11)**

Due to a minor oversight, questions three and eleven were almost identical. However, the results obtained do demonstrate a consistency in the evaluators' responses. These two questions show that the programming activities and the programming problems are seen as enjoyable by the vast majority of the evaluators. For both of these questions there were only one or two disagreements.

## **Difficulty Level (Q12, Q13)**

These questions aimed to discover if the programming problems were within the evaluators' zone of proximal development (for ZPD see chapter 5). The responses to question 12 show that the majority of evaluators did not find the problems challenging. However, this is not to say the evaluators found them trivial, as the observations made in the session showed this not to be the case. The responses to question 13 support these observations, showing that most evaluators believed they were at the right level of difficulty. Given that in one class of 32 students abilities will vary greatly, these results are seen as very positive.

## **Layout and Wording (Q14, Q15)**

The responses to questions fourteen and fifteen demonstrate that the vast majority of evaluators believed the problems were both well laid out and clearly worded. This is evidence that the problems, irrespective of difficulty, are comprehensible and suitable for secondary school children of years 9 and above.

## <span id="page-246-0"></span>**8.3.5.4 Questionnaire Responses by Gender and Year**

Average responses were calculated individually for the male, female, year 9 and year 10 evaluator groups, these are shown in [figure 8-3.](#page-247-1) A tabulated breakdown of the responses from each category can be found in appendix H section B.

Although the gender issues of programming are not the focus of this thesis, the fact that that the questionnaire responses for male and female evaluators differed could not be ignored. The results show that the females' averaged responses were between 4% to 20% (12.7 average) lower than the male responses. Females are known to be less fascinated by computers than their male counterparts and have a tendency to underestimate their abilities (Carter and Jenkins, 1999). In any case, the female responses are all positive and in isolation to the male responses, still evidence the efficacy and usability of Progranimate, its problems and pedagogy. For example, question two "I enjoyed using Progranimate' received an average score of 75% and a total agreement from 85% of the females. The responses to question 28 show that 64% of the females agreed that Progranimate positively influenced their interest in programming. This shows that Progranimate and its gender neutral programming problems may be an effective tool in getting females more interested in programming and the technical side of computing.

These categorised results also show that the responses from the year 9s were on average 4.7% stronger than the year 10s, though for some questions the difference was more significant. For example, questions 7, 11, 17, 25 and 26 there is a more than a 10% difference. The most extreme example of this difference is in question 25, 'Programmate is good for learning programming', which gained an average response of 90.91 from the year 9s and 73.61 from the year 10s. However, the responses of both the year 9 and 10 evaluators demonstrate that Progranimate has achieved a high level of usability and that, its pedagogy and programming problems are appropriate and effective in teaching programming at secondary school level.

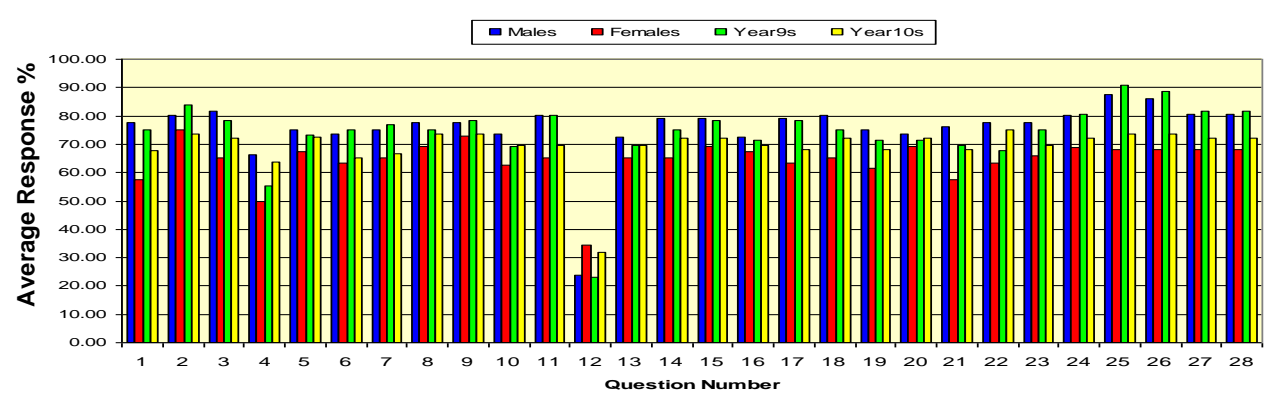

<span id="page-247-1"></span>**Figure 8-3. Study 6 - Average Questionnaire Responses Grouped by Gender and Year**

## <span id="page-247-0"></span>**8.3.5.5 Problem Solving Achievement**

To provide non subjective indications of efficacy, the evaluators" problem solving performance was monitored by recording completion times and rates, as detailed in the feedback methodology subsection of this study. The results from this monitoring process are discussed below.

#### **Were the Problem Solving Skills of the Evaluators Improved?**

As the evaluation was conducted in a single session, the improvement in problem solving ability is gauged by improvements in completion time. For each programming problem, average completion times of all pupils were calculated. The individual completion times were then sorted fastest, to slowest and averages calculated for the first, second and third quartiles. Maximum and minimum completion times were also recorded. These values are displayed in the bar chart in [figure 8-4.](#page-248-0) Completion statistics for each problem are displayed in [table 8-15.](#page-247-2) The statistics of [figure 8-4](#page-248-0) show evidence of a learning curve of two to three problems for all but the best achievers, after which the times to completion decrease despite the increase in problem complexity. For the best achievers the times to completion remain consistently quick. This demonstrates efficacy and shows that once the learning curve has been overcome, the problem solving skills of the evaluators are being improved with each programming problem they tackle.

<span id="page-247-2"></span>

| Sweet<br><b>Shop</b> |    | McDullards1 |    | McDullards2    |    | McDullards3 |  | Animal<br>Shelter1 |  | Animal<br>Shelter <sub>2</sub> |  | Animal<br>Shelter <sub>3</sub> |  | Animal<br>Shelter <sub>4</sub> |  | Animal<br>Shelter <sub>5</sub> |  |
|----------------------|----|-------------|----|----------------|----|-------------|--|--------------------|--|--------------------------------|--|--------------------------------|--|--------------------------------|--|--------------------------------|--|
|                      |    |             |    |                | A  |             |  |                    |  | C                              |  | C                              |  |                                |  |                                |  |
| 30                   | 30 |             | 24 | 1 <sub>0</sub> | 20 |             |  | 1 <sub>0</sub>     |  |                                |  |                                |  |                                |  |                                |  |

**Table 8-15. Study 6 - Completion Statistics**

*C= Completed A= Attempted*

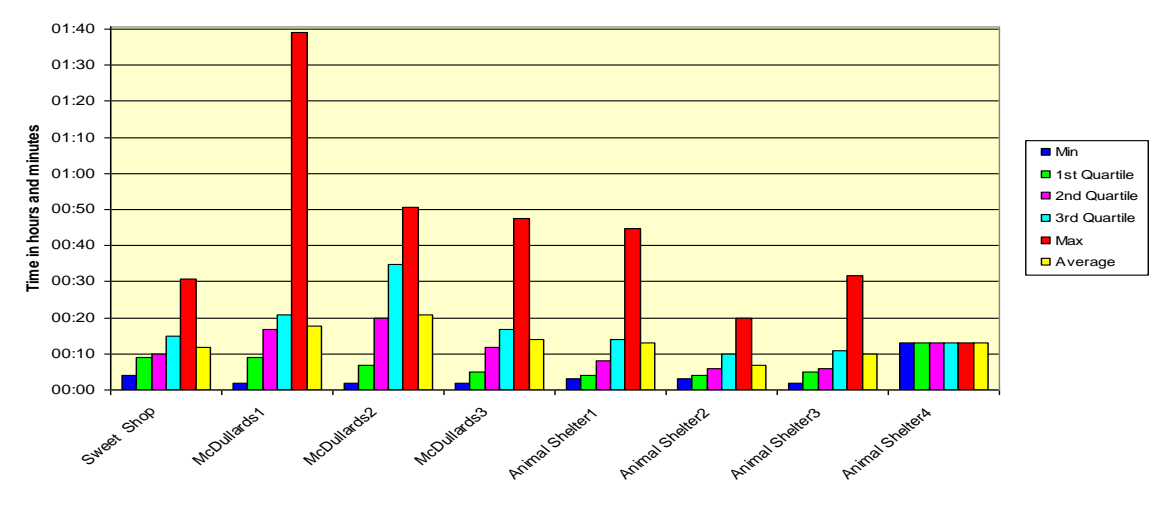

**Figure 8-4. Completion Times for Study 6**

## <span id="page-248-0"></span>**How Did the Evaluators' Performance Compare With Previous Studies?**

A prominent statistic emerging from the study was that the completion times were on many occasions equalling or improving on those of earlier studies. [Table 8-16](#page-248-1) compares the completion statistics for problems common to studies three, five and this study six. Given that the evaluators of this study are younger than in other studies, these are surprising but pleasing statistics. This demonstrates that Progranimate, its pedagogy and problems can make programming accessible to a wide age range upwards of thirteen years of age. This may be due in part to the usability improvements made to Progranimate since these previous studies.

<span id="page-248-1"></span>

| <b>Pedagogy Stage</b>                      |     |                           | Study 3 Bridgend – 16-17 yrs |    |     |     |                     | $Study 5 - 15-17vrs School$  |                         | Study 6 (this) 13-15yrs School |               |       |                 |           |  |
|--------------------------------------------|-----|---------------------------|------------------------------|----|-----|-----|---------------------|------------------------------|-------------------------|--------------------------------|---------------|-------|-----------------|-----------|--|
| / Problem                                  | Ave | Max                       | Min Complete Attempt Ave Max |    |     |     | Min                 |                              | <b>Complete</b> Attempt | Ave                            | <b>Max</b>    | Min   | <b>Complete</b> | Attempt   |  |
| <b>B</b> Sweet Shop                        |     |                           |                              |    |     |     | $00:1800:30$ 00:15  | 23                           | 23                      |                                | $00:12$ 00:31 | 00:04 | 30              | 30        |  |
| C1 McDulards1                              |     | $00:22$ $00:37$ $00:23$   | 31                           | 32 |     |     | $00:1800:35$ 00:10  | 17                           | 23                      |                                | $00:18$ 01:40 | 00:02 | 23              | 24        |  |
| C3 McDulards2                              |     | $[00:23]$ 01:34 $[00:03]$ | 17                           | 26 |     |     | $00:1400:20$ 00:10  |                              | 14                      | 00:21                          | 00:51         | 00:02 | 19              | <b>20</b> |  |
| C4 McDullards 3                            |     | $[00:13]$ 00:30 00:04     | 12                           | 13 |     |     |                     | $Nof$ /// $p_{\text{one}}$ / |                         |                                | $00:14$ 00:48 | 00:02 | 15              | 15        |  |
| <b>C1</b> Animal Shelter1                  |     |                           |                              |    |     |     | $00:0700:11$ 00:03  | 15                           | 15                      |                                | $00:13$ 00:45 | 00:03 | 12              | 14        |  |
| C <sub>2</sub> Animal Shelter <sub>2</sub> |     | Not <sub>r</sub>          | $-$ Done                     |    |     |     | $-00:0400:05$ 00:04 | 10                           | 12                      | 00:07                          | 00:20         | 00:03 | 9               |           |  |
| <b>C3</b> Animal Shelter3                  |     |                           |                              |    |     |     | $00:0300:05$ 00:02  |                              | 8                       |                                | $00:10$ 00:32 | 00:02 | 8               |           |  |
| C4 Animal Shelter4                         |     |                           | Not///Done                   |    | n/a | n/a | n/a                 |                              |                         |                                | $00:13$ 00:13 | 00:13 |                 |           |  |

**Table 8-16. Completion Statistics Studies 3, 5 and 6**

## **Were there any Differences between the Male and Female Evaluators?**

From the data gained, it was clear that the males were on the whole outperforming the females. Clear evidence of improvement can be seen in all categories of the male results; however, for the females the results seem more sporadic. Unfortunately, due to other commitments, some of the female evaluators could not attend the extended period and so were excluded from these findings. This meant there were nineteen males and only six females contributing to these statistics. For more definite conclusions to be reached, more females are needed.

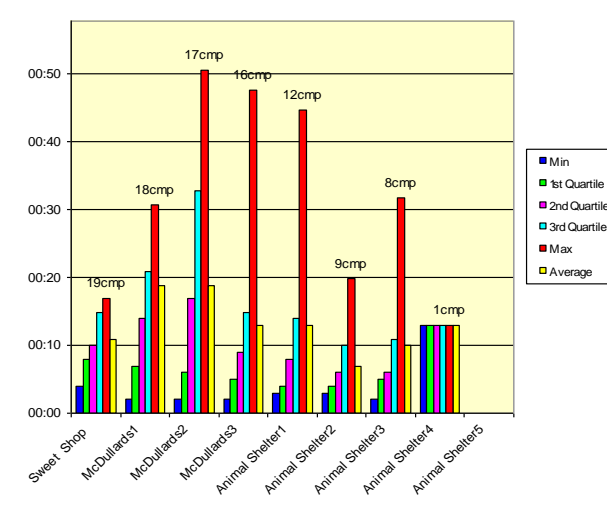

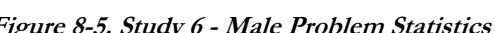

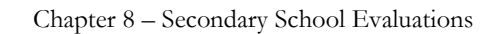

*Males = 19 Evaluators attending all day Females = 6 Evaluators attending all day*

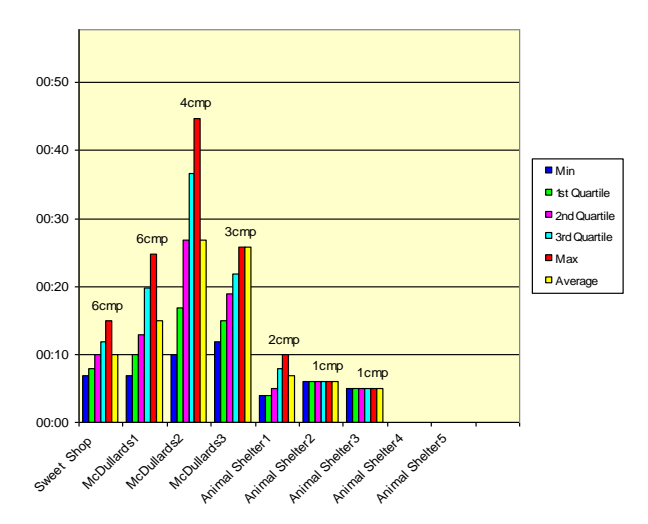

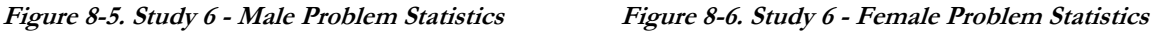

## **Where there Any Differences between the Year Tens and Year Nines?**

Only those evaluators attending the full day have been used in these statistics. These are presented in [Figure 8-7](#page-249-0) and [Figure 8-8.](#page-249-1) This revealed a surprising statistic that shows the year 9s considerably outperformed the year 10s, both in the number of problems completed (labled CMP on the chart) and the times to completion. The year 10s show evidence of a three problem learning curve, as after this the times to completion decrease. However, for the year 9s only a smaller learning curve is observable for all but the slowest problem solvers. Quite why this result exists is unclear, though given the higher questionnaire scores received by the year 9s, it seems reasonable to assume their motivation levels were higher than those of year 10. That is not to say that the year tens were under motivated, as they also performed very well, given the three hour duration of the study and the fact they had no prior programming experience.

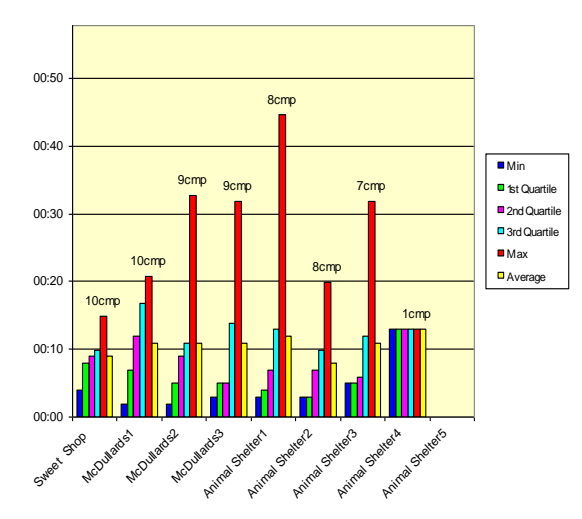

<span id="page-249-0"></span>**Figure 8-7. Study 6 – Year 9 Problem Statistic Figure 8-8. Study 6 – Year 10 Problem Statistics**

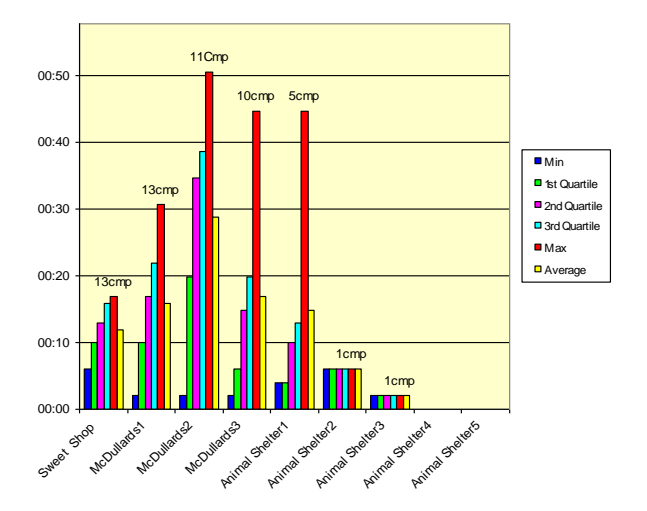

<span id="page-249-1"></span>

## **8.3.6 Study Six Conclusions**

This study involved younger evaluators than in previous studies; despite this the results gained were some of the most positive. These findings demonstrate that Progranimate, its pedagogy and associated programming problems are very well suited, effective and usable by male and female secondary school pupils of year 9 (13 years of age) and older.

Despite the study being conducted outside the campus network, the results show Progranimate's web launching features to be very effective, as thirty students accessed the tool simultaneously in approximately one minute.

For this study, Progranimate v3.5 was evaluated for the first time. The usability results show that the enhancements made to this version of Progranimate have been effective. The evaluators' initial impressions of Progranimate were much more positive than in previous studies. This shows the beautification of its user interface has had a positive effect on the users' first impressions. Compared with prior studies, fewer usability problems were encountered. The evaluators appeared to have far less difficulty with expressions, variables, program construction and editing. Given the younger age of the evaluators one would expect more errors, not less. These results show that the usability improvements made to Progranimate v3.5 were very effective. These improvements, coupled with the fact that no distinct bugs were discovered, meant the evaluators could expend their energies solely on the problem solving tasks at hand.

The efficacy results show that the evaluators believed strongly that they were learning something from the whole experience. They also believed strongly that Progranimate was a good tool for learning programming, that they would recommend it to friends and would like to use it in their school. A very rewarding finding was the widespread males' and females' belief that Progranimate had positively influenced their interest in programming. As with previous studies, the efficacy of the flowcharts was evident. The results show that the flowcharts were seen as a very useful aid to comprehension and problem solving, especially by those performing well in the problem solving tasks. Similarly, animation was also seen as an aid to comprehension but also a very motivating and rewarding activity. An intriguing finding was that the evaluators were indicating that they had gained some understanding of the code generated, even though they had not been directly taught about it. This shows that Progranimate may be useful for teaching a programming language besides problem solving and fundamental comprehension. An area for further work would be to assess the beginners' understanding of various code fragments after engaging with Progranimate.

In questioning the difficulty of the problem solving tasks, it became apparent that both the year 9s

and 10s felt the problems were at the right level of difficulty. Their questionnaire responses also show that in general they felt the problems were well laid out and clearly worded. The problem solving statistics show that within the three hours of the study, the evaluators made significant achievements. In both completion times and the number of problems solved, on average the evaluators of this study outstripped the performance of the older evaluators in study 3 (Bridgend college aged sixteen and seventeen) and study 4 (St Martins School, aged fifteen and sixteen). The results show that all but the best evaluators were experiencing a two to three problem learning curve, after which the times to completion decreased steadily, despite an increase in problem complexity. This is evidence that the problem solving skills of the evaluators were being enhanced by engagement with Progranimate and the pedagogy.

Though gender issues are not the focus of this research it could not be ignored that the males were performing slightly better than the females in both times to completion and improvements from one problem to the next. Though that's not to say the females were not doing well; in fact both the males and females did surprisingly well. There were also differences between the abilities of the year nines and tens. The results showed that although both the year nines and tens did well, the year nines outperformed the year tens. Again, motivation is thought to be the reason for this as many of the year 9 questionnaire responses relating to enjoyment and stimulated interest were significantly higher then those of year 10. Quite why these differences exist is outside the scope of this thesis; however, this does show that Progranimate is making programming accessible to a younger audience than was originally envisaged. As a result of these findings future post thesis work may test Progranimate with an even younger audience and a similar audience through more than just the sequential programming concepts.

In summary, the enjoyment levels experienced by the evaluators coupled with improvements in their problem solving ability demonstrates that Progranimate is an effective and motivating tool for introducing programming to male and female secondary school pupils from year 9 onwards. This may be especially useful in schools where Programming is often avoided or taught poorly; it could help to portray programming in a much more in a favourable light.
# **8.4 Study Seven: Secondary School Teachers Opinions of Progranimate**

Whilst the previous two studies have shown Progranimate to be effective with school pupils, for Progranimate to be of actual benefit their teachers need to be convinced that its incorporation within their teaching practices is both beneficial and does not increase their workload unduly. Therefore gaining this information is the focus of this evaluation activity.

The previous teacher evaluation (study 4 section [7.5.4\)](#page-205-0) showed that all of the teachers held Progranimate in high regard, considering it an effective, motivating and interesting way to introduce programming and problem solving to secondary school pupils However, in study 4 the impact of Progranimate on the teacher was not fully assessed. If a teacher believes Progranimate incurs too much work, they will not be inclined to use it, however effective it may be on their pupils. Therefore, the focus of this study is primarily on how Progranimate impacts the school teacher and how it may make the delivery of introductory programming (imperatives first) easier, more convenient and less intimidating. It also looks at efficacy and what age ranges the teachers believe Progranimate and its problems are suitable for.

## **8.4.1 Participants**

The participants were ten secondary school teachers from the South Wales region of the UK. For data protection and to prevent any potential embarrassment, the teachers and their institutions are only identified by initials. The teachers were told their feedback would be anonymous; this aims to ensure that the responses received paint an accurate picture of their own abilities and opinions.

# **8.4.2 Evaluation Method**

Before finding anything out about Progranimate. the participants were asked to fill in a simple teacher and institution profiling questionnaire. This comprised of several multiple choice, multiple response, and five point Likert based questions. A copy of this questionnaire is shown in appendix I section E. The questions asked the teachers to rate their own programming knowledge, what programming languages they know (if any), whether programming was taught at their school and at what levels. They were also asked about their examination board, its syllabus and how this impacts on the teaching of programming. These examination board questions are not discussed in this thesis, as they are outside its scope. However, they are presented in the study"s accompanying appendix I section B.

Following the initial profiling questionnaire, the participants were given a twenty minute PowerPoint presentation about Progranimate, its aims, its pedagogy and programming problems, and how they might be used to introduce programming to secondary school pupils. So as not to bias the teachers" opinions, they were not presented with the findings of the previous evaluation studies.

After the presentation, the teachers were directed to open the Progranimate website, have a look around and then launch Progranimate. They were given the pedagogy stage B2 sequential worksheet (The sweet shop) to work though, and then handouts of the other programming problems which they could peruse or work through.

Finally, at the end of the evaluation, the teachers were given a secondary questionnaire to gain their perspectives on Progranimate, and the problem solving exercises. This questionnaire comprised of a single side of A4, which consisted of 15 five point Likert questions ( $0 =$  Strongly disagree,  $3=$ Undecided and 4 = Strongly agree), one multiple choice question, one multiple response question and three written response questions. This questionnaire is shown in appendix I section E.

### **8.4.3 Results**

The results are split into two sections: First the findings from the profiling questionnaire given at the start; second the results, from the perspectives of Progranimate questionnaire given at the end.

#### **8.4.3.1 Teacher and Institution Profiling**

Summarised responses to the profiling questionnaire are shown [table 8-17.](#page-254-0) Some questions have been omitted from these results, as they are not considered to be within the scope of this thesis. However, a complete list of results and individual responses can be found in appendix I section B.

The results of [table 8-17](#page-254-0) show that despite only having ten evaluators, a wide range of technical ability exists. The responses to question four show that of the ten evaluators, four did not have any programming knowledge, and only two viewed themselves as good programmers. The rest showed a range of ability that spanned rusty, very basic, basic and intermediate. However, with only ten evaluators, it is difficult to say with certainty that this is indicative of the state of computing in UK secondary schools in general. In any case, such research is outside the scope of this thesis, but highlights an interesting avenue for future work.

<span id="page-254-0"></span>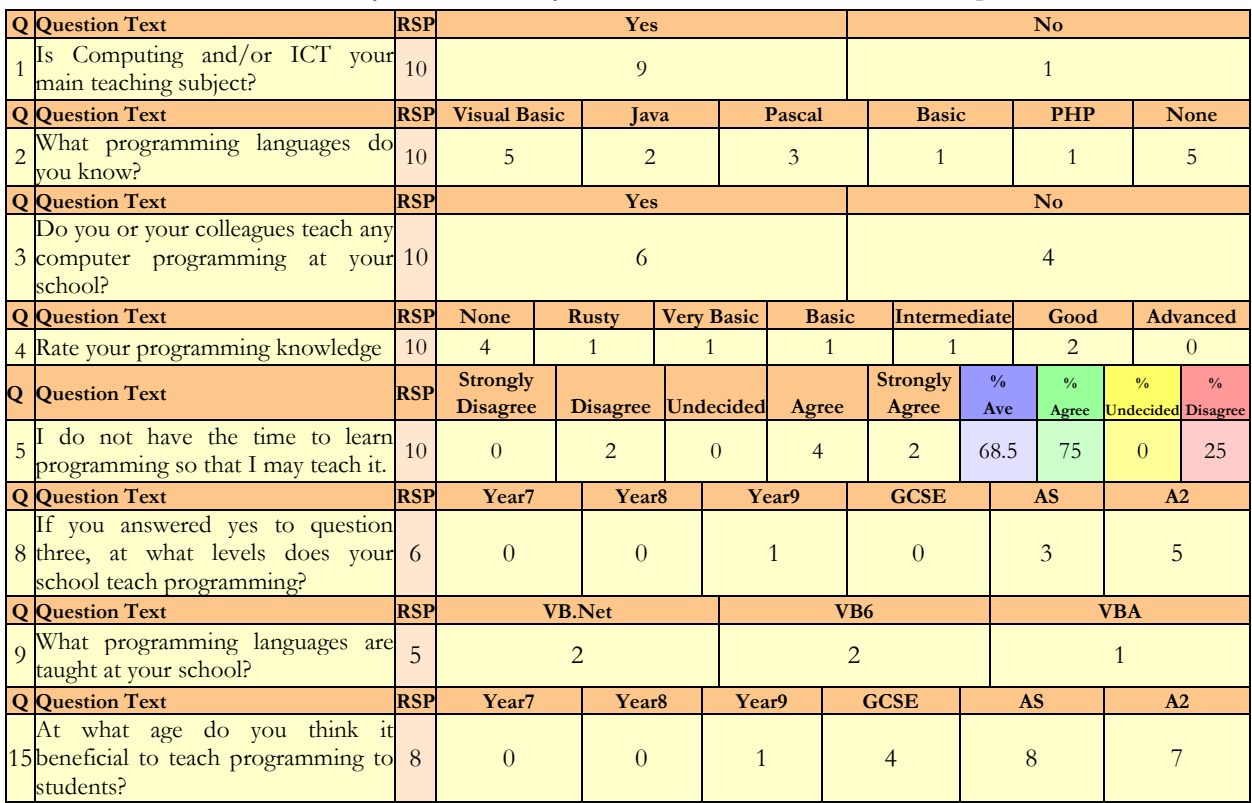

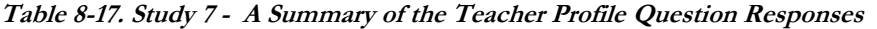

**Table 8-18. Programming Ability and Whether Programming is Taught**

<span id="page-254-1"></span>

| <b>Question Text</b>                                                                                | GT | TER | RG                                                                   | AT | DI | <b>MP</b> |  | $\vert$ MD $\vert$ JM $\vert$ ATR $\vert$ | $-GE$         |
|----------------------------------------------------------------------------------------------------|----|-----|----------------------------------------------------------------------|----|----|-----------|--|-------------------------------------------|---------------|
| you or any colleagues teach any<br>Do<br>computer programming at your school (at   N<br>any level)? |    | N   |                                                                      |    |    |           |  |                                           |               |
| Rate your programming knowledge using<br>the options below? (Tick one)                              |    |     | None   None   Intermediate Good   Rusty   None   Good   None   Basic |    |    |           |  |                                           | Very<br>Basic |

The responses to question three show that of the ten teachers surveyed, only six come from institutions that teach programming. As is to be expected, the individual results of [table 8-18](#page-254-1) show that a teacher's programming ability directly impacts on whether or not the students learn programming. These results showed that if a teacher can program (even if their knowledge is minimal) then programming is more likely to be taught, providing the syllabus permits this.

The responses to question two show the teachers who can program possess knowledge of various languages. By far the most common language was VB, which all but one of those with programming expertise (however slight) stated they knew. [Table 8-19](#page-255-0) combines the language statistics of this study with those of the previous teacher based evaluation (study four in section [7.5.4\)](#page-205-0). The responses from study 4 consist only of secondary school teachers; college tutors have been excluded, and there are no institutions common to both studies. This analysis shows that in the locality of the University of Glamorgan, VB appears to be the most popular language used in secondary schools.

<span id="page-255-0"></span>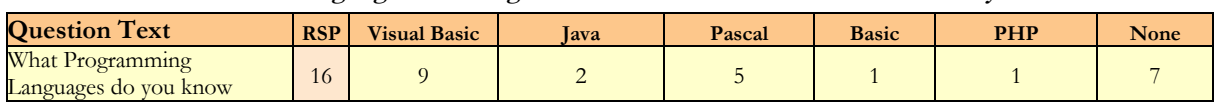

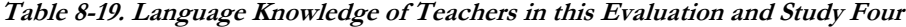

Progranimate and the associated programming problems support VB.NET and VB6, which aligns almost perfectly with the teachers" expertise and the language most commonly taught. Progranimate supports Java too and in the future will also support Pascal (most probably by the time this thesis is complete). By supporting all the popular teaching languages, the overheads of incorporating it into ones" teaching practices will be reduced; this aims to make it a compelling option for teachers.

Question five shows that within their working schedules, most teachers feel they do not have the time to learn programming so they may teach it. In talking with the evaluators, the prevailing opinion was that the study of programming would have to be undertaken on a voluntary and unpaid basis outside of the teachers" normal working hours. Therefore, if teachers are to introduce programming to their pupils, the time overheads need to be minimal. This aligns with the research of sub section [3.4.3.3](#page-63-0) which shows time overheads are an inhibiting factor in the adoption of visualisation environments.

The responses to question eight show that programming is most commonly taught at the A2 level. Significantly fewer teach it at A1 level, only one at year nine and none at GCSE level. However, what is taught in practice does not align with the teachers' opinions of when they think programming instruction would be beneficial to students. By comparing the responses of question eight with question fifteen, it becomes apparent that teachers believe their pupils would benefit from programming instruction at a younger age than is currently taught. Progranimate could be an ideal candidate for filling this void. The following subsection shows that many of the teachers concur.

### **8.4.3.2 Perspectives of Progranimate**

The previous teacher study focused on opinions of efficacy and showed that in the teachers" view Progranimate was both motivating and effective in the teaching of secondary school students. In addition to questions of efficacy, this study asks if Progranimate could make teaching the basics of programming a more compelling option for teachers. To evaluate these aspects, the secondary "perspectives of Progranimate" questionnaire responses are related to the following six questions:

- Do the teachers consider Programmate and its problems to be effective?
- Would Progranimate make teaching programming easier and more convenient?
- Do the activity packs make teaching programming easier and more convenient?  $\bullet$
- Would Progranimate fit easily within the computing syllabus?  $\bullet$
- What ages do the teachers consider Progranimate and its problems suitable for?
- What are the teachers opinions on interrogational difficulties?  $\bullet$

In this section, these key questions are discussed individually under headings of the same name. Within each heading, the results from the relevant questionnaire questions are shown and in some cases correlated with responses from the profiling questionnaire asked at the start of the session.

The overall results from the perspectives questionnaire is shown below in [table 8-20.](#page-256-0)

<span id="page-256-0"></span>

|                |                                                                                                    |                        |                |                |                     | %Total                  | %Total                           | %Total                            |                | <b>Distribution</b> |                |                |                         |                |
|----------------|----------------------------------------------------------------------------------------------------|------------------------|----------------|----------------|---------------------|-------------------------|----------------------------------|-----------------------------------|----------------|---------------------|----------------|----------------|-------------------------|----------------|
| Q              | <b>Question Text</b>                                                                                                    | Ave%                   | Ave            |                | <b>StDev</b> Median | Agree                   | Undecided                        | <b>Disagree</b>                   | <b>RSP</b>     | $\Omega$            |                | $\overline{2}$ | $\overline{\mathbf{3}}$ |                |
| $\mathbf{1}$   | Programimate would be useful for teaching Programming<br>to high school students.                                                                                        | 90.63                  | 3.63           | 0.52           | 4.00                | 100.00                  | 0.00                             | 0.00                              | 8              | $\Omega$            | $\Omega$       | $\Omega$       | 3                       | $\overline{5}$ |
| $\overline{c}$ | The problem solving exercises would help high school<br>pupils engage with problem solving.                                                                              | 90.63                  | 3.63           | 0.52           | 4.00                | 100.00                  | 0.00                             | 0.00                              | 8              | $\overline{0}$      | $\theta$       | $\Omega$       | $\overline{3}$          | 5              |
| $\overline{3}$ | Using Progranimate would teach valuable skills to a high<br>school students.                                                                                             | 87.50                  | 3.50           | 0.76           | 4.00                | 87.50                   | 12.50                            | 0.00                              | 8              | $\overline{0}$      | $\overline{0}$ | $\mathbf{1}$   | $\overline{2}$          | 5              |
| $\overline{4}$ | Programmate would make it easier for me to learn<br>programming so that I may teach it.                                                                                  | 84.38                  | 3.38           | 0.74           | 4.00                | 87.50                   | 12.50                            | 0.00                              | 8              | $\theta$            | $\Omega$       | $\mathbf{1}$   | 3                       | $\overline{4}$ |
| $\overline{5}$ | It would not take long to learn Progranimate to the level<br>where I could teach using it.                                                                               | 84.38                  | 3.38           | 0.74           | 3.50                | 87.50                   | 12.50                            | 0.00                              | 8              | $\overline{0}$      | $\Omega$       | $\mathbf{1}$   | 3                       | $\overline{4}$ |
| 6              | Programimate would make it easy for me to teach<br>programming.                                                                                                    | 78.13                  | 3.13           | 0.64           | 3.00                | 87.50                   | 12.50                            | 0.00                              | 8              | $\overline{0}$      | $\overline{0}$ | $\mathbf{1}$   | 5                       | 2              |
| $\overline{7}$ | Progranimate would<br>aid<br>limited<br>someone<br>with<br>programming knowledge to teach Programming                                                                    | 71.88                  | 2.88           | 0.64           | 3.00                | 75.00                   | 25.00                            | 0.00                              | 8              | $\theta$            | $\Omega$       | $\overline{c}$ | 5                       | $\mathbf{1}$   |
| 8              | The problem solving exercises are appropriate for high<br>school students?                                                                                               | 85.71                  | 3.43           | 0.79           | 100.00              | 85.71                   | 14.29                            | 0.00                              | $\overline{7}$ | $\theta$            | $\Omega$       | $\mathbf{1}$   | $\overline{2}$          | $\overline{4}$ |
| $\overline{Q}$ | The teaching of programming via Progranimate could fit<br>nicely within a computing syllabus.                                                                            | 85.71                  | 4.00           | 0.53           | 3.00                | 100.00                  | 0.00                             | 0.00                              | $\overline{7}$ | $\theta$            | $\Omega$       | $\Omega$       | $\overline{4}$          | 3              |
| 10             | Given online access, learning Programmate and<br>integrating it into the syllabus is something I could do<br>without too much work.                                      | 78.57                  | 3.14           | 1.21           | 4.00                | 71.43                   | 14.29                            | 14.29                             | 7              | $\Omega$            | $\mathbf{1}$   | 1              | 1                       | $\overline{4}$ |
| 11             | WITHOUT ready made problem solving exercises and<br>other learning materials I would find it easy to teaching<br>programming using the tool.                             | 46.43                  | 1.86           | 1.07           | 2.00                | 28.57                   | 42.86                            | 28.57                             | 7              | $\mathbf{1}$        | $\mathbf{1}$   | 3              | $\overline{c}$          | $\Omega$       |
| 12             | WITH ready made problem solving exercises and other<br>learning materials I would find it easy to teach<br>programming using the tool.                                   | 85.71                  | 3.43           | 0.53           | 3.00                | 100.00                  | 0.00                             | 0.00                              | $\overline{7}$ | $\Omega$            | $\theta$       | $\Omega$       | $\overline{4}$          | 3              |
| 13             | WITHOUT supplied learning material etc integrating<br>Programmate within the syllabus would be too big a<br>burden for me in an already busy schedule.                   | 57.14                  | 2.29           | 1.11           | 1.00                | 42.86                   | 28.57                            | 28.57                             | $\overline{7}$ | $\Omega$            | $\overline{2}$ | $\overline{2}$ | $\overline{c}$          |                |
| 14             | WITH<br>supplied<br>learning<br>material<br>integrating<br>Programmate within the syllabus would be too big a<br>burden for me in an already busy schedule.              | 39.29                  | 1.57           | 0.79           | 1.00                | 14.29                   | 28.57                            | 57.14                             | 7              | $\theta$            | $\overline{4}$ | $\overline{c}$ | 1                       | $\theta$       |
|                | At what ages do you think it is would be possible to                                                                                                    | Year7 Year8 Year9      |                |                | <b>GCSE</b>         | <b>AS</b>               | A2                               | Other                             | <b>RSP</b>     |                     |                |                |                         |                |
| 15             | teach programming using Programmate with learning<br>material<br>the problem solving<br>exercises?<br>and                                                                | $\overline{1}$         | $\overline{2}$ | 3              | $\overline{7}$      | $\overline{7}$          | 7                                | $\Omega$                          | 7              |                     |                |                |                         |                |
|                | $^{0}/_{0}$                                                                                                    | 14.29                  | 28.57          | 42.86          | 100.00              | 100.00                  | 100.00                           | 0.00                              |                |                     |                |                |                         |                |
| 16             | At what ages do you think it would be beneficial teach<br>programming using Programmate with learning material<br>and the problem solving exercises? (Tick as many as is | $\Omega$               | $\Omega$       | $\overline{2}$ | 6                   | 6                       | 6                                | $\overline{0}$                    | 7              |                     |                |                |                         |                |
|                | applicable)                                                                                                    | 0.00                   |                | $0.00$ 28.57   | 85.71               | 85.71                   | 85.71                            | 0.00                              |                |                     |                |                |                         |                |
|                | 0 to 24.9% $[0]$ = Strongly Disagree<br>25 to 49.9.9% $[1]$ = Disagree                                                                                                   | $50\%$ [2] = Undecided |                |                |                     | 50.9 to 74.9% [3] Agree |                                  | 75 to 100% $[4]$ = Strongly Agree |                |                     |                |                |                         |                |
|                | $0 + 1 = \text{Total Disagreement}$                                                                                                    | $2 = Total Undecided$  |                |                |                     |                         | $3 + 4 = \text{Total Agreement}$ |                                   |                |                     |                |                |                         |                |

**Table 8-20. Perspectives of Progranimate Questionnaire Responses**

#### **Do the Teachers Consider Progranimate and its Problems to be Effective? (Q1, Q2, Q3)**

The responses to questions one and two show that all of the teachers agreed Progranimate as useful for teaching Programming and problem solving, and most strongly so. The responses to question three show all but one agreed (most strongly) that Progranimate would teach valuable skills to secondary school pupils. In analysing the individual responses [\(table 8-21\)](#page-257-0) no clear link between the teachers" programming ability and their responses could be found. From these results, it can be concluded that all the teachers viewed Progranimate as very effective, regardless of their own level of programming expertise.

| <b>Teacher Initials</b>   | <b>Programming Skill</b>              | Q1        | $\mathbf{Q}2$          | Q <sub>3</sub> |
|---------------------------|---------------------------------------|-----------|------------------------|----------------|
| AT                        | Good                                  |           |                        |                |
| MD                        | Good                                  | 4         | 3                      | 3              |
| RG                        | Intermediate                          | 4         |                        |                |
| <b>ATR</b>                | <b>Basic</b>                          | 3         | 3                      | $\overline{2}$ |
| GE                        | Very Basic                            | 3         |                        |                |
| DI                        | Rusty                                 |           |                        |                |
| <b>TER</b>                | None                                  |           |                        |                |
| <b>GT</b>                 | None                                  |           |                        |                |
| Average                   |                                       | 3.63      | 3.63                   | 3.50           |
| Average % of 4            |                                       | 90.63     | 90.63                  | 87.50          |
| $[0]$ = Strongly Disagree | $[2]$ = Undecided<br>$[1] = Disagree$ | [3] Agree | $[4]$ = Strongly Agree |                |

<span id="page-257-0"></span>**Table 8-21. Study Severn Programming Ability and Individual Responses to Questions 1 to 3**

#### **Would Progranimate make Teaching Programming Easier and More Convenient? (Q4, Q5, Q6,Q7)**

These questions were aimed at seeing if Progranimate could help teachers of all programming skill levels teach the subject. The teachers' responses to these questions are correlated with their programming ability and are shown below in [table 8-22.](#page-257-1)

<span id="page-257-1"></span>

| <b>Teacher Initials</b>   | <b>Programming Skill</b> | $\mathbf{Q}$ 4    | Q5             | Q6                     | $_{\mathbf{Q}7}$ |
|---------------------------|--------------------------|-------------------|----------------|------------------------|------------------|
| AT                        | Good                     |                   |                |                        | 2                |
| MD                        | Good                     |                   | 3              |                        | 3                |
| RG                        | Intermediate             |                   | 4              |                        | 3                |
| <b>ATR</b>                | <b>Basic</b>             |                   | 3              |                        | 3                |
| <b>GE</b>                 | Very Basic               |                   | 3              | 3                      | $\overline{2}$   |
| DI                        | Rusty                    | 3                 | 4              |                        | 3                |
| <b>TER</b>                | None                     |                   | 4              | 4                      | $\overline{4}$   |
| $-GT$                     | None                     | $\mathcal{P}$     | $\overline{2}$ | $\mathcal{D}$          | 3                |
| Average                   |                          | 3.38              | 3.38           | 3.13                   | 2.88             |
| Average $\%$              |                          | 84.38             | 84.38          | 78.13                  | 71.88            |
| $[0]$ = Strongly Disagree | $[1] = \text{Disagree}$  | $[2]$ = Undecided | [3] Agree      | $[4]$ = Strongly Agree |                  |

**Table 8-22. Programming Ability and Individual Responses to Questions 4 to 7**

The responses to question four show that the teachers believe that Progranimate would make it easier for them to learn programming so they may teach it. The feedback gained by question five shows that they also believe Progranimate would not take long to learn so they may teach with it. Question six shows that the teachers believe Progranimate would make teaching programming easy. Finally, question seven shows that the majority of the teachers also believe that Progranimate may help a teacher with limited programming experience teach the subject..

These results indicate that Progranimate would make teaching programming easier and more convenient for teachers of all programming skill levels. This demonstrates that Progranimate has the potential to widen access to programming within secondary schools.

#### **Do the Activity Packs Make Teaching Programming Easier and More Convenient? (Q11, Q12, Q13, Q14)**

Whilst Progranimate is seen as easy to use, the responses to questions 12 to 14 show that without the activity packs, teaching programming and integrating Progranimate within their syllabuses would be much more difficult for the teachers. These results show that in the teachers" opinion the activity packs of the scaffolding pedagogy will make teaching programming via Progranimate easier and more convenient.

#### **Would Progranimate Fit Easily within the Computing Syllabus? (Q9. Q10)**

Another factor that would affect the amount of time and effort required to integrate Progranimate into ones" teaching practices is the curriculum or syllabus requirements of the chosen examination board. With this in mind, questions nine and ten were aimed at gauging how well Progranimate would fit within the syllabus of technical computing subjects.

The responses to question nine shows that all of the teachers believe (43% strongly) that with Progranimate, the teaching of programming could fit nicely within the syllabus. The responses to question ten show that on the whole, teachers agreed strongly that given access to Progranimate, integrating it into the syllabus is something they could do without too much work. These responses indicate that Progranimate would not be a barrier to the introduction of programming in secondary schools and could in fact lower the barriers the teachers feel the subject presents.

#### **What ages Do the Teachers Consider Progranimate and its Problems Suitable For? (Q8, Q15, Q16)**

Question eight asked the teachers if they felt the Programming problems were at the right level of difficulty for their students. The results show overall a strong agreement, resulting in an average response of 86%. The responses to question 15 show that with Progranimate and the activity packs of the scaffolding pedagogy, all of the teachers viewed it possible to teach programming from GCSE level and up. Three teachers thought it was possible from year 9, and one even as young as years 7 and 8. Question 16 asked a slightly different question, aiming to gauge at what school level the teachers thought it beneficial to teach programming via Progranimate and the activity packs. The responses show that all but one thought it beneficial from GCSE level and up, and two from year 9. A comparison of the responses to questions 15 and 16 with question 15 of the profiling questionnaire given at the start of the evaluation reveals that Progranimate makes programming accessible to a wider audience than the teachers believed before being exposed to Progranimate. A table presenting this comparison is available in appendix I section D.

From these findings, it can be concluded that the majority of teachers believe Progranimate is suitable for GCSE levels of study and up. Some even believe it can even be used at an even younger age; this is a testament to Progranimate's simplicity

# **What are The Teachers Opinions on Interrogational Difficulties**

Questions 17 and 18 required a written response. These questions aimed to establish what barriers might prevent Progranimate"s adoption within programming instruction. For these questions, the teachers were asked to envisage a hypothetical scenario in which programming was now a mandatory part of the ICT syllabus. The responses are shown in [table 8-23](#page-259-0)

<span id="page-259-0"></span>

|                 | Table $\sigma$ 20. 0100 $\mu$ 1 creephons of Frogramming Questions 1/ and 10. |                                                                                                    |                                                                                                    |  |  |  |  |  |  |  |  |  |  |
|-----------------|-------------------------------------------------------------------------------|----------------------------------------------------------------------------------------------------|----------------------------------------------------------------------------------------------------|--|--|--|--|--|--|--|--|--|--|
| <b>Initials</b> | <b>Programming</b><br><b>Skill</b>                                            | Q17: In the scenario that programming is required<br>within the ICT syllabus what potential problems<br>or difficulties would you have integrating it within<br>your teaching repertoire? | Q18 Would integrating the teaching of programming via<br>Programmate within the ICT syllabus place undue burden on<br>you as a teacher? |  |  |  |  |  |  |  |  |  |  |
| AT              | Good                                                                          | None that I can think of.                                                                                                    | No it would serve as a useful tool for Problem solving.                                                                                 |  |  |  |  |  |  |  |  |  |  |
| <b>MD</b>       | Good                                                                          | None.                                                                                                    | Yes, to start with it would involve a lot of work with<br>other staff in the department to get it setup/started.                        |  |  |  |  |  |  |  |  |  |  |
| RG.             | Intermediate                                                                  | Time constraints -contact time (with pupils).                                                                                                    | Within ICT yes.                                                                                                    |  |  |  |  |  |  |  |  |  |  |
|                 | <b>ATR</b> Basic                                                              | No comment made                                                                                                    | No.                                                                                                    |  |  |  |  |  |  |  |  |  |  |
| <b>GE</b>       | <b>Very Basic</b>                                                             | Exercises and teacher knowledge.                                                                                                    | Not if a scheme of work that matched the curriculum<br>was provided.                                                                    |  |  |  |  |  |  |  |  |  |  |
| DI              | <b>Rusty</b>                                                                  | No comment made                                                                                                    | No.                                                                                                    |  |  |  |  |  |  |  |  |  |  |
|                 | <b>TER</b> None                                                               | With a solution such as Progranimate it would<br>be easier and fun for pupils.                                                                                                    | No.                                                                                                    |  |  |  |  |  |  |  |  |  |  |

**Table 8-23. Study 7 - Perceptions of Programming Questions 17 and 18.**

These responses show a varied range of opinions exist. Some of the teachers do not foresee any potential problems or barriers; however, some do. With the addition of further programming problems, online programming tutorials and schemes of work that align with their syllabuses, the overheads of introducing programming can be reduced further. This is a potential avenue for post doctoral work.

# **8.4.4 Study Seven Conclusions**

The previous studies five and six have shown that Progranimate is a motivating and effective way to teach programming to high school pupils aged between 13 and 16. A previous school and college teacher based evaluation showed that the teachers felt Progranimate was an effective and motivating way to teach Programming. However, even if a tool is seen as effective, it will not be adopted if the overheads of doing so are too great. This study was focused on discovering if Progranimate could make teaching the basics of imperative programming a more, convenient, easier and compelling option for teachers. However, further indications of efficacy were also gained.

The profiling questionnaire showed that of the ten teachers surveyed, not all had programming expertise, and only two considered themselves to be good programmers. It is for these reasons that some teachers feel they cannot teach programming, and do not have the time to learn it so they can. This demonstrates a need to make Programming easier not only for the learner but also for the school teacher. Progranimate, coupled with its online activity packs, can lower the overheads of teaching introductory programming. Furthermore, most of the teachers surveyed agreed that Progranimate would make it easier for an inexperienced teacher to learn programming so that they may teach it. This shows that Progranimate may enable teachers to deliver programming to secondary school pupils when they might otherwise avoid it.

The study also provided further evidence of Progranimate"s efficacy. The results showed that the teachers feel that Progranimate and its associated activity packs of the scaffolding pedagogy make programming accessible to a wider audience than they originally believed before being exposed to Progranimate.

The number of participants in this study was only ten; therefore, the findings of the profiling questionnaire study can only be indicative of the state of programming education in the UK, and only in the proximity of the University of Glamorgan. For more definitive results, this questionnaire would need to be rolled out to a much larger cohort of teachers across the county. This is certainly an avenue for further research beyond the scope of this thesis. It will also be useful to seek the opinions of many school teachers regarding Progranimate, its problems and other future work such as the development of online tutorials.

Another research avenue that was identified was the opinion of a couple of teachers that Progranimate and its problems could be used on students younger than school year 9s. This is almost certainly something that will be investigated as future post thesis work.

To briefly summarise the findings of the key questions asked by this study, the following can be said:

- **Do the Teachers Consider Progranimate and its Problems to be Effective?** Yes.
- **Would Progranimate make Teaching Programming Easier and More Convenient?** Yes according to all but one evaluator who was undecided.
- **Do the Activity Packs Make Teaching Programming Easier and More Convenient?** Yes.
- **Would Progranimate Fit Easily within the Computing Syllabus?** Yes
- **What ages do the Teachers Consider Progranimate and its Problems Suitable For?** The predominant opinion was GCSE, AS and A2. In addition others said years 7, 8 and 9.
- **What are The Teachers' Opinions on Integration Difficulties**

The time required to integrate it with the current syllabus, teacher expertise and limited contact time with pupils.

# **8.5 Chapter Summary and Conclusions**

The aim of these three evaluations was to discover if Progranimate, coupled with its pedagogy was suitable for teaching the basic imperatives of programming to secondary school pupils of varied ages. The results showed that Progranimate, its pedagogy and associated problems were suitable, very motivating and effective in teaching programming and its associated skills to secondary school pupils. A particularly interesting finding was that Progranimate, its pedagogy and associated problems were as suitable for 13 year olds as they were for 17 year olds.

An analysis of the completion times of the pupils demonstrated that Progranimate and its pedagogy have a small learning curve that can be overcome within one or two hours of instruction. Improvement in completion time (generally after two problems had been completed), despite the incremental difficulty of the problems was also evidence that Progranimate and the activities of scaffolding pedagogy was enhancing the problem solving skills of the evaluators.

The opinions of the secondary school teachers reinforced the findings of the secondary school pupil studies. Furthermore, the teachers were able to confirm that Progranimate, coupled with its

pedagogy and online problems, would fit in well with the syllabus of GCSE and A-Level computer science subjects. They also revealed that Progranimate has the potential to make delivering programming to pupils easier, more convenient and thus more likely.

These results show that Progranimate is ideal as a platform with which to introduce the basics of programming to secondary school pupils from ages 13 upwards to those taking their A-level in a computer science related subject.

# Chapter 9

# **University Evaluation**

# **The Evaluation of Progranimate by University Students**

# **9.1 Introduction**

The aim of this study is to measure the usability and efficacy of Progranimate with respect to its use by novice first year university students studying on an introduction to programming module. This data was gathered by gaining the students' attitudes towards Progranimate via questionnaire and interview and by observing the students' study habits when using it. Also analysed was the impact that Progranimate's incorporation had on the grades and pass rates achieved by the students. Finally, the study also analysed the impact of a student's visual, verbal or balanced learning style on their preference towards Progranimate as a whole, and its flowchart and code program representations. The study utilised Progranimate version 3.5 which is the most recent version of Progranimate referred to in this thesis (introduced previously in chapter 4).

Progranimate was piloted at the University of Glamorgan and the University of Manchester (UMIST Campus). This study was conducted with approximately 242 undergraduate degree level students studying an imperatives first Java based introduction to programming module (though not all 242 students contributed to the final evaluation questionnaire due to varying attendance and attrition). In both institutions, Progranimate was used for the entirety of its feature set, over a period of 11 or more weeks. Thus, this study was an extensive and long term evaluation into its benefit. After this, an evaluation questionnaire was given to the students to assess Progranimate's efficacy in a number of areas. The questionnaire was given at this time because the students would have had the opportunity to use all of the programming concepts Progranimate models, and it would be fresh in their minds.

This chapter is organised as follows. Section [9.2](#page-264-0) sets out the evaluation criteria, a set of twelve key questions this study aims to address. Following this, section [9.3](#page-265-0) provides an overview of the Glamorgan and Manchester groups and how Progranimate was integrated within the learning processes at the respective institutions. Section [9.4](#page-268-0) then discusses the methodology used to gather and analyse the evaluation results. Then, in section [9.5,](#page-269-0) the results of the final questionnaire are presented, discussed and coupled with observations made in order to provide answers to the evaluation criteria of section [9.2.](#page-264-0) Finally, section 9.6 presents the conclusions of this chapter.

# <span id="page-264-0"></span>**9.2 Evaluation Criteria**

To evaluate Progranimate"s use as an aid to students learning to program, the evaluation criteria used by this study is a subset of that discussed in chapter 6 and placed in the context of students. This excludes criteria irrelevant to student use, focusing on thesis aims 1 and 2. The evaluation questionnaire, interviews and observations used these criteria to guide what questions were asked and what observations were important to this research. In this chapter the feedback gained by the various data gathering techniques used are presented in 11 sections which address each criterion. Below table 9-1 lists the criteria and recaps the justifications for their use as discussed in chapter 6.

| $\overline{N_{0}}$ | Aim            | Criteria                                                                                                    | <b>Justification</b>                                                                                                    |  |  |  |  |  |  |  |
|--------------------|----------------|----------------------------------------------------------------------------------------------------|----------------------------------------------------------------------------------------------------|--|--|--|--|--|--|--|
| $\mathbf{1}$       | Usab<br>ility  | Is Progranimate usable with respect to<br>university undergraduates?                                                                                                    | An important evaluation consideration for any computer program is usability, as<br>this will inevitably impact on its efficacy in overcoming the problems it was<br>designed to overcome.                                                                                                    |  |  |  |  |  |  |  |
| $\overline{c}$     | $\mathbf{1}$   | Is the Programmate (as a whole)<br>helpful in supporting the students'<br>learning of Programming?                                                                                                    | In evaluating efficacy, the first priority was to discover if Programmate and its<br>features as a whole were helping students learn programming.                                                                                                    |  |  |  |  |  |  |  |
| 3                  | $\mathbf{1}$   | Are the flowcharts helpful in<br>supporting the students' learning of<br>programming?                                                                                                    | Chapter 3 demonstrated that flowcharts have the potential to aid novices in<br>learning programming. Whilst previous studies have shown they are effective<br>with secondary school pupils, this needed to ascertained in this study which<br>involves university degree students.                                                                                                    |  |  |  |  |  |  |  |
| $\overline{4}$     | $\mathbf{1}$   | Is the code generation helpful in<br>supporting the students' learning of<br>Programming?                                                                                                    | As identified in chapter 2, having novices try write code before they have gained<br>knowledge of the concepts that underlie the language means novices spend too<br>much time wrestling with code and do not develop a well rounded skill set.<br>Programmate's code generation features aim to overcome this by lowering the<br>learning curve of code by having the novices focus on its meaning before<br>attempting to write it themselves. This criterion was devised to evaluate the<br>impact and helpfulness of Progranimate's code generation features. |  |  |  |  |  |  |  |
| 5                  |                | Are the animation features useful in<br>supporting the students' learning of<br>Programming?                                                                                                    | As advised by the several authors referenced in chapter 2, simulation strategies<br>need to be expressly taught to novices to help them understand execution.<br>Programmate's animation features aim to achieve this and it is why this criterion<br>was written.                                                                                                    |  |  |  |  |  |  |  |
| 6                  | $\mathbf{1}$   | Does Progranimate focus on problem<br>solving and assist the development of<br>problem solving skill?                                                                                                    | Helping the novice to focus on and overcome their problem solving weaknesses<br>was a key motive behind Programmate's design. This criterion directs the<br>evaluation towards establishing if this aim was met for University students at<br>degree level.                                                                                                    |  |  |  |  |  |  |  |
| 7                  | $\mathbf{1}$   | Is Progranimate helpful in all, some or<br>none of the Programming concepts<br>and skills it aims to support?                                                                                                   | This criterion was designed to question Programmate's supportive capabilities<br>though all the programming concepts it aims to model and all the key skills it<br>aims to support. This aimed to identify which areas need more work and if<br>extending the functionality of Programimate would be a worthwhile undertaking.                                                                                                    |  |  |  |  |  |  |  |
| 8                  | $\mathbf{1}$   | How does Progranimate compare<br>against existing learning resources,<br>development systems and help<br>available to the students?                                                                             | Whilst the students may see Programmate as beneficial (or not) it is important<br>to see how these benefits compare with that provided by the existing learning<br>support available to the students. This will establish if integrating Progranimate<br>within the teaching of Programming is worthwhile for a tutor.                                                                                                    |  |  |  |  |  |  |  |
| $\overline{Q}$     | $\overline{2}$ | Has Progranimate's integration with<br>the introductory programming module<br>improved grades?                                                                                                    | This criterion was defined to establish if Programmate's integration within<br>teaching improves the pass rates and marks of the students who use it.                                                                                                    |  |  |  |  |  |  |  |
| 10                 | $\overline{2}$ | What ability levels (if any) are affected<br>by Progranimate?                                                                                                    | These two criteria were specified to assess Programmate's efficacy by less<br>subjective means. This was achieved by measuring its impact on student grades<br>and to see which abilities have been affected by it and use it the most.                                                                                                    |  |  |  |  |  |  |  |
| 11                 | $\mathbf{1}$   | Can Progranimate address the<br>mismatch between the computing<br>students' predominantly visual learning<br>preferences and the predominantly<br>verbal (textual and spoken) teaching<br>style of programming? | Inline with the background research into learning styles (section 3.2), this<br>criterion was specified to establish which learning styles (visual, verbal or<br>balanced) benefit from Programmate. This aimed to demonstrate if<br>Programmate could be used to address the disparity between the students'<br>prominently visual learning styles and the predominantly textual representation<br>of programming as was discussed in (section 3.3.2).                                                                                                    |  |  |  |  |  |  |  |

**Table 9-1. Evaluation Criteria and Justification for them.**

# <span id="page-265-0"></span>**9.3 The Two Evaluation Groups Manchester and Glamorgan**

From this point, the students of the two universities will be referred to as the Glamorgan Group and the Manchester Group. An overview of the two groups and how Progranimate was piloted, utilised and integrated within their teaching is given within this sub section.

# **9.3.1 The Glamorgan Group**

The Glamorgan group consisted of 126 first year students who were enrolled on various computing degrees. Of these, 63 students were in attendance to complete the evaluation questionnaire. The participants were studying a mandatory imperatives-first Java based introduction to programming module. An overview of the age and gender of the Glamorgan group students is presented below in [table 9-2.](#page-265-1)

**Table 9-2. An Overview of the Glamorgan Group Student Demographic** 

|  | Ave Age   Max Age   Min Age | $21$ | $>=21$ | <b>Males</b> | <b>Females</b> |
|--|-----------------------------|------|--------|--------------|----------------|
|  |                             |      |        | $89.7\%$     | 30/6           |

<span id="page-265-1"></span>For the Glamorgan students, each week of instruction consisted of a one hour lecture and a two hour tutorial session. Besides this, the students were expected to put in four hours or more of self study time on the subject.

Besides piloting the use of Progranimate, the students were expected to code in at least one of two traditional text only programming environments. These consisted of the simplified Java development environment BlueJ (Kölling et al, 2008), and the much more complex industrial strength Java development environment JDeveloper10G (Oracle Corporation, 2008). The students' learning materials were provided via the blackboard virtual learning environment (VLE) (Blackboard Inc, 2009) and tutorial tasks set by the Course-Marker application (The Learning Technology Research Group, 2009), which is an automated programming task delivery, assessment and feedback system.

#### **9.3.1.1 Glamorgan's Integration of Progranimate**

For the Glamorgan group, Progranimate was used for the entire duration of the first year degree introduction to programming module, during which it was used most often in the first two thirds of the year. The paragraphs below describe the various ways in which Progranimate was integrated within the teaching practices of the programming course.

Progranimate was used by the tutor in tutorials to re-iterate briefly the concepts covered in the previous lecture. This was conducted as a collaborative activity on the tutorial classroom"s projection screen and lasted approximately 7 to 10 minutes. During this presentation the students were encouraged to repeat the actions of the tutor on their workstations, whilst offering solutions to the questions asked and programming problems posed. Besides refreshing fragile knowledge, these demonstrations aimed to teach the use of Progranimate and thus allow the students to discover its supportive benefits. This activity represents stage A of the scaffolding pedagogy discussed in chapter 5.

Secondly, as each new programming concept was introduced, the students were encouraged to solve some of the relevant online problem solving activities hosted on Progranimate's website. This aimed to further reinforce a working knowledge of the concepts being covered whilst allowing this knowledge to be applied without the complications of syntax getting in the way. This, coupled with the tutor lead demonstrations, meant that for each concept, the students had the opportunity to pass though all stages (A to D, see section [5.4\)](#page-140-0) of the scaffolding pedagogy, should they feel the need. After each concept introduction, the students would then reinforce the knowledge gained by progressing on to standard traditional tutorial tasks, utilising the concepts in a more traditional code only development environment. This ensured the students did not become reliant on Progranimate. Also as discussed in chapter 5, progressing first though the pedagogy and then onto traditional tutorial tasks ensures the students focus their attentions on all aspects of programming, rather than making disproportionately time consuming attempts to write code without first focusing on the underlying abstractions and their use in problem solving.

Thirdly, throughout the year, Progranimate was also used in a remedial context, whereby if one or more students were having comprehension problems, Progranimate was used by the tutor as a vehicle for concept demonstration, discussion and clarification. This was administered in the tutorials in both one to one sessions and in small groups when more than one was experiencing difficulty. This activity would be typically centred around a single classroom workstation. Examples of this are showing and discussing the semantics of a for loop or showing the concept of the read ahead While loop, or nested loops that are used to solve many programming problems.

Finally, it transpired that many students were utilising Progranimate without prompting in tutorials, during self study time and at home.

# **9.3.2 The Manchester Group**

For the Manchester study, 116 first year undergraduate electrical engineering degree students participated, with 36 attending to complete the final questionnaire. The participants were studying a Java based imperatives first introduction to programming module. An overview of the age and gender of the Manchester group students is presented below in [table 9-3.](#page-267-0)

| abit 5-9. An Overview of the manefiester Group budden Demograph |                                                            |    |  |                          |  |  |  |  |  |  |  |  |
|-----------------------------------------------------------------|------------------------------------------------------------|----|--|--------------------------|--|--|--|--|--|--|--|--|
|                                                                 | Ave Age   Max Age   Min Age   <21   >=21   Males   Females |    |  |                          |  |  |  |  |  |  |  |  |
| 19.54                                                           | 27                                                         | 17 |  | $83.1\%$ 16.9 98.7% 1.3% |  |  |  |  |  |  |  |  |

**Table 9-3. An Overview of the Manchester Group Student Demographic**

<span id="page-267-0"></span>For the Manchester group each week of instruction consisted of a one hour lecture and two hours of tutorials. The students were expected to put additional self guided study time into the subject.

In Manchester, Progranimate was piloted alongside the institution"s existing methods for teaching programming. These consisted of writing programs in a general purpose text editor, then compiling and running them from a command line interface. The students" learning materials and related course content was delivered via the WebCT VLE (Goldberg, 1997). Like the Glamorgan students the Manchester students used the Course-Marker system for the delivery and automated assessment of programming tasks.

### **9.3.2.1 Manchester's Integration of Progranimate**

In the Manchester group, Progranimate was utilised as a part of the tutorial activities for the first eleven weeks of the course. In this time the students would cover in Java, the imperative basics of programming up to the level of one dimensional arrays.

During this time at the start of each tutorial, the students were tasked to complete two simple programming exercises in Progranimate. This aimed to re-iterate the concepts covered in the previous lecture, whist providing the novices with a mental model and functional understanding of the programming concepts and problem solving techniques (e.g. nested Ifs and read ahead While loop) that they would use for the remainder of the tutorial and in the following weeks. This was a guided activity which served also to teach the students how to use Progranimate so they could turn to it for help as and when they felt the need too.

It transpired that in addition to this guided activity, the Manchester students were using Progranimate to support their programming activities without prompting, in much the same way as the Glamorgan students were.

# <span id="page-268-0"></span>**9.4 Questionnaire Methodology**

This subsection provides a brief overview of the question styles and methodology used in gaining the evaluation data from the evaluation questionnaire. More detailed information regarding the question styles in use can be found in section [6.3.2.1.](#page-162-0) A blank example of the final questionnaire can be found in appendix J that accompanies this chapter and study.

The questionnaire contained multiple choice questions, where the respondent could choose one from a range of response options or simply yes and no. It also contained multiple response questions, where the respondent could tick as many response options as is applicable to them. For the multiple choice and multiple response questions, the summed responses for each category are presented as a percentage of the total number of evaluators responding to that response choice.

The questionnaire also used a mixture of five point and seven point Likert questions. The five point questions are used to establish if the respondent agrees or disagrees with the question text, whereby the response options are: 0=*Strong Disagreement,* to *4=Strong Agreement*. The seven point Likert questions are used to rate the effectiveness or helpfulness of Programimate's features, whereby the response options are  $0=$  *unhelpful* to 6 *helpful*. The responses to all questions are presented in percentage terms (100% being the maximum possible rating), with exception to the distributions which show the actual number of respondents for each response category. The average response for each Likert style question is calculated as a percentage of the maximum possible average score that can be achieved. For example, in a five point Likert question, if every respondent selected option 4 (Strongly Agree) then the average response would be 100%. For the five point Likert questions, also shown is the percentage of agreement (*strongly agree* and *agree* combined), indecision and disagreement (*strongly disagree* and *disagree combined*). For the seven point Likert questions, also shown is the percentage of efficacy (*helpful*, *somewhat helpful* and *a little helpful* combined), indecision, and inefficacy *(unhelpful*, *somewhat unhelpful* and *a little unhelpful* combined).

The final questionnaire received a total of 99 respondents. To ensure the data gained was reliable, some evaluators' responses were removed. For example, four evaluators' responses were removed from the five point Likert style questions because their answers across all these Likert questions were same, indicating a lack of engagement. However, where their answers showed variance, for example the multiple choice and multiple response questions, their responses were retained. A small number of responses were also removed from a range of grouped and related Likert questions because the same response was received for all questions of that group. For example, the evaluators were asked to rate the effectiveness of each of Progranimate's features; a few evaluators

gave the same response for each feature. The removal of responses was carried out regardless of how positive, negative or neutral the responses were. Also, for unknown reasons, some questions were skipped by some evaluators. Because of this, the number of respondents (shown as RSP) varies slightly from one question to another.

Where correlations have been made, the number of responses also varies. Of the ninety-nine questionnaire participants, seventy eight had participated in various profiling activities, i.e. gaining information on their learning styles and previous experience. This was because between the two activities, the attendance varied.

In this section the results of the final questionnaire are first presented as a whole in various tables. Then, following this, observations made during the year and questionnaire responses are used to provide answers to the twelve evaluation criteria presented earlier in respectively titled subsections.

# <span id="page-269-0"></span>**9.5 Results**

The responses and question text of the final questionnaire are shown below in tables 8-3 to8-7

|                 | <b>Question Text</b>                                                                                                    |      | Ave           | Agree         | <b>Undec</b>  | <b>Disagree</b> |                | <b>Distribution</b> |    |   |                                    |
|-----------------|----------------------------------------------------------------------------------------------------|------|---------------|---------------|---------------|-----------------|----------------|---------------------|----|---|------------------------------------|
| Q               |                                                                                                    | Rspl | $\frac{0}{0}$ | $\frac{0}{0}$ | $\frac{0}{0}$ | $\frac{0}{0}$   |                |                     |    | 3 |                                    |
|                 | Programmate is easy to use                                                                                                    | 95   | 73.42         | 76.84         | 15.79         | 7.37            | $\Omega$       |                     | 15 |   | 50 23                              |
| $\overline{2}$  | Programimate was enjoyable to use                                                                                                    | 95   | 72.63         | 80.00         | 13.68         | 6.32            | $\overline{2}$ | $\overline{4}$      | 13 |   | 58 18                              |
| 3               | Programmate was useful in my studies of programming                                                                                                    | 95   | 70.26         | 70.53         | 21.05         | 8.42            |                |                     | 20 |   | 48 19                              |
|                 | Programimate is a good support tool for novice programmers                                                                                                    | 95   | 83.95         | 87.37         | 10.53         | 2.11            | $\Omega$       | 2                   | 10 |   | 35 48                              |
| 5               | The flowcharts helped me visualise solutions and algorithms<br>in my mind.                                                                                    | 95   | 74.47         | 77.89         | 15.79         | 6.32            | $\overline{2}$ | $\overline{4}$      |    |   | 15 47 27                           |
| 6               | Flowcharts are good problem solving aides                                                                                                    | 95   | 75.53         | 80.00         | 15.79         | 4.21            |                | 3                   | 15 |   | 50 26                              |
|                 | I found flowcharts useful when designing problem solutions                                                                                                    | 95   | 68.95         | 66.32         | 25.26         | 8.42            |                |                     | 24 |   | 45 18                              |
| 8               | The use of colour in the flowchart visualisation made it easier<br>to understand                                                                              | 93   | 75.27         | 77.17         | 19.57         | 3.26            | $\overline{0}$ | 3                   |    |   | 18 49 22                           |
| 9               | The relationship between the code and the flowchart is very<br>clear in Progranimate.                                                                         | 94   | 73.40         | 76.60         | 14.89         | 7.45            | $\Omega$       | 7                   |    |   | 14 53 19                           |
| 10 <sup>1</sup> | The relationship between the code and flowchart made it<br>easier for me to translate a flowchart into code when not<br>using Programmate.                    | 93   | 64.78         | 56.99         | 33.33         | 9.68            | 2              |                     | 31 |   | 40 13                              |
| 11              | Programmate's code visualisation demonstrated good code<br>structure and layout.                                                                              | 93   | 73.12         | 79.57         | 18.28         | 2.15            | $\Omega$       | 2                   | 17 |   | 60 14                              |
| 12 <sup>1</sup> | The error messages generated by Programmate were more<br>meaningful than those returned by the java compiler or the<br>other programming environment you use. | 94   | 69.41         | 61.70         | 38.30         | 00.00           | $\Omega$       | $\Omega$            |    |   | $36 \,   \, 43 \,   \, 15 \,   \,$ |

**Table 9-4. Final Questionnaire - Five Point Likert Questions 1 to 14 – Efficacy and Usability**

<span id="page-269-1"></span>0 to 24.9% [0] = Strongly Disagree 25 to 49.9.9% [1] = Disagree 50% [2] = Undecided 50.9 to 74.9% [3] Agree 75 to 100% [4] = Strongly Agree (0 + 1) \*100/rsp = % Disagree 2\*100/rsp = % Undecided (3 + 4) \* 100 /rsp = % Agree

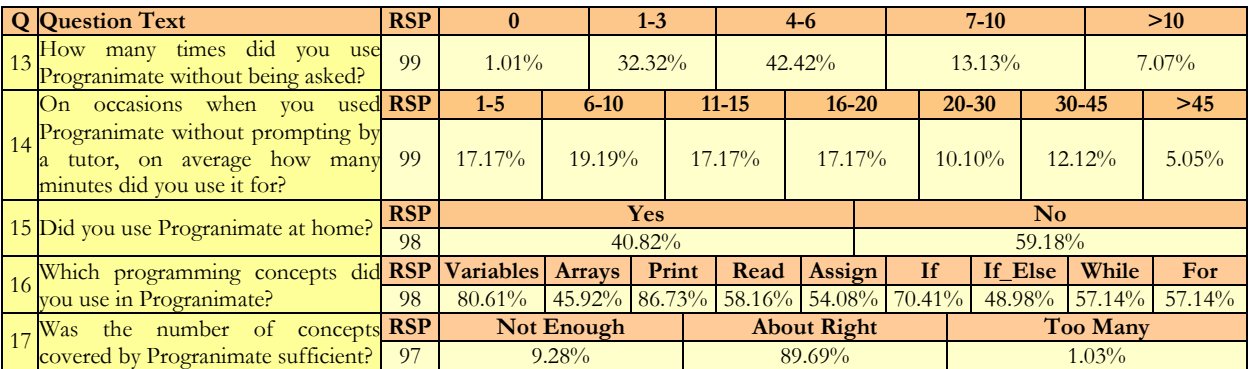

Results presented as a percentage of the total number of respondents (rsp) for each category.

#### **Table 9-6. Final Questionnaire - Seven Point Liker Questions 20a to 20n – Areas of Assistance**

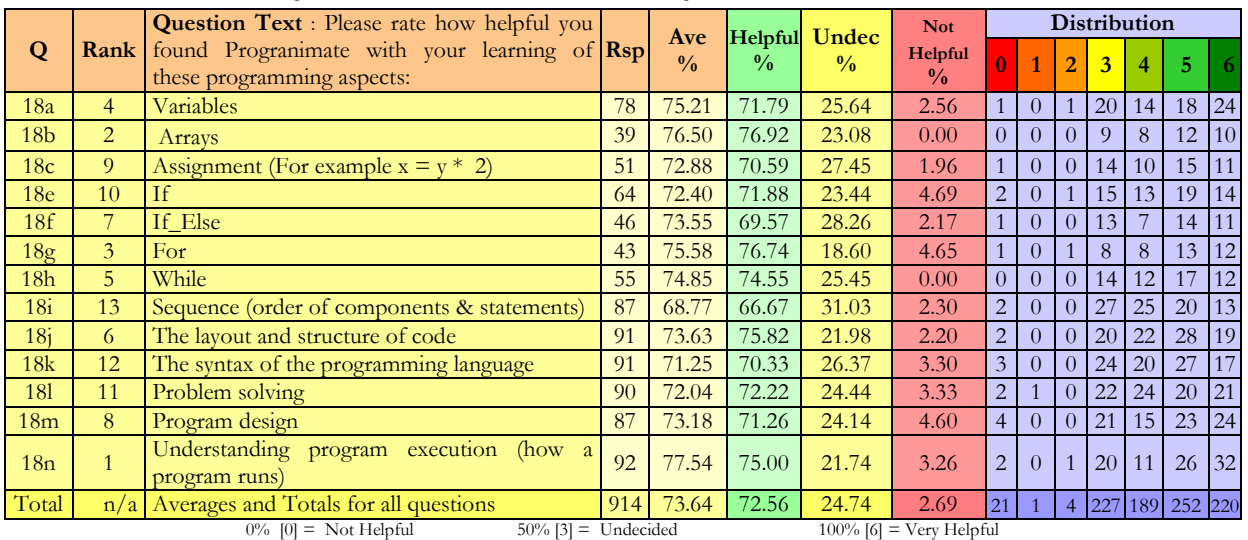

 $(0 + 1 + 2) * 100/\text{rsp} = \text{Unhelpful}$   $3 * 100/\text{rsp} = % \text{Undecided}$   $(4 + 5 + 6) * 100/\text{rsp} = % \text{Helpful}$ 

#### **Table 9-7. Final Questionnaire - Seven Point Likert Questions 21a to 21e - Evaluating Main Features**

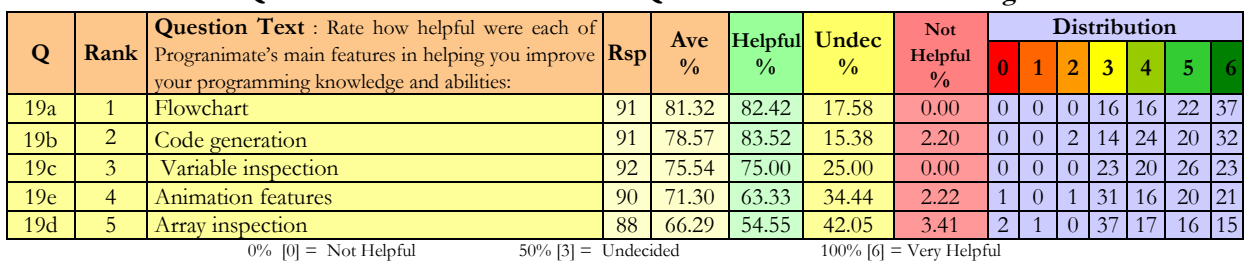

 $(0 + 1 + 2) *100/\text{rsp} = %$  Unhelpful  $3 *100/\text{rsp} = %$  Undecided  $(4 + 5 + 6) * 100/\text{rsp} = %$  Helpful

#### **Table 9-8. Final Questionnaire - Seven Point Likert Questions 22a to 22e - Comparison of Learning Aids**

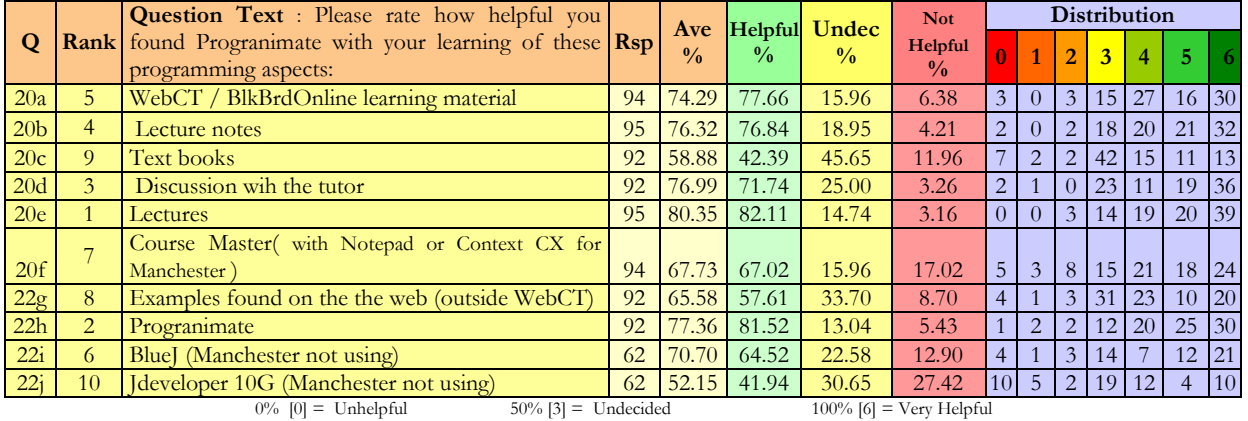

 $(0 + 1 + 2) *100/\text{rsp} = %$  Unhelful  $3 *100/\text{rsp} = %$  Undecided  $(4 + 5 + 6) * 100/\text{rsp} = %$  Helpful

In the subsections that follow, the responses to these questions and further correlations are used to provide answers to the evaluation criteria set out in section [9.2](#page-264-0) of this chapter. So the reader does not have to flick back and forth, the responses to relevant questions are repeated where discussed.

#### **9.5.1 Is Progranimate Usable with Respect to University Students?**

This evaluation aspect aims to ascertain Progranimate's usability with respect to use by university students; in doing so, it provides an answer to question one of evaluation criteria.

#### **9.5.1.1 Web Launching**

Observations showed at both the Glamorgan and Manchester campuses, the students had no problems accessing Progranimate via its web launching features. The download times even for the Manchester students were between thirty seconds to a minute. Given that the Manchester group are at a different campus than where Progranimate"s web server is located, this is evidence enough that the Java Web Start deployment method used to deploy Progranimate is appropriate and effective.

#### **9.5.1.2 Is Progranimate easy to use?**

Observation showed that the Glamorgan and Manchester students had no discernable difficulty learning to use Progranimate demonstrated its learning curve to be very flat At Glamorgan, in the first tutorial, Progranimate and its pedagogy allowed the students to build meaningful programs in a problem solving context. These programs included the use of variables, assignment, calculations, screen output (print) and keyboard input (read). This was even more remarkable, as for some of Glamorgan"s students, tutorial one was timetabled before the first lecture. In the years before Progranimate's introduction the first tutorial was typically devoted to mastering the development environment and producing simple programs with print statements only. The introduction of Progranimate facilitated a giant leap forward in the number of concepts that could be conveyed and understood in the first tutorial. This is testament to Progranimate"s ease of use.

Question one evaluated the ease of use of Progranimate as a whole. The results gained by this question (see table8-8) show that the vast majority of students believed Progranimate easy to use and many strongly so. The time at which the questionnaire was administered meant the students would have had the opportunity to use Progranimate through all of the programming concepts it supports. This shows that overall, Progranimate and all of its programming features are very usable with respect to novice programmers at university level.

|  | $\sim$ 0.000 $\sim$ 0.000 $\sim$ 0.000 $\sim$ 0.000 $\sim$ 0.000 $\sim$ 0.000 $\sim$ 0.000 $\sim$ 0.000 $\sim$ 0.000 $\sim$ 0.000 $\sim$ 0.000 $\sim$ 0.000 $\sim$ 0.000 $\sim$ 0.000 $\sim$ 0.000 $\sim$ 0.000 $\sim$ 0.000 $\sim$ 0.000 $\sim$ 0.000 $\sim$ 0.000 |                                   |               |               |                                |                                 |                     |                            |                   |  |
|--|----------------------------------------------------------------------------------------------------|-----------------------------------|---------------|---------------|--------------------------------|---------------------------------|---------------------|----------------------------|-------------------|--|
|  | <b>Q</b>   Question Text                                                                                                    |                                   |               |               |                                | Average Agree Undec Disagree    | <b>Distribution</b> |                            |                   |  |
|  |                                                                                                    |                                   | $\frac{0}{0}$ | $\frac{0}{0}$ | $\frac{0}{0}$                  | $\frac{0}{0}$                   |                     |                            | $2 \mid 3 \mid 4$ |  |
|  | Programmate is easy to use                                                                                                    | 95                                | 73.42         | 76.84         | 15.79                          | 7.37                            |                     | $15 \,   \, 50 \,   \, 23$ |                   |  |
|  | 0 to 24.9% $[0]$ = Strongly Disagree<br>25 to 49.9.9% $[1]$ = Disagree                                                                                                    | $50\%$ [2] = Undecided            |               |               | 50.9 to 74.9% [3] Agree        | 75 to 100% [4] = Strongly Agree |                     |                            |                   |  |
|  | $(0 + 1) *100/\text{rsp} = \%a$ Disagree                                                                                                    | $2*100/\text{rsp} = \%$ Undecided |               |               | $(3 + 4) * 100$ /rsp = % Agree |                                 |                     |                            |                   |  |

**Table 9-9. Final Questionnaire – Ease of Use Responses by all Students**

# **9.5.1.3 Is Progranimate enjoyable to use?**

Linked to usability is enjoyment; if Progranimate is seen as enjoyable to use, then it's logical to assume that students will be more motivated to engage with it and reap its potential benefits.

It was clear that by enabling the students to build more meaningful programs early on, Progranimate was having a noticeably positive effect on the students" enjoyment and motivation at the start of the module. In addition to the first few tutorials, observations showed the students enjoyed using Progranimate throughout the year. The students also seemed to enjoy watching the execution of the programs they had created, especially once they had arrived at a valid solution to a problem.

Question two gauged the levels of pleasure derived from using Progranimate. The results shown in [table 9-10](#page-272-0) demonstrate that the vast majority of students were deriving pleasure from using Progranimate, as is evidenced by the number of agreements and strong agreements.

<span id="page-272-0"></span>

|                                                                                                    | <b>Question Text</b>                    | R <sub>sp</sub> |                    |               |                                | Average   Agree   Undec   Disagree |  | <b>Distribution</b> |          |  |  |
|----------------------------------------------------------------------------------------------------|-----------------------------------------|-----------------|--------------------|---------------|--------------------------------|------------------------------------|--|---------------------|----------|--|--|
|                                                                                                    |                                         |                 | $\frac{0}{\alpha}$ | $\frac{0}{0}$ | 0/2                            | $\frac{0}{0}$                      |  |                     |          |  |  |
|                                                                                                    | Programmate was enjoyable to use        | 95              | 72.63              | 80.00         | 13.68                          | 6.32                               |  |                     | 13 58 18 |  |  |
| $50\%$ [2] = Undecided<br>25 to 49.9.9% $[1] = \text{Disagree}$<br>75 to 100% [4] = Strongly Agree<br>0 to 24.9% $[0]$ = Strongly Disagree<br>50.9 to 74.9% [3] Agree<br>$2*100/\text{rsp} = \%$ Undecided |                                         |                 |                    |               |                                |                                    |  |                     |          |  |  |
|                                                                                                    | $(0 + 1) *100/\text{rsp} = \%$ Disagree |                 |                    |               | $(3 + 4) * 100$ /rsp = % Agree |                                    |  |                     |          |  |  |

**Table 9-10. Enjoyment – Responses by All Students**

# **9.5.1.4 Summary of Findings**

*EC1 :- Is Progranimate Usable with Respect to University Students?*

- Java Web Start is an appropriate and effective mechanism for deploying Progranimate.
- Progranimate is easy to use, which permits the students to build interesting and relatively complex programs in their first tutorial.
- The vast majority of students are deriving pleasure from using Progranimate.

# **9.5.2 Do Students Find Progranimate Helpful in their Learning of Programming?**

The key question of this subsection was derived via observation, and by asking the students (via questionnaire) if they found Progranimate helpful and how often they used it.

### **9.5.2.1 Is Progranimate Helpful to the Students?**

The students' perceptions of helpfulness were gained by their responses to questions three and four, which are repeated in [table 9-11.](#page-273-0) The average response for question three shows that overall, the large majority of students agreed (many strongly so) that Progranimate was useful in their studies of programming. The responses to question four were even more positive, providing the highest average score and agreement of all the questions asked in this study. The responses to these questions show that Progranimate was helpful in supporting their learning of programming by most students.

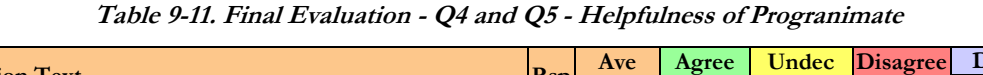

<span id="page-273-0"></span>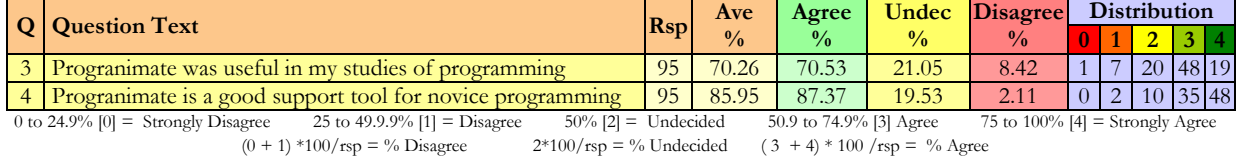

## **9.5.2.2 How Much Was Progranimate Used?**

The efficacy of Progranimate can also be ascertained by looking at how often it was used and for how many minutes at a time. Observations made at both the campuses showed Progranimate was used with surprising regularity, especially at the beginning and during the weeks in which the control structures and nesting were covered. To gain statistical information on how much Progranimate was used, three questions were asked, the overall responses of which are shown below in [table 9-12.](#page-273-1)

**Table 9-12. Final Questionnaire - How Much Was Progranimate Used – Q15, Q16 and Q17**

<span id="page-273-1"></span>

|    | <b>Question Text</b>                                                            | <b>RSP</b> | v         |                  | $1-3$     | $4-6$     |           | $7-10$    |           |  | >10    |  |  |  |          |
|----|---------------------------------------------------------------------------------|------------|-----------|------------------|-----------|-----------|-----------|-----------|-----------|--|--------|--|--|--|----------|
| 13 | How many times did you use Programmate<br>without being asked?                  | 99         | $1.01\%$  |                  | $32.32\%$ | $42.42\%$ |           |           |           |  | 13.13% |  |  |  | $7.07\%$ |
|    | <b>RSP</b><br>On occasions when you used Programmate                            |            | $1-5$     | $6 - 10$         | 11-15     |           | $16 - 20$ | $20 - 30$ | $30 - 45$ |  | >45    |  |  |  |          |
| 14 | without prompting by a tutor on average<br>how many minutes did you use it for? | 99         |           | $17.17\%$ 19.19% | $17.17\%$ |           | $17.17\%$ | $10.10\%$ | 12.12%    |  | 5.05%  |  |  |  |          |
| 15 | Did you use Programimate at home?                                               | <b>RSP</b> | Yes       |                  |           |           |           |           | No        |  |        |  |  |  |          |
|    |                                                                                 | 98         | $40.82\%$ |                  |           |           | 59.18%    |           |           |  |        |  |  |  |          |

Results presented as a percentage of the total number of respondents (rsp) for each category.

These results show that Progranimate was utilised without prompting to a varying extent. Most

students used it more than once, with the majority estimating between four to six times. A smaller number used Progranimate more than ten times, which meant some were using it in almost every lesson and in their self study time. The use of Progranimate at home was confirmed by the responses to question 15, which show that it motivated home study in approximately 41% of the students. These findings show that Progranimate must have been of some benefit, or else the majority students would not have returned to it multiple times unless prompted to do so by a tutor.

The durations for which Progranimate was used were gained by question 14. The statistics show a wide spread of use. Whilst some only used it for between one to five minutes, many more were using it for longer periods. This indicates that most students were giving Progranimate more than just a cursory glance, which is further evidence of its efficacy in helping students.

# **9.5.2.3 Summary of Findings**

# *EC2: Do Students Find Progranimate Helpful in their Learning of Programming?*

- The vast majority of evaluators agreed Progranimate was helpful in their studies and a good number strongly so.
- On average the evaluators agreed strongly that Progranimate was a good support tool for novice programmers.
- Most students were using Progranimate multiple times and for extended periods. This is also  $\bullet$ evidence of Progranimate's efficacy.

# **9.5.3 Are the Flowcharts Helpful in Supporting the Learning of Programming**

Observations and informal discussions with the pupils revealed that the flowcharts were very useful to the students, right from the beginning of the year. A testament to the efficacy of the flowcharts is that the first tutorial was able to cover more concepts than usual and in a problem solving context. Informal discussions with the students revealed that the flowcharts were seen as useful for building a rough outline of a program which could then be refined in the code view, or by exporting the generated code to a more traditional environment. The flowcharts appeared especially useful to the students in the weeks when they were learning and developing algorithms that required loops or the nesting of control structures. With Progranimate"s flowcharts, the students seemed better able to envisage solutions to the programming tasks given in tutorials, particularly when they viewed the task as difficult. When asked of the benefit of colour, most students said that it helped distinguish between the parts, whereas with black and white flowcharts, the differences between loops and decisions, inputs and outputs are less obvious. A few stated that colour made no real difference, as they were just as clear without it.

The efficacy of Progranimate's flowcharts was evaluated by five Likert questions. The responses to these questions demonstrate that overall, the students believe Progranimate's flowcharts and their use of colour to be very effective. These responses are shown below in [table 9-13](#page-275-0) and [table 9-14.](#page-275-1)

<span id="page-275-0"></span>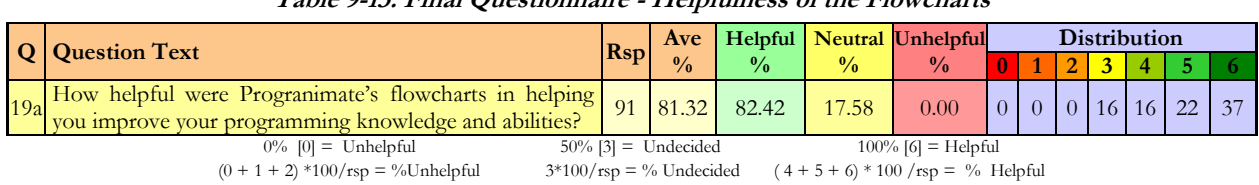

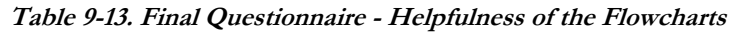

<span id="page-275-1"></span>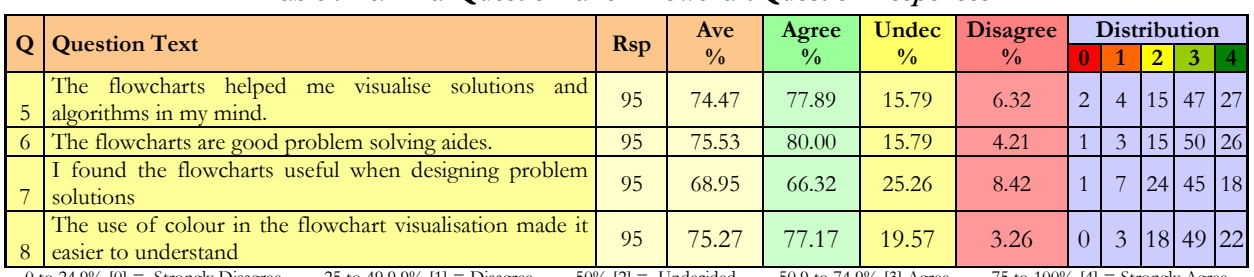

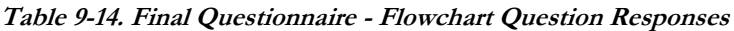

0 to 24.9% [0]  $=$  Strongly Disagree 25 to 49.9.9% [1]  $=$  Disagree 50% [2]  $=$  Undecided 50.9 to 74.9% [3] Agree 75 to 100% [4]  $=$  Strongly Agree  $(0 + 1) *100/\text{rsp} = %$  Disagree 2\*100/rsp = % Undecided  $(3 + 4) * 100/\text{rsp} = %$  Agree

The responses to question 19a show that on the whole, the students" knowledge and abilities were positively influenced by the flowcharts. The most common response to this question was strong agreement, which alone is evidence that Progranimate's flowcharts have been effective. There were also no disagreements, a feat achieved by only four other questions (12, 18b, 18h, and 19c).

The responses to question five show that 77.89% of the students agreed (many strongly so) that the flowcharts helped them visualise solutions and algorithms in their mind. This demonstrates the flowcharts were helping the students to develop effective mental models of program composition, a component skill of problem solving. Question six gained a very similar response which showed that the vast majority of students agreed the flowcharts were good problem solving aids (with many strong agreements). The feedback gained by question seven concurred with this showing that most of the students found Progranimate"s flowcharts useful when designing problem solutions. Finally, question eight aimed to evaluate the benefit of using coloured flowchart notation. The average response was one of strong agreement  $(>=75\%)$  which shows that colour has made Progranimate's flowcharts easier to understand.

## **9.5.3.1 Summary of Findings**

# *EC3 - Are the flowcharts of Progranimate helpful in supporting the learning of programming?*

- On average, the flowcharts were seen as very helpful and by many very much so.
- Some students had adopted a development strategy for difficult problems, whereby they would use the flowcharts to produce a rough outline of a program that was then tweaked in code.
- $\bullet$ Most students saw the flowchart"s use of colour as beneficial, clarifying the distinct commands and structures represented within it.

# **9.5.4 Is the Code Generation Helpful in Supporting the Students Learning?**

Observations of both groups showed that the code generation features were being utilised in a variety of ways. Code generation was also used by some students to look up the syntactic form of various language features and structures which they had forgotten. Others would develop a program by interacting with the flowchart, but then export the generated code and refine it in a standard development environment. Some (seemingly the more able) would start program creation by interacting with the flowchart, but then finish off their solutions by interacting with the code, usually for refining the expressions of the structures and commends. Occasionally, some of the highest achievers were observed using Progranimate to look up the syntax of things they had not yet been formally taught.

The responses to final questionnaire questions Q19b, Q9, Q10 and Q11 [\(table 9-15](#page-276-0) and [table 9-16](#page-276-1)  below) provide statistical evidence to illustrate the efficacy of Progranimate's code generation.

<span id="page-276-0"></span>

|  | <b>Q</b>   Question Text                                                                                              | <b>R</b> sp | Ave           |               |                            | <b>Agree Undec</b> Disagree           |  | <b>Distribution</b>           |    |    |
|--|----------------------------------------------------------------------------------------------------|-------------|---------------|---------------|----------------------------|---------------------------------------|--|-------------------------------|----|----|
|  |                                                                                                    |             | $\frac{0}{0}$ | $\frac{0}{0}$ | 0/2                        | $\frac{0}{0}$                         |  |                               | 51 | -6 |
|  | 19b How helpful was Programmate's code generation in helping<br>you improve your programming knowledge and abilities? | 91          | 78.57         | 82.52         | 15.38                      | 2.30                                  |  | 0   0   2   14   24   20   32 |    |    |
|  | $50\%$ [3] = Undecided<br>$0\%$ $[0]$ = Unhelpful                                                                     |             |               |               | $100\%$ [6] = Very Helpful |                                       |  |                               |    |    |
|  | $244001 - 01111111$                                                                                                   |             |               |               |                            | $7.4 + 7.7$ $2.900$ $1.7$ $1.7$ $1.7$ |  |                               |    |    |

**Table 9-15. Final Questionnaire – Seven Point Likert Code Generation Related Questions**

 $(0 + 1 + 2) *100/rs$  = % Unhelpful  $3 *100/rs$  = % Undecided  $(4 + 5 + 6) *100/rs$  = % Helpful

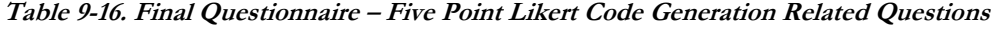

<span id="page-276-1"></span>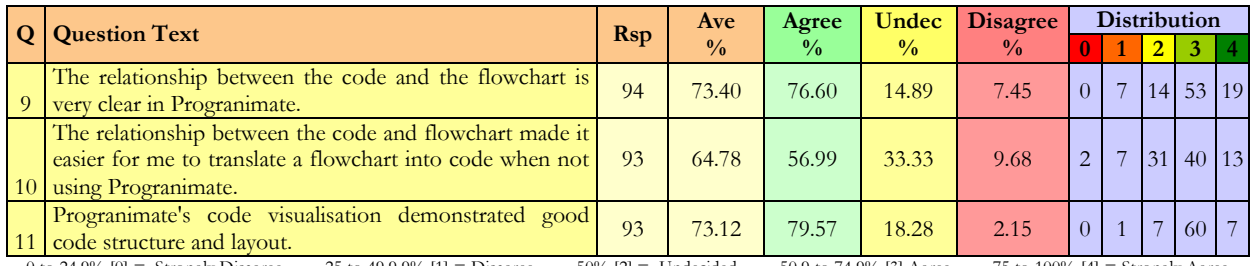

 $2*100/\text{rsp} = \%$  Undecided ( 3 + 4) \* 100 /rsp = % Agree

0 to 24.9% [0] = Strongly Disagree 25 to 49.9.9% [1] = Disagree 50% [2] = Undecided 50.9 to 74.9% [3] Agree 75 to 100% [4] = Strongly Agree  $(0 + 1) * 100/\text{rsp} = %$  Disagree  $2 * 100/\text{rsp} = %$  Undecided  $(3 + 4) * 100/\text{rsp} = %$  A

The responses to question 19b show that the vast majority of students considered the code generation features to be improving their knowledge and programming abilities by gaining an overall strong agreement. The responses to question 11 show that on the whole, the students believe the code generated by Progranimate represents well written and well structured code.

In Progranimate the relationship between the flowcharts and code is emphasised by the synchronised highlighting features. The aim was to allow the novices to relate the individual pieces of the more intuitive flowchart representation to individual pieces of the more obscure, less intuitive and less memorable code representation. The responses to question nine show that regarding this feature, the vast majority of evaluators considered this relationship to be very clear by gaining an overall agreement. Question ten shows this feature assisted most novices in developing the skills needed to translate a flowchart into code outside of Progranimate.

# **9.5.4.1 Findings Summary**

# *EC4: Is the code generation helpful in supporting the students" learning of programming?*

- The code generation features were seen as helpful and used in a variety of ways.
	- o To focus on the problem, not the language
	- o To work on the program details i.e. expressions (higher achiever),
	- o To look up the syntactic form of language features
	- o To get ahead of what was expressly taught (higher achiever)
- The code is viewed by the students as well written.
- The visualised relationship between code and flowchart was clear and useful to the students.

# **9.5.5 Are the Animation Features Useful in Supporting the Students Learning?**

Observations of both groups showed animation was used regularly by the majority of students. It was used to great effect by the class tutor to demonstrate a range of situations in which nested loops and decisions could be used. However, observations also indicated that some students were using Progranimate, but not its animation features. An informal discussion with these students revealed that they felt Progranimate"s combination of flowchart and code was alone sufficient to gain an insight into how the program would run.

Statistical evidence regarding the efficacy of Progranimate's animation features was gained by

questions 18n, 19c, 19d and 19e of the final questionnaire. These questions also evaluate the variable and array inspectors, as they form a crucial part of Progranimate's animated execution. The overall responses to these questions are presented below in [table 9-17.](#page-278-0)

<span id="page-278-0"></span>

|  | <b>Q</b>   Question Text                                                                                                    |               | Ave           | Agree         |                            | <b>Undec Disagree</b>                |             |          | <b>Distribution</b> |  |  |
|--|----------------------------------------------------------------------------------------------------|---------------|---------------|---------------|----------------------------|--------------------------------------|-------------|----------|---------------------|--|--|
|  |                                                                                                    | $\sqrt{RspV}$ | $\frac{0}{0}$ | $\frac{0}{0}$ | $\frac{0}{0}$              | $\frac{0}{0}$                        |             |          |                     |  |  |
|  | 18 <sub>n</sub> Please rate how helpful you found Programimate with<br>understanding program execution (How a program runs) | 92            | 77.54         | 75.00         | 21.74                      | 3.26                                 | $2^{\circ}$ | $\Omega$ | 20 11 26 32         |  |  |
|  | 19e How helpful were Programmate's animation features in helping<br>you improve your programming knowledge and abilities?   | 90            | 71.30         | 63.33         | 34.44                      | 2.22                                 |             | $\Omega$ | 31   16   20   21   |  |  |
|  | 19c How helpful was Programmate's variable inspector in helping<br>you improve your programming knowledge and abilities     | 91            | 75.54         | 75.00         | 25.00                      | 0.00                                 | $\Omega$    | $\Omega$ | 0 23 20 26 23       |  |  |
|  | 19d How helpful was Programmate's array inspector in helping you<br>improve your programming knowledge and abilities        | 88            | 66.29         | 54.55         | 42.05                      | 3.41                                 | $2^{\circ}$ |          | 0 37 17 16 15       |  |  |
|  | $%$ [0] = Unhelpful<br>$50\%$ [3] = Undecided                                                                               |               |               |               | $100\%$ [6] = Very Helpful |                                      |             |          |                     |  |  |
|  | $(0 + 1 + 2)$ *100/rsp = % Unhelpful<br>$3*100$ /rsp = % Undecided                                                          |               |               |               |                            | $(4 + 5 + 6) * 100$ /rsp = % Helpful |             |          |                     |  |  |

**Table 9-17. Final Questionnaire - Animation Related Questions**

The responses to question 19e show a clear majority viewed the animation features as helpful in improving their knowledge and abilities. Further evidence was gained in responses to question 18, which show that for the majority of students, Progranimate provided a very effective model of execution. The responses to question 19c show that many also found the variable inspection features helpful. The results for question 19d show that many of the evaluators were also benefited by the array inspection features, but less so than for the standard variable inspector. This is to be expected as by the time arrays are studied the majority of students would need less support. However, despite this it was clear that the array inspector was viewed as a helpful feature.

These results show that as a whole the students believe the animation features are useful in supporting their learning of programming and by a fair number very much so.

### **9.5.5.1 Summary of Findings**

### *EC5 - Are the animation features useful in supporting the students learning of programming?*

• As a whole the animation features are helpful in supporting the students' knowledge of program execution, especially in regard to the variable inspector which keeps track of variables.

# **9.5.6 Does Progranimate Focus on Problem Solving and Assist the development of Problem Solving Skill?**

Because the students of Glamorgan and Manchester were encouraged to embrace Progranimate

early on, they quickly learned to appreciate and utilise Progranimate as a problem solving tool. Its problem solving focus was evident from the first tutorial, which as mentioned previously, was able to engage the students in meaningful problem solving activity. Without prompting from the tutor, many students were turning to Progranimate when reaching an impasse, or when starting a tutorial task they saw as challenging. The students were using the flowcharts to construct a rough solution to the various standard programming problems (non scaffolding pedagogy) they were set in their tutorials. They would then use the code view or a standard development environment to refine the generated code into the final program. This usage was not reserved for the first few weeks; this usage persisted up until and for some students even beyond their study of one dimensional arrays and after the final questionnaire was administered.

Evidence to support Progranimate's efficacy as a problem solving aid was also gained by questions five, six and seven. These questions were discussed earlier in relation to flowcharts but are also relevant to problem solving. Also shown are questions 18m and 18l of the final questionnaire (not discussed previously), these also evidence Programimate's problem solving efficacy.

| <b>Q</b> Question Text                                                                           |                 | Ave .         |                         |                                | Agree   Undec   Disagree        |              |  | <b>Distribution</b>         |  |
|--------------------------------------------------------------------------------------------------|-----------------|---------------|-------------------------|--------------------------------|---------------------------------|--------------|--|-----------------------------|--|
|                                                                                                  | Rsp             | $\frac{0}{0}$ | $\frac{0}{0}$           | $\frac{0}{0}$                  | $\frac{0}{0}$                   | $\mathbf{0}$ |  |                             |  |
| 5 The flowcharts helped me visualise solutions and algorithms in my mind.   95                   |                 | 74.47         | 77.89                   | 15.79                          | 6.32                            |              |  | $14$ 15 47 27               |  |
| 6 The flowcharts are good problem solving aides.                                                 | 95 <sub>1</sub> | 75.53         | 80.00                   | 15.79                          | 4.21                            |              |  | $3 \mid 15 \mid 50 \mid 26$ |  |
| 7 I found the flowcharts useful when designing problem solutions                                 | 95              | 68.95         | 66.32                   | 25.26                          | 8.42                            |              |  | 24 45 18                    |  |
| 0 to 24.9% $[0]$ = Strongly Disagree<br>$50\%$ [2] = Undecided<br>25 to 49.9.9% $[1]$ = Disagree |                 |               | 50.9 to 74.9% [3] Agree |                                | 75 to 100% [4] = Strongly Agree |              |  |                             |  |
| $2*100/\text{rsp} = \%$ Undecided<br>$(0 + 1) *100/\text{rsp} = \%a$ Disagree                    |                 |               |                         | $(3 + 4) * 100$ /rsp = % Agree |                                 |              |  |                             |  |

**Table 9-18. Final Questionnaire - Five Point Likert Problem Solving Questions** 

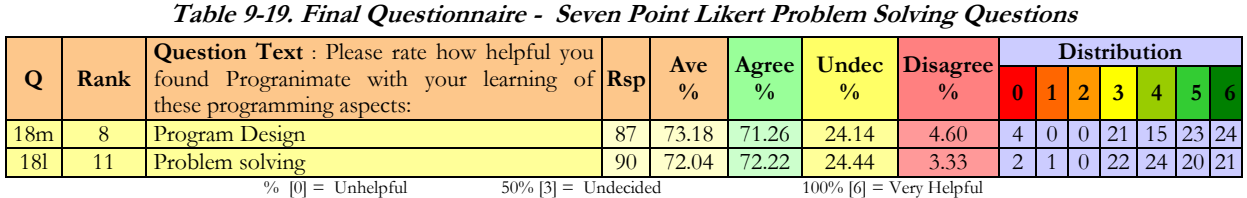

 $(0 + 1 + 2)$  \*100/rsp = % Unhelpful 3\*100/rsp = % Undecided  $(4 + 5 + 6)$  \* 100/rsp = % Helpful

The responses to all five questions show firm agreements and opinions of helpfulness have been reached. Questions five, six and seven show that on average, the students believe the flowcharts: helped them visualise solutions in their mind, were good problem solving aides and were useful in designing problem solutions. Clearly, these results show the majority of students believe Progranimate's flowcharts are having a positive impact on problem solving ability and associated skills such as the development of mental models. Questions 18m and 18l relate to the problem solving efficacy of Progranimate as a whole. The responses to these questions show that Progranimate was viewed as a helpful problem solving and program design tool by the vast majority of students, and by some very much so.

#### **9.5.6.1 Summary of Findings**

*EC6 -Does Progranimate Focus on Problem Solving and Assist the development of problem solving skill?*

- Programimate's small learning curve allows students to quickly focus on problem solving aspects of programming from even their first hour of instruction.
- Progranimate is seen by the vast majority of students as an effective problem solving aid; some rated it as highly effective.
- As a problem solving aid Progranimate is useful for more than just the first few weeks of study.

# **9.5.7 Does Progranimate Help Students with all the Concepts and skills it is Designed to Support?**

Although very useful in introducing novice students to the basics of variables, assignment, printing and keyboard input, Progranimate was useful for more than just the first few weeks of study. From watching students in tutorials, it was clear that Progranimate was assisting students in every programming concept that it implemented. In particular, Progranimate was seen as very useful when introducing and conveying the concepts of decisions, loops, nesting and arrays. It was also useful in demonstrating common algorithms that utilise these programming concepts. Furthermore, even though Progranimate does not support 2D arrays, it was used to great effect to demonstrate to students how nested for loops can be used to pass though every element of a two dimensional array. This was achieved by replacing the array accessing statements with print lines for column and row.

In support of these observations, the overall responses gained by questions 18a to 18n provide statistical evidence that Progranimate was helpful in assisting the students in learning all of the programming concepts it implements. For convenience, the students" responses to questions 18a to 18n are repeated below in [table 9-20.](#page-281-0) As shown, each concept received more than a handful of "very helpful' responses (option 6) and overall gained an average response indicating helpful or very helpful.

These results are not a result of a few enthusiastic students rating everything as a six, as where the respondents showed no variance in their responses to questions 20o to 20l, they were omitted (however positive). Nor are the negative responses the result of a few pessimistic students

repeatedly rating things lowly. In all but one case, those with negative responses to a question gave positive responses to other questions. To further ensure the validity of the responses, where an evaluator had indicated they had not used a particular feature (via question sixteen shown in [Table](#page-269-1)  [9-5](#page-269-1) on page [255\)](#page-269-1) their responses were removed for that feature. It is for this reason the number of respondents vary from one question to another.

<span id="page-281-0"></span>

|                 |                | <b>Question Text</b> : Please rate how helpful you           |     |                            |                          |                        |                                      |                |                |                |     | <b>Distribution</b> |       |              |
|-----------------|----------------|--------------------------------------------------------------|-----|----------------------------|--------------------------|------------------------|--------------------------------------|----------------|----------------|----------------|-----|---------------------|-------|--------------|
| Q20             | Rank           | found Programmate with your learning of these $\mathbf{Rsp}$ |     | Ave<br>$\frac{0}{0}$       | Helpful<br>$\frac{0}{0}$ | Undec<br>$\frac{0}{0}$ | <b>Unhelpful</b><br>$\frac{0}{0}$    | $\mathbf{0}$   |                | $\overline{2}$ | 3   | 4                   | 5     |              |
|                 |                | programming aspects:                                         |     |                            |                          |                        |                                      |                |                |                |     |                     |       | 6            |
|                 |                | Understanding program execution<br>$(how \ a)$               |     |                            |                          |                        |                                      |                |                |                |     |                     |       |              |
| 18n             | $\mathbf{1}$   | program runs)                                                | 92  | 77.54                      | 75.00                    | 21.74                  | 3.26                                 | $\overline{2}$ | $\theta$       |                | 20  | 11                  | 26 32 |              |
| 18 <sub>b</sub> | $\overline{2}$ | Arrays                                                       | 39  | 76.50                      | 76.92                    | 23.08                  | 0.00                                 | $\theta$       | $\theta$       | $\Omega$       | 9   | 8                   |       | 12 10        |
| 18 <sub>g</sub> | $\overline{3}$ | For                                                          | 43  | 75.58                      | 76.74                    | 18.60                  | 4.65                                 |                | $\Omega$       |                | 8   | 8                   |       | 13 12        |
| 18a             | $\overline{4}$ | Variables                                                    | 78  | 75.21                      | 71.79                    | 25.64                  | 2.56                                 |                | $\Omega$       |                | 20  | 14                  |       | 18 24        |
| 18h             | 5              | While                                                        | 55  | 74.85                      | 74.55                    | 25.45                  | 0.00                                 | $\overline{0}$ | $\Omega$       | $\Omega$       | 14  | 12                  | 17    | 12           |
| 18 <sub>i</sub> | 6              | The layout and structure of code                             | 91  | 73.63                      | 75.82                    | 21.98                  | 2.20                                 | $\overline{2}$ | $\Omega$       | $\Omega$       | 20  | 22                  | 28    | $ 19\rangle$ |
| 18f             | 7              | If Else                                                      | 46  | 73.55                      | 69.57                    | 28.26                  | 2.17                                 |                | $\Omega$       | $\Omega$       | 13  | 7                   | 14 11 |              |
| 18 <sub>m</sub> | 8              | Program Design                                               | 87  | 73.18                      | 71.26                    | 24.14                  | 4.60                                 | $\overline{4}$ | $\Omega$       | $\Omega$       | 21  | 15                  | 23    | 24           |
| 18 <sub>c</sub> | 9              | Assignment (For example $x = y * 2$ )                        | 51  | 72.88                      | 70.59                    | 27.45                  | 1.96                                 |                | $\overline{0}$ | $\Omega$       | 14  | 10                  | 15 11 |              |
| 18 <sub>e</sub> | 10             | <b>Tf</b>                                                    | 64  | 72.40                      | 71.88                    | 23.44                  | 4.69                                 | $\overline{2}$ | $\Omega$       |                | 15  | 13                  | 19    | 14           |
| 181             | 11             | Problem solving                                              | 90  | 72.04                      | 72.22                    | 24.44                  | 3.33                                 | $\overline{2}$ |                | $\Omega$       | 22  | 24                  | 20    | 21           |
| 18k             | 12             | The syntax of the programming language                       | 91  | 71.25                      | 70.33                    | 26.37                  | 3.30                                 | 3              | $\Omega$       | $\Omega$       | 24  | 20                  | 27    | 17           |
| 18i             | 13             | Sequence (order of components and statements)                | 87  | 68.77                      | 66.67                    | 31.03                  | 2.30                                 | $\overline{2}$ | $\Omega$       | $\Omega$       | 27  | 25                  | 20    | 13           |
| Total           |                | $n/a$ Averages and Totals for all questions                  | 914 | 73.64                      | 72.56                    | 24.74                  | 2.69                                 | 21             |                | $\overline{4}$ | 227 | 189 252 220         |       |              |
|                 |                | $0\%$ $[0]$ = Unhelpful<br>$50\%$ [3] = Undecided            |     |                            |                          |                        | $100\%$ [6] = Very Helpful           |                |                |                |     |                     |       |              |
|                 |                | $(0 + 1 + 2)$ *100/rsp = % Unhelpful                         |     | $3*100$ /rsp = % Undecided |                          |                        | $(4 + 5 + 6) * 100$ /rsp = % Helpful |                |                |                |     |                     |       |              |

**Table 9-20. Final Questionnaire - What Skills and Concepts does Progranimate Assist**

# **9.5.7.1 Summary of Findings**

*EC7: Is Progranimate helpful in all the skills and concepts it aims to support?*

On average, Progranimate was seen as helpful in learning all of the programming concepts and skills that it has been designed to support.

# **9.5.8 How Does Progranimate Compare Against Existing Learning Recourses,**

# **Development Systems and Help Available to Students?**

Question 20 compared Progranimate's efficacy as an aid to learning programming against all the other learning resources available to the students. As the Manchester and Glamorgan groups were using different programming environments and VLEs and because the teaching styles may differ between institutions, their responses from each institution are presented separately. In [table 9-21](#page-282-0) are the Glamorgan group"s responses, and in [table 9-22](#page-282-1) are the Manchester group"s. The results are ranked in order of most helpful to least helpful. This is not to say that the resources in last place were unhelpful, just less helpful than those ranked above it.

The varying respondent statistics for each question were due to some evaluators missing out questions. The reasons for this are not clear, but as they were small in number, they do not detract from the overall findings.

<span id="page-282-0"></span>

|                 |                | <b>Question Text</b> : Please rate how helpful you     |    | Ave           | Helpful       | <b>Undec</b>  | <b>Unhelpful</b>           |                |                |                | <b>Distribution</b> |                            |          |      |
|-----------------|----------------|--------------------------------------------------------|----|---------------|---------------|---------------|----------------------------|----------------|----------------|----------------|---------------------|----------------------------|----------|------|
| Q               | Rank           | found Programmate with your learning of $\mathbf{Rsp}$ |    | $\frac{0}{0}$ | $\frac{0}{0}$ | $\frac{0}{0}$ | $\frac{0}{0}$              | $\mathbf{0}$   | 1              | $\overline{2}$ | $\overline{3}$      | 4                          | 51       | 6    |
|                 |                | these programming aspects:                             |    |               |               |               |                            |                |                |                |                     |                            |          |      |
| 20d             | 1              | Discussion wih the tutor                               | 62 | 83.33         | 83.87         | 14.52         | 1.61                       |                | 0              |                | $\overline{Q}$      | 9                          | 11       | 32   |
| 20e             | $\overline{2}$ | Lectures                                               | 62 | 82.53         | 82.26         | 16.13         | 1.61                       | $\Omega$       |                |                | 10                  |                            | 9 13 29  |      |
| 20h             | 3              | Programmate                                            | 62 | 75.81         | 77.42         | 14.52         | 8.06                       |                | $\overline{2}$ | $\overline{2}$ |                     |                            | 13 13 22 |      |
| 20 <sub>b</sub> | $\overline{4}$ | Lecture notes                                          | 62 | 73.12         | 66.13         | 27.42         | 6.45                       | $\overline{2}$ | $\Omega$       | $\overline{2}$ | 17                  | $^{\prime}$ 10 $^{\prime}$ | 9        | 22   |
| 20a             | 5              | Blackboard online learning material                    | 62 | 71.51         | 72.58         | 19.35         | 8.06                       | 3              | $\Omega$       | $\overline{2}$ |                     | 12 18                      |          | 8 19 |
| 20i             | 6              | Bluel                                                  | 62 | 70.70         | 64.52         | 22.58         | 12.90                      | $\overline{4}$ |                | 3              | 14                  |                            | 12 21    |      |
|                 | $\overline{7}$ | Examples found on the the web (outside of              | 61 | 66.39         | 57.38         | 32.79         | 9.84                       | 2              |                | 3              | 20 13               |                            |          | 8 14 |
| 20g             |                | Blackboard)                                            |    |               |               |               |                            |                |                |                |                     |                            |          |      |
| 20f             | 8              | Course master and its activities                       | 62 | 66.13         | 61.29         | 19.35         | 19.35                      | 4              | $\overline{2}$ | $\Omega$       | 12 <sub>1</sub>     | 2                          | 8        | 18   |
| 20c             | 9              | Text books                                             | 60 | 56.39         | 40.00         | 45.00         | 15.00                      | 7              | $\Omega$       | $\overline{2}$ | 27                  |                            | 4 9      |      |
| 20 <sub>i</sub> | 10             | Ideveloper 10G                                         | 62 | 52.15         | 41.94         | 30.65         | 27.42                      | 10             | 5              |                | 2   19   12         |                            |          | 4 10 |
|                 |                | $50\%$ [3] = Undecided<br>$0\%$ [0] = Unhelpful        |    |               |               |               | $100\%$ [6] = Very Helpful |                |                |                |                     |                            |          |      |

**Table 9-21. Glamorgan Students Rating the Helpfulness of the Learning Resources Available to Them**

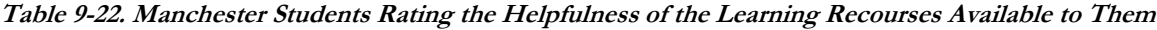

 $(0 + 1 + 2) *100/\text{rsp} = %$  Unhelpful  $3 *100/\text{rsp} = %$  Undecided  $(4 + 5 + 6) * 100/\text{rsp} = %$  Helpful

<span id="page-282-1"></span>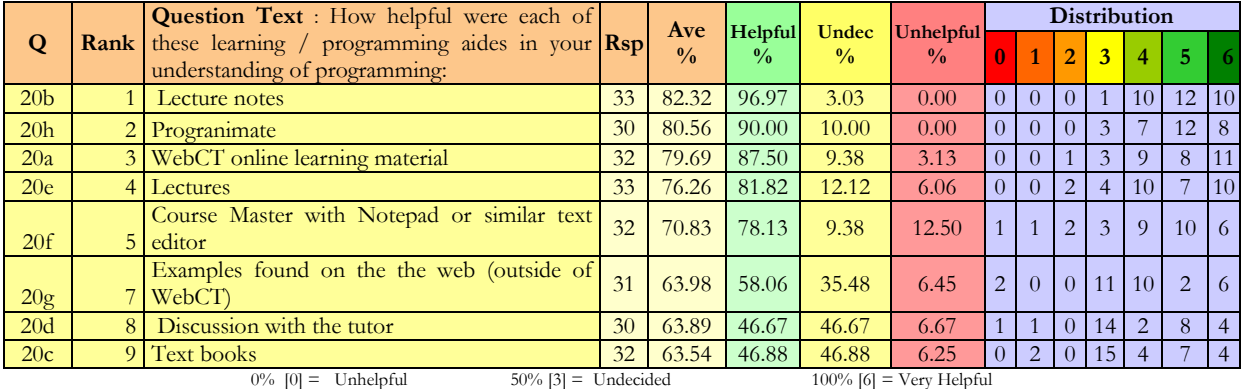

 $(0 + 1 + 2) *100/\text{rsp} = %$  Unhelpful  $3 *100/\text{rsp} = %$  Undecided  $(4 + 5 + 6) * 100/\text{rsp} = %$  Helpful

For the Glamorgan group, Progranimate rated as the third most effective learning resource behind discussions with the tutor and lectures. It is interesting that Progranimate was rated above lecture notes and the online learning material contained within the Blackboard VLE, both of which are very comprehensive. Interesting also, is that Progranimate was rated above BlueJ which is a simplified development environment for novice use. Of no surprise was Oracle's JDeveloper 10G coming in last place; this is a fully featured professional development environment that most students tried, but eventually dropped in favour of the more simple and less demanding BlueJ.

For the Manchester group, Progranimate was rated the second most effective learning resource behind lecture notes. This result was very surprising and shows that for the Manchester group the students believed Progranimate played a significant part in furthering their knowledge and abilities. Progranimate was ranked above many of the things that one would expect to be most helpful elements of the course, e.g. discussion with the tutor, lectures and the electronic learning material contained within the VLE.

The results gained from both institutions show that the students hold Progranimate in high regard and considered it more helpful than many of the other more traditional learning resources and help available to them. These results are much more positive than was envisaged and suggest Progranimate has contributed significantly to improving the students' abilities and knowledge.

# **9.5.8.1 Summary of Findings**

*EC8: How Does Progranimate Compare against Existing Learning Resources, Development Systems and Help Available to Students*

The students held Progranimate in high regard and considered it more helpful than many of the other more traditional learning resources and help available to them.

# **9.5.9 Has Progranimate's Integration with the Introductory Programming Module Improved Grades?**

To discover if at Glamorgan Progranimate's integration with the introductory programming module has been effective, the students" grades have been compared with those of the previous five years. The results of this analysis are shown below in [figure 9-1.](#page-284-0) For brevity within this chapter, the grade categories are referred to by letter (A to D and F for bonded pass or fail) rather than the traditional academic marking categories of first, two-one, two-two and third etc.

The results show that for the academic year of 2008/09 (when Progranimate was integrated) that the pass rate increased significantly, as did the percentage of students getting A and B grades. In line with this, the percentage of students failing or getting a bonded pass (grade F) has decreased significantly. Given that over these five years the programming language, and topics covered within the introductory module have not changed, this indicates Progranimate"s integration has been very effective.

Furthermore, as can also be seen in [figure 9-1,](#page-284-0) the academic year of 2007/08 also resulted in some improvements, particularly in pass rates. In this year Progranimate (though in an evolutionary state) was used informally with students who were experiencing conceptual difficulties on the module. Although its use was not widespread, the data below shows a drop in the percentage of D and F grades but rises in the percentage of A, B and C grades. This indicates that even in this capacity, Progranimate's use was effective.

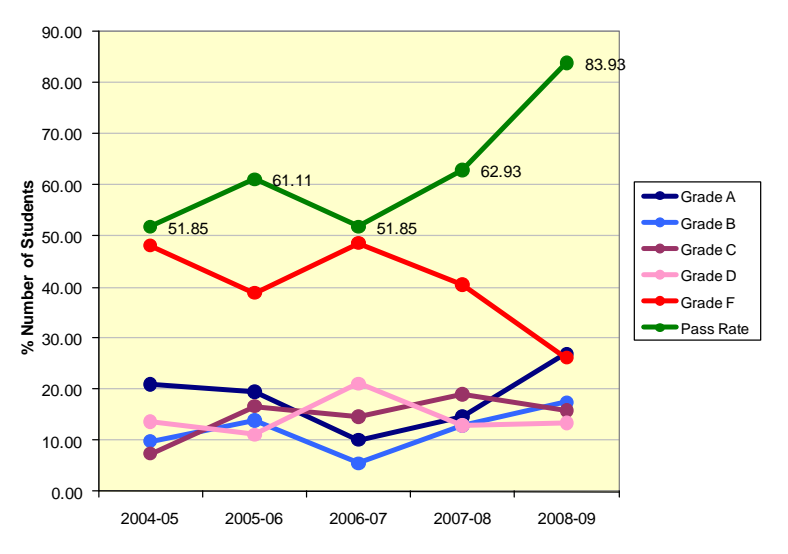

**Figure 9-1 - Grade Improvements in the Years Progranimate was Used**

#### <span id="page-284-0"></span>**9.5.9.1 Summary of Findings**

*EC9: Does the use of Progranimate Improve Grades?*

In the years that Progranimate was used and especially when integrated within teaching the module, the pass rate has risen, as has the number of students getting As and Bs.

#### **9.5.10 Does Progranimate benefit All Abilities or Only one Particular Group?**

To achieve this analysis, the students' final marks for the introduction to programming module were obtained. These marks are used in this thesis not to identify the outcomes of any particular student but to anonymously correlate the utility of Progranimate with the students" grades. Only the marks of students who engaged in at least one assessed activity (i.e. coursework or test) and had not withdrawn prior to commencement of the module have been included in this analysis. This enables this analysis to show how Progranimate benefited those who engaged with the module and ensures those who did not engage do not skew the results. For brevity within this chapter, the grade categories are referred by letter (A to D and F for bonded pass or fail) rather than the traditional academic marking categories of first, two-one, two-two and third etc. The overall module marks for the Glamorgan students and grading criteria in use are presented in [table 9-23](#page-284-1)

#### <span id="page-284-1"></span>**Table 9-23. Overall Module Marks for the Introduction to Programming Module**

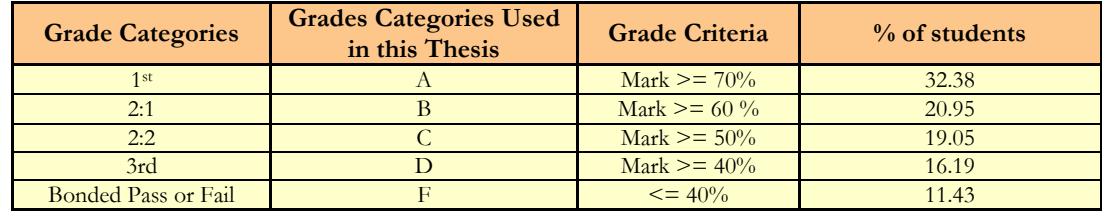

[Figure 9-2](#page-285-0) provides a breakdown of the responses to question thirteen *(How many times did you use Progranimate without being asked to do so?)* by the different grade groups. [Figure 9-3](#page-286-0) also shows a breakdown of the responses to question four *(Progranimate was helpful in my studies of Programming)* by grade group. The results of this analysis show that all grade groups were benefiting from Progranimate, but on average more so the grade C and D students. The results show the grade F students were not utilising Progranimate as much as their grade C and D counterparts. Unfortunately for the grade F group a lack of engagement is commensurate with their typical study habits, however this group was small. Interestingly, the results revealed that many of the A grade students were using Progranimate to a significant extent, and some more than ten times. It also transpired that the majority of the A grade students found Progranimate helpful in their studies of programming.

These results show that Progranimate is of benefit to students of all ability levels, and should not be considered as a purely remedial aid. Therefore, Progranimate is a useful accompaniment to a university level, imperatives first, introduction to programming course.

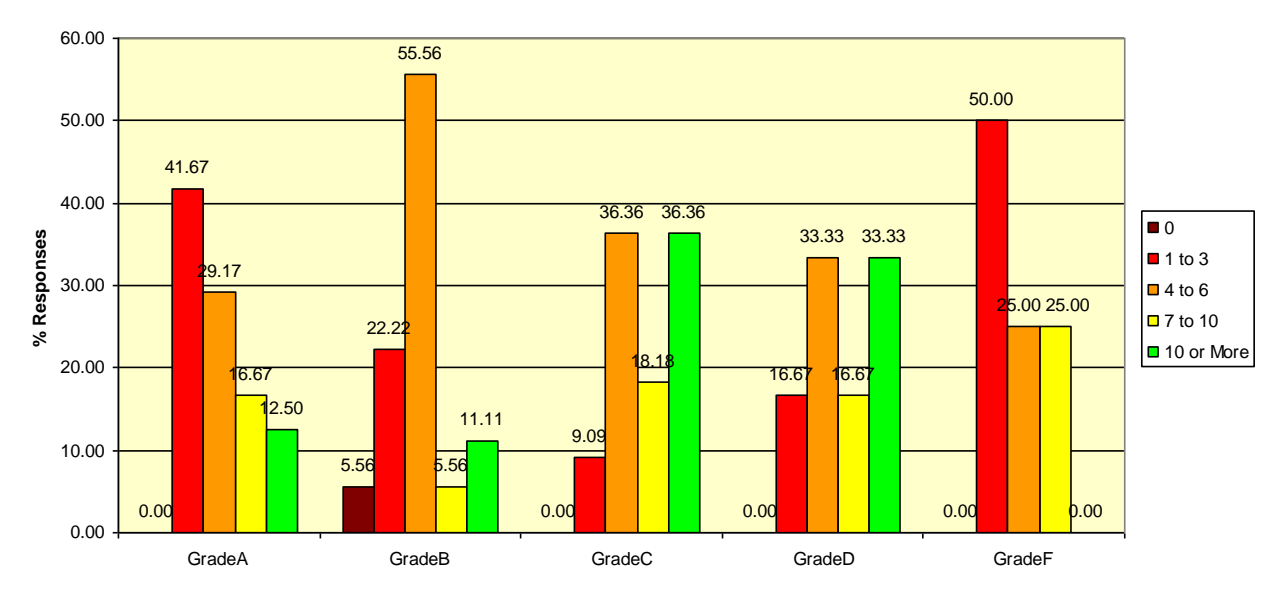

<span id="page-285-0"></span>**Figure 9-2. Q15 - How Many Times did you use Progranimate without Being Asked? –by Grade Group**

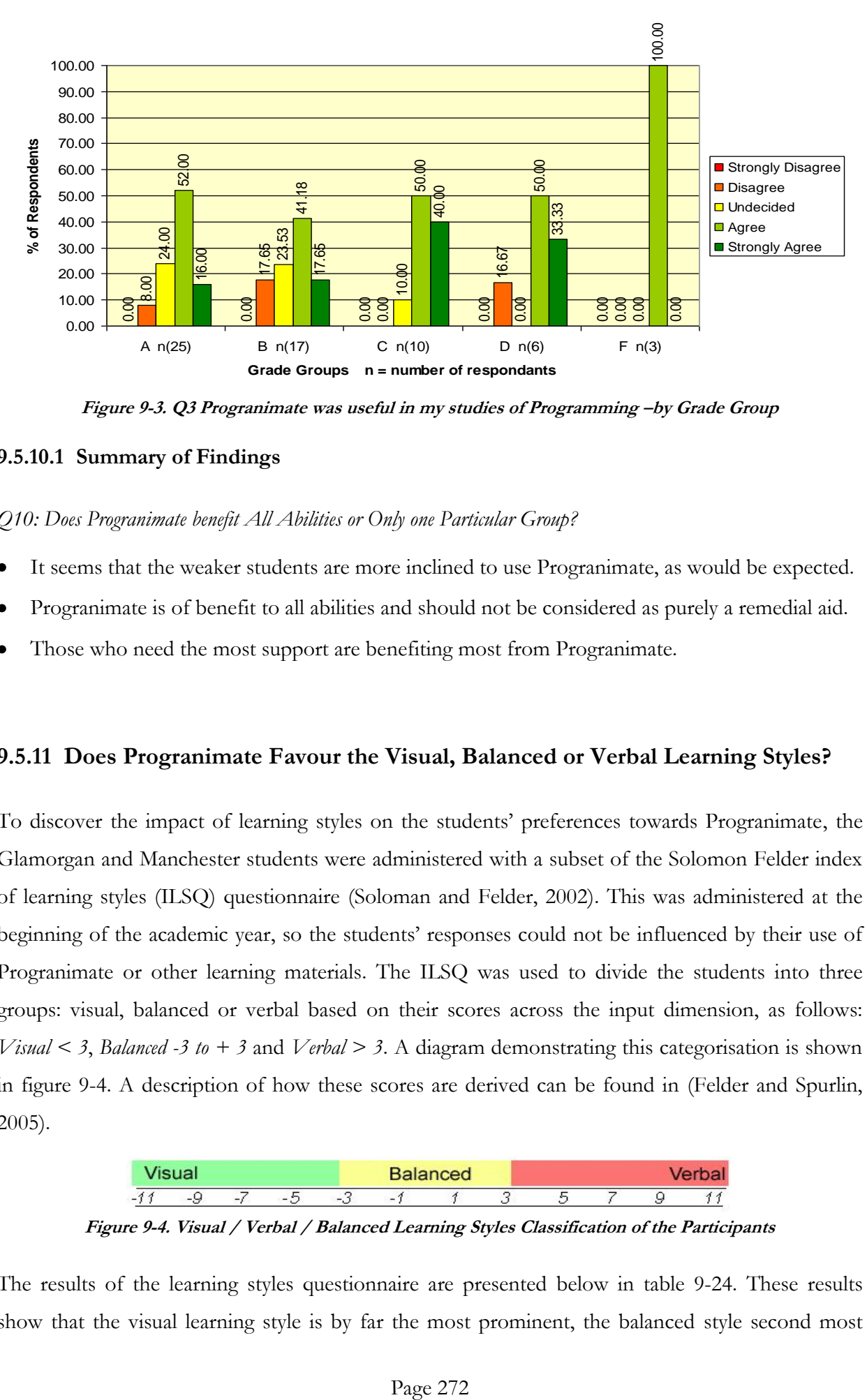

**Figure 9-3. Q3 Progranimate was useful in my studies of Programming –by Grade Group**

# <span id="page-286-0"></span>**9.5.10.1 Summary of Findings**

#### *Q10: Does Progranimate benefit All Abilities or Only one Particular Group?*

- It seems that the weaker students are more inclined to use Progranimate, as would be expected.
- Progranimate is of benefit to all abilities and should not be considered as purely a remedial aid.
- Those who need the most support are benefiting most from Progranimate.

### **9.5.11 Does Progranimate Favour the Visual, Balanced or Verbal Learning Styles?**

To discover the impact of learning styles on the students" preferences towards Progranimate, the Glamorgan and Manchester students were administered with a subset of the Solomon Felder index of learning styles (ILSQ) questionnaire (Soloman and Felder, 2002). This was administered at the beginning of the academic year, so the students' responses could not be influenced by their use of Progranimate or other learning materials. The ILSQ was used to divide the students into three groups: visual, balanced or verbal based on their scores across the input dimension, as follows: *Visual < 3*, *Balanced -3 to + 3* and *Verbal > 3*. A diagram demonstrating this categorisation is shown in [figure 9-4.](#page-286-1) A description of how these scores are derived can be found in (Felder and Spurlin, 2005).

| $\mathcal{F}$ final starts |    |                          |                          |        | $\sim$ $\sim$            | en. |  |  |  |  |
|----------------------------|----|--------------------------|--------------------------|--------|--------------------------|-----|--|--|--|--|
| $\overline{\phantom{0}}$   | -- | $\overline{\phantom{0}}$ | $\overline{\phantom{a}}$ | $\sim$ | $\overline{\phantom{0}}$ |     |  |  |  |  |

**Figure 9-4. Visual / Verbal / Balanced Learning Styles Classification of the Participants**

<span id="page-286-1"></span>The results of the learning styles questionnaire are presented below in [table 9-24.](#page-287-0) These results show that the visual learning style is by far the most prominent, the balanced style second most prominent and the verbal style least prominent. These distributions are similar to those discussed in section 3.3.1 which covers the background research into learning styles. The results of this learning styles questionnaire will be used to answer question eleven of the evaluation criteria: *Does Progranimate favour all visual, balanced and verbal learning styles or one group in particular?*

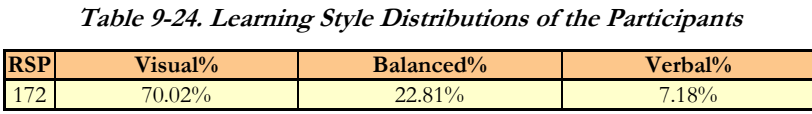

<span id="page-287-0"></span>The results of the learning styles analysis are discussed under three headings as follows. General efficacy looks at the benefit of the tool as a whole. Flowchart Representation looks at the benefit of Progranimate's flowcharting features. Finally, Code Representation looks at the benefit of Programimate's code generation and presentation features.

### **9.5.11.1 General Efficacy**

The general efficacy of Progranimate was questioned by final questionnaire question four (*Progranimate was useful in my studies of programming*) . [Figure 9-5](#page-287-1) (below) presents the average responses for both these questions by the visual, balanced and verbal learning styles groups. The results show that in regard to perceptions of usefulness, there was a negligible difference between the responses of the visual and verbal groups, both of which were positive. However, the responses of the balanced group were ten percent lower. In conjecture, it could be suggested that in having the benefit of visual and verbal capabilities, the balanced learners required Progranimate"s support less. Despite this, the results show that all three groups were in agreement. This suggests that as a whole, Progranimate favours all visual, balanced and verbal learning styles but more the visual and verbal.

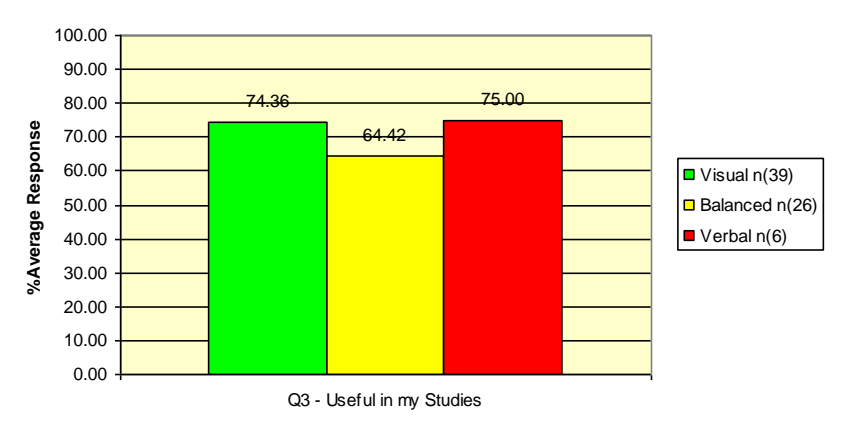

<span id="page-287-1"></span>**Figure 9-5. The General Efficacy of Progranimate by Visual, Balanced and Verbal Learning Style Groups**
#### **9.5.11.2 Flowchart Representation**

The efficacy of Progranimate's flowcharting features was also analysed by learning style. For this process, the responses to questions five to eight were examined and grouped by visual, balanced and verbal style. The results of this analysis are shown in [figure 9-6.](#page-288-0)

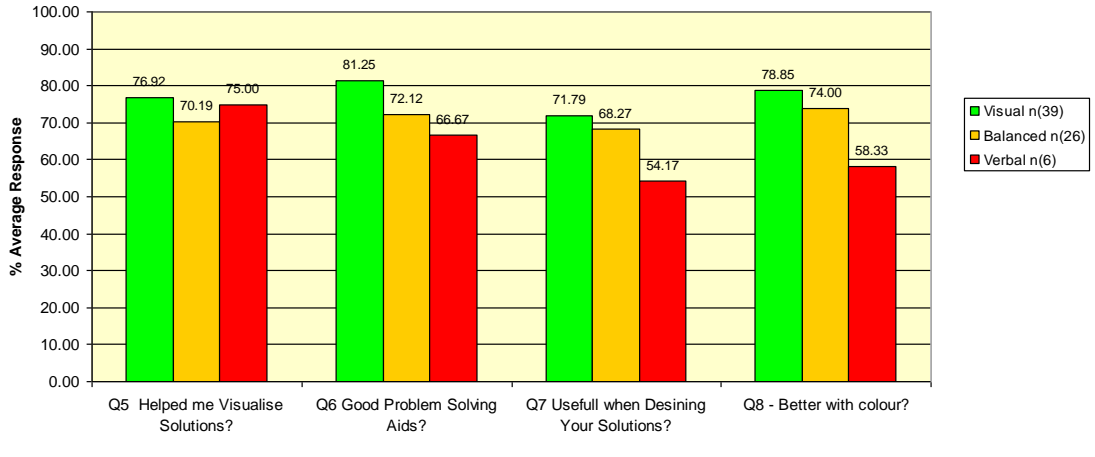

**Figure 9-6. Flowchart Questions Six to Nine by Learning Style**

<span id="page-288-0"></span>It was expected that in this analysis the differences between the visual and verbal learning styles would be prominent. As is presented above in [figure 9-6,](#page-288-0) this was the case. This data shows that the visual learners had the strongest preference for the flowcharts, whilst overall the verbal learners had a more moderate (but still positive) preference. In particular, the use of colour was particularly favoured by the visual learners, which resulted in a 20% higher average response compared with the verbal learners' response. An exception to this clear visual preference was in the responses to question five, in which the visual and verbal learners had almost an equal response. In conjecture, a reason for this could be, the verbal learners needed more support in visualising solutions, whilst for the visual learners, it was more in line with their way of processing information. This could explain the similarity in the visual and verbal responses to this question.

From the results presented above, it can be concluded that although visual learners are more likely to benefit from flowcharts, the balanced and verbal learners were also benefiting, but on average to a lesser extent.

#### **9.5.11.3 Code Representation**

The efficacy of Progranimate's code generation features was also analysed by learning style. For this, the responses to questions nine, ten and 19b were grouped by the respondents" visual, balanced or verbal learning style. The results of this analysis can be found on the following page in [Figure 9-7.](#page-289-0)

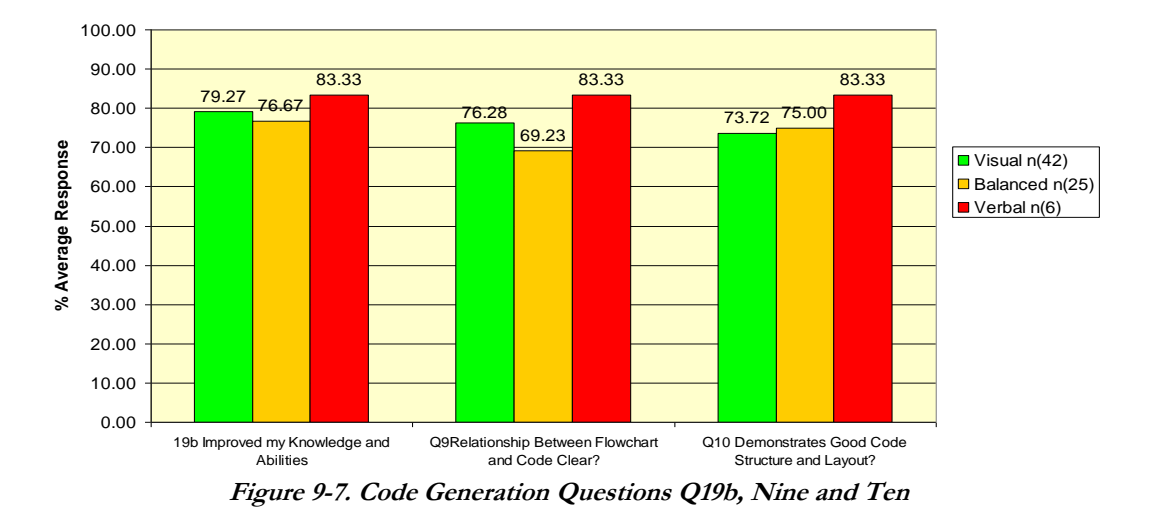

<span id="page-289-0"></span>It was expected that in this analysis, the verbal learners would produce higher average responses than the visual and balanced learners. The results above show that these expectations were correct, and in all three questions the verbal learners provided a higher average response than the visual ones. However, the difference is not large, 4.0%, 7.05% and 9.61% in order of appearance. Despite the differences, these results show that the code generation features were on average viewed as beneficial by all three learning style groups.

#### **9.5.11.4 Summary of Findings**

*EC11: Does Progranimate Favour the Visual, Balanced or Verbal Learning Styles?*

- As a whole, Progranimate favours all visual, balanced and verbal learning styles but more so the visual and verbal.
- Progranimate's flowchart representation benefits all learning styles but mostly the visual.
- Progranimate's code representation benefits all learning styles but mostly the verbal.

#### **9.6 Chapter Summary and Conclusions**

This chapter evaluated Progranimate"s efficacy with its original target audience, undergraduate first year students who were taking their first steps in programming. The study was conducted at two academic instructions, where Progranimate's use was piloted within their Java based imperatives first introduction to programming courses. Unlike previous evaluations, this study was conducted over a much longer period and consisted of many more evaluators (242 students with 99 respondents in the final questionnaire). This allowed the efficacy of Programmate's entire feature set to be investigated as well as the more long term benefits of using Progranimate when learning programming.

The results of this study have shown that as with the secondary school and college pupils of previous studies, Progranimate is also appropriate for introducing first year university students to programming. The results of the questionnaire align with observations made at both the Glamorgan and Manchester campuses. These results show that Progranimate is simple to use and has a shallow learning curve. A result of its simplicity is that it allows the novice to focus on the problem solving aspects of programming and comprehension of the fundamental concepts of imperative programming, whilst minimising the distractions of the development environment and the overheads of writing complex precision intense code. Furthermore, this simplicity means the first tutorial can cover much more than just "hello world" and the simple use of variables. Progranimate facilitates the use of variables, screen output, keyboard input, assignment and calculation within the first tutorial. This was also achieved in a problem solving context that the students found interesting and motivating. This number of concepts and the problem solving focus could not be achieved in the first tutorial using a standard development environment.

Observations showed that the students had developed various strategies for working with Progranimate. Students would commonly use Progranimate's flowcharts to build a rough solution outline that they would later refine using the code. Students were also using Progranimate to look up the form of code and as a way to learn the semantics and practical application of key programming concepts.

The questionnaire aimed to evaluate the students" opinions of Progranimate"s efficacy in helping them learn programming. The results of the study show that the large majority of students believed Progranimate was helpful, and more so than many other learning resources available to them. The results also showed that Progranimate was assisting the students in learning all of the programming concepts that it facilitates. For this reason, it maybe fruitful to increase the number of concepts implemented by Progranimate, to include additional control structures and incorporate functional decomposition.

In assessing the effect of visual, balanced or verbal learning styles on the students" preference towards Progranimate, it transpired that all learning styles were benefiting from Progranimate as a whole. It transpired that Progranimate's flowchart representation also benefits all learning styles, but slightly more so the visual learners. In line with this, the code representation was also seen as beneficial by all students, but slightly more so by the verbal learners. From this, it can be concluded that Progranimate is of benefit to all learning styles and does not disadvantage any visual, balanced or verbal group.

On average. the weaker students seem to be benefiting from Progranimate the most, which is to be expected. However, the results of this study showed that Progranimate was an advantage to students of all levels, including some of the highest achievers. For this reason, Progranimate should not be thought of as a purely remedial aid, but a useful accompaniment to the standard teaching practices and one that benefits students of all ability levels.

As a result of this study, Progranimate has continued to be used in the Java based introductory programming courses at both the Glamorgan and Manchester Umist campuses.

# **Chapter 10 Summary and Conclusions**

The overall goal of this research was to bring about improvements in the abilities of novice programmers taking their first steps in programming. The initial focus was on improving the skills and abilities (and subsequently grades) of our universities undergraduates. However, it became apparent that Progranimate was also suited to secondary school pupils who were subsequently incorporated into this research. It also attracted interest from the University of Manchester (UMIST campus) which collaborated in the evaluation activities.

The main research question asked by this thesis was: can side by side user constructed structured flowchart and code program representations and animated execution of them bring about improvements in the general comprehension and problem solving skills of novice programmers taking their first steps in an imperatives first introduction to programming?

To address this question this thesis has put forward Progranimate, a unique simplified development environment to assist novices in learning programming via the imperatives first approach to instruction. The core aim of its development was to allow the novice to focus on gaining an accurate mental model and conceptual understanding of the underlying concepts of programming and execution, whilst developing stronger problem solving skills. This has been achieved by utilising interactivity, dynamic structured and coloured flowcharts, generated code in a range of possible languages, and animated execution of both the visual and textual program representations. Progranimate is coupled to a website where it may be readily accessed free of change. Its Java Web Start deployment methodology also means installation is not required. This has enabled Progranimate to be accessed in and out of the classroom and any institution with the minimum of fuss.

In Progranimate the user can construct a wide range of programs involving variables, arrays, data types, assignment, Boolean logic, decisions and loops. An applied knowledge of these concepts offers a transferable skill set pertinent to any programming language or paradigm. Progranimate"s auto-structured flowchart based programming features allow novices to focus their attentions on problem solving, conceptual understanding and the underlying abstractions of programming, rather than wrestling with the programming language and learning the development environment. The use of coloured flowchart notation allows the novices to clearly distinguish between the various notational features; therefore loops and decisions, input and output cannot easily be confused as they may with black and white notation. Its visual execution of flowcharts and code provide the novice with a mental model of the flow of execution and code tracing. This also serves to demonstrate the precise semantics of the individual programming concepts, thereby minimising the potential for misconception. Progranimate"s code generation features give students support in the learning of a programming language, but not at the expense of developing a more well-rounded skill set. This is achieved by the side by side presentation of flowcharts and code, and the synchronised highlighting of them. This makes underlying the meaning of the code more apparent. This provides a significant advantage over flowchart only, or code only development environments, or those visual systems where the generated code is un-dynamic, not executable and entirely separate from the flowchart visualisation. Because Progranimate supports code generation in a variety of languages, and, within those languages a range of different syntaxes (i.e. various ways of printing and reading in Java and VB), its potential audience is maximised. Because Progranimate does not rely on syntactic knowledge, the first programming tutorial can cover much more than "hello world". With Progranimate a novice's first hour of programming tuition can involve problem solving, using variables, output (Print), input (Read), and calculations (assignment) which gets the novice off to a much more motivating start in the subject.

This thesis also put forward a scaffolding pedagogy designed to assist novice programmers in the development of problem solving skill. The pedagogy is underpinned by the theories of scaffolding support and the zone of proximal development. This pedagogy has been coupled with a range of contextual, fun, and gender neutral programming activities designed for use with Progranimate.

To measure the overall success of this research, five objectives and four key aims were specified in the introductory chapter. In sections 10.1 and 10.2 that follow, these objectives and aims are aligned with the actual outcomes of this research and demonstrate that the aims and objectives were successfully addressed. Section 10.3 clarifies the contributions to the field of novice programming that this research has brought about. Section 10.4 states the ongoing and future directions of this research. Finally section 10.5 concludes with the final remarks.

#### **10.1 How the Objectives Were Met**

The headed paragraphs below demonstrate how the objectives defined in the introduction were met by this research.

# **1. To research the precise nature of the difficulties and skill deficiencies novices have when learning programming.**

To discover how best to help novice programmers this research began by investigating the precise nature of the difficulties that novice programmers face in learning programming. The findings of this process were discussed in chapter 2 of this thesis. In particular, a lack of problem solving skill is highlighted as prominent weakness of novice programmers. The background research showed that effective problem solving is the culmination of several prerequisite skills. Because novices can and commonly do have various problems in their mastery of any one of these pre-requisite skills, the inevitable result is poor problem solving ability. This problem is exacerbated by the use of professional development environments and languages never intended for teaching. Consequently, a novice will spend a disproportionate amount of time wrestling with the grammar rules of the language and the complexity of the programming environment, leaving other skills underdeveloped. Therefore, this thesis acknowledges the need to develop a more balanced skill set within introductory programming.

# **2. To research the potential of visualisation and how the use of dynamic structured flowcharts may be effective in aiding the conceptual understanding and problem solving skills of novice programmers.**

To discover the potential of visualisation, chapter 3 looked at mental models, learning styles and visualisation. It demonstrated the potential that dynamic interactive and structured flowcharts have in helping novices develop conceptual knowledge and problem solving skill. This research laid the foundations upon which Progranimate's flowchart visualisation was devised.

# **3. Critically review past and current flowchart based visualisation systems and environments aimed at novice programmers and improve on the state of the art.**

Chapter 3 also critically reviewed past and current flowchart visualisation systems aimed at novice programmers. This showed that the features and supportive capabilities of Progranimate greatly surpassed that of any system constructed before and during this research.

# **4. Using a blend of action research and formal research methodologies, develop, evaluate and refine a structured flowchart and code based visualisation aid and associated pedagogy that assists novices in learning programming and its associated skills.**

From the findings of the formal research methods as documented in chapters 2 and 3, an initial

prototype was specified and created. Using a blend of action and formal research paradigms (described in chapter 6), Progranimate was refined though various successive versions and subsequent evaluations to what is version 3.5 of Progranimate (the most current at the time of writing). Coupled to Progranimate is a scaffolding pedagogy and associated problem solving activities which were also developed as part of this process. Like Progranimate, these can be readily and freely accessed via Progranimate's accompanying website.

# **5. To evaluate the use of the visualisation aid and pedagogy with high school and university level novice programmers.**

The continual user focused development process has resulted in a visual programming environment, a scaffolding pedagogy and associated problem solving activities with a high degree of usability and supportive capability, as is documented in the various evaluation studies of chapters 8 and 9. In total, Progranimate has been successfully evaluated in eight studies, and the pedagogy four. The evaluations covered a wide range of potential end users as shown in [table 10-1.](#page-295-0) With all studies combined, Progranimate has been evaluated by 383 users, which is a particular strength of this thesis.

<span id="page-295-0"></span>

| <b>Study</b>   | Participants                            | <b>Students</b> |
|----------------|-----------------------------------------|-----------------|
|                | Mixed year university students aged 18+ | 6               |
| 2              | School pupils ages 16 to 17             | 12              |
| $\mathcal{Z}$  | College students ages 16 to 17          | 32              |
| $\overline{4}$ | 8 School and college teachers           | 8               |
| 5              | School pupils aged 15 to 17             | 32              |
| 6              | School pupils aged 13 to 15             | 41              |
|                | Secondary school teachers               | 10              |
| 8              | First year university students aged 18+ | 242             |
|                | Total                                   | 383             |

**Table 10-1. Study Participants**

#### **10.2 How the Aims Were Met**

The headed paragraphs below demonstrate how the four key aims defined in the introduction were met by this research.

# **1. To help novices overcome their problem solving and related skill deficiencies and comprehension problems in learning programming**

The university evaluation studies have shown that the side by side presentation of coloured structured flowcharts, program code and animated execution helps novices overcome their

conceptual difficulties, knowledge of run time processes and syntax. It was expected that Progranimate would be of benefit to the weaker students, as was found to be the case. However, rather surprisingly it seems that some of the most able students were also taking advantage of Progranimate, particularly in regards to code generation. The results also showed that Progranimate was to a varying extent assisting the students in learning all of the programming concepts that it facilitates. It also transpired that a student"s visual, balanced or verbal learning style does have some positive effect on their preference towards either the flowchart (visual) or code (verbal) representations. However, as Progranimate supports both a visual and verbal representation of programs, overall it favours both learning styles.

The schools and college evaluation studies have shown that Progranimate coupled with the scaffolding pedagogy allows the complete novice to quickly focus on problem solving and in doing so brings about very noticeable improvements in problem solving skill.

[Table 10-2](#page-296-0) shows how Progranimate's supportive features and pedagogy have addressed the difficulties novices have in mastering problem solving and its various pre-requisite skills.

<span id="page-296-0"></span>

| <b>Problem Solving Skills</b>                                                        | <b>Features of Programimate</b>                                                                                      |
|--------------------------------------------------------------------------------------|----------------------------------------------------------------------------------------------------|
| Comprehension of the constructs, their semantics and general roles.                  | Flowcharts and Animation.                                                                                            |
| Knowledge of how the constructs can be put together to solve problems.               | with<br>Flowcharts<br>and<br>engagement<br>Programmate and the pedagogy                                              |
| Knowledge of how the constructs are represented in the language used.                | <b>Code Generation</b>                                                                                               |
| The ability to read and comprehend code in order to predict its flow and<br>outcome. | Flowcharts,<br>Code<br>Generation,<br>Synchronised<br>Highlighting<br>and<br>Animation.                              |
| The use of a development environment.                                                | Programmate removes the impact of the<br>development environment allowing the<br>user to concentrate on programming. |
| An understanding of the error messages generated by the programming<br>system.       | Simplified Error Messages.                                                                                           |
| The ability to identify logic and semantic errors.                                   | with<br>Animation<br>and<br>engagement<br>Programmate and the pedagogy                                               |
| The ability to solve logic and semantic errors.                                      | with<br>Animation<br>and<br>engagement<br>Programmate and the pedagogy                                               |

**Table 10-2. How Progranimate and the Pedagogy Assist the Development of Problem Solving Skills**

# **2. By improving student ability, increase the pass rates and grades of students studying introductory programming at Glamorgan**

The evaluation data obtained from the University of Glamorgan (presented in chapter 9) shows that in the years Progranimate was integrated with teaching, over all there have been marked improvements in the pass rates, and grades of students studying the degree level introduction to programming module. It has been effective for students of all abilities, but particularly those having difficulties with programming and needing extra support.

# **3. To provide an effective and motivating way to introduce programming to secondary school pupils.**

The data obtained from the secondary school evaluations of chapter 8 has shown that Progranimate, its scaffolding pedagogy and associated programming problems are a effective and motivating tools for introducing programming to secondary school pupils from years 9 (age 13) right up to A-Level (ages 16 to 17).

# **4. To make teaching programming in secondary schools a more appealing option for teachers and thus less likely avoided.**

The secondary school teachers surveyed believed that Progranimate coupled with the pedagogy and programming problems would make teaching programming easier and more convenient for them. They also considered Progranimate, the pedagogy and programming problems as an effective and motivating way to teach programming to a wide age range of pupils. From this it can be concluded that Progranimate coupled with its pedagogy and associated programming problems was successful in making programming a more appealing option for teachers.

#### **10.3 Contributions of this Research**

This research work resulted in four contributions to novice programming which include:

- 1. A unique, freely accessible, online, visual, dynamic, interactive, flowchart and generated code based programming environment that surpasses the capabilities of current flowchart based aids for novices.
- 2. A scaffolding pedagogy that has been shown to focus on and enhance problem solving skill.
- 3. Coupled to the pedagogy, a set of 28 fun, gender-neutral problem solving tasks, online and freely available to anyone with an internet connection.
- 4. Extensive evaluations conducted with a wide age range to show that Progranimate, its pedagogy and online problem solving tasks have been effective in increasing comprehension and the development of problem solving and associated skills.

#### **10.4 Current and Future Work**

Progranimate continues to be used in the Glamorgan and Manchester UMIST campuses within the introductory programming modules, especially within the first semester. It also is used extensively in Glamorgan"s schools outreach activities to promote the study of programming at HE level. The pupils" and students" feedback is still being used to influence the continual enhancement of Progranimate, its associated learning materials and website.

As a direct result of the work conducted for this research project, the University of Glamorgan secured funding and equipment worth \$100,000 USD from Hewlett Packard under their 2009 Innovation in Education Grant Initiative (Hewlett Packard, 2009). A key feature of this grant was the supplement of 22 HP convertible tablet PCs and \$10,000 to be used in Progranimate's development, evaluation, educational and outreach activities.

Currently, the tablets PCs are being used with Progranimate in offering informal remedial catch-up classes to help address the failure and dropout rates in our university"s degree and HND level introductory programming courses. In the near future, the tablets will also be used with Progranimate in providing further programming workshops to secondary school pupils and their teachers, with the aim of stimulating interest in the study of programming at HE level. Also planned are training sessions for local high school teachers in programming, best practices for teaching programming, and the use of Progranimate. This work aims to address the under-representation of programming in the high school and may be conducted in cooperation with the computing at school initiative (Computing at School, 2010) which recently expressed an interest in Progranimate. The tablets will also be used in Progranimate's development and evaluation activities, especially in regards to utilising touch screen and stylus technology.

The success of Progranimate both at university and secondary school levels has shown that the continued work on the Progranimate environment is worthwhile. During this research, several ideas surfaced which may prove to be useful additions to Programmate's feature set.

Future improvements will be undertaken to increase the number of programming concepts implemented by Progranimate. In the short term, the number of control structures implemented will be increased to incorporate Until and Do While loops. Also planned is the Case selection structure which is a notoriously intricate structure, prone to syntax error and misconception. A simplified 2D graphics library and canvas has been suggested. This would allow Progranimate to be used in the construction of simple computer based art and possibly games,

which could be a particularly motivating context for programming, especially with a younger audience. Recent teaching experience at Glamorgan has also shown that the syntax and semantics of Java methods are a significant problem for novices. The viability of incorporating functional decomposition and multiple classes will be considered. It is expected that this will be a significant undertaking which may require significant planning and restructuring of Progranimate"s underlying implementation.

Currently, Progranimate"s website boasts 28 individual pedagogic programming problems spread over eight activity packs, covering sequence, selection, iteration and arrays. Now that the activity packs and their associated pedagogy have been demonstrated as effective, the number of problems hosted on the site will increase. Mechanisms for the submission and sharing of programming problems by tutors are also a possibility, and may be incorporated within future ideas for Progranimate's website.

As discussed in chapter 4, Programmate's web integration features make it ideal as the centrepiece to an online tutorial covering the imperatives of programming. This may prove to be a significant area of future research which could incorporate web 2.0 technologies, interactive learning materials and problem solving tasks. An online tutorial utilising web 2.0 technologies could incorporate agents to monitor the users' abilities, this would allow novices to take alternate paths through the lessons with individualised teaching plans based on ability. Such a system would offer a great deal of support for novice programmers and also for secondary school teachers, for whom knowledge and confidence in the subject is a barrier to the introduction of programming.

#### **10.5 Final Remarks**

The evaluation results of this thesis have shown Progranimate, its pedagogy and online activities to be very effective in supporting the novice programmer in their study of programming, development of conceptual understanding, and problem solving skill.

# **REFERENCES**

ADOBE SYSTEMS INC (2009),Adobe Flash CS4 Professional, San Jose - CA - USA, [Accessed24/09/2009] [http://www.adobe.com/products/flash/.](http://www.adobe.com/products/flash/)

AHMADZADEH, M., ELLIMAN, D. & HIGGINS, C.,(2005),An Analysis of Patterns of Debugging Among Novice Computer Science Students, *ACM SIGCSE Bulletin,* 37,3,ACM,New York - NY - USA,84-88.

ARAI, M. & YAMAZAKI, T.,(2006),Design of a Learning Support System to Aid Novice Programmers in Obtaining the Capability of Tracing,*6th International Conference on Advanced Learning Technologies,* Washington D.C. - USA, IEE Computer Society, pp 396-398.

AREIAS, C. & MENDES, A.,(2007),A Tool to Help Students Develop Programming Skills, *International Conference on Computer Systems and Technologies,* Ruse - Bulgaria, ACM, 1-7.

ASSOCIATION FOR COMPUTING MACHINERY (2008),The ACM Portal, Association for Computing Machinery, New York - NY - USA,Access,Date,portal.acm.org.

ATANASOVA, G. & HRISTOVA, P.,(2003),Flow Chart Interpreter: An Environment for Software Animation Representation, *International Conference On Computer Systems and Technologies,* Ruse - Bulgaria, ACM, pp 453-458.

BALDWIN, L. & KULJIS, J.,(2000),Visualisation Techniques for Learning and Teaching Programming, *Journal of Computing and Information Technology,* Volume 8,4,University of Zagreb - Computing Centre, Zagreb - Croatia, pp 285-291.

BARNES, D. & KÖLLING, M. (2008),*Objects First With Java - A Practical Introduction Using Blue-J - 4th Ed*, Prentice Hall / Pearson Education, Upper Saddle River - NJ - USA, ISBN: 10: 0-13-606086-2.

BAYMEN, P. & MAYER, R.,(1983),A diagnosis of beginning programmers' misconceptions of BASIC programming statements, *Communications of the ACM,* 26, 9, ACM, New York - NY - USA, pp 667-670.

BEACKER, R.,(1981),Sorting Out Sorting (Presented at ACM SIGGRAPH 83),IN Secondary, BEACKER, R.,(Ed. *Sorting Out Sorting,* Morgan Kaufman, USA.

BECKER, K.,(2002),Back to Pascal But Not Backwards, *Journal for Computing Sciences in Colleges,* 18,2,Consotium for Computing in Colleges, Chicago - IL - USA, pp 17-28.

BEN-ARI, M.,(1996),Structured Exits Not Loops, *ACM SIGCSE Bulletin,* 29,3, ACM, New York - NY - USA,5 pp 1- 59.

BEN-ARI, M.,(2002),From Theory to Experiment to Practice in CS Education -Keynote Speech,*2ns Annual Finish/Baltic Sea Conference on Computer Science,* Koli Finland, University of Joensuu, pp 4-8.

BEN-BASSAT LEVY, R., BEN-ARI, M. & PEKKA, U.,(2001),An Extended Experiment With Jelliot 2000,*in Proceedings of the First International Program Visualization Workshop,* Porvoo - Finland, University of Joensuu, pp131-140.

BENNEDSEN, J. & CASPERSEN, M.,(2007),Failure Rates in Introductory Programming, *ACM SIGCSE Bulletin,* 39,1, ACM, Ney York - NY - USA, pp32-44.

BERA (2004),Revised Ethical Guidelines for Educational Research, British Educational Research Association (BERA),Macclesfield - UK, [Accessed 29/08/2010] [http://www.bera.ac.uk/files/guidelines/ethica1.pdf.](http://www.bera.ac.uk/files/guidelines/ethica1.pdf)

BIDDLE, R. & TEMPERO, E.,(1998),Java Pitfalls for Beginners, *ACM SIGCSE Bulletin,* 30,3, ACM, New York - NY - USA, pp 48-53.

BISHOP, J. (2000),*Java Gently 3rd Edition*, Addison Wesley, New York - NY - USA, ISBN 0201710501.

BISSON, C. & LUCKNER, J.,(1996),Fun in Learning: The Pedagogical Role of Fun in Adventure Education. Perspectives, *Journal of Experimental Education,* 19,2, Association for Experimental Education, Boulder - CO - USA, pp 108-120.

BLACKBOARD INC (2009),The Blackboard Virtual Learning Environment, Blackboard Inc, Washington D.C - USA, [Accessed 31/11/2009] [http://www.blackboard.com/.](http://www.blackboard.com/)

BLACKWELL, A. & GREEN, T.,(1999),Does Metaphor Increase Visual Language Usability?, ,*IEEE Symposium on Visual Languages,* IEEE Computer Society, Tokyo - Japan, pp 246-253

BOHM, C. & JACOPINI, G.,(1966),Flow Diagrams - Turing Machines and Languages with only two Formation Rules, *Communications of the ACM,* 9,5,ACM,New York - NY - USA, pp 366-371.

BONAR, J. & SOLLOWAY, E.,(1983),Uncovering Principles of Novice Programming,*10th ACM SIGACE SIGPLAN Symposium on Principles of Programming Languages,* Austin - TX - USA, pp 10-13.

BORG, W. & GALL, M.,(1989a),Advantages and Disadvantages of the Interview, IN *Educational Research*, Longman, White Plains - NY - USA, ISBN 08013-03346, pp446-448

BORG, W. & GALL, M.,(1989b), Experimental Designs: One-Group Pretest-Posttest Design, IN *Educational Research*, Longman, White Plains - NY - USA, ISBN: 08013-03346, pp670-673

BORG, W. & GALL, M.,(1989c),Response Effect, IN *Educational Research*, Longman, White Plains - NY - USA, ISBN 08013-03346, pp 448-450.

BÖSZÖRMÉNYI, L.,(1998),Why Java is Not My Favourite First Course Language, *Software Concepts and Tools,* 19,3,Springer,Berlin - Germany, pp 141-146.

BRENNER, N.,(2005),Visual Basic.NET - One Teachers Experience, *Journal of Computing Sciences in Colleges,* 21,2,Consortium for Computing Sciences in Colleges, Washington DC - USA, pp 89-95.

BRITISH STANDARDS INSTITUTE,(1987),BS 4058:19875: Specification For Data Processing Flowchart Symbols Rules and Conventions. British Standards Institute, London - UK..

BROWN, M. & SEDGEWICK, R.,(1984),A System for Algorithm Animation, *11th Annual Conference on Computer Graphics and Interactive Techniques (SIGGRAPH 84),* Minneapolis, MN - USA, ACM, pp 177-187.

BRUCE C & MCMAHON C,(2002),Contemporary Developments in Teaching and Learning Introductory Programming: Towards a Research Proposal, Queensland University of Technology, Queensland AUS, [Accessed 29/09/2009]<http://eprints.qut.edu.au/3232/1/3232.pdf>

BRUICE, K., DANYLUK, A. & MURTAGH, T.,(2001),A Library to Support Graphics Based Object First Approach in CS1,*ACM SIGCSE Bulletin,* 33,1, ACM, New York - NY - USA, pp 6-11.

CALLONI, B.,(1992),An Iconic Syntax Directed Windows Environment for Teaching Procedural Programming, Masters Thesis, *Department of Computer Science,* Texas Tech University, Lubbock - TX - US.

CALLONI, B. & BAGERT, D.,(1994),Iconic Programming vs Textual Programming: Which is a better Learning Environment? ,*Proceedings of the 25th SIGCSE Technical Symposium on Computer Science Education,* Phoenix - AZ - USA, ACM, pp 188-192.

CALLONI, B. & BAGERT, D.,(1999),Teaching Programming Concepts Using an Icon-Based Software Design Tool, *IEEE Transactions on Education,* 42,4,IEEE,Washington D.C. - USA, pp 14-21.

CARLISLE, M., WILSON, T., HUMPHRIES, J. & HADFIELD, S.,(2004),RAPTOR: Introducing Programming To Non-Majors With Flowcharts, *Journal of Computing Sciences in Colleges,* 19,4,Consortium for Computing Sciences in Colleges, Washington DC - USA, pp 52-61.

CARLISLE, M., WILSON, T., HUMPHRIES, J. & HADFIELD, S.,(2005),RAPTOR: A Visual Programming Environment for Teaching Algorithmic Problem Solving, *ACM SIGCSE Bulletin,* 37,1, ACM, New York - NY - USA, pp 176-180.

CARTER, J. & JENKINS, T.,(1999),Gender and Programming: What's Going On?, *ACM SIGCSE Bulletin,* 31,3, ACM, New York - NY - USA, pp 1-4.

CARTER. J,(2001),What they think - Students Preconceptions of Computing .*International Conference on Engineering Education,,* Oslo - Norway, World Scientific and Engineering Academy and Society (WSEAS), pp 4-9.

CARTWRIGHT, R. (2008), Dr Java, Rice University, Houston - TX - USA, [Accessed 28/11/2008] [www.drJava.org.](http://www.drjava.org/)

CHALK, B. & FRASER, K.,(2006),A Survey on the Teaching of Introductory Programming in Higher Education, *Proceedings of the 11th Java in the Internet Curriculum Conference,* London - UK, The Higher Education Academy,

CHALK. P, PICKARD. P, BOYLE. T, BRADLEY. C, JONES. R & K., F.,(2003),Improving Pass Rates in Introductory Programming, *Fourth Annual LTSN ICS Conference,* Galway - Ireland, Information and Computer Sciences Higher Education Academy, pp 7-10.

CHEN, S. & MORRIS, S.,(2005),Iconic Programming For Flowcharts, Java, Turing, ETC, *Conference on Innovation and Teaching Computer Science Education (ITiCSE),* Caparica - Portugal, ACM, pp 104-107.

CHEN, Z. & MARX, D.,(2005),Experiences with Eclipse IDE in Programming Courses, *Journal for Computing Sciences in Colleges,* 21,2,Consortium for Computing Sciences on Colleges, Chicago - IL - USA, pp 104-113.

CHENGLIE, H.,(2004),Rethinking Objects First, *Education and Information Technologies,* 9,3,Kluwer Academic Publishers / Springer, Netherlands, pp 209-219.

CHPC,(2006),Investigation into the decline in BSc Computing/IT Applications to British Universities, Council of Professors and Heads of Computing (CPHC), [Accessed 01/06/2009] http://www.cphc.ac.uk/docs/cphc-admissionstrends-report.pdf.

CLARK, D., MCNISH, C. & ROYLE, G.,(1998),Java as a Teaching Language - Opportunities Pitfalls and Solutions,*3rd Australasian Conference on Computer Science Education,* ACM, Queensland - Australia, pp 173-178.

CLARKE, A.,(1999), Experimental Design, IN *Evaluation Research*, Sage Publications, London - UK, ISBN 0-7619-5094, pp 42-44.

COHEN, L., MANION, L. & MORRISON, K.,(2007a),Chapter 14 - Action Research, IN *Research Methods in Education 6th Edition*, Routlege, New York - NY - USA, ISBN: 0-415-36878-2, pp 298-313.

COHEN, L., MANION, L. & MORRISON, K.,(2007b),Chapter 15 - Questionnaires, IN *Research Methods in Education 6th Edition*, Routlege, New York - NY - USA, ISBN: 0-415-36878-2, pp 317-348.

COHEN, L., MANION, L. & MORRISON, K.,(2007c),Chapter 16 - Interviews, IN *Research Methods in Education 6th Edition*, Routlege, New York - NY - USA, ISBN: 0-415-36878-2, pp 349-383.

COHEN, L., MANION, L. & MORRISON, K.,(2007d),Chapter 18 - Observation, IN *Research Methods in Education 6th Edition*, Routlege, New York - NY - USA, ISBN: 0-415-36878-2, pp 396-413.

COHEN, L., MANION, L. & MORRISON, K.,(2007e),A Pre-Experimental Design: The one group pretest-post-test, IN *Research Methods in Education 6th Edition*, Routlege, New York - NY - USA, ISBN: 0-415-36878-2, pp 282-383.

COMPUTING AT SCHOOL (2010),Computing at Schools - Education - Engage - Encourage, Computing at School, Cambridge - UK, [Accessed 02/03/2010] [http://www.computingatschool.org.uk..](http://www.computingatschool.org.uk/)

CONNOLY, C., MURPHY, E. & MOOR, S.,(2008),Programming Anxiety Amongst Computing Students - A Key in the Retention Debate, *Accepted for future publication in IEEE Transactions on Education,* IEEE, Washington DC - USA, pp 52-56.

COOPER, S., DANN, W. & PAUSH, R.,(2003),Teaching Objects First Introductory Computer Science, *In Proceedings of the 34th SIGCSE Technical Symposium on Computer Science Education (SIGCSE'03),* New York - NY - USA, ACM Press, pp 191-195.

CREWS, T.,(2001),Using a Flowchart Simulator in a Introductory Programming Course, Western Kentucky University, Bowling Green - KY - USA, [Accessed 29/08/2009] http://www.cstc.org/data/resources/213/Visual.pdf.

CREWS, T. (2009),Visual Logic, PGS Systems, Bowling, Green - KY - USA, [Accessed 29/08/2009 [,http://www.visuallogic.org/.](http://www.visuallogic.org/)

CREWS, T. & MURPHY, C. (2004),*Programming Right From Start With VisualBasic.*, Prentice Hall, Upper Saddle River - NJ - USA, ISBN 0131085797.

DA SILVA, L., MARCELINO, M. & MENDES, A.,(2007),The Impact of Learning Styles in Introductory Programming Learning, *International Conference on Engineering Education,* Coimbra - Portugal ,International Network for Engineering Education and Research,[Accessed 31/10/2009] http://icee2007.dei.uc.pt/proceedings/papers/432.pdf.

DANIELS, H.,(Ed.) (1996),*An Introduction to Vygotsky*, Routledge, London - UK, ISBN 0-415-12865-X.

DEDASYS LLC (2008), LangPop - Programming Language Popularity, DedaSys LLC, Oregon - USA, ,[Accessed 29/11/2008] [www.langpop.com.](http://www.langpop.com/)

DEITEL AND DEITEL (2009), The Deitel and Deitel 'How to Program' Range of Programming Books, Prentice Hall,Upper Saddle River - NJ - USA, [Accesed 29/10/2009], http://www.prenhall.com/deitel/.

DEPASQUALE, P., LEE, J. & PÉREZ-QUIÑONES , M.,(2004),Evaluation of Subsetting Programming Language Elements in a Novice's Programming Environment, *ACM SIGCSE Bulletin,* 36,1, ACM, New York - NY - USA, pp 260-265.

DILLMAN, D., SMYTH, J., CHRISTIAN, L. & STERN, M.,(2003),Multiple Answer Questions in self administered surveys - the use of check-all-that-apply and force-choiced question formats, *American Statistical Association Conference,* San Francisco - CA - USA, American Statistical Association.

DINGLE, A. & ZANDER, C.,(2001),Assessing the Ripple Effect of CS1 Language Choice, *Journal for Computing Sciences in Colleges,* 16,2,Consotium for Computing Sciences in Colleges, Chicago - IL, pp 95-104.

DOMAGALA, M. (2006),DevFlowcharter,SourseForge.NET, [Accessed 29/11/2009] [http://sourceforge.net/projects/devflowcharter/.](http://sourceforge.net/projects/devflowcharter/)

DU BOULAY, B.,(1988),Some Difficulties of Learning to Program, IN SOLLOWAY, E. & SPOHRER, J.(Eds.),*Studying the Novice Programmer*, Lawrence Erlbaum Associates, Hillsdale - NJ - USA,0-8058-0002-6.

DUNN, R. & DUNN, K. (1993),*Teaching Secondary Students Though Their Individual Learning Styles*, Allyn and Bacon, Heedham Heights - MA - USA, ISBN: 10-0205133088.

DUNNICAN, E.,(2002),Making the analogy: Alternative delivery techniques for first year programming, *Proceedings from the 14th Workshop on the Psychology of Programming Interest Group ,*PPIG, Uxbridge - UK, pp 89-99.

EBRAHIMI, A.,(1994),Novice Programmer Errors: Language Constructs and Plan Composition, *International Journal of Human Computer Studies,* 41,4,Academic Press, Duluth - MN - USA, pp 457-481.

FATESOFT (2009),Code Visual to Flowchart, FateSoft, Eden Prairie - NM - USA, [Accessed 29/10/2009] [http://www.fatesoft.com/s2f/.](http://www.fatesoft.com/s2f/)

FELDER, R.,(1993),Reaching the Second Tier: Learning and Teaching Styles in College Science Education, *Journal of College Science Teaching,* 23,3, Taylor Francis, London - UK, pp 286-290.

FELDER, R. & SILVERMAN, L.,(1988),Learning and Teaching Styles in Engineering Education, *Engineering Education,* 78,7, pp 674-681.

FELDER, R. & SILVERMAN, L.,(2002),Learning and Teaching Styles in Engineering Education (Revised with Preface in 2002), North Carolina State University, NC - USA, [Accessed 26/09/2008] www4.ncsu.edu/unity/lockers/users/f/felder/public/Papers/LS-1988.pdf.

FELDER, R. & SPURLIN, J.,(2005),Applications Reliability and Validity of the Index of Learning Styles, *Engineering Education,* 21,1,Tempus Publications, London - UK, pp103-112.

FITZGERALD, S., LEWANDOWSKI, G., MCCAULEY, R., MURPHY, L., SIMON, B., LYNDA, T. & ZANDER, C.,(2008),Debugging : Finding, Fixing and Flailing - A Multi Institutional Study of Novice Debuggers, *Computer Science Education,* 18,2,Taylor - Francis, London - UK, pp 63-84.

FLANAGAN, M. (2007),KeyboardInput Class: Input From the Keyboard, University College London, London - UK, [Access 2/12/2008], http://www.ee.ucl.ac.uk/~mflanaga/java/KeyboardInput.html.

FLOWERS, T., CARVER, C. & JACKSON, J.,(2004),Empowering Students and Building Confidence in Novice Programmers Through Gauntlet,*34th ASEE / IEEE Frontiers in Education Conference,* Savannah -GA- USA, IEEE, pp: 3- 13.

FREUD, S. & ROBERTS, E.,(1996),Thetis: an ANSI C Programming Environment Design for Introductory Use,*ACM SIGCSE Bulletin,* 28,1, ACM, New York - NY - USA, pp 300-305.

GARNER, S., HADEN, P. & ROBINS, A.,(2005),My Program is Correct But It Doesn't Run, *Proceedings of the 7th Australasian Computing Education Conference,,* Newcastle - NSW - Australia, Australasian Computing Society, pp173-180.

GENTNER, D.,(2002),Mental Models Psychology of, IN SMELSER, N. & BATES, P.(Eds.),*International Encyclopaedia of the Social Behavioural Sciences*, Elsevier Science, Oxford - UK, pp 9683-9687.

GLEZOU, K. & GRIDORIADOU, M.,(2007),A Novel Didactical Approach Of The Decision Structure for Novice Programmers, *EuroLogo 2007,* Bratislava - Slovak Republic, Comenious University, [Accessed 02/04/2009] http://www.di.unito.it/~barbara/MicRobot/AttiEuroLogo2007/proceedings/P-Glezou.pdf.

GOLDBERG, M.,(1997),WebCT and First Year: Student Reaction to and Use of a Web-Based Resource in First Year Computer Science, *ACM SICGCE Bulletin,* 29,3,ACM,New York - NY - USA, pp 127-129.

GOLDSTEIN, G.,(1997),Information technology in English Schools: A Commentary on Inspection Findings 1995- 1996,.NCET/OFSTED, London - UK.

GOMES, A., SANTOS, A., CARMO, L. & MENDES, A.,(2007),Learning Styles in an E-Learning Tool, *Conference on Engineering Education,,* Coimbra - Portugal, International Network for Engineering Education and Research, [Accessed 02/02/2010] http://www.ineer.org/Events/ICEE2007/papers/410.pdf.

GOOGLE INC (2009),Google Analytics, Google Inc, Mountain View - CA - USA, [Accessed 06/05/2010] [http://www.google.com/analytics/.](http://www.google.com/analytics/)

GOOGLE INC. (2008),The Google Search Engine, Mountain View - CA - USA, [Accessed 06/05/3020] [www.google.com.](http://www.google.com/)

GOSLING, J. & HARRISON, J.,(2002),Bubble Sort Animation, *Sorting Algorithms,* Algorithm Animation, The University of British Columbia, [Accessed 11/02/2009] http://www.cs.ubc.ca/~harrison/Java/sorting-demo.html.

GREYLING, J., CILLERS, C. & CALITZ, A.,(2006),B# The Development and Assessment of an Iconic Programming Tool for Novice Programmers,*7th International Conference on Information Technology Based Higher Education and Training,* Ultimo - NSW - Australia, IEEE, pp 376-375.

GRISSOM, S., MCNALLY, M. & NAPS, T.,(2003),Algorithm Visualisation in CS Education: Comparing Levels of Student Engagement,, *ACM Symposium on Software Visualisation,* New York - NY - USA, ACM Press, pp 97-94.

HAGAN, D. & MARKHAM, S.,(2000),Does it help to have some programming experience before beginning a computing degree program, *Fifth Annual SGCSE / SIGCUE ITiCSE, Conference on the Innovation and Technology in*  *Computer Science Education,,* Helsinki - Finland, ACM, pp25-28.

HALL, M.,(2007),Back to Basics: Using Flowcharts in the Classroom, *Midwest Instruction and Computing Symposium,* Grand Forks - ND - USA, University of North Dakota, [Accessed 28/04/2009] http://www.micsymposium.org/apache2 default/mics\_2007/papers/Hall.pdf.

HAMILTON, D., MURTAGH, J. & RICHARD, Z.,(2000),Programming Language Impacts on Learning, *ACM SIGAda Letters,* 20,3, ACM, New York - NY - USA, pp 12-20.

HEARRINGTON,(2009),Learning Efficiency and Efficacy in a Multi-User Virtual Environment, *National Educational Computing Conference,* Eugene - OR - USA, International Society for Technology in Education,

HEWLETT PACKARD (2009),HP Innovation in Education Grant Initiative Hewlett Packard, Palo Alto - CA - USA, [Accessed 23/02/2010] [http://h41111.www4.hp.com/globalcitizenship/uk/en/philanthropy/INNOVATION.html.](http://h41111.www4.hp.com/globalcitizenship/uk/en/philanthropy/INNOVATION.html)

HIGHER EDUCATION STATISTICS AGENCY,(2007), Widening participation of under-represented groups (tables T1, T2), *Performance Indicators,* Statistical, [Accessed 07/08/2009] http://www.hesa.ac.uk/index.php/content/view/1174/141.

HOFFLER, T. & LEUTNER, D.,(2007),Instructional Animation Versus Static Pictures, *Learning and Instruction,* 17,6,Elsevier,Orlando - FL - USA, pp 722-739.

HONEY, P. & MUMFORD, A. (1992),*Manual of Learning Styles (3rd Edition)*,Peter Honey, Maidenhead - UK.

HOWE, E., THORNTON, M. & BRUCE, W.,(2004),Components First Approach to CS1/CS2: Principles and Practice, *ACM SIGCSE Bulletin,* 36,1, ACM, New York - NY - USA, pp 291-296.

HOWEL, K.,(2003),First Computer Languages, *Journal of Computing Sciences in Colleges,,* 18,4,Consortium for Computing in Small Colleges, USA, pp 317-330.

HRISTOVA, M., MISRA, A., RUTTER, M. & MERCURI, R.,(2003),Identifying and Correcting Java Programming Errors, *ACM SIGCSE Bulletin,* 35,1, ACM, New York - NY - USA, pp 153-157.

HUNDHAUSEN, C., DOUGLAS, S. & STASKO, J.,(2002),Meta-Study of Algorithm Visualization Effectiveness, *Journal of Visual Languages and Computing,* 13,3, Elsevier, Oxford - UK, pp 259-290.

JACKSON, J., COBB, M. & CARVER, C.,(2005),Identifying Top Java Errors for Novice Programmers, *ASEE/IEEE Frontiers in Education Conference,* Indianapolis - IN - USA, IEEE, pp 24-27.

JACKSON, M. (1975),*Principles of Program Design*, Academic Press, Orlando - FL - USA, ISBN: 0123790506.

JENKINS, T.,(2001),The Motivation of Students Programming, Masters Thesis, *Computer Science,* The University of Kent at Canterbury, Cantebury - UK.

JENKINS, T.,(2002),On The Difficulty of Learning to Program,*3rd Annual Conference on LSTN - ICS,* The Higher Education Academy - Information and Computer Sciences, Loughborough, pp 53-59.

JENKINS, T. & DAVY, J.,(2002),Diversity and Motivation in Introductory Programming, *Innovation in Teaching and Learning Information and Computer Sciences,* 1,1,Higher Education Academy - Information and Computing Sciences, [Accessed 29/09/2008] http://www.ics.heacademy.ac.uk/italics/issue1/tjenkins/003.PDF.

KANN, C., LINDERMAN, R. & HELLER, R.,(1997),Integrating Algorithm Animation into a Learning Environment, *Computers and Education,* 28,4, Elsevier Science, Oxford - UK, pp 223-229.

KANNUSMÄKI, O., MORENO, A., NIKO, M. & ERKKI, S.,(2004),What a Novice Wants: Students Using Program Visualisation in a Distance Programming Course, *Third Visualisation Workshop,* University of Warwick - UK, ACM, pp 126-134.

KELLEHER, C. & PAUSCH, R.,(2005), Lowering the Barriers to Programming : A Taxonomy of Programming Environments and Languages for Novice Programmers, *ACM computing Surveys (CSUR),* 27,2,ACM,New York - USA, pp 83-144.

KEMENY, J. & KURTZ, T. (1964),*Basic Instruction Manual*, Dartmouth College - Computation Center, Hanover - NH - USA,

KESSLER, C. & ANDERSON, J.,(1989), Learning the Flow of Control: Recursive and Iterative Procedures IN SOLLOWAY, E. & SPOHRER, J.(Eds.),*Studying the Novice Programmer*, Lawrence Erlbaum Associates, Hillsdale - NJ - USA, ISBN: 0-8058-0002-6.

KHALIFE, J.,(2006), Threshold for the Introduction of Programming: Providing Learners with a Simple Computer Model, *28th International Conference on Information Technology,* Bhubaneswar, India, IEEE,7 pp 1-76.

KING, L. M. & KIENA, S.,(1996), Dijkstra's Algorithm (an animation of), *Computational Graph Theory with Combinatronica,* Algorithm Animation, Stony Brook, [Accessed 11/02/2009] http://www.cs.sunysb.edu/~skiena/combinatorica/animations/dijkstra.html.

KNOWLETON, K.,(1966), Bell Telephone Laboratories Low-Level Linked List Language. 16 mm black and white sound film, .*An Example of L[6] Programming* Technical Information Library - Bell Laboratories, USA.

KOLB, D. (1984),*Experimental Learning: Experience as the Source of Learning and Development*, Prentice Hall,Englewood Cliffs - NJ - USA.

KÖLLING, M., QUIGG, B. & ROSENBERG, J. (2008), BlueJ, The Interactive Java Environment ,University of Kent and Deakin University, London - UK, [Accessed 28/11/2008] [http://bluej.org.](http://bluej.org/)

KÖLLING, M. & ROSENBERG, J.,(2001), Guidelines for Teaching Object Orientation With Java, *ACM SIGCSE Bulletin,* 33,3, ACM, New York - NY - USA, pp 33-37.

KUMWENDA. B, RAUCHAS. S & SANDERS. I,(2006), The Effect of Prior Programming Experience in a Scheme-Based Breadth First Curriculum at WITS,*ACM SIGCSE Bulletin,* 38,3, ACM, New York - NY - USA, pp 326-333.

LAAKSO, M., LAURI, M., KORHONEN, A., REJALA, T., KAILA, E. & SALAKOSKI, T.,(2008), Using the Role of Variables to Enhance Novices' Debugging Work, *Issues in Informing Science and Information Technology,* 5,Informing Science Institute, Santa Rosa - CA - USA,281-297.

LAHTINEN, E., ALA-MUTKA, K. & JÄRVINEN, H.-M.,(2005),A Study of the Difficulties of Novice Programmers, *ACM SIGCSE Bulletin,* 37,3, ACM, New York - NY - USA, pp14-19.

LAVONEN, J., MEISALO, V. & LATTU, M.,(2001),Problem Solving with an Icon Oriented Programming Tool: A Case Study in Technology Education, *The Journal of Technology Education,* 12,2, Virginia Tech, Blacksburg - VA - USA, pp 21-34.

LAVONEN, J., MEISALO, V., LATTU, M. & SUTINEN, E.,(2002), Concretising the Programming task: a Case Study in a Secondary School, *Computers and Education,* 40,2,Elsevier Science, Oxford - UK, pp 115-135.

LAYMAN, L., CORNWELL, T., WILLIAMS, L. & OSBOURNE, J.,(2002),Personality Profiles and Learning Styles of Advanced Undergraduate Computer Science Students, Unpublished Technical Report, North Carolina State University, Raleigh - NC - USA.

LEWIS, S. & MULLEY, G.,(1998),A Comparison Between Novice and Experienced Compiler users in a Learning Environment, *ACM SIGCSE Bulletin,* 30,3,ACM,New York - NY - USA, pp 157-161.

LINDSAY, M.,(2002),Goto Considered Harmful and other Programmers' Taboos,*12th Workshop of the Psychology of Programming Interest Group,* Cosenza - Italy, PPIG, pp 171-180.

LISTER, R., ADAMS, E., FITZGERALD, S., FONE, W., HAMER, J., LINDHOLM, M., MCCARTNEY, R., MOSTRÖM, M. E., SANDERS, K., SEPPÄLÄ, O., SIMON, B. & THOMAS, L.,(2004), A Multi-National Study of Reading and Tracing Skills in Novice Programmers, *SIGCSE Bulletin* 36,4,A CM, New York - NY - USA,pp 119-150.

LOGO COMPUTER SYSTEMS INC (2009), Microworlds Pro,Logo Computer Systems Inc, Highgate Springs - VT, [Accessed 03/04/2009] [http://www.microworlds.com/solutions/mwpro.html.](http://www.microworlds.com/solutions/mwpro.html)

LOPEZ, M., WHALLEY, J., ROBINS, P. & LISTER, R.,(2008), Relationships Between Reading, Tracing and Writing Skills in Introductory Programming, *Proceedings of the fourth international Workshop on Computing Education Research,* Sydney - Australia, ACM, pp 101-113.

MA, L., FERGUSON, J., ROPER, M. & MURRAY, W.,(2007), Investigating the Viability of Mental Models Held by Novice Programmers,*38th ACM Technical Symposium on Computer Science Education,* Covington - KY - USA,ACM,499-503.

MA, L., FERGUSON, J., ROPER, M. & ROSS, I.,(2008), Using Cognitive Conflict and Visualisation to Improve Mental Models Held By Novice Programmers, *ACM SIGCSE Bulletin,* 40,1,ACM,New York - NY - USA,342-347.

MALONEY, J., PEPPLER, K., KAFAI, Y., RESNICK, M. & RUSK, N.,(208), Programming Through Choice: Urban Youth Learning Programming With Scratch, *ACM SIGCSE Bulletin,* 40,1, ACM, New York - NY - USA, pp 367-372.

MAYER, R. (1988), *Teaching and Learning Computer Programming - Multiple Research Perspectives,*,Lawrence Erlbaum Associates, Hillsdale - NJ - USA, ISBN: 0-8058-0073-5.

MAYER, R. & MERINO, R.,(2003), Nine Ways to Reduce Cognitive Load in Multimedia Learning, *Educational Psychologist,* 38,1,Lawerence Erlbaum Associates, Philadelphia - PA - USA, pp 43-52.

MCBRIDE, N. (2008), The State of A-Level Computing, British Computing Society, Swindon - UK, [Accessed 25/10/2008] [http://www.bcs.org/server.php?show=ConWebDoc.19144.](http://www.bcs.org/server.php?show=ConWebDoc.19144)

MCCRACKEN, M., ALMSTRUM, V., DIAZ, D., GUZDIAL, M., HAGEN, D., KOLIKANT, Y., LAXER, C., THOMAS, L., UTTING, I. & WILUSZ, T.,(2002), A Multi-National, Multi-Institutional Study of Assessment of Programming Skills of First-year CS Student, *SIGCSE Bulletin,* 33,4, ACM Press ,New York - USA, pp 125-140.

MCCRACKEN. M, ALMSTRUM. V, DIAZ. D, GUZDIAL. M, HAGEN. D, KOLIKANT. Y, LAXER. C, THOMAS. L, UTTING. I & T, W.,(2002), A Multi-National, Multi-Institutional Study of Assessment of Programming Skills of First-year CS Student, *SIGCSE Bulletin,* 33,4, ACM Press, New York - USA, pp 125-140.

MCIVER, L. & CONWAY, D.,(1996), Seven Deadly Sins of Introductory Programming Language Design, *International Conference on Software Engineering Education and Practice,* IEEE Computer Society, Washington DC - USA, pp 309-317.

MCIVER, L. & CONWAY, D.,(1999), GRAIL : A Zeroth Programming Language, *International Conference on Computing in Education (ICCE99),* Chung Li - Taiwan, APSCE, pp 43-51.

MCIVER, L. & CONWAY, D.,(2000), The Effect of Programming Language on Error Rates of Novices,,*12th Workshop of the Psychology of Programming Interest Group (ICCE99),* Cozenza - Italy, Psychology of Programming Interest Group, pp192-193.

MCNIFF, J. (1988),*Action Research Principles and Practice*, Routlege, New York - NY - USA, ISBN 0-415-09096-2.

MICROSOFT CORPORATION (2008),Microsoft Visual Studio Development System, Microsoft Corporation, Redmond - WA - USA, [Accessed 27/11/2008] [http://msdn.microsoft.com/en-gb/vstudio/products/default.aspx.](http://msdn.microsoft.com/en-gb/vstudio/products/default.aspx)

MICROSOFT CORPORATION (2009), Visio 2007,Microsoft Corporation, Redmond - WA - USA, [Accessed 09/03/2009[\]http://office.microsoft.com/en-us/visio/default.aspx.](http://office.microsoft.com/en-us/visio/default.aspx)

MISHLER, E. (1986),*Research Interviewing: Context and Narative*, Harvard University Press, Cambridge - MA - USA, ISBN: 9780674764613.

MUELLER, F. & HOSKING, A.,(2003), Penumbra: An Eclipse Plug-in for Introductory Programming,*2003 OOPSLA Workshop on Eclipse Technology Exchange,* Anaheim - CA - USA, ACM, pp 65-69.

MYERS, P. & BRIGGS, I. (1995), *Gifts Differing: Understanding Personality Type,* ,Davies Black, Mountain View - CA - USA, ISBN: 0-89106-074-X.

NAIDOO, R. & REMJEETH, S.,(2007), Errors Made By Students In A Computer Programming Course, *Computer Science and IT Education Conference 2007,* Balaclava - Mauritius - Seychelles, Informing Science Institute, pp449-461.

NAPS, T., RÖßLING, G., ANDERSON, J., COOPER, S., DANN, W., FLEISHER, R., KOLDEHOFE, B., KORHONEN, A., MARJA, K., LESKA, C., MALMI, L., MCNALLY, M., RANTAKOKKO, J. & ROSS, R.,(2003a), Evaluating the Educational Impact of Visualisation, *ACM SIGCSE Bulletin,* 35,4, ACM, New York - NY - USA, pp 124-137.

NAPS, T., RUDOLF, F., MC NALLY, M., RÖßLING, G., HUNDHAUSEN, C., RODGER, S., VIKI, A., KORHONEN, A., VELAZQUES, A., DANN, W. & MALMI, L.,(2003b), Exploring the Role of Visualisation and Engagement in Computer Science Education, *ACM SIGCSE Bulletin,* 35,2, ACM, New York - NY - USA, pp 131-152.

NASSI, I. & SHNEIDERMAN, B.,(1973),Flowchart Techniques for Structured Programming, *ACM SIGPLAN,* 8,8, ACM, New York - NY - USA, pp 12-26.

NATIONAL AUDIT OFFICE,(2007), Staying the course: the retention of students on higher education courses, .National Audit Office ,London - UK, Document HC616.

NELSON, M. & RICE, D.,(2000), Introduction to Algorithms and Problem Solving,*30th ASEE / IEEE Frontiers in Education Conference,* Volume SC2, Kansas City - MO - USA, IEEE, pp .16-21.

NIELSEN, J. (2003), Usability 101: Introduction to Usability, Nielsen Norman Group, Freemont CA - USA,[Accessed 04/08/2010] [http://www.useit.com/alertbox/20030825.html.](http://www.useit.com/alertbox/20030825.html)

NIELSEN, J. & LANDUAR, K.,(1993),A Mathematical Model of the Finding of Usability Problems, *The SIGCHI Conference on Human Factors in Computing Systems,* Amsterdam - Holland,ACM,206-213.

OPPENHEIM, A. (1992), *Questionnaire Design - Interviewing and Attitude Measurement*, Pinter, London UK,1855670445.

ORACLE CORPORATION (2008), Oracle JDeveloper - Official Home Page, Oracle Corporation, Redwood Shores - CA - USA, [Accessed 04/08/2010] [http://www.oracle.com/technology/products/jdev/index.html.](http://www.oracle.com/technology/products/jdev/index.html)

PAYNE, J. & MYERS, B.,(1996), Usability Issues in the Design of Novice Programming Systems, *School of Computer Science Technical Report* Carnegie Mellon University, Pittsburgh - USA, [Accessed 29/10/2009] http://web.cs.cmu.edu/~pane/ftp/CMU-CS-96-132.pdf.

PEA, R.,(1986), Language Independent Conceptual "Bugs" in Novice Programming, *Journal of Educational Computing Research,* 2,1, Baywood Publishing Company, New York - NY - USA, pp 25-26.

PECINOVSKÝ, R., PAVLÍČKOVÁ, J. & PAVLÍČEK, L.,(2006), Let's Modify the Objects First Approach Into Design Patterns First, *ACM SIGCSE Bulletin,* 38,3, ACM, New York - NY - USA, pp: 188-193.

PERKINS, D., HANCOCK, C., HOBBS, R., MARTIN, F. & SIMMONDS, R.,(1988),Conditions of Learning In Novice Programmers, IN SOLLOWAY, E. & SPOHRER, J.(Eds.),*Studying the Novice Programmer*, Lawrence Erlbaum Associates, Hillsdale - NJ - USA, ISBN: 0-8058-0002-6.

PERKINS, D. & MARTIN, F.,(1986), Fragile Knowledge and Neglected Strategies in Novice Programmers, IN SOLOWAY, E. & IYENGAR, S.(Eds.),*Empirical Studies of Programmers*, Ablex,Norwood - NJ - USA, ISBN:0-89391- 388-X.

PERKINS, D., SCHWARTZ, S. & SIMMONDS, R.,(1998), Teaching and Learning Programming, IN MAYER, R.,(Ed.)*Teaching and Learning Computer Programming - Multiple Research Perspectives*, Lawrence Erlbaum Associates, ISBN: 0- 8058-0073-5.

PETRE, M. & DE QUINCEY, E.,(2006), A Gentle Overview of Software Visualisation, *PPIG Newsletter 2006,*Psychology of Programming Interest Group (PPIG),Salford - UK, [Accessed 31/01/2008] http://www.ppig.org/newsletters/2006-09/1-overview-swviz.pdf.

PILLAY, N. & JUGOO, V.,(2006), An Analysis of the Errors Made by Novice Programmers in a First Course in Procedural Programming in Java, *Southern African Computer Lecturers Association Conference (SACLA06),* Cape Town - South Africa, Southern African Computer Lecturers Association, pp 11-22.

PREECE, J., ROGERS, Y. & SHARP, H.,(2007a), Data Gathering - Interviews, IN *Interaction Design Beyond Human Computer Interaction 2nd Ed*, John Wiley and Sons, Chichester - UK, ISBN: 978-0-470-186.

PREECE, J., ROGERS, Y. & SHARP, H.,(2007b), Data Gathering - Observation, IN *Interaction Design Beyond Human Computer Interaction 2nd Ed*, John Wiley and Sons, Chichester - UK, ISBN: 978-0-470-186.

PRENDERGAST, M.,(2006), Teaching Introductory Programming to IS Students: Java Problems and Pitfalls, *Journal of Information Technology Education,* 5,Informing Science Institute, Santa Rossa - CA - USA, pp 491-516.

PROLUX, V., RAAB, J. & RASALA, R.,(2002), Objects From The Beginning With GUIs, *ACM SIGCSE Bulletin,* 34,3, ACM, New York - NY - USA, pp 65-70.

QUALIFICATIONS AND CURRICULUM AUTHORITY (2007), What is ICT - Information and Communication Technology, Qualifications and Curriculum Authority, London - UK, [Accessed 05/08/2008] [http://www.qca.org.uk/qca\\_14168.aspx.](http://www.qca.org.uk/qca_14168.aspx)

RAMALINGHAM, V., LABELLE, D. & WEIDENBECK, S.,(2004), Self Efficacy and Mental Models in Learning to Program, *SIGCSE Bulletin,* 36,3,A CM, New York - NY - USA, pp 171-176.

RAMALINGHAM, V. & WEIDENBECK, S.,(1997), An Empirical Study of Novice Program Comprehension in the Imperative & OO Styles, *7th Workshop on Empirical Studies of Programmers,* Alexandria - VA - USA, ACM Press, pp 124- 139.

RAYMOND, D. & WELCH, D.,(2000), Integrating information technology and programming in a freshmen computer science course, *30th ASEE/IEEE Frontiers in Education Conference,* IEEE, Kansas City - MO - USA, pp 71-77.

REGES, S.,(2002), Can C# Replace Java in CS1 and CS2, *ACM SIGCSE Bulletin,* 34,3, ACM, New York - NY - USA, pp 4-9.

REGES, S.,(2006), Back to Basics in CS1 and CS2,*ACM SIGCSE Bulletin,* 38,1, ACM, New York - NY - USA, pp 293- 298.

REISE, C. & CARTWRIGHT, R.,(2004), Taming a Professional IDE for the Classroom,*35th SIGCSE Technical Symposium on Computer Science Education,* 36,1, ACM, New York - NY - USA, pp 156-161.

RIGBY, P. & THOMPSON, S.,(2005), Study of Novice Programmers Using Eclipse and Guild, *OOPSLA Workshop on Eclipse Technology Exchange,,* San Diego - CA - USA, ACM, pp 105-110.

RIST, R.,(1996), Teaching Eiffel as a First Language,*9th Journal of Object-Oriented Programming* 1,SIGS Publications Inc, New York - NY- USA, pp 30-41.

RIST, R.,(1996), Teaching Eiffel as a First Language,*9th Journal of Object-Oriented Programming* 1,SIGS Publications Inc, New York - NY- USA, pp 30-41.

ROBERTS, E.,(1995), Loop Exits and Structured Programming - Reopening The Debate, *ACM SIGCSE Bulletin,* 27,1, ACM, New York - NY - USA, pp 268-273.

ROBERTS, E.,(2001), An Overview of Mini Java, *ACM SIGCSE Bulletin,* 33,1, ACM, New York - NY - USA, pp 1-5.

ROBERTS, E., BRUCE, K., CUTLER, R., CROSS, J., GRISSOM, S., KLEE, K., RODGER, S., TREES, F., UTTING, I. & YELLIN, F. (2006), ACM Java Task Force, ACM, New York - NY - USA, Accessed [17/11/2008] [http://jtf.acm.org/rationale/index.html.](http://jtf.acm.org/rationale/index.html)

ROBINS, A., ROUNTREE, J. & ROUNTREE, N.,(2003),Learning and teaching programming: A review and discussion, *Computer Science Education,* 13,2, Routledge, Oxford - UK, pp 137-172.

ROBSON, C. (2002), *Real World Research 2nd Edition*, Blackwell Publishing, Oxford - UK, ISBN: 0631213058.

RUSHINEK, A. & S, R.,(1986), What makes users happy, *Communications of the ACM,* 29,7, ACM, New York - NY - USA, pp 594-598.

SACKMAN. H,(1970), Exploratory Studies With Programmers IN *Man-Computer Problem Solving*, Auerbach Inc, New York - NY - USA.

SCANLAN, D.,(1989), Structured Flowcharts Outperform Pseudocode: An Experimental Comparison, *IEEE Software,* 6,5,IEEE,Washington D.C. USA, pp 28-36.

SCOTT, A.,(2009a), Progranimate User Manual for Prototype Version 3.5,User Manual, University of Glamorgan, Pontypridd, [Accessed 29/09/2009] http://www.comp.glam.ac.uk/pages/staff/asscott/progranimate/docs/ProgranimateUserManual-3,5-v2.doc.

SCOTT, A. (2009b),The Progranimate Website, University of Glamorgan, Pontypridd - UK [Accessed 29/08/2010] [www.glam.ac.uk/progranimate.](http://www.glam.ac.uk/progranimate)

SCOTT, A., AYRES, D. & WATKINS, M.,(2006), Animated Flowcharts as an Aid to Learning Programming,*10th Java in the Internet Curriculum Conference,* London Metropolitan University - London - UK, The Higher Education Academy, pp12-16.

SHEARD, J. & HAGEN, D.,(1998), Our Failing Students: A Study of a Repeat Group, *Proceedings of the 6th Annual Joint Conference Integrating Technology into Computer Science Education,* ACM Press, Dublin - Ireland, pp 223-227.

SHEIL, B.,(1981),The Psychological Study of Programming, ACM computing Surveys, 13,1, ACM Press, New York - NY - USA, pp 101-120.

SHIH, Y.-F. & ALESSI, S.,(1994), Mental Models and Transfer of Learning in Computer Programming, *Journal of Research on Computing in Education,* Volume 26,2,International Society for Technology in Education, Washington D.C. - USA, pp: 154-176.

SHNEIDERMAN, B., MAYER, R., MCKAY, D. & HELLER, P.,(1977), Experimental Investigations of the Utility of Detailed Flowcharts in Programming, *Communications of the ACM,* 20,6, ACM, New York - NY - USA, pp373-281.

SIERRA, K. & BATES, B. (2005), *Headfirst Java* ,O'Reilly, Sebastopol - CA - USA,0596009208.

SMITH, P. & WEBB, G.,(2000), The Efficacy of a Low Level Program Visualisation Tool for Teaching Programming Concepts to Novice C Programmers, *Journal of Educational Computing Research,* 22,2, Baywood Publishing, Amityville - NY - USA pp ,187-215.

SOLLOWAY, E.,(1986), Learning to Program = Learning to Construct Mechanisms and Explanations, *Communications of the ACM,* 29,9, ACM, New York - NY - USA, pp 850-859.

SOLLOWAY, E., BONAR, J., BARTH, P., RUBIN, E. & WOOLF, B.,(1981), Programming and Cognition Why Your Students Write Those Crazy Programs, *Proceedings of the National Educational Computing Conference,* pp 206-220.

SOLLOWAY, E. & IYENGAR, S. (1986), *Empirical Studies of Programmers*, Ablex Publishing Corporation, Norwood - NJ - USA, ISBN 0-89391-388-X.

SOLLOWAY. E, EHRLICH. K, BONAR. J & GEENSPAN. J,(1982),What do novices know about programming?, IN *Directions in Human-Computer Interactions*, Ablex Inc, Norwood, NJ pp 27-53.

SOLLOWAY. E & SPOHRER. J(Eds.) (1988),*Studying the Novice Programmer*, Lawrence Erlbaum Associates, Hillsdale - NJ - USA, ISBN: 0-8058-0002-6.

SOLOMAN, B. & FELDER, R. (2002), Index of Learning Styles Questionnaire, North Carolina State University, Raleigh - NC - USA, [Accessed 29/09/2008[\] http://www.engr.ncsu.edu/learningstyles/ilsweb.html.](http://www.engr.ncsu.edu/learningstyles/ilsweb.html)

SPOHRER, J. & SOLLOWAY, E.,(1986), Analyzing High Frequency Bugs In Novice Programs, IN SHNEIDERMAN. B & E, S.(Eds.),*Empirical Studies Of Novice Programmers*, Ablex Publishing Corp, Norwood - NJ - USA, ISBN: 0-89391-388-X.

SPOHRER, J. & SOLLOWAY, E.,(1989),Novice Mistakes: Are Folk Wisdoms Correct?, IN SOLLOWAY, E. & SPOHRER, J.(Eds.),*Studying the Novice Programmer*, Lawrence Erlbaum Associates, Hillsdale - NJ - USA, ISBN: 0-8058- 0002-6.

SPOHRER, J., SOLLOWAY, E. & POPE, E.,(1989),A Goal Plan Analysis of Buggy Pascal Programs, IN SOLLOWAY, E. & SPOHRER, J.(Eds.),*Studying the Novice Programmer*, Lawrence Erlbaum, Hillsdale - NJ - USA, ISBN: ISBN: 0-8058-0002-6.

STUBBS, G.,(2001),The Derivation, Implementation and Evaluation of a Model for CBL Specification and Design, PhD Thesis, *School of Computing and Mathematics,* University of Glamorgan, Pontypridd - UK.

SUN MICROSYSTEMS (2008),Welcome to NetBeans, Sun Microsystems, Santa Clara - USA, [Accessed 27/11/2008] [http://www.netbeans.org/index.html.](http://www.netbeans.org/index.html)

SUN MICROSYSTEMS (2009a),Java Applets, Sun Microsystems, Santa Clara - USA, [Accessed 27/04/2009] [,http://java.sun.com/applets/.](http://java.sun.com/applets/)

SUN MICROSYSTEMS (2009b),The Java Runtime Environment, Sun Microsystems, Santa Clara - USA, [ Accessed 27/04/2009 ] [http://www.java.com/en/download/index.jsp.](http://www.java.com/en/download/index.jsp)

SUN MICROSYSTEMS (2009c) ,Javadoc Tool,Sun Microsystems, Santa Clara - USA, [Accessed 27/04/2009] [http://java.sun.com/j2se/javadoc/index.jsp.](http://java.sun.com/j2se/javadoc/index.jsp)

SUN MICROSYSTEMS (2009d),What is Java Webstart Software and How is it Launched?, Sun Microsystems, Santa Clara - USA, [Accessed 27/04/2009] [http://java.com/en/download/faq/java\\_webstart.xml.](http://java.com/en/download/faq/java_webstart.xml)

THE ECLIPSE FOUNDATION (2008),Eclipse.org Home Page, The Eclipse Foundation, Ottawa - Ontario - Canada, [Accessed 27/04/2009] [http://www.eclipse.org/.](http://www.eclipse.org/)

THE LEARNING TECHNOLOGY RESEARCH GROUP (2009), CourseMarker (formerly Course Master and Ceilidh), Nottingham University, Nottingham - UK, [Accessed 31/11/2009] [http://www.cs.nott.ac.uk/~cmp/cm\\_com/index.html.](http://www.cs.nott.ac.uk/~cmp/cm_com/index.html)

THOMAS, L., RATCLIFFE, M., WOODBURY, J. & JARMAN, E.,(2002), Learning Styles and Performance in the Introductory Programming Sequence, *Special Interest Group on Computer Science Education,* Cincinnati - KY - USA, pp 33- 37.

TIOBE SOFTWARE (2008), TIOBE Programming Community Index for November 2008,TIOBE Software, Eindhoven - The Netherlands, [Access18/11/2008] [http://www.tiobe.com/index.php/content/paperinfo/tpci/index.html.](http://www.tiobe.com/index.php/content/paperinfo/tpci/index.html)

TUDOREANU, M.,(2003), Designing Effective Programming Visualisation Tools For Reducing a Users Cognitive Effort, *ACM Symposium on Software Visualisation,* San Diego - CA - USA, ACM, pp 105-213.

UNIVERSITY OF GLAMORGAN,(2007), University of Glamorgan Annual A-Level Conference for Computing / ICT - Pupils and Teachers, Faculty of Advanced Technology - University of Glamorgan, Pontypridd - UK.

VENKATESH, V. & DAVIS, F.,(1996), A Model of Antecedents of Perceived Ease of Use: Development and Test, *Decision Sciences,* 27,3, John Wiley and Sons, Malden - MA - USA, pp 451-481.

VENTURA. P & B, R.,(2004),Wanted: CS1 Students - No Experience Required, *SIGCSE 04,* ACM, New York, NY - USA, pp 240-244.

VESA, V. & SAJANIEMI, J.,(2007), Factors in Novice Programmers Poor Tracing Skills, *ACM SIGCSE Bulletin,* 39,3,ACM,New York - NY - USA,236-241.

VIOLA, S., GRAF, S., KINSHUK & TOMMASO, L.,(2007), Investigating Relationships within the Index of Learning Styles, *International Journal of Interactive Technology and Smart Education,* 1,4,7-18.

VOGTS, D., CALITZ, A. & GREYLINE, J.,(2008),Comparison of the effects of Professional and Pedagogical Program Development Environments on Novice Programmers, *Proceedings of the 2008 Annual Research Conference Of The South African Institute of Computer Scientists and Information Technologies on IT Research in Developing Countries: Riding The Wave of Technology,* Wilderness - South Africa, ACM, pp 286-296.

W3C (1999),HTML 4.01 Specification, World Wide Web Consortium,, Cambridge - Massachusetts - USA, [Accessed 20/07/2009] [http://www.w3.org/TR/html401/.](http://www.w3.org/TR/html401/)

W3C (2007),Cascading Style Sheets - Level2 - CSS2 Specification, World Wide Web Consortium / Massachusetts Institute of Technology, Cambridge - Massachusetts - USA, [Accessed 20/07/2009[\]http://www.w3.org/TR/2007/CR-](http://www.w3.org/TR/2007/CR-CSS21-20070719/)[CSS21-20070719/.](http://www.w3.org/TR/2007/CR-CSS21-20070719/)

WARNALULASOORIYA, R., PALAZZO, D. & PRITCHARD, D.,(2007),*Journal of Experimental Analysis of Behaviour,* 88,1,Society for the Experimental Analysis of Behaviour, Bloomington - IA - USA, pp 103-113.

WATKINS, M., STOCKING, S. & SCOTT, A.,(2008),Taking the University to Schools,*9th Annual Conference on the Teaching of Computing,* Liverpool, The Higher Education Academy, pp15-20.

WATTS, T.,(2004),The SFC Editor A Graphical Tool for Algorithm Development, *Journal for Computing Sciences in Colleges,* Volume 20,2,Consortium for Computing Sciences in Colleges ,Chicago - IL - USA, pp73-85.

WEISS, C.,(1998),The Randomised Experiment, IN *Evaluation 2nd Edition*, Prentice Hall ,Upper Saddle River - NJ - USA, ISBN: 0-13-309725-0.

WESTPHAL, B., HARRIS, F. & FADALI, M.,(2003),Graphical Programming: A Vehicle For Teaching Computer Problem Solving,*33rd ASEE / IEEE Frontiers in Education Conference,* Bolder - CO - USA, IEEE, pp 23-27.

WINSLOW, L.,(1996),Programming Pedagogy - A Psychological Overview,, *SIGCSE Bulletin,* 28,3,ACM Press, New York - NY- USA, pp: 17-22.

WIRTH, N.,(1971),The Programming Language Pascal, *Acta Informatica,* 1,Springer Verlag, Düsseldorf - Germany, pp 63-92.

WOOD, D., BRUNER, J. & ROSS, G.,(1976),The Role of Tutoring in Problem Solving, *Journal of Child Psychology,* 17,2,Pergamon Press, London - UK, pp 89-100.

YARMISH, G. & KOPEC, D.,(2007),Revisiting Novice Programmer Errors,, *ACM SIGSCE Bulletin,* 39,2, ACM, New York - NY - USA, pp 131-138.

ZIEGLE, U. & CREWS, T.,(1998), The Flowchart Interpreter for Introductory Programming,*28th Annual Frontiers in Education Conference.,* 1, Tempe - AZ - USA,IEEE Computer Society, pp 307-312.

ZIEGLE, U. & CREWS, T.,(1999), An Integrated Development Tool for Teaching and Learning How to Program, *ACM SIGCSE Bulletin,* 31,1,ACM,New York - NY - USA, pp276-280.

# **APPENDICES**

# **Contents**

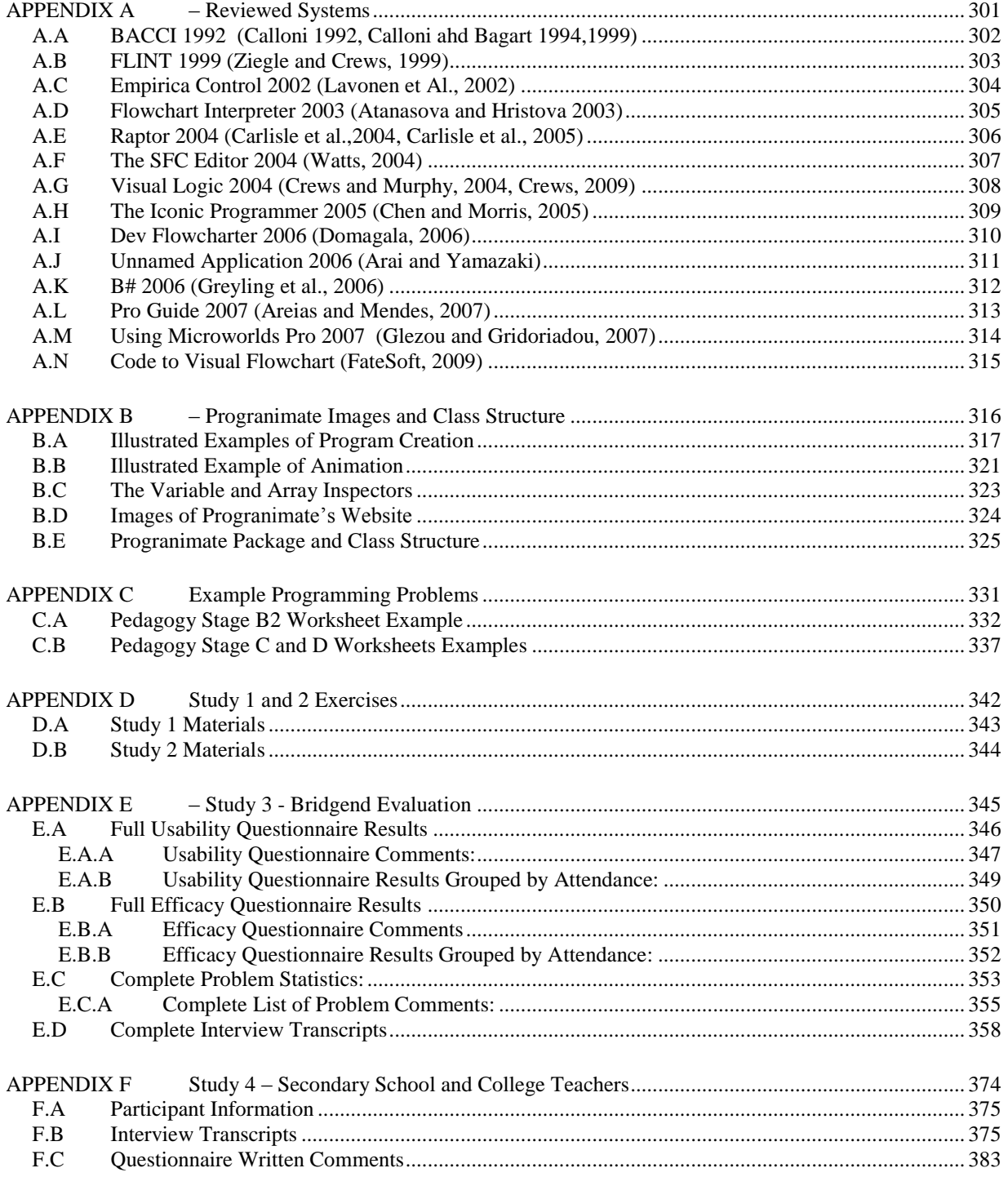

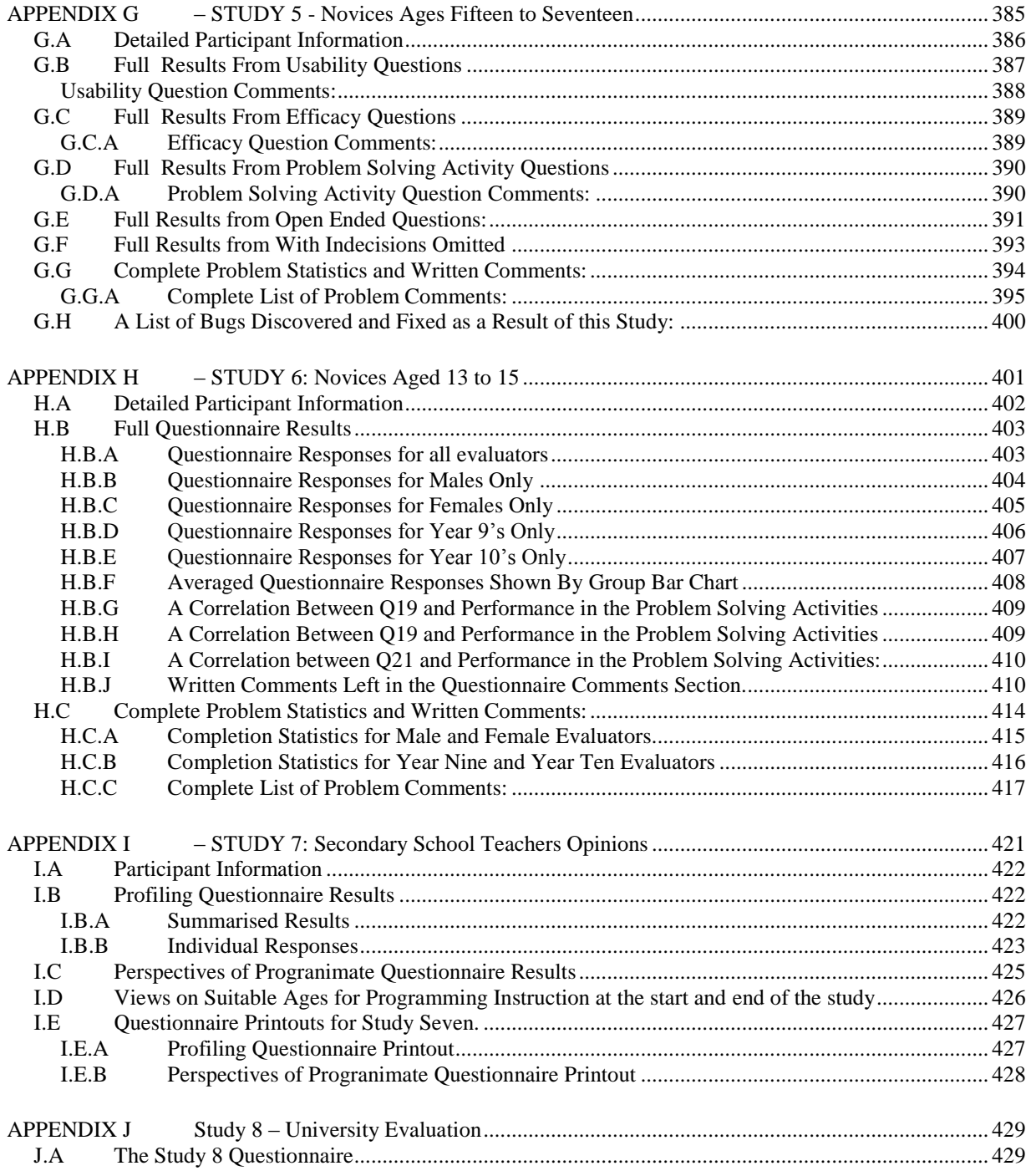

# <span id="page-315-0"></span>**APPENDIX A – Reviewed Systems**

#### **CONTENTS**

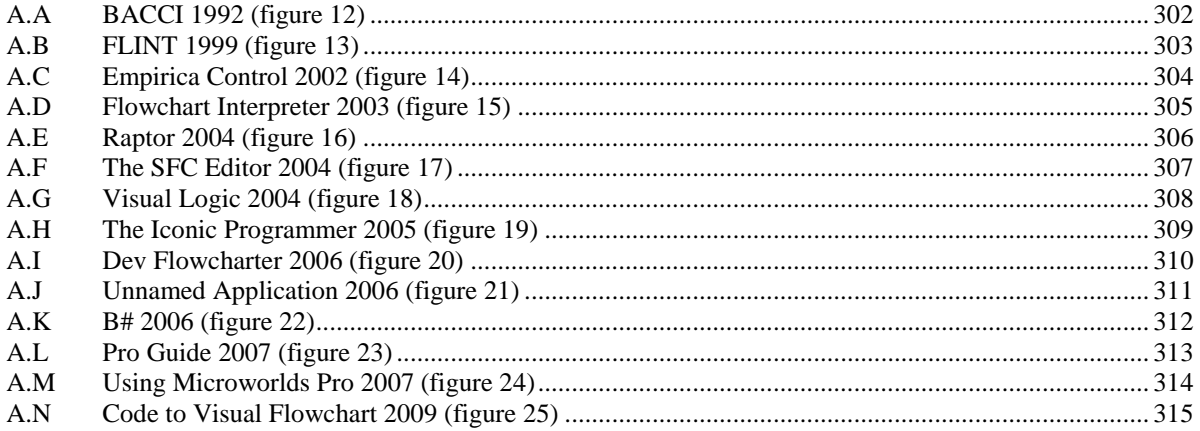

#### **DESCRIPTION:**

This appendix provides the screenshots of the reviewed systems in a larger scale than could be achieved within section 3.6 of the thesis. The images are listed in chronological order which is the same order they appear in the thesis.

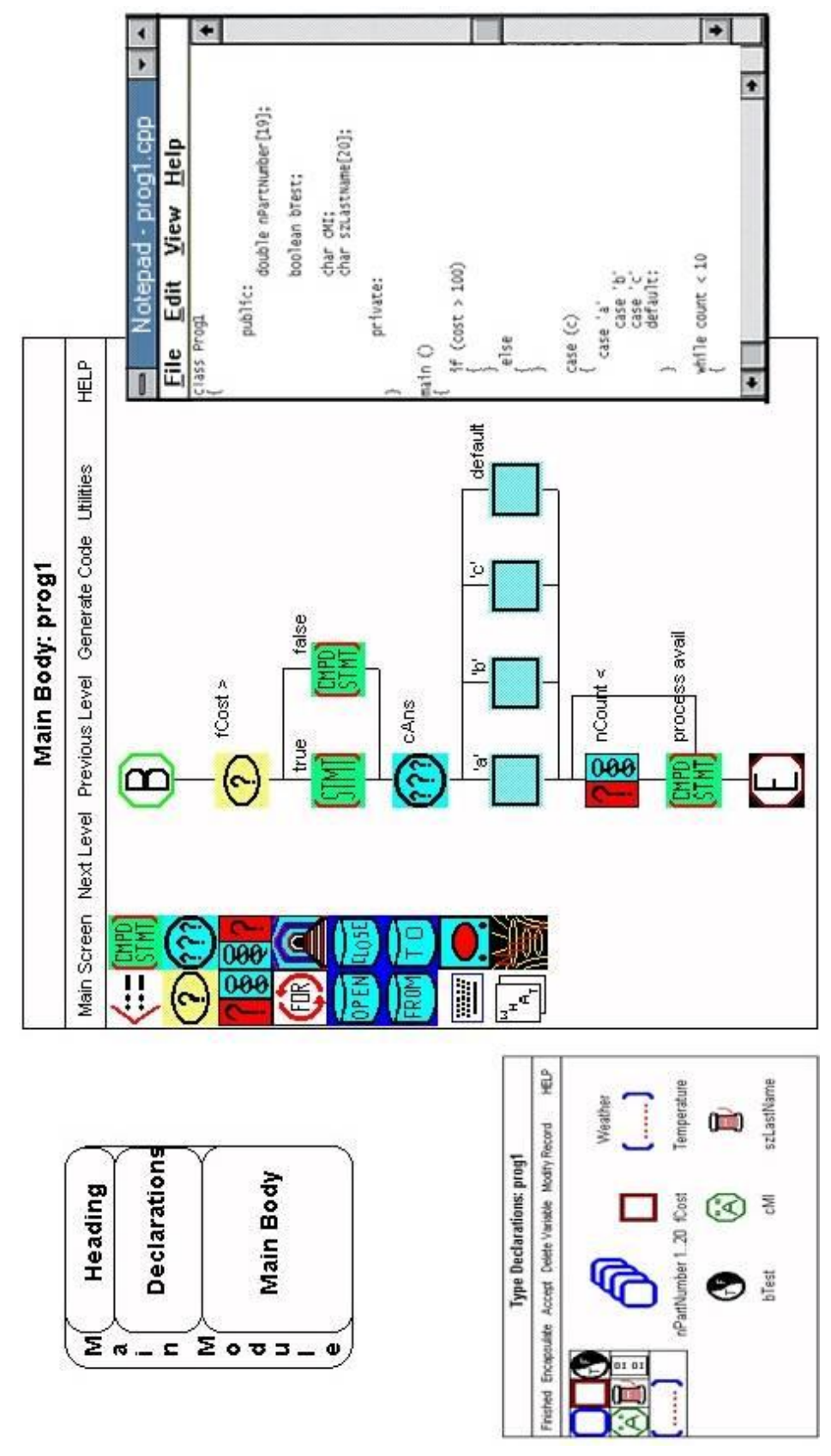

<span id="page-316-0"></span>**A.A BACCI 1992 (Calloni 1992, Calloni ahd Bagart 1994,1999)**

**Figure A-1 BACCI**

#### Vatue  $4783$  $\mathsf{Grr}$ First - Second **SSHAGE** Number of hours worked this week wage per regular hour of work u above 40 **Vanable Description**  $\blacksquare$ Wage per overtime hour Pay for the current week FLINT Declared Variables Б **Assignment** Subprogram Repetition Selection **SAMPLES** Quiput laput E ŝ OvertimeRate Variable Names HourlyRate × Move Statement(s) Hours Delete Statement Copy Statement(s) Add Statement... ιã Execute. Qui 番 n Ξ Ē Pay <- Otmopay + Regpay Calc 40 hour pay alc overtime pa  $\lfloor$  . FLINT -- Algorithm Development Hours > 40 Start Calc pay 3 Cate regular pay -Ouput Information Ë output to screen: total pay for Print pay the week Pay this Week FLINT -- Top Down Design  $C$  alculate $\neg$ the week Calc\_pay pay for no overtime must<br>be paid Cale\_regular\_pay **Get Information** hourly pay and Calculate-Get\_work\_info hours worked overtime pay from user get.

# <span id="page-317-0"></span>**A.B FLINT 1999 (Ziegle and Crews, 1999)**

**Figure A-2. Flint**

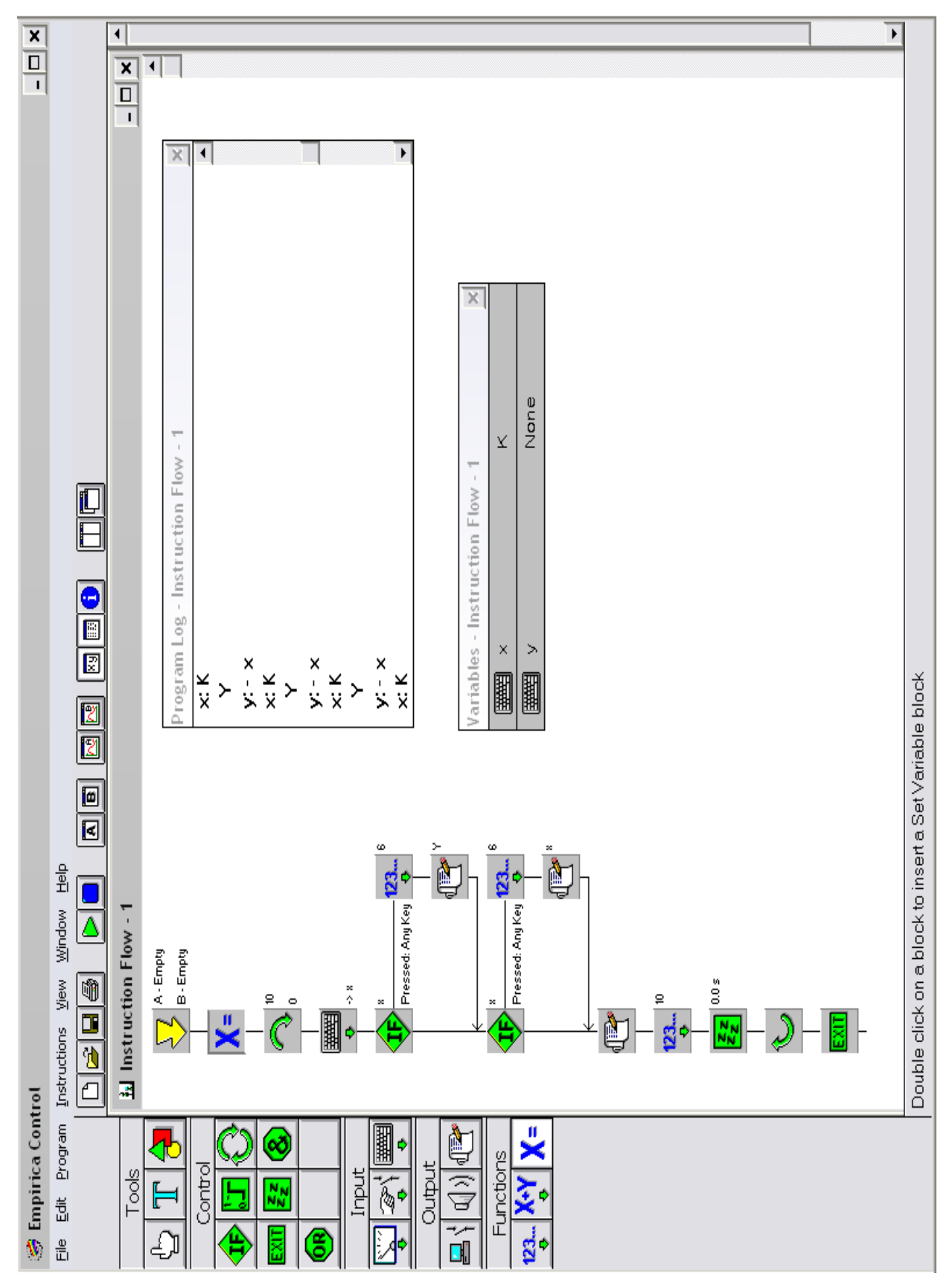

# <span id="page-318-0"></span>**A.C Empirica Control 2002 (Lavonen et Al., 2002)**

**Figure A-3. Empirica Control**

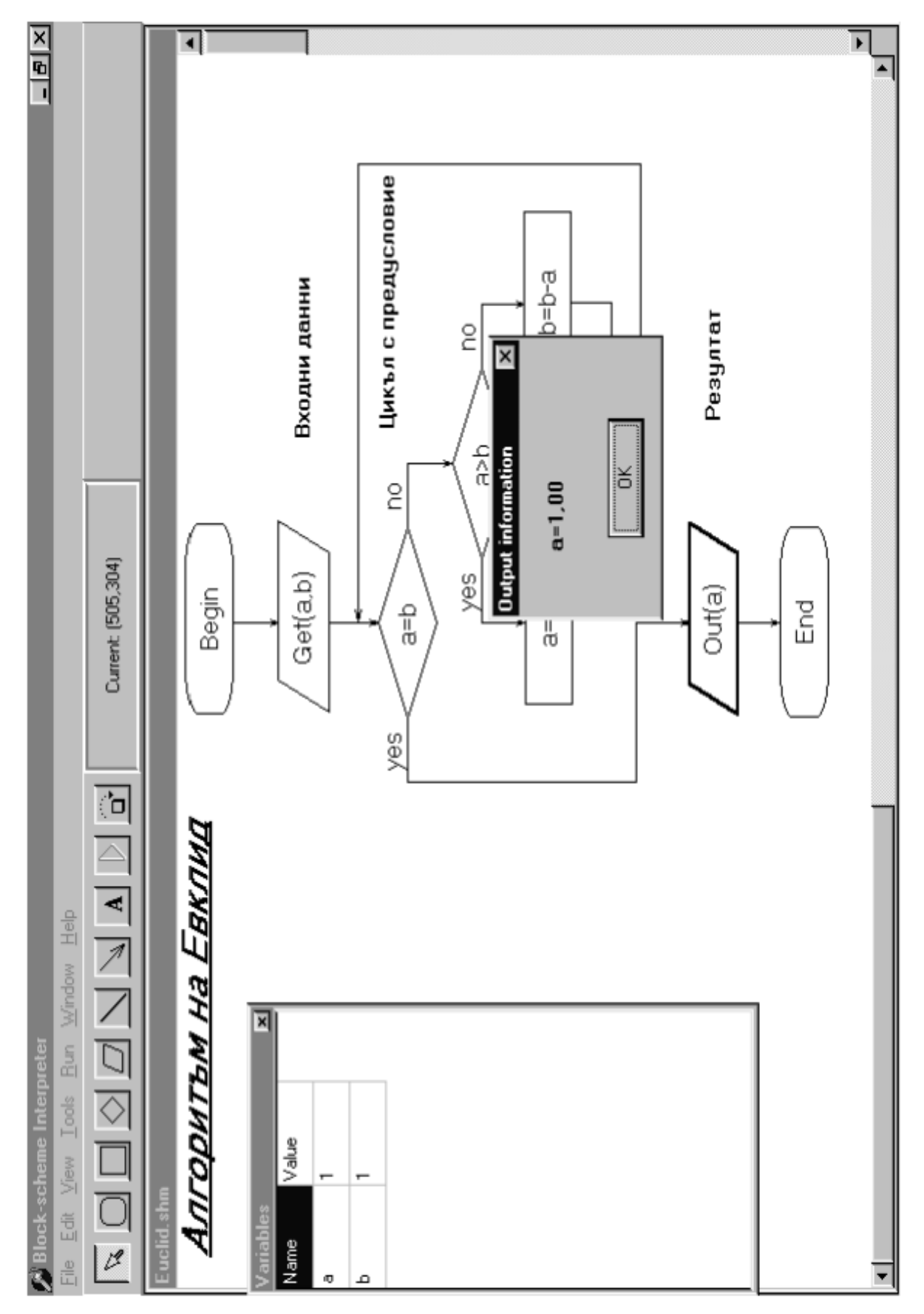

<span id="page-319-0"></span>**A.D Flowchart Interpreter 2003 (Atanasova and Hristova 2003)**

**Figure A-4. Flowchart Interpreter**

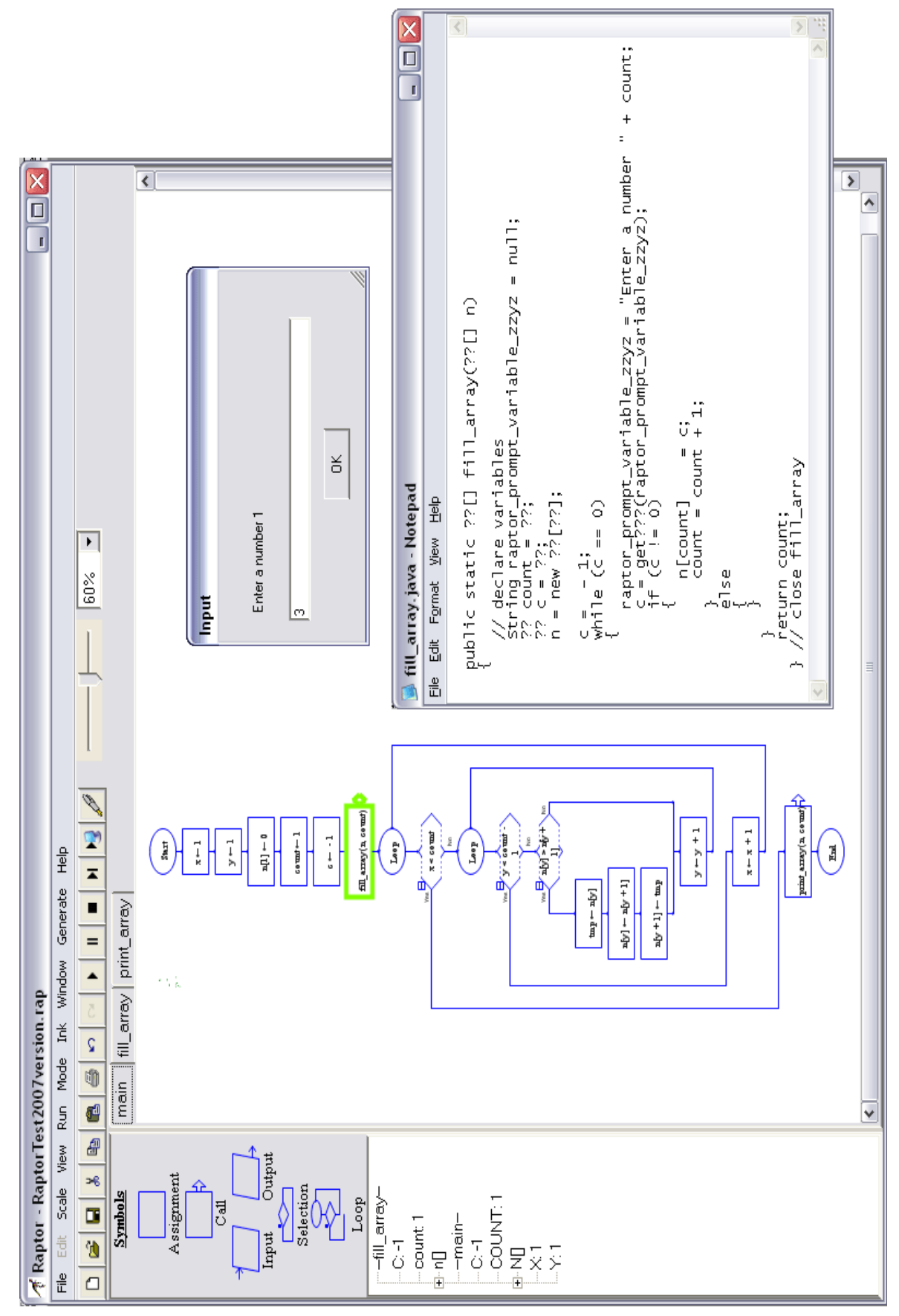

# <span id="page-320-0"></span>**A.E Raptor 2004 (Carlisle et al.,2004, Carlisle et al., 2005)**

**Figure A-5. Raptor**

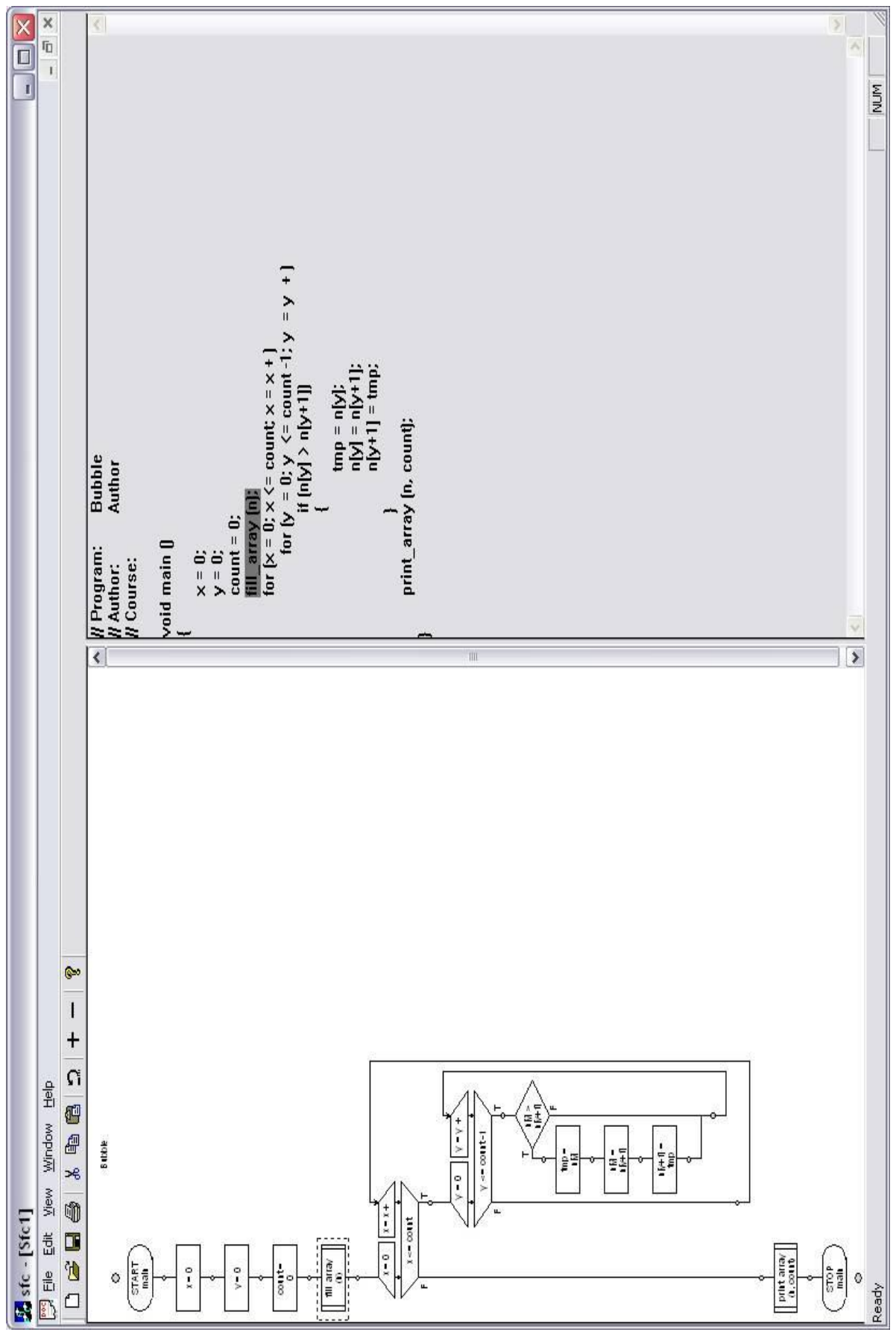

<span id="page-321-0"></span>**A.F The SFC Editor 2004 (Watts, 2004)**

**Figure A-6. The SFC Editor**

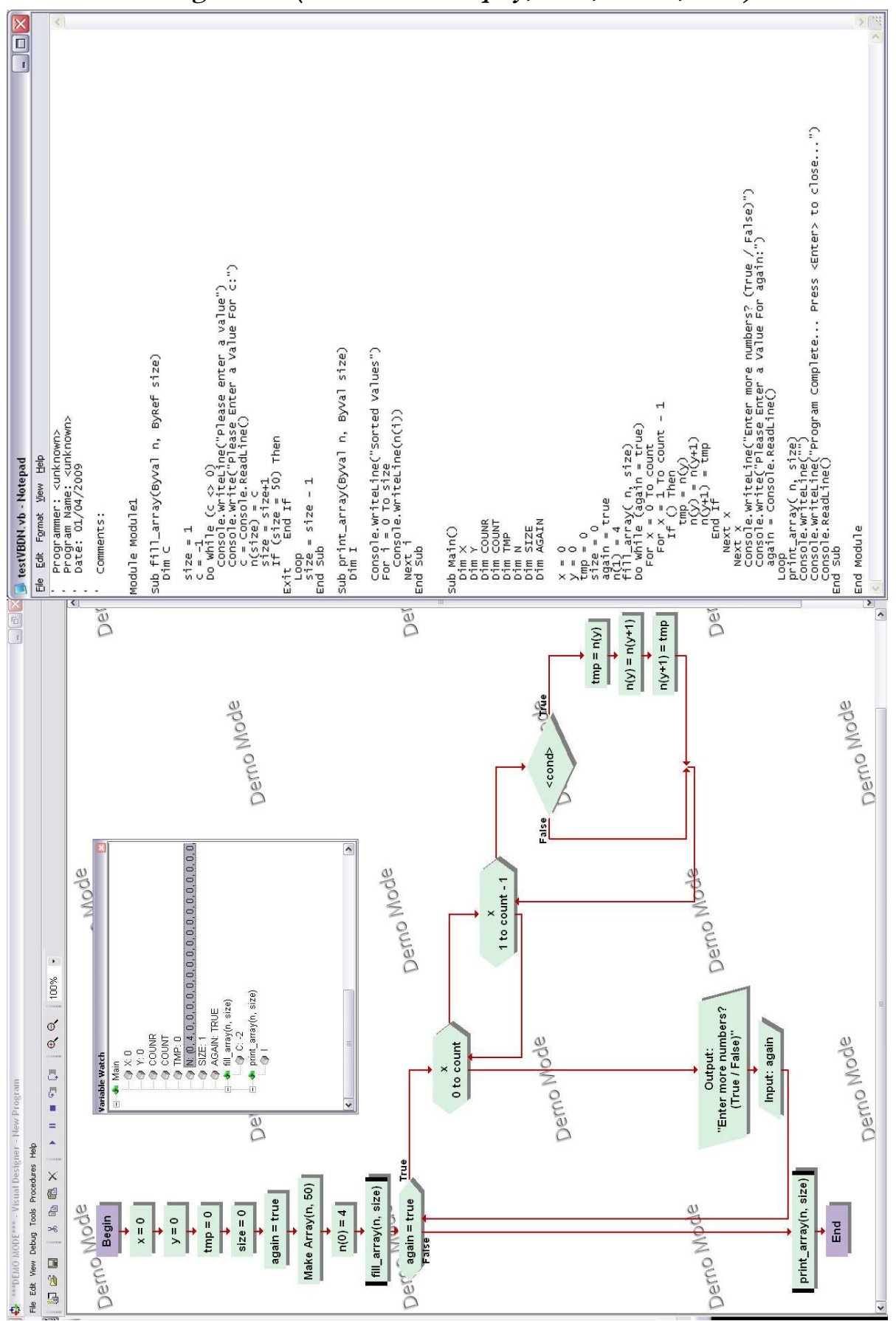

# <span id="page-322-0"></span>**A.G Visual Logic 2004 (Crews and Murphy, 2004, Crews, 2009)**

**Figure A-7. Visual Logic**

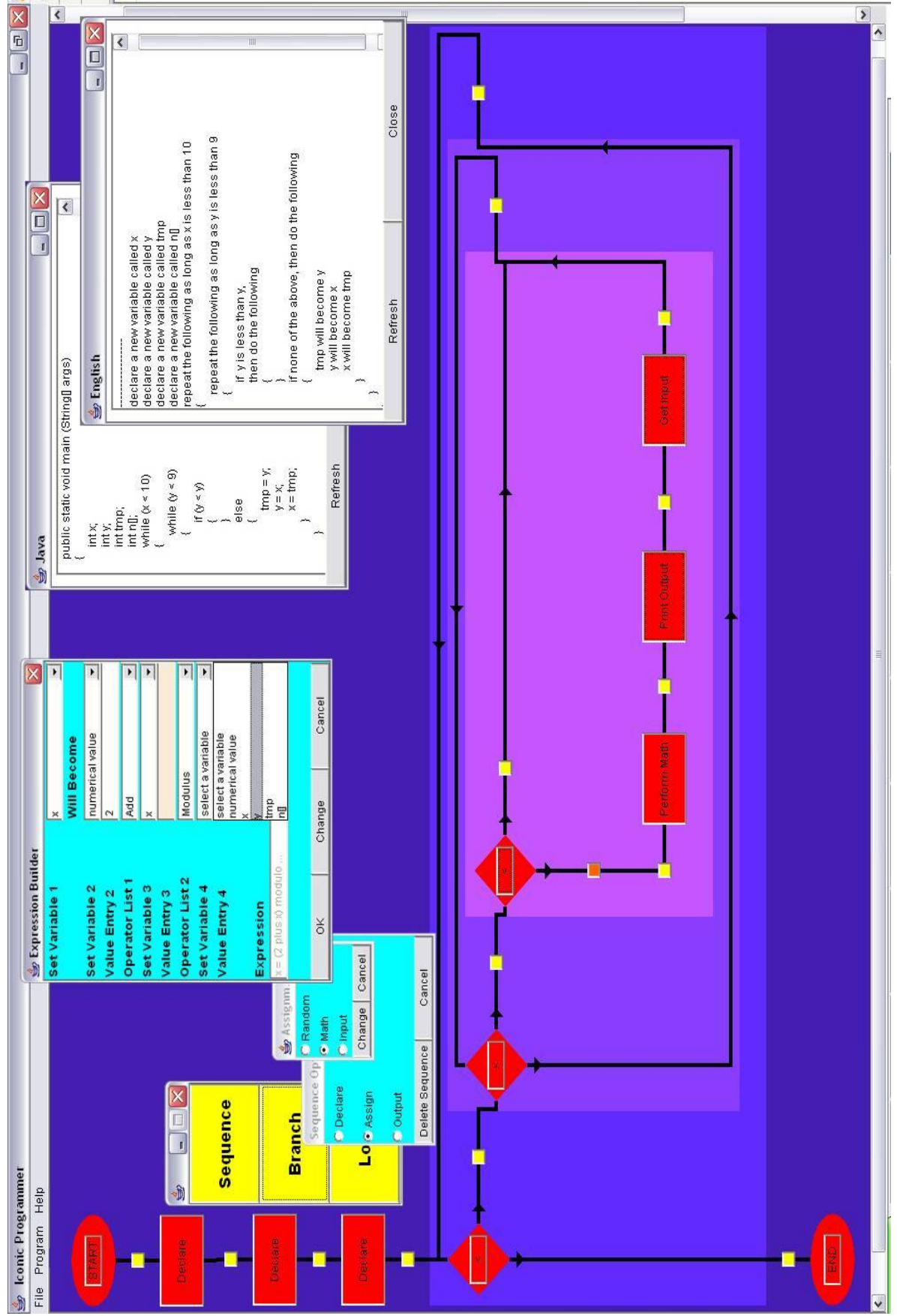

# <span id="page-323-0"></span>**A.H The Iconic Programmer 2005 (Chen and Morris, 2005)**

**Figure A-8. The Iconic Programmer**
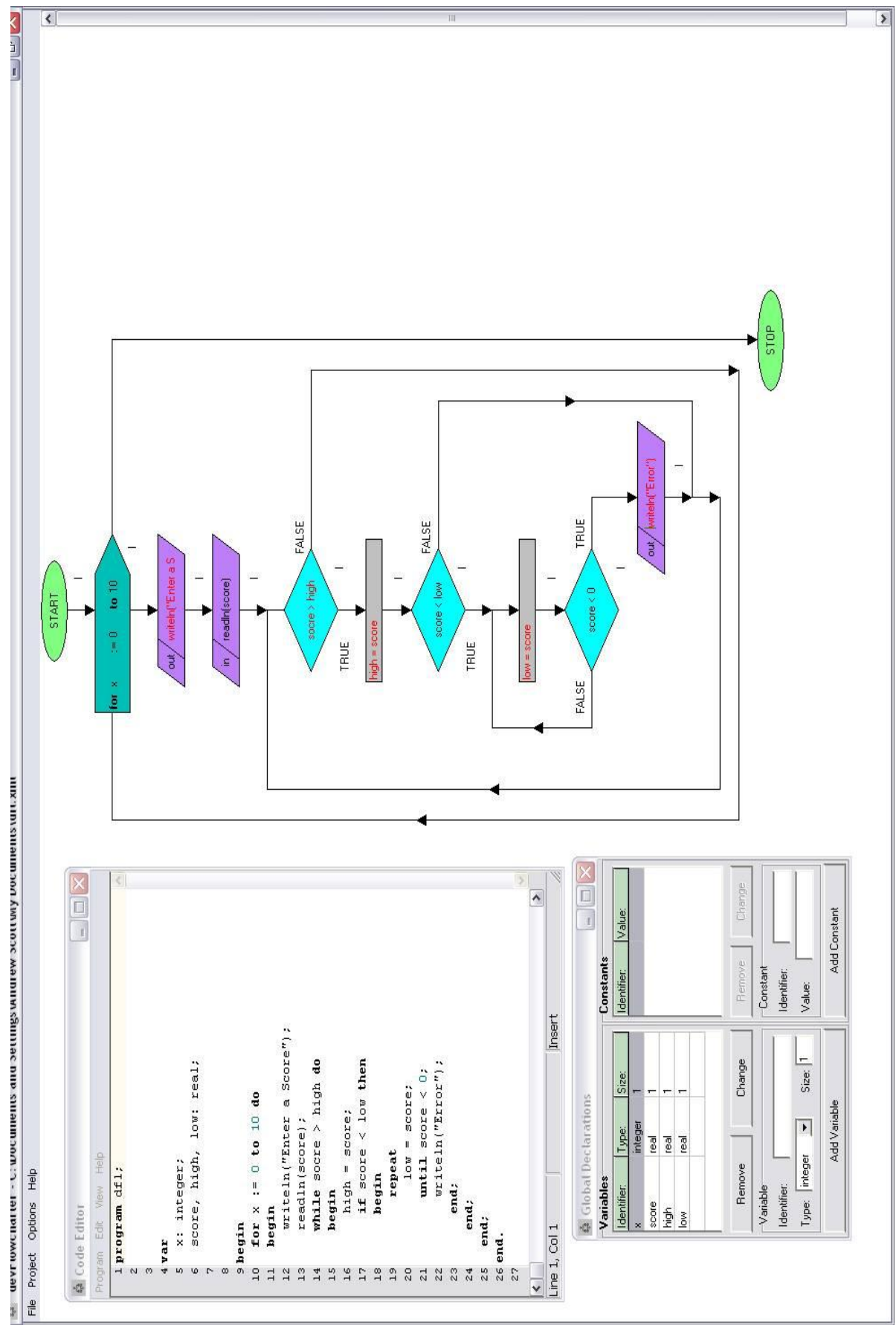

## **A.I Dev Flowcharter 2006 (Domagala, 2006)**

**Figure A-9. Dev Flowchater**

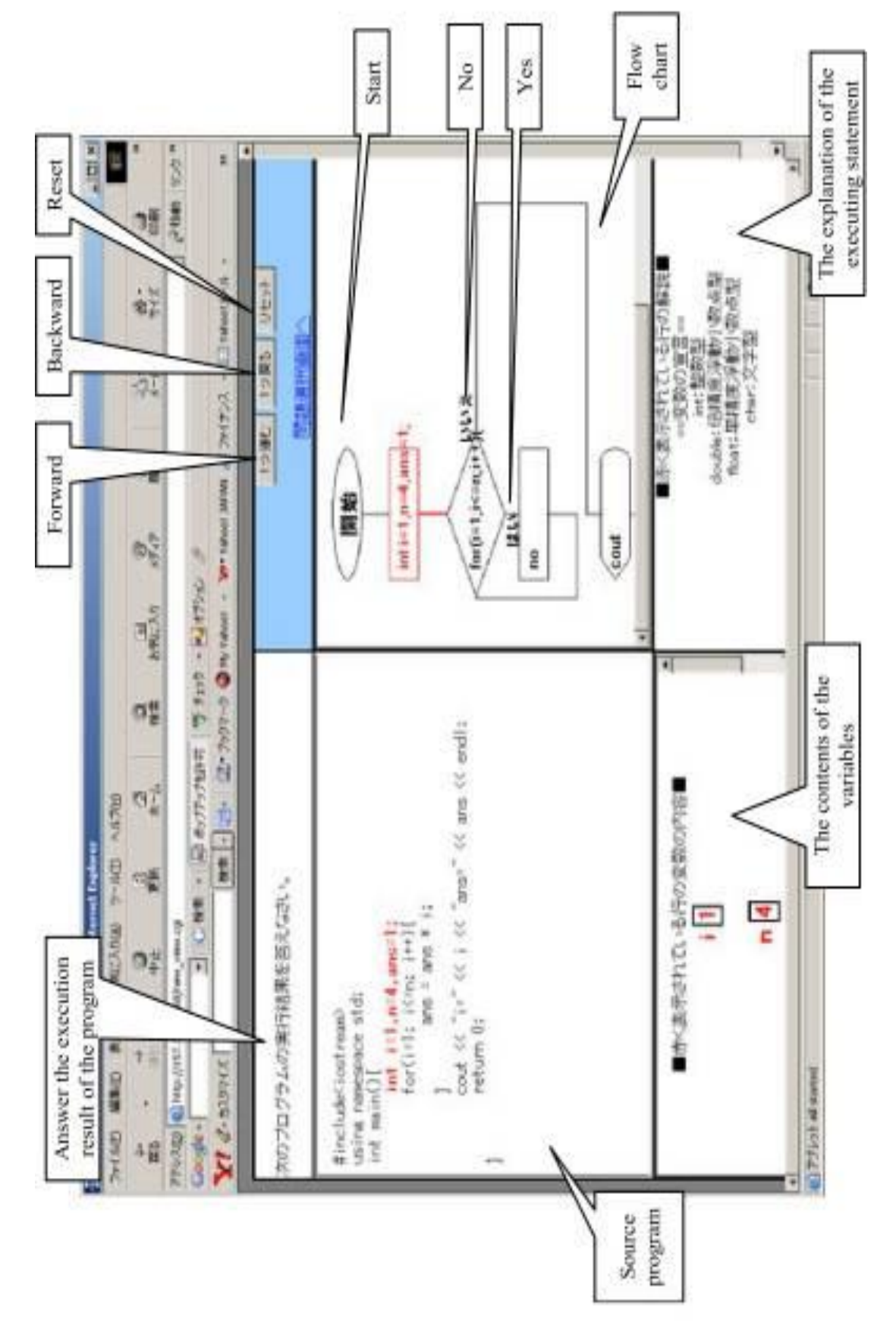

## **A.J Unnamed Application 2006 (Arai and Yamazaki)**

**Figure A-10. An Unnamed Application by A & Y**

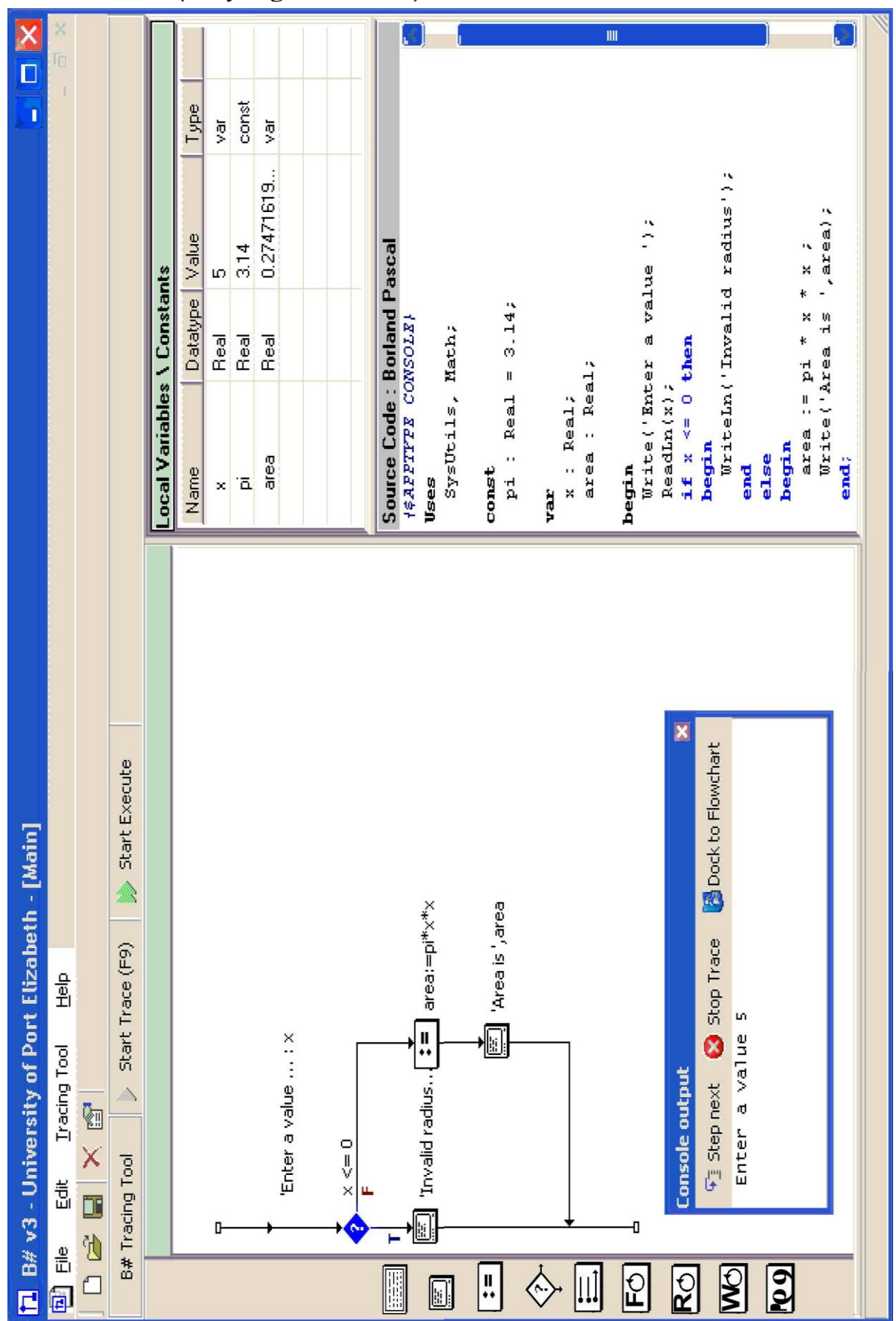

## **A.K B# 2006 (Greyling et al., 2006)**

**Figure A-11. B#**

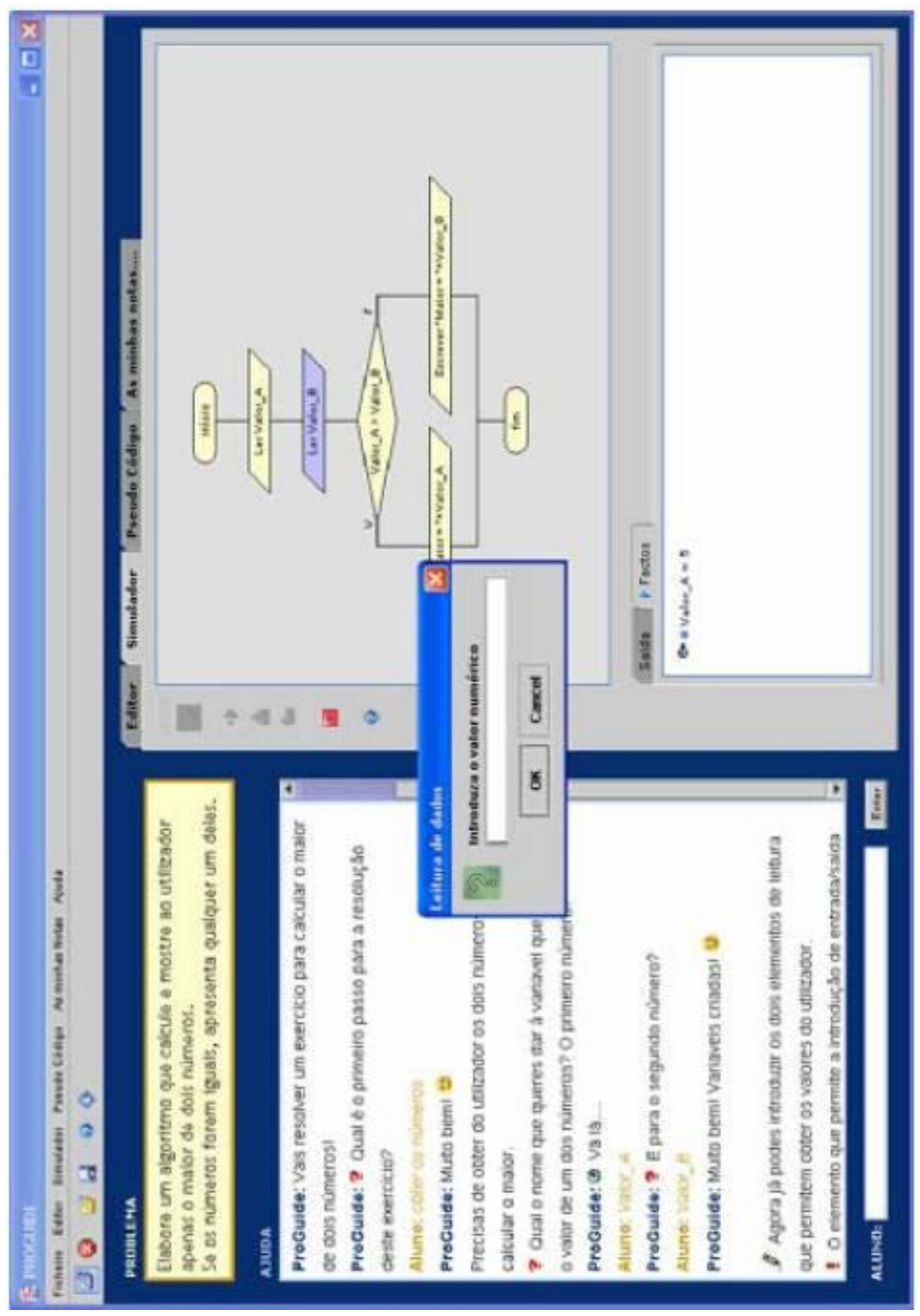

## **A.L Pro Guide 2007 (Areias and Mendes, 2007)**

**Figure A-12. Proguide**

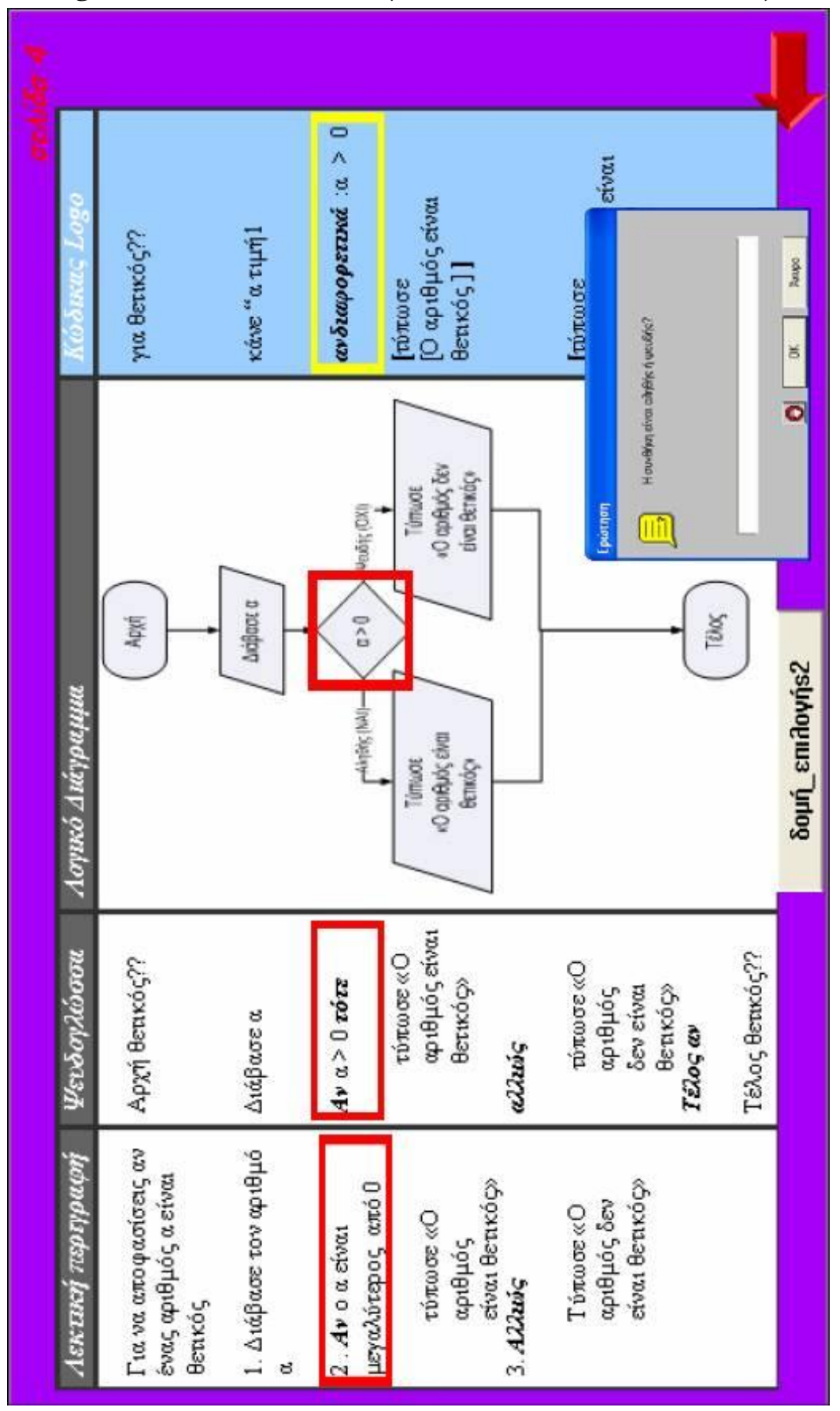

## **A.M Using Microworlds Pro 2007 (Glezou and Gridoriadou, 2007)**

**Figure A-13. Using Microworlds Pro**

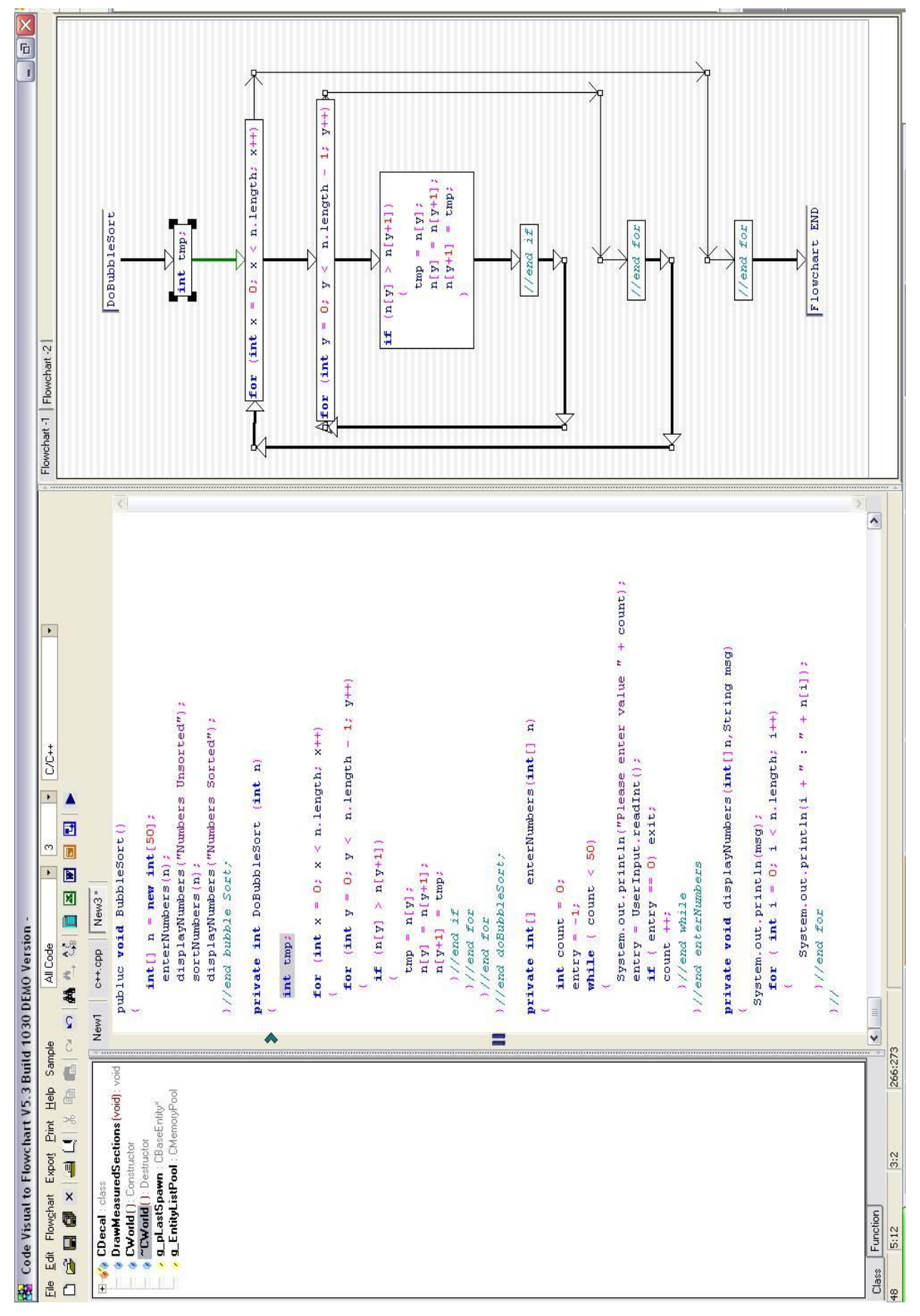

## **A.N Code to Visual Flowchart (FateSoft, 2009)**

**Figure A-14. Code to Visual Flowchart**

## **APPENDIX B – Progranimate Images and Class Structure**

#### **CONTENTS**

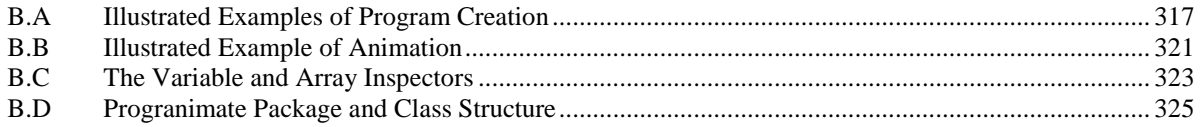

#### **DESCRIPTION:**

This appendix aims to show visual examples of program construction and animation. The images are enlargements of the program construction and animation strip diagrams shown in chapter 4.

## <span id="page-331-0"></span>**B.A Illustrated Examples of Program Creation**

To illustrate the process of program construction, the processes shown in the diagrams will solve the problem outlined below. The images contained in the examples are larger versions of those displayed in chapter 4 of the main thesis body.

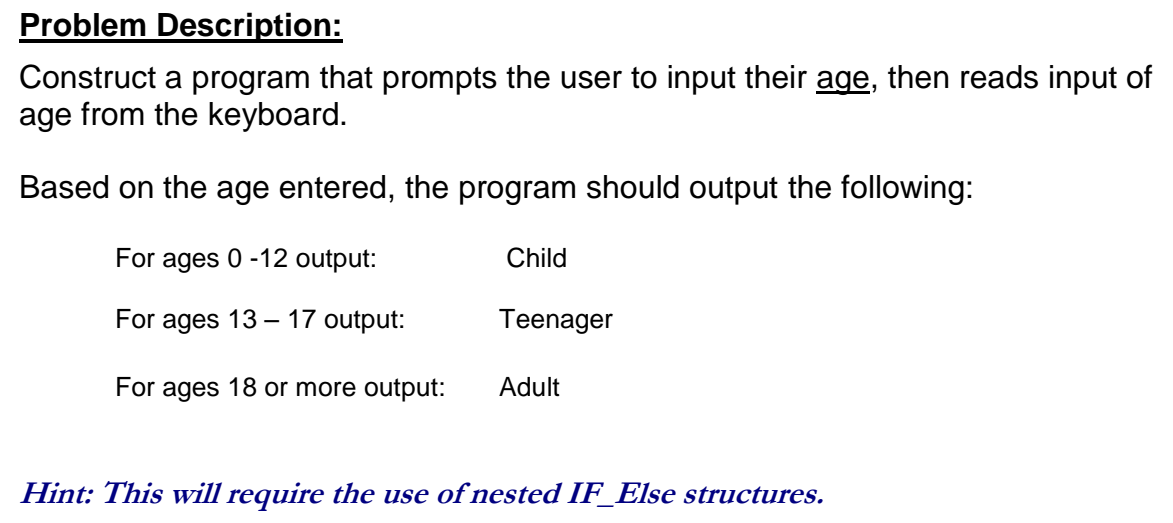

In this example, the process of problem solving is broken down into three parts, each composed as a strip diagram, as follows:

- 1. Naming the program;
- 2. Adding the variables;
- 3. Adding the program constructs and their expressions;
	- o 3A
- Add a print,
- Ad a read,
- Ad an If\_Else
- o 3B
- Nest an If\_Else
- Finishing off

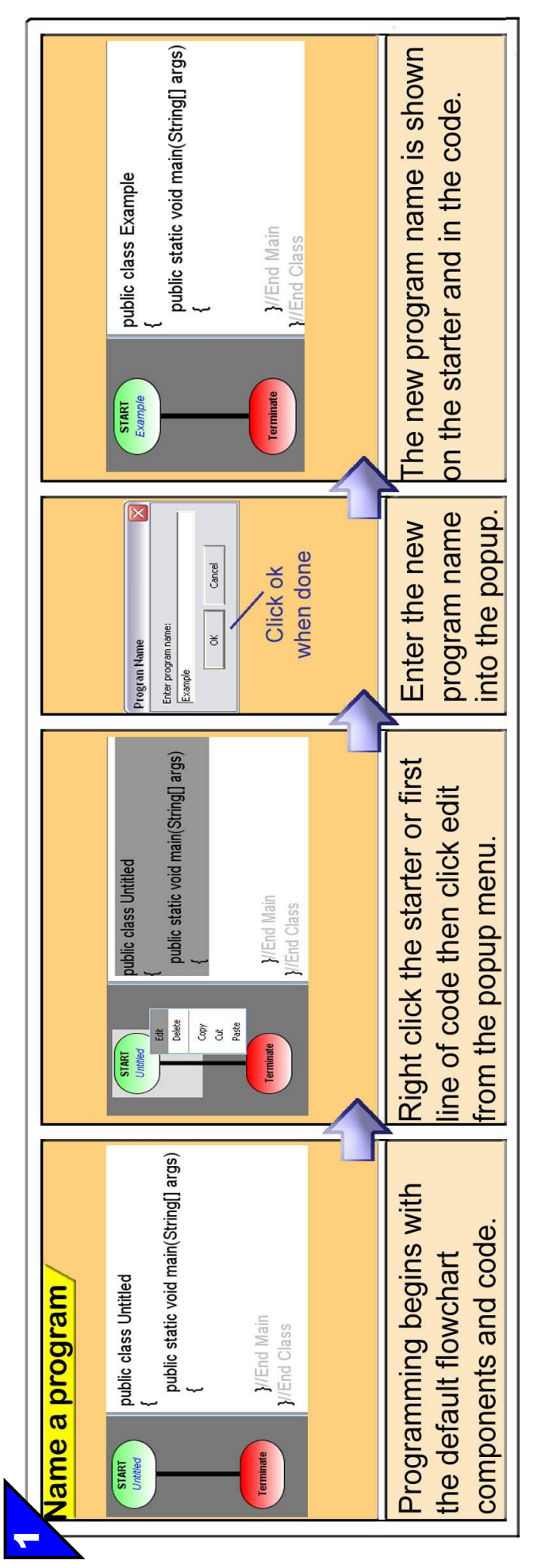

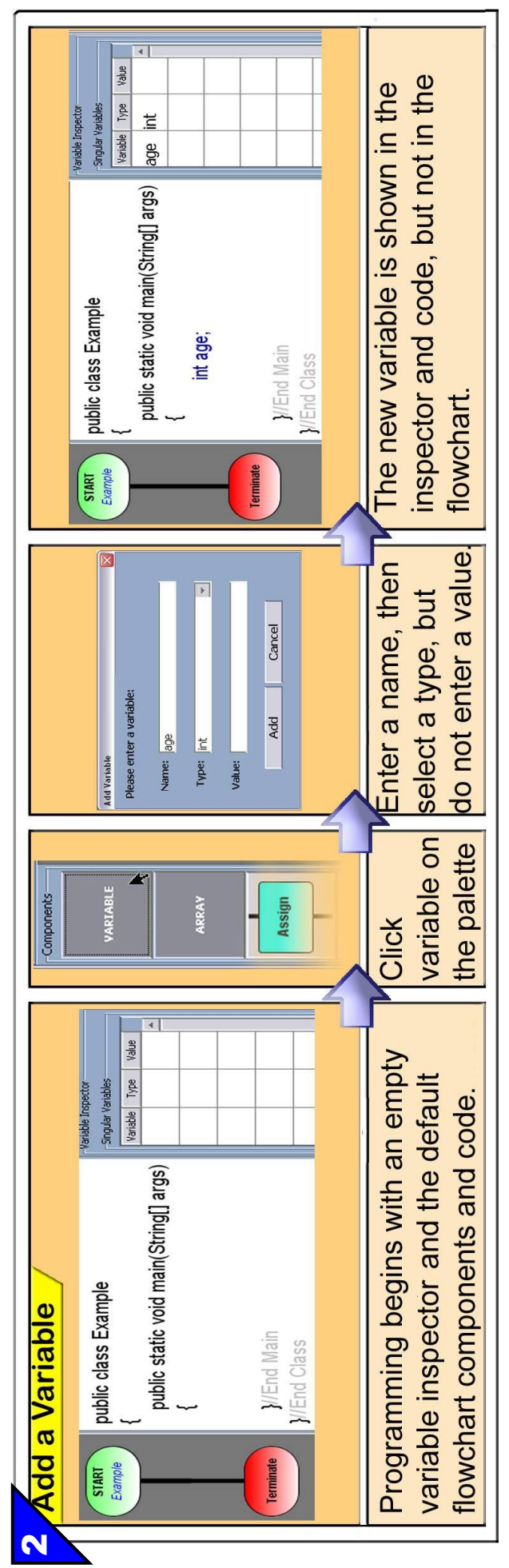

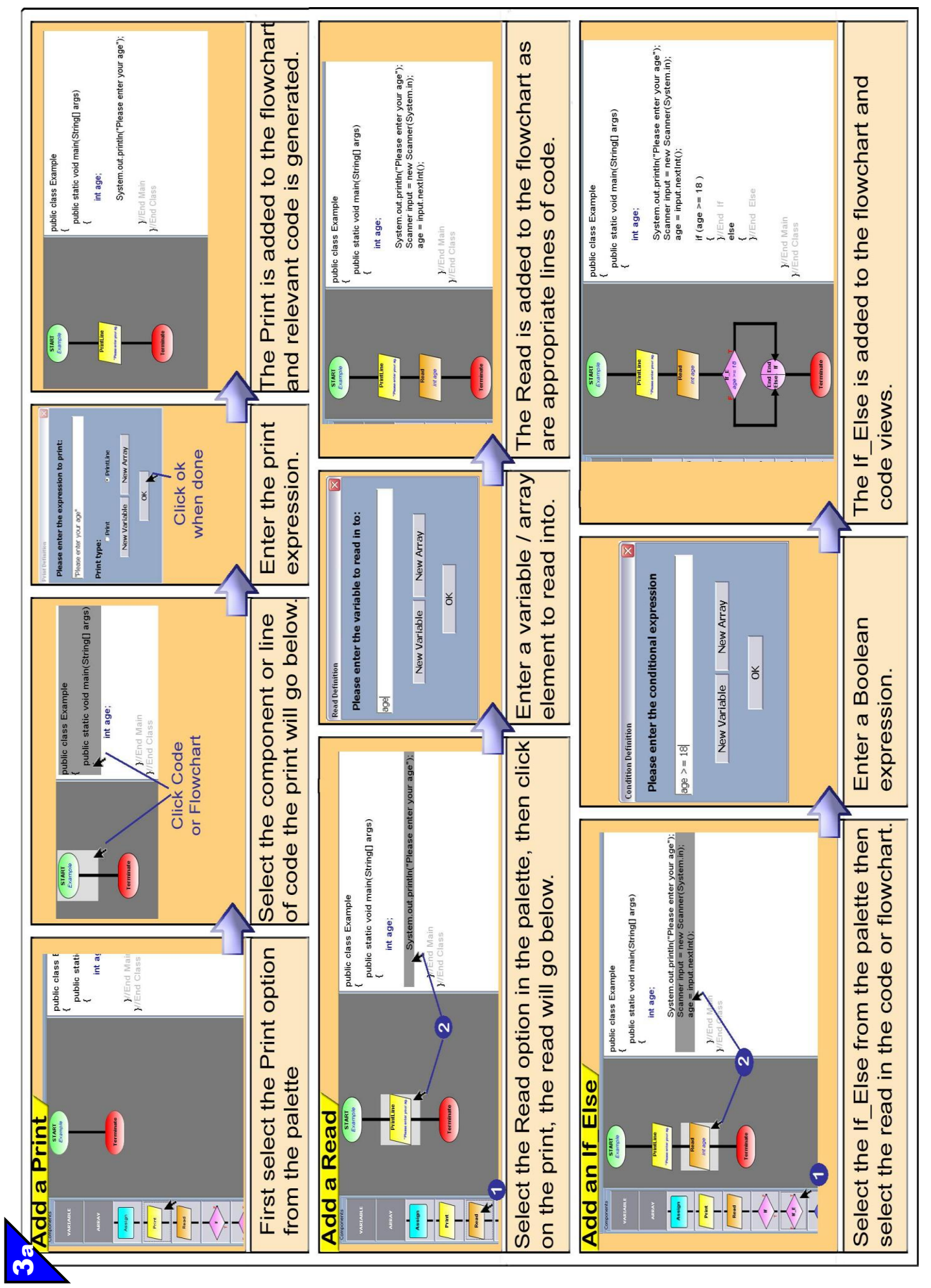

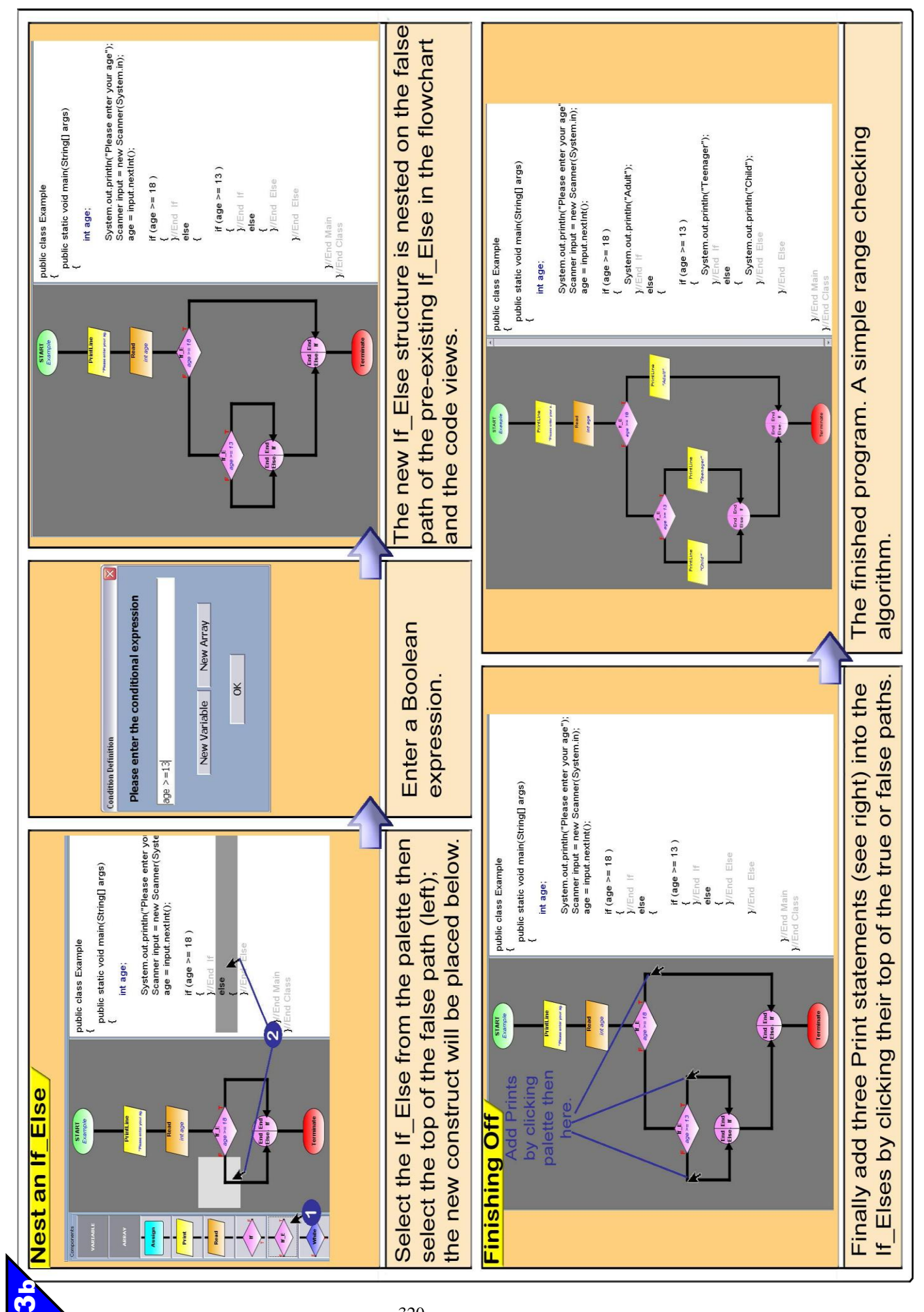

## <span id="page-335-0"></span>**B.B Illustrated Example of Animation**

This section illustrates the animation of the program created in the previous section. Each step of execution is shown in the following 16 images.

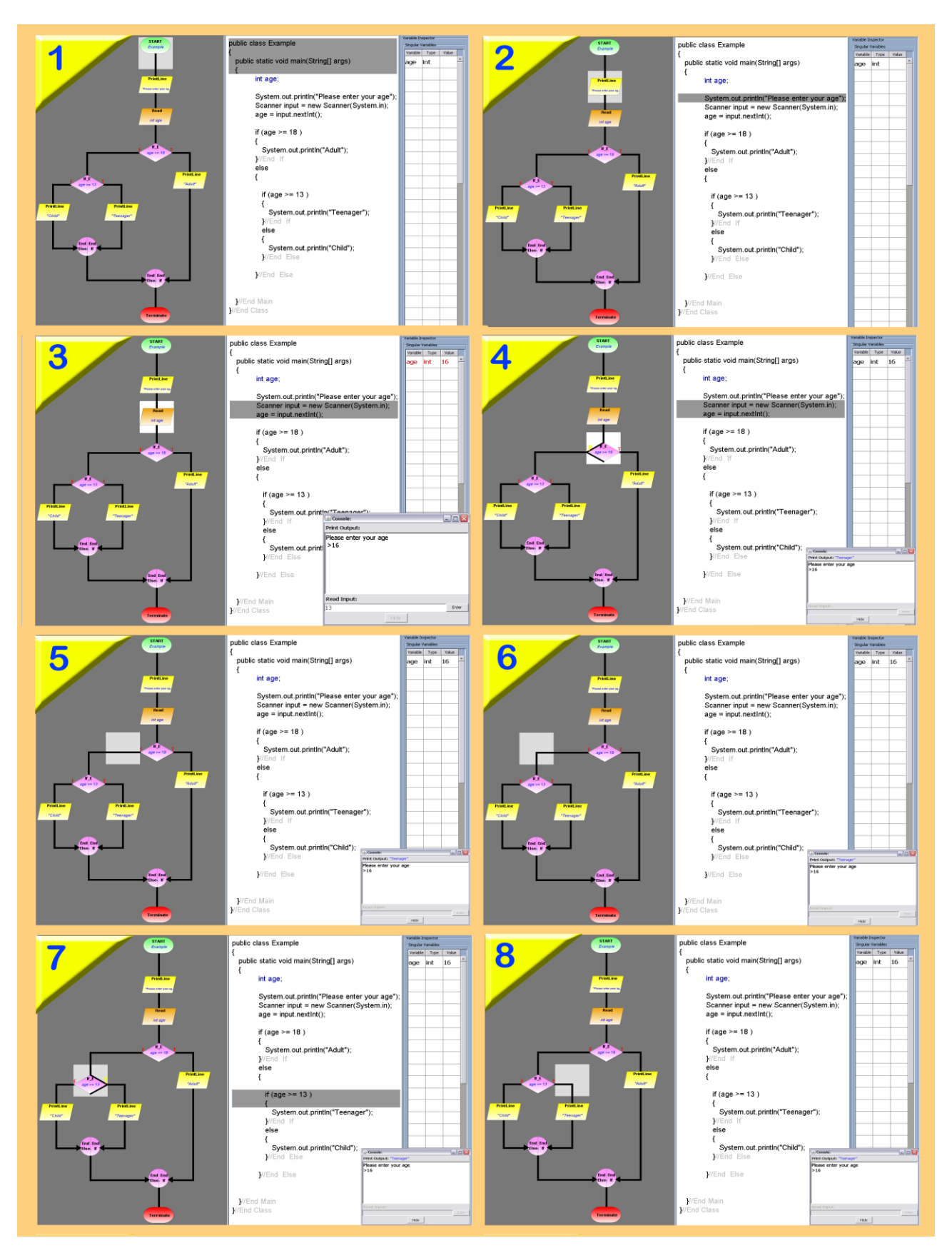

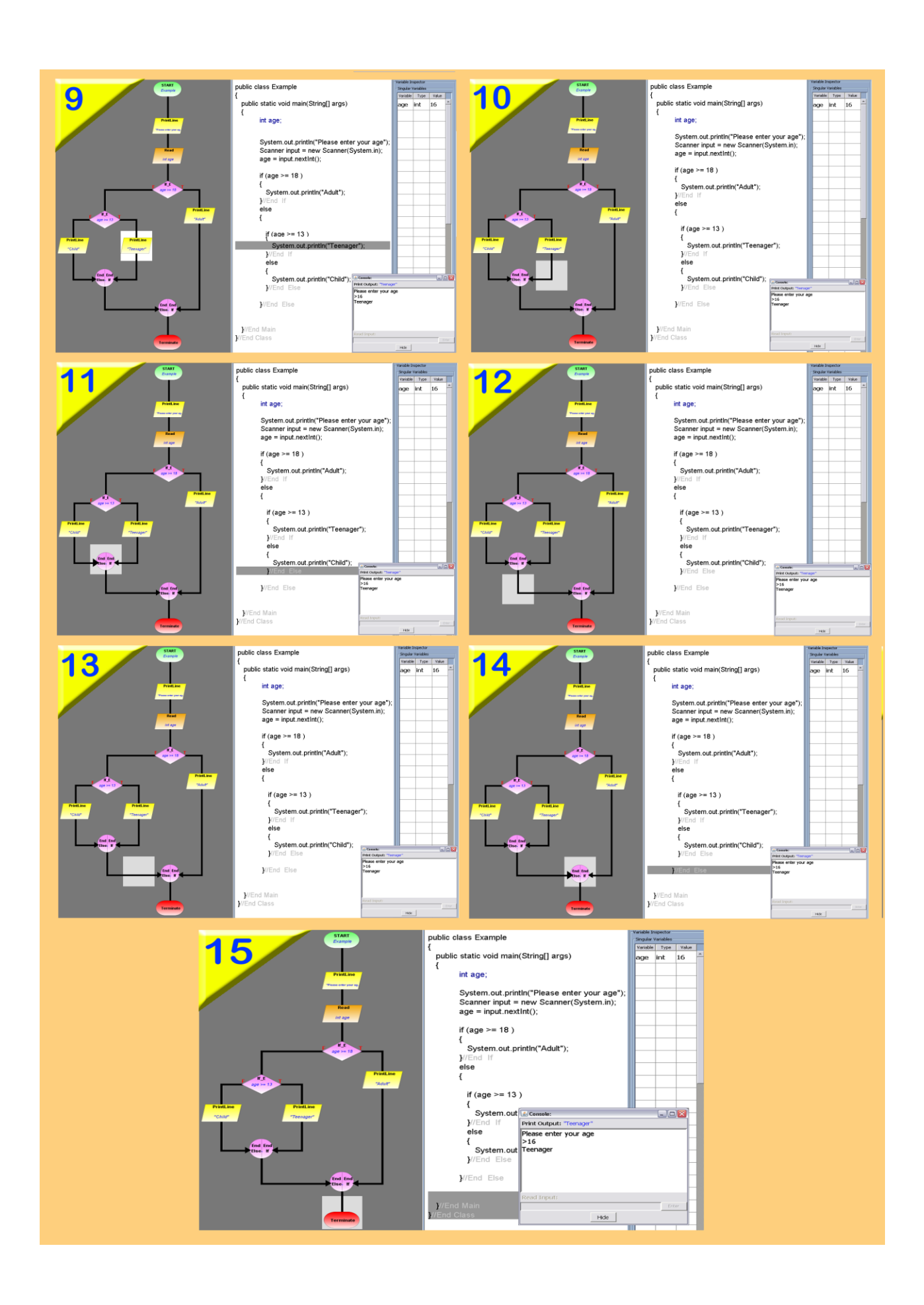

## <span id="page-337-0"></span>**B.C The Variable and Array Inspectors**

The images in this section show the two types of variable/ array inspectors supported by Progranimate. One is a table based view and the other is tree based. The tree view benefits from being able to display more variables and arrays on screen at one time, but is slightly less clear than the table view.

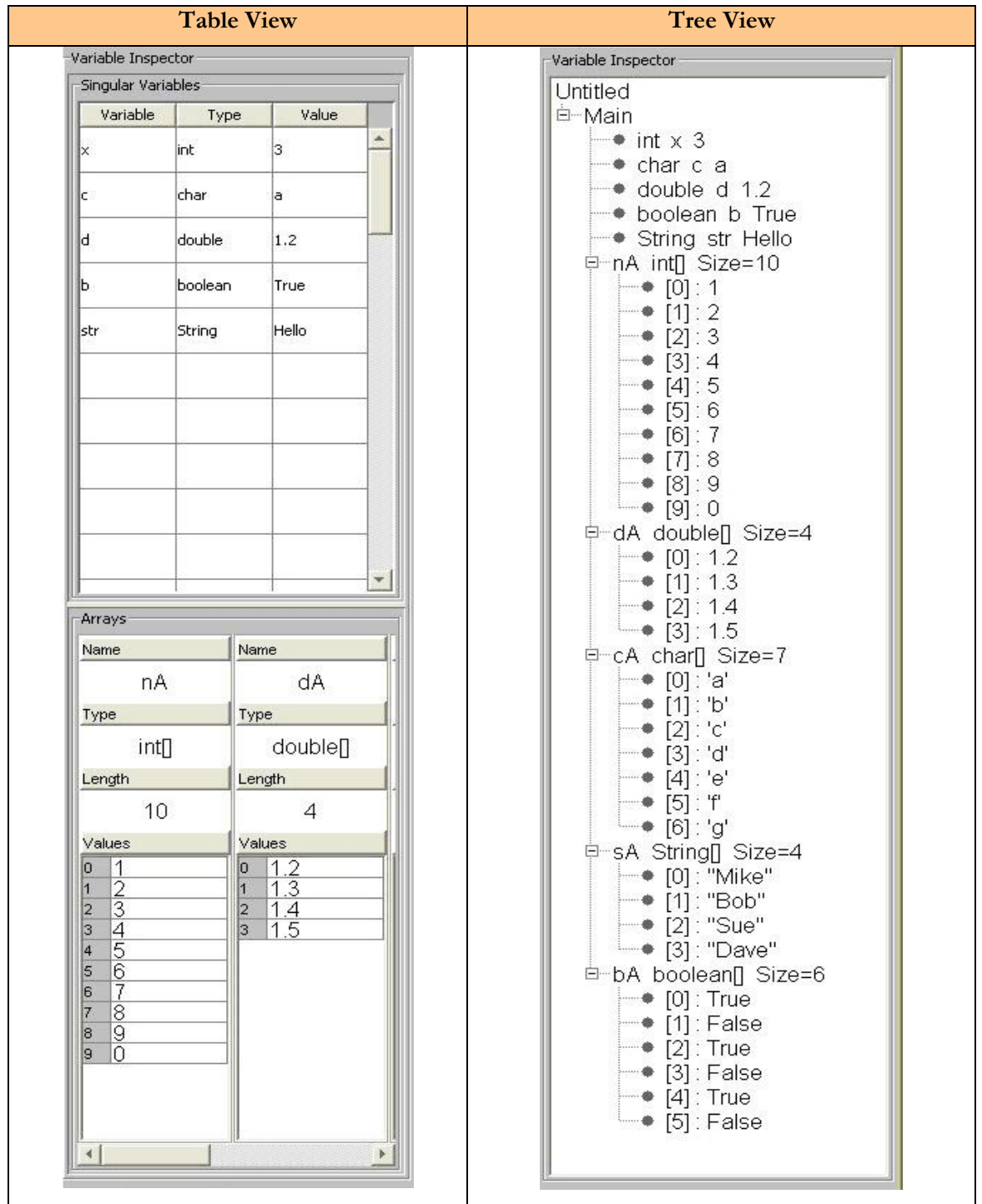

## **B.D Images of Progranimate's Website**

Two images of of Progranimate's website. The website can be found at the following URL:

http://www.glam.ac.uk/progranimate

<span id="page-338-0"></span>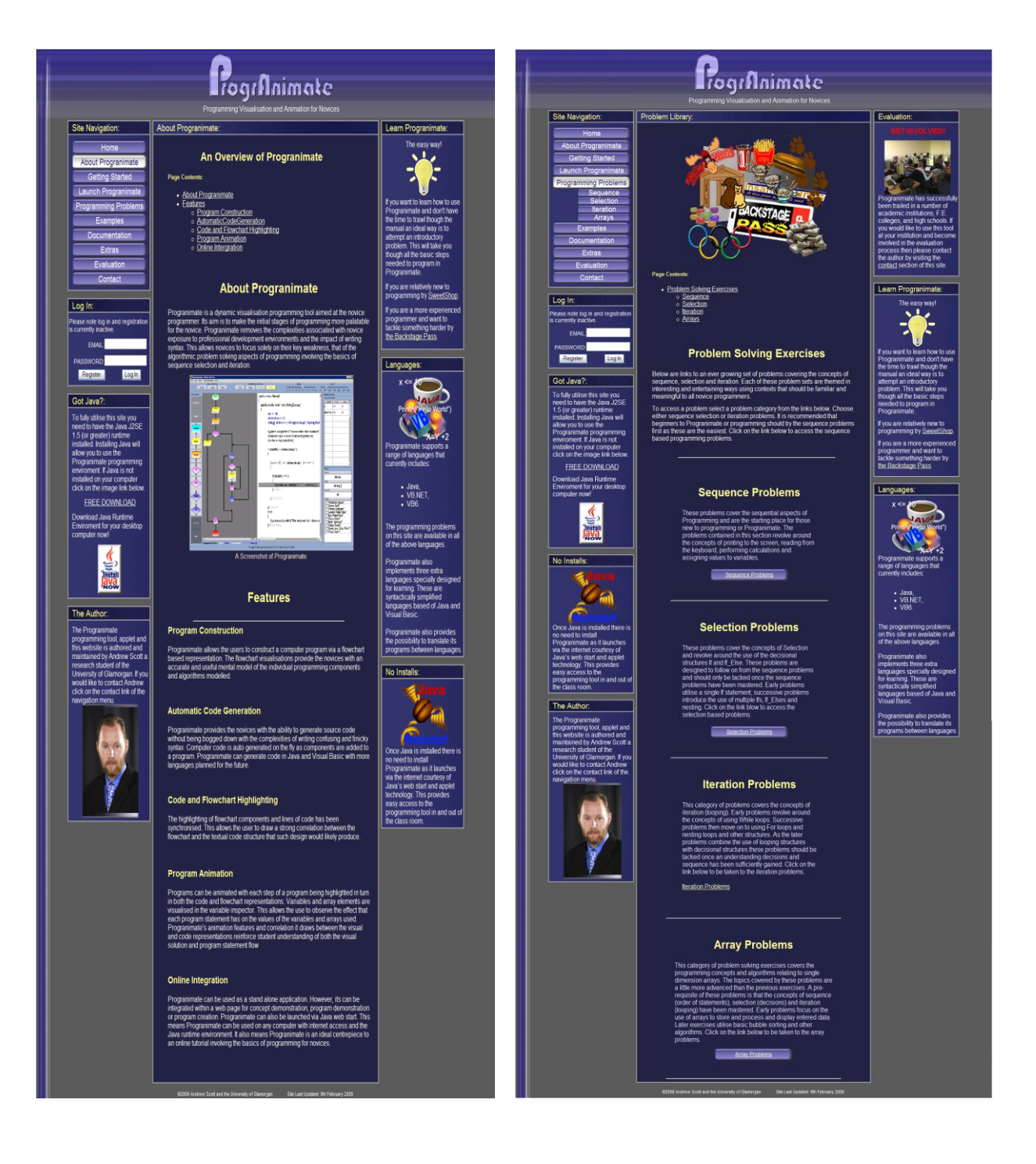

## **B.E Progranimate Package and Class Structure**

This section shows the overall class and package structure of Progranimate.

The diagram below represents the package structure of Progranimate v3.5, which is the most recent version at the time this thesis had been written. The page that follows is a fold out section that shows the entire class and package structure of Progranimate, which is fairly vast.

Within Progranimate's class structure are multiple occurrences of Model View Controller (MVC) pattern and other common object oriented design patterns. For example, the *Control* class has the role of controller, the *program constructs* and *Program Variables* are the model and the *Code View* and *Flowchart view* form the view.

After the fold out class diagram, a brief description of each package and classes of Progranimate is provided. They are alphabetised into package order and for ease of reference have colours that help match them up with the fold out class and package diagram.

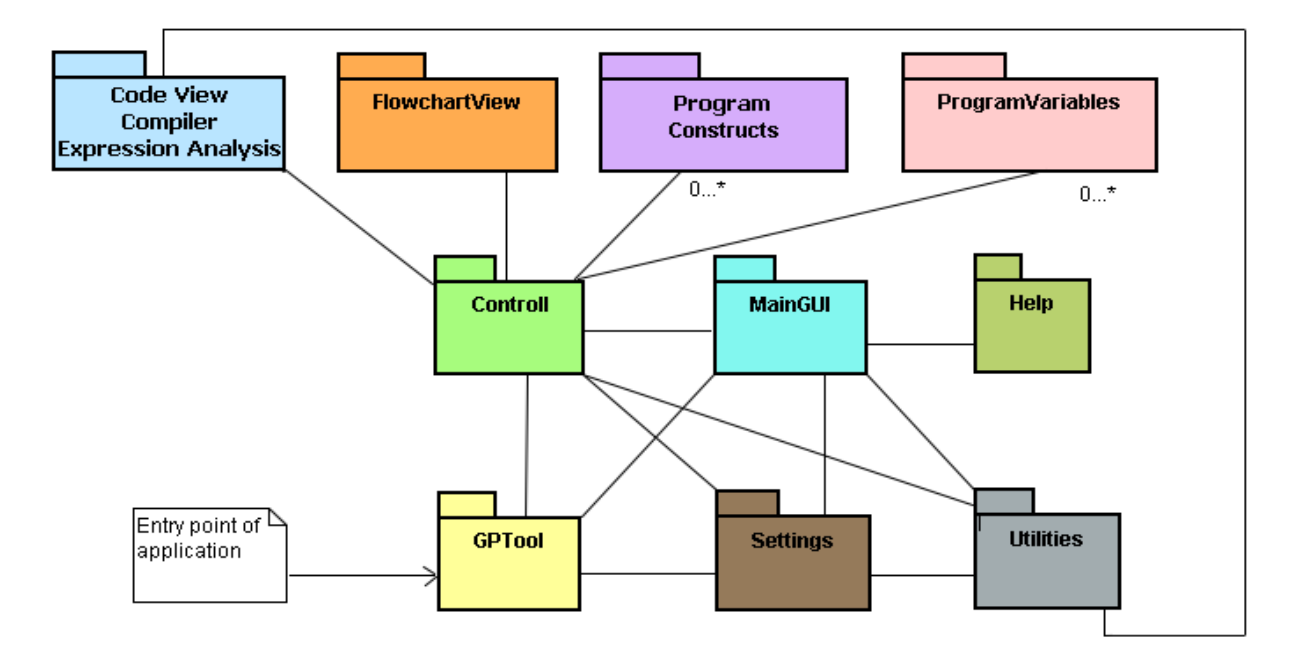

**Progranimate Overall Package Structure**

#### **Code Generation**

This package handles everything to do with the code of Progranimate. It manages the displaying of code; it also implements the sub packages(see *compiler* and *language translator* packages) for generating the code in a variety of languages and a compiler package for expression analysis.

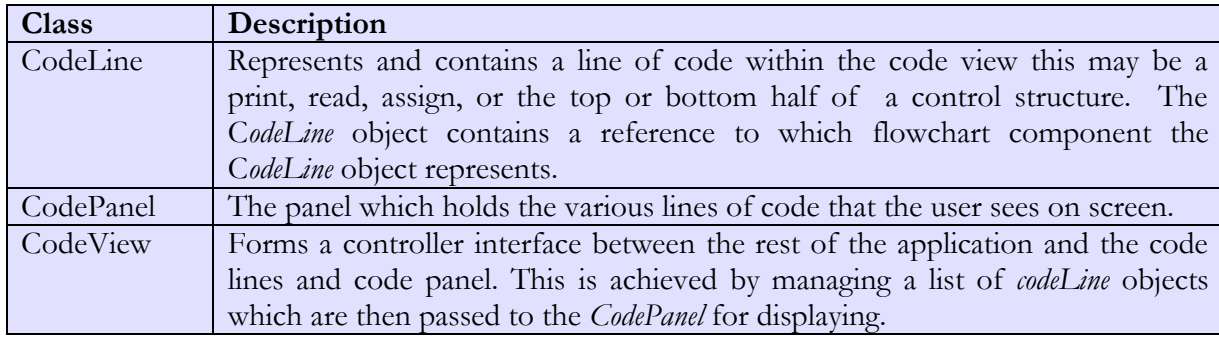

#### **Compiler**

This package handled the expression analysis for the whole of Progranimate. It is used to validate a user entered expression during program construction. At run time it also evaluates expressions, causing the program variables to update.

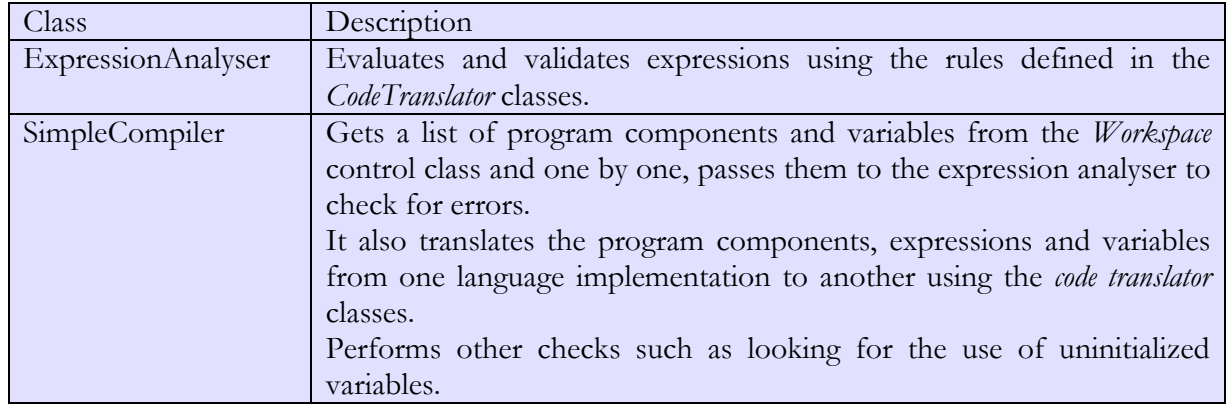

#### **Control**

This package consists of only a single class. The class has the role of controller and maintains a list of the *ProgramComponents* objects which form the data model for Progranimate's programs. User interactions are passed to this class from the *FlowchartView*, *CodeView*, and *ProgramVariables*  packages. The control class then invokes the relevant calls and commands to update the flowchart, and code appropriately.

It also handles the visualised execution by firing each step of executions at a predetermined interval, whilst handling all the interactions between the *ExpresisonAnalyser* and the *CodeGeneration*  and *FlowchartView*, *CodeView* and *ProgramVariables* packages.

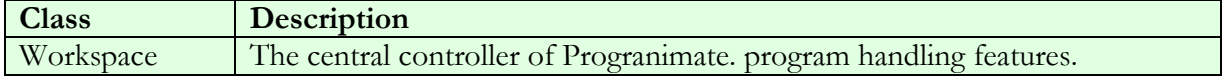

#### **FlowchartGraphics**

A set of classes that extend from one abstract *graphic* class. Each sub class represents a different visual element of the flowchart. For example, the lines of flow, the print parallelogram and its internal text, the diamonds of the loops and decisions and the start and terminate components.

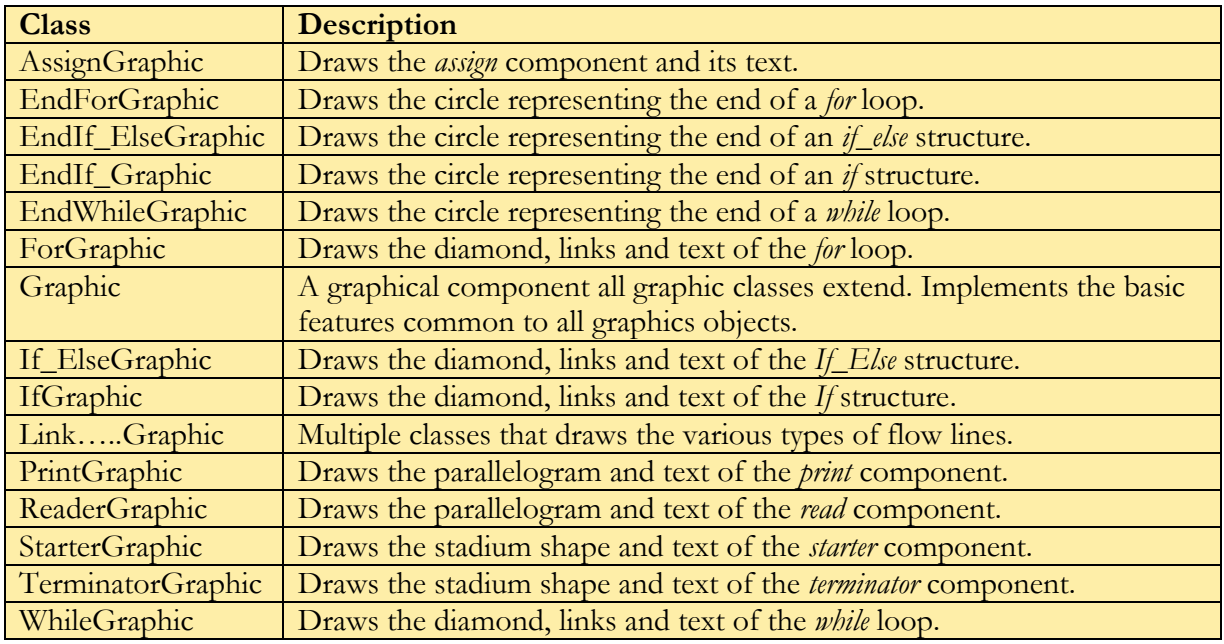

#### **Flowchart View**

The flowchart view receives the list of *ProgramComponents* from the *Workspace* controller and displays them on screen as a flowchart.

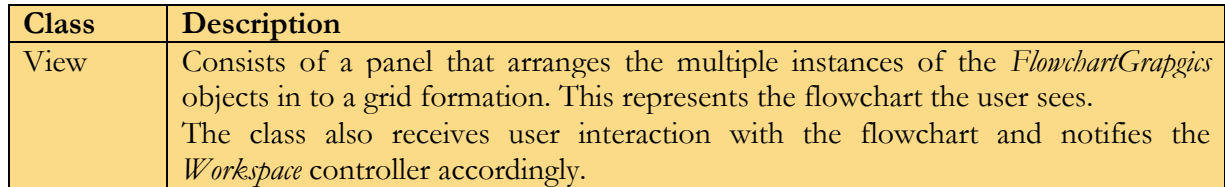

#### **GPTool**

This packag forms the entry point of the application. The *application* class contains a panel within which is the Progranimate user interface. This panel than can be either displayed in a standard application window (*Standard\_Container*) or an applet (*Applet\_Container*) within a web page. So to launch Progranimate, either the *Standard\_Container* or *Applet\_Container* classes can be called.

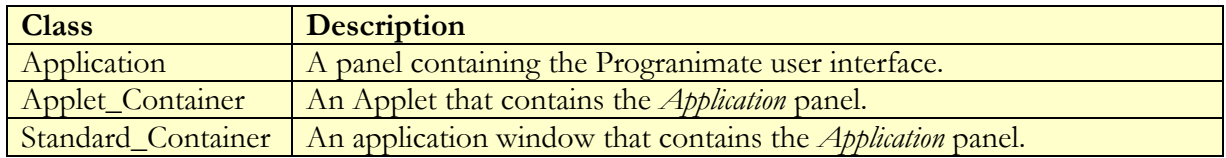

#### **Help**

This package contains or links to the help documentation of Progranimate.

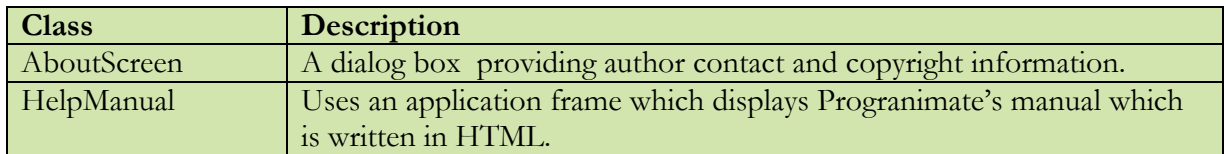

#### **Language Translator**

A set of classes which define the syntax rules, symbols, commands and semantics of various languages. Each class is capable of generating lines of syntax for the various programming constructs implemented by Progranimate

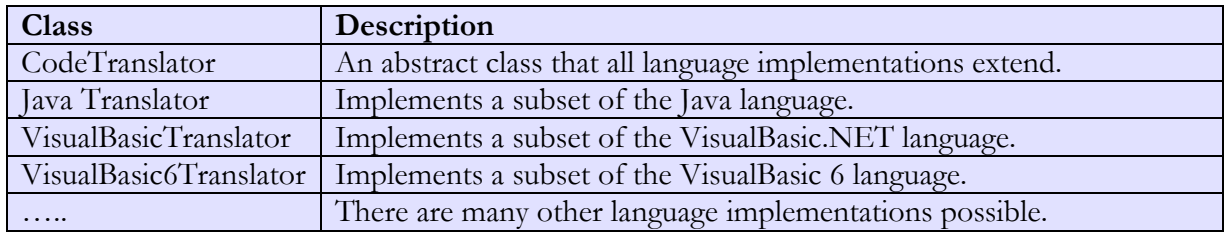

#### **MainGUI**

A package that consists of all of Progranimate's non program related user interface features.

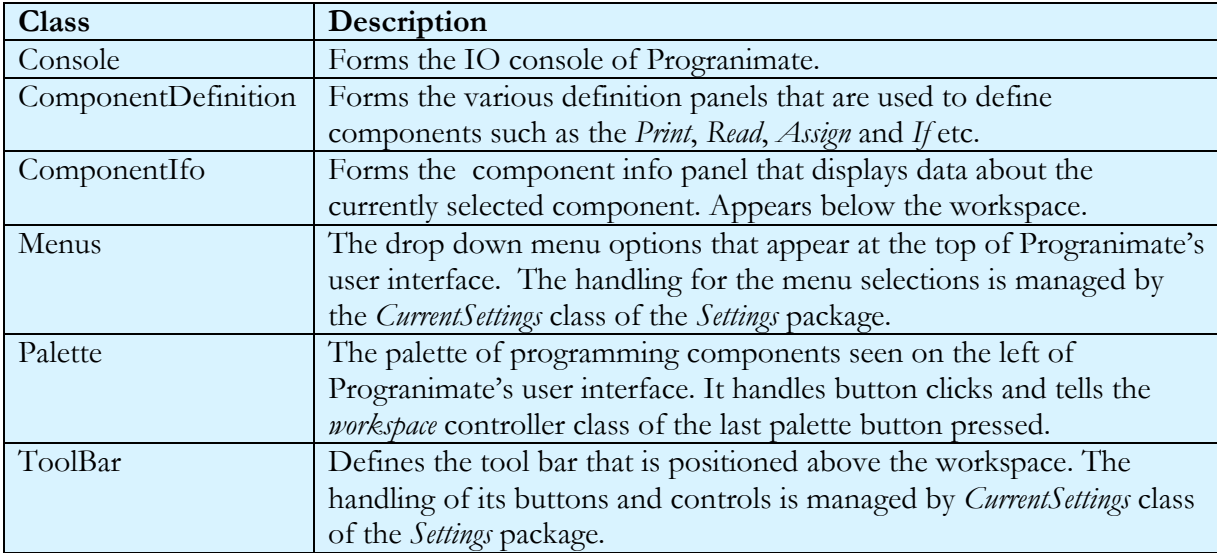

#### **Program Components:**

This package forms the core data model behind the programs of Progranimate and utilises the composite design pattern.

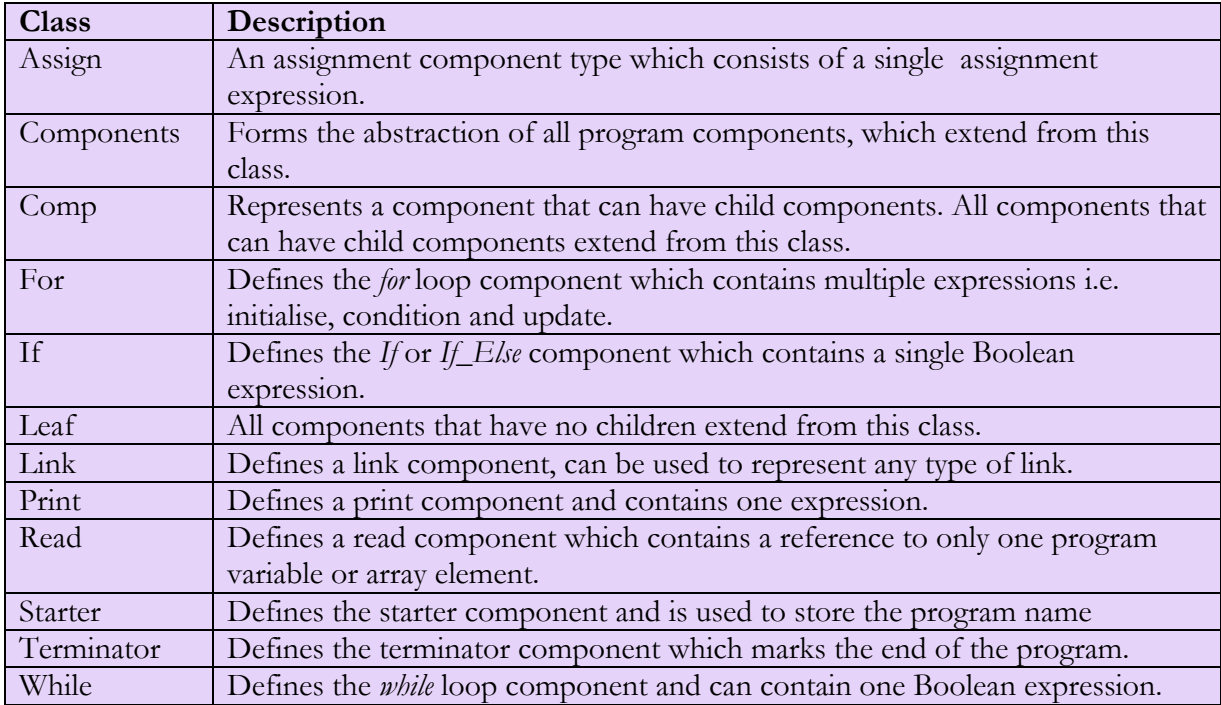

#### **ProgramVariables**

This package forms the data structure, controlling classes and visual presentation of the program variables.

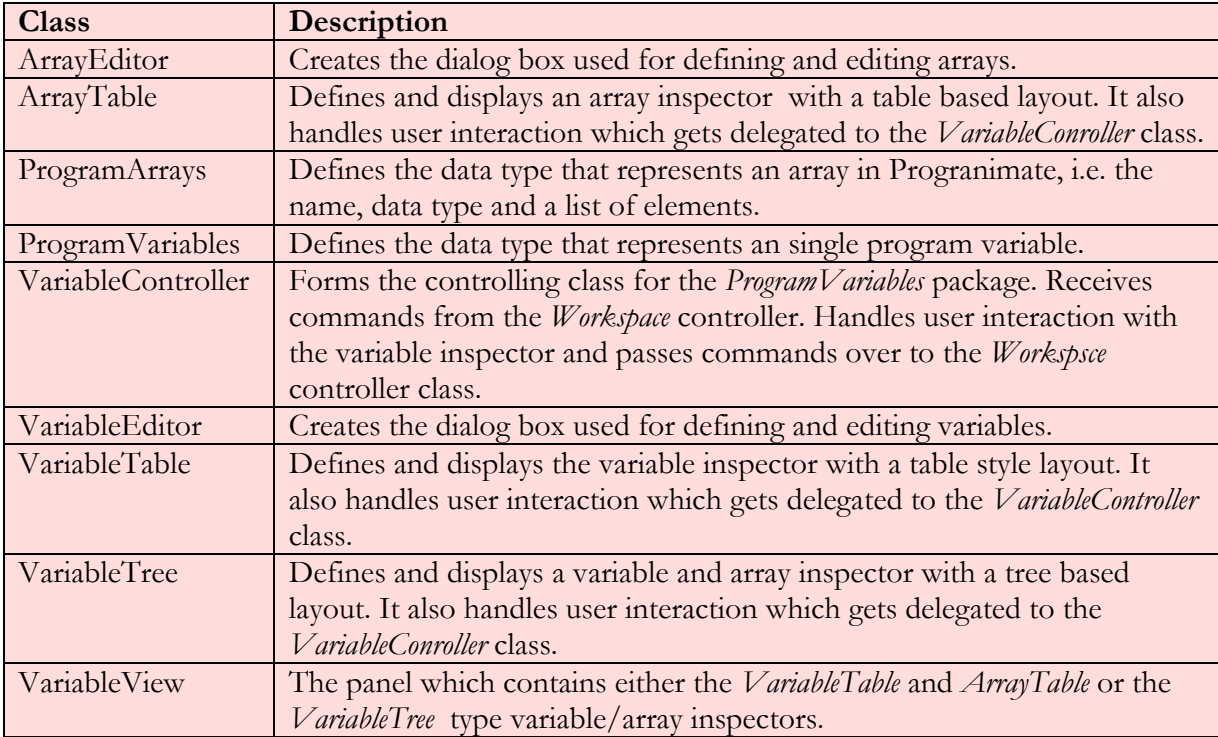

#### **Settings**

The package stores and manages all of Progranimate's settings.

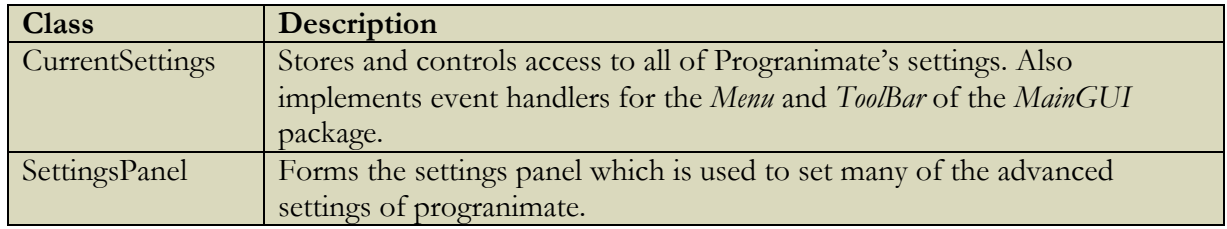

#### **Utilities**

This package consists of three helper classes which have roles in various parts of Progranimate and do not fit in any particular package.

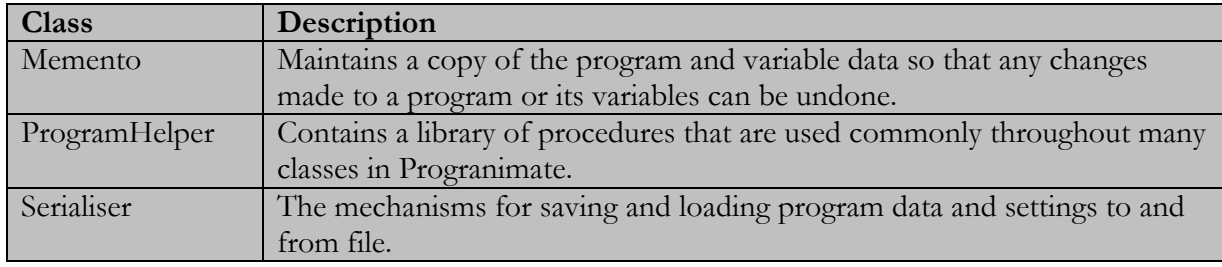

## **APPENDIX C Example Programming Problems**

## **CONTENTS**

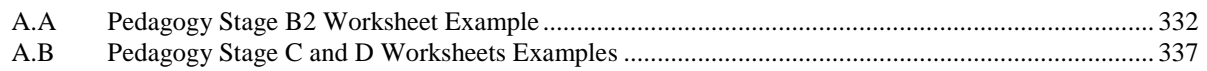

#### **DESCRIPTION:**

This appendix provides the example worksheets from the online activities that encompass the problem solving pedagogy, as discussed in chapter 5. Shown is a pedagogy stage B2 introductory worksheet and one activity pack consisting of five problems that form pedagogy sages C1 to D. To see more worksheets and activity packs visit Progranimate's website (Scott, 2009b); http://www.glam.ac.uk/Progranimate.

## <span id="page-346-0"></span>**C.A Pedagogy Stage B2 Worksheet Example**

The following five pages show and example of a pedagogy stage B2 worksheet, designed to introduce new programmers to Progranimate and problem solving.

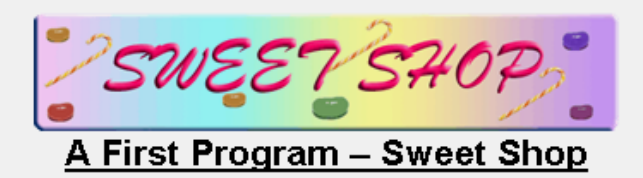

To get you used to using Progranimate you will be guided though the creation of a simple program that will solve the following problem.

#### **Problem Description:**

Mrs Pinker's sweetshop sells sweets at 5p a Gram.. You will create a program that calculates the cost of a bag of sweets. It must prompt the user to enter the weight of the sweets, take user input then calculate and display the cost.

The instructions below will quide you through the development of the solution in four stages. You will then run and test the solution

#### Step 1 - Launch Progranimate:

To launch Progranimate go to www.glam.ac.uk/progranimate.

Select the launch Progranimate option from the site navigation menu.

Once on the launch page. Select the relevant language from the drop down list then click the launch (or start) button.

When Progranimate launches it should looks something like the image below.

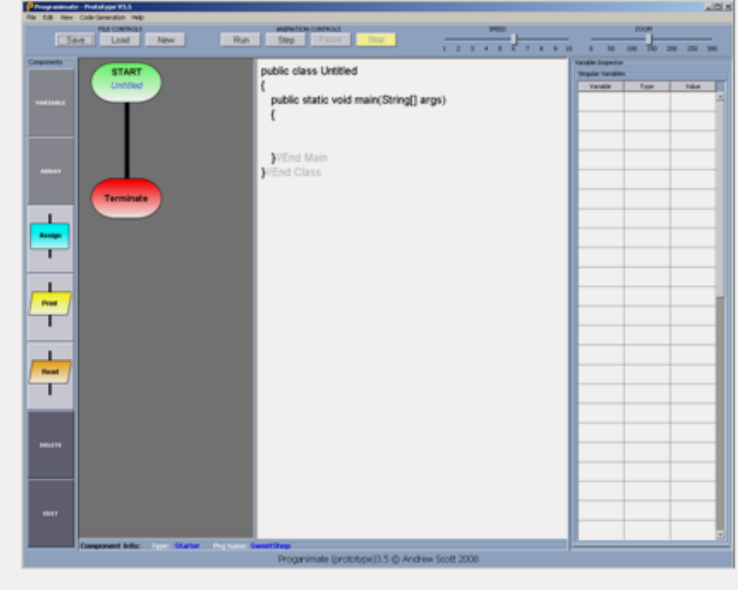

#### Step 2 - Naming the Program

When Progranimate starts up it will show an empty program with the default name Untitled. Rename the program and call it SweetShop.

To re-name the program right click the start component and click edit from the menu that appears (this is one of a few ways a component can be edited).

A window will pop up where you can change the name of the program. Once entered click OK. The name will then be applied.

#### Step3 - Defining Variables

The first part of solving a problem is identifying the key variable values to be used.

A problem description will give you major clues as to what variables we will need in the solution.

Some words in the problem description of this exercise have been underlined to help you; can you guess what variables will be needed?

Lets move on and add these variables to our program.

#### **Weight Variable**

Because we are interested in the weight of the sweets the program will need to use this value to work out the cost. As the weight is not always going to be a whole number, this value needs to be a decimal type.

Add a **double** (decimal) value with the name weight and give it the value  $0.0$ .

To do this click on the palette button marked Variable. The following window should then appear:

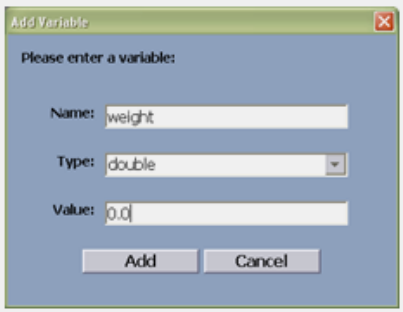

Fill in the data as shown above, then click add. This will add a variable to the program; you should see it appear in the variable inspector and in the generated code.

#### Cost Variable

Because we are also interested in the cost of sweets another variable needs to be created to store the calculated cost. This value should also be a decimal value, as it is a monetary value in pounds and pence.

Create another **double** (decimal) variable, call it **cost** and give it the initial value 0.0

#### PricePerGram Variable

The final variable to be added is not named directly in the problem description. However, it is implied by the phrase:

Mrs Pinker's sweetshop sells sweets at 5p a Gram...

From this it is clear that we will need to store the **price per gram**. As variable names cannot contain spaces, push the words together capitalising the initial letter of each word (except the first) like so:

#### pricePerGram

Create another **double** (decimal) variable, call it **pricePerGram** and give it the value 0.05p

#### Step 4 - Building the Program

Now the variables are in place we can set about building the program logic.

As the problem description stated, the program must prompt the user to enter the weight of the sweets, take user input then calculate and display the cost.

Therefore the program can be broken down into four simple stages.

- 1. Prompt the user,
- 2. Take input from the user,
- 3. Calculate the result,
- 4. Display the result;

#### 1:- Prompt the User:

Prompting the user involves printing a message to the screen. This is done with the print component.

Select the Print instruction from the palette then click on the start component. Once defined, the print instruction will then be inserted below. the Start.

A definition window will pop up. Enter the following (including the quotes).

#### "Enter the weight of sweets"

Once the ok button is clicked the print component will be added to both the flowchart and the generated code.

#### 2:- Take Input From the User:

The next instruction will tell the computer to take user input from the keyboard. This is achieved via the read instruction.

To add a read component below the print, select the Read option from the palette and select the Print component.

A definition window will then pop up. In this window you will specify the variable to take input.

If you had not guessed already enter weight and click ok.

The Read instruction should now additself to the flowchart and code below the Print instruction.

#### 3 - Calculate the Result.

The next instruction is the most crucial of the program. The program has to perform a calculation and assign the result to a variable.

This is done using the assign (Assignment) instruction.

Select this from the palette and select the read component. It should then get added below.

In the definition window we need to enter the code that will perform the calculation and assignment. The code for this is given below:

#### $cost = weight * pricePerGram$

#### 4 - Display the Result

Finally the calculated result needs to be displayed to the user; again we use the Print component.

Add a Print instruction below the assign instruction.

Enter the following code into its definition screen.

"The cost of sweets is  $E$ " + cost

The + operator is joining the message to the result variable cost. In programming speak this is called concatenation.

Now the program is complete it should look like the image below:

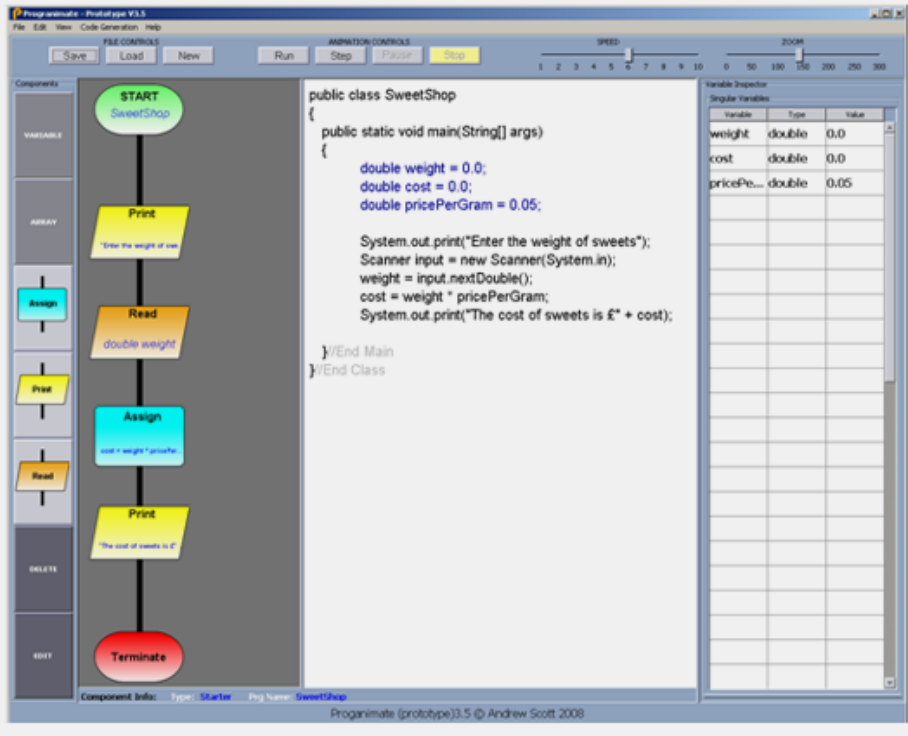

#### Step 5 - Running and Testing The Program

Now you can run the program and see how it works. Click the run button on the toolbar above the flowchart and code.

Draw your attention to values of the variable inspector and see how they change during execution.

Try entering various values and see what happens; this will ensure the program has been constructed correctly.

You can also manually step through a programs execution one instruction at a time with the step button; try this out.

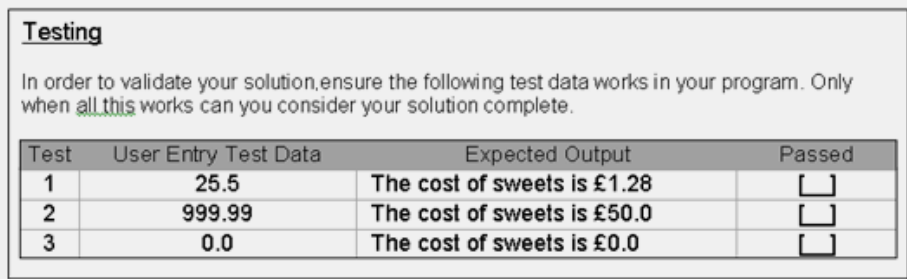

#### \*\*Exercise Complete\*\*

When you have completed the task, please save it to your Progranimate folder and call it: 'SweetShop.prg'.

## <span id="page-351-0"></span>**C.B Pedagogy Stage C and D Worksheets Examples**

In this section are example of the stage C and D worksheets of the problem solving pedagogy from the Cardiff Animal Shelter Activity pack.

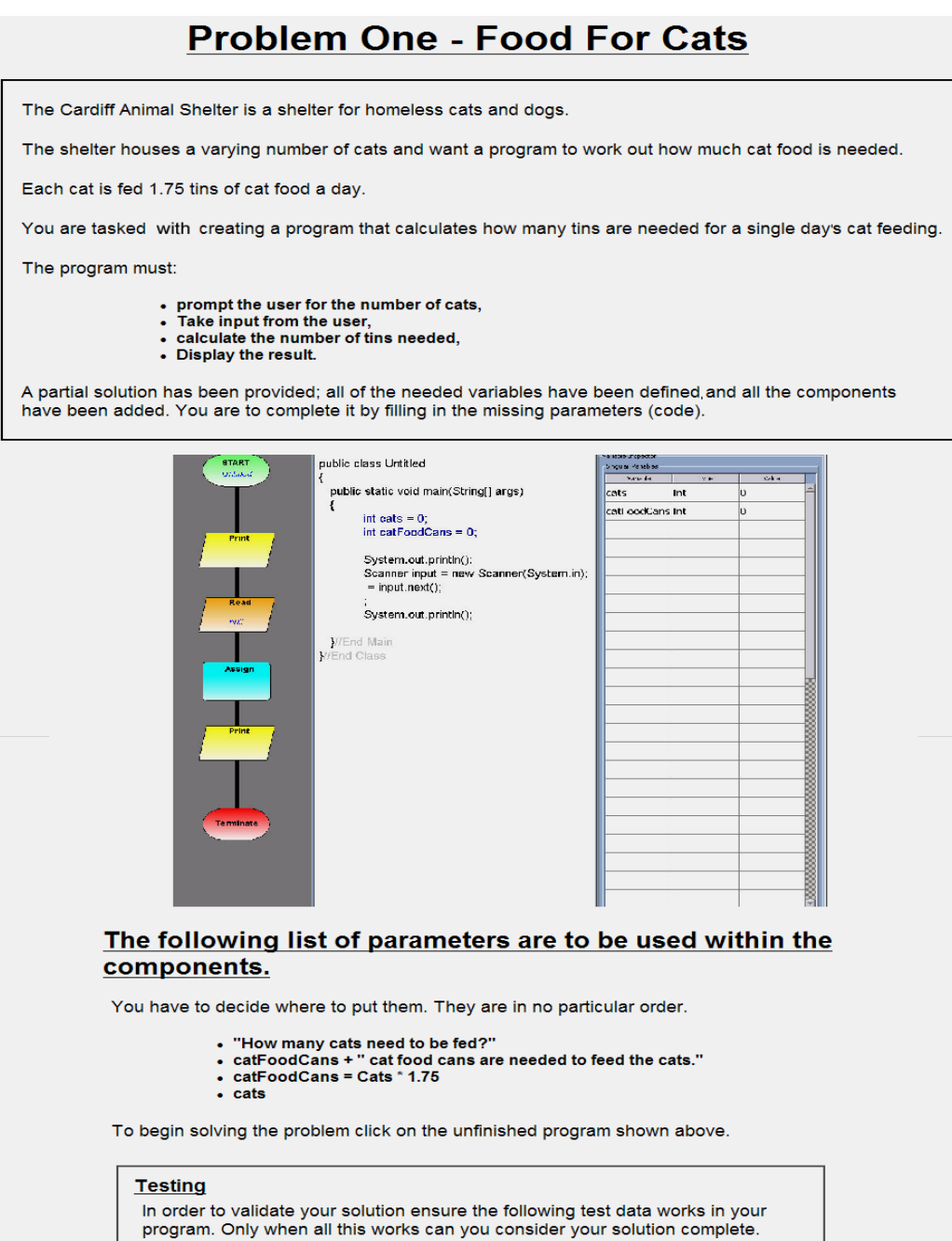

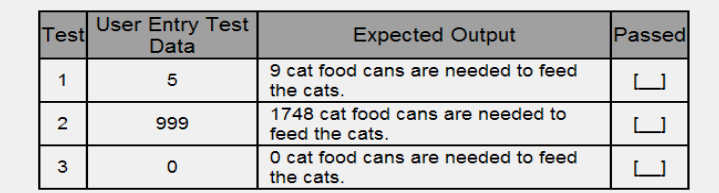

When completed please save your program as AnimalShelter1.prg.

Do not close Progranimate or clear the program, as the next problem will extend<br>this program.

## **Problem Two - Cat and Dog Food**

As the shelter also houses dogs, the organisation wants you to extend the functionality of your solution to problem one. Once complete, it should calculate the number of cans needed for both dogs and cats.

Each dog in the shelter is fed an average of 2.5 tins of dog food a day.

Modify your solution to problem one to include this extra functionality.

If Progranimate is closed launch click Here to launch it and load in your solution to exercise one (AnimalShelter1.prg) for modification.

Rename your existing solution to problem one, call it CatAndDogFood (no spaces). By right clicking the start component you should be able to select edit to change program name.

You are told what additional variables will be needed; however, you will add them.

You are also told what components are needed, and you must decide where they go and what parameters each one will have.

#### **Ensure your list of variables is as follows:**

The highlighted variables are the new variables. The greyed out variables are the ones that remain from the previous problem. The order of these variables is not important.

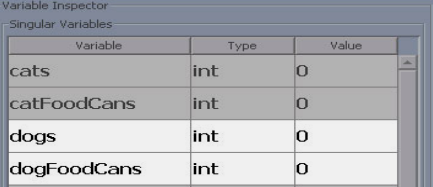

#### To complete the solution the following components will be needed:

You have to decide where to put them. They are in no particular order.

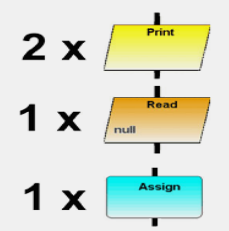

#### The following list of parameters are to be used within the components:

You have to decide where to put them. They are in no particular order.

- dogFoodCans = dogs \* 2.5<br>"How many dogs need to be fed?"
- doas
- dogFoodCans + " dog food cans are needed to feed the dogs."

Remember you are modifying your solution to problem one.

#### **Testing**

In order to validate your solution ensure the following test data works in your program. Only when all this works can you consider your solution complete.

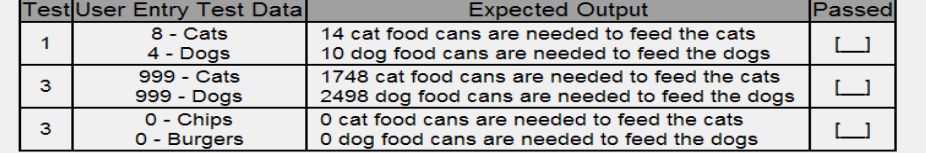

When completed please ensure you save your program as AnimalShelter3.prg.

Do not close Progranimate or clear the program, as the next problem will extend this program.

# **Problem Three - Weekly Food for Cats and Dogs**

The animal shelter buys its food on a weekly rather than daily basis.

Extend your solution to problem two so that it calculates the amount of food needed for a whole week. Given that the number of cats and dogs boarded is the same each day.

The solution to this problem is quite simple. However, there are a number of ways this problem can be solved.

Hint: To solve this problem no additional variables are needed. It is also possible but not compulsory to solve this problem without adding any additional components.

This time we will not tell you what components or parameters or variables are needed (if any). You are to work this out for yourselves.

Complete this problem by extending your solution to problem two. If Progranimate is closed click Here to launch Progranimate and load in your solution to problem two (AnimalShelter2.prg) for modification.

When tackling this problem remember to rename your solution to problem two to WeeklyFood (one word) by editing the start component.

Remember you are modifying your solution to problem two.

#### **Testing**

In order to validate your solution ensure the following test data works in your program. Only when all this works can you consider your solution complete.

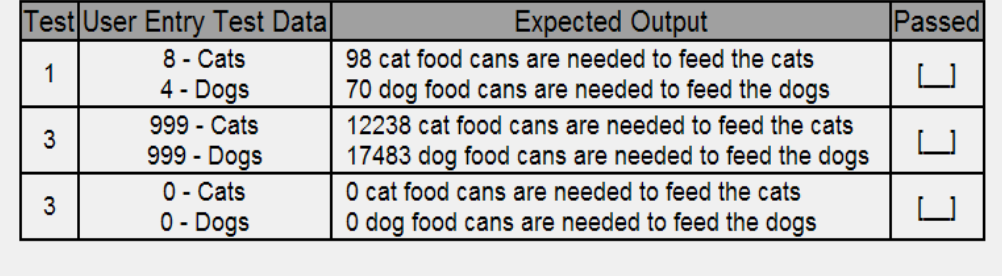

When completed please ensure you save your program as AnimalShelter3.prg.

Do not close Progranimate or clear the program as the next problem will extend this program.

## **Problem Four - Weekly Food Bill**

The animal shelter wishes you to extend the program yet further.

They want to increase its functionality so that it tells them how much will be spent of a weeks food for the cats and the dogs.

The cost of food is as follows:

- Can of Meow Mix Cat Food: £0.63p
- Can of Woof Dog food: £0.78p

The program must:

- Perform existing functionality,
- Calculate then display the cost of cat food,
- Calculate then display the cost of dog food,
- Calculate then display the total cost of cat and dog food.

This time you are not told what additional components, parameters and variables are needed; you are to work this out for yourselves.

Complete this problem by extending your solution to problem three. If Progranimate is closed, click Here to launch Progranimate and load in your solution to problem three (AnimalShelter3.prg) for modification.

When tackling this problem, rename your solution to problem three, call it WeeklyFoodBill (one word). This can be done by editing the start component.

Remember you are modifying your solution to problem three.

#### **Testing**

In order to validate your solution, ensure the following test data works in your program. Only when all this works can you consider your solution complete.

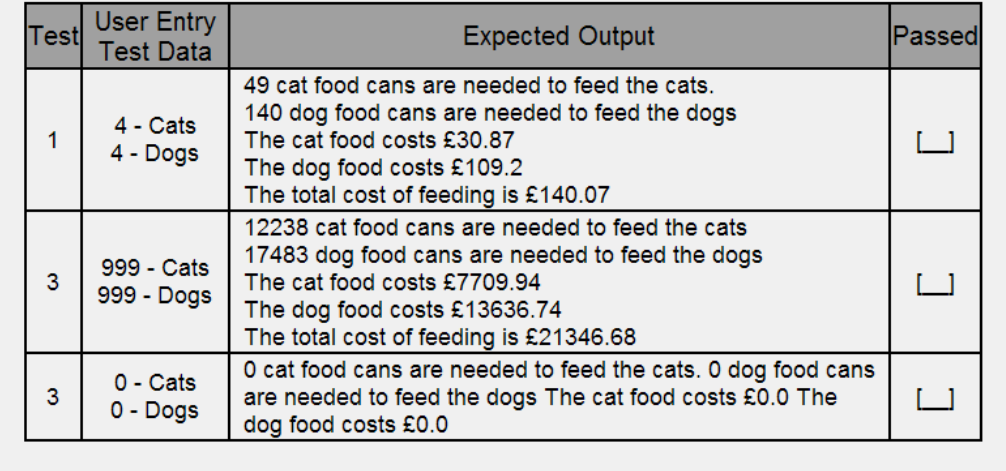

When completed please ensure you save your program as AnimalShelter4.prg.

For the next problem you will be creating a problem from the ground up. You do not need to keep Progranimate open, although it may be useful to reference this program when developing your next problem.

# **Problem 5 - Food Budget**

The Cardiff Animal Shelter want a program to work out how far their budget will stretch with regards to animal feeding.

The program must prompt the user to input the following:

- The Budget (i.e a double (decimal) value i.e. 250.20),
- The number of cats,
- The number of dogs.

Based on the entered values defined above, the program must be able to calculate how many days feeding this budget will last based on the figures below:

- A cat eats 1.75 cans a day,
- A dog eats 2.5 cans a day,
- Cat food is 98p a can.
- Dog food is 1.05p a can.

Output the number of days feeding as a double (decimal) value.

This is a fresh problem that you have to solve from scratch.

This time we will not tell you what structures, variables and parameters are needed. You are to work this out for yourselves.

You are allowed to view your other programs to give you an idea. Please feel free to scribble down your ideas on paper before entering them into Progranimate.

As you are creating a program from scratch, ensure you clear the previous problem by clicking new. Remember also to save your previous program. If Progranimate is closed click Here to launch it.

#### You are creating a brand new program from scratch and not extending the previous problem.

Do not forget to change the default program name by editing the starter component or first line of code.

When you have completed the task, please save your program as: RideAllowance.prg.

## **APPENDIX D Study 1 and 2 Exercises**

## **CONTENTS**

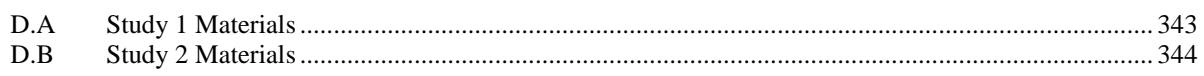

#### **DESCRIPTION:**

This appendix provides examples of the programming exercises provided to the evaluators of Progranimate study 1, which evaluated version 1.0 and study 2, which evaluated version 2.0.

## <span id="page-357-0"></span>**D.A Study 1 Materials**

For evaluation study 1, after being shown how to use Progranimate v1.0 and walked though the construction of a simple program, the evaluators were tasked with solving one simple programming problem as follows:

## **Progranimate Evaluation Exercise**

From what you have learnt when shown how to use Progranimate, use the programming tool to construct a simple program to solve the following two problems:

#### **Problem 1**

Write a program to calculate the area of a square by taking in two values from the user, calculate the answer, and display the result.

#### **Problem 2**

Mrs Smith sells apples at £0.27p each. Write a program to prompt the user for  $\bullet$ how many apples they want, take input of a quantity and then output the total cost.

Please feel free to ask questions and take your time over the solution.

## <span id="page-358-0"></span>**D.B Study 2 Materials**

For evaluation study 2, after being shown how to use Progranimate and walked though the construction of a simple program, the evaluators were tasked with solving three simple programming problems. The problems cover selection and decisions (If structures). They were designed to evaluate Progranimate's (v2.0) nesting capabilities, which at the time of the study were new.

## **Progranimate Evaluation Exercises**

You have now been shown how to use Progranimate and completed some example programs with the teacher. Now put what you have learnt into practice by producing programs to solve these programming problems.

#### **Problem One (in 2 parts)**

#### **Part one**

Using Progranimate create a program that prompts the user to enter and age and displays the number of years they have until retirement, given that the age of retirement is 65.

#### **Part Two**

In the U.K. the retirement age for men and women is different. Men retire at 65 and women at 60. Think about how we can handle this by extending the program further and then develop a solution.

#### **Problem Two (if time permits)**

Create a program that prompts the user to input an age. The program then calculates and displays the classification for that age based on the ranges below.

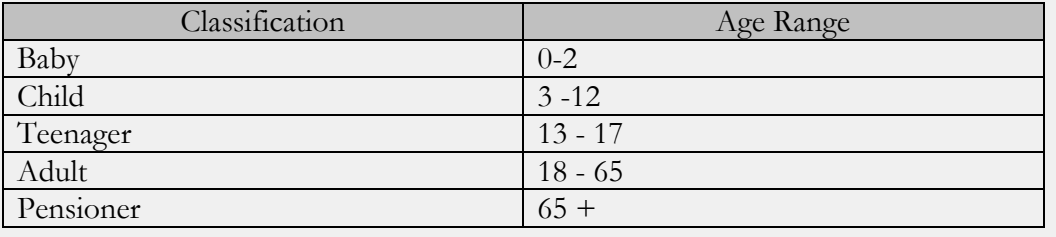

## **APPENDIX E – Study 3 - Bridgend Evaluation**

#### **CONTENTS**

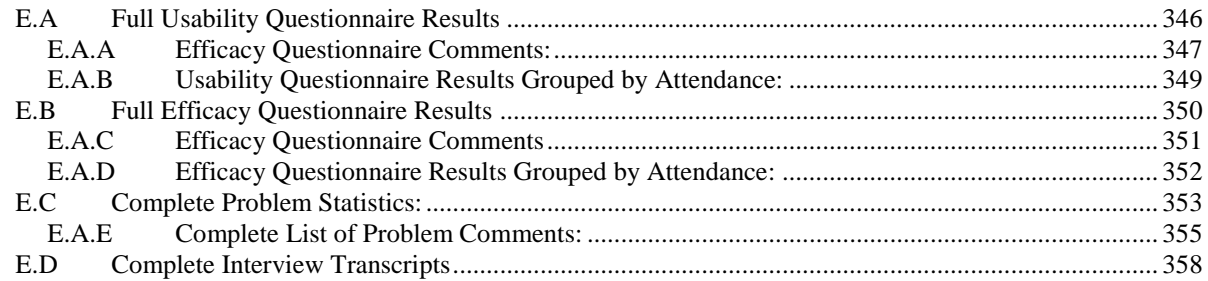

#### **DESCRIPTION:**

This appendix provides all of the information retrieved in the first Bridgend Evaluation. It is organised into sub sections A to D.

**Section A** provides the statistics gained from the usability questionnaire which includes: the Likert responses of each evaluator; the written responses of the evaluators where given and finally the questionnaire results grouped by attendance.

**Section B** provides the statistics gained from the efficacy questionnaire which includes: the Likert responses of each evaluator; the written responses of the evaluators where given and finally the questionnaire results grouped by attendance.

**Section C** contains a complete list of completion and attempt statistics for the problem solving activities. Written on the back of every problem solving worksheet was space for the evaluators to leave comments on any difficulties they encountered and any help received either from friends or the tutor. These written responses were very insightful and so are also included in this section. Also included are graphs for the correlation between the number of problems solved per session and the students' responses to usability questions one and eight as discussed in section 3.6.10 part D of the first Bridgend college usability study.

**Section D** contains complete transcripts from the tape recorded semi structured interviews conducted in the last week of the evaluation. These have been included because they are very insightful and worth a read and because they are regularly referred to in section 3.6.10.

For data protection, where particular evaluators are mentioned, their names have been abbreviated to two or three letter codes.
# **E.A Full Usability Questionnaire Results**

- Q1: Progranimate is easy to use.
- Q2: Progranimate is fun to use.
- Q3: My first impressions were good.
- Q4: Adding, Editing and Deleting components was easy to do.
- Q5: The expressions (code) entered when creating components was easy to use and remember.
- Q6: Adding and editing variables was easy.
- Q7: Saving and loading programs was easy and trouble free.
- Q8: The function of each button slider and menu option etc. was very clear to me.
- Q9: Progranimate was speedy and responsive.
- Q10: User errors are handled correctly.
- Q11: The error messages generated by Progranimate were meaningful and helpful.
- Q12: Progranimate functioned reliably.
- Q13: Progranimate is suitable for beginners.

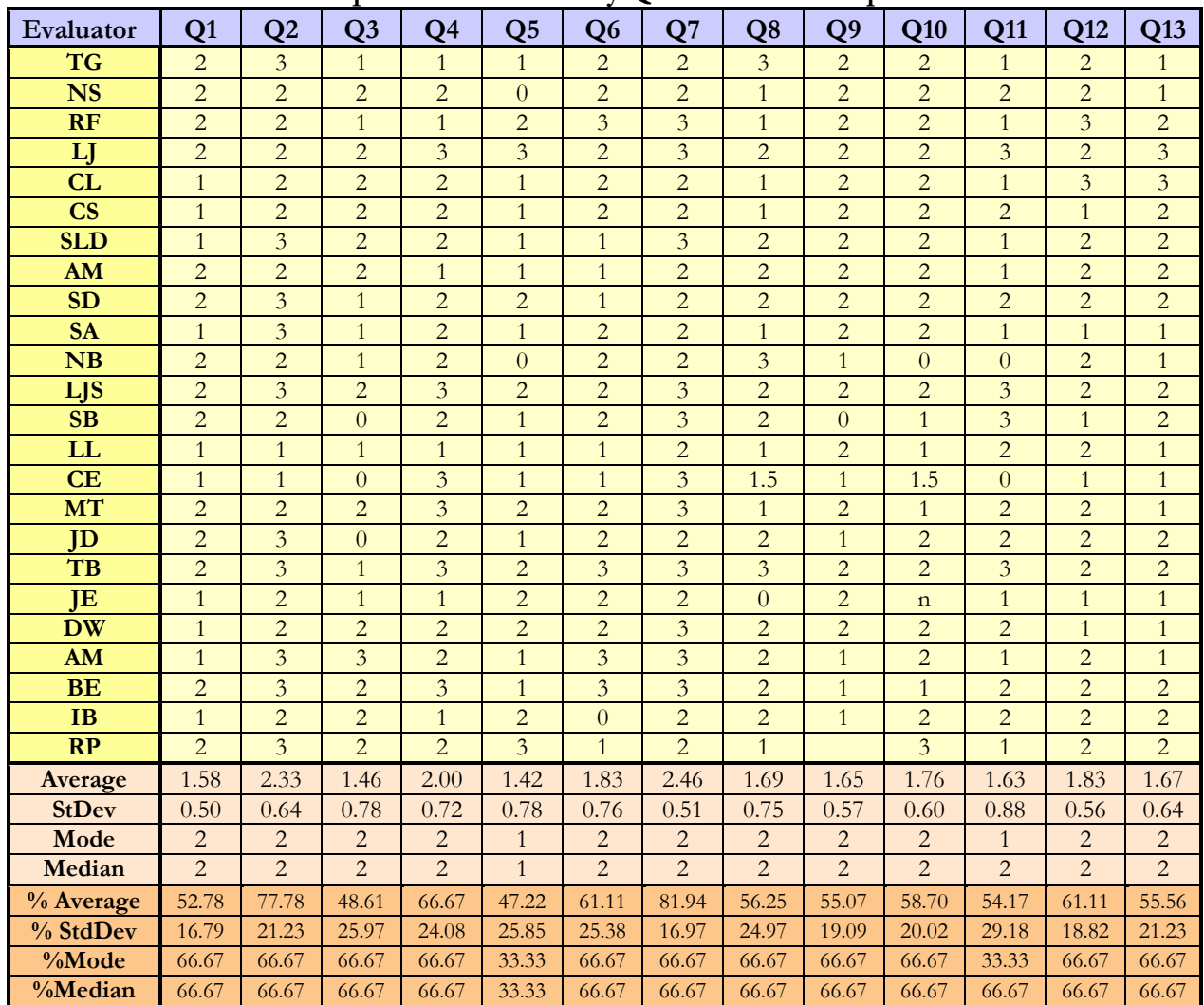

# **A Complete Table Usability Questionnaire Responses**

# **E.A.A Usability Questionnaire Comments:**

**Q1 Comments** – Progranimate is easy to use

LJ: It was fiddly at times. LL: VB is easy. JD: At the start I found it quite difficult, but now I understand what I'm doing and find it easier as I progress. TB: I think its quite easy to use. JE: It is not clear how to use.

**Q2 Comments** – Progranimate is fun to use

LL: Its boring.

**Q3 Comments** – My first impressions were good

LJ: Design of the program made it easy to use. JD: I did not want to do it, but now I'm starting to like using it as I have a better understanding. TB: I didn't like the program at the beginning, I thought it was hard. JE: I've no idea how to delete unneeded items.

**Q4 Comments** – Adding, editing and deleting components was easy to do?

LJ: The components were easy to use. LL: It's much harder than VB. CE: Everything. JD: I didn't understand how to use them at first, but using this program now, I know how to use them.

**Q5 Comments** – The expressions (code) entered when creating components was easy to use and remember

JD: I wouldn't remember them off by heart, but I'd understand them by looking and reading them.

**Q6 Comments** – Adding and editing variables was easy?

LL: In VB it gives you a list. TB: It was just the click of a button.

**Q7 Comments** – Saving and loading programs was easy and trouble free

TB: It was easy to do.

**Q8 Comments** – The function of each button and slider and menu option etc was very clear to me

CE: 50/50. JD: I know exactly what they were by their name. **Q9 Comments** – Progranimate was speedy and responsive

LL: Slow to load from internet. JD: It takes a while to load but once on it's fast.

**Q10 Comments** – User errors are handled correctly

CE: 50/50 didn't get much chance. JE: I don't know.

**Q11 Comments** – The error messages generated by Progranimate were meaningful and helpful.

JD: Told me exactly what was wrong with the program. TB: They said what you had done wrong.

**Q12 Comments –** Progranimate functioned reliably

**No comments made**

**Q13 Comments** – Progranimate is suitable for beginners

LL: Quite hard to use. JD: Yes, with a bit of help and information needed.

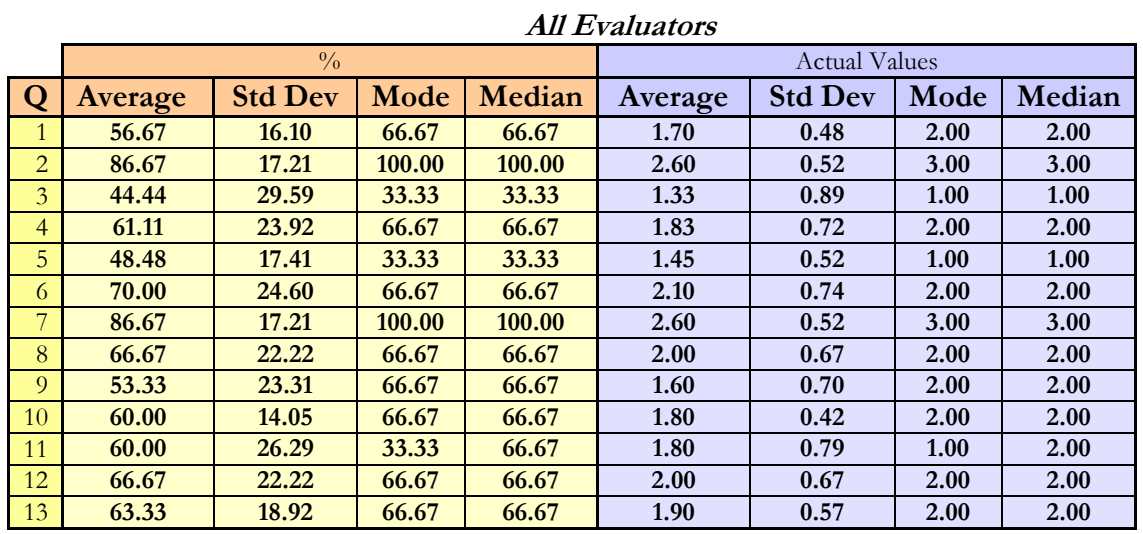

# **E.A.B Usability Questionnaire Results Grouped by Attendance:**

**Evaluators Attending Two or More Sessions**

|                |         | $\frac{0}{0}$  |       |        | <b>Actual Values</b> |                |      |        |
|----------------|---------|----------------|-------|--------|----------------------|----------------|------|--------|
| Q              | Average | <b>Std Dev</b> | Mode  | Median | Average              | <b>Std Dev</b> | Mode | Median |
|                | 52.17   | 16.90          | 66.67 | 66.67  | 1.57                 | 0.51           | 2.00 | 2.00   |
| $\overline{2}$ | 78.26   | 21.58          | 66.67 | 66.67  | 2.35                 | 0.65           | 2.00 | 2.00   |
| 3              | 49.28   | 26.34          | 66.67 | 66.67  | 1.48                 | 0.79           | 2.00 | 2.00   |
| 4              | 66.67   | 24.62          | 66.67 | 66.67  | 2.00                 | 0.74           | 2.00 | 2.00   |
| 5              | 49.28   | 24.35          | 33.33 | 33.33  | 1.48                 | 0.73           | 1.00 | 1.00   |
| 6              | 60.87   | 25.92          | 66.67 | 66.67  | 1.83                 | 0.78           | 2.00 | 2.00   |
| 7              | 82.61   | 17.03          | 66.67 | 66.67  | 2.48                 | 0.51           | 2.00 | 2.00   |
| 8              | 54.35   | 23.69          | 66.67 | 66.67  | 1.63                 | 0.71           | 2.00 | 2.00   |
| 9              | 56.06   | 18.93          | 66.67 | 66.67  | 1.68                 | 0.57           | 2.00 | 2.00   |
| 10             | 61.36   | 15.76          | 66.67 | 66.67  | 1.84                 | 0.47           | 2.00 | 2.00   |
| 11             | 56.52   | 27.40          | 33.33 | 66.67  | 1.70                 | 0.82           | 1.00 | 2.00   |
| 12             | 60.87   | 19.21          | 66.67 | 66.67  | 1.83                 | 0.58           | 2.00 | 2.00   |
| 13             | 56.52   | 21.17          | 66.67 | 66.67  | 1.70                 | 0.63           | 2.00 | 2.00   |

# **Evaluators Attending Three Or More Sessions**

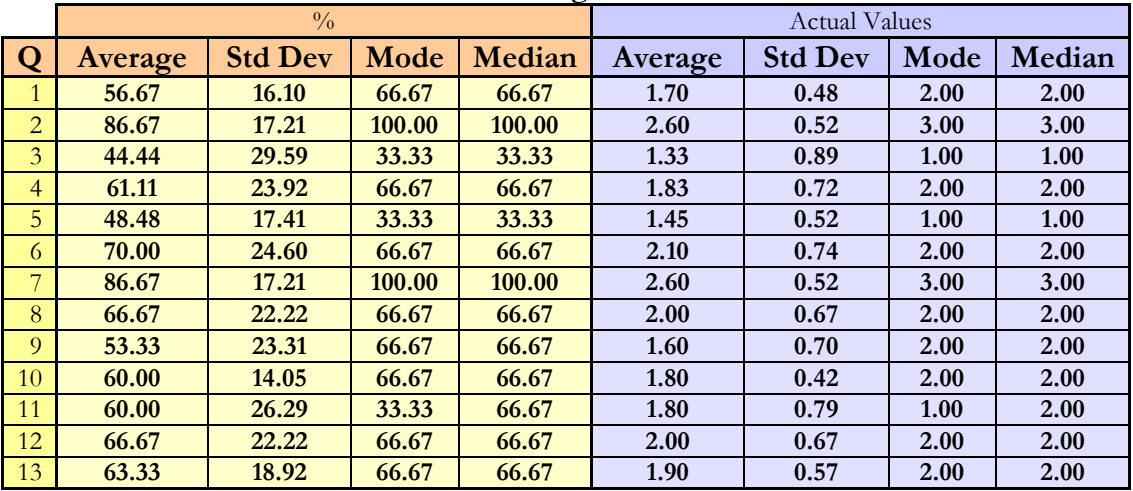

# **E.B Full Efficacy Questionnaire Results**

Q1: Progranimate enabled me understand how a program works and runs better than before.

Q2: Progranimate made it easier to see how the individual parts of a program interact to achieve its purpose.

Q3: I had problems understanding the flowcharts.

Q4: The flowchart visualisation helped me when developing the solution.

Q5: I preferred looking at the computer code than looking at the flowchart.

Q6: I found the flowcharts easier to understand than the code.

Q7: I understood the relationship between the flowchart and the code.

Q8: If I could use flowcharts to create and animate programs in my usual programming environment I would make use of the feature.

Q9: Program animation is a good and useful feature.

Q10: The animations helped me debug my code and develop a working solution.

Q11: The variable inspector was a very useful feature.

Q12: The tool made it easier for me program.

Q13: Progranimate enabled me to develop correct programs faster than before.

Q14: I feel I have learnt something by using Progranimate.

Q15: My knowledge of programming has been strengthened by using Progranimate.

Q16: I would recommend Progranimate to friends who wanted to learn programming.

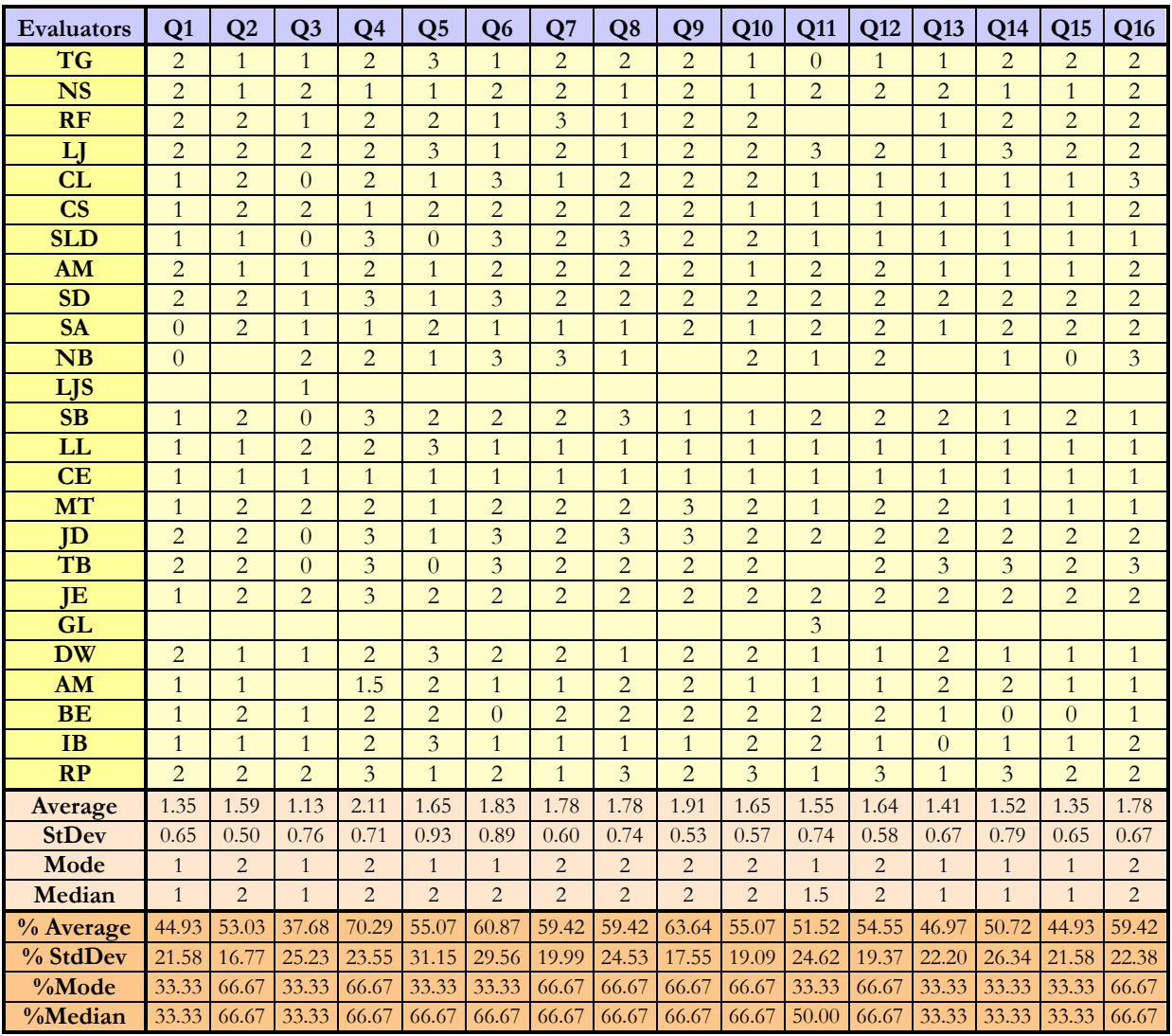

## **E.B.A Efficacy Questionnaire Comments**

**Question 1 Comments** – Progranimate enabled me to understand how a program works and runs better than before.

TB: It shows the program clearly.

**Question 3 Comments** – Progranimate made it easier for me to see how the individual parts of a program interact to achieve its purpose.

TB: I thought they were easy to understand.

**Question 4 Comments** – I had problems understanding the flow charts.

TB: When I saw the flowchart it gave me a better idea how to solve it.

**Question 8 Comments** – If I could use flowcharts to create and animate programs in my u programming environment I would make use of this feature.

JD: I understand the flowcharts more than coding. TB: I think its clearer than code.

**Question 9 Comments** – Program animation is a good and useful feature.

JD: You have a better understanding with images than words.

**Question 11 Comments** – The variable inspector was a very useful feature.

RF: Don't know what it is. JD: Whenever I have done something wrong it would let me know. GL: You could see them clearly if you wanted to use them.

**Question 12 Comments** – The tool made it easier for me to program.

JD: Instead of writing out each piece of code the program did it for you.

**Question 13 Comments** – Progranimate enabled me to develop correct programs faster then before.

JD: If I used VB then it would have taken a lot longer, but this is 10 times faster when you understand what you are doing.

TB: I completed the problems quite quick once I knew what I was doing.

**Question 16 Comments** – I would recommend Progranimate to friends who wanted to learn programming.

SLD: Only if they have not used VB before. TB: I enjoyed it.

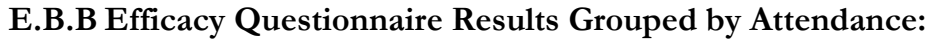

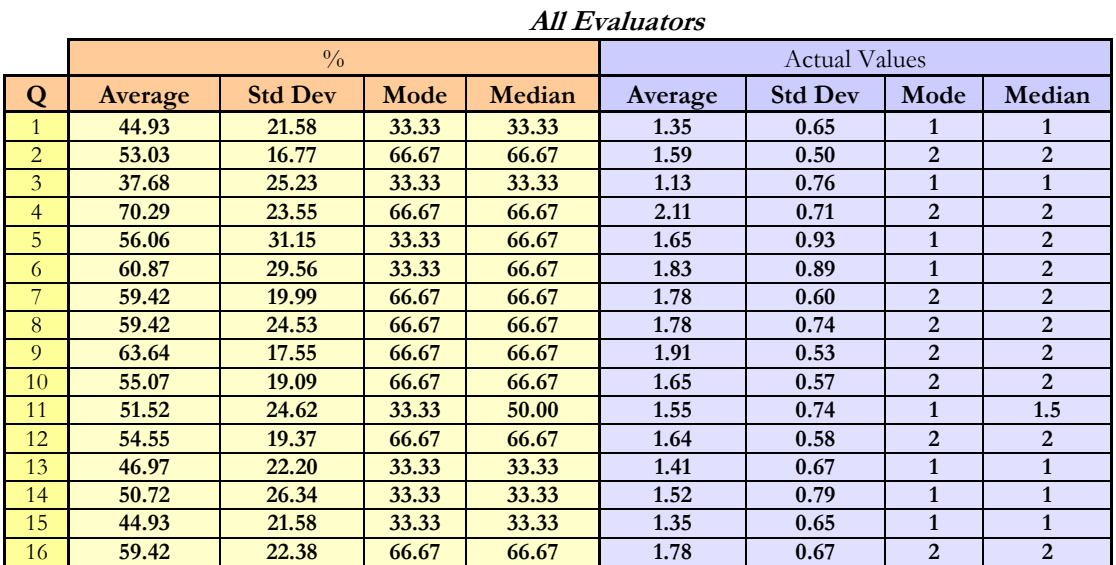

# **Evaluators Attending Two or More Sessions**

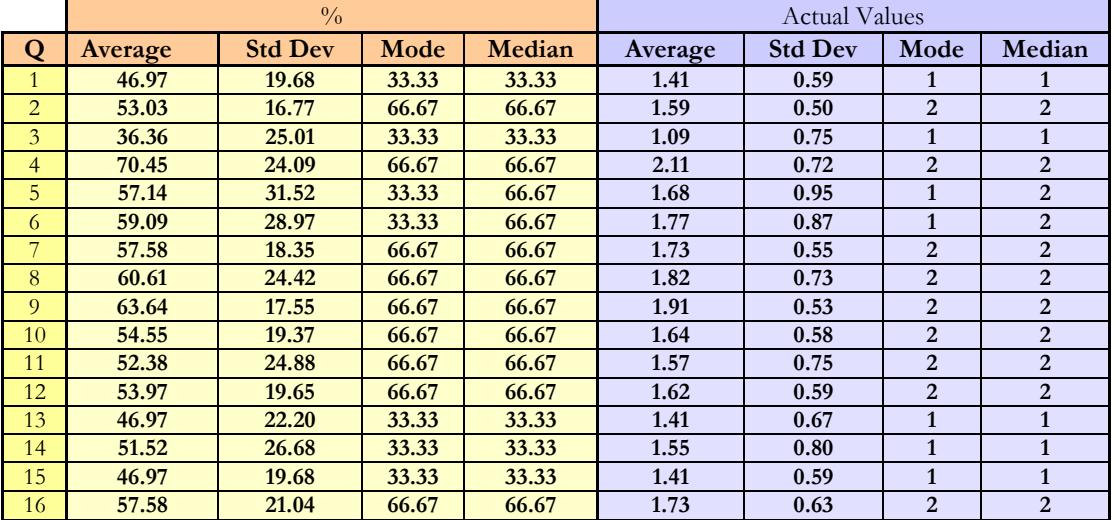

# **Evaluators Attending Three Sessions**

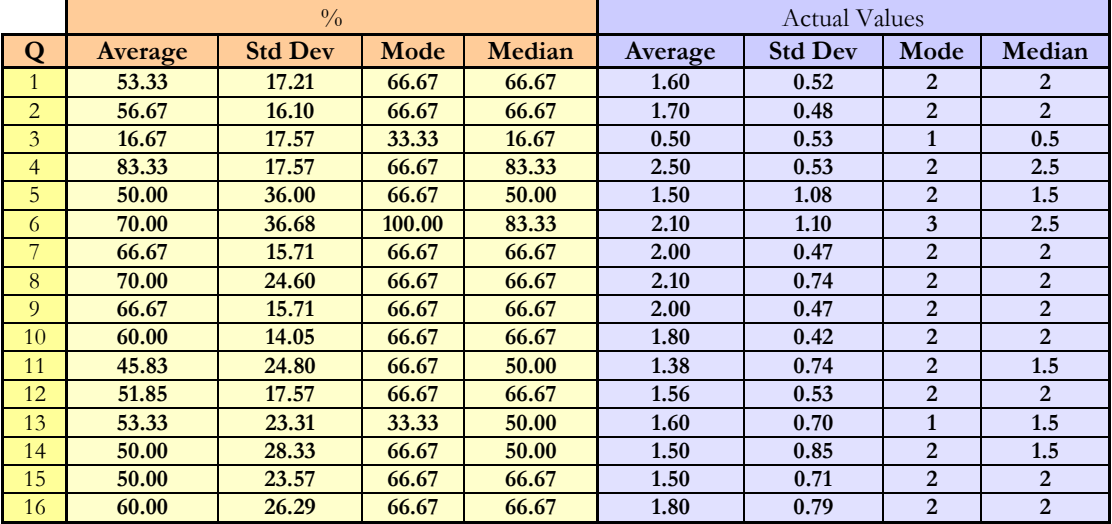

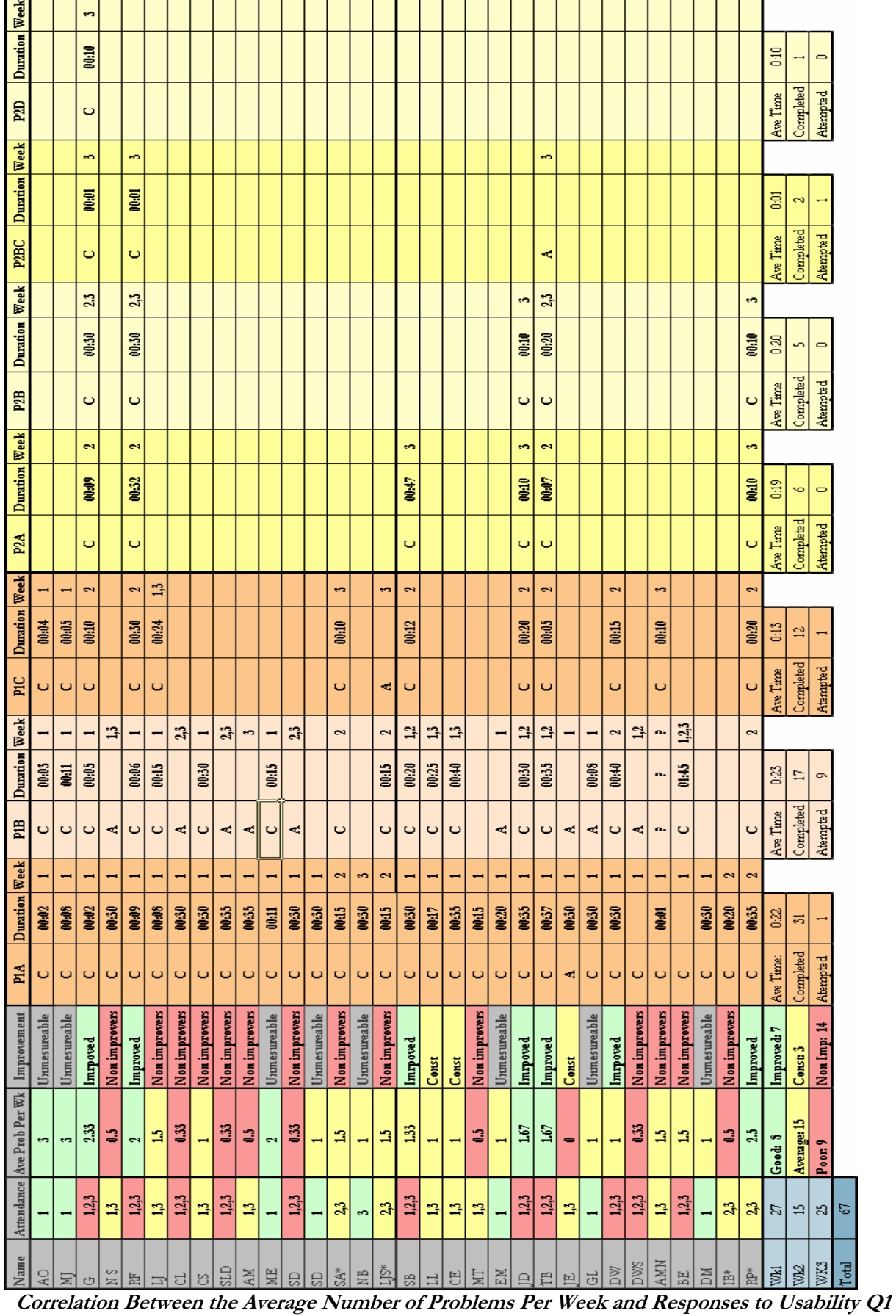

# **E.C Complete Problem Statistics:**

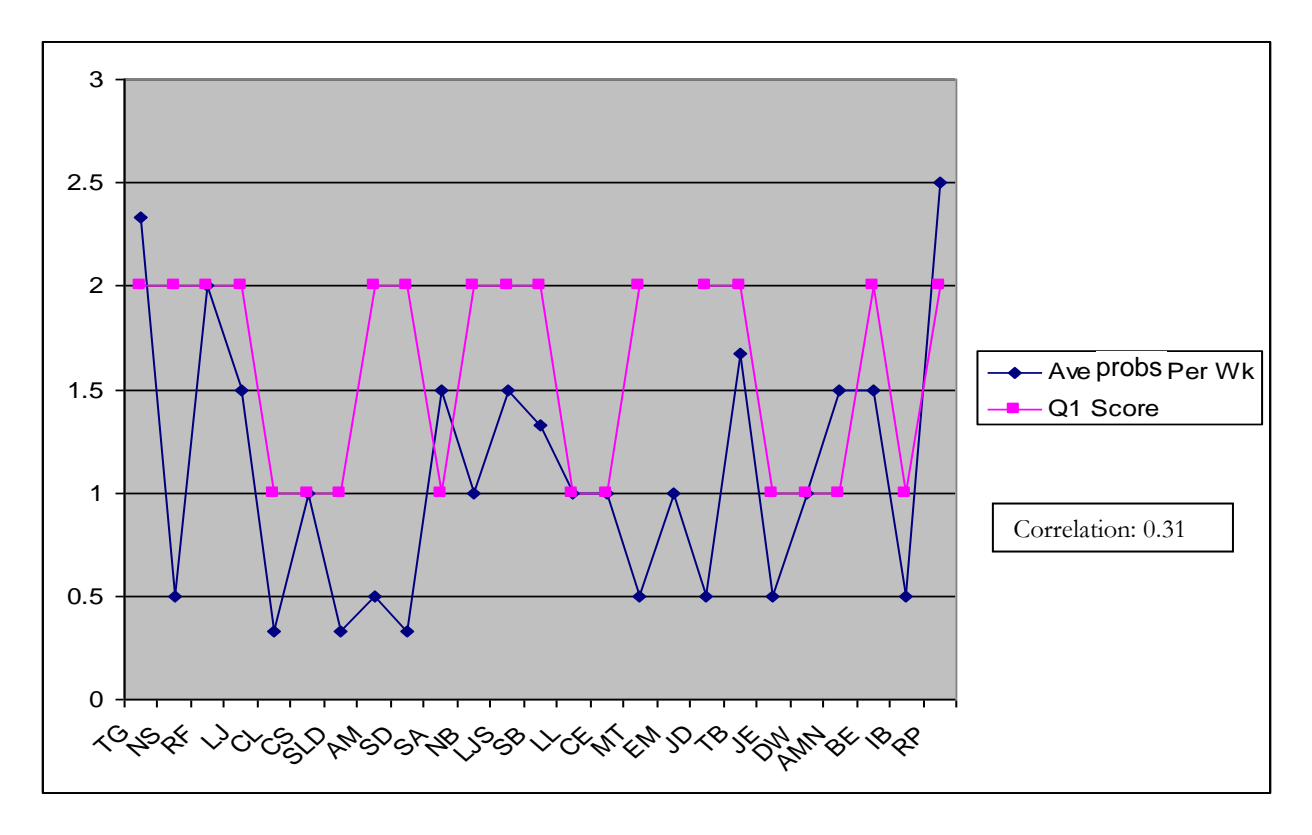

**Correlation Between the Average Number of Problems Per Week and Responses to Usability Q8**

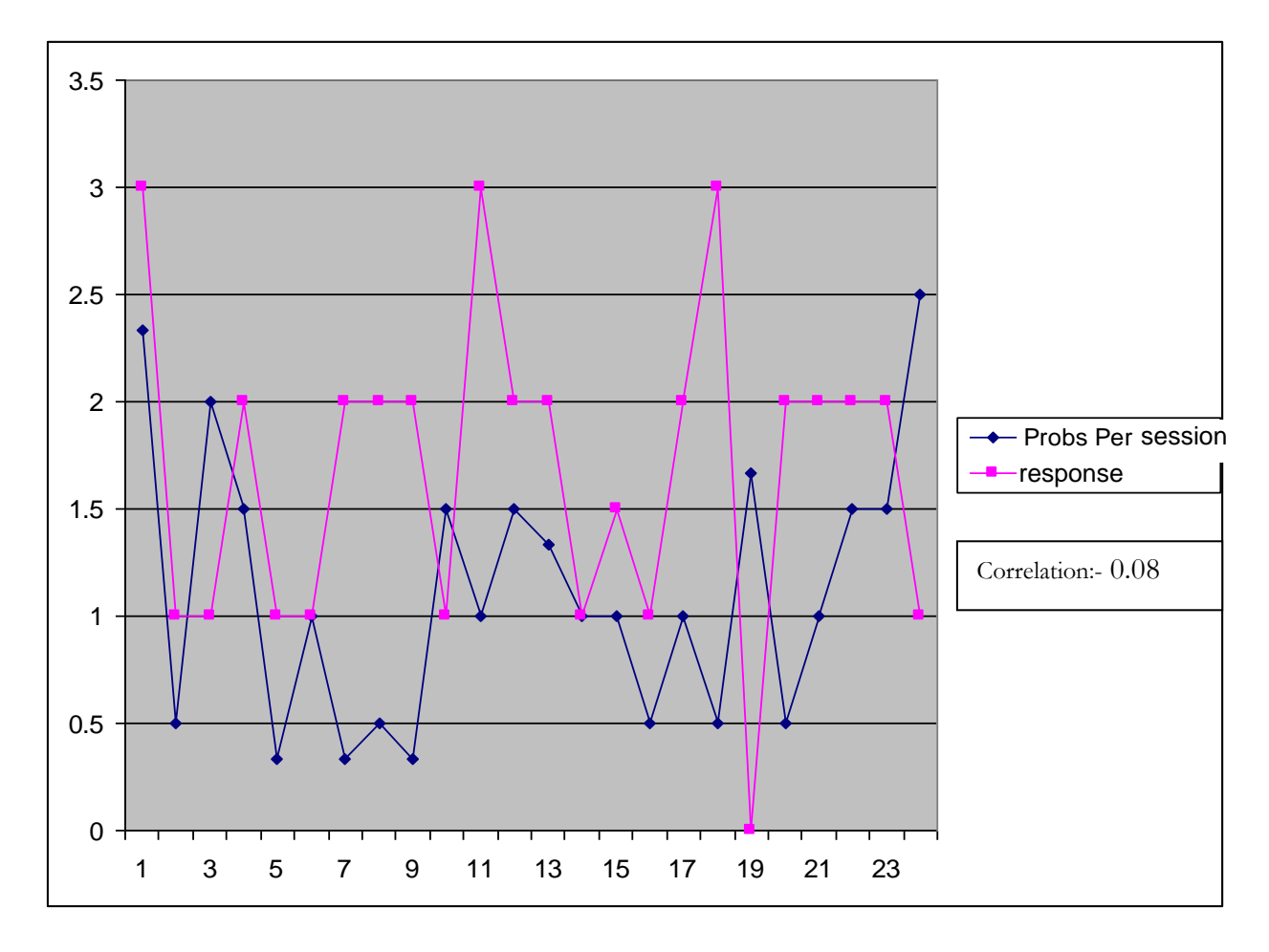

# **E.C.A Complete List of Problem Comments:**

# **E.C.A.A Problem 1A Comments:**

### **Did you have any problems completing this task? If so what were they?**

MJ: I did not know where one line of code went.

LJ: Nothing difficult but needed to know what code went where.

RF: The only problem was one of the times of code was confusing to actually input since the variable was wrong .

\*\*he spotted a typographical error which was soon fixed

and the class made aware\*\*

CL: Did not understand what we had to do.

CS: Yes, I found it hard creating the code.

SLD: I had some difficulties because I didn't know what commands to use.

ME: A tad bit.

SD: I found the program was really hard to navigate at first, but it was ok.

SDS: No, I helped the team.

AM: Understanding how to correctly tackle some of the questions, e.g. how to code the program.

SA: Didn't know how to use the program.

LJS: No, I found it easy to complete.

NB: No, the program was quite easy to use.

SB: I did not understand it at first and the teacher went over it for me to understand better, it went well after that. CE: How to use the program.

EM: It started as difficult but after realising what I actually needed to did it was much easier. I found it easier to understand and complete the problem when treated like a real situation.

JD: Yes I didn't understand what had to go where.

TB: Yes I got confused where each piece of the code had to go.

JE: I got lost in some parts.

GL: When editing variables I did not remember what variable type was selected originally when the variable was defined.

DW: Yes, I didn't understand what the task was about. I didn't know what to input into the program.

DWS: I didn't fully understand the problem. I got lost, I didn't understand the sheet.

DM: No, the program was quite easy to use.

AMN: I attempted the problem but time was limited.

RP: I didn't fully understand and needed some help off friends, but that was partly because I was not in last week. Un-named Sheet: The program was quite easy to use.

### **Did you require any help from friends? If so what did they help with?**

MJ: Yes, I asked where one part of code went.

LJ: Needed help with last line of code.

RF: I asked where one line of code went.

CL: Yes, they had to explain to me what to do.

CS: Yes, they helped me with the code.

SLD: Yes, to insert a component from the command button in the right place.

AM: They helped with the code for my program and where the component went.

SA: What some of the buttons do.

LJS: Yes, editing it.

JD: Yes, I needed help with what to do.

TB: Yes, where the code had to go.

JE: No, none of us knew what to do.

DW: Yes, inputs and position of components.

DM: I did require a little help, but it was a simple mistake.

AMN: Yes, LL next to me was very good at understanding this problem.

BE: Yes, the assigns were in the wrong order.

RP: Yes, most of it, but in the end I was OK.

### **Did you get any help from the tutor or teaching staff?**

MJ: Needed the right part of the code. CL: Yes, he had to explain to me what to do and what to type in to complete the task. SLD: The teacher explained the task to make the task easier. AM: With the programming in general. SA: With programming in general. SB: Yes, I did to understand it better. CE: How to use the program. EM: He told me to treat it as a real problem where people are talking. JD: Yes, I needed help with what to do. TB: Yes, he helped me in the end as I was still confused. JE: Yes, #Teacher Name# pointed us in the right direction. GL: Doing an edit to the components. Order of the processes. DW: Yes, where the order of the Prints and Reads had to go. DWS: #Teacher Name# told me a bit. DM: No, I did not require any further help.

### **Other notes:**

EM: Very good program makes programming much simpler.

# **E.C.A.B Problem 1B Comments:**

### **Did you have any problems completing this task? If so what were they?**

LJ: Knowing what order to put what first. TG: Confusion over a variable. RF: Not really it just needed some thought. CS: I had problems knowing which code went where. ME: Problem solving issues. SB: Names. EM: I ran out of time, I was ok with the problem. I think ten more minutes I would have completed the problem. JD: I didn't understand what to do. TB: The code. I found the task was easy to complete. GL: Got confused where each piece of the code had to go. BE: Yes just to help put the assigns in order.

### **Did you require any help from friends? If so what did they help with?**

LJ: Help with a line of code. CS: Yes, they helped me with the code. ME: To sort out some of the variables. SB: Yes, to put the names in the right order. JD: I didn't ask this time. GL: Yes, where the code had to go.

### **Did you get any help from the tutor or teaching staff?**

JD: I didn't ask this time. GL: Yes, he helped me in the end, as I was still confused.

# **E.C.A.C Problem 1C: Comments**

### **Did you have any problems completing this task? If so what were they?**

LJ: I did not know how to lay out the program. TG: A slight confusion adding a new total variable, was easily resolved. JD: I found it easier to do this time. TB: I found the problems were easier the more you do. AMN: I had no difficulties completing the task. RP: No, I found it quite easy this time, as I understood it better now.

### **Did you require any help from friends? If so what did they help with?**

LJ: Yeah, I had some help from friends. RF: Just checked my program out against someone else's. JD: No, I didn't need help from anyone. AMN: No help was needed.

### **Did you get any help from the tutor or teaching staff?**

JD: No, I didn't need help from anyone. AMN: No help was needed.

# **E.C.A.D Problem 2A Comments**

## **Did you have any problems completing this task? If so what were they?**

TG: I was not sure if the first If\_Else command could replace the first assign component. RF: Understanding the assign placement was confusing. SB: Doing the If but it worked out. JD: No, I understood what to do. TB: Not really, the only problem I had was inputting the 'Assign' component between the If statement. RP: No, it was easy. **Did you require any help from friends? If so what did they help with?** TG and I worked on the problem.

JD: I had a little help but understood what to do once I got going. RP: A little help with the assign part.

### **Did you get any help from the tutor or teaching staff?**

RF: We asked about some assign components and their placement in the program. SB: Yes, only to check I was doing it right. JD: No, I didn't.

# **E.C.A.E Problem 2B Comments**

### **Did you have any problems completing this task? If so what were they?**

TG: Confusion with putting If statements within If statements RF: Yes, I found Ifs within Ifs difficult.

### **Did you require any help from friends? If so what did they help with?**

TG: Yes, helped each other work out the problem stated above. RF: Yes, I needed someone else for this task, sharing ideas.

### **Did you get any help from the tutor or teaching staff?**

## **E.C.A.F Problem 2C Comments**

**Did you have any problems completing this task? If so what were they?**

**Did you require any help from friends? If so what did they help with?**

**Did you get any help from the tutor or teaching staff?**

# **E.D Complete Interview Transcripts**

## **Group1 Class1**

Three Students: CL, SLD, AM

Did you enjoy using Progranimate?

*CL:* It was all right, it wasn't easy I suppose but all right.

*SLD:* I did enjoy it but it was quite hard to understand.

*AM:* It was all right but I found it a bit hard I did.

How did you find the problems I gave you, were they too hard or too easy?

*CL*: To hard, I just didn't know any of it, I didn't understand it or nothing. Too hard.

*SLD:* When I did the code it was quite hard, but when the processes were shown on each of the pictures it helped me a little bit to do the code. The pictures helped me.

*AM:* I found some of the code a bit hard, but the flowchart helped me a bit, to understand more.

Did you find the experience boring in any way? Please be honest.

*CL:* No it was interesting, but because I have used VB I wouldn"t want to use that one (Progranimate). If I hadn"t used VB in the beginning, I"d use that one.

*SLD:* It's an experience, but I enjoyed it.

*AM:* I found it reasonably good, but I would prefer to do VB.

Is there any particular reason?

*AM:* Well I started with VB last year, and I'm much more familiarised with it.

Did you find using the tool easy?

*CL:* No I just found the whole program hard, I just didn"t know what was what, I didn"t understand it.

*SLD:* In some coding you have to write a variable and some variables I don't know, so I got a bit confused.

So you had problems with the variables?

*SLD:* Yes.

And was that referencing the variables in the code?

*SLD:* Yes.

*AM:* Reasonably easy but like I said, because I use VB I am more familiar with that (VB) compared to this (Progranimate), but this was pretty laid out as you can see.

It must have taken you a while to get the hang of the VB environment; was Progranimate any quicker to learn than the VB environment?

*AM:* You could say, yeah.

Are you all in agreement with that?

*All:* Yeah.

Did you have any particular difficulties when using Progranimate, was there any one thing that stuck out as being particularly difficult?

*CL:* The variables, I didn"t know what to put in for the variables.

When you say variables, do you mean constructing the assignment statements?

*CL:* Yeah, what you had on the sheet that we had to put in I didn"t understand it.

*SLD:* I didn't know what assign meant on the picture. \*\*Points to assign component on screen and the button\*\*

Do you have any ideas what we should call it?

*SLD:* No.

*AM:* As I got back to saying, I"m used to VB. It was, you could say, clearly laid out apart from maybe variables like CL said.

The problems you has to solve with the tool did you find those difficult at all? \*\*Asked again\*\*

*CL:* Yeah they were all right but the wording was not right for me, I needed it in simpler terms a little bit.

*AM:* I found that the instructions could be more clearly stated out on the paper.

How could they be improved do you reckon?

*CL:* I think they should be worded differently, like easier.

*SLD:* I'm not to sure, the putting in order of what the code should be.

*AM*: I found the instructions were not clearly laid out, but I found them quite difficult to understand you know. To much to take it all in sort of thing.

Can you think of a way I could have delivered the problems better? Would it have been better for me to demonstrate a few more problems on the board first.

*SLD:* Yeah. It could help.

*AM:* Either with the white board or the smart board, yeah. It could help a bit.

Do you do a lot of problem solving of this nature in here?

*AM*: Not in this particular room, but in other rooms we do, yeah.

*SLD:* We do them in VB.

Do you get similar types of problems?

*All:* Yeah.

*AM:* In our teacher's lessons there is a presentation he does on the board. Before he tells us, he used to anyway when we started at the course.

Can you give me some examples of the types of problems that you would get from the teacher?

*AM:* With IF statements, you get problems with if statements and there's other ones.

*SLD:* Like changing the background colour behind a command button.

Would these problems be put into any context, put into a kind of theme like I did? Or would they be straight programming problems with no theme? For example, problems relating to a school, hospital or a fast food restaurant?

*CL:* We have had themes, because we had the football one and seaside. They are put in themes for us.

When using the tool did you find the error messages that came up were good enough?

*CL:* Some were, but some were not easy to understand. They should be more simpler to understand.

Did you find that they gave you any clue as to what was wrong?

*CL:* Not at the start no.

*SLD*: The messages should say exactly what's wrong with the program.

Did you think they weren"t doing that?

SLD: No.

*AM*: I found them maybe difficult to understand like SLD said, but I suppose they were all right. You could maybe improve them by making them clearer.

Were they less cryptic than the ones in the Visual Basic environment?

*AM:* Ah yeah,

*All:* Yes.

*SLD:* It was a bit easier than Visual Basic.

*AM:* Visual Basic is a really technical language you know, really really technical.

Did you have any problems understanding the flowcharts on the screen?

*CL:* That's easier than VB because that can go step by step, you can see what's happening.

*SLD*: The flowcharts were easy but didn't know what some of the tools mean. So once I got it down and you explain it to me I know roughly what it means.

*AM*: The flowcharts, I thought it was a good idea, but it helped me a bit maybe more than VB did. It was a pretty good idea, yeah.

*SLD*: It ran though the commands, it was a lot easier than VB. When VB runs it doesn't show what is actually happening to the program.

*AM*: It gives to a bit of a description of what's happening. When it is running it gives you a demonstration.

When developing your solutions to the problems what did you look at most, the flowcharts or the code?

*CL:* The flowchart.

*SLD:* The flowchart as well.

*AM:* Both really, looking across the split screen there.

What about during animation, when the program was running were you looking more at the flowcharts or code then?

*CL:* Um… probably the flowchart.

*SLD:* Both.

*AM:* Most of the time the flowchart, but occasionally the code.

Would you now use flowcharts to solve your own programming problems? Drawing them down like Progranimate does?

*CL:* Yeah I would it's easier to understand.

*SLD:* Yes I would use flowcharts yeah.

*AM*: I don't know, not really. I would like to understand it a little more before I used it.

Do you think that you have learnt anything from using the tool?

*CL:* Yeah a bit, not much. I understand VB more than this. If I was going back to this in a couple of weeks I wouldn't know where to start again.

*SLD:* Yeah, I understood a little bit, but I understand more VB because I have been doing it for a longer period of time. Had I have started with this I would have probably have known more.

*AM*: I understand VB a bit more than this because of the experience I have had with VB. It was reasonably easy to understand.

Has Progranimate improved your programming abilities in any way?

*CL:* No I don"t think so.

*SLD:* Some of the variables, have helped me with VB. So it helped me a little bit.

*AM:* I have to put my hands up no not really no. Not at all, that's just unfortunate but there you go.

Do you think that by using the tool your problem solving skills have increased?

*All:* Not really no.

Would you recommend the use of this tool to friends who wanted to learn programming?

*CL:* Yeah as beginners but not if they'd been doing VB and then gone onto this.

*SLD:* Yeah I would its good for beginners, but if they had used VB before no I wouldn't.

*AM*: Yeah if for amatures that haven't used any programming language at all. I would recommend it to them but not the people that are using programming software already; only to novices.

\*\*END OF INTERVIEW\*\*

## **Group 2- Class 1**

Three Students: NS, SD and CS,

Did you enjoy using Progranimate?

*NS:* To be honest, no.

*SD:* It was all right.

*CS:* Yeah it was all right.

Did you find the problems I gave you too hard or too easy?

*NS:* The first one was easy, but then the other ones were hard. I"m not the really maths genius type.

*SD:* In between.

*CS*: The first one was easy but the second one was too hard.

Do you get problems of this nature in the normal stuff you do with #Teacher Name#?

*NS:* Oh yeah definitely I get confused every day. I just sit there looking at the screen trying to figure out what's up.

Just to clarify, I mean problems like the ones I gave you?

*N*: He gives us some, I don't know, my mind's just blurred up at the moment.

*SD:* I don"t know.

*CS:* Yeah, we often get similar things to this.

Were you bored by the whole experience, please be honest with me?

- *NS:* The first twenty minutes was all right, but then after that my mind couldn't work. It was absolutely boring.
- *SD:* It's not boring. \*Laughing at N:\*
- *NS:* Well, I didn't really get it, did I. The boxes and the clicking, I ain't a real genius, am I.
- *SD:* I thought it was quite straightforward actually.
- *CS*: It was really different from programming.

Did you find Progranimate easy to use?

- *NS:* Yeah, I found it really easy to use to solve the problems, but after that I just got confused.
- *SD:* Easy yeah, but not really easy.
- *C*: It's ok I thought some of it was quite hard, but it was ok.
- Which bits did you think were hard?

*CS:* You'd click a button and it wouldn't to what you want sometimes.

Did you have any specific difficulties when using Progranimate? Was there any large or regular problems?

- *NS:* No not really.
- *SD:* Nope.
- *CS:* No.

When you got things wrong, were the error messages meaningful and correct? Did they direct you to the cause of the error.

*N:* Yes it did, and it was helpful yeah.

- *SD:* Yeah the same.
- *CS:* Yeah.

Would you say that this feature is better than the Visual Basic environment that you are used to?

*All:* Yeah.

Did you have any problems understanding the flowcharts?

- *NS:* Which one is the flowchart?
- \*\* I Point to the flowchart on NSs screen\*\*
- *NS*: No, the flowchart was easy. I found the flowchart easier than the code.
- *CS:* Yeah, it was quite clearer than normal programming.
- *SD:* Yeah. \*\* Agreeing with Chris\*\*

When using Progranimate did you focus more on the flowcharts or the code?

- *NS:* The flowchart. It was always in my eye, I did not look at the code one bit.
- *SD:* The flowchart.
- *CS:* I was looking at the code and the flowchart.

Would you use flowcharts to solve your own problems or problems that #Teacher Name# gave you?

- *NS:* Being honest, if I thought it would help me I would use the flowchart to do it.
- *SD:* It depends on what kind of work it is.

*CS:* Yeah, it all depends as some could be to hard for it and some could be easy.

Do you feel you learnt anything from using Progranimate?

*NS*: No, its just the same as programming to me. It confused the hell out of me like it normally does.

*SD:* I did, yeah.

*CS:* No, I didn"t.

Has the tool made you think about programming differently in any way?

*NS:* Oh yeah.

In what respect?

*NS:* That it's not really that hard. If you put your mind to it you can really get onto stuff, but to me its just programming, not one of my best subjects.

*SD:* I just thought it was the same as Visual Basic.

*CS:* Yeah, the same.

Would you recommend using Progranimate to any of your friends who wanted to learn programming?

*SD:* Yeah this one first before Visual Basic.

*NS:* For beginners yeah. If I'd have used it at the beginning I'd have liked using it, but because I started using Visual Basic I just found it hard. To other people though, yeah.

*CS: Yeah the same, because for beginners its easy but for us it's hard to get used to it.*

\*\*End Of Interview\*\*

## **Group 3 – Class 1**

Three Students: LJ, RF, TG \*\*\* Three very competent students\*\*\*

Did you enjoy using Progranimate?

*LJ:* Yeah it was good to use.

*RF:* I think it was all right but since I have already used VB I think it was a bit confusing in places.

*TG:* It was something different from VB, but seeing as I have used VB already I think it was a bit of a readjustment.

What did you think about the problems I gave you to solve, did you find them to hard or to easy?

*LJ:* It was ok; the flowcharts helped you a bit as well with the programming.

*RF*: I thought the first few problems were really easy.

*TG:* Yeah, the first ones were easy but they did get a bit more challenging towards the end.

Now be honest, were you bored in any way by the experience?

*LJ:* Not really,

*RF:* It was at the beginning but once you got in to the harder problems and actually think about them, it got better then.

*TG:* Yeah same here, the first ones were a bit too simple I think, but once they got a bit more complicated it was quite enjoyable.

Did you find Progranimate easy to use?

*LJ:* Yeah.

*RF*: On the whole it was pretty easy to use.

*TG:* Yeah, pretty simple, there are a few things that could be changed about it, but it's pretty easy to use.

Did you find it hard to solve the problems with the tool?

*LJ:* Yeah it was pretty easy.

*RF*: Yeah it was quite easy with the tool.

*TG:* It's probably a lot simpler than using VB to be honest.

Now when you got things wrong, did you find Progranimate gave you a relevant error message?

*LJ:* Yeah,

*RF*: To be honest, I didn't read the error messages that much, but the ones I did read it told me that there was something wrong with the variable or the variable did not exist.

*TG:* Yeah same here, they did get confusing sometimes with big words.

Were the error messages of Progranimate more accurate and helpful than the errors of Visual Basic?

*TG:* Yeah, but as Ray said, I don't really read them, I just try to fix the problem myself.

Did you have any problems understanding the flowcharts?

*LJ:* No, they were easy to use.

*RF*: The flowcharts were quite easy because they went through step by step as well.

*TG:* It was nice and simple compared to always looking at code, it was colourful and attractive to look at.

When developing your solutions and using the tool did you focus on the flowcharts or the code more?

*TG*: The flowcharts probably because the code it was just sort of happening without even thinking about it, so you just pieced together the flowchart and the codes done for you.

*RF:* Yeah, it was the same thing, once you knew what order and what the flowchart tools did you did not look at the code; the code was just made.

*LJ:* Yeah the same the flowcharts.

Would you use flowcharts again to solve your own programming problems or problems that #Teacher Name# gave you?

*LJ:* Yeah.

*RF:* I would alongside the code yeah, but I still like to keep the code because if it was in VB, I would still like to be able to refer to the code, I"m used to it.

*TG:* Yeah, probably the same, but I"d like to jump into things too much to be honest. I"d probably just skip the flowcharts and just head straight into the code.

Has the tool made you think about programming any differently?

*RF*: No not really, it kind of has in as much as you can visualise more how the code is running through things, but no, I refer to the code more than anything else.

*TG*: I'd probably refer to the code, but it's changing the aspect. I'd probably use variables a lot more now because it does help you understand those.

Do you find it has increased your confidence in programming in any way?

*LJ:* Yeah. The program's much easier to use than VB.

*RF:* Yeah, I'd say the same, it is easier to use in places but since I'm used to VB I find VB quite easy as well. *TG:* Yeah, pretty much the same here I think.

#### Would you recommend Progranimate to beginners that wanted to learn programming?

*TG:* Yeah probably, but I wouldn"t like myself I have used VB for a long time. From the start though it would probably be a lot easer.

*LJ:* Yeah the same,

*RF:* Yeah the same,

*\*\*End of Interview\*\**

## **Group 1 – Class 2**

Three Students: TB, JD, PR.

Did you enjoy using Progranimate?

*All:* Yes

*JD:* At the start I didn't, I hated it.

*TB:* No, I didn"t like it at the start.

But you have got to grips with it now?

*TB:* Yeah, it's easy.

*JD:* Yeah.

Did you find the problems too easy or too hard?

*TB*: Some of them were hard, but some of them were easy, because I didn't know how to do it (referring to the early problems).

You had trouble at the beginning, getting started. Then it just clicked with you, I noticed that.

*TB:* I didn"t like it at all at the start, but yeah.

*JD:* Yeah, I feel the same.

*RP:* And me.

Were you bored by the experience in any way?

*TB:* No, at the start I was because I didn't like it, but its fun now.

*JD:* And me too.

Did you find the tool easy to use?

*TB:* I do now yeah.

*JD:* Yeah, I find it easier,

*RP*: I do now, I didn't at the start.

Were there any particular difficulties you had, was there anything that gave you lots of trouble?

*TB*: At the beginning I did not know where to put the components.

The order of the components?

*TB:* Yes.

Did you find it hard to solve the problems with the tool?

*All:* No.

Would you have found it a lot harder to solve these problems in Visual Basic?

*TB:* Not really no because I have used it more.

Are you quite good at Visual Basic?

*TB*: At some things yes.

*JD:* Yeah same with me.

*RP:* And me.

When you got things wrong were the error messages useful and understandable?

*JD:* I understood them yeah, because it just told you.

And were they pretty accurate in their descriptions of the problem?

*JD:* Yeah,

TB: I don't know I didn't read them.

*JD:* Well you misspelled something and it told you.

*TB:* Oh yeah, so yeah.

Did you have any problems understanding the flowcharts?

*TB:* No, I think they are easy.

*JD:* Yeah, I understand them, yeah.

*RP:* No, they are easy.

Did you find it easy to see the relationship between the flowcharts and the code?

TB: Pardon? (TB did not understand the question)

\*\*As time was precious I felt I had no time to restate the question \*\*

When developing your solutions did you focus more on the code or flowcharts?

*JD:* The flowcharts.

*RP:* Yeah the flowcharts.

Did you ignore the code completely?

*TB:* No.

So you looked at it a bit?

*TB:* Yes.

Would you use flowcharts again to solve other problems?

*TB: JD:* Yes.

Have you used them up till now?

*All:* No.

*JD:* No, it was the first time.

If the Teacher gave you a problem to solve without using Progranimate, would you use flowcharts to help develop the solution? Say for example drawing them on paper.

*All:* Yeah.

Before using the tool did you realise the usefulness of flowcharts?

*All:* No.

*TB*: At the beginning, I thought it wasn't because it didn't look nothing like Visual Basic.

*JD:* Yeah, you understand now what the program's doing.

Did you feel that you had learnt anything from using Progranimate?

*TB:* Flowcharts.

*JD:* Yeah, how to do flowcharts.

*JD:* What type to put in like double, variable and everything like that.

*TB:* Once you do one problem you get the grips of what you have to put in each component.

Has using Progranimate improved your general programming abilities in any way?

*TB:* Yeah a little bit, but there is different code in Visual Basic to what we use.

*JD:* Yeah, the same really.

*RP:* Yeah the same.

Did your confidence in programming improve compared to when using Visual Basic?

*TB:* Yeah, once I know how to do one problem I can do them now easily. Whereas in Visual Basic it is harder.

*JD:* I don't know how I feel. In this yes, but I suppose I have the same confidence in both of them, but I've grown more confident in this. Since my first lesson I didn"t want to come back.

So the learning curve of Progranimate is a lot less than Visual Basic?

*JD:* Yes, it's a lot easier to understand now.

*RP*: Yeah I feel my confidence got better in this one but not in Visual Basic.

Would you recommend the use of Progranimate to friends who wanted to learn programming?

*TB:* Yes,

*JD:* Yeah, I would. *RP:* Yeah and me I would.

\*\*\*End of Interview.\*\*\*

## **Group 2 – Class 2**

Four students: BE, DWS, MT, IB,

Did you enjoy using Progranimate?

*BE:* Not really.

No? you found it boring?

### *BE:* Yes.

*DW:* It was all right.

*MT*: Yeah, it was all right.

*IB*: It's all right.

Did you find the problems I gave you, too easy or too hard?

*BE:* The were a bit hard.

Were they harder than the problems you usually get?

*BE:* About the same, but I normally know what I'm doing.

*DW:* Not bad, for the first ones, trying the program.

*MT*: The first one's quite easy. I haven't done the other ones though, so I don't know about them.

*IB:* I thought the first ones were easy, but I didn't get any further.

Were you bored in any way by the whole experience? Please be honest.

*BE:* Not really.

*DW:* A bit.

*MT*: It's something different.

*IB*: A little bit.

Irrespective of the programming did you find using Progranimate simple?

*BE:* Yeah it was all right like.

*DW:* I got used to it after a while.

*MT:* Yeah,

*IB:* No, I couldn't get the hang of it. Did you find it hard solving the problems with the tool, would you have found it any easier in Visual Basic?

*BE:* Probably.

Is that because you are more familiar with the Visual Basic environment?

*BE:* Yeah probably, but just because I do more Visual Basic.

Cast your minds back to the learning curve you had with Visual Basic, compared with Progranimate was the learning curve steeper?

*BE:* I don"t know.

*MT*: Visual Basic takes longer I think, to learn.

So given the time you had spent with Progranimate.

*MT*: This ones easier.

*IB:* I'd have said Visual Basic was easier.

When you got things wrong and Progranimate came up with error messages were these relevant, did you know what they meant and did they point you in the right direction?

*BE:* Yeah.

*DW:* Yeah.

*MT*: No, not all the time.

Can you site any particular examples?

*MT*: Yeah, when you use a number over a thousand it was coming up with this weird code.

*IB:* Yes, it was all right.

Did you have any problems understanding the flowcharts on the screen?

*BE:* No.

*DW:* A bit, at the start but not so much any more.

- *MT*: No, they were reasonable.
- *IB*: No, it was all right.

When using Progranimate did you find yourself focusing more on the flowcharts or the code?

*BE:* Code.

- *DW:* The flowcharts.
- *MT:* Flowchart.
- *IB*: The code.

Now would you use Flowcharts again to solve your own problems? Say if you were given a problem by #Teacher Name#, you were not using Progranimate but given a pen and a paper to solve a programming problem?

**BE:** Probably not.

*DW:* Yeah probably.

- *MT*: I wouldn't use them.
- *IB*: I wouldn't use them.

Do you feel you have learnt anything from using this tool?

*BE:* No.

*DW:* Yeah, a bit.

*MT:* I'm not sure, I don't know.

*IB*: No, not really.

Would you recommend the Progranimate tool to any of your friends that wanted to learn programming?

*BE:* No.

Why is that? Is it too boring or is there another reason?

*BE:* I dunno its just….. (BE pauses), No.

*DW:* Probably if they hadn't used Visual Basic before.

- *MT:* Yes, to beginners definitely.
- *IB:* Yeah, if somebody had not used Visual Basic.

\*\*\* End of Interview.\*\*\*

## **Group 3 – Class 2**

Three Students: JE, CE:, SB:

Did you enjoy using Progranimate?

*JE:* Not really.

*CE:* No, not really.

*SB:* Yeah and no.

Did you find the problems I gave you to solve, to easy, to hard or just right?

*JE*: The questions on the sheet really threw me, so I did not really know what I was doing.

*CE:* I was just plainly confused.

*SB:* Easy, too easy.

So you were confused by the problems we gave you?

*CE:* Well I could do them in VB easily. Its just the way you want me to type it into your program is just a bit confusing for me. Its just like… argh… really.

Now in any way were you bored by the whole experience and solving the problems.

*JE:* Well I have to virtually say yes, as it is like a Friday afternoon and the last lesson and I'm tired anyway, so (shrugs).

*CE:* Well I agree with him, but I was not in last week, so I didn"t spend as much time as anyone else.

*SB:* Yeah I was because I just sat there done it, completed it and had to sit there for the rest of the day doing nothing like. So it was boring for me.

*CE:* \*\*Laughing at SB\*\* You only sat there for about five minutes.

Did you find Progranimate easy to use?

*JE:* No, No not for me, I'm not a programming master anyway, so, I don't know.

*SB:* Yeah I did, too easy again.

Was there any particular aspect you found hard to understand?

*JE:* Basically all of it.

*CE:* I tried doing my own little program when I was waiting for the next sheet and it just wouldn"t work at all. I was trying to do a simple yes, no answer like "How Are You", just being bored as I am and it wouldn"t work.

What bits would not work?

*CE:* Well I tried doing a read function to come up and read it. I don't know, I was doing it so it would bring it up on the screen and say "How are you?" yes or no, and have an If function underneath it and then it kept on saying something about variable or something wasn"t included in it. I tried different ways but it kept on saying something's not included, something's not included, something's not included.

It won"t let you define the argument if the variables you are wishing to use are not in the inspector, maybe that is the problem. We will take a look at this problem in a moment if I get some time.

Was there any one thing that stood out as being particularly difficult or confusing?

- *JE:* The whole lot.
- *CE:* I've only done two, and they're all right so.
- *SB:* The last one got to me with the *If*, but after that I learnt it, it was easy.

Now when you got things wrong and Progranimate came up with an error message, were these meaningful and helpful, were you pointed in the right direction?

- *JE:* I didn't manage to get to any error so I just don't know.
- *CE*: It just kept coming up with something I didn't have a clue what it was.

Did you feel you were blasted by error messages?

*CE:* Yeah.

*SB*: Now when an error came up it just came up, it didn't say do this or do that. It would just come up with a little thing.

What little thing, the message would say what?

*SB:* You haven't put it in, something like that it says.

*CE:* Then basically it told you what to do \*(Disputing what SE said)\*.

*SB:* Yeah but at the end of the day what could you put in? Its not telling you to put the minus in, it's not telling you to put that in, its just saying that you haven"t got some function in it.

Did you have any problems understanding the flowcharts?

*JE:* Yes.

Are you more of a textual thinker than a visual thinker?

*JE:* Yes, I would say so.

*CE:* It confused me for a moment, print and read I didn"t know which was which. Print prints to the screen, what does Read do?

Read reads input from the keyboard into a variable.

*CE:* I had problems understanding it.

*SB*: It was easy again. This is just easy for me, the thing all over.

Could you see the relationship between the flowchart and the code? What I mean by this is did you see the link between the flowchart components on the left and the lines of code on the right?

*SB:* What do you mean now?

*SB:* Well, the print component says MsgBox, and the read component says something else. They don"t relate to the code at all. \*\*This was said after the interview and recording has completed but was inserted here as it was relevant\*\*.

There was confusion here. Time was running tight, so the questions had to move on.

Did you feel you had learnt anything from the use of the tool?

*JE:* Absolutely not.

*CE:* Not really, sorry.

*SB:* Yeah.

Can you give me any insight into what you believe you have learnt?

*SB:* I just learnt how to leant a different program, but I still prefer VB.

Has Progranimate made you think any differently about programming?

*SB:* Yeah, it has a little bit, but I'd rather go back to what I have been taught the first time round.

I think the problem for you folks was that you had already covered the basics, so for many of you using the tool was taking a step back. Do you agree?

*SB:* Yeah,

*CE:* The thing is they do not give you any visual thing of it, you know a click box, this, this, this. This only does systems like chips, and chippies and input boxes so you can only say stuff. It doesn"t actually give you the ability to design. Can you play games on it? You can't can you?

Well you can't do graphical games, but that was not the intention, we were trying to focus the user on the basics of If statements and While loops. You can learn all the graphical stuff later once you have a good grasp of the important basics.

*CE:* Don't you think it's going to cause people problems when they actually go on to make VB. They will be used to writing simple things to come up with a program. When they actually come to program in VB they will have to be taught it all again.

\*\*I then explained the benefits that I believe Progranimate will bring to the novice\*\*

Do you think Progranimate improved your problem solving abilities?

*SB:* Yeah. I think it has because it just that little different thinking of it; It has.

Do you think you will be able to transfer this to Visual Basic?

*SB:* Yeah I think I could actually.

Would you recommend Progranimate to friends who wanted to learn programming?

*SB*: Yes, but if they had already learnt it on some sort of a program then don't. Only if they have never done any programming before.

*JE:* Yeah.

\*\*\*End of Interview\*\*\*

## **Group 4 – Class 2**

Two Students: AMN and LL.

Did you enjoy using Progranimate?

*AMN*: At first yeah, but then I missed a lesson then. To come back in when I felt that everyone had been using the flowcharts any everything I found it hard to catch back up on.

*LL:* It was all right, a little bit boring.

Did you find the problems I gave you too easy or too hard?

*AMN:* The first few were all right, but obviously they get harder then and I did struggle towards the end.

*LL:* They were all right.

Were you bored by the whole experience in any way?

*AMN:* Not really no.

*LL:* No, not really no.

Did you find the program easy to use?

*AMN:* No. I find VB easier to use.

Were there any particular things you found difficult?

*AMN:* Most of it towards the end, it was too complicated and I weren't sure where to put what. But then that probably again from missing a lesson.

Irrespective of the programming what about the tool itself, was that easy?

*AMN:* Yeah, it was the best thing about it. It was really easy to use the tool bar.

*LL:* The same.

Did you have any particular difficulties using the tool? Was there any one or two things that stood out?

*AMN:* It was just something like putting.. putting. I know what I have to do it's just putting it where.

So you had trouble with the order of the components?

*AMN:* Yeah.

Did you find it hard to solve the problems using the tool?

*LL:* A little bit.

*AMN:* The first few were all right, but it got harder then, and I started to struggle.

Which problem did you get to?

*AMN:* I finished number one and number two. They were both fine they were.

When you got things wrong did you find that the error messages were helpful in any way?

*AMN:* I didn't have anything wrong.

You didn"t get any error messages?

*AMN:* No.

*LL:* I didn't get any either.

Did you have any problems understanding the flowcharts?

*AMN:* I weren't here last week so I didn't see the flowcharts.

No, the flowcharts have always been on your screen, they are the graphics on the left of your screen. This is a flowchart representing the program you have constructed.

*AMM:* Ah yes, No problems at all.

*LL:* No, no problems.

When you were programming and developing your solutions to the problems did you look at the code or the flowchart more?

*LL:* The flowcharts.

*AMN:* Yeah, the same.

When solving your own problems, irrespective of the tool, if your teacher gave you programming problems to solve with only pen and paper, would you use flowcharts to help you develop the solution?

*AMN:* I'm not sure, I don't know, maybe yeah.

*LL:* Probably not.

Do you feel you have leant anything from using the tool?

*AMN*: Yeah, I'd say, I understood it at the start but towards the end it got too much for me because, I came in the first lesson, I came in the third and people who were in the second had finished number three and so I just didn"t have a clue what was going on towards the end.

Would you recommend Progranimate to any of your friends that wanted to learn programming?

*AMN:* Yeah I would, yeah. It was good, good fun. I suppose that if I had been using it a little longer it would get easier and easier all the time.

\*\*End of Interview\*\*

# **APPENDIX F Study 4 – Secondary School and College Teachers**

# **CONTENTS**

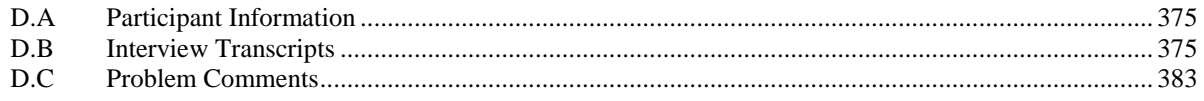

# **DESCRIPTION:**

This appendix provides all of the information retrieved from study four not presented in the body of the thesis. This study was conducted on the university campus with teachers of computing subjects from Secondary Schools and colleges local to the University of Glamorgan. It is organised into sub sections A to D.

**Section A:** Contains participant information.

**Section B**: Provides the complete transcripts of the interviews held with the teachers **Section C:** A complete list of comments as left on the questionnaires.

# <span id="page-389-0"></span>**F.A Participant Information**

The participants of the study were eight secondary school teachers from South Wales (UK) schools and colleges located within the proximity of the University of Glamorgan. For data protection the institutions are not identified and the teachers' names are abbreviated to initials.

| The Faracipants Fromang Data For The Dramation |                                   |           |                                     |                |                 |                                                                   |                |              |  |  |  |
|------------------------------------------------|-----------------------------------|-----------|-------------------------------------|----------------|-----------------|-------------------------------------------------------------------|----------------|--------------|--|--|--|
|                                                | <b>School Institution Teacher</b> |           |                                     |                |                 | Teacher's Subjects   IT is Main School Teaches   Languages Taught | <b>GCSE</b>    | A-Level      |  |  |  |
|                                                | Type                              | Name      |                                     | <b>Subject</b> | Programming     |                                                                   |                |              |  |  |  |
| <b>LHS</b>                                     | School                            | P         | ICT.                                | <b>YES</b>     | <b>YES</b>      | <b>VBA</b>                                                        |                | X            |  |  |  |
| <b>LHS</b>                                     | School                            | $\rm JF$  | ICT,<br>Computing.                  | <b>YES</b>     | <b>YES</b>      | <b>VBA</b>                                                        |                | X            |  |  |  |
| <b>PC</b>                                      | College                           | CF        | Networking,<br>Multimedia,<br>Web.  | <b>YES</b>     | <b>YES</b>      | ava,<br>VB,<br>JavaScript,<br>Php,<br>ASP,<br>XML.                |                | X            |  |  |  |
| <b>PC</b>                                      | College                           | AW        | Computing, IT,<br>Computerised Art. | <b>YES</b>     | <b>YES</b>      | VB.NET,<br>Php,<br>Asp,                                           | $\overline{X}$ | $\mathbf{X}$ |  |  |  |
| <b>PMR</b>                                     | School                            | KG        | Computing A-Level,<br>GCSE ICT.     | <b>YES</b>     | <b>YES</b>      | Pascal,<br>VBA.                                                   |                | $\mathbf{X}$ |  |  |  |
| <b>PCC</b>                                     | School                            | AP        | ICT.                                | <b>YES</b>     | <b>YES</b>      | V <sub>B6</sub>                                                   |                | X            |  |  |  |
| CS                                             | School                            | <b>MW</b> | ICT.                                | <b>YES</b>     | NO.             | n/a                                                               |                |              |  |  |  |
| <b>YGG</b>                                     | School                            | GE        | ICT.<br>Computing,                  | <b>YES</b>     | NO <sub>1</sub> | n/a                                                               |                |              |  |  |  |

**The Participants Providing Data For The Evaluation**

# <span id="page-389-1"></span>**F.B Interview Transcripts**

# **Interview One:**

**Teacher1 : JP School 1:** LHS

**Teachers2: JF. School2 :** LHS

### **What were your initial impressions of Progranimate?**

**JF:** Initially I think I was a bit scared, but I'm now well into it.

**JP:** Yeah, I think it's really good. I'm actually looking forward to getting it into school now.

### **So do you think Progranimate would be useful to your school and pupils?**

**JF:** Very much so yes.

**JP:** Yeah, definitely.

## **You don't teach programming at your school do you?**

JF: No

JP: We do VBA.

#### **Do you think Progranimate is a more suitable environment than what is used for VBA?**

**JF:** Well we use Excel with VBA and Access databases. This would give them more of the programming concept for teaching them how to program. I think this is a better tool to do it with.

#### **What did you think of the website?**

JF: Very nice, very clean, very easy to navigate.

JP: Yeah the same.

## **I know you have not had the time to see many of the programming problems, but what are your impressions**

#### **of what you have seen so far?**

**JF:** What the burgers and chips things? I think it's a very good way of doing it because you are starting off very simply and you begin to think ooh, ooh I know where to put this. Building it up I think is an excellent way of doing it rather than throwing someone in at the deep end.

**JP:** It is something that they will relate to, so that makes it more realistic; so it's a nicer way.

#### **Do you think your pupils might find this boring in any way?**

**JP:** Well I think with this they will get to grips with programming and most probably want to then delve a bit deeper. So by the time they get to the point they feel confident, they possibly would want to try and hard code anyway. So that's fine.

**JF:** I don't think they will get bored really.

#### **Did you have any difficulties using the tool?**

**JF:** Well we had to think about a few things, but between the two of us we did it.

**JP:** Well that's learning isn't it. That's why it's positive because it does get you thinking, its not all there for you. It's actually giving you step by step instructions, but giving you an opportunity to think and put things together.

#### **Do you think using flowcharts and code together is a formula for good learning?**

**JF:** Definitely, actually just sort of slotting them in makes them understand what things go first, like the print, the read. I think it's very good actually.

#### **What about the animation features? Do you think they are useful?**

**JF:** Yes, very good because you can see which code is identifying to which command.

#### **Would you recommend this tool to other people?**

**JF**: Yes.

**JP**: Yeah, definitely.

**IF**: Is there going to be any costs thrown in later on with this tool?

**Study Facilitator**: I cannot say for definite but most probably not. There are no plans to begin charging for Progranimate.

# **Interview Two:**

**Teacher1:** KG **School 1:** PMR

**Teacher2:** AW **School 2:** PC

#### **What were your initial impressions of Progranimate?**

**KG:** Good, easy to use, clear on the screen. You can scale it in and out to see what you;re doing, which is useful instead of having to scroll up and down.

**AW:** Easy to use, very clear visually, quite easy to know what to do. Once it was demonstrated, it was fine.

#### **Do you think Progranimate will be useful to your school and your pupils?**

**KG:** Yes, it's a visual way of learning, and as you mentioned before, a lot of kids are visual learners. At the moment trying to get it from a static book, trying to get them to read through programs is not working; it's very difficult. A lot of the programming environments that are out there are very expensive. We tend to use simple free stuff off of the web, but it doesn't have the visual aspect that this has.

**AW:** Yes, at lower levels definitely, for the complete beginners.

#### **What did you think of the Progranimate web site? What did you think of the experience it presented?**

**KG:** Clear, standard, nothing too difficult or out of the ordinary. It was easy to follow step by step. Progression was there as well in the tasks.

**AW:** Yeah, the same, I agree it was quite easy to use.

#### **What did you think of the programming problems?**

**KG:** I have a couple of points on the editing and deleting; It's not totally intuitive. I'm used to windows environments where a right click gives you options for editing ect. I also wanted to do something on the code side, but you have to go back to the other side to go and do it. Clicking on the edit button and then the item you want to edit, to me that's the wrong way round because the stuff I do. I'd rather click on the component and then click the edit button.

**Study Facilitator:** Maybe I should make this bidirectional so both will work.

**KG:** Or maybe a right click menu would be useful, as a lot of users would be so used to using Windows environments that it's intuitive to click and get options coming up. Even if it's only some of the edit options.

**AW:** The ability to be able to drag and drop would be ideal, because it is modular you should be able to just drag and drop, so if you want things in a different order you can just drag them.

**Study Facilitator**: Well, I'm considering putting in cut and paste options.

**AW:** Another thing, I just want to put in a Print or and If statement for example, and I've changed my mind, I can't cancel it.

**Study Facilitator** Well you can delete it and add it in again, but I see your point.

\*\* Noticed a bug whereby you cannot close a definition window without clicking ok. Clicking the X causes it to come back up. \*\*

**AW:** I also do agree that most people select what you want to do first. So you click on one of the items and then delete or edit.

**KG:** Step through, for example you have a message box that does not have anything in it. When you do a step through it won't run as the flowchart is not complete. In Visual Basic you can do a debug and it will run through until it hits a problem. So if you have a large amount of code it's difficult to know exactly where you have gone wrong, without having to read through it all.

\*\* Noticed a bug a run time error seems to result in a blank error dialogue\*\*

#### **Do you think your pupils will find Progranimate boring in any way?**

**KG:** No, not on a basic level to get them started in programming.

**AW:** It all depends on the examples you use, and the examples that you have created are quite interesting.

# **Do you think Progranimate would easily fit within the curriculum of an A-Level / GCSE computer science type module?**

**KG:** Yes, easily. As a starter for ten, when they get a first chance at programming. They get a bit of background, they get on it and use it. It would be very useful. It may well be more useful for projects as well where they can actually test the code before using it.

**AW:** We deliver mainly HE degrees and HNDs and things. It would be even useful for that initially.

#### **Do you perceive any potential problems with the use of Progranimate?**

**KG:** It's only a technical one where you have to make sure that Java has been installed on all the PCs. So it's a site wide thing we would have to do, get the technician to go round and make sure he installs the latest version of Java.

**AW:** No, it should just work straight off.

#### **Did you have any difficulties using the tool, other than what you have already mentioned?**

**KG:** Apart from the edit and delete buttons and component selection being in the wrong order nothing.

**AW:** Apart from not being able to jiggle things around and a few usability things already mentioned, generally it was really easy to use.

#### **Do you think the animation features were useful?**

AW: Yes, especially the variable inspector window that changed the values of the variables as you ran through it, that was quite nice.

**KG:** Yeah, I agree.

# **Do you think that the duality of flowcharts and code reinforces a better understanding of the basics of programming?**

**KG:** Yes.

**AW:** Yeah, definitely.

#### **Would you recommend this tool to other people?**

**KG:** Yes.

**AW:** Definitely.

# **Interview 3**

**Teacher 1:** CF **School1:** PC

**Teacher 2**: AP **School2:** PCC

#### **What were your initial impression of Progranimate?**

**CF:** Easy, good interface, and fun I think. I enjoyed using it.

**CP:** Easy for the novice user. A lot of people are put off by the syntax and the semantics, and when you're talking about variables they're put off, but they can clearly see what happens with this.

#### **Do you think Progranimate would be useful to your school and pupils?**

**CF:** Yes, without a doubt.

**CP:** Definitely.

#### **Is Progranimate any better or worse than the environments you currently use to teach programming?**

**CF:** I think anything that can give additionally has got to be better. Otherwise, it's very much us standing at the front, people sitting at their own user areas, just following what we are doing. They can interact with this and play with it, which also gives them a chance to be doing something. If it's a large class, we have to split ourselves into twenty four. Some people are just stuck they're doing nothing at all.

**CP:**I think it will be useful to use this before you bring in the actual programming language like Visual Basic. Like a pre course even before they start the A-Level course, as a bridging project.

## **What did you think of the Progranimate website? Did you think, it was good, bad, or do you have any other comments?**

**CF:** It's difficult remembering back to that now that I have been playing with the program. Yea, I'd say it was good.

**CP:** Useful with demonstrations, obviously if people have not got the software at home they can easily download it and use it straight away. So yeah, very useful.

# **What did you think of the programming problems? I know you did not have the time to see them all, but what were your impressions?**

**CF:**I was going in and making errors, and just trying to find out how easy it was to put them right. One thing, I didn't find it very easy to move things around the flow diagram very easily. If you wanted the option to change the order, this does not seem possible.

**CP:** I thought the animation controls were very useful because the pupils would be able to see exactly what is being put into the variables and see it happen on the screen as well. So yes, it's very useful to visualise what is happening in the program.

**CF:** It would be nice to see more code on screen.

\*\*Demonstrated the code text size and the turning of of the variable inspector to see more code.\*\*

#### **Do you think your pupils will find Progranimate and the online experience boring in any way?**

**CF:** Only if they were totally de-motivated, no I don't think so.

**CP:** No, I think the problems that you set, initially are achievable and they can progress at their own pace rather than trying to keep up with the class. They can work at their own pace at home, at school.

**CF:** I also thought it was nice having those buttons with names because very often I used to find when I was teaching it that they could not remember if it was an *If* or whatever, and that gives them another starter for ten.

# **Do you think that Progranimate could fit easily within the curriculum of the GCSE / A-level computer science module or class?**

**CF:** Yes, they find it hard a lot of our second years when they go into programming. I think this would be a benefit to them actually.

#### **Do you think it would fit within the curriculum quite well?**

**CF:** Yes, it would.

**CP:** As I mentioned before, having an introductory unit of programming would fit in nicely, before you start going into the Visual Basic programming language itself. Especially now as they are cutting our hours, we're having ten percent taken off, so anything like this is going to help them.

#### **Did you have any difficulties using Progranimate?**

**CF:** Not considering the short space of time we had, that was just getting familiar with the program.

#### **Do you think the duality of flowcharts and code reinforces a better understanding of programming?**

**CF:** Yeah, I like that aspect; it was visual, it was there, you could see it. Sometimes just a screen full of code can be pretty hard.

**CP:** Again the animation control and the step feature, you can break it down into individual steps and go through the program.

#### **So do you think the animation features were useful?**

**CP:** Yes, because it can clearly break the program up into individual elements. What I found useful, when you are reading in the variables it's coming up in the variable inspector, you can see exactly what is being stored where and how it all works.

#### **Would you recommend Progranimate to other teachers?**

**CF:** Yes definitely.

**CP:** Yes.

# **Interview 4**

**Teacher1:** GE **School:** YGG,

**Teacher2:** MW **School:** CS,

#### **What were your initial impressions of Progranimate?**

**GE:** Easy to access, it loaded up pretty quick, it looked obvious to me what it was.

**MW:** Easy to use, basic, pretty easy to follow.

#### **Do you think Progranimate would be useful to your school and your pupils?**

**GE:** Yes, I can't see why not. We don't teach programming, so I'd use it for a separate club, like a lunch time club or something like that. But yeah, I don't see why not, I think the kids would enjoy using it.

**MW:** Same with us, we don't teach programming at the moment, but some of the kids are asking about it, so maybe key stage three year nine, it would be useful for that.

#### **What did you think of the website? Do you think the online experience it presented was good?**

**MW:** Yeah, the web site was good, very kid friendly.

**GE:** It needs a bit of polish, it needs to be a bit more professional**.** I like the web site there is nothing wrong with it but the Logo looks very blocky. I like the picture there (points to the montage picture on the first page). It does seem a bit basic, and some of the links did not work, but I'm only assuming it was a demo website.

### **What did you think of the programming problems?**

**GE:** Fine, if I was teaching this I would not have the pupils flicking between the web pages, personally as a teacher I'd make my own worksheets.

**Study Facilitator**: You would give them a hand out?

**GE:** Basically yes. One of the things I have written on the questionnaire is a teacher resource pack. That would be great if you had that, even if we had to buy them to fund the development of the free program I probably would purchase a teacher development pack. Yeah, definitely.

**MW:** Exactly the same opinion with that one.

#### **Do you think your pupils might find Progranimate boring in any way?**

**GE:** At the beginning maybe, when you are doing the chalk and talk and the initial this is what this does and what this button does. Maybe the two lessons getting to know the program would be boring. But, when you say right, here's your task, here's your problem go away and solve it you have two hours to do it, they'd get more into it. There would be an element of competition in the class and that's always fun.

**MW:** The thing I would like to see more of is the colours there (points to flowchart component) being the same colour buttons along there (points to palette). This would be easier for the kids to know what's what when it moves over. It would be nice to double click on the flowchart components to edit them.
#### **Do you think the kids at your school would find this interesting or boring?**

**MW:** A little more colour on the screen just to initially grab their attention, then yes they'd enjoy it.

#### **Would Progranimate easily fit within the curriculum of an A-Level or GCSE course in computing?**

**MW:** Not for us. We do DIDAS and there is no programming whatsoever in it.

**GE:** I can't see it. At the moment the GCSE course we teach, we teach WJEC there is no programming in there whatsoever. When I did GCSE back in 1990 something there was programming.

**Study Facilitator:** Do you think there should be programming in there?

**GE:** Definitely, I'm one of those people who believes that programming needs to be done from an early age, if we're to get more people into it.

**MW:** At the moment you jump them into an A-Level computing when really what you are teaching is key stage three computing to A-Level students.

**GE:** It's the same with GCSE, the GCSE course work is spreadsheets, databases, word processing, and desktop publishing. There is no programming, we maybe do macro's depending on the level of the pupil or level of the class. Even that is automated, hence we don't et right into macros. I'd do this, like I say in a separate club; I'm always pushing the WJEC to re-introduce things. But as for A-Level we use Excell in year 12 and probably access next year and we will be using Visual Basic for Applications.

#### **Would you recommend Progranimate to others?**

**GE:** Yes.

**MW:** It's a brilliant introduction to programming

**GE:** I can't see no problems using this in a year six primary classroom. I would like to show my wife who is a year six teacher, and IT coordinator and I think she could use that.

**GE:** It reminds me very much of the lego robotics invention kit and the software that came with that. Also FlowAll, a program called FlowAll, a very similar flowchart way of programming but obviously at a cost. I think that's what's going to get it into schools the fact that it does not cost, but to raise development funds I'd buy a teacher pack.

**MW:** Even if it was something like ten or twenty pounds, but say  $\ell$  250 you would turn them down straight away, because that's your budget for the year gone.

## **F.C Questionnaire Written Comments**

#### **Q4: Adding editing and deleting components was easy to do**

**AW:** Yes, although moving things around was not easy.

**KG:** Agree, but not intuitive to click edit before item

**MW:** Would be nice to double click on Icons to edit them

#### **Q6: Adding and editing variables was easy**

**AW:** Adding variables though Print etc (shortcut) would be confusing.

**KG:** See Q4.

AP: Could not change a variable name.

#### **Q7: Saving and loading programs was easy and trouble free**

**GE:** A version for our intranet would be cool. Even a self contained application.

**Q8: The function of each button slider and menu option etc. was very clear to me GE:** Could be improved with tool tips.

**Q9: Progranimate was Speedy and Responsive**

**GE:** I like the speed slider.

#### **Q10: User Errors are Handled Correctly**

**KG:** No Debug –Step-through until error found. When error is found it just will not run.

## **Q11: The error messages generated by Progranimate were meaningful and helpful AW:** Some errors did not show errors or debugging messages. \*A bug discovered\*

**GE:** Syntax errors need to be better explained. Maybe though a link to a web site.

#### **Q12: Progranimate functioned reliably**

**GE:** A couple of typographical errors.

#### **Q15: Can you think of any way to improve Progranimate?**

**CF:** As per the interview: See more code, adjust the flowchart for editing.

**AW:** Drag and drop.

**KG:** Components – include diagrams on buttons. Edit – right or double click. Copy and paste option

**AP:** Solutions to the problems provided for any pupils who get stuck, at least for the introductory exercises.

**MW:** Make colourful background (skin) to appeal to KS3 and 4. Drag and drop components.

**GE:** A teacher option to print flowcharts for wall displays (this is implemented, teacher unaware).

A teacher resource pack in both English and Welsh – including posters and worksheets.

Launch a development forum so that people can pass on ideas and discuss.

Simple and Advanced interface editing modes (this is implemented, teacher unaware).

A collection of downloadable programs developed by users.

A user manual (available online, teacher informed).

#### **Q16: Was there anything about Progranimate you didn't like**

**AP:** Could not see the code all on one screen (teacher informed of code font size option).

- **MW:** Error messages need a link to a trouble shooting document.
- **GE:** The fact it was launched off the website. Why not make it an application from the computer (re-iterated reasons for web deployment, versioning, maintenance etc).

#### **Q17: Any Other Comments**

**AP:** Would like handout with exercises. Possibly have a link to load it into word and printed off (excellent idea).

# **APPENDIX G – STUDY 5 - Novices Ages Fifteen to Seventeen**

### **CONTENTS**

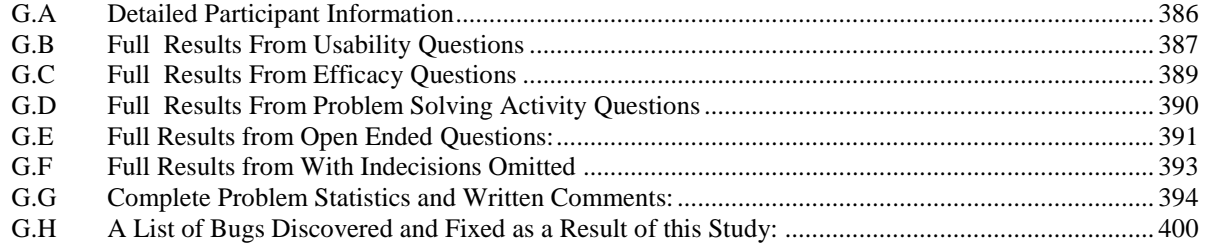

### **DESCRIPTION:**

This appendix provides all of the information retrieved from study five. This study was conducted on the university campus with secondary school pupils aged 15 to 17 (years ten and eleven). It is organised into sub sections A to D.

Section A provides a full breakdown of the participants of the study. For data protection the names are abbreviated to initials.

Section B provides the full questionnaire responses for the usability questions of the questionnaire including any written responses.

Section C provides the full questionnaire responses for the efficacy questions including any written responses.

Section D provides the full questionnaire responses for the problem solving activity questions including any written responses. Also included is a graph showing the inverse correlation between questions 12 and 13.

Section E provides all the written responses made in the open ended questions of the questionnaire.

Section F provides a summarised set of questionnaire results but with the undecided responses omitted.

Section G provides a complete list of the problem completion statistics for each evaluator. Also included are the evaluators' written remarks made on the comments areas of the problem worksheets.

For data protection, where particular evaluators are mentioned, their names have been abbreviated to initials.

## <span id="page-400-0"></span>**G.A Detailed Participant Information**

Throughout the two sessions of the study, there were 32 attending students. Of these twenty six identified themselves on the forms and questionnaires and thus were able to provide data for the study. For the six who did not provide data, this was due to the team working arrangements of the first session, whereby their name was not put on their groups sheet.

The table below lists the students that were able to provide data. For data protection, each participant is identified by their initials.

| <b>Initials</b>                   |    | o<br>Age   |                 | Gender                    |    | <b>School Year</b> |                |
|-----------------------------------|----|------------|-----------------|---------------------------|----|--------------------|----------------|
| AJ                                |    | 15         |                 | M                         |    | 10                 |                |
| BC                                |    | 16         |                 | $\overline{F}$            |    | 11                 |                |
| <b>BL</b>                         |    | 15         |                 | $\overline{F}$            |    | 10                 |                |
| CL                                |    | 17         |                 | $\overline{F}$            |    | 11                 |                |
| $\overline{CP}$                   |    | 16         |                 | M                         |    | έś                 |                |
| CU                                |    | 16         |                 | M                         |    | ċċ                 |                |
| CF                                |    | 17         |                 | $\mathbf{M}$              |    | 11                 |                |
| <b>DJ</b>                         |    | 16         |                 | $\mathbf{M}$              |    | 11                 |                |
| GP                                |    | 17         |                 | $\mathbf M$               |    | 11                 |                |
| JB                                |    | 17         |                 | $\overline{\mathrm{F}}$   |    | 11                 |                |
| $\mathbf{K}\mathbf{W}$            |    | 16         |                 | $\overline{\mathrm{F}}$   |    | $\overline{10}$    |                |
| <b>KE</b>                         |    | 15         |                 | $\boldsymbol{\mathrm{F}}$ |    | 10                 |                |
| LJ                                |    | 16         |                 | $\overline{\mathrm{F}}$   |    | $\overline{10}$    |                |
| <b>MB</b>                         |    | 16         |                 | $\overline{\mathrm{F}}$   |    | ςç.                |                |
| <b>MH</b>                         |    | 17         |                 | $\overline{\mathbf{M}}$   |    | 11                 |                |
| <b>NH</b>                         |    | 16         |                 | $\mathbf{M}$              |    | çç                 |                |
| $\mathbf{N}\mathbf{W}$            |    | 17         |                 | $\overline{F}$            |    | 11                 |                |
| OV                                |    | 17         |                 | M                         |    | 11                 |                |
| RC                                |    | 16         |                 | $\overline{\mathbf{M}}$   |    | έś                 |                |
| <b>RD</b>                         |    | 17         |                 | $\overline{\mathrm{F}}$   |    | $\overline{11}$    |                |
| <b>RE</b>                         |    | 16         |                 | $\overline{\mathrm{F}}$   |    | ζć.                |                |
| <b>RL</b>                         |    | 16         |                 | $\mathbf{M}$              |    | $\frac{1}{2}$      |                |
| $\overline{\mathbf{R}\mathbf{W}}$ |    | 17         |                 | $\overline{\mathbf{M}}$   |    | $\overline{11}$    |                |
| <b>SR</b>                         |    | 15         |                 | $\mathbf{M}$              |    | 10                 |                |
| TJ                                |    | 17         |                 | $\overline{\mathbf{M}}$   |    | $\overline{11}$    |                |
| <b>VS</b>                         |    | 15         |                 | $\overline{F}$            |    | 10                 |                |
| Participants                      |    | Total 15s: | $\overline{5}$  | Males:                    | 14 | Year 10s:          | $\overline{7}$ |
| providing                         | 26 | Total 16s: | $\overline{11}$ | <b>Females:</b>           | 12 | Year 11s:          | 12             |
| data                              |    | Total 17s: | 10              |                           |    | <b>Unknowns:</b>   | $\overline{7}$ |

**The Participants Providing Data For The Evaluation**

## <span id="page-401-0"></span>**G.B Full Results From Usability Questions**

- Q1: I enjoyed using Progranimate.
- Q2: I enjoyed solving the programming problems.
- Q3: When I first saw Progranimate it looked easy to use.
- Q4: I found Progranimate easy to use.
- Q5: Progranimate was speedy and responsive in my usage of it.
- Q6: Adding program components was easy to do.
- Q7: Editing and deleting program components was easy to do.
- Q8: Adding variables was easy to do.
- Q9: Editing and deleting variables was easy to do.
- Q10: Progranimate behaved reliably.
- Q11: Progranimate behaved more reliably in the second session
- Q17 The Progranimate website was easy to use.
- Q13: Launching Progranimate was easy.

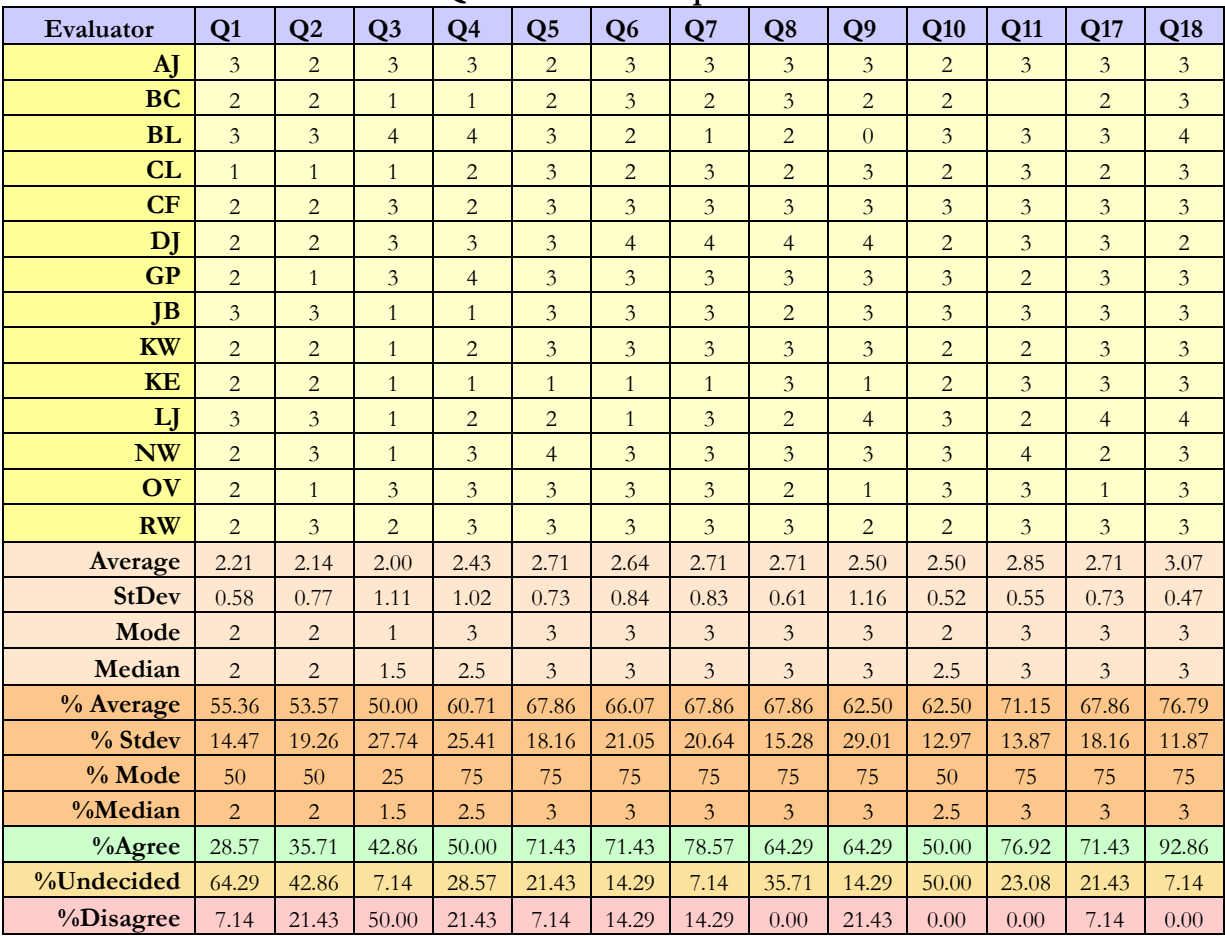

#### **Questionnaire Responses**

0 to 24.9%  $[0]$  = Strongly Disagree 25 to 49.9.9%  $[1]$  = Disagree 50%  $[2]$  = Undecided 50.9 to 74.9%  $[3]$  Agree 75 to 100%  $[4]$  = Strongly Agree

 $0 + 1 = \text{Total Disagreement}$   $2 = \text{Total Undecided}$   $3 + 4 = \text{Total Agreement}$ 

## **Usability Question Comments:**

**Q1 Comments** – I enjoyed using Progranimate

- LJ: It was a good challenge.
- **Q2 Comments**  I enjoyed solving the programming problems
- LJ: It made me use my brain; maybe more instructions.

**Q6 Comments** – Adding program components was easy to do

KE: It got a bit confusing with the Print buttons and boxes. I didn't know whether to press the read/assign button or the box after selecting the button.

**Q9 Comments** – Editing or removing variables was easy to do

KE: They would not delete.

**Q10 Comments** – Progranimate behaved reliably

KE: Sometimes it gave the wrong answer.

**Q11 Comments** – Progranimate performed more reliably in the second session

GP: Same in both.

## <span id="page-403-0"></span>**G.C Full Results From Efficacy Questions**

Q19: The flowcharts enabled me to understand the solution being developed.

Q20: The use of colour was beneficial.

Q21: I have some understanding of the code generated.

Q22: I could easily see what bit of generated code the flowchart represented.

Q23: I felt I had learnt something by using Progranimate.

Q24: I would recommend using Progranimate for the learning of programming.

Q25: I would like to use Progranimate in my school.

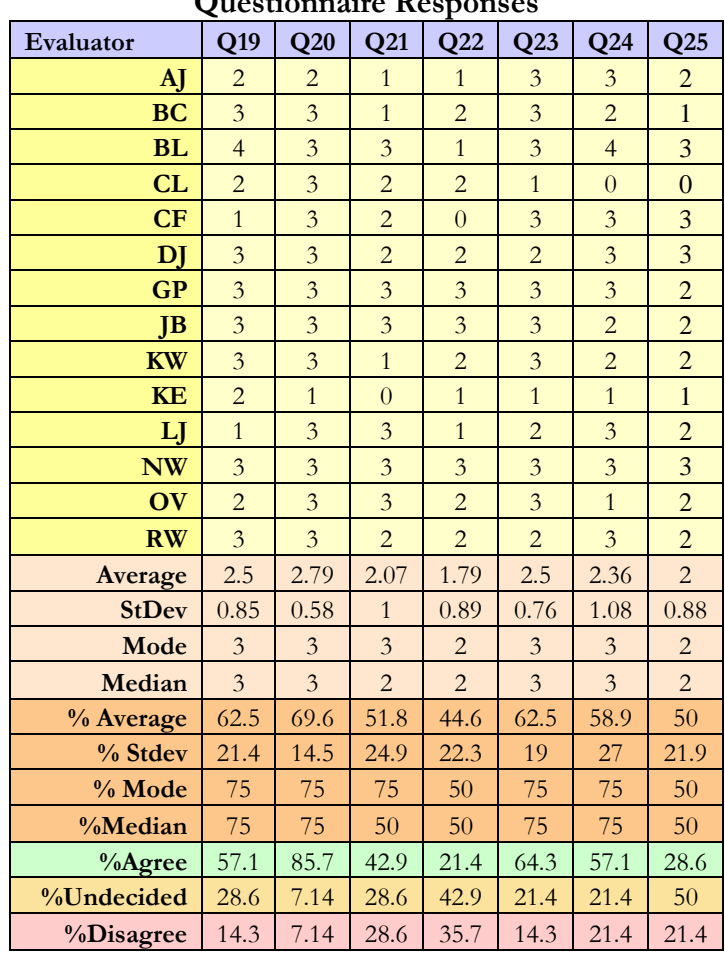

**Questionnaire Responses**

0 to 24.9%  $[0]$  = Strongly Disagree 25 to 49.9.9%  $[1]$  = Disagree 50%  $[2]$  = Undecided 50.9 to 74.9%  $[3]$  Agree 75 to 100%  $[4]$  = Strongly Agree  $0 + 1 = \text{Total Disagreement}$   $2 = \text{Total Undecided}$   $3 + 4 = \text{Total Agreement}$ 

## **G.C.A Efficacy Question Comments:**

**Q19 Comments** – The flowcharts enabled me to understand the solution being developed

KE: I don't understand the read, print, assign.

## <span id="page-404-0"></span>**G.D Full Results From Problem Solving Activity Questions**

Q12: The programming problems were too difficult for me.

Q13: The programming problems were too easy for me.

Q14: The programming problems were at the right level of difficulty for me.

Q15: The programming problems were well laid out.

Q16: The programming problems were written in a way I could understand.

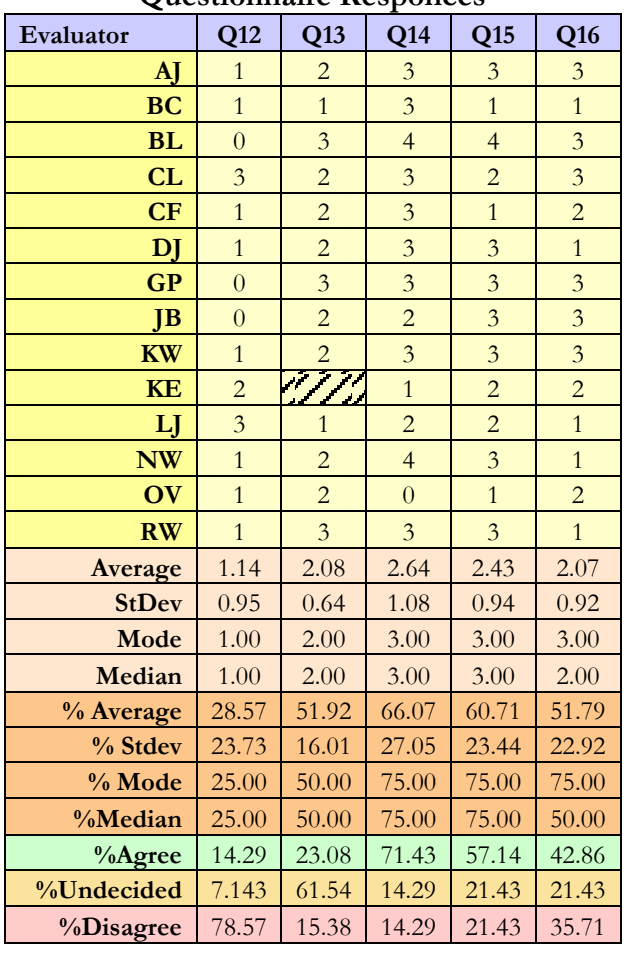

**Questionnaire Responces**

## **G.D.AProblem Solving Activity Question Comments:**

\* No comments left \*

## **A correlation Coefficient Between the Responses of Question Twelve.**

To establish the reliability of the results, a correlation coefficient was calculated between the responses of questions twelve and thirteen. The results provided a strong inverse correlation of – 0.56, this demonstrates the relative reliability of the evaluators' responses. A graph is shown below.

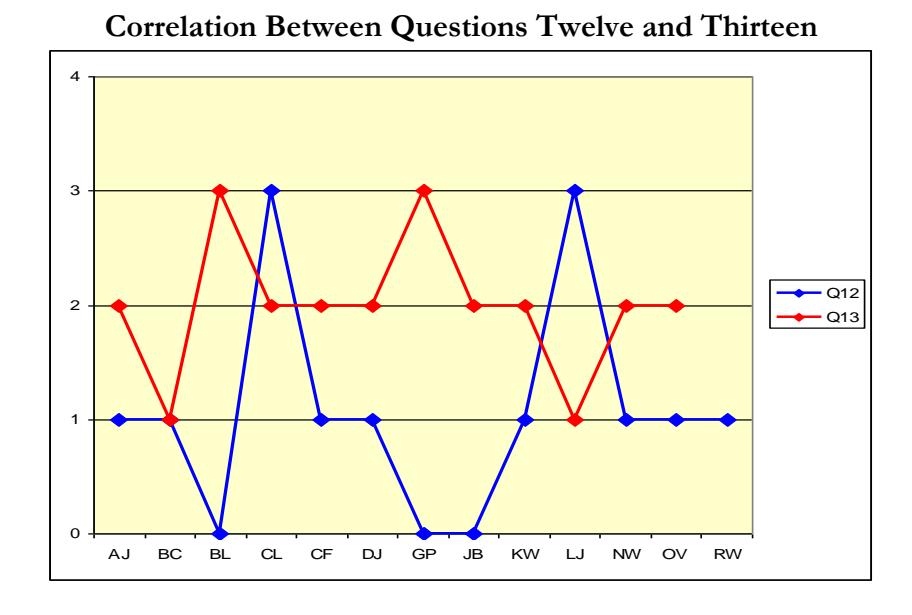

## <span id="page-405-0"></span>**G.E Full Results from Open Ended Questions:**

**Q26 Comments** – What did you like about the whole experience of using Progranimate and solving the problems?

- BC: Good when I understood what was going on.
- BL: It wasn't hard to use but still allowed me to use complex features.
- CL: The easy problems, not the hard ones.
- CF: Watching the whole program when it runs and calculates the results.
- JB: Learning something new.
- KW: Simply trying something new.
- LJ: It made me use my brain.
- NW: It was ok.
- RW: Solving the problems.

**Q26 Comments** – What did you dislike about the whole experience of using Progranimate and solving the problems?

- BC: Not explained well.
- BL: At first I found the program quite difficult. It could have been explained more on the first sheet.

CL: Most of it.

- CF: The information sheet (cheat sheet) was not very informative.
- JB: Some parts weren't explained.
- KW: Difficult to grasp at first.
- LJ: The instructions were unclear.

NW: Not much.

RW: Nothing.

# <span id="page-407-0"></span>**G.F Full Results from With Indecisions Omitted**

The table below represents the questionnaire responses with the undecided opinions omitted.

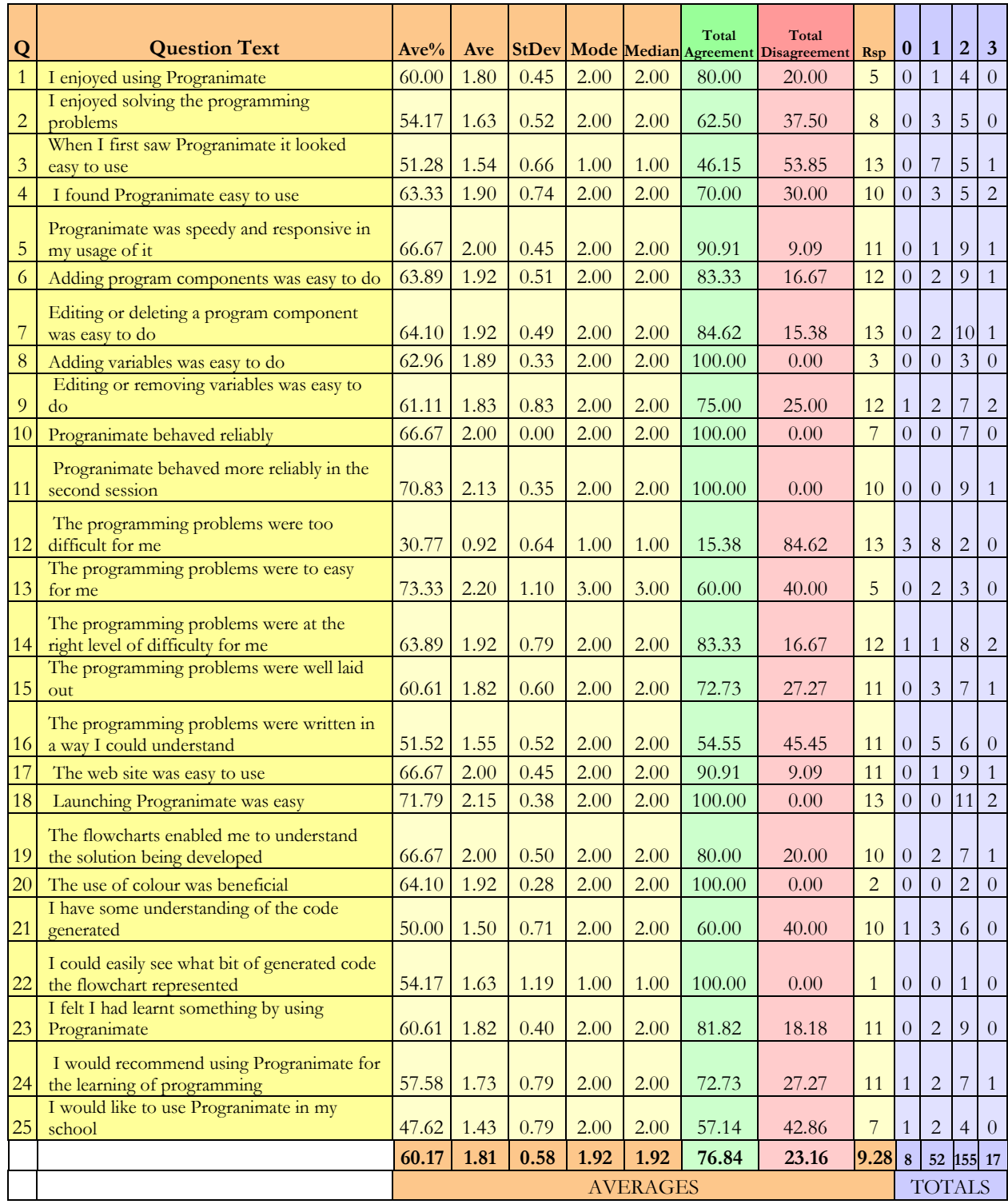

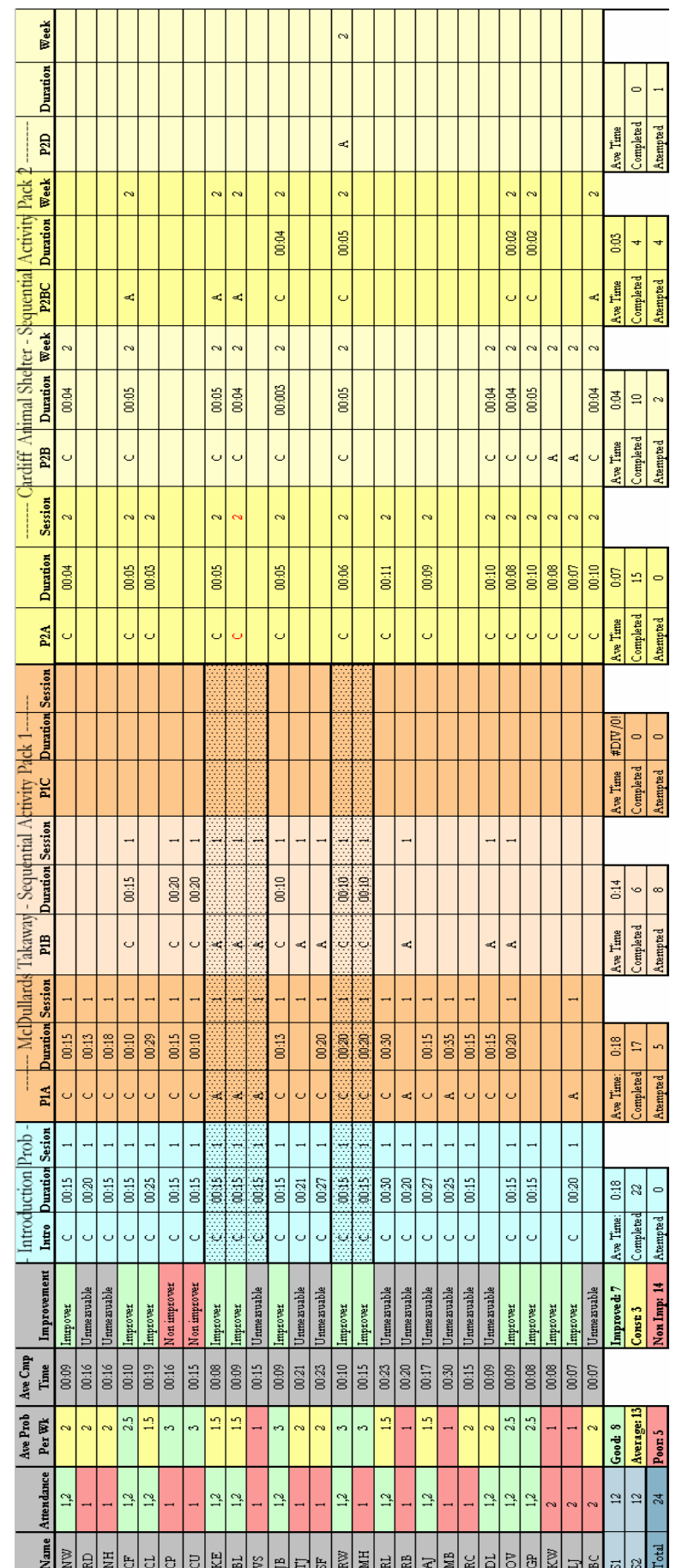

# <span id="page-408-0"></span>**G.G Complete Problem Statistics and Written Comments:**

## **G.G.A Complete List of Problem Comments:**

### *Introductory B1 - Problem Comments: The Sweet Shop*

#### **Did you have any problems completing this task? If so what were they?**

KE, BL, VS: We got confused about which button to press in step 4.

JB: In step four – point four I had to understand the task described, also an explanation of the components and what they do would help.

TJ To take input from the user.

CL: Progranimate was a bad name, long and confusing. The word 'SweetShop'in step 2 whether to have a space or not (between the words). Defining variables was awkward with the PPG variable it says 0.05p but Progranimate says you are wrong when you enter in 'p'.When displaying the result it didn't work first time.

RD: No. Text gets hidden and not all can be seen in the flowchart.

RL Started in the wrong language; went back and adjusted it.

RE: I got slightly confused when it asked to input a weight of price. Overall I find this very confusing, it needs to be made simpler to understand, create some shortcuts, what are the components along the side.

AJ: When I typed in weight of the sweets the message false come up so I had to start again.

MB: Complicated program name. Confusion over defining variables section. Displaying the result did not work first time and Progranimate was hard to start up in the first place.

DJ: When I typed in the weight of the sweets it came up with false below, so I had to start the program again.

LJ: I got a bit confused on step four, number four. I think the instructions weren't as clear as they need to be on that one step, but other than that it was good. Could use more colour and maybe a picture. Complex words need to be simpler. What are the different languages at the start?

### **Did you require any help from friends? If so what did they help with?**

KE, BL, VS: To be able to open the program.

TJ: To take input from the user, I didn't know what to click on. I clicked on Print and then Read in the side bar, but I was supposed to click on the one in the flowchart.

CP: Yes, what to click on for one bit when you had to click on read.

CL: Loads, about the spaces and how to fix at the end because ours wouldn't work (the running).

RL: To see why it would start with the wrong language.

RE: With opening the program and some of the components.

MB: Yes, how to do the last section running the program, as ours wouldn't work.

LJ: With opening the program.

#### **Did you get any help from the tutor or teaching staff?**

CL: Yes as above.

NH: When running the program I imputed a #unreadable word# number which does not work as well as whole numbers.

RE: Yes, to check the program was running correct, as it seemed wrong.

MB: Same as above. Also little spelling problems, such as: is 'SweetShop' one word or two?

LJ: Just to check it at the end to make sure it was correct.

## *Problem 1A Comments: McDullards 1*

#### **Did you have any problems completing this task? If so what were they?**

KE, BL, VS: Didn't know which box to write each part of the list in. The sheet didn't exactly say what to write in each box.

 The information on the sheet did not correspond with the info in the computer program. ( They spotted a typographical error).

JB: Yes, a few mistakes on the sheet, it needs to be more clear that you need to type 'TotalCost' and not just cost as indicated on the front of the sheet. Also it needs to be mentioned that you don't need to type ';' at the end of the expression and  $+$  is actually  $\&v$ . (This student spotted all the typographical errors).

TJ: A typo that caused me to change 'cost = qtyChips \* Chips' to 'totalCost = qtyChips \* priceChips'.

RW, MH: The sheet was different to what was on the screen. So it made it more complicated to add in the data.

CP: Didn't know where anything went.

CL: It would not open first time. It did not tell us to click VisualBasic.Net. So it should have been clearer. How many portions, should have a ? because it is a question. Do you have spares in words, we don't know? You also cannot copy/cut it would make it a lot easier. In the assign sum it missed out the word total on the words 'totalCost +….' It also missed out price, i.e. it should have been priceChips not price on the sheet.

NH: If you do not input the correct data text then it will not recognise it. It rounds down the total cost.

RD: Yes calculation was incorrect again not all text can be seen.

NW: The instructions were vague. The software is fairly unusual to what we are used to.

RL: Getting two chips for  $f$ 1.97.

RE: It's too confusing, I couldn't understand the instructions and there was a mistake.

AJ: The sheet gave us the wrong equation. It doesn't give figures over  $\ell$ 1000.

MB: At first we could not open the program because it was not clear what to do.

Guide was misleading and had many mistakes, was rather confusing.

The session took a long time and didn't even work when we had finished. We clicked run but it didn't run, didn't save either.

RC: Instructions were confusing.

#### SR: Wrong equations.

DJ: The sheet gave us the wrong equations to type in. So we had to keep typing different things in each one. (Evaluators is talking about typographical errors)

OV: Took a while to change name of variables.

CF: Yes, there was a typing error on the instructions, leading to a few mistakes being made.

LJ: I didn't understand the instructions. Even when we asked for help it still came out wrong. I didn't complete the program; I found it too complicated.

#### **Did you require any help from friends? If so what did they help with?**

KE, BL, VS: The problem stated previously for this problem.

They showed us why our info wasn't being allowed and explained that we had to use the info on the screen as the sheet was wrong.

CP: Didn't know where anything went.

CL: Loads.

NW: Yes, worked together on the same computer.

RE: The instructions, We couldn't understand it.

AJ: Tell us that the equation on the sheet was wrong.

MB: Everything.

RC: Shared computer.

SR: Telling me the right equation.

LJ: Yes, but they didn't know what to do either.

#### **Did you get any help from the tutor or teaching staff?**

KE, BL, VS: The problem stated previously for this problem.

CP: Didn't know where anything went.

CL: Loads.

NH: Finding which quotes goes where, too complex.

RE: Everything.

MB: Everything.

CF: The tutor noticed the typing error.

LJ: Yes, but the program output the wrong data. (A bug was discovered).

#### **Other Comments:**

LJ: There should have been an introduction at the start of the exercise explaining exactly what everything was and to give us some tips.

### *Problem 1B Comments: McDullards 2*

#### **Did you have any problems completing this task? If so what were they?**

KE, BL, VS: Wouldn't let us delete anything. Would have been easier to start over again rather than adding to the one we have just done.

JB: Yes, understanding what to enter into the expressions in order to that each the answer and order the expressions go.

T]: Typo, changed 'cost = chips + burger' to 'cost = totalBurger + totalChips'.

RW, MH: Yes the information wasn't the same as the information on the screen which took us a while to figure out the correct formula.

CP: Where some parameters went.

SR: Cannot delete variables. BC: Putting the right formulas in the right places.

#### **Did you require any help from friends? If so what did they help with?**

No comments made

### **Did you get any help from the tutor or teaching staff?**

No comments made

### *Problem 2A: Comments: Cardiff Animal Shelter 1*

#### **Did you have any problems completing this task? If so what were they?**

CF: Didn't understand the instructions very well.

KW: Yes, where to use spaces and capitals.

#### **Did you require any help from friends? If so what did they help with?**

BL: Yes, confusion with some formulas.

KW: Yes, basic errors accidental.

#### **Did you get any help from the tutor or teaching staff?**

**No comments made**

## *Problem 2B Comments: Cardiff Animal Shelter 2*

#### **Did you have any problems completing this task? If so what were they?**

LJ: Nothing, except there was a bug.

#### **Did you require any help from friends? If so what did they help with?**

No comments made

#### **Did you get any help from the tutor or teaching staff?**

BL: Saving the program. (a bug made saving programs more difficult than usual) KE: Saving the exercise. (a bug made saving programs more difficult than usual) LJ: Yes, because of the bug. (a bug made saving programs more difficult than usual)

## *Problem 2C Comments: Cardiff Animal Shelter 3*

No comments made

## *Problem 2D Comments: Cardiff Animal Shelter Comments*

No comments made

## <span id="page-414-0"></span>**G.H A List of Bugs Discovered and Fixed as a Result of this Study:**

During this evaluation three bugs were spotted in session one. These problems did not preclude the use of Progranimate or make its use significantly more difficult. These bugs are described below.

### **Dead Links on the Web Sever,**

A web server error meant that the first McDullards online worksheet would not hyperlink to Progranimate and load in the partially completed problem. For this reason the evaluators had to use the standard launching mechanism and build the skeleton program themselves.

### **Occasional Miscalculation**

Three of the students experienced Progranimate producing incorrect calculations where it would either round down inappropriately or produce an incorrect mathematical result. A further two students experienced the console outputting false when what should have been printed was a String.

## **Occasional Problems Running Programs**

A final bug appeared which prevented two users from running programs in Progranimate. They were told that one or more components had missing parameters; however, the programs appeared to be correct and executable. This was solved by saving the program, restarting Progranimate and reloading the program in.

# **APPENDIX H – STUDY 6: Novices Aged 13 to 15**

### **CONTENTS**

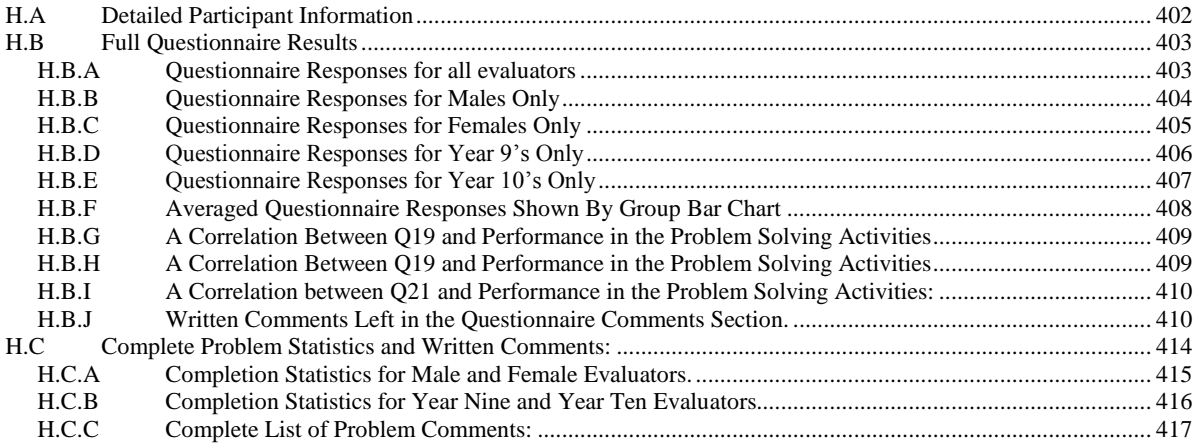

### **DESCRIPTION:**

This appendix provides all of the information retrieved from study five. This study was conducted on the university campus with secondary school pupils aged fifteen to seventeen (years ten and eleven). It is organised into sub sections A to D.

Section A contains detailed information regarding the participants' age, gender and school year.

Section B shows the questionnaire statistics divided into various groups and presented in table and graph form. Provided are graphs for the correlations mentioned in the results section of study six (section 8.1.2). Also provided in this section are all the written responses for the questionnaire questions. The written responses are very insightful and worth a read.

Section C provides the complete problem statistics for this study. They are shown for every participating evaluator and also divided into male, female, year nine and year tens. The results are shown in tabular and graph form. Finally is a list of all the written comments the evaluators left on their problem worksheets. The written responses are very insightful and worth a read.

For data protection, where particular evaluators are mentioned, their names have been abbreviated to initials.

# <span id="page-416-0"></span>**H.A Detailed Participant Information**

The table below shows is a breakdown of the age, gender and academic year of the students participating in study six. For data protection each participant is identified by their initials.

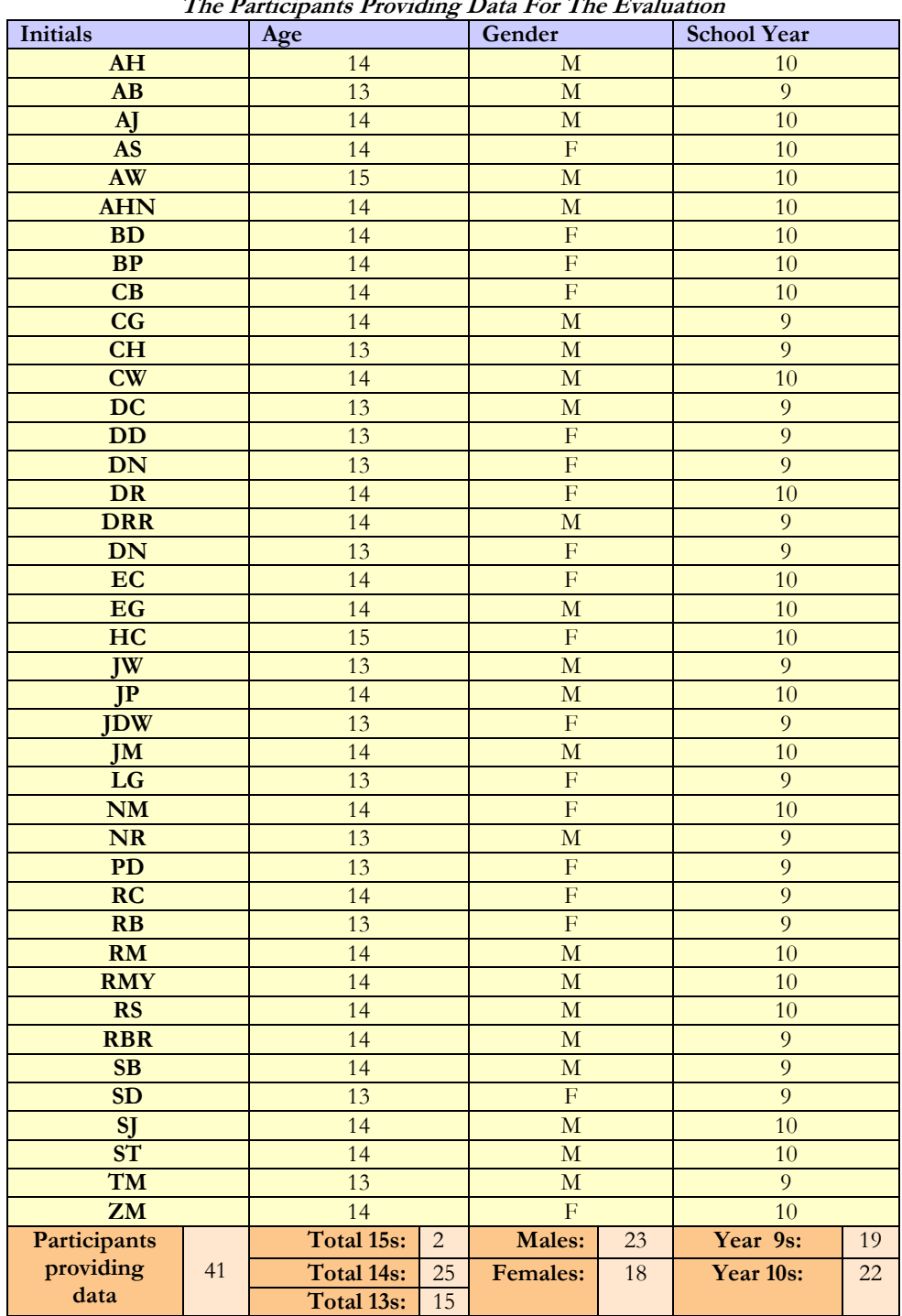

**The Participants Providing Data For The Evaluation**

## <span id="page-417-0"></span>**H.B Full Questionnaire Results**

## <span id="page-417-1"></span>**H.B.AQuestionnaire Responses for all evaluators**

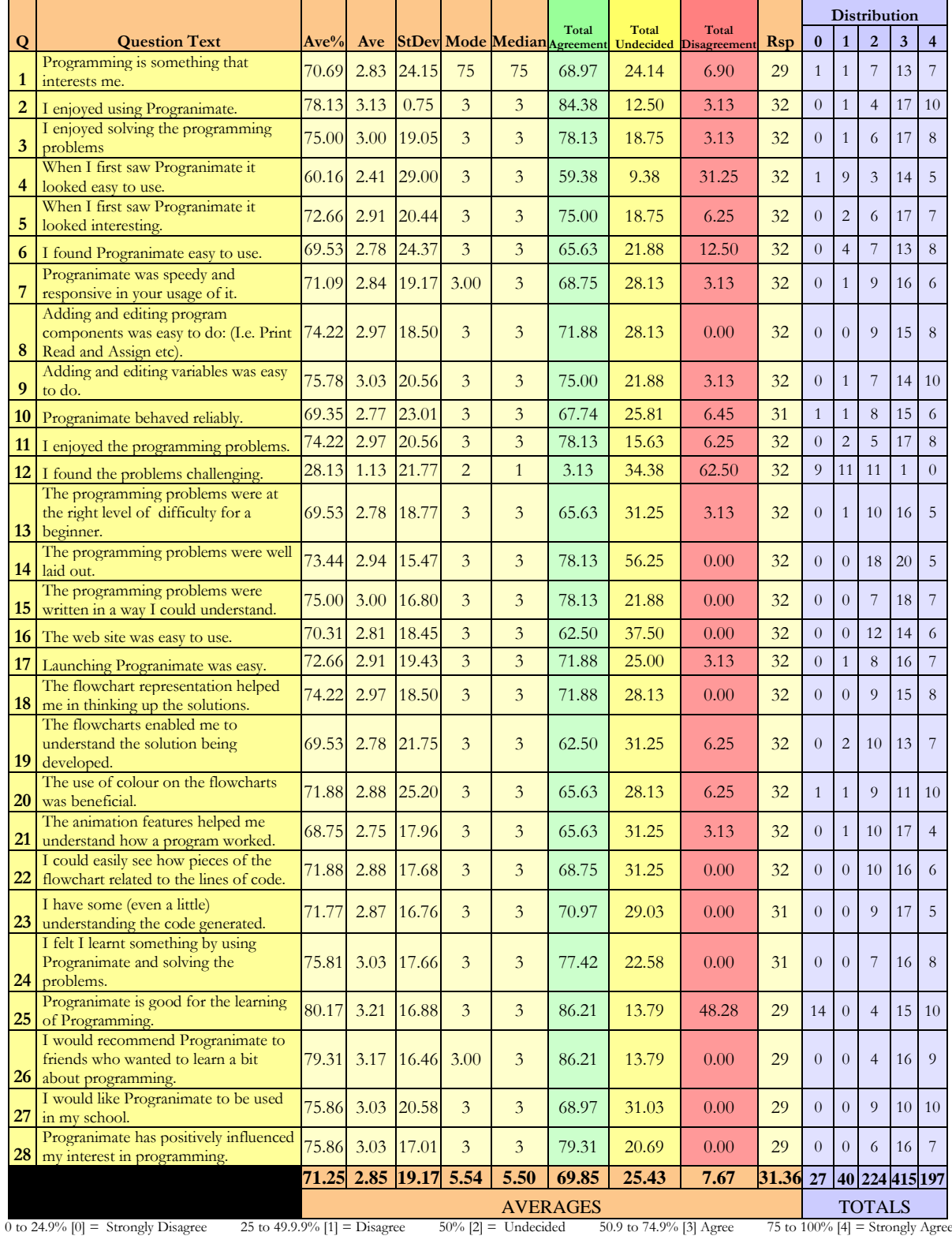

 $0 + 1 = \text{Total Disagreement}$   $2 = \text{Total Undecided}$   $3 + 4 = \text{Total Agreement}$ 

## <span id="page-418-0"></span>**H.B.BQuestionnaire Responses for Males Only**

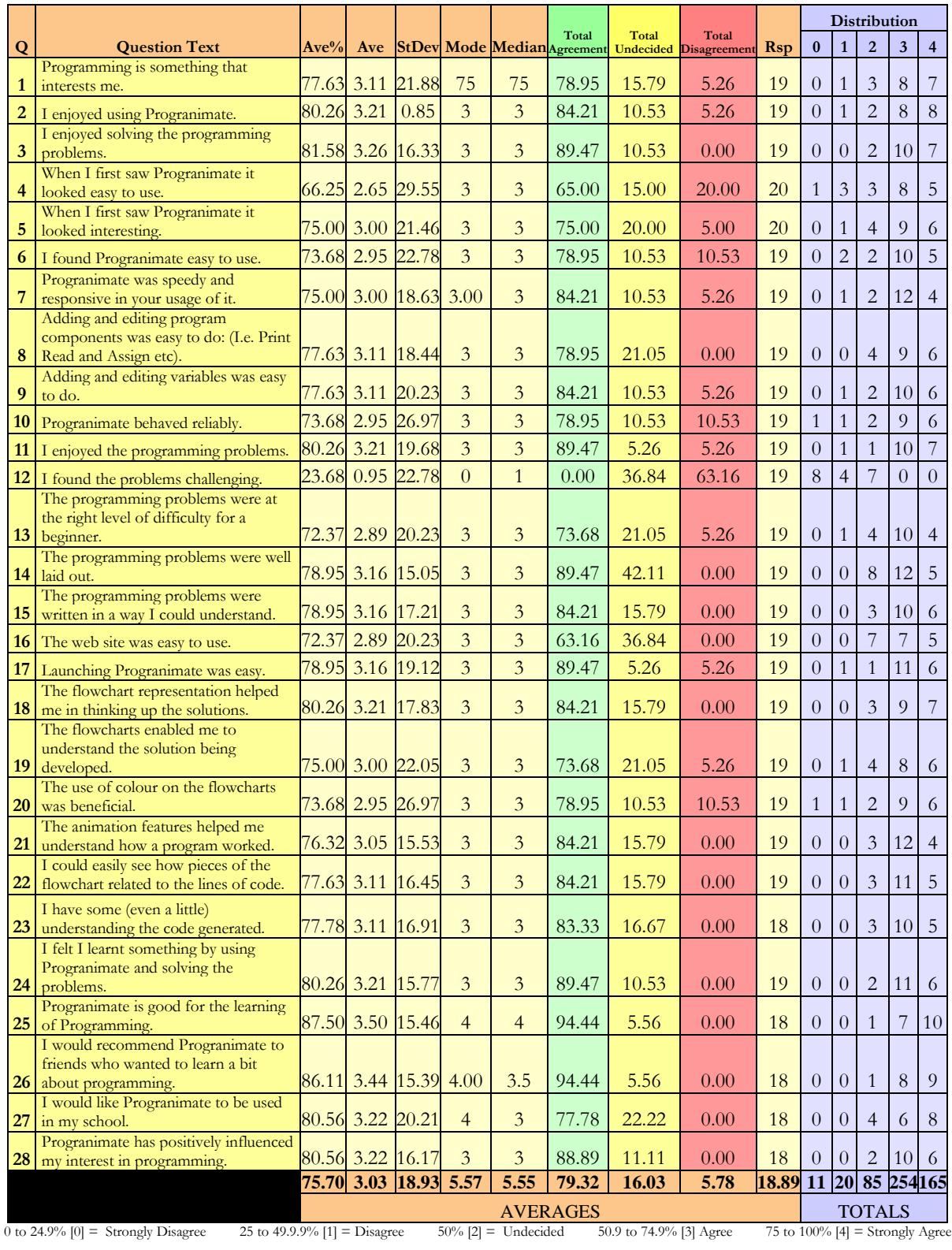

 $0 + 1 = \text{Total Disagreement}$   $2 = \text{Total Undecided}$   $3 + 4 = \text{Total Agreement}$ 

## <span id="page-419-0"></span>**H.B.CQuestionnaire Responses for Females Only**

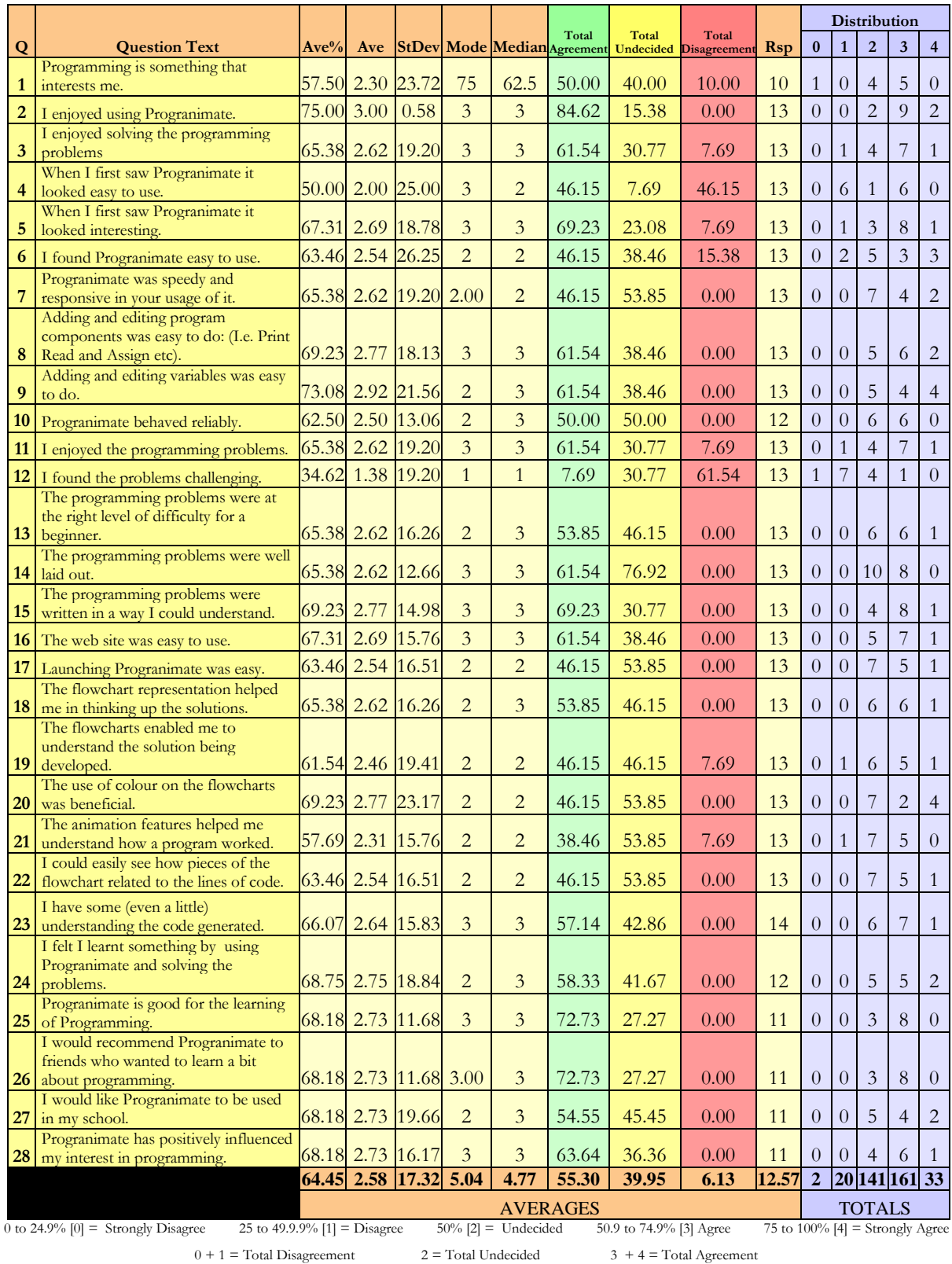

## <span id="page-420-0"></span>**H.B.D Questionnaire Responses for Year 9's Only**

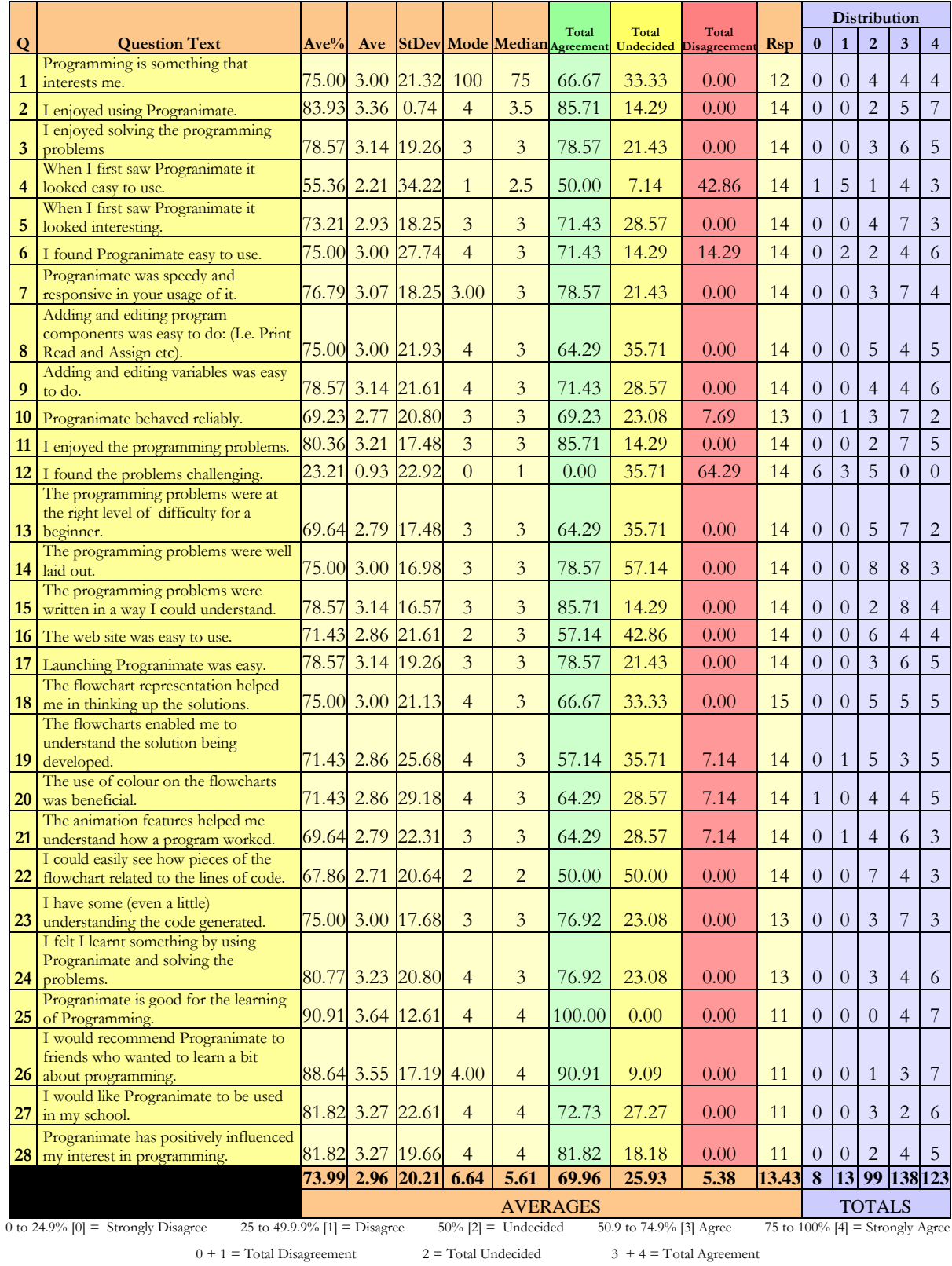

## <span id="page-421-0"></span>**H.B.E Questionnaire Responses for Year 10's Only**

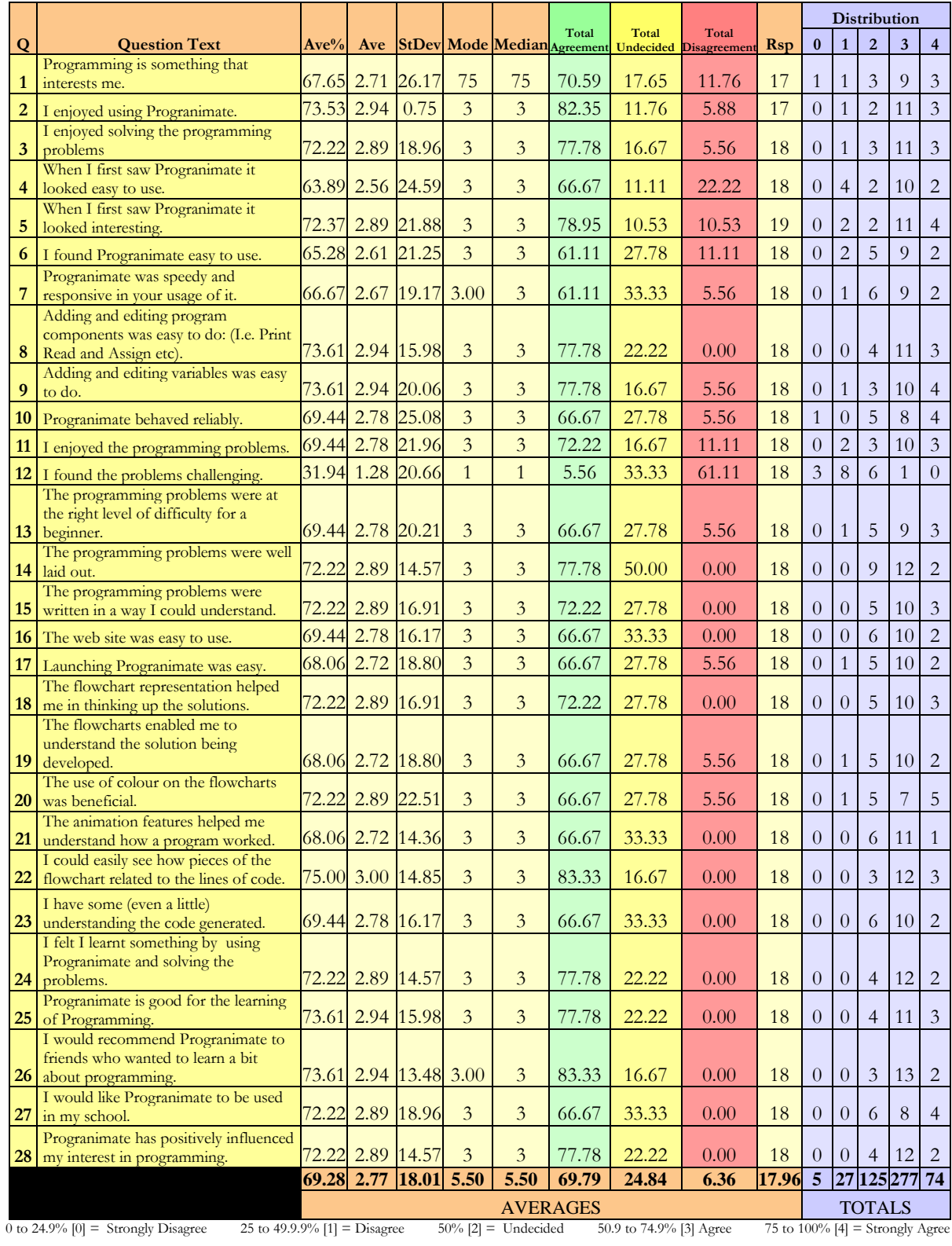

 $0 + 1 =$  Total Disagreement  $2 =$  Total Undecided  $3 + 4 =$  Total Agreement

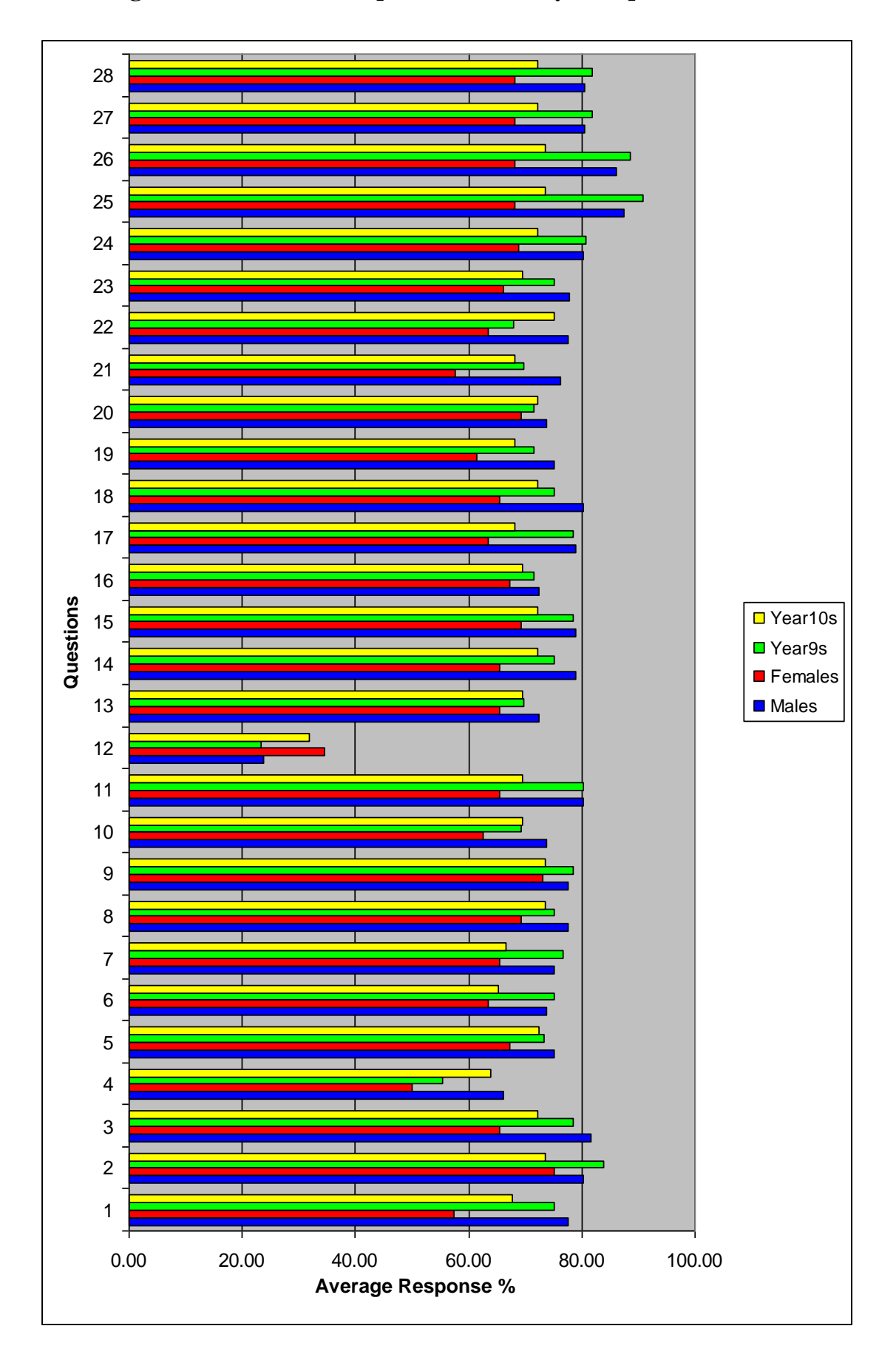

## <span id="page-422-0"></span>**H.B.FAveraged Questionnaire Responses Shown By Group Bar Chart**

## <span id="page-423-0"></span>**H.B.G A Correlation Between Q19 and Performance in the Problem Solving Activities**

A correlation of 0.54 was achieved by performing a correlation coefficient between the responses to question 18 and the number of problems solved by each evaluator. This is shown in the chart below.

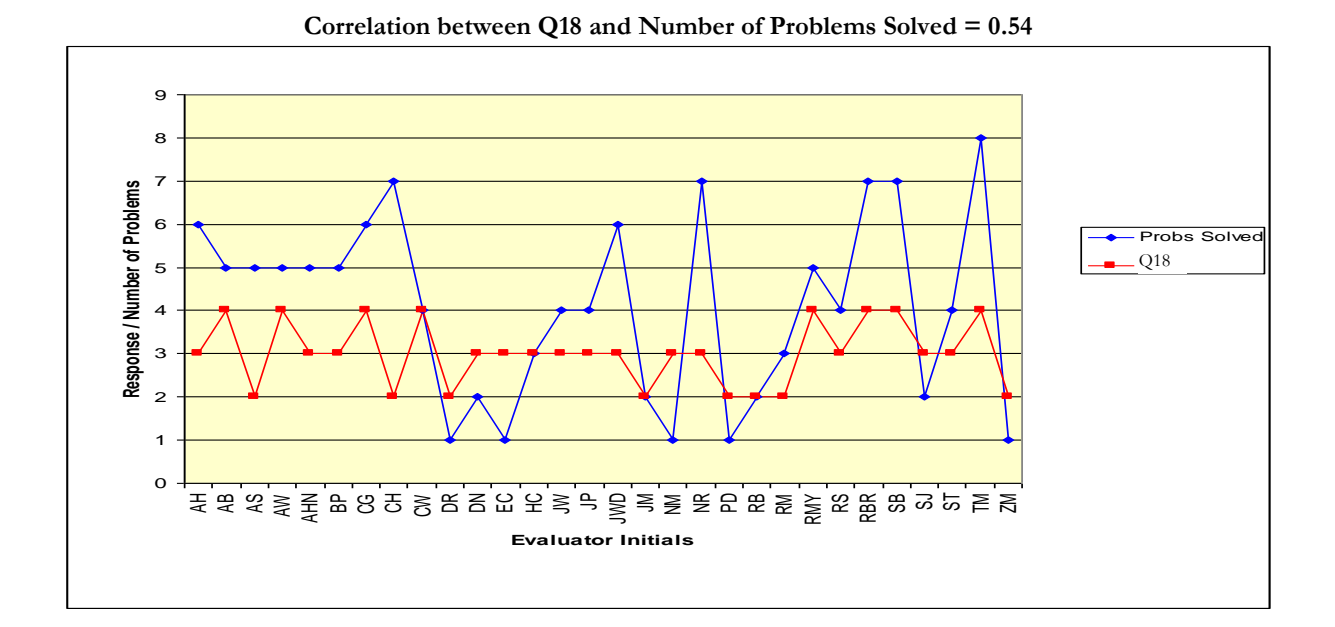

## <span id="page-423-1"></span>**H.B.H A Correlation Between Q19 and Performance in the Problem Solving Activities**

A correlation of 0.46 was achieved by performing a correlation coefficient between the responses to question 19 and the number of problems solved by each evaluator. This is shown in the chart below.

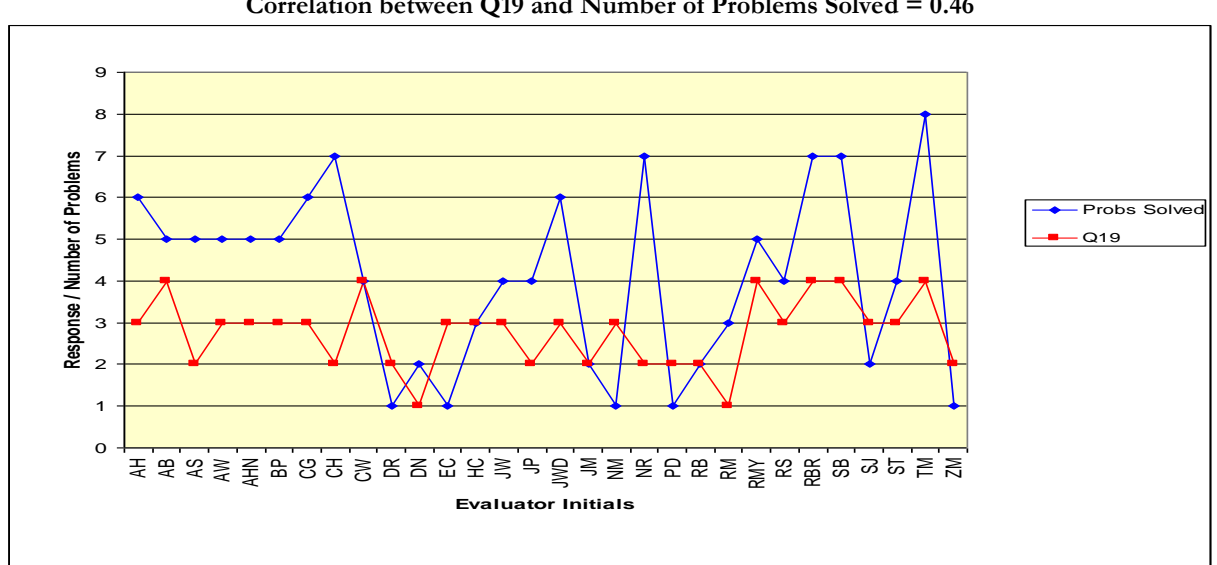

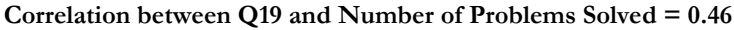

## <span id="page-424-0"></span>**H.B.I A Correlation between Q21 and Performance in the Problem Solving Activities:**

A correlation of 0.48 was achieved by performing a correlation coefficient between the responses to question 21 and the number of problems solved by each evaluator. This is shown in the chart below.

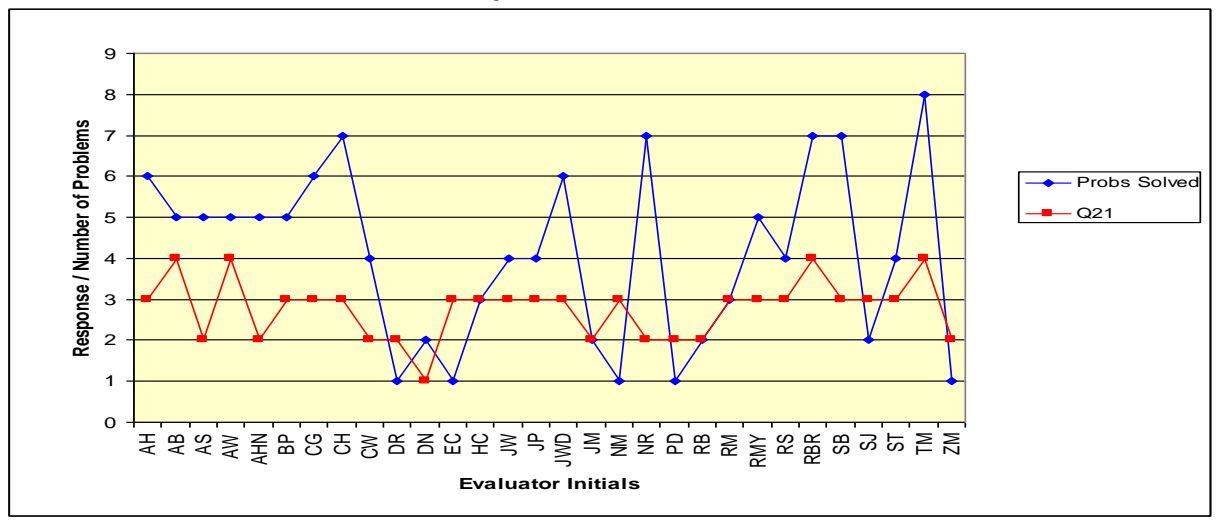

**Correlation between Q21 and Number of Problems Solved = 0.48**

## <span id="page-424-1"></span>**H.B.J Written Comments Left in the Questionnaire Comments Section.**

The red text shows responses from the females. The blue text shows responses from the males.

**Q1 Comments** – Programming is something that interest me,

AH: Very Fun. EC: It was interesting figuring things out. ST: I would like to do something with computers as a job. ZM: I don't find it interesting.

**Q2 Comments** – I enjoyed using Progranimate.

AH: It was fun. AS: It made me think and ask more questions. EC: It was fun. ST: I will download at home. ZM: It does not interest me

**Q3 Comments** – I enjoyed solving the problems.

AH: They were fun. AS: It got on my nerves after a while, because sometimes it would not work. EC: It was the harder things which made it more fun. NM: It got harder each time and more confusing. ZM: It got on my nerves.

**Q4 Comments** – When I first saw Progranimate it looked easy to use.

AH: It looked hard. AS: Yeah, it looked simple but it wasn't. ZM: It did not look complicated.

**Q5 Comments** – When I first saw Progranimate it looked interesting.

AS: It had a nice opening page and good name, but it was a trick. NM: Yeah, it looked simple but it wasn't. ZM: It did not look complicated.

**Q6 Comments** – I found Progranimate easy to use.

AS: Understanding it! (response was disagree 1) ASN: The whole thing. (response was agree 3) NM: It got a bit confusing. NR: The boxes (response was 1 disagree) RC: I couldn't always get the icons to work. ZM: It wasn't hard, but it wasn't easy.

**Q7 Comments** – Progranimate was speedy and responsive in your usage of it. AS: What's that mean? NM: It was something I needed to go on more to get used to.

**Q8 Comments** – Adding and editing program components was easy to do (i.e. Print, Read & Assign atc).

AS: Sometimes I got them wrong, hard then. DR: There were certain parts of the course I found quite difficult, but I understood at the end.

**Q9 Comments** – Adding and editing variables was easy to do

AS: Nothing, it was easy. DR: Sort of.

**Q10 Comments** –Progranimate behaved reliably.

AS: It sometimes confused me when it flashed up pop-up messages.

**Q11 Comments** – I enjoyed the programming problems/

AS: They weren't problems as such. EC: I enjoyed it because it was figuring things out, and on the computer. NM: The problems got a bit hard.

**Q13 Comments** – The programming problems were at the right difficulty level for a begginer.

DR: Could have been easier.

JM: Except Animal Shelter problem four, Weekly Food Bill.

**Q14 Comments** – The programming problems were well laid out.

DR: Could have been easier.

**Q15 Comments** – The programming problems were written in way I could understand.

DR: Not really.

**Q16 Comments** – The website was easy to use.

DR: It was all right. **Q17 Comments** – Launching Progranimate was easy.

DR: Only due to the machine I was using as it had strong protection on it which would not allow it to load (DR is talking of the partially complete problems not loading).

**Q20 Comments** – The use of colour on the flowcharts was beneficial.

DRR: The colour does not really make a difference.

**Q30 Comments** – What did you **like** about the whole experience of using Progranimate and solving the problems.

AH: Doing the problems

AB: I enjoyed the program. I reckon it should be used in all schools and on all servers.

AS: It really tackles your mind.

AW: Solving the problems was fun.

BP: I liked being able to solve the problem while also seeing how it linked in with the chart. CG: I enjoyed using the variables and having a fun and educating experience.

CW: It was interesting. I liked the way each step was nice and little.

DR: I liked the Chip Shop ideas etc.

DRR: I liked the different programming problems.

EC: Figuring things out.

HC: I thought it was fun and it was at the right level of difficulty.

JP: Solving the problems.

JM: Learning how to create the program.

NM: It had clear instructions to follow.

NR: It was fun and I enjoyed it.

RM: Helping others.

RS: Everything.

SJ: Just missing lessons. TM: It was fun and easy. ZM: Different.

**Q31 Comments** –What did you **dislike** whole experience of using Progranimate and solving the problems.

AH: Nothing. AW: Nothing. BP: The problems were too similar. DR: The codes. DRR: The difficulty was quite hard. HC: Nothing. JP: Nothing. JM: When SJ kept messing about. NM: It did get a bit confusing sometimes. RM: When it did not work. RMY: Nothing. SJ: It was hard. ST: It was challenging. TM: No, I did not dislike it. ZM: No interested.

**Q32 Comments** – Do you have any suggestions for improving Progranimate?

DR: Make it easier to understand. DRR: Yes, use more animation and make it look more fun. NM: Have step to step instructions for beginners. NR: Yes. ?? SJ: Make it easier. ST: Errors on website.

Q33 Comments -Please leave any other comments here:.

AW: Progranimate was fun and I hope to use it in the near future.

NM: Overall a good program.

RM: Well organised, it was a shame when it does not work (loading the partially complete problems).

TM: I wish I could do it again.

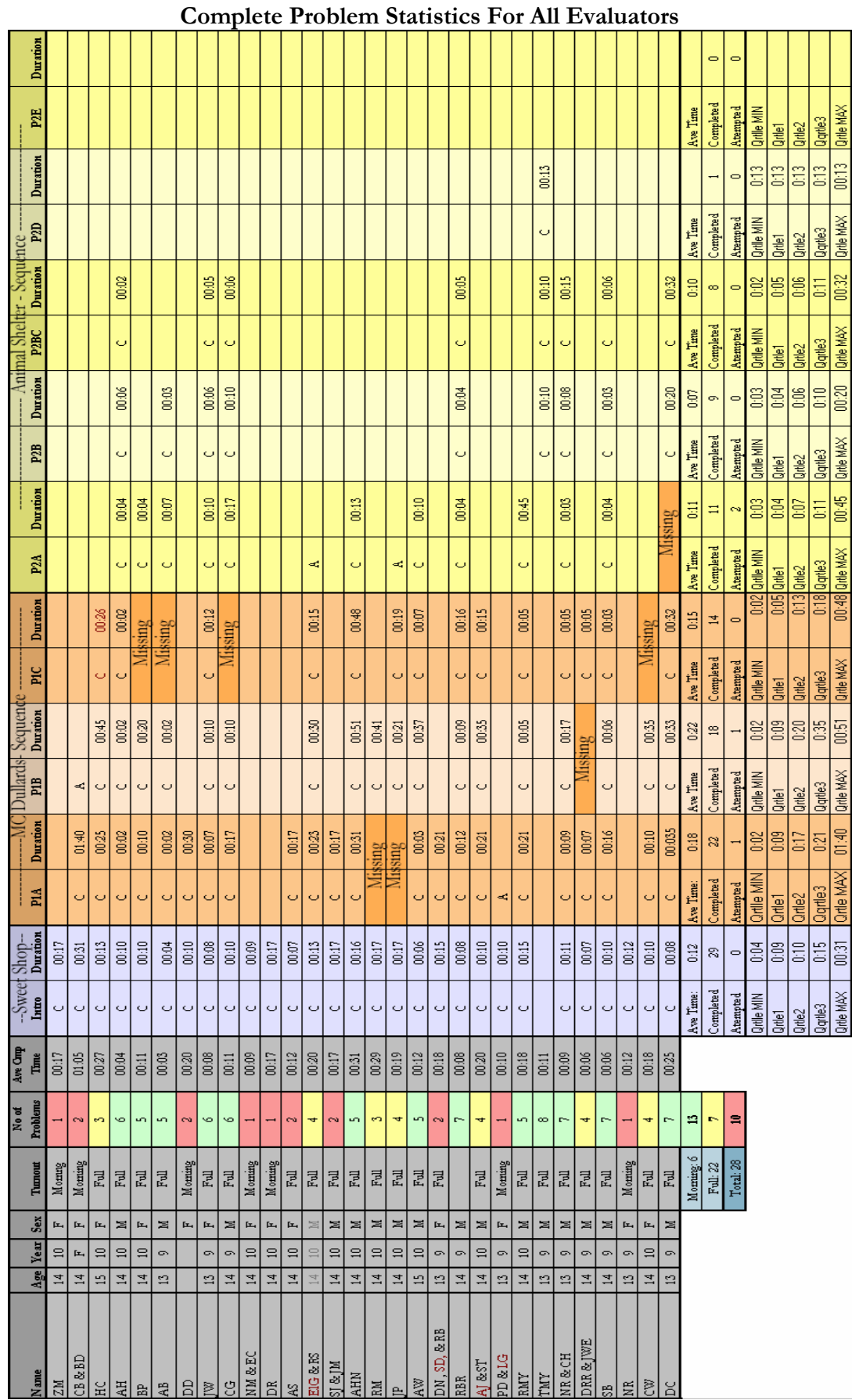

# <span id="page-428-0"></span>**H.C Complete Problem Statistics and Written Comments:**

## <span id="page-429-0"></span>**H.C.ACompletion Statistics for Male and Female Evaluators.**

For these statistics only those evaluators in attendance for the whole day have been included. The data is presented in graph and tabular form.

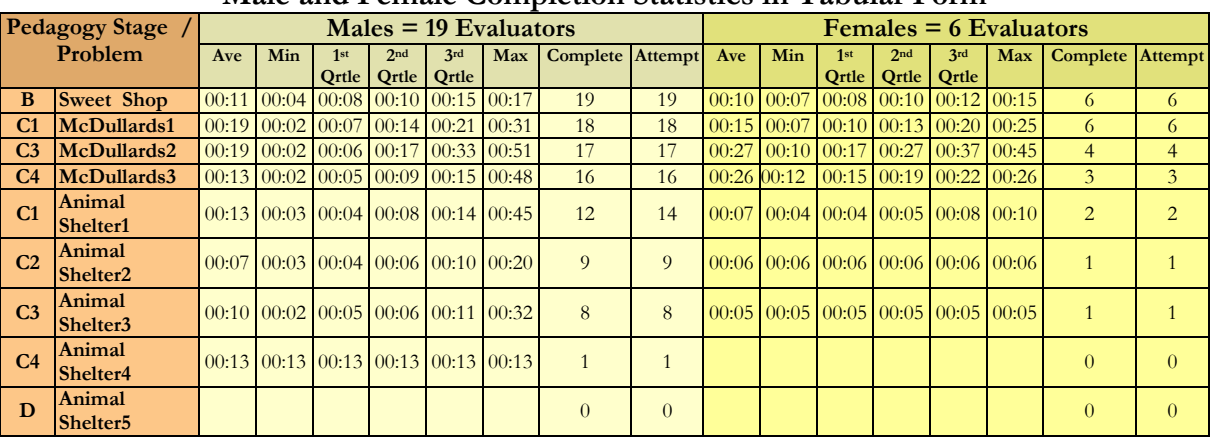

#### **Male and Female Completion Statistics in Tabular Form**

**Male and Female Completion Statistics in Graph Form**<br>*Males* = 19 Evaluators<br> $F$ emales = 6 Evalu *Males = 19 Evaluators Females = 6 Evaluators*

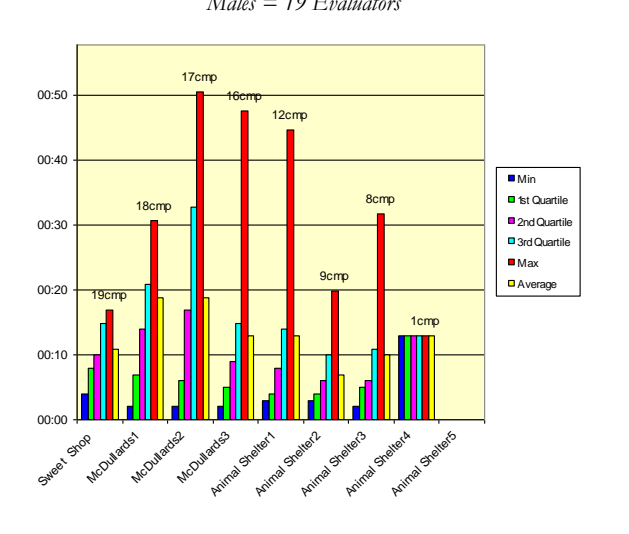

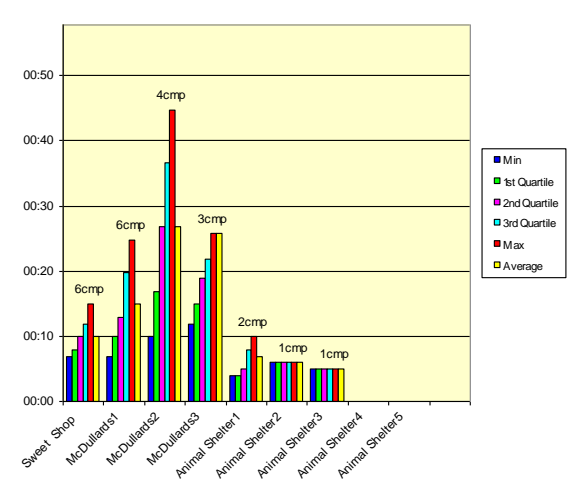

**Study 6 - Male Problem Statistics Study 6 - Female Problem Statistics**

## <span id="page-430-0"></span>**H.C.BCompletion Statistics for Year Nine and Year Ten Evaluators**

For these statistics only those evaluators in attendance for the whole day have been included. The data is presented in graph and tabular form.

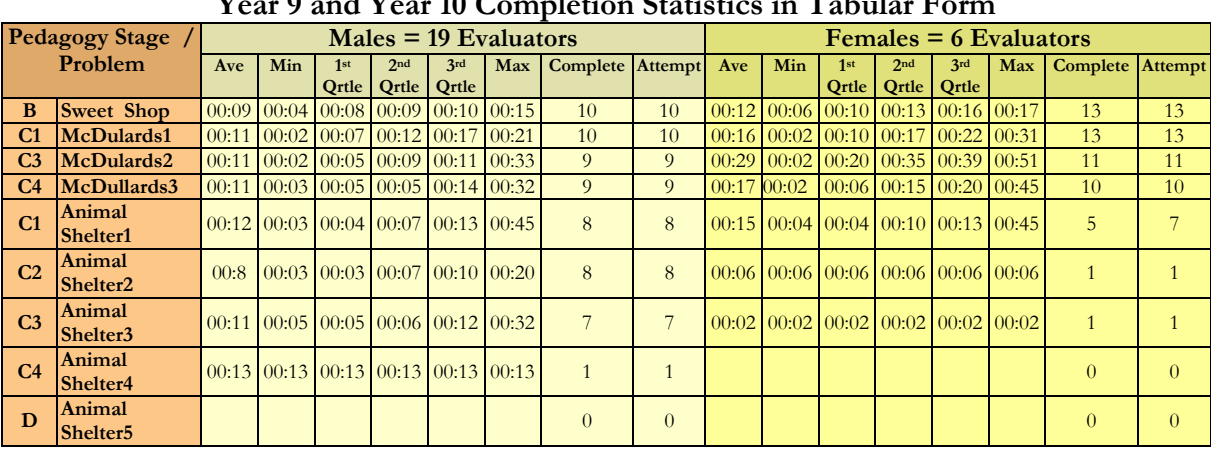

## **Year 9 and Year 10 Completion Statistics in Tabular Form**

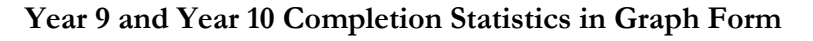

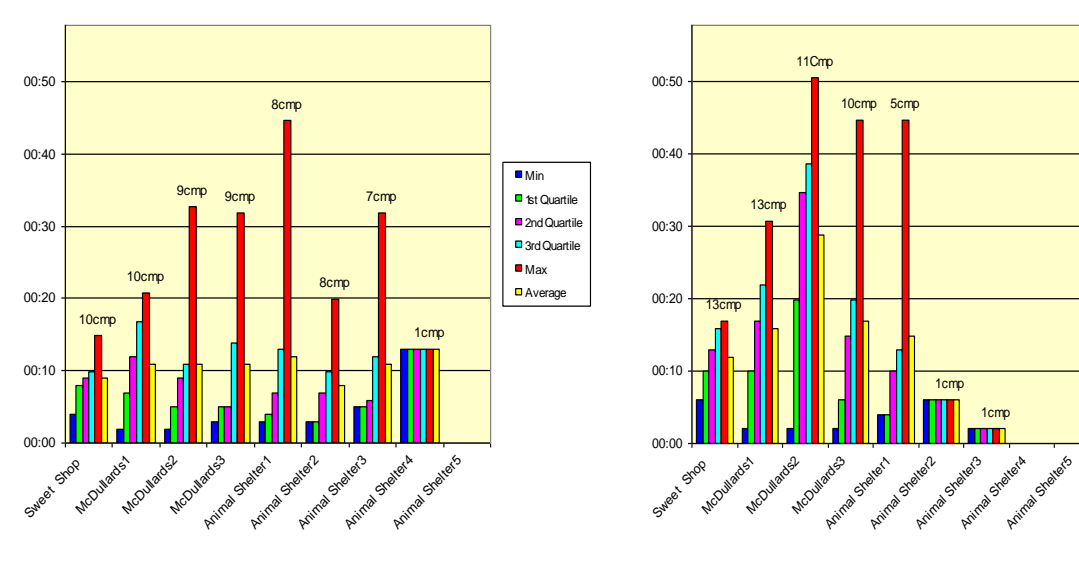

**Study 6 – Year 9 Problem Statistics Study 6 – Year 10 Problem Statistics**

 $\blacksquare$  Min ■ 1st Quartile <sup>2</sup> 2nd Quartile **D** 3rd Quartile Max **D** Avera

## <span id="page-431-0"></span>**H.C.CComplete List of Problem Comments:**

### **H.C.C.A Introductory B1 - Problem Comments: The Sweet Shop**

### **Did you have any problems completing this task? If so what were they?**

CG: No, I found this task easy to understand.

EG, RS: We didn't really have any difficulties, apart from a small mistake where we typed on weight instead of cost. Although, this was fixed easily.

RBR: No, I didn't have any problems with this software. It was really easy in fact and I would like to use this program.

PD, LG: Understanding the complicated words in the instructions.

TM, RM: We got stuck on when we got to putting in the weight of sweets, but we done it in the end.

SB: No, I got along fine.

### **Did you require any help from friends? If so what did they help with?**

CB , BD: Once, missed out a quote.

AH: Yes, the end Print Line.

AHN: They helped me with the second but when you have to press Read then Printline.

RBR: No, the booklet helped me in what to do.

PD, LG: They helped with spelling.

DRR, JW: My partner helped while I read it outland tested it.

### **Did you get any help from the tutor or teaching staff?**

ZM: Yes, but only one thing. The assign thing unit.

CB , BD: Once, missed out a quote.

DR: The part when one or two of the popups occurred, but nothing as such.

AS: Yes, but only one thing, the assign thing.
**H.C.C.B Problem 1A Comments: McDullards 1**

### **Did you have any problems completing this task? If so what were they?**

BP: At the start the program would not load correctly.

CG: I had a slight difficulty with ensuring all things, e.g. double quotes.

AS: Yes, just the read part.

EG, RS: We forgot to type in the quantity of chips, so our program did not work at first.

AHN: The program didn't work.

RB, DN, SD: Yes, we got mixed up a little bit.

RBR: No, this software is easy to use. I found this task quite easy and fun, and I recommend it. The guide was really simple to follow as well.

PD, LG: We couldn't load Progranimate.

TM, RMY: I got confused with what to do.

CW: To begin with the program would not load up, but after re-loading and starting from scratch I completed it.

## **Did you require any help from friends? If so what did they help with?**

CB , BD: Yes, helped us complete it.

AS: No, I helped them.

DRR, JW: My friend helped while I read it out lound tested it.

#### **Did you get any help from the tutor or teaching staff?**

BP: They helped me reload Progranimate so that it worked correctly.

AS: Just the *Read* part.

EG,RS: We asked the teacher what we had missed off.

AHN: They helped me run the flowchart and helped me run the program.

CW: Yes, the program was not starting and we had to re-load it.

## **H.C.C.C Problem 1B Comments: McDullards 2**

### **Did you have any problems completing this task? If so what were they?**

CG: Yes, some of my assigns had not been altered from the first one.

AW: Couldn't add up the sums.

RBR: No, I had a little help from my friend to show me what to write, but that was the only difficulty.

TM, RMY: Yes, trying to add the two together.

SB: Sorting out the assignments and placing things in the right order.

## **Did you require any help from friends? If so what did they help with?**

RBR: Some words to write in the assign.

DRR, JW: My friend read out the things.

### **Did you get any help from the tutor or teaching staff?**

HC: I got the thing the wrong way round, which got me confused, and the tutor helped me.

CG: Yes, I needed some help as I didn't know my assigns were wrong.

AHN: They helped me how to assign.

AW: Adding up the sums.

### **H.C.C.D Problem 1B Comments: McDullards 3**

#### **Did you have any problems completing this task? If so what were they?**

RBR: Where to add the assign and read.

TM, RMY: It was all done easy.

SB: No, I now understand how to expand the program.

#### **Did you require any help from friends? If so what did they help with?**

DRR, JW: My friend read out the things. **Did you get any help from the tutor or teaching staff?** No comments made.

## **H.C.C.E Problem 2A: Comments: Cardiff Animal Shelter 1**

No comments made.

## **H.C.C.F Problem 2B Comments: Cardiff Animal Shelter 2**

No comments made.

## **H.C.C.G Problem 2C Comments: Cardiff Animal Shelter 3**

**Did you have any problems completing this task? If so what were they?** TM:There was no trouble, it was hard to see if it was working.

**Did you require any help from friends? If so what did they help with?** No comments made.

## **Did you get any help from the tutor or teaching staff?**

No comments made

#### **H.C.C.H Problem 2D Comments: Cardiff Animal Shelter 4 Comments**

**Did you have any problems completing this task? If so what were they?**

TM: It was hard to get the money right.

## **Did you require any help from friends? If so what did they help with?**

No comments made

## **Did you get any help from the tutor or teaching staff?**

No comments made

# **APPENDIX I – STUDY 7: Secondary School Teachers Opinions**

## **CONTENTS**

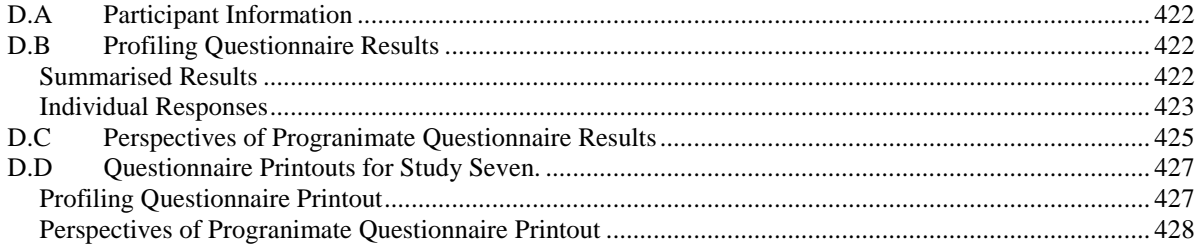

## **DESCRIPTION:**

This appendix provides all of the information retrieved from study seven. This study was conducted on the university campus with teachers from secondary schools local to the University of Glamorgan (years ten and eleven). It is organised into sub sections A to D.

Section A contains participant information, within which the participants' names have been abbreviated for data protection and to safeguard any potential embarrassment.

Section B shows the results from the profiling questionnaire including those that were not included in the main body of the thesis for study seven. In this section is displayed the summarised results of each study and the individual responses from each evaluator.

Section C provides the complete results from the perspectives of Programimate questionnaire. In this section are the responses from each evaluator included the average response, total agreement, indecision and disagreement displayed as a percentage.

Section D contains printouts of the two questionnaires given to the teachers of this study.

## <span id="page-436-0"></span>**I.A Participant Information**

The participants of the study were ten secondary school teachers from South Wales (UK) schools located within the proximity of the University of Glamorgan. For data protection, the institutions are not identified, and the teachers' names are abbreviated to initials.

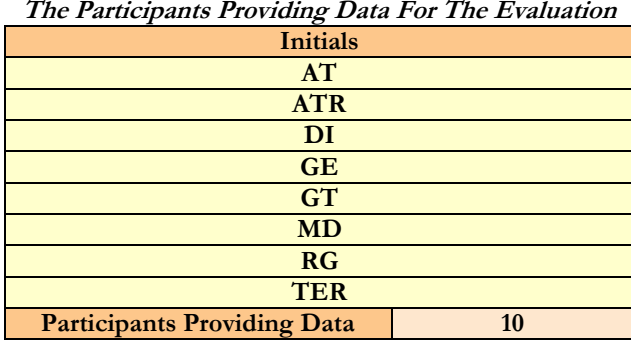

## <span id="page-436-1"></span>**I.B Profiling Questionnaire Results**

Contained in this section are the summarised and individual responses from the profiling questionnaires given to the teachers at the beginning of the evaluation session. Some of the questions shown in this section were not included within the thesis, in particular the exam board related questions.

## <span id="page-436-2"></span>**I.B.A Summarised Results**

|                | Summary of Feacher Kelated Questions from the Froming Questionnance                 |            |                                    |                   |                                |              |                          |                           |                        |                                            |               |
|----------------|-------------------------------------------------------------------------------------|------------|------------------------------------|-------------------|--------------------------------|--------------|--------------------------|---------------------------|------------------------|--------------------------------------------|---------------|
|                | <b>Q</b> Question Text                                                              | <b>RSP</b> | Yes                                | No                |                                |              |                          |                           |                        |                                            |               |
|                | $_1$ Is Computing and/or ICT<br>your main teaching subject?                         | 10         | 9                                  | $\mathbf{1}$      |                                |              |                          |                           |                        |                                            |               |
| $\overline{a}$ | What programming                                                                    | <b>RSP</b> | <b>VB</b>                          | Java              | Pascal                         | <b>Basic</b> | <b>PHP</b>               | <b>None</b>               |                        |                                            |               |
|                | languages do you know?                                                              | 10         | 5                                  | $\overline{2}$    | 3                              | 1            |                          | 5                         |                        |                                            |               |
| $\overline{4}$ | Rate your programming                                                               | <b>RSP</b> | None                               | <b>Rusty</b>      | <b>VB</b>                      | <b>Basic</b> | Intermediate             | Good                      | <b>Advanced</b>        |                                            |               |
|                | knowledge.                                                                          | 10         |                                    | $\mathbf{1}$      | 1                              | 1            |                          | 2                         | $\overline{0}$         |                                            |               |
|                | I do not have the time to<br>5 learn programming so that I                          | <b>RSP</b> | <b>Strongly</b><br><b>Disagree</b> |                   | Disagree Undecided             | Agree        | <b>Strongly</b><br>Agree | Averaged<br>$\frac{0}{0}$ | Agree<br>$\frac{0}{0}$ | <b>Undecided Disagree</b><br>$\frac{0}{0}$ | $\frac{0}{0}$ |
|                | may teach it.                                                                       | 10         | $\Omega$                           | $\overline{2}$    | $\theta$                       | 4            | $\overline{2}$           | 55%                       | 60%                    | $0\%$                                      | 20%           |
|                | In computing subjects                                                               | <b>RSP</b> | Year7                              | Year <sub>8</sub> | Year9                          | Year10       | <b>GCSE</b>              | AS                        | A2                     |                                            |               |
|                | 13 roughly what percentage of<br>the students are female?                           | 8          |                                    |                   | $50.00\%$ 50.00% 50.00% 42.00% |              | $44.00\%$                |                           | 33.00% 33.83%          |                                            |               |
|                | Do you think programming                                                            | <b>RSP</b> | Yes                                | N <sub>o</sub>    |                                |              |                          |                           |                        |                                            |               |
|                | 14 should be taught to high<br>school students studying ICT?                        | 6          | $\overline{4}$                     | $\overline{2}$    |                                |              |                          |                           |                        |                                            |               |
|                | At what age do you think it                                                         | <b>RSP</b> | Year7                              | Year <sub>8</sub> | Year9                          | <b>GCSE</b>  | AS                       | A2                        |                        |                                            |               |
|                | $15$ beneficial to teach<br>programming to students (tick<br>as many as necessary). | 8          | $\theta$                           |                   | 4                              | 8            |                          | $\overline{0}$            |                        |                                            |               |

**Summary of Teacher Related Questions from the Profiling Questionnaire**

|   | <b>Question Text</b>                                                                                          | <b>RSP</b> | Yes            | N <sub>o</sub>    |                   |                                          |                          |               |  |
|---|----------------------------------------------------------------------------------------------------|------------|----------------|-------------------|-------------------|------------------------------------------|--------------------------|---------------|--|
|   | Do you or your colleagues teach any computer<br>programming at your school?                                   | $\theta$   |                | $\Omega$          |                   |                                          |                          |               |  |
| 6 |                                                                                                    | <b>RSP</b> | <b>Subject</b> | Year71            | Year <sub>8</sub> | Year <sup>9</sup> GCSE AS A <sub>2</sub> |                          |               |  |
|   | At what levels does your school offer the following<br>computing related subjects (tick as many as necessary) |            | <b>ICT</b>     | 8                 | 8                 | 8                                        | 8                        | 8             |  |
|   |                                                                                                    | $\Omega$   | Computing      | $\Omega$          | $\Omega$          | $\left( \right)$                         | $\cup$                   |               |  |
|   | If you answered yes to question three, at what levels                                                         | <b>RSP</b> | Year7          | Year <sub>8</sub> | Year <sub>9</sub> | <b>GCSE</b>                              | <b>AS</b>                | $\mathbf{A}2$ |  |
|   | does your school teach programming?                                                                           | 6          |                |                   |                   |                                          |                          |               |  |
|   |                                                                                                    | <b>RSP</b> | <b>VB.NET</b>  | <b>VB6.0</b>      | <b>VBA</b>        | <b>lava</b>                              | <b>Pascal C C# Basic</b> |               |  |
|   | What programming languages are taught at your school?                                                         |            |                |                   |                   |                                          |                          |               |  |

**Summary of Institution Related Questions from the Profiling Questionnaire**

**Summary of Examination Board Related Questions from the Profiling Questionnaire**

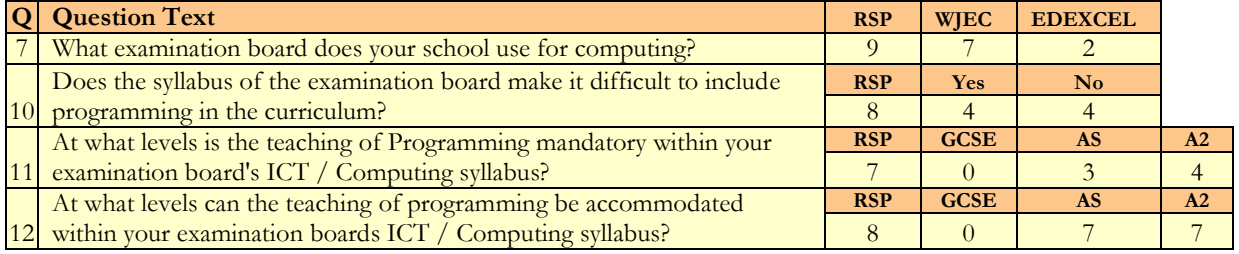

## <span id="page-437-0"></span>**I.B.B Individual Responses**

#### **Individual Responses to Teacher Related Questions from the Profiling Questionnaire**

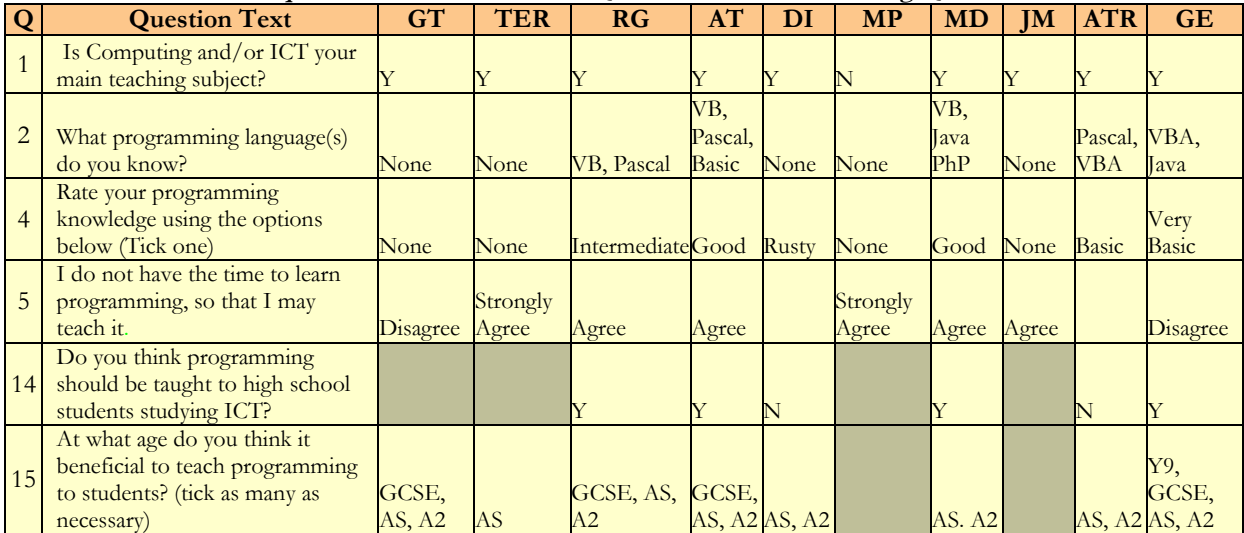

| $\mathbf Q$ | <b>Question Text</b>                                                                                                    | GT                                                          | <b>TER</b>         | <b>RG</b> | AT                                                          | DI                             | <b>MP</b> | <b>MD</b>                             | <b>JM</b> | <b>ATR</b>                                                                        | <b>GE</b>                                                                 |
|-------------|----------------------------------------------------------------------------------------------------|-------------------------------------------------------------|--------------------|-----------|-------------------------------------------------------------|--------------------------------|-----------|---------------------------------------|-----------|-----------------------------------------------------------------------------------|---------------------------------------------------------------------------|
|             | Do you or any colleagues<br>teach any computer<br>programming at your<br>school (at any level)?                                           | N                                                           | N                  | N         | Y                                                           | Y                              | N         | Y                                     | Y         | Y                                                                                 | Y                                                                         |
|             | At what levels does your<br>school offer the following<br>computing related subjects:<br>(Tick as many as necessary)                      |                                                             |                    |           |                                                             |                                |           |                                       |           |                                                                                   |                                                                           |
|             | ICT:                                                                                                    | Y7, Y8,<br>Y9.<br>GCSE,<br>AS, A2                           | Y7, Y8, Y9,<br>Y9, |           | Y7, Y8, Y7, Y8,<br>Y9,<br>GCSE, GCSE,<br>GCSE AS, A2 AS, A2 | Y7, Y8,<br>Y9, GCSE,<br>AS, A2 |           | Y7, Y8,<br>Y9, GCSE,<br>AS, A2        | AS,<br>A2 | Y7, Y8,<br>Y9, GCSE,<br>AS, A2                                                    | Y7, Y8,<br>Y9,<br>GCSE, AS,<br>A2                                         |
|             | Computing:                                                                                                    | None                                                        | None               |           | None A2, AS                                                 | AS, A2                         |           | None                                  | AS,<br>A2 | AS, A2                                                                            | None                                                                      |
| 8           | If you answered yes to<br>question 3, please tell us at<br>what levels your school<br>teaches programming?<br>(Tick as many as necessary) |                                                             |                    |           | AS, A2                                                      | AS, A2                         |           | A2                                    | AS,<br>A2 | AS, A2                                                                            | Y9, A2                                                                    |
|             | What programming<br>language(s) are taught at<br>vour school?                                                                             |                                                             |                    |           | V <sub>B6</sub>                                             | <b>VB.NET</b>                  |           | V <sub>B6</sub>                       |           | V <sub>B6</sub>                                                                   | <b>VB.NET</b>                                                             |
| 13          | In computing subjects<br>roughly what percentage of<br>the students are female in<br>each year? (fill as many as<br>poss)                 | $Y7:50\%$<br>Y8: 50%<br>$Y9, :50\%$<br>AS: 70%<br>A2: $40%$ |                    |           | AS: 20% AS: 30%<br>A2: 10% A2: 30%                          | GCSE: 40%                      |           | GCSE: 50%<br>AS: $40\%$<br>A2: $50\%$ |           | $Y7:50\%$<br>$Y8:50\%$<br>$Y9, :50\%$<br><b>GCSE: 40%</b><br>AS: 33%<br>A2: $33%$ | $Y7:50\%$<br>$Y8:50\%$<br>$Y9, :50\%$<br>GCSE:50%<br>AS: 40%<br>A2: $40%$ |

**Individual Responses to Institution Related Questions from the Profiling Questionnaire**

### **Individual Responses to Examination Board Related Questions from the Profiling Questionnaire**

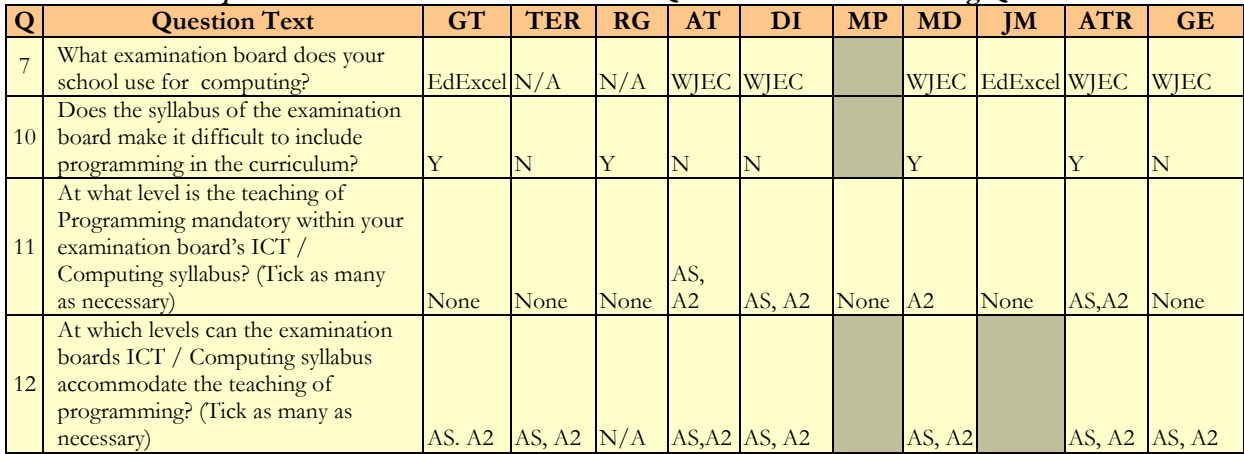

## <span id="page-439-0"></span>**I.C Perspectives of Progranimate Questionnaire Results**

Contained in this section are the teacher evaluators' individual responses to the perspectives of Progranimate Questionnaire. The standard deviation and median for each question is shown in the main body of the thesis for study seven. The averaged response, total agreement, indecision and disagreement are shown as a percentage as described in the legend below the table.

| Q              | <b>Question Text</b>                                                                                                 | AT             | $ATR$ $DI$     |                | <b>GE</b>              |                |                |                |                | GT   MD   RG   TER   Average | Agree   | <b>Undecided</b> Disagree                               |          |
|----------------|----------------------------------------------------------------------------------------------------|----------------|----------------|----------------|------------------------|----------------|----------------|----------------|----------------|------------------------------|---------|---------------------------------------------------------|----------|
|                | Progranimate would be useful for                                                                                     |                |                |                |                        |                |                |                |                |                              |         |                                                         |          |
|                | teaching Programming to high                                                                                         |                |                |                |                        |                |                |                |                |                              |         |                                                         |          |
| $\mathbf{1}$   | school students.                                                                                                    | $\overline{4}$ | 3              | $\overline{4}$ | $\overline{3}$         | 3              | $\overline{4}$ | $\overline{4}$ | $\overline{4}$ | 90.63%                       | 100.00% | $0.00\%$                                                | $0.00\%$ |
|                | The problem solving exercises                                                                                        |                |                |                |                        |                |                |                |                |                              |         |                                                         |          |
|                | would help high school pupils                                                                                        |                |                |                |                        |                |                |                |                |                              |         |                                                         |          |
| $\overline{2}$ | engage with problem solving.                                                                                         | $\overline{4}$ | $\mathfrak{Z}$ | $\overline{4}$ | $\overline{4}$         | $\overline{3}$ | $\overline{3}$ | $\overline{4}$ | $\overline{4}$ | 90.63%                       | 100.00% | $0.00\%$                                                | $0.00\%$ |
|                | Using Progranimate would teach                                                                                       |                |                |                |                        |                |                |                |                |                              |         |                                                         |          |
|                | valuable skills to a high school                                                                                     |                |                |                |                        |                |                |                |                |                              |         |                                                         |          |
| 3              | students.                                                                                                    | $\overline{4}$ | $\overline{c}$ | $\overline{4}$ | $\overline{4}$         | 3              | 3              | $\overline{4}$ | $\overline{4}$ | 87.50%                       | 87.50%  | 12.50%                                                  | $0.00\%$ |
|                | Programmate would make it easier                                                                                     |                |                |                |                        |                |                |                |                |                              |         |                                                         |          |
|                | for me to learn programming so                                                                                       |                |                |                |                        |                |                |                |                |                              |         |                                                         |          |
| $\overline{4}$ | that I may teach it.                                                                                                 | $\overline{c}$ | $\mathfrak{Z}$ | $\overline{4}$ | $\overline{4}$         | 3              | 3              | $\overline{4}$ | $\overline{4}$ | 84.38%                       | 87.50%  | 12.50%                                                  | $0.00\%$ |
|                | It would not take long to learn                                                                                      |                |                |                |                        |                |                |                |                |                              |         |                                                         |          |
|                | Programimate to the level where I                                                                                    |                |                |                |                        |                |                |                |                |                              |         |                                                         |          |
| 5              | could teach using it.                                                                                                | $\overline{4}$ | $\mathfrak{Z}$ | $\overline{4}$ | $\overline{3}$         | $\sqrt{2}$     | $\mathfrak{Z}$ | $\overline{4}$ | $\overline{4}$ | 84.38%                       | 87.50%  | 12.50%                                                  | $0.00\%$ |
|                | Programmate would make it easy                                                                                       |                |                |                |                        |                |                |                |                |                              |         |                                                         |          |
| 6              | for me to teach programming.                                                                                         | 3              | $\overline{3}$ | 3              | 3                      | $\overline{2}$ | 3              | $\overline{4}$ | $\overline{4}$ | 78.13%                       | 87.50%  | 12.50%                                                  | $0.00\%$ |
|                | Progranimate would aid someone                                                                                       |                |                |                |                        |                |                |                |                |                              |         |                                                         |          |
|                | with limited programming                                                                                             |                |                |                |                        |                |                |                |                |                              |         |                                                         |          |
| $\overline{7}$ | knowledge to teach Programming.                                                                                      | $\overline{c}$ | 3              | $\overline{3}$ | $\overline{2}$         | 3              | 3              | $\overline{3}$ | $\overline{4}$ | 71.88%                       | 75.00%  | 25.00%                                                  | $0.00\%$ |
|                | The problem solving exercises are                                                                                    |                |                |                |                        |                |                |                |                |                              |         |                                                         |          |
|                | appropriate for high school                                                                                          |                |                |                |                        |                |                |                |                |                              |         |                                                         |          |
| 8              | students.                                                                                                    | $\mathfrak{Z}$ | $\sqrt{2}$     | $\overline{4}$ | $\overline{4}$         |                | $\overline{3}$ | $\overline{4}$ | $\overline{4}$ | 85.71%                       | 85.71%  | 14.29%                                                  | $0.00\%$ |
|                | The teaching of programming via                                                                                      |                |                |                |                        |                |                |                |                |                              |         |                                                         |          |
|                | Progranimate could fit nicely                                                                                        |                |                |                |                        |                |                |                |                |                              |         |                                                         |          |
| 9              | within a computing syllabus.                                                                                         | $\overline{3}$ | 3              | $\overline{4}$ | $\overline{3}$         |                | 3              | $\overline{4}$ | $\overline{4}$ | 85.71%                       | 100.00% | 0.00%                                                   | $0.00\%$ |
|                | Given online access, learning                                                                                        |                |                |                |                        |                |                |                |                |                              |         |                                                         |          |
|                | Programmate and integrating it                                                                                       |                |                |                |                        |                |                |                |                |                              |         |                                                         |          |
|                | into the syllabus is something I                                                                                     |                |                |                |                        |                |                |                |                |                              |         |                                                         |          |
| 10             | could do without too much work.                                                                                      | $\overline{4}$ | $\overline{2}$ | $\overline{4}$ | $\overline{3}$         |                | $\mathbf{1}$   | $\overline{4}$ | $\overline{4}$ | 78.57%                       | 71.43%  | 14.29%                                                  | 14.29%   |
|                | WITHOUT ready made problem                                                                                           |                |                |                |                        |                |                |                |                |                              |         |                                                         |          |
|                | solving exercises and other learning                                                                                 |                |                |                |                        |                |                |                |                |                              |         |                                                         |          |
|                | materials I would find it easy to                                                                                    |                |                |                |                        |                |                |                |                |                              |         |                                                         |          |
|                | teaching programming using the                                                                                       |                |                |                |                        |                |                |                |                |                              |         |                                                         |          |
| 11             | tool.                                                                                                    | $\mathfrak{Z}$ | $\overline{2}$ | $\overline{0}$ | $\mathbf{1}$           |                | $\overline{c}$ | 3              | $\overline{2}$ | 46.43%                       | 28.57%  | 42.86%                                                  | 28.57%   |
|                | WITH ready made problem                                                                                              |                |                |                |                        |                |                |                |                |                              |         |                                                         |          |
|                | solving exercises and other learning                                                                                 |                |                |                |                        |                |                |                |                |                              |         |                                                         |          |
|                | materials I would find it easy to                                                                                    |                |                |                |                        |                |                |                |                |                              |         |                                                         |          |
| 12             | teach programming using the tool.                                                                                    | $\mathfrak{Z}$ | $\mathfrak{Z}$ | $\overline{4}$ | $\overline{3}$         |                | 3              | $\overline{4}$ | $\overline{4}$ | 85.71%                       | 100.00% | 0.00%                                                   | $0.00\%$ |
|                | WITHOUT supplied learning                                                                                            |                |                |                |                        |                |                |                |                |                              |         |                                                         |          |
|                | material etc integrating                                                                                             |                |                |                |                        |                |                |                |                |                              |         |                                                         |          |
|                | Programmate within the syllabus                                                                                      |                |                |                |                        |                |                |                |                |                              |         |                                                         |          |
|                | would be too big a burden for me                                                                                     |                |                |                |                        |                |                |                |                |                              |         |                                                         |          |
| 13             | in an already busy schedule.                                                                                         | $\mathbf{1}$   | $\overline{2}$ | $\overline{2}$ | $\mathbf{1}$           |                | $\overline{3}$ | 3              | $\overline{4}$ | 57.14%                       | 42.86%  | 28.57%                                                  | 28.57%   |
|                | WITH supplied learning material                                                                                      |                |                |                |                        |                |                |                |                |                              |         |                                                         |          |
|                | integrating Progranimate within the                                                                                  |                |                |                |                        |                |                |                |                |                              |         |                                                         |          |
|                | syllabus would be too big a burden                                                                                   |                |                |                |                        |                |                |                |                |                              |         |                                                         |          |
|                | $14$ for me in an already busy schedule. $12$ 2 3<br>0 to 24.9% [0] = Strongly Disagree 25 to 49.9.9% [1] = Disagree |                |                | 3 <sup>7</sup> | $\overline{3}$         |                | $\mathbf{1}$   | $\overline{1}$ | $\mathbf{1}$   | 42.86%                       | 28.57%  | 14.29%                                                  | 57.14%   |
|                |                                                                                                    |                |                |                | $50\%$ [2] = Undecided |                |                |                |                |                              |         | 50.9 to 74.9% [3] Agree 75 to 100% [4] = Strongly Agree |          |

**Individual Responses to the Perspectives of Progranimate Questionnaire Questions 1 to 14**

 $0 + 1 = \text{Total Disagreement}$   $2 = \text{Total Undecided}$   $3 + 4 = \text{Total Agreement}$ 

|     | <b>Question Text</b>             | AT     | <b>ATR</b>  | -<br>DI | <b>GE</b> | <b>GT</b> | <b>MD</b> | RG     | <b>TER</b> |
|-----|----------------------------------|--------|-------------|---------|-----------|-----------|-----------|--------|------------|
|     | At what ages do you think it     |        |             |         |           |           |           |        |            |
|     | would be possible to teach       |        |             | Y7,     |           |           |           |        |            |
|     |                                  |        |             |         |           |           |           |        |            |
|     | programming using Programmate    |        |             | Y8.     |           |           |           |        | Y8.        |
|     | with learning material and the   |        |             | Y9,     | Y9.       |           |           |        | Y9,        |
|     | problem solving exercises? (Tick | GCSE,  | GCSE,       | GCSE,   | GCSE,     |           | GCSE,     | GCSE,  | GCSE,      |
| Q15 | as many as necessary)            | AS, A2 | AS, A2      | AS, A2  | AS, A2    |           | AS, A2    | AS, A2 | AS, A2     |
|     | At what ages do you think it     |        |             |         |           |           |           |        |            |
|     | would be beneficial to teach     |        |             |         |           |           |           |        |            |
|     | programming using Programmate    |        |             |         | Y9.       |           | Y9,       |        |            |
|     | with learning material and the   | GCSE,  |             | GCSE,   | GCSE,     |           | GCSE,     |        | GCSE,      |
| Q16 | problem solving exercises?       | AS, A2 | <b>GCSE</b> | AS, A2  | AS, A2    |           | AS, A2    | AS, A2 | AS, A2     |

**Individual Responses to the Perspectives of Progranimate Questionnaire Questions 15 and 15**

## **Individual Written Responses to the Perspectives of Progranimate Questionnaire Questions 17 and 18**

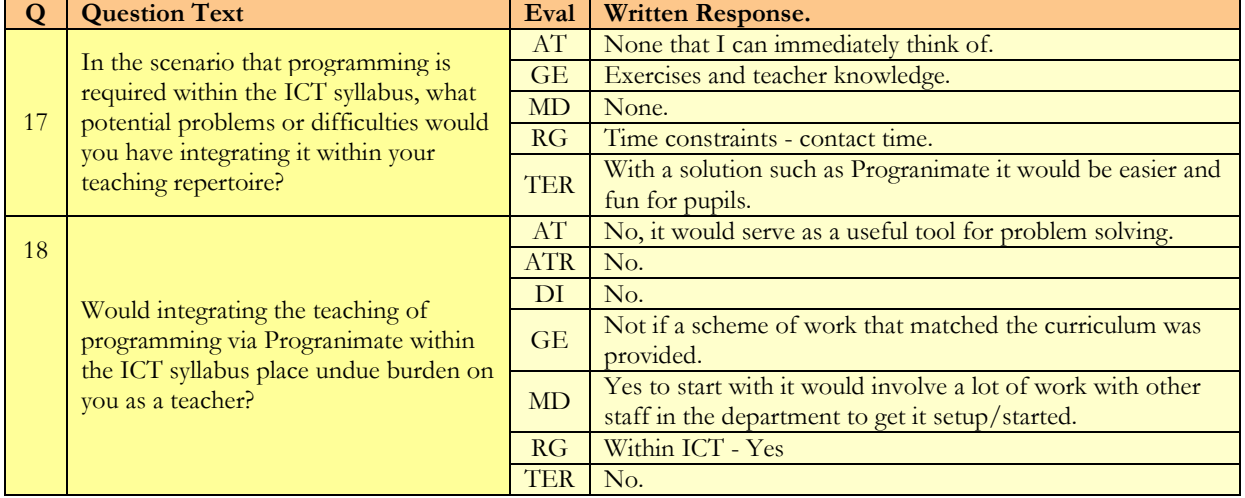

## **I.D Views on Suitable Ages for Programming Instruction at the start and end of the study**

The table below compares the ages at which the teachers view it beneficial to teach programming to students before and after their exposure to Progranimate. Those in red ink are those who's original opinions were exceeded.

|                 | <b>Profiling Questions</b>                   | <b>Perspectives of Programimate</b>                            | <b>Perspectives of Progranimate</b>          |  |  |  |  |  |  |  |
|-----------------|----------------------------------------------|----------------------------------------------------------------|----------------------------------------------|--|--|--|--|--|--|--|
| <b>Teacher</b>  | Q15: At what age do                          | <b>Q15</b> At what ages do you think it would                  | Q16: At what ages do you think it would      |  |  |  |  |  |  |  |
|                 | you think it beneficial                      | be possible to teach programming using                         | be beneficial to teach programming using     |  |  |  |  |  |  |  |
| <b>Initials</b> | to teach programming                         | Programmate with learning material and                         | Programmate with learning material and       |  |  |  |  |  |  |  |
|                 | to students?                                 | the problem solving exercises?                                 | the problem solving exercises?               |  |  |  |  |  |  |  |
| <b>AT</b>       | GCSE, AS, A2                                 | GCSE, AS, A2                                                   | GCSE, AS, A2                                 |  |  |  |  |  |  |  |
| <b>MD</b>       | AS, A2                                       | GCSE, AS, A2                                                   | <b>GCSE</b>                                  |  |  |  |  |  |  |  |
| RG              | GCSE, AS, A2                                 | GCSE, AS, A2                                                   | AS, A2                                       |  |  |  |  |  |  |  |
| <b>ATR</b>      | AS, A2                                       | GCSE, AS, A2                                                   | GCSE, AS, S2                                 |  |  |  |  |  |  |  |
| <b>GE</b>       | Year <sub>9</sub> , GCSE, AS, A <sub>2</sub> | Year <sub>9</sub> , GCSE, AS, A <sub>2</sub>                   | Year <sub>9</sub> , GCSE, AS, A <sub>2</sub> |  |  |  |  |  |  |  |
| DI              | AS, A2                                       | Year7, Year8, Year 9, GCSE, AS, A2                             | GCSE, AS, A2                                 |  |  |  |  |  |  |  |
| <b>TER</b>      | AS                                           | Year <sub>8</sub> , Year <sub>9</sub> GCSE, AS, A <sub>2</sub> | GCSE, AS, A2                                 |  |  |  |  |  |  |  |

**Opinions of School Levels Suitable for Programming Instruction at the Start end End of the Evaluation**

# <span id="page-441-0"></span>**I.E Questionnaire Printouts for Study Seven.**

## <span id="page-441-1"></span>**I.E.A Profiling Questionnaire Printout**

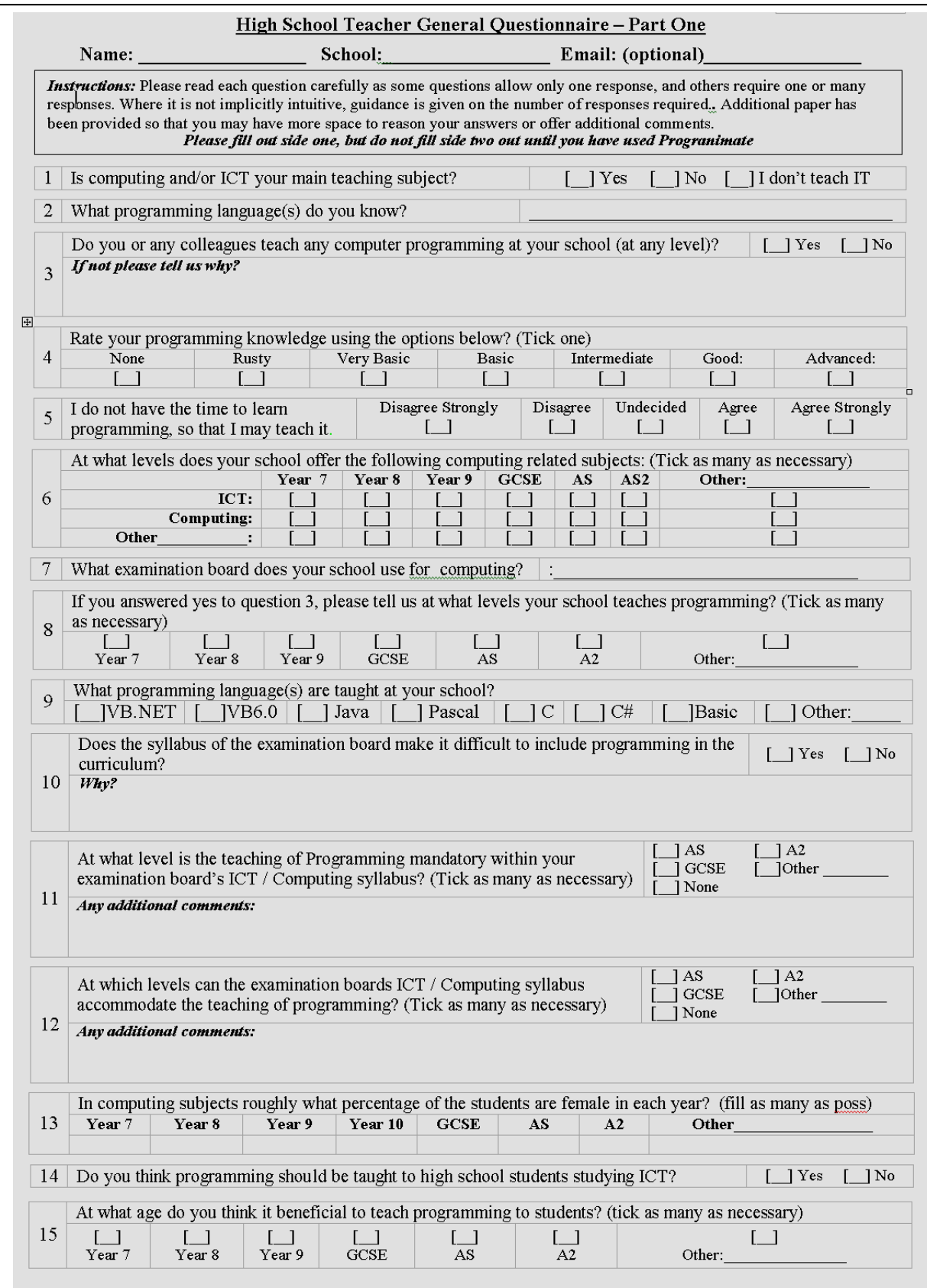

## <span id="page-442-0"></span>**I.E.B Perspectives of Progranimate Questionnaire Printout**

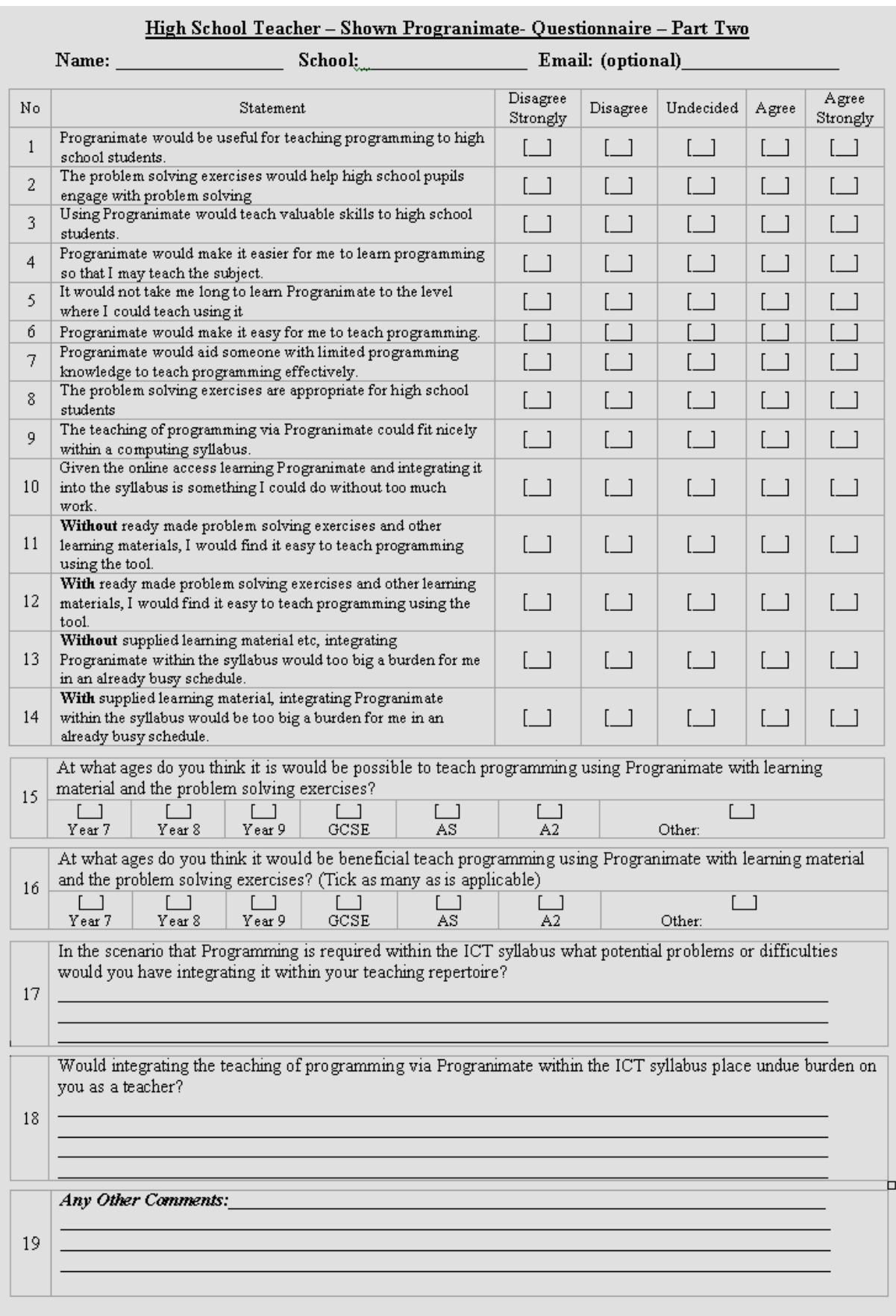

# **APPENDIX J Study 8 – University Evaluation**

## **Description:**

This section contains a copy of the questionnaire that was given out to the Glamorgan and Manchester students of study 8. As all the relevant information was presented in chapter 9, no additional statistics are provided in this section.

## **J.A The Study 8 Questionnaire**

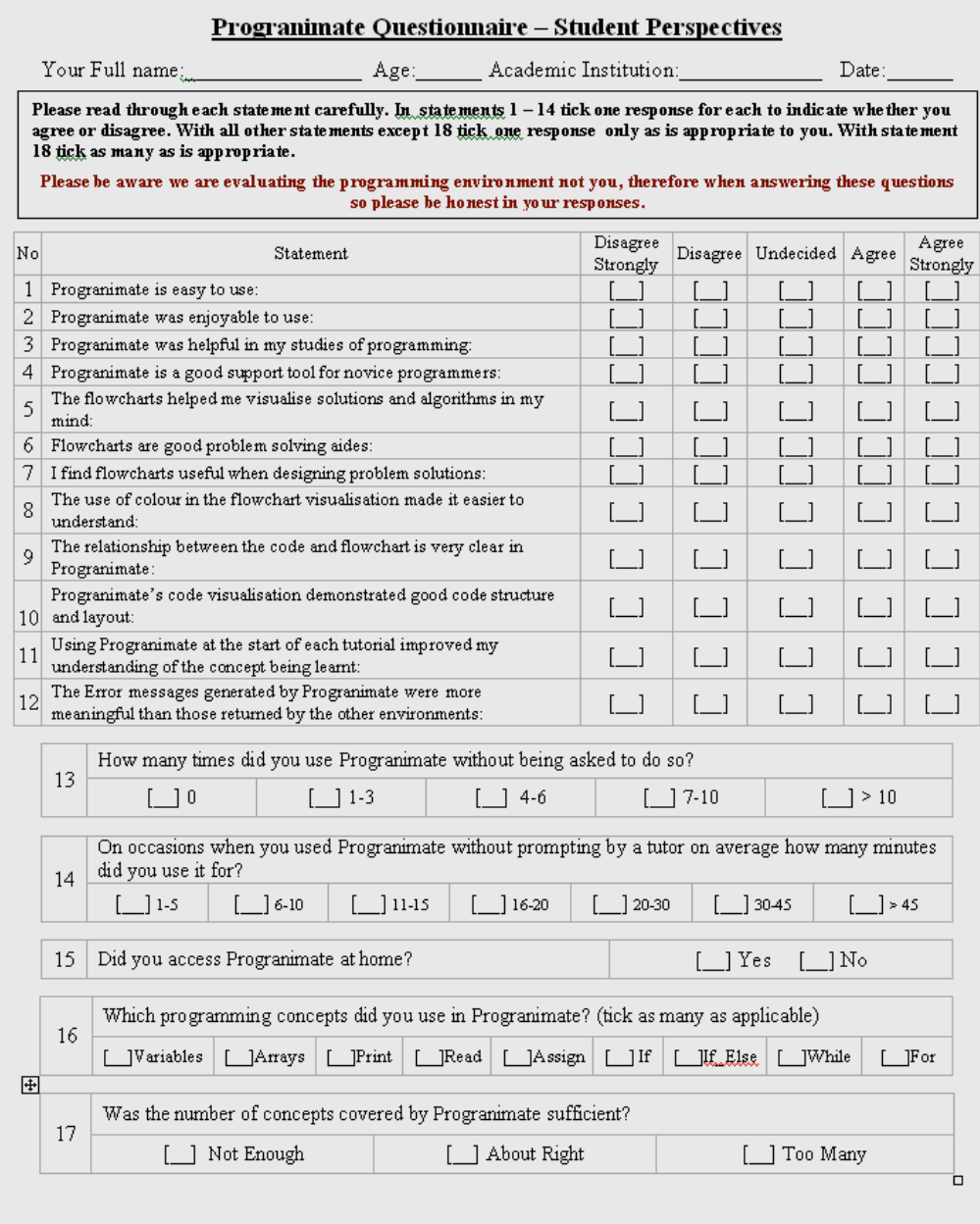

When filling in the following questions.

Unhelpful means that your knowledge of or ability in programming was negatively affected, Neutral means that your knowledge of or ability in programming was unaffected, Helpful means that your knowledge of or ability in programming was positively affected,

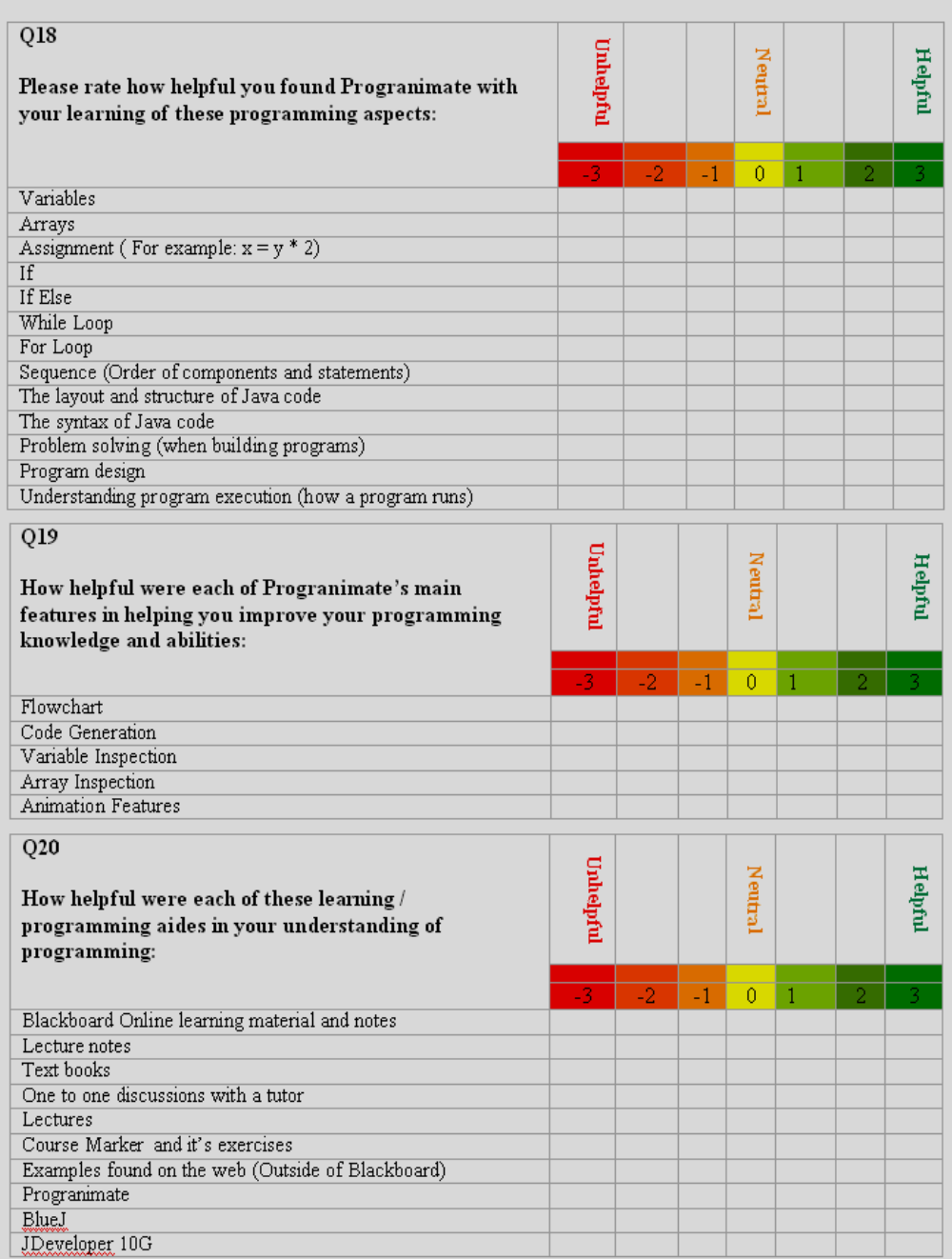

Thank you for taking part in this study, please had your responses to the class tutor